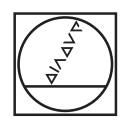

#### **HEIDENHAIN** TNC7  $\begin{array}{c|c|c|c|c} \hline \textbf{A} & \textbf{0} & \textbf{0} & \textbf{0} \\ \hline \end{array}$ DOZFan lagus = 0 **98 1028**  $\overline{a}$ 16x <mark>■ 3 ⊙</mark> ■ 0 88 ° (\* B 0 8 m 4 6 p × 16x B G  $\begin{array}{ccccccccccccc} \odot & \mathbf{B} & \mathbf{0} & \mathbf{0} & \mathbf$ | ⊌  $\blacksquare$ W. Imagine, decidentes, componentes, Fernale, Negaria<br>
6 BIBSIN NSE 2 1 NASCO 1 FANSE BRI<br>
1 BLK FORM 6.1 2 X-50 Y-50 Z-40<br>
1 BLK FORM 6.1 2 X-50 Y-50 Z-40<br>
2 PARET SILLED FILL -NG, TABLE<br>
6 PALL FORM FORM ALL STRONG, DOL E **UB**  $\ddot{\phantom{a}}$ ه|  $\overline{\boldsymbol{\theta}}$  $\begin{array}{l} \texttt{PINIM} & \texttt{SUCP} \quad \texttt{The image, } \texttt{SUCP} \\ \texttt{PROU, CalL V, U1}, \texttt{SUCP} \quad \texttt{The image, } \texttt{SUCP} \quad \texttt{SUCP} \quad \texttt{SUCP} \\ \texttt{C\_t = 1:} \quad \texttt{SUCP} & \texttt{SUCP} \quad \texttt{RUCP} \quad \texttt{SUCP} \quad \texttt{SUCP} \\ \texttt{C\_t = 1:} \quad \texttt{SUCP} & \texttt{SUCP} \quad \texttt{SUCP} \quad \texttt{SUCP} \quad \$ 画 Ġ  $\circ$ Ġ **ABSER** g)  $O<sub>1</sub>$ **URFACE COORDIN**<br>NO SET-UP CLE  $H H H d$  $\mathbf{r}$  $\frac{35\lambda}{80000}$  $\begin{array}{c} 6070 \\ \text{WHMM} \end{array}$  $\frac{\text{argmax}}{\text{max}}$  >  $\text{m}$ oast  $\overline{\infty}$  $\overline{\mathsf{x}}$ 8 6  $\overline{u}$  $|2|$  3  $\overline{z}$ A  $G$  $\vert \cdot \vert$  74 B N M z **X**  $\mathbf{C}$  $V$ CE DEL P  $\blacksquare$  $\frac{1}{2}$  and  $\frac{1}{2}$ END TTT APPS  $_{\rm{BK}}$

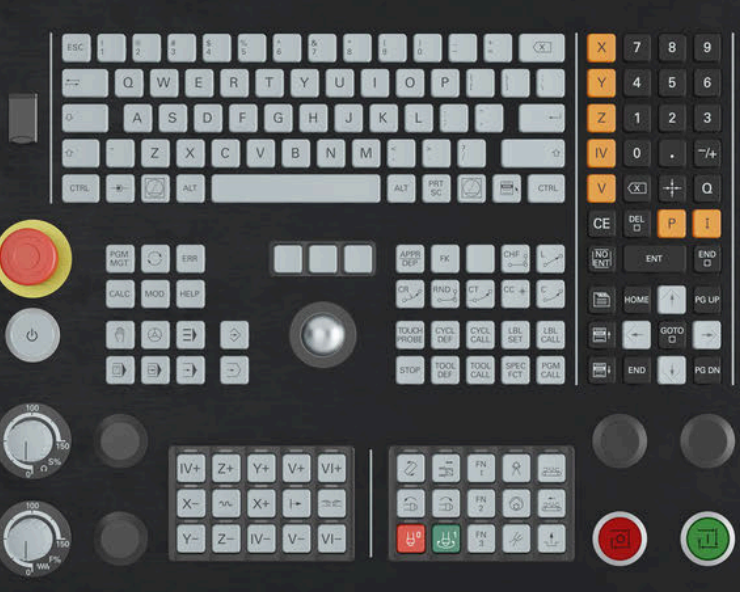

# **HEIDENHAIN**

**TNC7 basic**

Kullanıcı el kitabı İşleme döngüleri

**NC yazılımı 81762x-18**

**Türkçe (tr) 10/2023**

**İçindekiler**

# İçindekiler

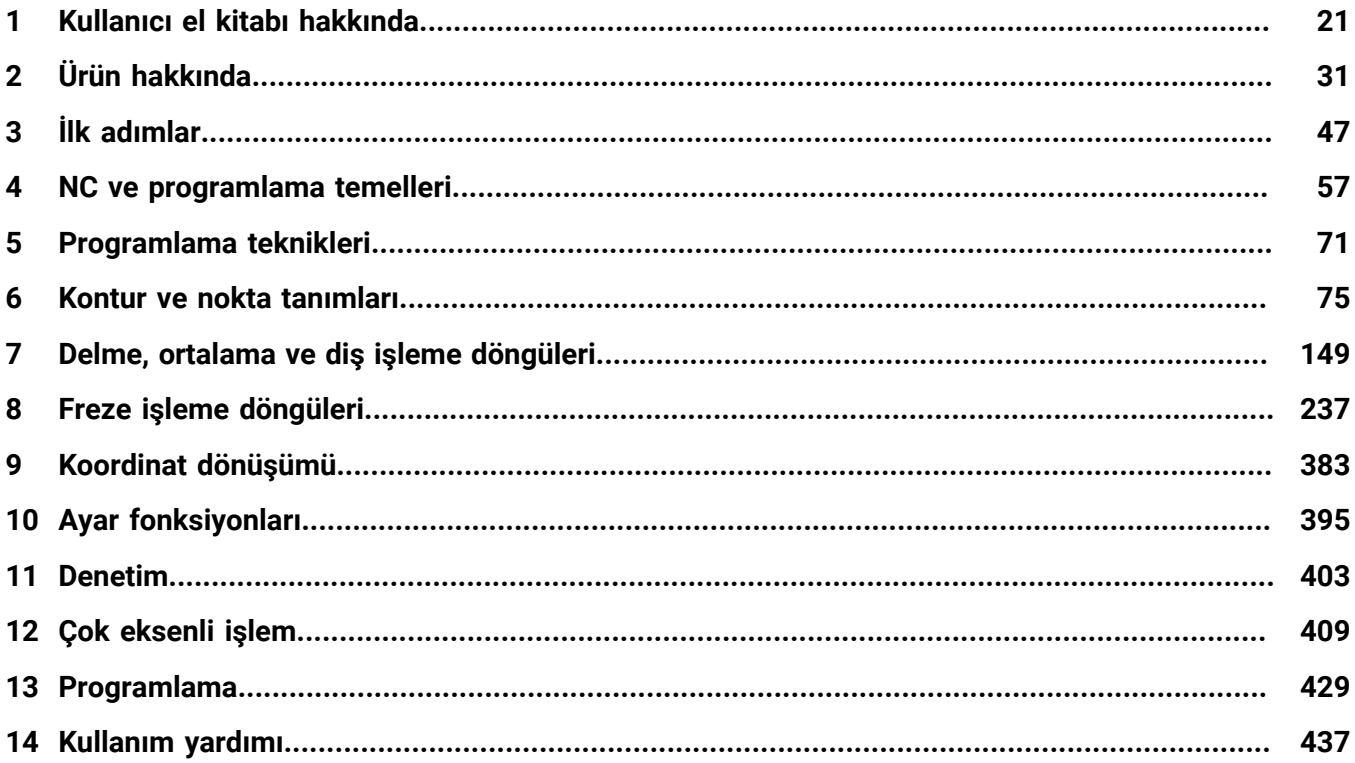

**İçindekiler**

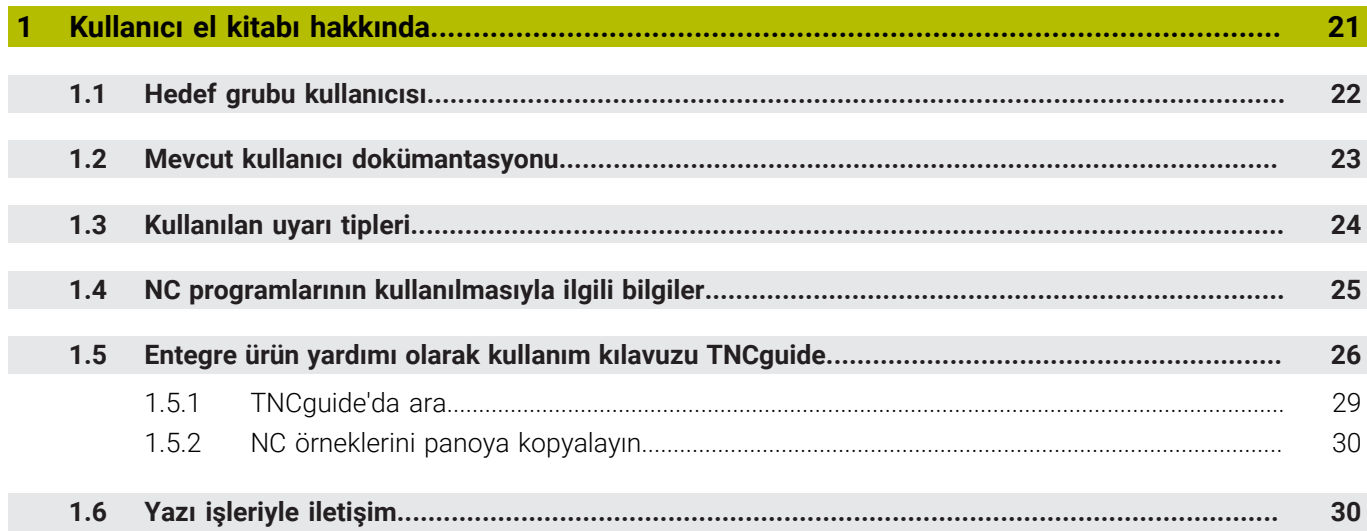

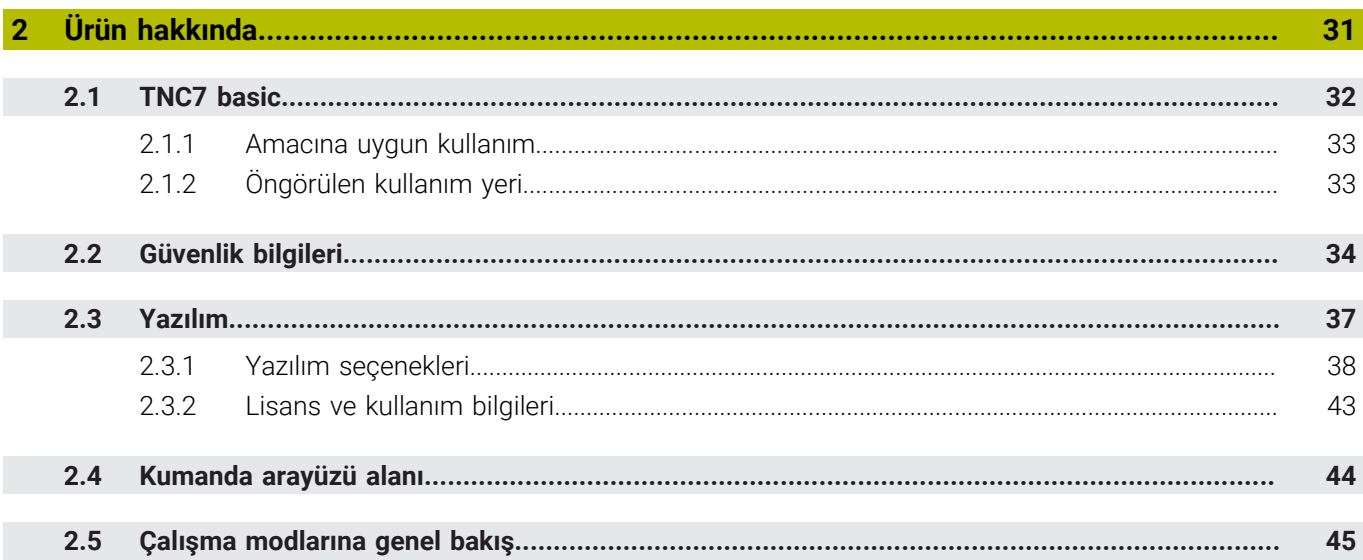

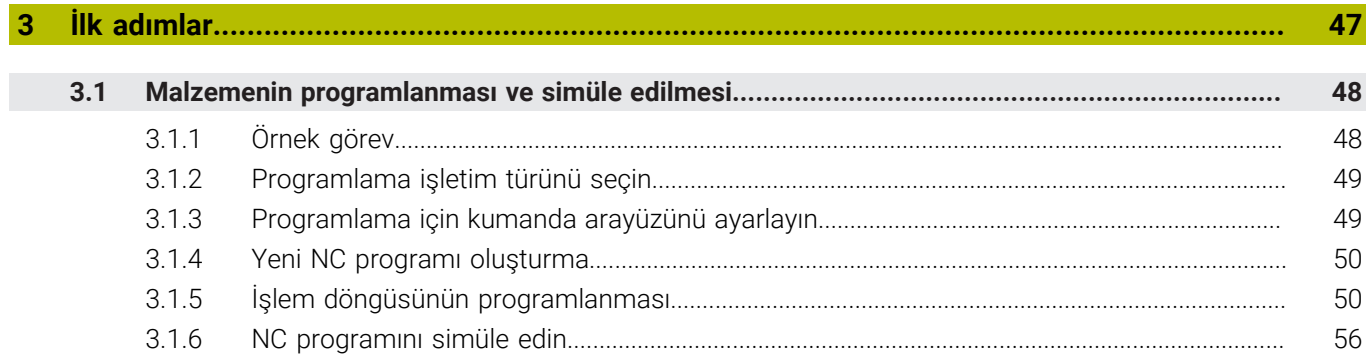

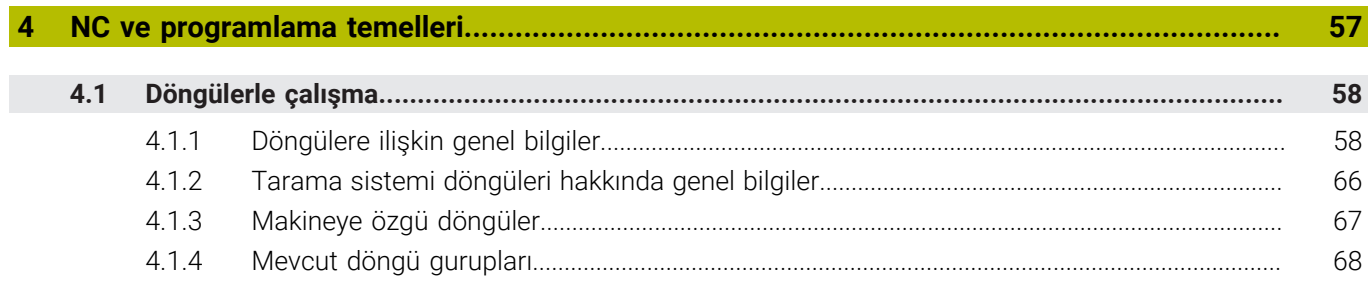

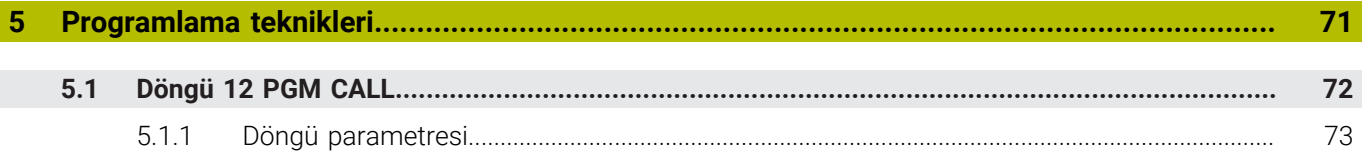

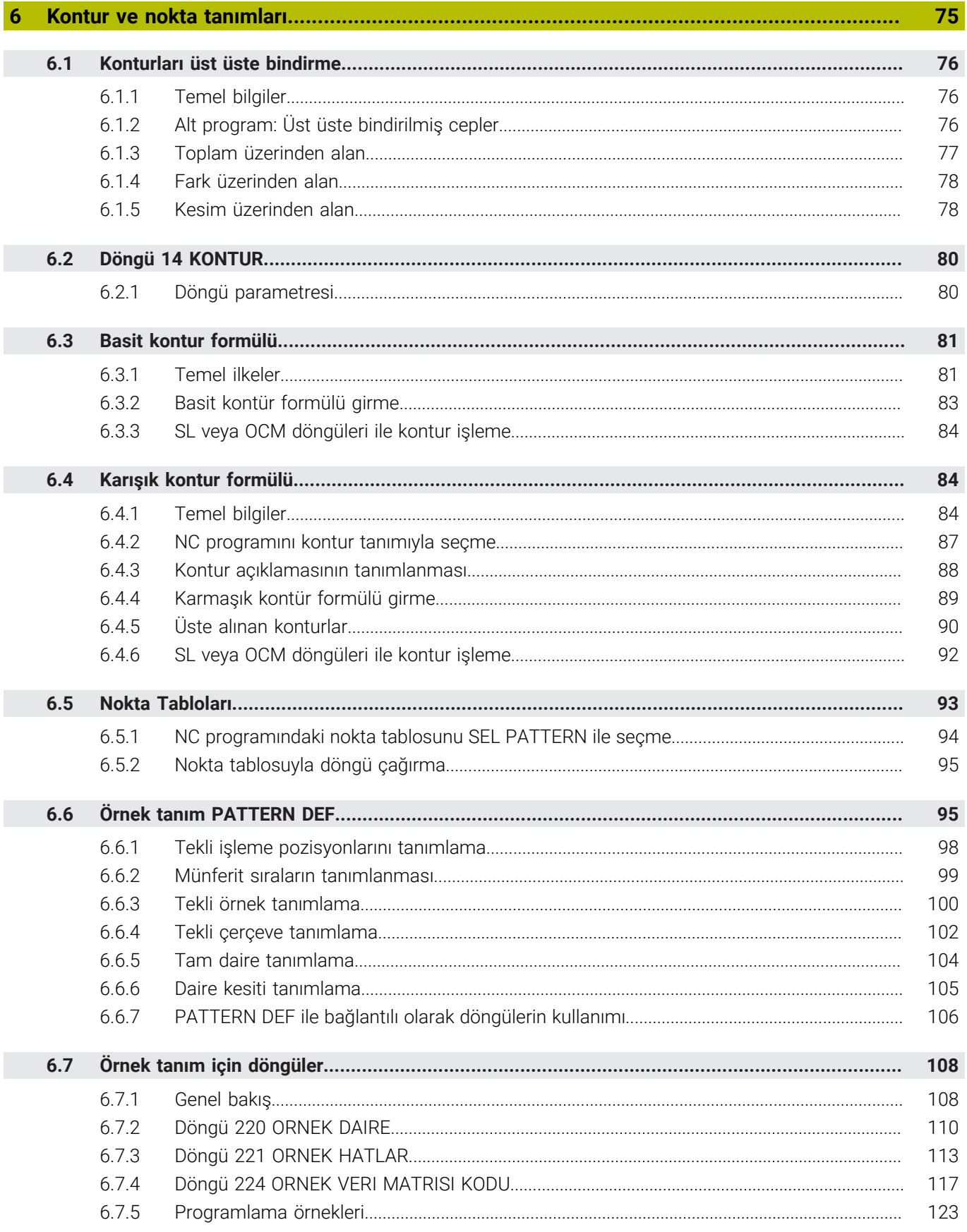

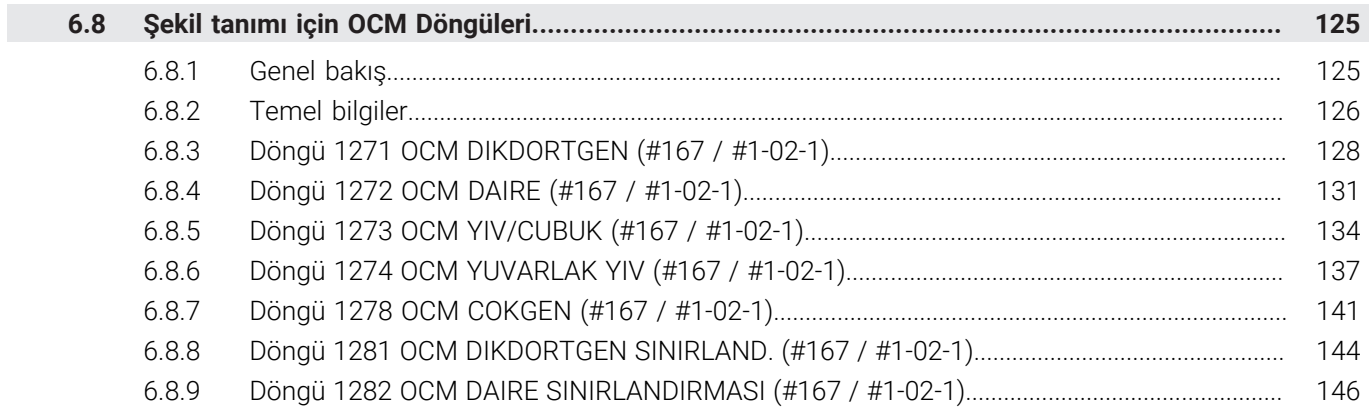

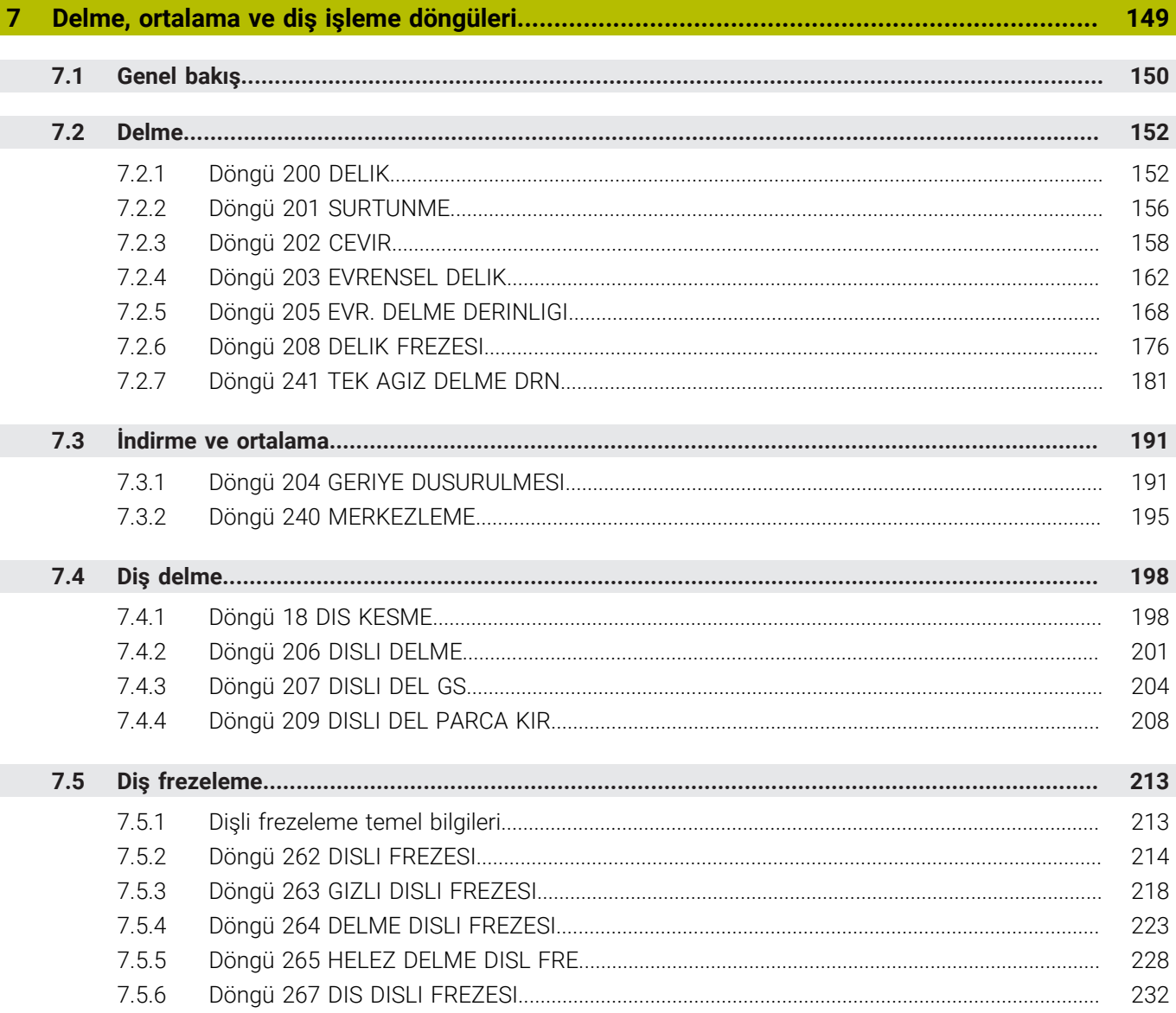

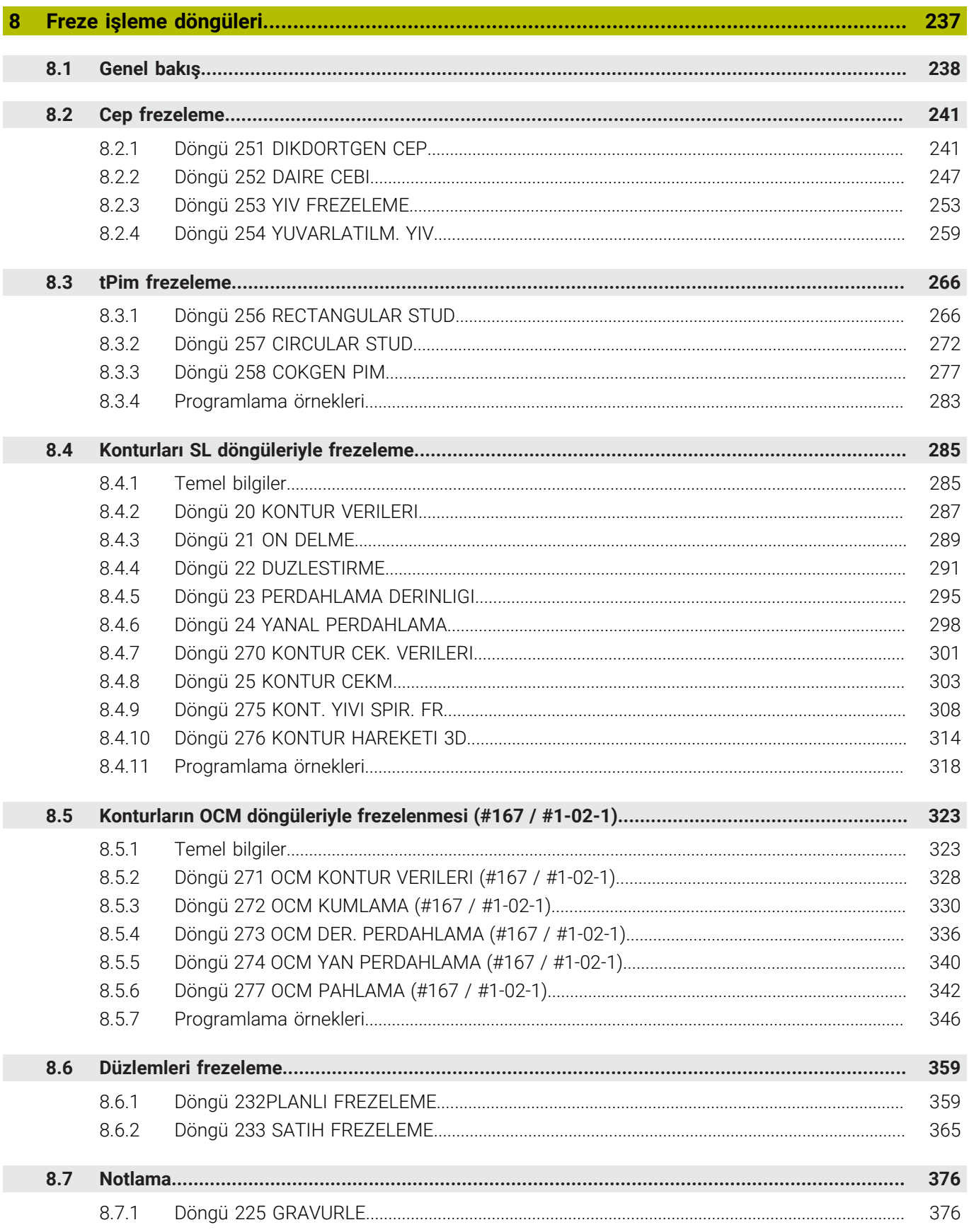

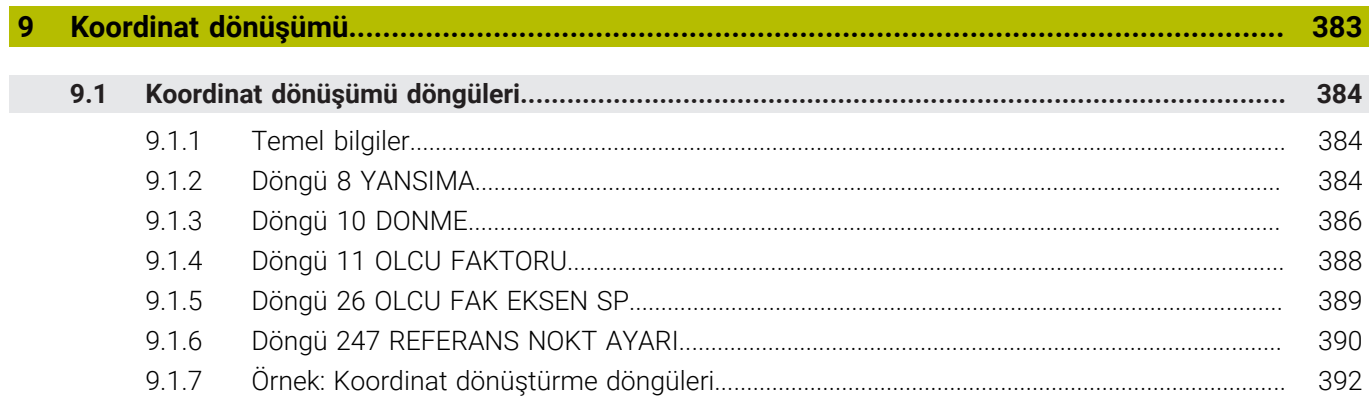

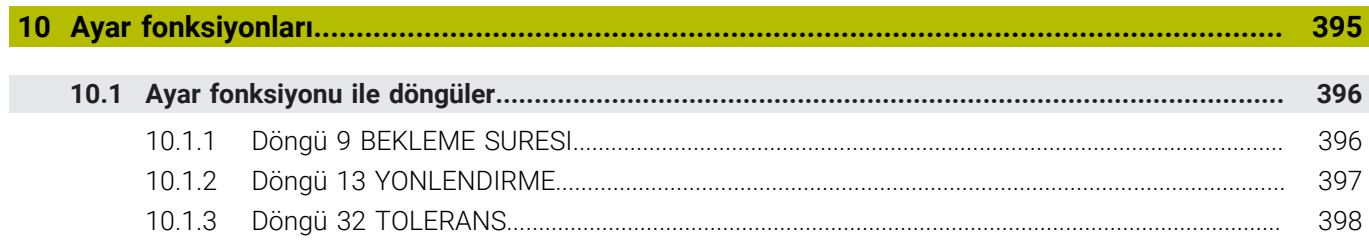

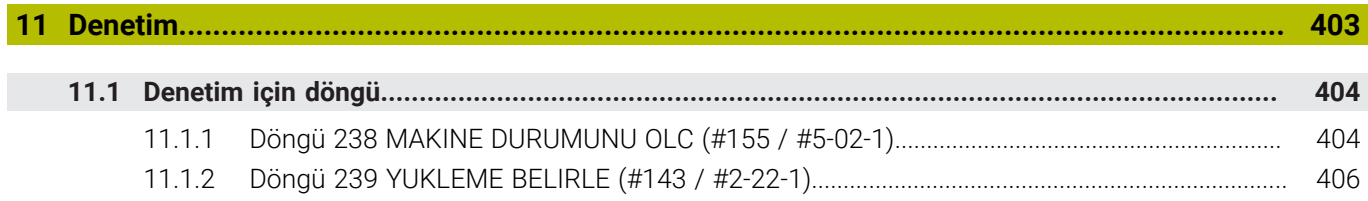

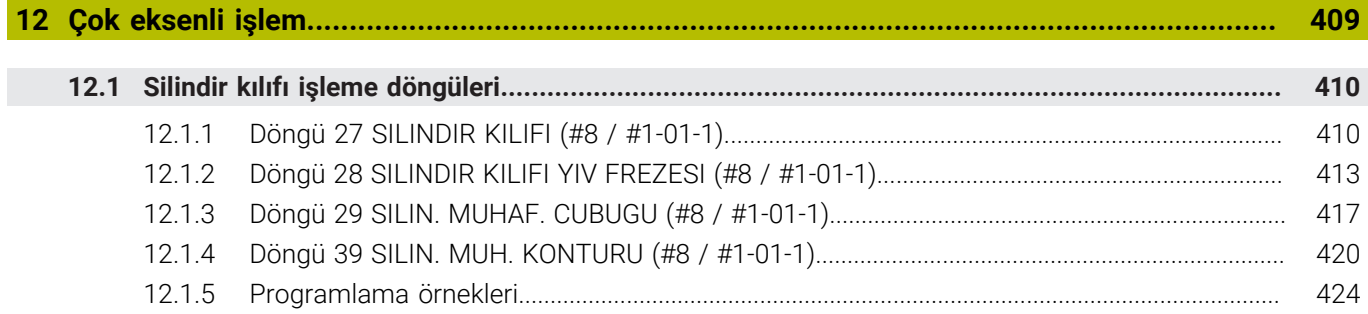

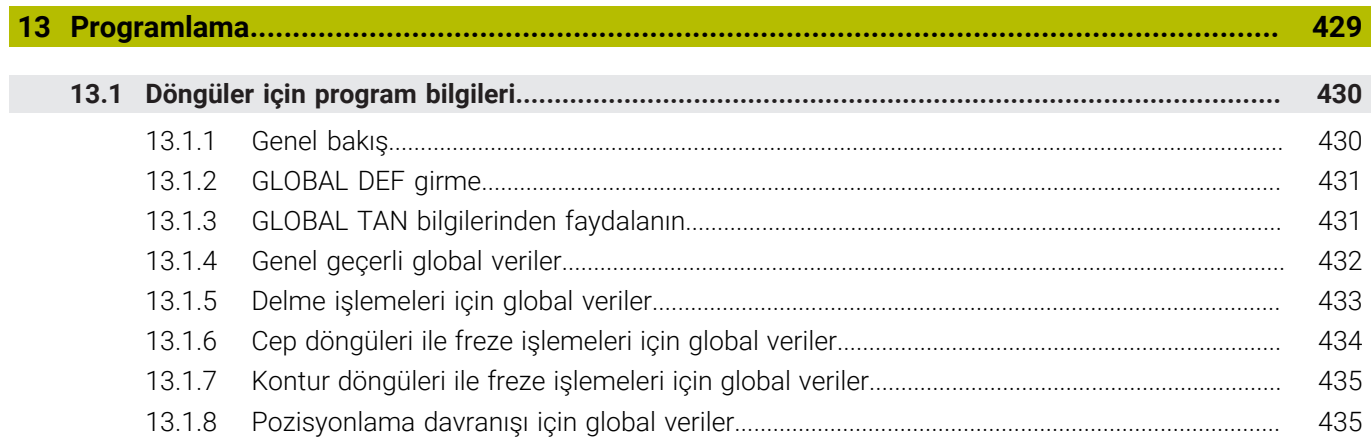

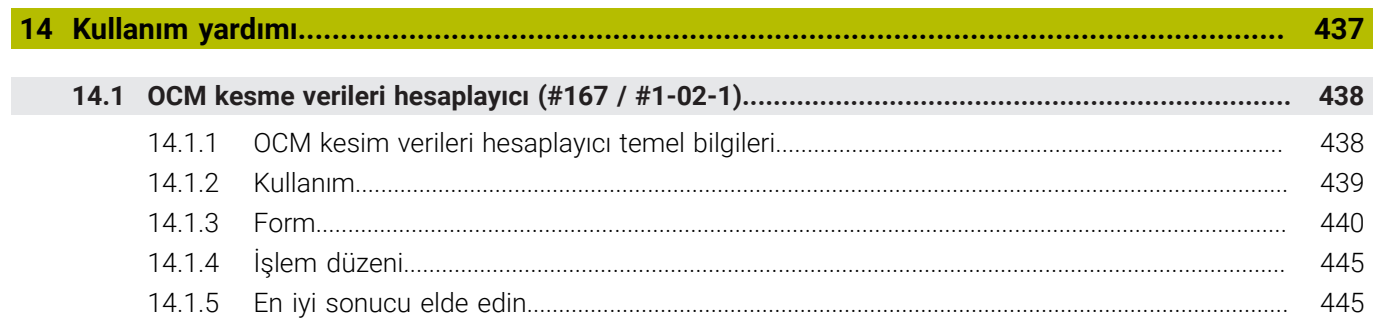

<span id="page-20-0"></span>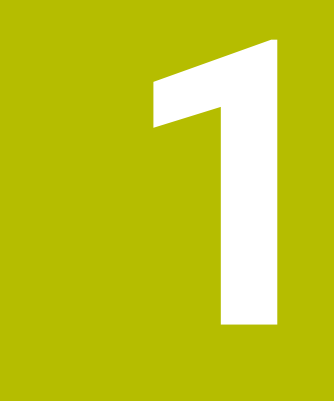

# **Kullanıcı el kitabı hakkında**

# <span id="page-21-0"></span>**1.1 Hedef grubu kullanıcısı**

Aşağıdaki ana görevlerden en az birini yerine getiren tüm kumanda kullanıcıları, kullanıcı olarak geçerlidir:

Makinenin kullanılması

 $\mathbf{f}$ 

- Aletlerin düzenlenmesi
- Malzemelerin düzenlenmesi
- Malzemelerin işlenmesi
- Program akışı sırasında olası hataların giderilmesi
- NC programları oluşturma ve test etme
	- NC programlarını kumandada veya harici olarak bir CAM sistemiyle oluşturma
	- Simülasyon yardımıyla NC programlarını test etme
	- Program testi sırasında olası hataları giderme

Kullanıcı el kitabı, kullanıcıya bilgi derinliği üzerinden aşağıdaki niteleme taleplerini yöneltir:

- Teknik temel algılama, ör. teknik çizimleri okuma ve hacimsel hayal gücü
- Talaş kaldırma alanında temel bilgi, ör. malzemeye özel teknoloji değerlerinin anlamı
- Güvenlik yönergesi, ör. olası tehlikeler ve bunları önleme
- Makinede çalışmaya başlama, ör. eksen yönleri ve makine yapılandırması

HEIDENHAIN başka hedef gruplarına ayrı bilgi ürünleri sunar:

- Satın almak isteyenler için broşürler ve tedarik genel bakışı
- Servis teknisyenleri için servis el kitabı
- Makine üreticileri için teknik el kitabı

Bunun dışında HEIDENHAIN kullanıcılara ve yeni başlayan kişilere NC programlama alanında geniş bir eğitim teklifi sunar. **[HEIDENHAIN eğitim portalı](https://www.klartext-portal.de/de_DE/schulung/)**

Bu kullanıcı el kitabı hedef grubu nedeniyle yalnızca işletim ve kumanda kullanımı hakkında bilgiler içerir. Diğer hedef grupları için bilgi ürünleri, diğer ürün ömür fazları hakkında bilgiler içerir.

### <span id="page-22-0"></span>**Kullanıcı el kitabı**

Bu bilgi ürünü HEIDENHAIN'ı çıkış veya taşıma aracından bağımsız olarak kullanıcı el kitabı olarak tanımlar. Bilinen aynı anlama sahip tanımlamalar ör. kullanım kılavuzu, kullanma talimatı ve işletim kılavuzudur.

Kumanda için kullanıcı el kitabı, aşağıdaki seçeneklerde mevcuttur:

- Yazdırılmış baskı olarak aşağıdaki modüllere dağılmış şekilde:
	- **Kurulum ve işleme** kullanıcı el kitabı, makinenin kurulumu ve NC programlarının işlenmesi için tüm içeriklere sahiptir. ID: 1410286-xx
	- **Programlama ve test etme** kullanıcı el kitabı NC programlarının oluşturulması ve test edilmesi için tüm içeriklere sahiptir. Tarama sistemleri ve işleme döngüleri bulunmaz. ID: 1409856-xx
	- **İşleme döngüleri** kullanıcı el kitabı, işleme döngülerinin tüm fonksiyonlarını içerir.

ID: 1410289-xx

- **Malzeme ve alet için ölçüm döngüleri** kullanıcı el kitabı, tarama sistemi döngülerinin tüm fonksiyonlarını içerir. ID: 1410290-xx
- İlgili baskı sürümlerine bölünmüş veya tüm modülleri içeren **tam sürüm** kullanım kılavuzu PDF dosyası

ID: 1411730-xx

**[TNCguide](https://content.heidenhain.de/doku/tnc_guide/html/en/)**

Entegre ürün yardımı olarak kullanmak için HTML dosyası biçiminde **TNCguide** doğrudan kumanda üzerinde

### **[TNCguide](https://content.heidenhain.de/doku/tnc_guide/html/en/)**

Kullanıcı el kitabı, kumandanın güvenli ve amacına uygun kullanımında destek olur. **Diğer bilgiler:** ["Amacına uygun kullanım", Sayfa 33](#page-32-0)

### **Kullanıcılar için diğer bilgi ürünleri**

Kullanıcı olarak size diğer bilgi ürünleri sunulur:

- **Yeni ve değiştirilmiş yazılım fonksiyonlarına genel bakış**, tekli yazılım sürümlerindeki yenilikler hakkında sizi bilgilendirir. **[TNCguide](https://content.heidenhain.de/doku/tnc_guide/html/en/)**
- **HEIDENHAIN broşürleri**, HEIDENHAIN ürünleri ve hizmetleri hakkında bilgi sağlar, ör. kumandanın yazılım seçenekleri. **[HEIDENHAIN broşürleri](https://www.heidenhain.com/service/downloads/brochures)**
- **NC-Solutions** veri tabanı, çokça meydana gelen görevler için çözümler sunar. **[HEIDENHAIN NC-Solutions](https://www.klartext-portal.com/en/tips/nc-solutions/)**

# <span id="page-23-0"></span>**1.3 Kullanılan uyarı tipleri**

### **Güvenlik uyarıları**

Bu dokümantasyonda ve makine üreticinizin dokümantasyonunda belirtilen tüm güvenlik uyarılarını dikkate alın!

Güvenlik uyarıları, yazılım ve cihazların kullanımıyla ilgili tehlikelere karşı uyarır ve bunların önlenmesi hakkında bilgi verir. Tehlikenin ağırlığına göre sınıflandırılmış ve aşağıdaki gruplara ayrılmışlardır:

# **A** TEHLIKE

**Tehlike**, insanlar için tehlikelere işaret eder. Tehlikeyi önlemek için kılavuza uymadığınız takdirde, tehlike **kesinlikle ölüme veya ağır yaralanmalara** yol açar.

# **UYARI**

**Uyarı**, insanlar için tehlikelere işaret eder. Tehlikeyi önlemek için kılavuza uymadığınız takdirde, tehlike **muhtemelen ölüme veya ağır yaralanmalara** yol açar.

# **İKAZ**

**Dikkat**, insanlar için tehlikelere işaret eder. Tehlikeyi önlemek için kılavuza uymadığınız takdirde, tehlike **muhtemelen hafif yaralanmalara** yol açar.

# *BILGI*

**Uyarı**, nesneler veya veriler için tehlikelere işaret eder. Tehlikeyi önlemek için kılavuza uymadığınız takdirde, tehlike **muhtemelen maddi bir hasara** yol açar.

### **Güvenlik uyarıları kapsamında bilgi sırası**

Tüm güvenlik uyarılarında aşağıdaki dört bölüm bulunur:

- Sinyal kelimesi tehlikenin ağırlığını gösterir
- Tehlikenin türü ve kaynağı
- $\blacksquare$ Tehlikenin dikkate alınmaması durumunda sonuçlar, örn. "Aşağıdaki işlemlerde çarpışma tehlikesi oluşur"
- Sakınma Tehlikeye karşı önlemler

### **Uyarı bilgileri**

Yazılımın hatasız ve verimli kullanımı için bu kılavuzdaki uyarı bilgilerini dikkate alın. Bu kılavuzda aşağıdaki uyarı bilgilerini bulabilirsiniz:

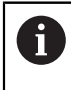

Bilgi sembolü bir **ipucu** belirtir.

Bir ipucu önemli ek veya tamamlayıcı bilgiler sunar.

Bu sembol sizi makine üreticinizin güvenlik uyarılarını dikkate almanız 6 konusunda uyarır. Bu sembol makineye bağlı fonksiyonları belirtir. Kullanıcı ve makine açısından olası tehlikeler makine el kitabında açıklanmıştır.

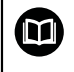

Kitap sembolü bir **çapraz referans** belirtir.

Çapraz referans, makine üreticinizin veya üçüncü taraf sağlayıcının belgeleri gibi harici belgelere yönlendirir.

# <span id="page-24-0"></span>**1.4 NC programlarının kullanılmasıyla ilgili bilgiler**

Kullanıcı el kitabında bulunan NC programları çözüm önerileridir. Bir makinede NC programlarını veya tekli NC tümcelerini kullanmadan önce, bunları uyarlamanız gerekir.

Aşağıdaki içerikleri uyarlayın:

■ Aletler

 $\mathbf i$ 

- Kesme değerleri
- **Beslemeler**
- Güvenli yükseklik veya güvenli pozisyonlar
- Ör. **M91** ile makineye özel pozisyonlar
- Program çağrılarının yolları

Birkaç NC programı makine kinematiğine bağlıdır. Bu NC programlarını ilk test akışından önce makine kinematiğinize uyarlayın.

NC programlarını ayrıca asıl program akışından önce simülasyon yardımıyla test edin.

Bir program testi yardımıyla etkin makine kinematiğinin ve güncel makine yapılandırmasının mevcut yazılım seçenekleriyle NC programını kullanıp kullanamayacağınızı belirlersiniz.

# <span id="page-25-0"></span>**1.5 Entegre ürün yardımı olarak kullanım kılavuzu TNCguide**

## **Uygulama**

Entegre ürün yardımı **TNCguide**, tüm kullanım kılavuzlarının tüm kapsamını sunar.

**Diğer bilgiler:** ["Mevcut kullanıcı dokümantasyonu", Sayfa 23](#page-22-0)

Kullanıcı el kitabı, kumandanın güvenli ve amacına uygun kullanımında destek olur. **Diğer bilgiler:** ["Amacına uygun kullanım", Sayfa 33](#page-32-0)

### **İlgili konular**

**Yardım** çalışma alanı

**Ayrıntılı bilgi:** Kullanıcı el kitabında programlama ve test etme kısmında

# **Ön koşul**

Kumanda, teslimat durumunda **TNCguide** entegre ürün yardımını Almanca ve İngilizce dil sürümlerinde sunar.

Kumanda, seçilen iletişim dili için uygun bir **TNCguide** dil sürümü bulamadığında, **TNCguide**'ı İngilizce olarak açar.

Kumanda bir **TNCguide** dil sürümü bulamadığında, talimatların bulunduğu bir bilgi sayfası açar. Belirtilen bağlantı ve uygulama adımları aracılığıyla kumandaya eksik dosyaları ekleyebilirsiniz.

Ŧ

Örneğin, **TNC:\tncguide\en\readme** altında **index.html** öğesini seçerek bilgi sayfasını manuel olarak da açabilirsiniz. Yol, istenen dil sürümüne bağlıdır, örneğin İngilizce için **en**.

**TNCguide** sürümünü güncellemek için belirtilen adımları da kullanabilirsiniz. Örneğin bir yazılım güncellemesinden sonra bir güncelleme gerekli olabilir.

## **Fonksiyon tanımı**

Entegre **TNCguide** ürün yardımı, **Yardım** uygulamasından veya **Yardım** çalışma alanından seçilebilir.

**Diğer bilgiler:** ["Uygulama Yardım", Sayfa 27](#page-26-0)

**Ayrıntılı bilgi:** Kullanıcı el kitabında programlama ve test etme kısmında

**TNCguide**'ın kullanımı her iki durumda da aynıdır.

**Diğer bilgiler:** ["Semboller", Sayfa 28](#page-27-0)

<span id="page-26-0"></span>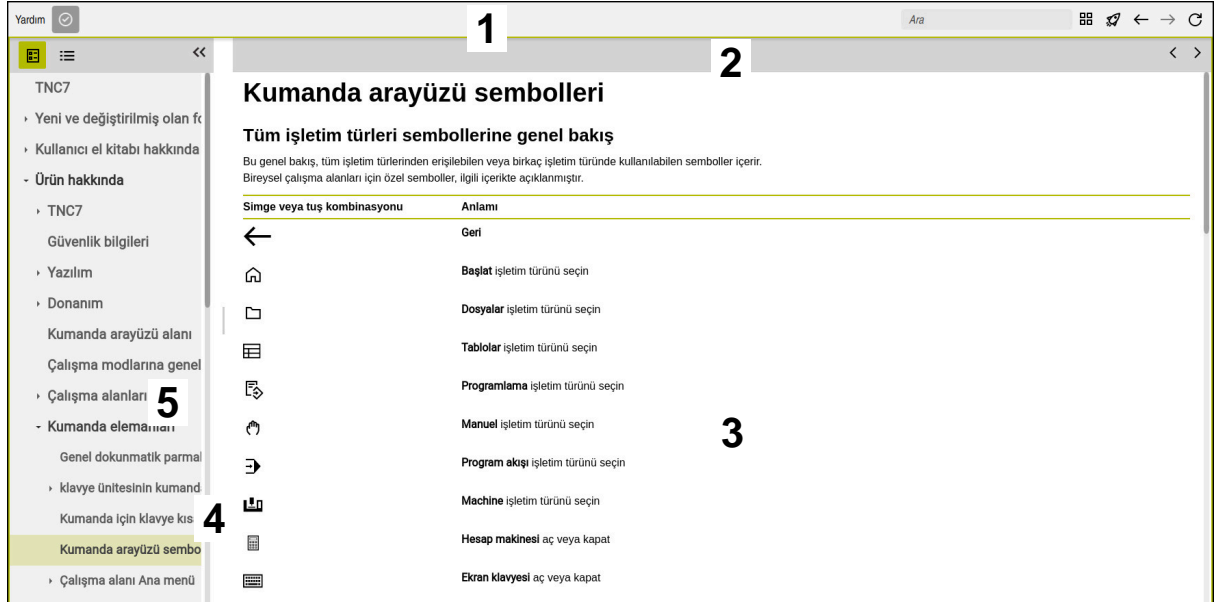

**Yardım** çalışma alanında açık **TNCguide**

**TNCguide** çalışma alanı aşağıdaki alanları içerir:

- 1 **Yardım** çalışma alanının başlık çubuğu **Diğer bilgiler:** ["Yardım çalışma alanı", Sayfa 28](#page-27-1)
- 2 Entegre **TNCguide** ürün yardımının başlık çubuğu **Diğer bilgiler:** ["TNCguide ", Sayfa 28](#page-27-2)
- 3 **TNCguide** içerik sütunu
- 4 **TNCguide** sütunlarının arasındaki ayırıcı Sütunların genişliğini ayarlamak için ayırıcıyı kullanın.
- 5 **TNCguide** navigasyon sütunu

## <span id="page-27-0"></span>**Semboller**

### <span id="page-27-1"></span>**Yardım çalışma alanı**

**Yardım** çalışma alanı, **Yardım** uygulaması içinde aşağıdaki simgeleri içerir:

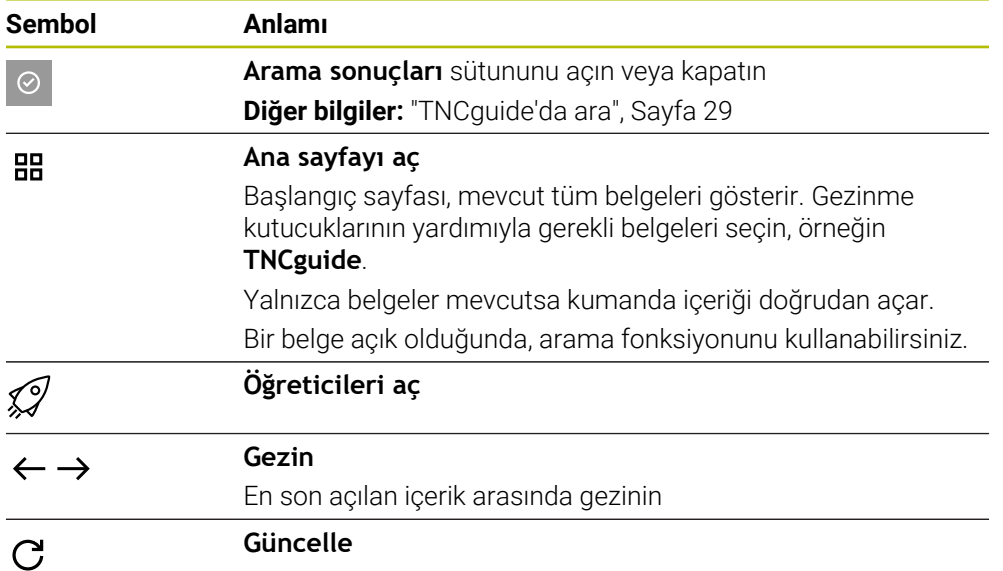

## <span id="page-27-2"></span>**TNCguide**

Entegre **TNCGuide** ürün yardımı aşağıdaki sembolleri içerir:

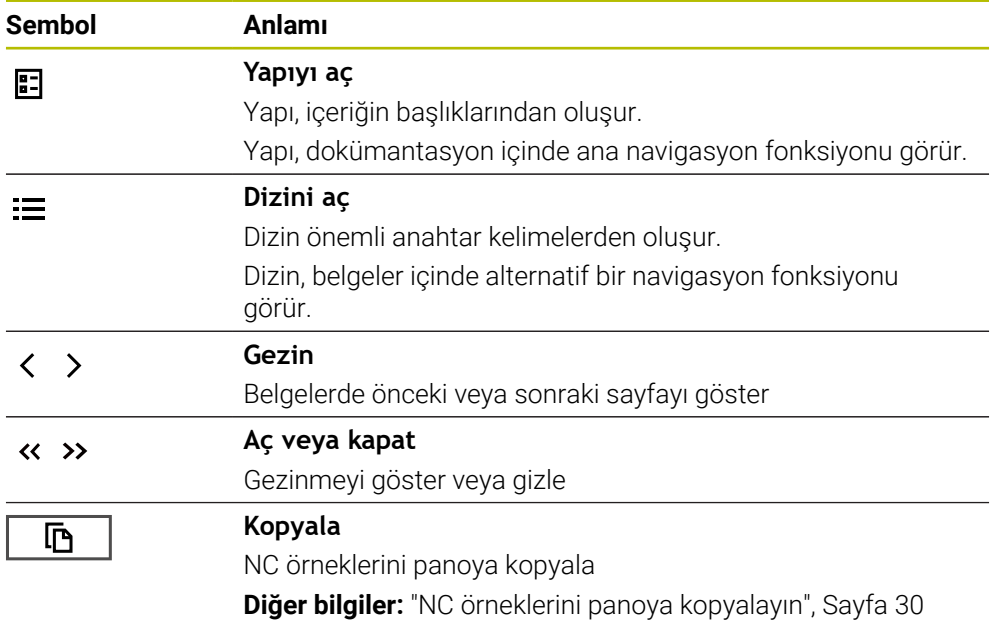

### **Bağlama duyarlı yardım**

**TNCguide**'ı bağlama duyarlı olarak arayabilirsiniz. Bağlama duyarlı bir çağrı sizi doğrudan ilgili bilgilere götürür, ör. seçilen eleman veya mevcut NC fonksiyonu. Aşağıdaki seçeneklerle bağlama duyarlı yardımı açabilirsiniz:

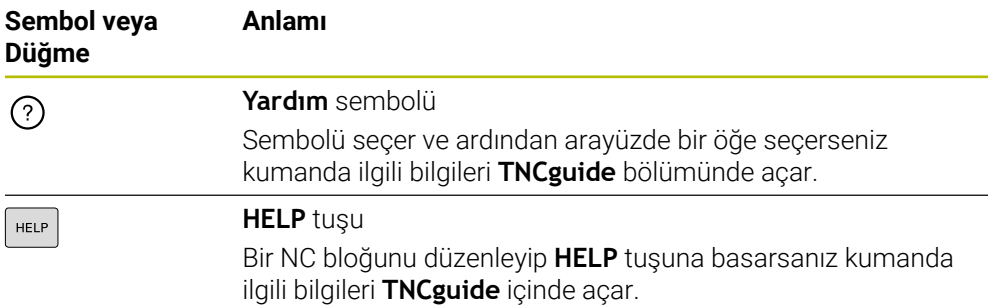

TNC rehberini bağlama duyarlı olarak adlandırdığınızda, kumanda içeriği çapraz soldurma penceresinde açar. **Daha fazla göster** düğmesini seçerseniz kumanda **TNCguide** uygulamasında **Yardım** öğesini açar.

**Diğer bilgiler:** ["Uygulama Yardım", Sayfa 27](#page-26-0)

**Yardım** çalışma alanıı zaten açıksa kumanda çapraz geçiş penceresi yerine içindeki **TNCguide** öğesini görüntüler.

**Ayrıntılı bilgi:** Kullanıcı el kitabında programlama ve test etme kısmında

## <span id="page-28-0"></span>**1.5.1 TNCguide'da ara**

Açık dokümantasyonlarda girilen arama terimlerini aramak için arama fonksiyonunu kullanın.

Arama fonksiyonunu aşağıdaki gibi kullanabilirsiniz:

 $\blacktriangleright$  Karakter dizisini girin

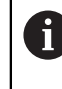

Giriş alanı, başlangıç sayfasına gitmek için kullandığınız Home sembolünün solundaki başlık çubuğunda bulunur.

Örneğin, bir harf girdikten sonra arama otomatik olarak başlar.

Bir girişi silmek istediğinizde, giriş alanındaki X sembolünü kullanın.

- Kumanda, arama sonuçları sütununu açar.
- Kumanda ayrıca açık içerik sayfasındaki alanları da işaretler.
- Alan sec
- > Kumanda, seçilen içeriği açar.
- Kumanda, son aramanın sonuçlarını göstermeye devam eder.
- Gerekirse alternatif bir alan seçin
- Gerekirse yeni bir karakter dizisi girin

## <span id="page-29-0"></span>**1.5.2 NC örneklerini panoya kopyalayın**

Kopyalama fonksiyonunun yardımıyla NC örneklerini dokümantasyondan NC editörüne aktarabilirsiniz.

Kopyalama fonksiyonunu aşağıdaki gibi kullanabilirsiniz:

- **In** İstediğiniz NC örneğine gidin
- **NC programlarının kullanılmasıyla ilgili bilgiler**i aç
- **NC programlarının kullanılmasıyla ilgili bilgiler**i oku ve dikkate al **Diğer bilgiler:** ["NC programlarının kullanılmasıyla ilgili bilgiler", Sayfa 25](#page-24-0)

▶ NC örneklerini panoya kopyala

匝 吶

- 
- > Buton, kopyalama işlemi sırasında renk değiştirir.
- Pano, kopyalanan NC örneğinin tüm içeriğini içerir.
- ▶ NC örneğiniNC programına ekleyin
- **NC programlarının kullanılmasıyla ilgili bilgiler**in eklenen içeriğini ayarlayın
- Simülasyonu kullanarak NC programını denetleyin **Ayrıntılı bilgi:** Kullanıcı el kitabında programlama ve test etme kısmında

# <span id="page-29-1"></span>**1.6 Yazı işleriyle iletişim**

### **Değişiklikler isteniyor mu ya da hata kaynağı mı bulundu?**

Dokümantasyon alanında kendimizi sizin için sürekli iyileştirme gayreti içindeyiz. Bize bu konuda yardımcı olun ve değişiklik isteklerinizi lütfen aşağıdaki e-posta adresinden bizimle paylaşın:

**[tnc-userdoc@heidenhain.de](mailto:tnc-userdoc@heidenhain.de)**

<span id="page-30-0"></span>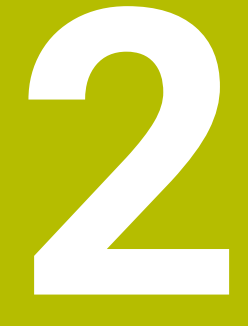

# **Ürün hakkında**

# <span id="page-31-0"></span>**2.1 TNC7 basic**

Her HEIDENHAIN kumandası, diyalog eşliğinde programlama ve ayrıntılı simülasyonu destekler. TNC7 basic ile ek olarak form tabanlı veya grafiksel olarak programlayabilir ve böylece hızlı ve güvenilir bir şekilde istediğiniz sonuca ulaşırsınız.

Yazılım seçenekleri ve isteğe bağlı donanım gelişmeleri, fonksiyon kapsamının ve kullanım konforunun esnek bir şekilde artırılmasını sağlar.

Kullanım konforu ör. tarama sistemlerinin, el çarklarının veya bir 3D farenin kullanılmasıyla artırılır.

**Ayrıntılı bilgiler:** Kurma ve işleme kullanıcı el kitabı

### **Tanımlamalar**

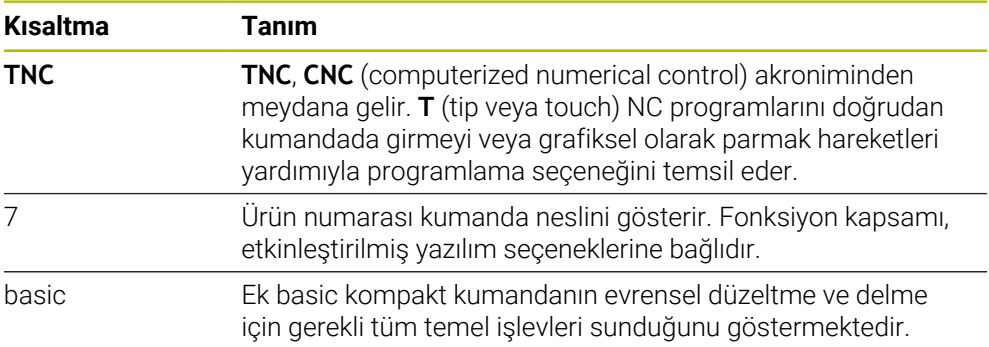

## <span id="page-32-0"></span>**2.1.1 Amacına uygun kullanım**

Amacına uygun kullanımla ilgili bilgiler sizi kullanıcı olarak bir ürünle ör. takım tezgahıyla güvenli kullanım konusunda destekler.

Kumanda bir makine bileşenidir ve tam bir makine değildir. Bu kullanıcı el kitabı, kumandanın kullanımını açıklar. Makineyi, kumanda dahil olacak şekilde makine üreticisi dokümantasyonu yardımıyla kullanmadan önce güvenlikle ilgili konular, gerekli güvenlik donanımı ve kalifiye personele bulunulacak talepler hakkında bilgi alın.

HEIDENHAIN; freze makineleri, torna makineleri ve işleme merkezleri için A 24 eksen satmaktadır. Kullanıcı olarak farklı bir dizilimle karşılaşırsanız derhal işletmeci ile iletişime geçmelisiniz.

HEIDENHAIN, güvenliğinizin artırılması ve ürünlerinizin korunması için ör. müşteri geri bildirimlerini dikkate alarak ek katkıda bulunur. Böylece ör. kumandaların fonksiyon uyarlamaları ve bilgi ürünlerinin güvenlik bilgileri meydana gelir.

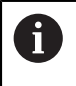

Eksik veya yanlış anlaşılabilir bilgileri bildirerek güvenliğin artırılması için etkin bir şekilde katkıda bulunun.

**Diğer bilgiler:** ["Yazı işleriyle iletişim", Sayfa 30](#page-29-1)

## <span id="page-32-1"></span>**2.1.2 Öngörülen kullanım yeri**

DIN EN 50370-1 normuna göre elektromanyetik uyumluluk (EMV) için kumandaya endüstriyel ortamlardaki kullanım için izin verilir.

#### **Tanımlamalar**

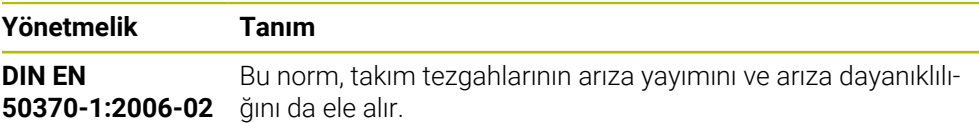

# <span id="page-33-0"></span>**2.2 Güvenlik bilgileri**

Bu dokümantasyonda ve makine üreticinizin dokümantasyonunda belirtilen tüm güvenlik uyarılarını dikkate alın!

Aşağıdaki güvenlik bilgileri, ürünün tamamını yani takım tezgahını temel almaz, bunun yerine kumandayı tekli bileşen olarak temel alır.

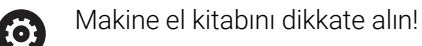

Makineyi, kumanda dahil olacak şekilde makine üreticisi dokümantasyonu yardımıyla kullanmadan önce güvenlikle ilgili konular, gerekli güvenlik donanımı ve kalifiye personele bulunulacak talepler hakkında bilgi alın.

Aşağıdaki genel bakış yalnızca genel olarak geçerli güvenlik bilgilerini içerir. Aşağıdaki bölümlerde ek, kısmi yapılandırmaya bağlı güvenlik bilgilerini dikkate alın.

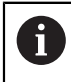

Büyük ölçüde güvenliği sağlayabilmek için tüm güvenlik bilgileri bölümlerin içerisinde önemli yerlerde tekrarlanır.

# **A**TEHLIKE

### **Dikkat, kullanıcılar için tehlike!**

Emniyetsiz bağlantı yuvaları, arızalı kablolar ve kurallara uygun olmayan kullanım neticesinde daima elektrik kaynaklı tehlikeler oluşur. Makinenin devreye alınmasıyla tehlike başlar!

- Cihazların yalnızca yetkili servis personeli tarafından bağlanmasını ya da çıkarılmasını sağlayın
- Makineyi yalnızca el çarkı bağlıyken ya da bağlantı yuvası emniyete alınmış durumdayken devreye alın

# **A** TEHLIKE

### **Dikkat, kullanıcılar için tehlike!**

Makine ve makine bileşenlerinden dolayı her zaman mekanik tehlikeler söz konusudur. Elektrikli, manyetik ya da elektromanyetik alanlar özellikle kalp pili kullanan ve implant bulunan kişiler için tehlikelidir. Makinenin devreye alınmasıyla tehlike başlar!

- Makine el kitabı dikkate alınmalı ve izlenmelidir
- Güvenlik uyarıları ve güvenlik sembolleri dikkate alınmalı ve izlenmelidir
- Güvenlik tertibatları kullanılmalıdır

# **UYARI**

### **Dikkat, kullanıcılar için tehlike!**

Zararlı yazılımlar (virüsler, truva atları, kötü amaçlı yazılım veya solucanlar) veri kayıtlarını ve yazılımı değiştirebilir. Manipüle edilmiş veri kayıtları ve yazılım, makinede öngörülmeyen bir davranışa yol açabilir.

- Çıkarılabilir depolama ortamını kullanmadan önce kötü amaçlı yazılım bakımından kontrol edin
- Dahili web tarayıcısını yalnızca Sandbox içinde başlatın

## *BILGI*

#### **Dikkat çarpışma tehlikesi!**

Kumanda, alet ve malzeme arasında otomatik bir çarpışma kontrolü gerçekleştirmez. Yanlış ön konumlandırma ya da bileşenler arasında yetersiz mesafe olması durumunda eksenlerin referans işleminde çarpışma tehlikesi oluşur!

- Ekran bilgilerini dikkate alın
- Eksenlerin referans işleminden önce gerekirse güvenli bir konuma hareket edilmelidir
- Olası çarpışmalara dikkat edin

## *BILGI*

### **Dikkat çarpışma tehlikesi!**

Kumanda, alet uzunluğunu düzeltmek için alet tablosunda tanımlanan alet uzunluğunu kullanır. Yanlış alet uzunlukları da yanlış alet uzunluğu düzeltmesine neden olur. **0** uzunluğundaki aletlerde ve **TOOL CALL 0**'dan sonra kumanda, alet uzunluğunu düzeltmez ve çarpışmayı kontrol etmez. Aşağıdaki alet konumlandırmaları sırasında çarpışma tehlikesi oluşur!

- Aletleri daima gerçek alet uzunluğu ile tanımlayın (sadece farklar değil)
- **TOOL CALL 0** yalnızca mili boşaltmak için kullanılmalıdır

# *BILGI*

### **Dikkat çarpışma tehlikesi!**

Eski kumandalarda oluşturulan NC programları, güncel kumandalarda sapma yapan eksen hareketleri ya da hata mesajları şeklinde etki edebilir! İşleme sırasında çarpışma tehlikesi vardır!

- NC programını ya da program bölümünü grafiksel simülasyon yardımıyla kontrol edin
- **Program akışı tekli tümce** işletim türünde NC programını ya da program bölümünü dikkatli şekilde test edin

# *BILGI*

### **Dikkat, veri kaybı yaşanabilir!**

Bağlı USB cihazlarını veri aktarımı esnasında düzgün şekilde çıkarmazsanız veriler zarar görebilir veya silinebilir!

- ► USB arayüzünü sadece aktarma ve yedekleme için kullanın, NC programlarının düzenlenmesi ve işlenmesi için kullanmayın
- USB cihazını veri aktarımından sonra yazılım tuşları yardımıyla çıkartın

# *BILGI*

### **Dikkat, veri kaybı yaşanabilir!**

Çalışan işlemlerin sonlanması ve verilerin kaydedilmesi için kumandanın kapatılması gerekir. Kumandanın ana şaltere basılarak derhal kapatılması her kumanda durumunda veri kaybına yol açabilir!

- Kumanda daima kapatılmalıdır
- Ana şaltere yalnızca ekran mesajından sonra basılmalıdır

# *BILGI*

### **Dikkat, çarpışma tehlikesi!**

Program akışı sırasında bir NC tümcesini seçmek için **GOTO** fonksiyonunu kullanırsanız ve ardından NC programını işlediğinizde, kumanda, dönüşümler gibi önceden programlanmış tüm NC fonksiyonlarını yok sayar. Bu, sonraki sürüş hareketleri sırasında çarpışma riski olduğu anlamına gelir!

- **GOTO**'yu yalnızca NC programlarını programlarken ve test ederken kullanın
- NC programlarını yürütürken sadece **Tumce girsi** öğesini kullanın
# **2.3 Yazılım**

Bu kullanıcı el kitabı, kumandanın tam fonksiyon kapsamında sunduğu makinenin kurulumu ve NC programlarının programlanması ve işlenmesine yönelik fonksiyonları açıklar.

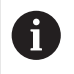

 $\mathbf i$ 

Gerçek fonksiyon kapsamı etkinleştirilmiş yazılım seçeneklerine de bağlıdır. **Diğer bilgiler:** ["Yazılım seçenekleri", Sayfa 38](#page-37-0)

Tablo bu kullanıcı el kitabında açıklanan NC yazılımı numaralarını görüntüler.

HEIDENHAIN, NC yazılımı sürüm 16'dan itibaren sürüm oluşturma şemasını basitleştirmiştir:

- Yayınlama dönemi sürüm numarasını belirler.
- Bir yayın döneminin tüm kumanda türleri aynı sürüm numarasına sahiptir.
- Programlama yerlerinin sürüm numarası, NC yazılımının sürüm numarasına karşılık gelir.

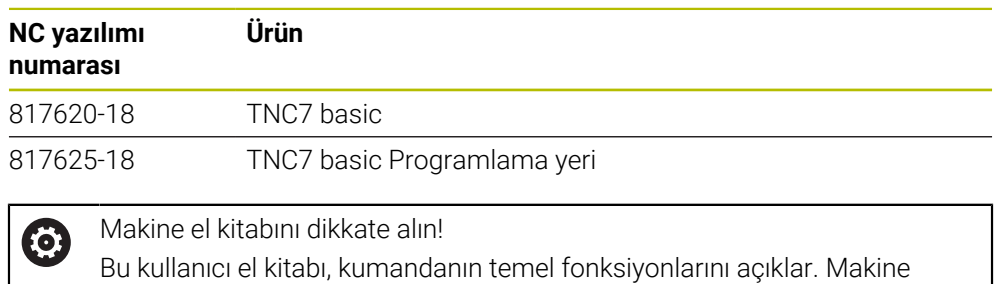

üreticisi kumandanın fonksiyonlarını makineye uyarlayabilir, genişletebilir veya sınırlandırabilir.

Makine el kitabıyla makine üreticisinin kumanda fonksiyonlarını uyarlayıp uyarlamadığını kontrol edin.

Makine üreticisi daha sonra makine yapılandırmasını ayarlarsa makine operatörü için maliyetler ortaya çıkabilir.

# <span id="page-37-0"></span>**2.3.1 Yazılım seçenekleri**

Yazılım seçenekleri, kumandanın fonksiyon kapsamını belirler. İsteğe bağlı fonksiyonlar makineye veya uygulamaya bağlıdır. Yazılım seçenekleri, kumandayı bireysel ihtiyaçlarınıza göre uyarlamanızı sağlar.

Makinenizde hangi yazılım seçeneklerinin etkinleştirilmiş olduğunu görebilirsiniz.

**Ayrıntılı bilgiler:** Kurma ve işleme kullanıcı el kitabı

TNC7 basic, makine üreticisinin ayrı veya sonradan etkinleştirebileceği çeşitli yazılım seçenekleri sunar. Aşağıdaki genel bakış yalnızca kullanıcılar için önemli yazılım seçenekleri içerir.

Yazılım seçenekleri yükselticide **SIK** (System Identification Key) saklanır. Bir TNC7 basic eklenti kartı **SIK1** veya **SIK2** ile donatılabilir veya buna bağlı olarak yazılım seçeneklerinin sayısı farklılık gösterir.

Kullanıcı el kitabında seçenek numaralarıyla bir fonksiyonun standart fonksiyon kapsamında olmadığını görebilirsiniz.

Köşeli parantezler, örneğin (#18 / #3-03-1), bir eğik çizgi ile ayrılan **SIK1** ve **SIK2** seçenek numaralarını içerir.

Teknik el kitabı, makine üreticisi için önemli ek yazılım seçenekleri hakkında bilgi verir.

#### **SIK2 tanımları**

**SIK2** seçenek numaraları, <Sınıf>-<Seçenek>-<Versiyon> şemasına göre yapılandırılır:

Ŧ

Sınıf Bu fonksiyon aşağıdaki alanlar için geçerlidir:

- 1: Programlama, simülasyon ve proses yapısı
- 2: Parca kalitesi ve üretkenliği
- 3:Arayüzler
- 4:Teknoloji fonksiyonları ve kalite kontrolü
- 5: Proses stabilitesi ve izleme
- 6:Makine konfigürasyonu

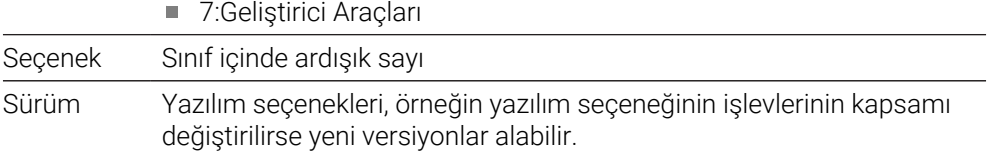

Aynı fonksiyonun çeşitli sürümlerini elde etmek için **SIK2** ile çeşitli yazılım seçenekleri sipariş edebilirsiniz, ör. eksenler için çeşitli kontrol devrelerini etkinleştirin. Kullanıcı Kılavuzunda, bu yazılım seçenek numaraları **\*** simgesiyle işaretlenir.

**SIK** uygulamasının **Ayarlar** menü öğesinde kumanda bir yazılım seçeneğinin etkin olup olmadığı ve ne sıklıkta etkinleştirildiğini görüntüler.

**Ayrıntılı bilgiler:** Kurma ve işleme kullanıcı el kitabı

#### **Genel bakış**

 $\mathbf{i}$ 

Belirli yazılım seçeneklerinin donanım geliştirmeleri de gerektirdiğini dikkate alın.

**Ayrıntılı bilgiler:** Kurma ve işleme kullanıcı el kitabı

<span id="page-38-0"></span>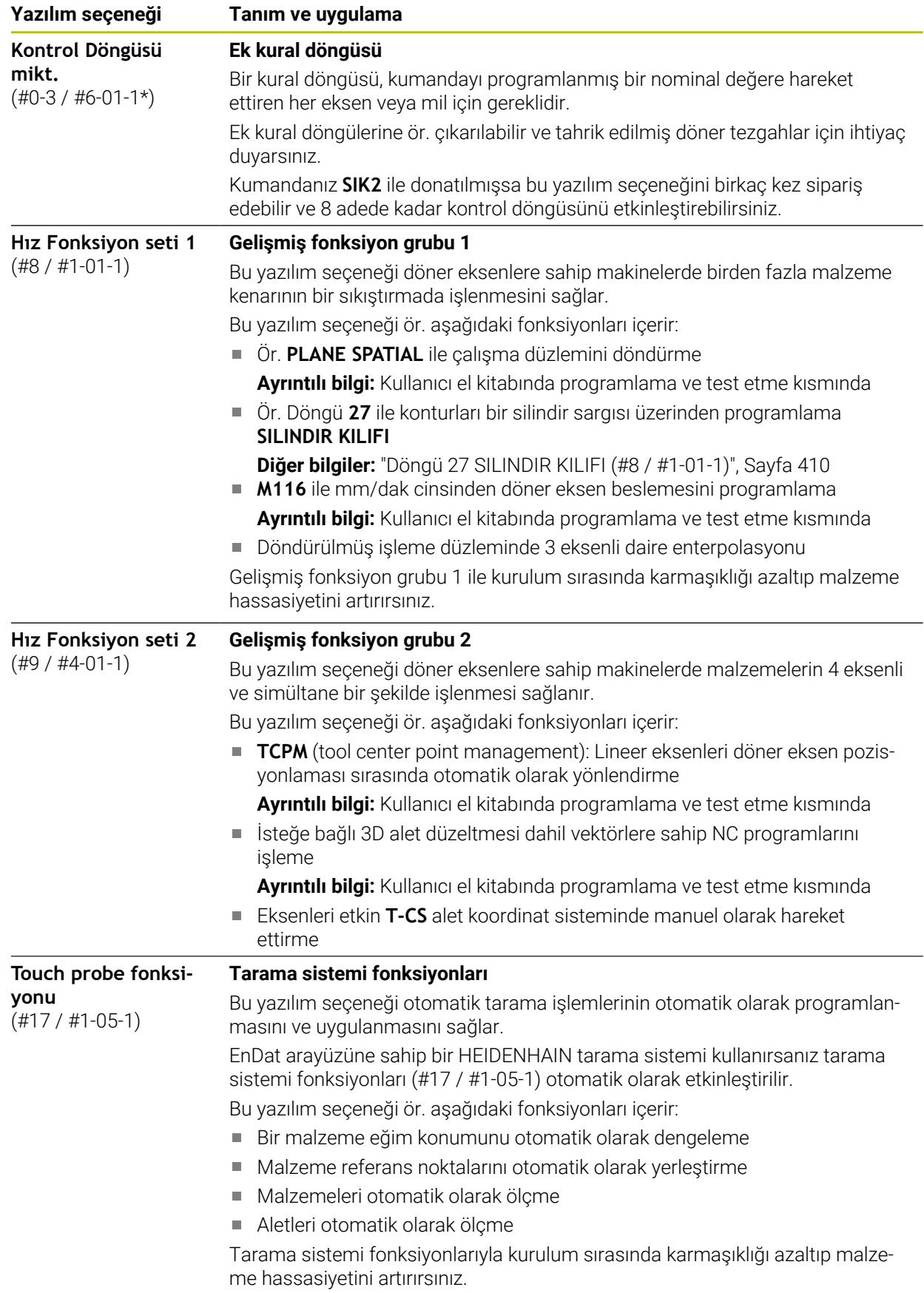

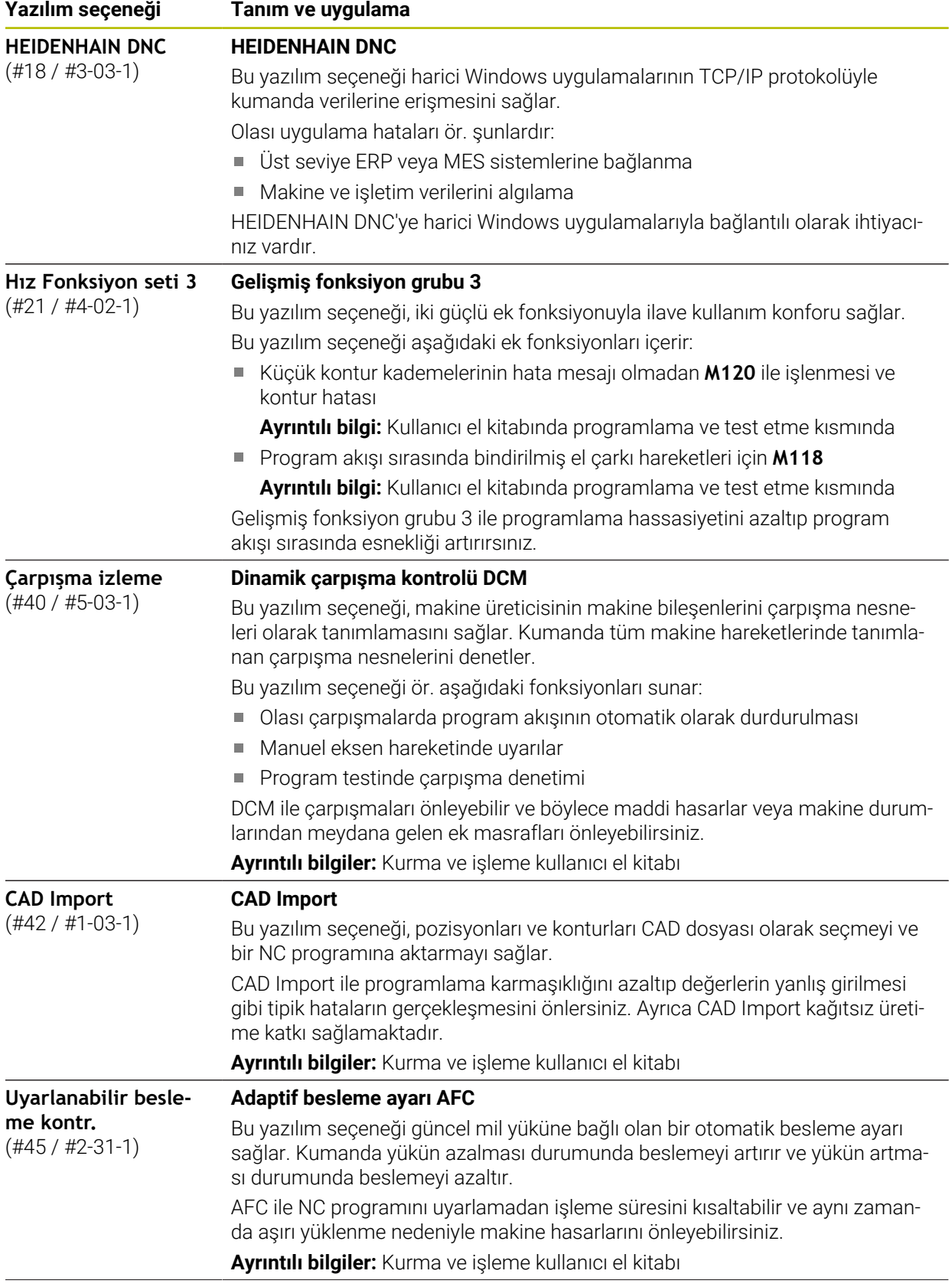

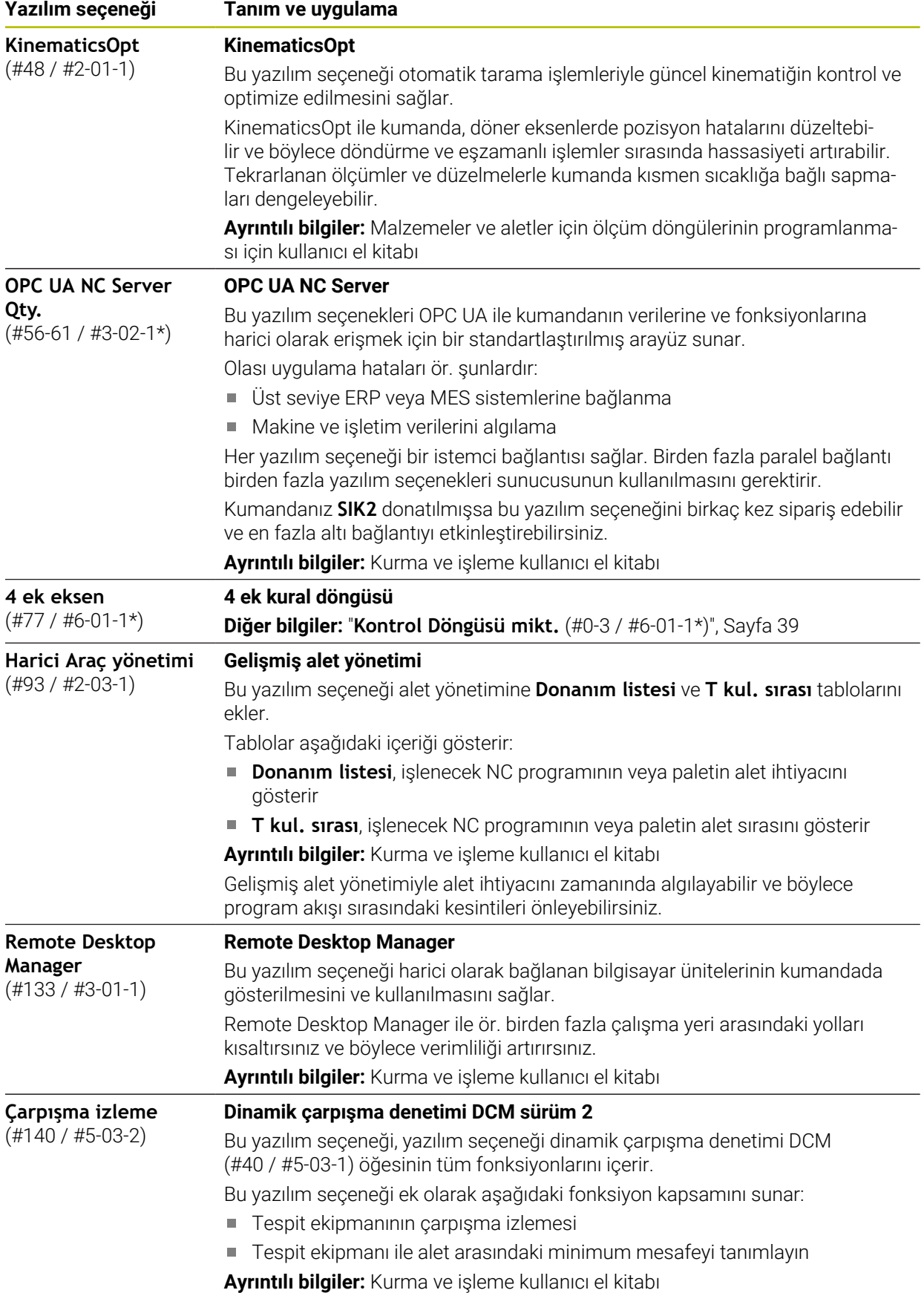

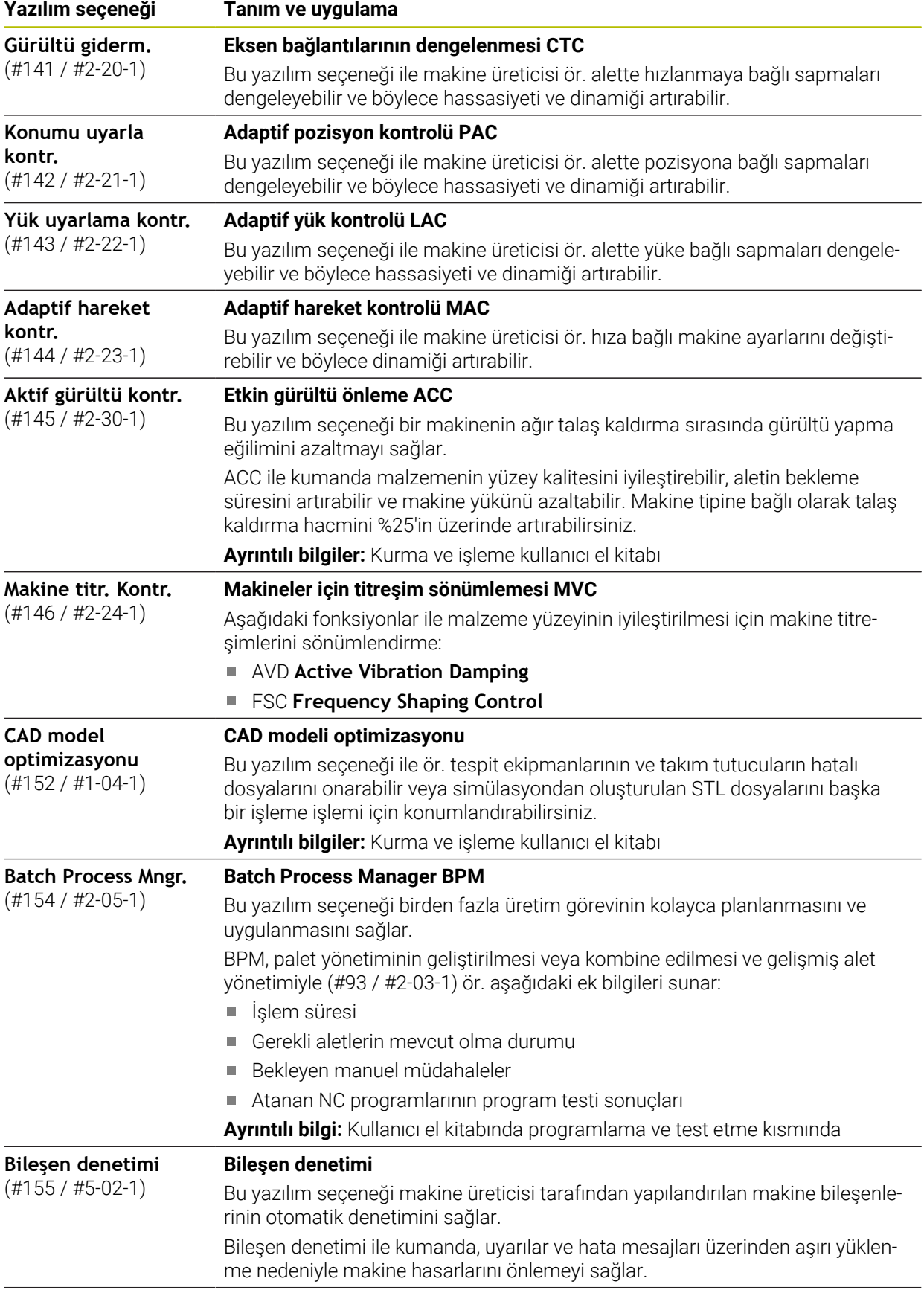

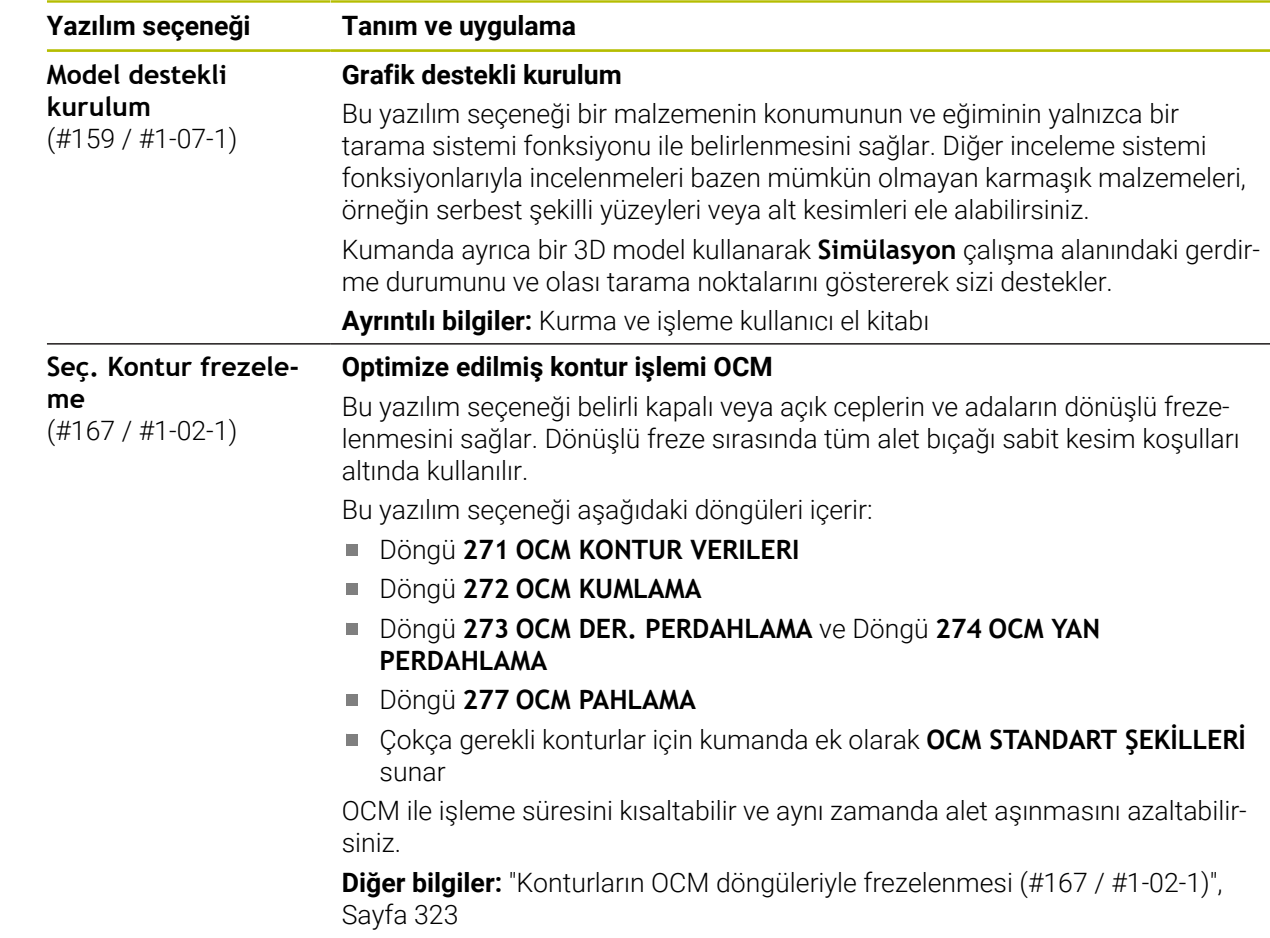

# **2.3.2 Lisans ve kullanım bilgileri**

#### **Açık kaynak yazılımı**

Kumanda yazılımı, kullanımı özel lisans koşullarına dayanan açık kaynak yazılımı içermektedir. Bu kullanım koşulları öncelikli olarak geçerlidir.

Kumandadan lisans koşullarına şu şekilde ulaşırsınız:

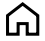

- **Başlat** işletim türünü seçin **Ayarlar** uygulamasını seçin
- ®
- **İşletim sistemi** sekmesini seçin
- **HeROS hakkında** öğesine iki kez dokunun veya çift tıklayın
- Kumanda **HEROS Licence Viewer** penceresini açar.

# **OPC UA**

Kumanda yazılımı, HEIDENHAIN ve Softing Industrial Automation GmbH arasında anlaşma yapılarak kararlaştırılan kullanım koşullarının ek ve öncelikli olarak geçerli olduğu ikili kitaplıklar içerir.

OPC UA NC sunucusunun yardımıyla (#56-61 / #3-02-1\*) ve HEIDENHAIN DNC (#18 / #3-03-1) ile kumanda davranışı etkilenebilir. Bu arayüzler üretimde kullanılmadan önce, kumandanın hatalı fonksiyonlarını veya performans kayıplarını tespit eden sistem testleri gerçekleştirilmelidir. Bu testlerin gerçekleştirilmesi bu iletişim arayüzlerini kullanan yazılım ürününü oluşturan kişinin sorumluluğundadır.

**Ayrıntılı bilgiler:** Kurma ve işleme kullanıcı el kitabı

# **2.4 Kumanda arayüzü alanı**

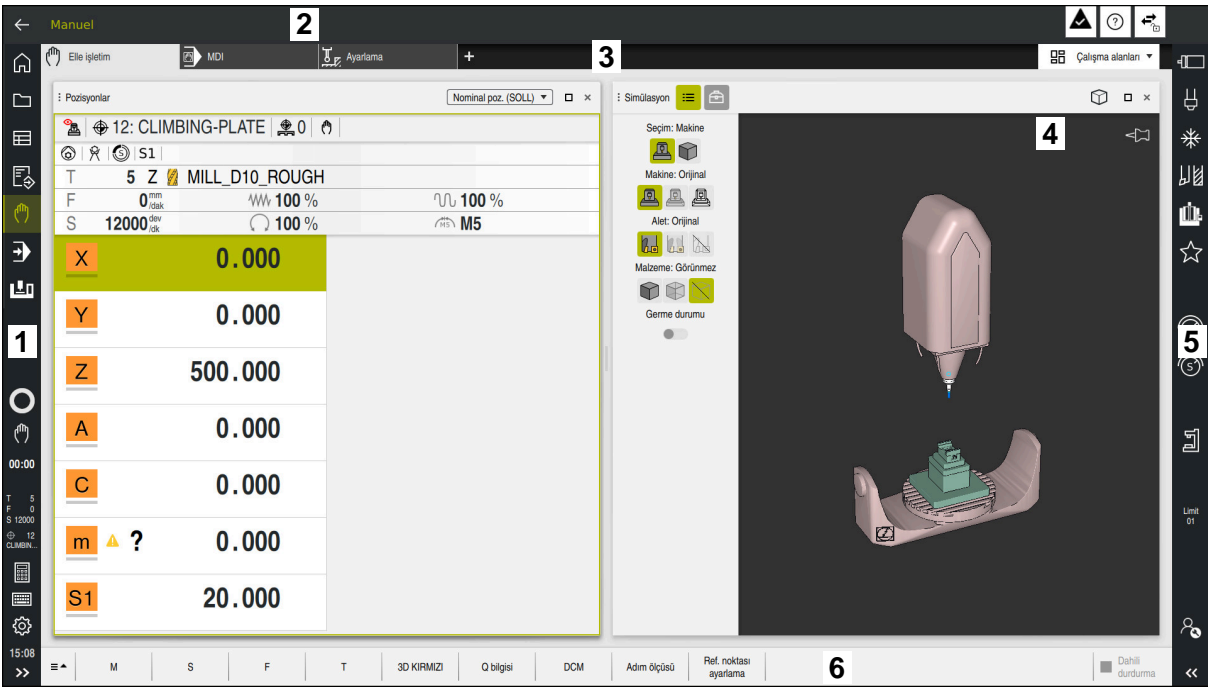

**Elle işletim** uygulamasındaki kumanda arayüzü

Kumanda arayüzü aşağıdaki alanları gösterir:

- 1 TNC çubuğu
	- Geri

Kumandanın başlatılmasından itibaren uygulamaların geçmişinde gezinmek için bu fonksiyonu kullanın.

■ İşletim türleri

**Diğer bilgiler:** ["Çalışma modlarına genel bakış", Sayfa 45](#page-44-0)

Durum genel görünümü

**Ayrıntılı bilgiler:** Kurma ve işleme kullanıcı el kitabı

 $H$ esap makinesi

**Ayrıntılı bilgi:** Kullanıcı el kitabında programlama ve test etme kısmında

- **Ekran klavyesi**
- Ayarlar

Ayarlarda kumanda arayüzünü aşağıdaki gibi ayarlayabilirsiniz:

**Solak modu**

Kumanda TNC çubuğunun ve makine üreticisi çubuğunun pozisyonlarını değiştirir.

**Dark Mode**

Alet üreticisi, **Dark Mode** fonksiyonunun etkinleştirilip etkinleştirilmeyeceğini belirlemek için **darkModeEnable**(no. 135501) makine parametresini kullanır.

- **Yazı boyutu**
- **Tarih ve saat**

# 2 Bilgi çubuğu

- Etkin işletim türü
- Bildirim menüsü
- Bağlama duyarlı **Yardım** sembolü **Diğer bilgiler:** ["Bağlama duyarlı yardım", Sayfa 29](#page-28-0) **Ayrıntılı bilgiler:** Kurma ve işleme kullanıcı el kitabı
- Semboller
- 3 Uygulama çubuğu
	- Açık uygulamalar sekmesi Aynı anda açılan maksimum uygulama sayısı on sekmeye sınırlıdır. On birinci bir sekmeyi açmaya çalışırsanız kumanda bir mesaj görüntüler.
	- Çalışma alanlarına yönelik seçim menüsü Seçim menüsü ile etkin uygulamasında hangi çalışma alanının açılacağını tanımlayabilirsiniz.
- 4 Çalışma alanları
- 5 Makine üreticisi çubuğu
	- Makine üreticisi, makine üreticisi çubuğunu yapılandırır.
- 6 Fonksiyon çubuğu
	- Butonlara yönelik seçim menüsü Seçim menüsünde, fonksiyon çubuğunda hangi kumanda butonunun gösterileceğini tanımlayabilirsiniz.
	- **Buton**

Kumandanın bireysel fonksiyonlarını etkinleştirmek için butonları kullanın.

# <span id="page-44-0"></span>**2.5 Çalışma modlarına genel bakış**

Kumanda aşağıdaki işletim türlerini sunar:

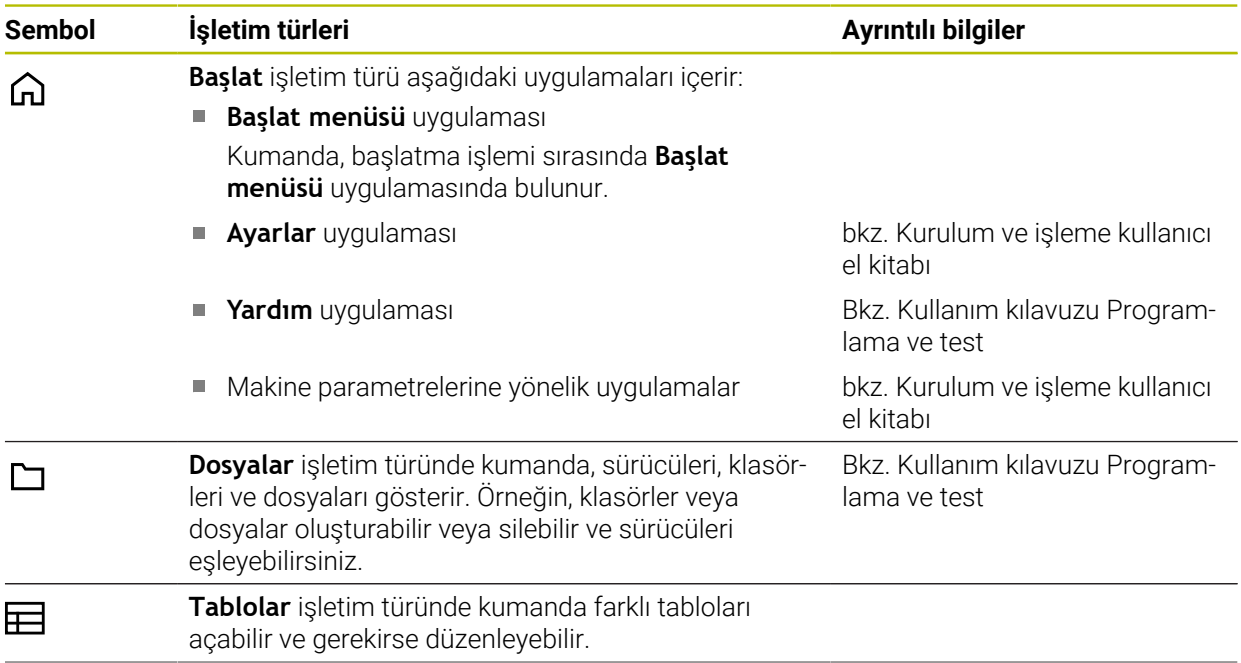

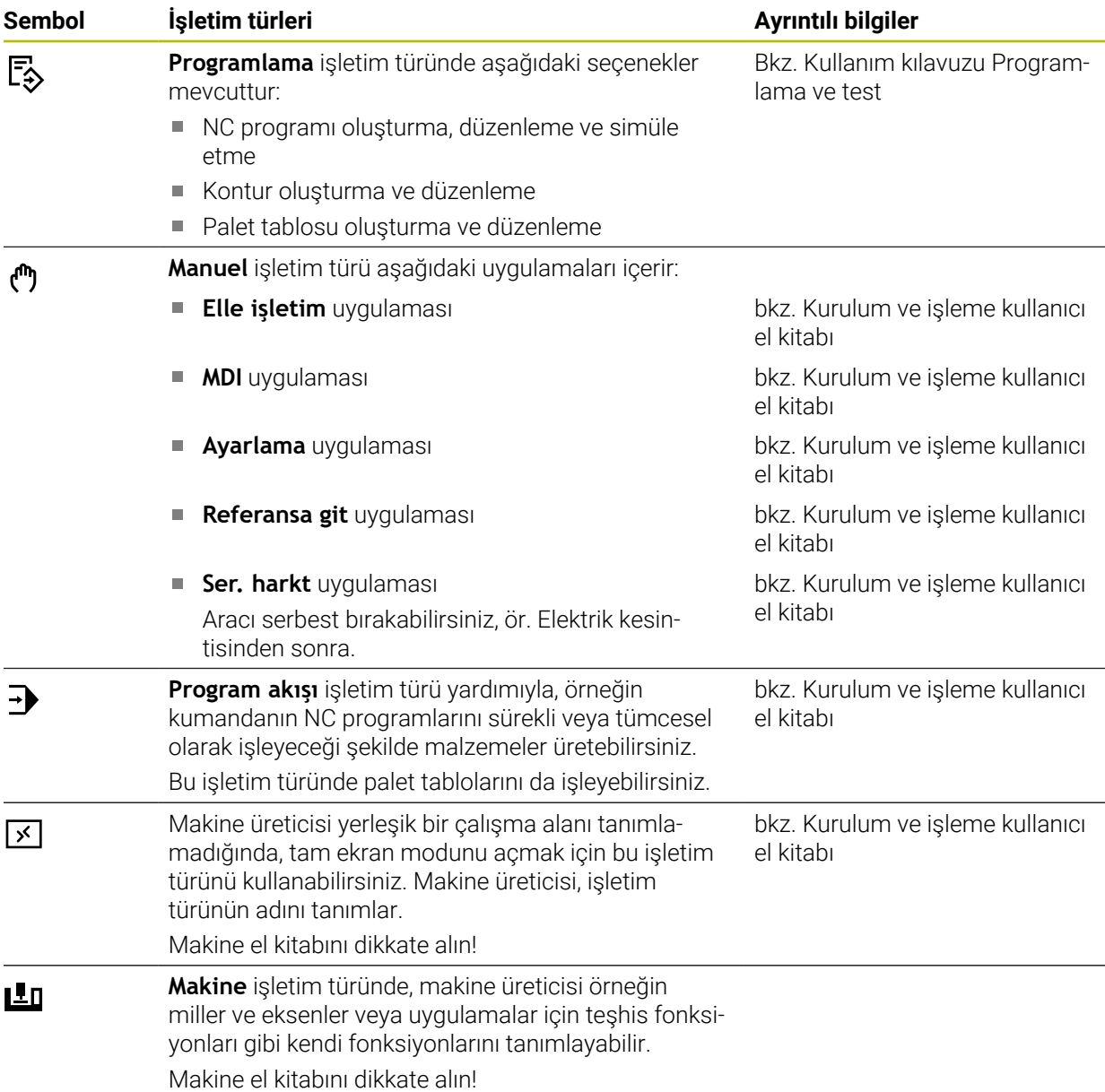

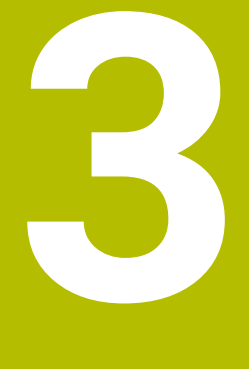

# **İlk adımlar**

# **3.1 Malzemenin programlanması ve simüle edilmesi**

# <span id="page-47-0"></span>**3.1.1 Örnek görev**

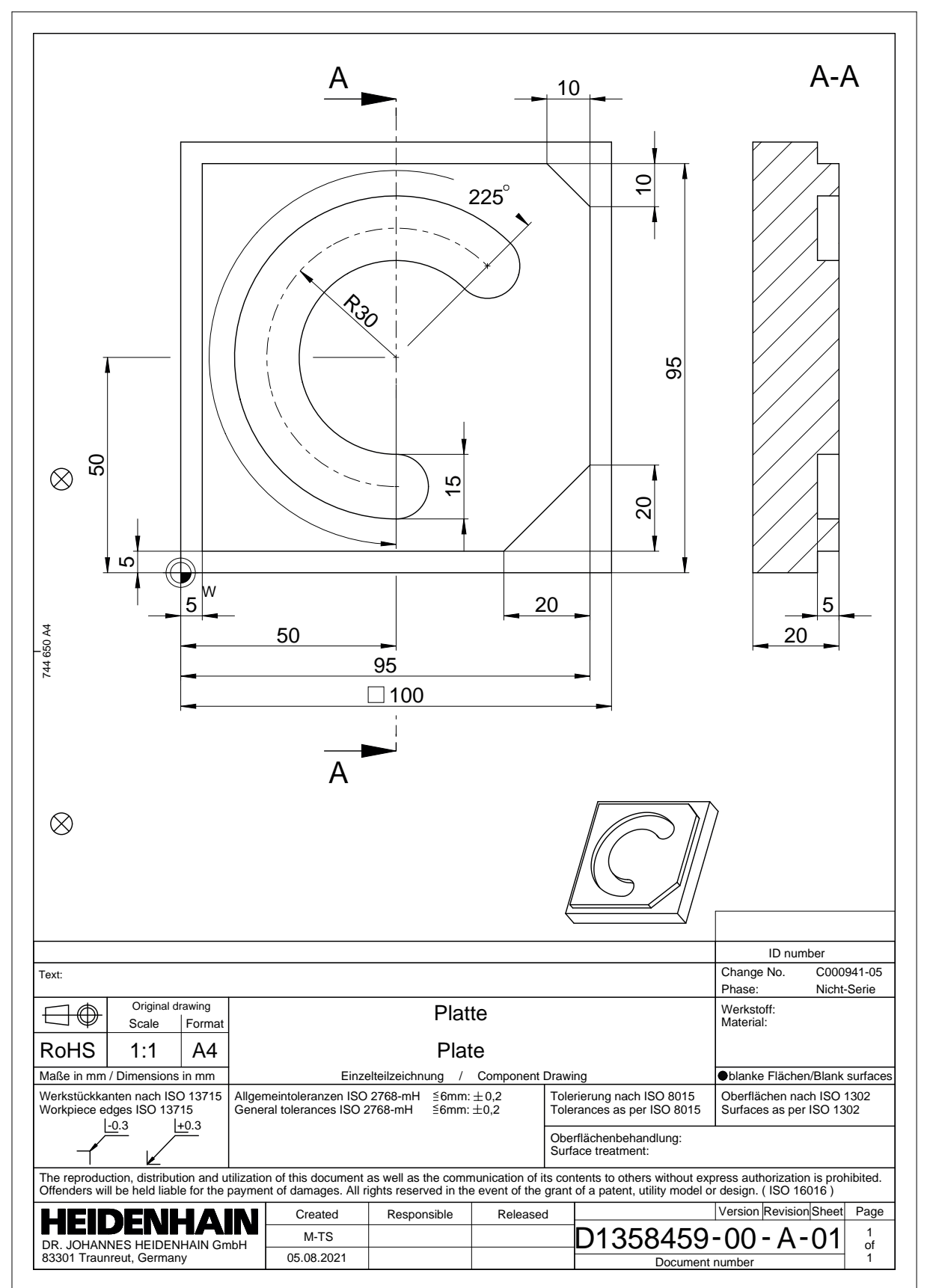

#### **3.1.2 Programlama işletim türünü seçin**

NC programını her zaman **Programlama** işletim türünde düzenleyebilirsiniz.

#### **Ön koşul**

■ İşletim türü sembolü seçilebilir

**Programlama** işletim türünü seçebilmeniz için kumanda, işletim türü sembolü artık gri olmayana kadar başlatılmış olmalıdır.

#### **Programlama işletim türünü seçin**

**Programlama** işletim türünü aşağıdaki gibi seçebilirsiniz:

**Programlama** işletim türünü seçin

ι

Kumanda **Programlama** işletim türünü ve son açılan NC programını gösterir.

#### **3.1.3 Programlama için kumanda arayüzünü ayarlayın**

**Programlama** işletim türünde, bir NC programını düzenlemek için birkaç seçeneğiniz vardır.

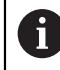

İlk adımlar **Düz metin editörü** modunda ve **Form** sütunu açıkken iş akışını tanımlar.

#### **Form sütununu açın**

**Form** sütununu açabilmeniz için önce bir NC programı açık olmalıdır.

**Form** sütununu aşağıdaki gibi açabilirsiniz:

- 屘
- **Form** öğesini seçin
- Kumanda **Form** sütununu açar

## **3.1.4 Yeni NC programı oluşturma**

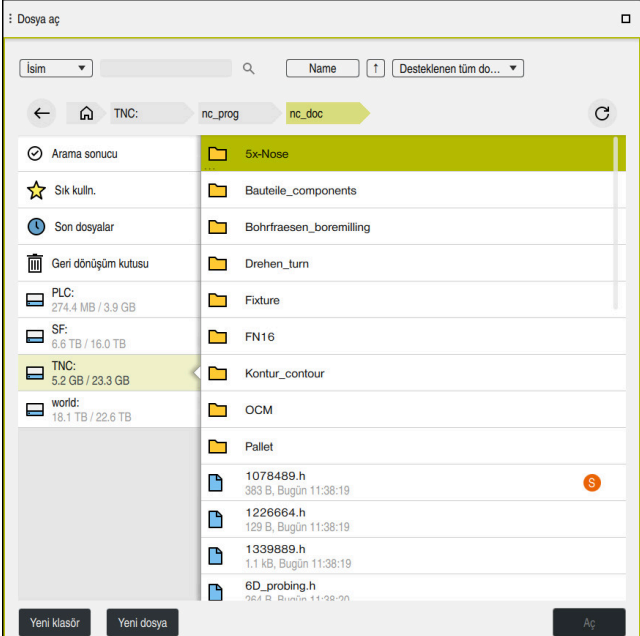

**Programlama** çalışma modundaki **Dosya aç** çalışma alanı

**Programlama** işletim türünde aşağıdaki gibi bir NC programı oluşturabilirsiniz:

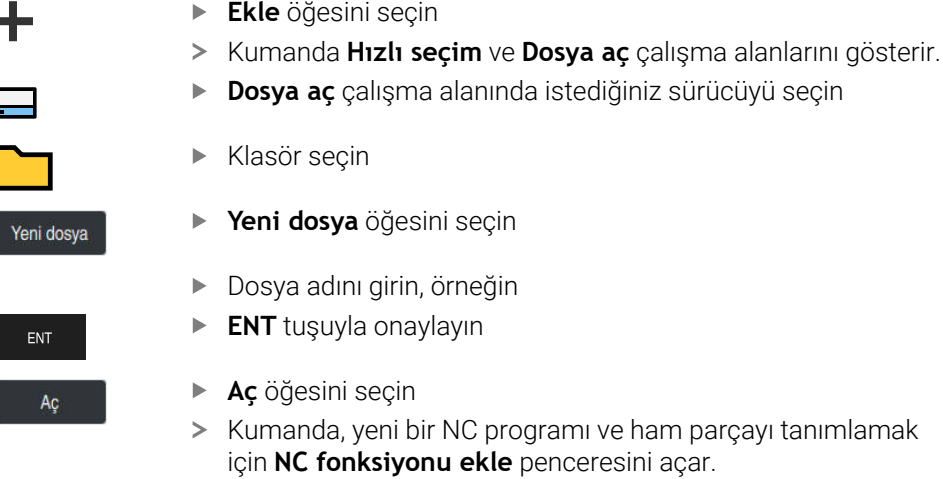

#### **Ayrıntılı bilgiler**

**Dosya aç** çalışma alanı

**Ayrıntılı bilgiler:** Kurma ve işleme kullanıcı el kitabı

**Programlama** işletim türü

**Ayrıntılı bilgi:** Kullanıcı el kitabında programlama ve test etme kısmında

## **3.1.5 İşlem döngüsünün programlanması**

Aşağıdaki içerik, örnek görevdeki yuvarlak oluğun 5 mm derinliğe kadar nasıl frezeleneceğini gösterir. Ham parça ve dış kontur tanımını zaten oluşturdunuz.

#### **Diğer bilgiler:** ["Örnek görev ", Sayfa 48](#page-47-0)

Bir döngü ekledikten sonra ilgili değerleri döngü parametrelerinde tanımlayabilirsiniz. Döngüyü doğrudan **Form** sütununda programlayabilirsiniz.

#### **Alet çağırma**

TOOL<br>CALL

Bir aleti aşağıdaki gibi çağırırsınız:

- **TOOL CALL** öğesini seçin
- **Numara** formunu seçin
- Alet numarasını girin, ör. **6**
- **Z** alet eksenini seçin
- **S** mil devir sayısını girin
- Mil devir sayısını girin, ör. **6500**

Onay

- **Onay** öğesini seçin
- > Kumanda, NC tümcesini sonlandırır.

#### **16 TOOL CALL 6 Z S6500**

#### **Aleti güvenli bir pozisyona hareket ettirme**

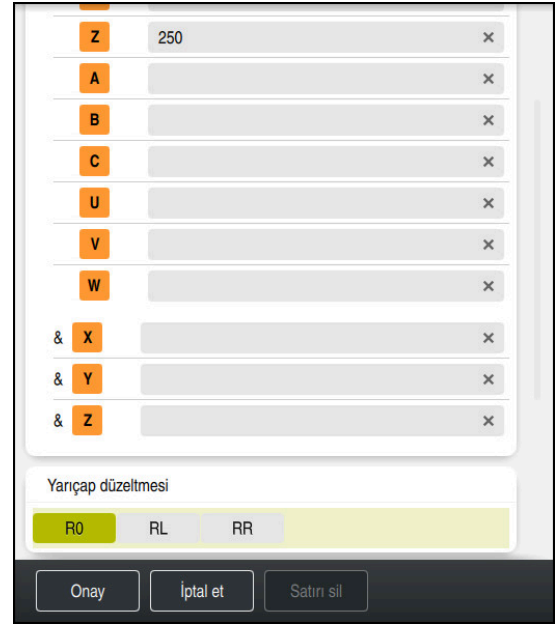

Bir doğrunun söz dizimi elemanlarıyla **Form** sütunu

Aleti aşağıdaki şekilde güvenli bir pozisyona hareket ettirirsiniz: 'Hat fonksiyonunu **L** seçin

 $\bar{z}$ 

- **Z** öğesini seçin
- Değeri girin, ör. **250**
- **R0** Alet yarıçapı düzeltmesini seçin
- Kumanda **R0** öğesini devralır, alet yarıçap düzeltmesi yok.
- **FMAX** beslemesini seçin

**Onay** öğesini seçin

- Kumanda **FMAX** hızlı çalışma modunu devralır.
- Gerekirse **M** ek fonksiyonunu girin, ör. **M3**, mili devreye alma
- Onay
- > Kumanda, NC tümcesini sonlandırır.

**17 L Z+250 R0 FMAX M3**

#### **Çalışma düzleminde önceden konumlandırma**

Çalışma düzleminde aşağıdaki şekilde önceden konumlandırırsınız:

'Hat fonksiyonunu **L** seçin

- $\overline{\phantom{a}}^{\circ}$  $\langle \mathsf{X} \rangle$  $\vert \mathsf{Y} \vert$
- **X** öğesini seçin
- Değeri girin, ör. **+50**
- **Y** öğesini seçin
- Değeri girin, ör. **+50**
- **FMAX** beslemesini seçin

Onay

- **Onay** öğesini seçin
- > Kumanda, NC tümcesini sonlandırır.

**18 L X+50 Y+50 FMAX**

#### **Döngü tanımlayın**

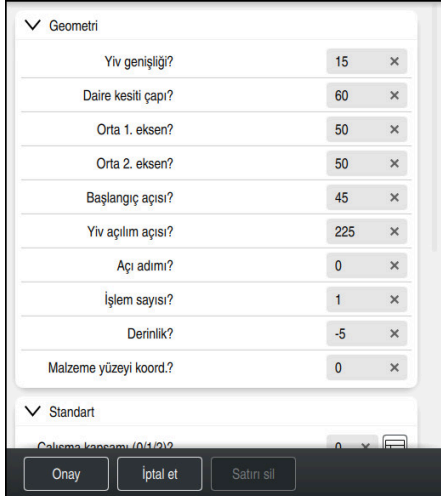

Döngünün giriş seçenekleriyle **Form** sütunu

Yuvarlak yivi aşağıdaki şekilde tanımlarsınız:

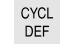

- **CYCL DEF** tuşuna basın
- Kumanda **NC fonksiyonu ekle** penceresini açar.

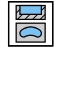

Döngü **254 YUVARLATILM. YIV** öğesini seçin

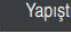

- **Yapıştır** öğesini seçin
- > Kumanda döngüyü ekler.

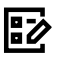

- **Form** sütununu açın
- Formda tüm giriş değerlerini girin

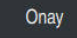

- **Onay** öğesini seçin
- > Kumanda, döngüyü kaydeder.

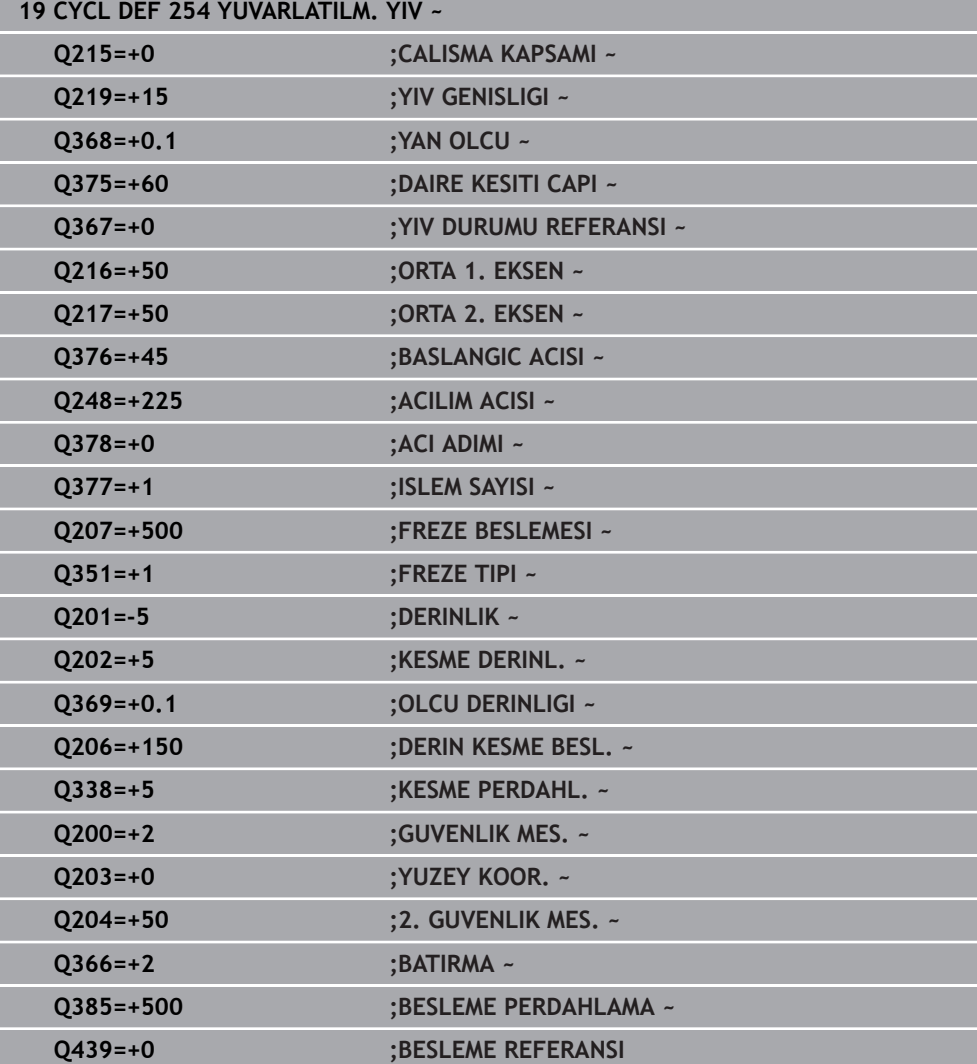

# **Döngü çağırma**

Döngüyü aşağıdaki gibi çağırırsınız:

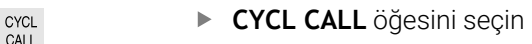

#### **20 CYCL CALL**

#### **Aleti güvenli bir pozisyona hareket ettirin ve NC programını sonlandırın**

Aleti aşağıdaki şekilde güvenli bir pozisyona hareket ettirirsiniz: 'Hat fonksiyonunu **L** seçin

- $\rightarrow$
- 
- $\mathbf{z}$
- **Z** öğesini seçin
- Değeri girin, ör. **250**
- **R0** Alet yarıçapı düzeltmesini seçin
- **FMAX** beslemesini seçin
- **M** ek fonksiyonunu girin, ör. **M30**, program sonu

Onay

- **Onay** öğesini seçin
- > Kumanda, NC tümcesini ve NC programını sonlandırır.

#### **21 L Z+250 R0 FMAX M30**

#### **Ayrıntılı bilgiler**

Döngülerle çalışma

**Diğer bilgiler:** ["Döngülerle çalışma", Sayfa 58](#page-57-0)

# **3.1.6 NC programını simüle edin**

**Simülasyon** çalışma alanında NC programını test edin.

#### **Simülasyonu başlat**

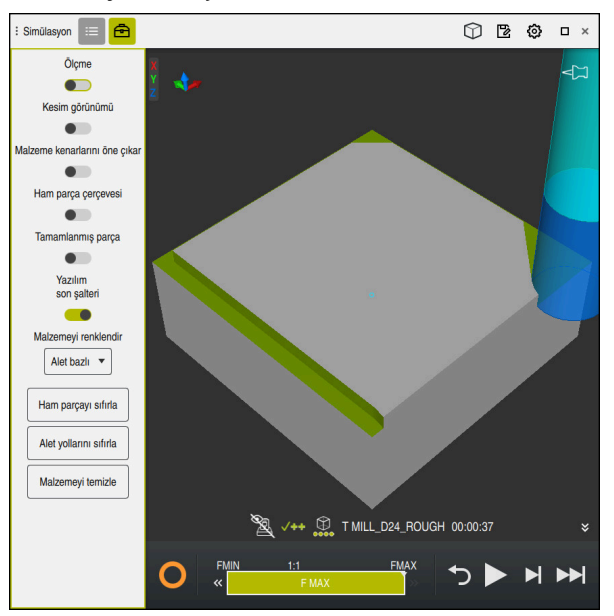

**Programlama** çalışma modundaki **Simülasyon** çalışma alanı

Simülasyonu aşağıdaki gibi başlatabilirsiniz:

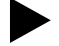

- **Başlat** öğesini seçin
- > Kumanda gerekli olması halinde dosyanın kaydedilip kaydedilmeyeceğini sorar.
- Kaydet
- **Kaydet** öğesini seçin
- Kumanda, simülasyon işlemini başlatır.
- Kumanda, simülasyon durumunu göstermek için **StiB**'yi kullanır.

#### **Tanım**

**StiB** (kumanda işletimde):

**StiB** sembolü ile kumanda, simülasyonun mevcut durumunu eylem çubuğunda ve NC programının sekmesinde gösterir:

- Beyaz: hareket görevi yok
- Yeşil: İşleme etkin, eksenler hareket halinde
- Turuncu: NC programı kesintiye uğradı
- Kırmızı: NC programı durduruldu

# **4**

# **NC ve programlamatemelleri**

# <span id="page-57-0"></span>**4.1 Döngülerle çalışma**

# **4.1.1 Döngülere ilişkin genel bilgiler**

**Genel**

0

Kumanda işlevlerinin tamamına erişim yalnızca **Z** alet eksenini kullanırken mevcuttur, ör. örnek tanımı **PATTERN DEF**.

**X** ve **Y** alet eksenleri sınırlı şekilde ve makine üreticisi tarafından hazırlanmış ve yapılandırılmış olarak kullanılabilir.

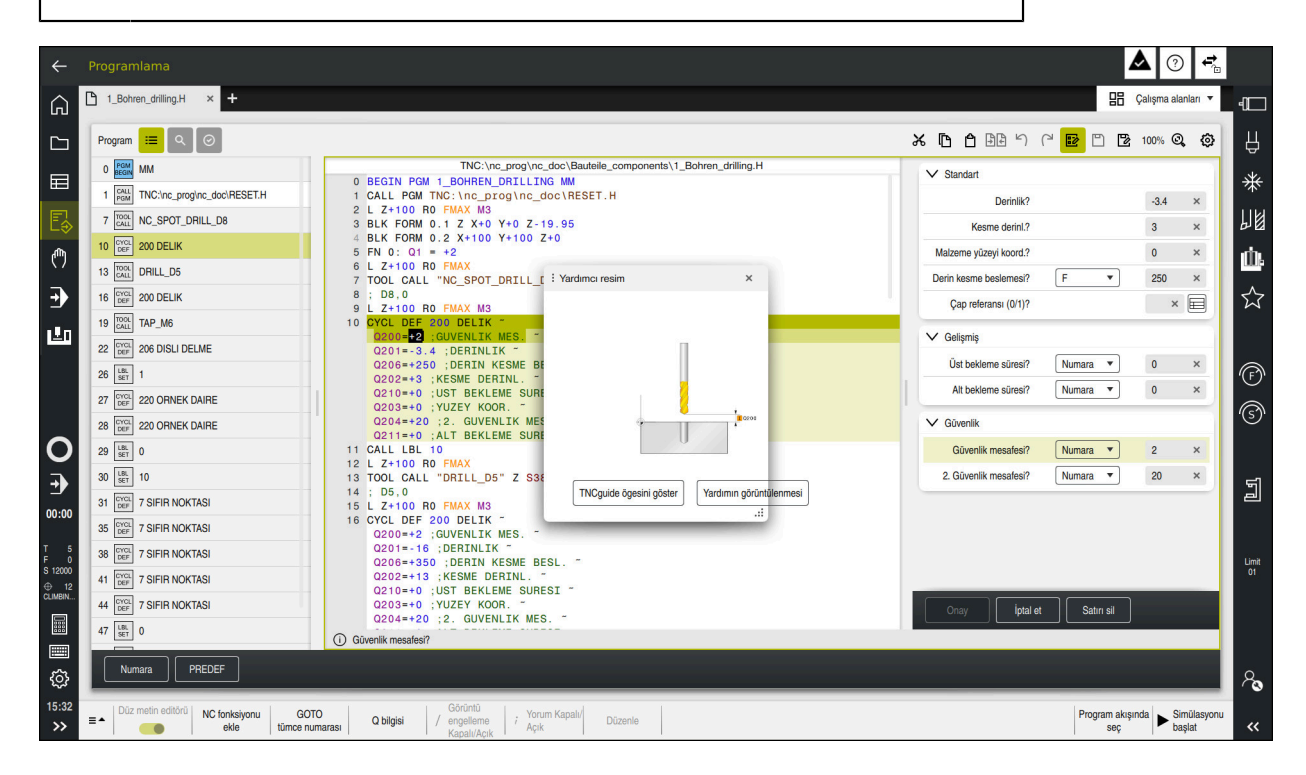

Döngüler alt program olarak kumandaya kayıtlıdır. Döngülerle çeşitli işlemler gerçekleştirebilirsiniz. Böylece programların oluşturulması çok basitleşir. Birden fazla işletim adımını kapsayan, çokça tekrarlanan işlemler için de döngüler kullanışlıdır. Çoğu döngüler aktarma parametresi olarak Q parametrelerini kullanır. Kumanda aşağıdaki teknolojiler için döngüler sunar:

- Delme çalışmaları
- $\blacksquare$ Diş çalışmaları
- Cep, pim veya kontur gibi freze çalışmaları  $\blacksquare$
- Koordinat dönüştürmeye yönelik döngüler  $\blacksquare$
- Özel döngüler Ē.

#### *BILGI*

#### **Dikkat, çarpışma tehlikesi!**

Döngüler kapsamlı çalışmaları uygulamaktadır. Çarpışma tehlikesi!

Simülasyon işlemesinden önce uygulayın

# *BILGI*

#### **Dikkat çarpışma tehlikesi**

HEIDENHAIN döngülerinde giriş değeri olarak değişkenler programlayabilirsiniz. Değişkenlerin kullanımında sadece döngünün önerilen giriş aralığını kullanırsanız bu bir çarpışmaya neden olabilir.

- Yalnızca HEIDENHAIN tarafından önerilen giriş aralıkları kullanılmalıdır
- HEIDENHAIN dokümantasyonunu dikkate alın
- İşlem akışını simülasyon yardımıyla kontrol edin

#### **İsteğe bağlı parametreler**

HEIDENHAIN kapsamlı döngü paketini sürekli olarak geliştirmektedir; bu nedenle döngüler için her yeni yazılımla birlikte yeni Q parametreleri de mevcut olabilir. Bu yeni Q parametreleri isteğe bağlı parametrelerdir. Bu parametrelerin bir kısmı yazılımın daha eski sürümlerinde mevcut değildi. Bu parametreler döngüde her zaman döngü tanımının sonunda yer alır. Bu yazılımda isteğe bağlı parametrelerden hangilerinin ekli olduğunu genel bakış bölümünde bulabilirsiniz "Yeni ve değiştirilmiş olan fonksiyonlar". İsteğe bağlı Q parametrelerini tanımlamak veya **NO ENT** tuşuyla silmek isteyip istemediğinize karar verebilirsiniz. Belirlenmiş standart değeri de devralabilirsiniz. İsteğe bağlı bir Q parametresini istemeyerek sildiyseniz veya mevcut NC programlarınızın döngülerini geliştirmek isterseniz isteğe bağlı Q parametrelerini sonradan da döngülere ekleyebilirsiniz. Prosedür aşağıda açıklanmaktadır.

Aşağıdaki işlemleri yapın:

- Döngü tanımını çağırın
- Yeni Q parametreleri görüntülenene kadar sağ ok tuşuna basın
- Girilen standart değeri devralın veya
- ▶ Değeri girin
- Yeni Q parametresini devralmak istiyorsanız sağ ok tuşuna basmaya devam ederek veya **END** tuşuna basarak menüden çıkın
- Yeni Q parametresini devralmak istemiyorsanız **NO ENT** tuşuna basın

#### **Uyumluluk**

Daha eski HEIDENHAIN hat kumandalarında (TNC 150 B itibarıyla) oluşturduğunuz NC programlarının büyük bir kısmı öğesinin yeni yazılım durumu tarafından işlenebilir. Mevcut döngülere yeni, isteğe bağlı parametreler eklenmiş olsa da genel olarak NC programlarınızı her zamanki gibi işleyebilirsiniz. Tanımlanan varsayılan değer sayesinde bu mümkündür. Tam tersi şekilde, yeni yazılım sürümü kullanan bir NC programını daha eski bir kumandada çalıştırmak istediğinizde, ilgili isteğe bağlı Q parametrelerini **NO ENT** tuşuyla döngü tanımından silebilirsiniz. Böylece NC programı önceki kumandaya uyumlu hale gelir. NC tümceleri geçersiz elemanlar içeriyorsa bunlar dosya açıldığında kumanda tarafından ERROR tümceleri olarak işaretlenir.

# **Döngüleri tanımlayın**

Döngüleri tanımlamak için birden fazla seçeneğiniz vardır. **NC fonksiyonu ekle hakkında:**

- NC fonksiyonu
- **NC fonksiyonu ekle** öğesini seçin
- Kumanda **NC fonksiyonu ekle** penceresini açar.
- $\blacktriangleright$  İstediğiniz döngüyü seçin
- Kumanda bir diyalog penceresi açar ve tüm giriş değerlerini sorgular.

#### **CYCL DEFtuşuyla İşleme döngülerini ekleyin:**

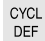

- **CYCL DEF** tuşuna basın
- Kumanda **NC fonksiyonu ekle** penceresini açar.
- $\blacktriangleright$  İstediğiniz döngüyü seçin
- Kumanda bir diyalog penceresi açar ve tüm giriş değerlerini sorgular.

#### **TOUCH PROBE tuşuyla İrdeleme sistemi döngülerini ekleyin:**

TOUCH<br>PROBE

A

- **TOUCH PROBE** tuşunu seçin
- Kumanda **NC fonksiyonu ekle** penceresini açar.
- $\blacktriangleright$  İstediğiniz döngüyü seçin
- Kumanda bir diyalog penceresi açar ve tüm giriş değerlerini sorgular.

#### **Döngüde navigasyon**

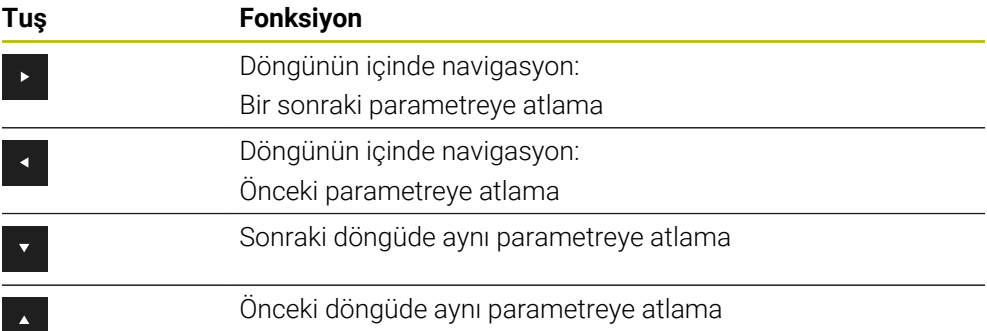

Bazı döngü parametrelerinde kumanda, eylem çubuğu veya form üzerinden seçim yapma olanakları sunar.

Belirli döngü parametrelerinde belirli bir davranışı ifade eden bir giriş seçeneği kaydedilmişse **GOTO** tuşuyla veya form görünümünde bir seçim listesi açabilirsiniz. Ör. **200 DELIK** döngüsünde **Q395 DERINLIK REFERANSI** parametresinin şu seçim olanağı vardır:

- $\Box$  0 | Alet ucu
- $\blacksquare$  1 | Bıçak kenarı

#### **Döngü girişi formu**

Kumanda, farklı fonksiyon ve döngüler için bir **FORM** sunar. Bu **FORM**, çeşitli söz dizimi elemanlarını veya döngü parametrelerini form tabanlı girme imkanı sunar.

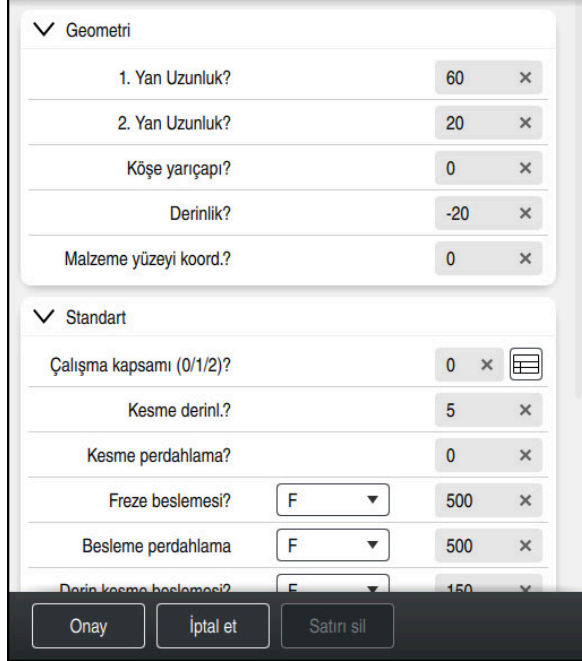

Kumanda, döngü parametrelerini **FORM** öğesinde fonksiyonlarına göre gruplandırır; ör. geometri, standart, gelişmiş, güvenlik. Çeşitli döngü parametrelerinde kumanda ör. şalter üzerinden seçme olanakları sunar. Kumanda, düzenlenmekte olan döngü parametresini renkli olarak görüntüler.

Gerekli tüm döngü parametrelerini tanımladığınızda girişleri onaylayabilir ve döngüyü tamamlayabilirsiniz.

Formu açın:

⊯

H)

- **Programlama** işletim türünü aç
- **Program** çalışma alanını açın
- Başlık çubuğu üzerinden **FORM** öğesini seçin

Bir giriş geçersiz olduğunda kumanda söz dizimi elemanından önce bir uyarı sembolü görüntüler. Uyarı sembolünü seçtiğinizde kumanda hatayla ilgili bilgileri gösterir.

**Ayrıntılı bilgiler:** Kurma ve işleme kullanıcı el kitabı

#### **Yardım resimleri**

Bir döngü düzenlediğinizde kumanda güncel Q parametreleriyle ilgili bir yardım resmi görüntüler. Yardım resminin boyutu **Program** çalışma alanının boyutuna bağlıdır.

Kumanda yardım resmini çalışma alanının sağ kenarında, alt veya üst kenarda görüntüler. Yardım resminin pozisyonu, imlecin diğer tarafındadır.

Yardım resmine dokunduğunuzda veya tıkladığınızda kumanda, yardım resmini maksimum boyutta görüntüler.

**Yardım** çalışma alanı etkin olduğunda kumanda, yardım resmini **Program** çalışma alanı yerine Yardım çalışma alanında görüntüler.

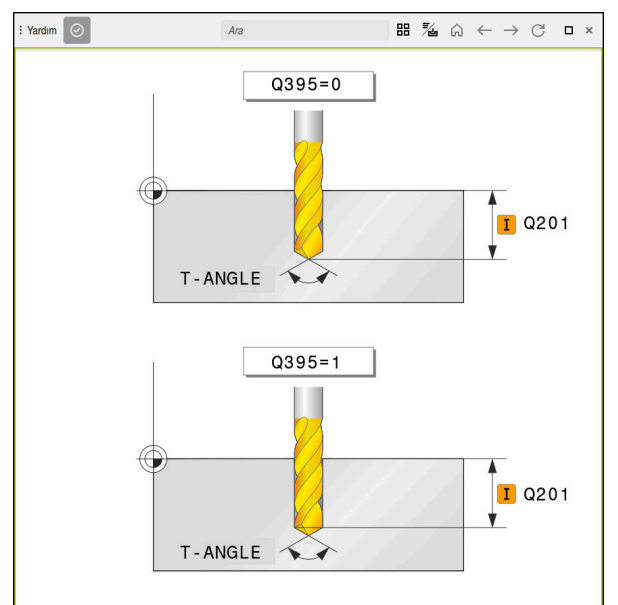

Döngü parametresi için yardım ekranlı **Yardım** çalışma alanı

#### <span id="page-62-2"></span>**Döngüleri çağırma**

Malzeme kaldıran döngüleri NC programında sadece tanımlamanız değil, aynı zamanda çağırmanız gerekir. Çağrı, NC programında en son tanımlanan çalışma döngüsünü baz alır.

#### **Ön koşullar**

j.

Bir döngü çağrısından önce her zaman şunları programlayın:

- **BLK FORM** grafiksel tasvir için (sadece simülasyon için gerekli)
- Alet çağırma
- Milin dönüş yönü (ek fonksiyon **M3**/**M4**)
- Döngü tanımı (**CYCL DEF**)

Aşağıdaki döngü açıklamalarında ve genel bakış tablolarında sunulmuş olan diğer önkoşulları da dikkate alın.

Döngü çağırma için aşağıdaki seçenekleri kullanabilirsiniz.

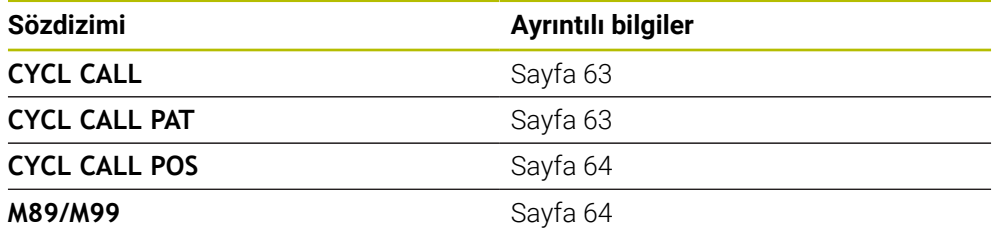

#### <span id="page-62-0"></span>**CYCL CALL ile döngü çağrısı**

**CYCL CALL** fonksiyonu son tanımlanmış işleme döngüsünü bir defa çağırır. Döngünün başlangıç noktası, **CYCL CALL** tümcesinden önce son olarak programlanan pozisyondur.

**NC fonksiyonu ekle** öğesini seçin veya

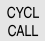

NC fonksiyonu

- **CYCL CALL** tuşuna basın
- Kumanda, **NC fonksiyonu ekle** penceresini açar.
- **CYCL CALL M** öğesini seçin
- **CYCL CALL M** öğesini tanımlayın ve gerekirse bir M fonksiyonu ekleyin

#### <span id="page-62-1"></span>**CYCL CALL PAT ile döngü çağrısı**

**CYCL CALL PAT** fonksiyonu tüm pozisyonlarda, **PATTERN DEF** örnek tanımlamasında veya bir nokta tablosunda tanımlamış olduğunuz son tanımlanmış işleme döngüsünü çağırır.

**Ayrıntılı bilgi:** Kullanıcı el kitabında programlama ve test etme kısmında

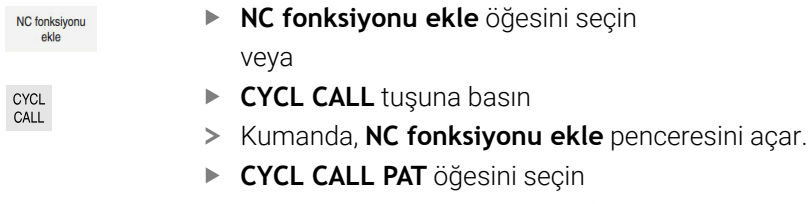

**CYCL CALL PAT** öğesini tanımlayın ve gerekirse bir M fonksiyonu ekleyin

**4**

#### <span id="page-63-0"></span>**CYCL CALL POS ile döngü çağrısı**

veya

**CYCL CALL POS** işlevi son tanımlanmış çalışma döngüsünü bir defa çağırır. Döngünün başlangıç noktası, son olarak **CYCL CALL POS** tümcesinde tanımladığınız pozisyondur.

NC fonksiyonu

**NC fonksiyonu ekle** öğesini seçin

CYCL<br>CALL

- **CYCL CALL** tuşuna basın
- Kumanda, **NC fonksiyonu ekle** penceresini açar.
- **CYCL CALL POS** öğesini seçin
- **CYCL CALL POS** öğesini tanımlayın ve gerekirse bir M fonksiyonu ekleyin

Kumanda, **CYCL CALL POS** tümcesinde belirtilen konuma, konumlama mantığıyla yaklaşır:

- Alet eksenindeki güncel alet pozisyonu malzemenin (**Q203**) üst kenarından daha büyükse kumanda, önce işleme düzleminde programlanmış pozisyona ve ardından alet eksenine pozisyonlanır
- Alet eksenindeki güncel alet pozisyonu malzemenin (**Q203**) üst kenarının altında bulunuyorsa kumanda, önce alet ekseninde güvenli yüksekliğe ve ardından çalışma düzleminde programlanmış pozisyona pozisyonlanır

Programlama ve kullanım bilgileri

- **CYCL CALL POS** tümcesinde daima üç koordinat ekseni programlanmış olmalıdır. Alet ekseninde koordinatlar üzerinden basit bir şekilde başlatma pozisyonunu değiştirebilirsiniz. Bu ilave bir sıfır noktası kaydırması gibi etkide bulunur.
- **CYCL CALL POS** tümcesinde tanımlanmış besleme sadece bu NC tümcesinde programlanmış başlatma pozisyonuna sürüş için geçerlidir.
- Numerik kontrol, **CYCL CALL POS** tümcesinde tanımlanmış pozisyona temel olarak aktif olmayan yarıçap düzeltmesi (R0) ile gider.
- **CYCL CALL POS** ile içinde bir başlangıç konumunun tanımlanmış olduğu bir döngüyü çağırırsanız (ör. döngü **212**), bu durumda döngünün içinde tanımlanmış konum aynen **CYCL CALL POS** tümcesinde tanımlanmış bir konuma ilave bir kaydırma gibi etki eder. Bundan dolayı döngüde tespit edilecek başlangıç konumunu daima 0 ile tanımlamanız gerekir.

#### <span id="page-63-1"></span>**M99/M89 ile döngü çağrısı**

Tümce tümce etkili **M99** fonksiyonu, son tanımlanmış çalışma döngüsünü bir defa çağırır. **M99** fonksiyonunu bir pozisyonlama tümcesinin sonunda programlayabilirsiniz; bu durumda kumanda bu pozisyonun üzerine gider ve ardından son tanımlanmış çalışma döngüsünü çağırır.

Numerik kontrol döngüyü her pozisyonlama tümcesinden sonra otomatik olarak uygulayacaksa ilk döngü çağrısını **M89** fonksiyonuyla programlayın.

**M89**'un etkisini kaldırmak için aşağıdaki şekilde ilerleyin:

- Konumlandırma tümcesinde **M99** programlanır
- > Kumanda, son başlangıç noktasına ilerler. veya
- **CYCL DEF** ile yeni işleme döngüsü tanımlanır

#### **NC programını döngü olarak tanımlama ve çağırma**

**SEL CYCLE** ile istediğiniz bir NC programını işleme döngüsü olarak tanımlayabilirsiniz.

NC programını döngü olarak tanımlama:

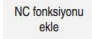

- **NC fonksiyonu ekle** öğesini seçin
- Kumanda, **NC fonksiyonu ekle** penceresini açar.
- **SEL CYCLE** öğesini seçin
- Dosya adı, string parametresi veya dosya seçin

NC programını döngü olarak çağırma:

CYCL<br>CALL

 $\mathbf{i}$ 

 $|_{\rm CVC}$ 

- **CYCL CALL** tuşuna basın
- Kumanda, **NC fonksiyonu ekle** penceresini açar. veya
- **M99**'u programlayın

Çağrılan dosya çağıran dosya ile aynı dizinde yer alıyorsa yol bilgisi  $\mathbb{R}^n$ olmadan sadece dosya adını dahil edebilirsiniz.

- $\blacksquare$ Döngüyü uygulamaya geçmeden önce **CYCL CALL PAT** ve **CYCL CALL POS**, bir konumlandırma mantığı kullanır. **SEL CYCLE** ve **12 PGM CALL** döngüsü konumlandırma mantığı konusunda aynı davranır: Nokta örneğinde hareket edilecek güvenli yükseklik hesaplaması:
	- desenin başlangıcındaki Z pozisyonundan maksimum
	- Nokta örneğindeki tüm Z pozisyonu

**CYCL CALL POS** durumunda alet ekseni yönünde bir ön konumlandırma yapılmaz. Çağrılan dosya dahilinde bir ön konumlandırmayı bu durumda kendiniz programlamalısınız.

# **4.1.2 Tarama sistemi döngüleri hakkında genel bilgiler**

# **Fonksiyon biçimi**

- Makine el kitabını dikkate alın! п  $\bullet$ 
	- Kumandanın makine üreticisi tarafından tarama sisteminin kullanımı için  $\sim$ hazırlanmalıdır.
	- HEIDENHAIN, sadece HAIDENHAIN tarama sistemleriyle bağlantılı olarak tarama sistemi döngülerinin fonksiyonu için sorumluluk üstlenir.
	- EnDat arayüzüne sahip bir HEIDENHAIN tarama sistemi kullanırsanız tarama sistemi fonksiyonları (#17 / #1-05-1) otomatik olarak etkinleştirilir.
	- Kumanda işlevinin tamamına erişim yalnızca **Z** alet eksenini kullanırken mevcuttur.
	- **X** ve **Y** alet eksenleri sınırlı şekilde ve makine üreticisi tarafından hazırlanmış ve yapılandırılmış olarak kullanılabilir.

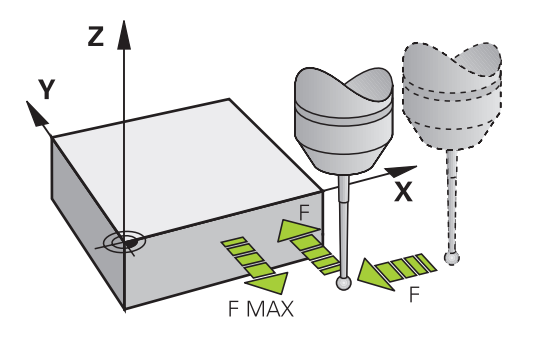

Tarama sistemi fonksiyonları ile malzemede referans noktaları oluşturabilir, malzemede ölçümler yapabilir yanı sıra malzemenin dengesizliğini belirleyebilir ve dengeleyebilirsiniz.

Kumanda, bir tarama sistemi döngüsünü işlediğinde 3D tarama sistemi eksene paralel olarak malzemeye doğru hareket eder (bu durum, temel dönüş etkin ve çalışma düzlemi döndürülmüş olduğunda da geçerlidir). Makine üreticisi, tarama beslemesini bir makine parametresinde belirler.

**Ayrıntılı bilgiler:** Malzemeler ve aletler için ölçüm döngülerinin programlanması için kullanıcı el kitabı

Tarama pimi malzemeye değdiğinde,

- 3D tarama sistemi numerik kontrole bir sinyal gönderir: Taranan konumun koordinatları kaydedilir
- 3D tarama sistemi durur
- hızlı harekette tarama işleminin başlatma pozisyonuna geri gider

Belirlenen bir mesafe içerisinde tarama pimi hareket ettirilmediği zaman numerik kontrol uygun bir hata mesajını verir (yol: Tarama sistemi tablosundaki **DIST**).

# **4.1.3 Makineye özgü döngüler**

Bunun için makine el kitabındaki söz konusu işlev açıklamasını dikkate alın. 6

Birçok makinede döngüler hazır bulunur. Makine üreticiniz bu döngüleri HEIDENHAIN döngülerine ek olarak kumandaya ekleyebilir. Bunun için ayrı bir döngü numara çemberi kullanıma sunulmuştur:

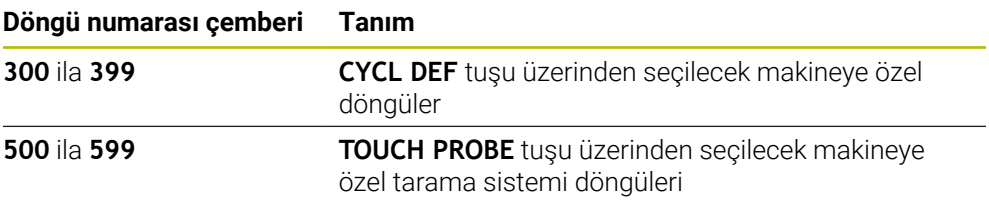

# *BILGI*

#### **Dikkat çarpışma tehlikesi!**

HEIDENHAIN döngüleri, makine üreticisi döngüleri ve üçüncü taraf tedarikçi fonksiyonları değişkenleri kullanır. İlave olarak NC programları dahilinde değişkenleri programlayabilirsiniz. Önerilen değişken aralıklarından saparsanız üst üste binmeler ve dolayısıyla istenmeyen davranışlar oluşabilir. İşleme sırasında çarpışma tehlikesi vardır!

- Yalnızca HEIDENHAIN tarafından önerilen değişken aralıkları kullanılmalıdır
- Önceden atanmış değişkenleri kullanmayın
- HEIDENHAIN, makine üreticisi ve üçüncü şahıs tedarikçilerinin dokümantasyonunu dikkate alın
- $\blacktriangleright$  İşlem akışını simülasyon yardımıyla kontrol edin

#### **Diğer bilgiler:** ["Döngüleri çağırma", Sayfa 63](#page-62-2)

**Ayrıntılı bilgi:** Kullanıcı el kitabında programlama ve test etme kısmında

# **4.1.4 Mevcut döngü gurupları**

# **İşleme döngüleri**

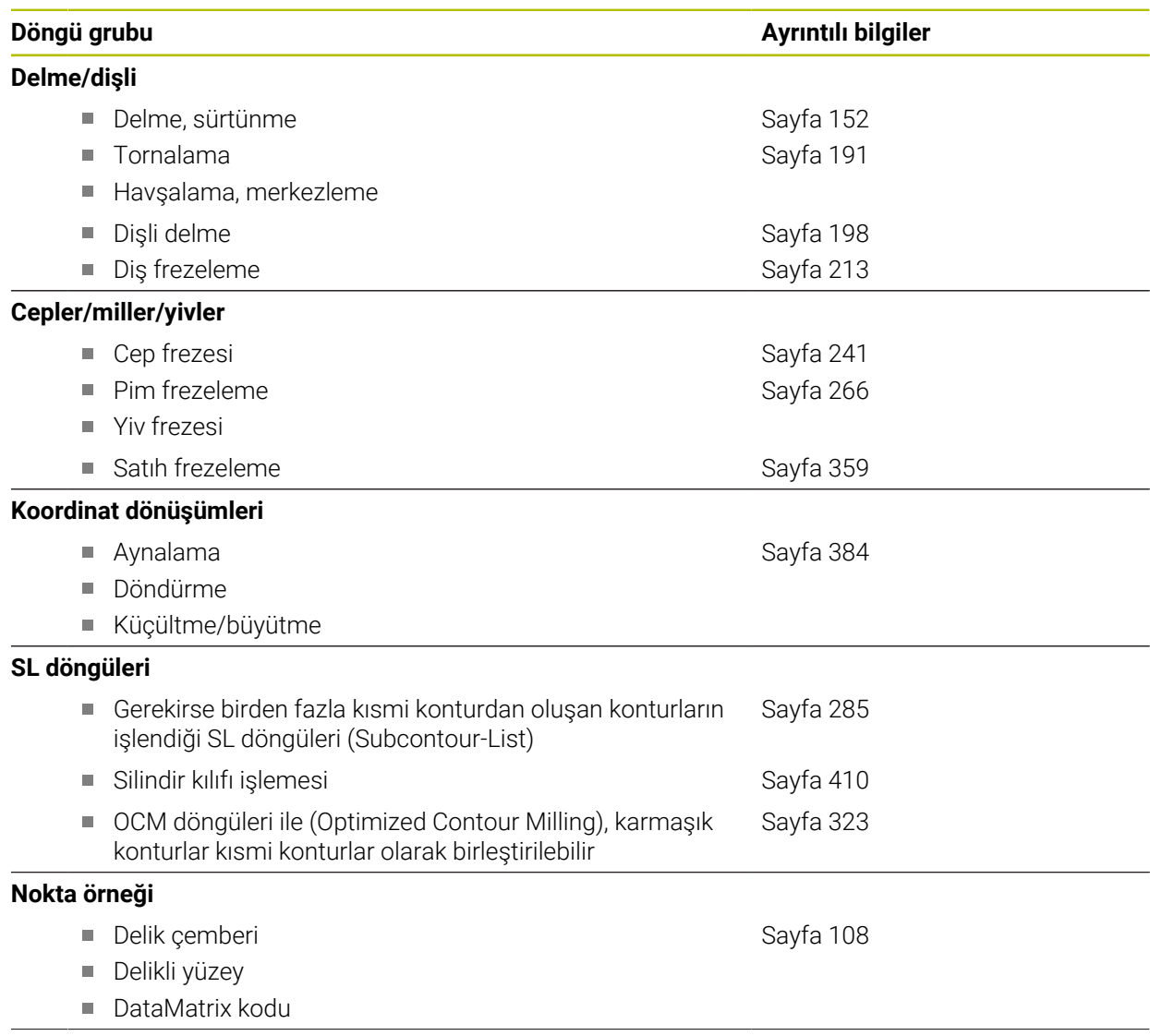

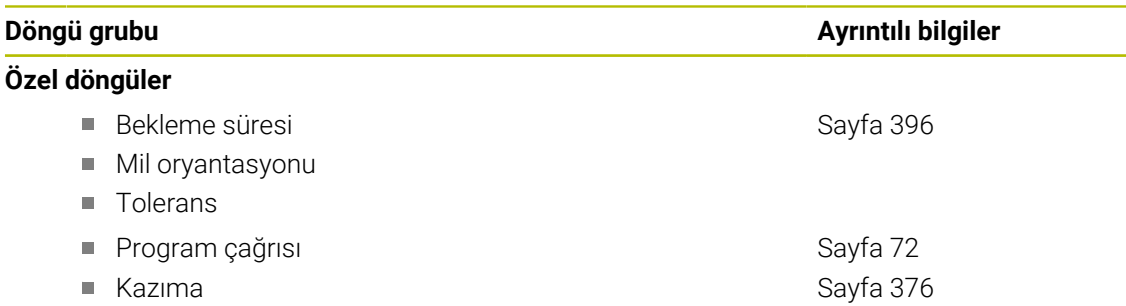

 $\overline{\phantom{a}}$ 

# **Ölçüm döngüleri**

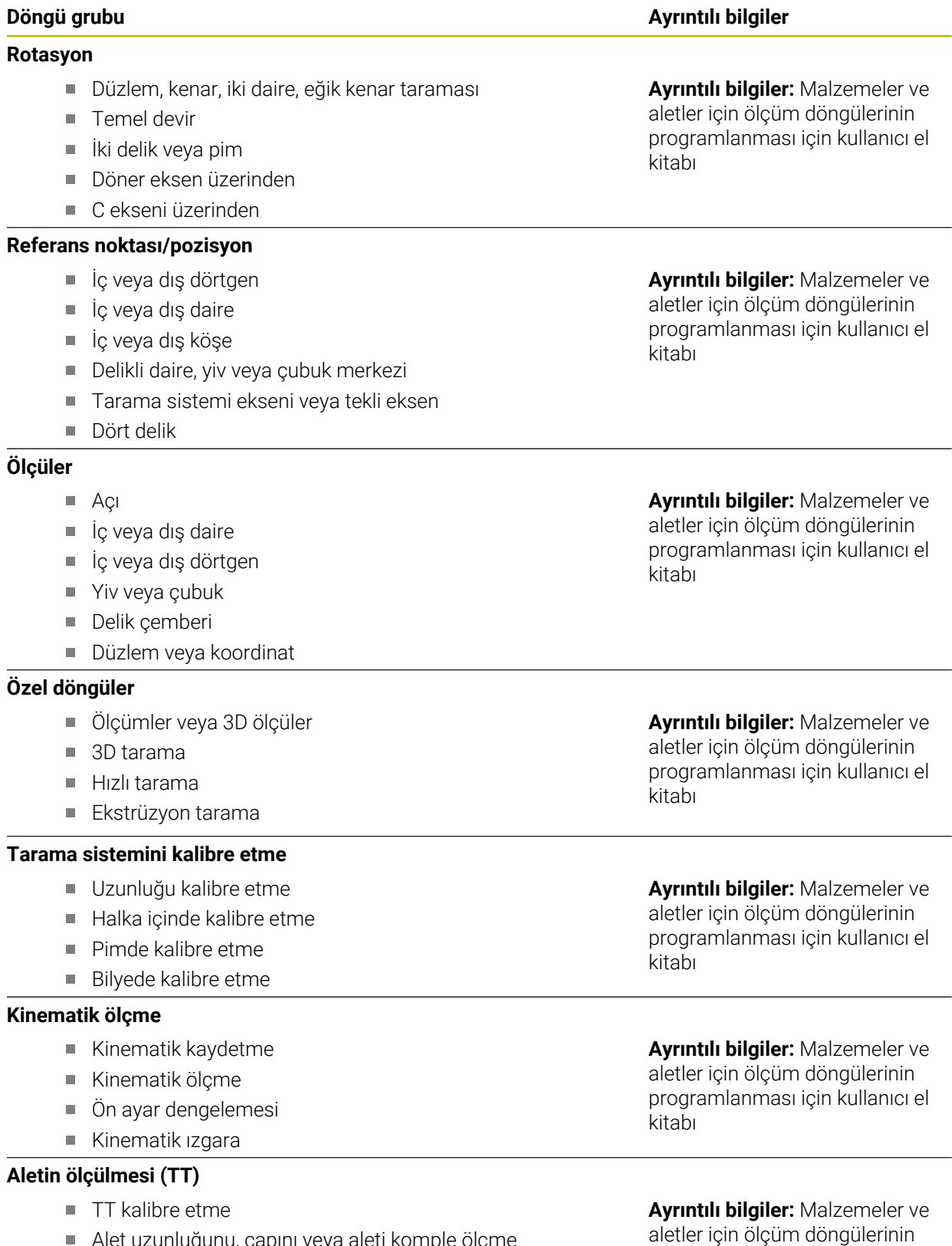

- Alet uzunluğunu, çapını veya aleti komple ölçme
- IR-TT kalibre etme

**70** HEIDENHAIN | TNC7 basic | İşleme döngüleri kullanıcı el kitabı | 10/2023

kitabı

programlanması için kullanıcı el

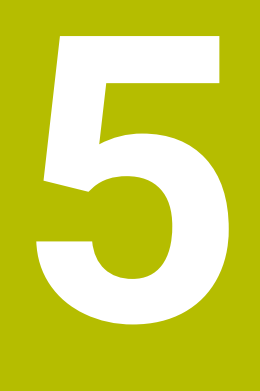

# **Programlama teknikleri**

# <span id="page-71-0"></span>**5.1 Döngü 12 PGM CALL**

**ISO programlaması G39**

#### **Uygulama**

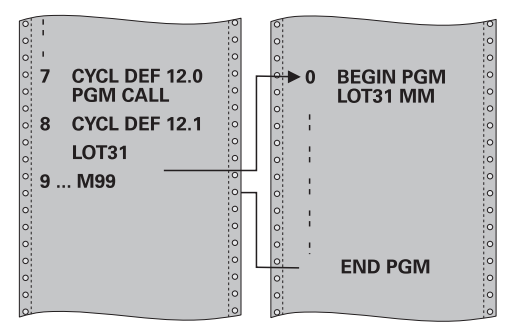

İstediğiniz NC programlarını, ör. özel delme döngüleri veya geometri modülleri gibi, işleme döngüsüyle eşdeğer hale getirebilirsiniz. Daha sonra bu NC programını bir döngü gibi çağırın.

#### **İlgili konular**

Harici NC programlarının çağrılması

#### **Ayrıntılı bilgi: Açık Metin Programlaması Kullanıcı El Kitabı**

**Ayrıntılı bilgi:** Kullanıcı el kitabında programlama ve test etme kısmında

#### **Uyarılar**

- Bu döngüyü **FUNCTION MODE MILL** işleme modlarında gerçekleştirebilirsiniz.
- Döngü **12** ile bir program çağrıldığında Q parametreleri prensip olarak genel çapta etkili olur. Bu nedenle çağrılan NC programındaki Q parametrelerinde yapılan değişikliklerin bazı durumlarda çağıran NC programına da etkide bulunabileceğini unutmayın.

#### **Programlama için notlar**

- Çağrılan NC programı, numerik kontrolün dahili belleğinde kaydedilmiş olmalıdır.
- Sadece program adını girerseniz, döngü için ilan edilmiş NC programı, çağıran NC programı ile aynı klasörde bulunmalıdır.
- Döngü için ilan edilmiş NC programı çağıran NC program ile aynı dizinde bulunmuyorsa eksiksiz yol adını girin, ör. **TNC:\KLAR35\FK1\50.H**.
- Döngüye bir DIN/ISO programı bildirmek istiyorsanız program adından sonra .I dosya tipini girin.
# **5.1.1 Döngü parametresi**

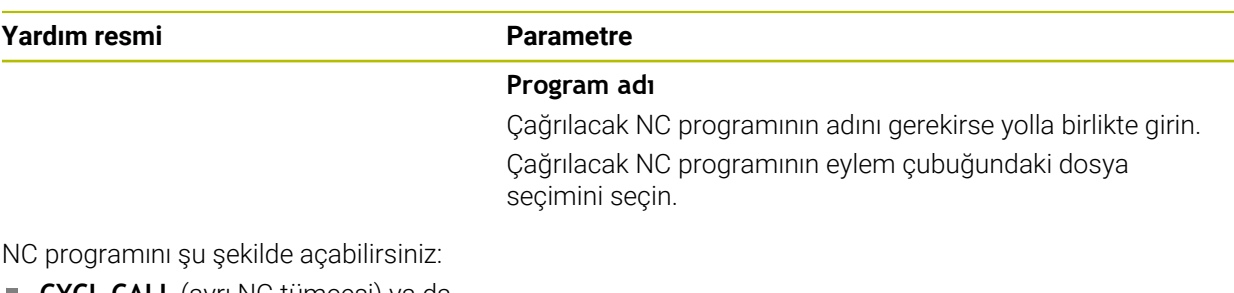

**CYCL CALL** (ayrı NC tümcesi) ya da

- M99 (cümle şeklinde) veya
- M89 (her konumlandırma tümcesinden sonra uygulanır)

### **1\_Plate.h NC programı döngü olarak bildir ve M99 ile çağır**

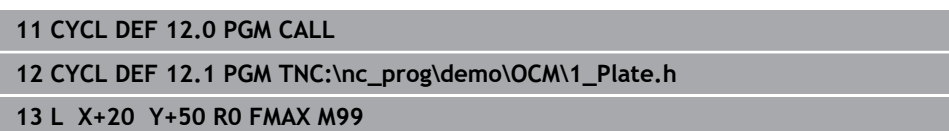

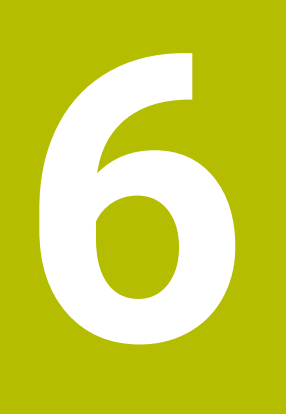

**Kontur ve nokta tanımları**

# <span id="page-75-0"></span>**6.1 Konturları üst üste bindirme**

# **6.1.1 Temel bilgiler**

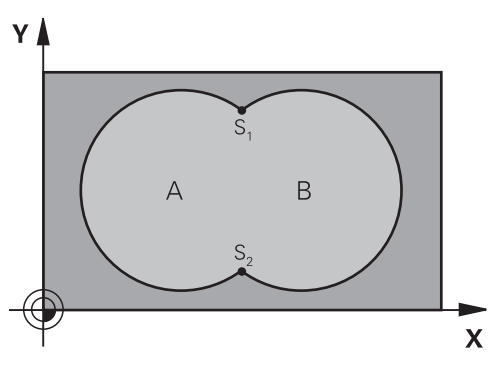

Cepleri ve adaları yeni bir kontura üst üste bindirebilirsiniz. Bu sayede bir cebin yüzeyini üste bindirilmiş bir cep sayesinde büyütebilir veya bir ada sayesinde küçültebilirsiniz.

### **İlgili konular**

Döngü 14 **KONTUR**

**Diğer bilgiler:** ["Döngü 14 KONTUR ", Sayfa 80](#page-79-0)

■ SL döngüleri

i

**Diğer bilgiler:** ["Konturları SL döngüleriyle frezeleme ", Sayfa 285](#page-284-0)

■ OCM döngüleri **Diğer bilgiler:** ["Konturların OCM döngüleriyle frezelenmesi \(#167 / #1-02-1\)",](#page-322-0) [Sayfa 323](#page-322-0)

# **6.1.2 Alt program: Üst üste bindirilmiş cepler**

Aşağıdaki örnekler bir ana programda döngü **14 KONTUR** tarafından çağrılan kontur alt programlarıdır.

A ve B cepleri üst üste binmektedir.

Numerik kontrol, S1 ve S2 kesişim noktalarını hesaplar. Bunların programlanması gerekli değildir.

Cepler tam daire olarak programlanmıştır.

#### **Alt program 1: A cebi**

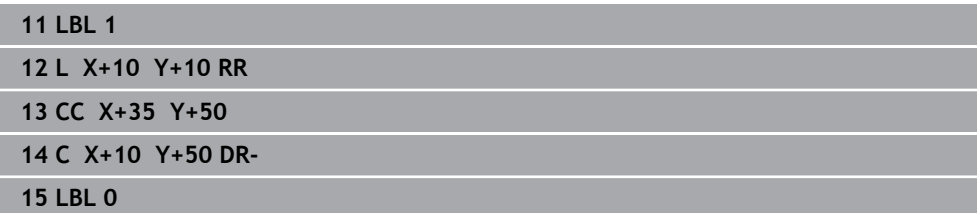

### **Alt program 2: B cebi**

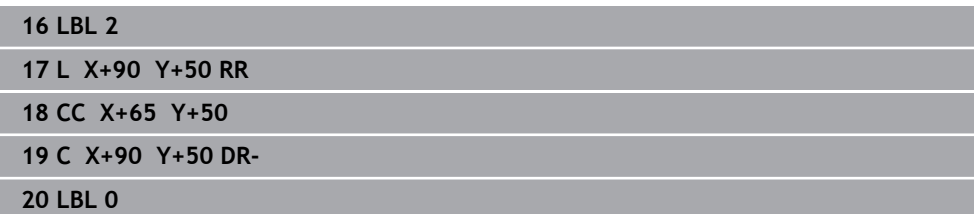

# **6.1.3 Toplam üzerinden alan**

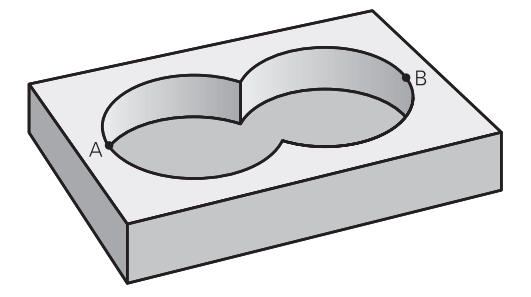

Her iki A ve B kısmi yüzeyi, artı birlikte üzeri kapatılmış yüzey işlenmelidir:

- A ve B yüzeyleri cep olmalıdır
- Birinci cep (döngü **14** içinde) ikinci cebin dışından başlamalıdır

### **A yüzeyi:**

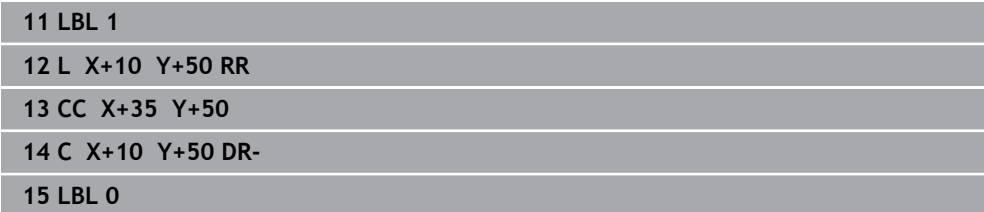

### **B yüzeyi:**

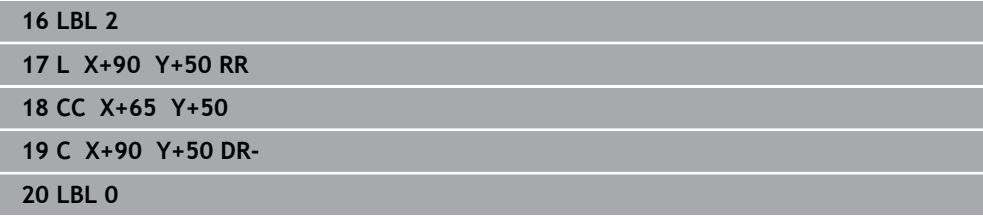

# **6.1.4 Fark üzerinden alan**

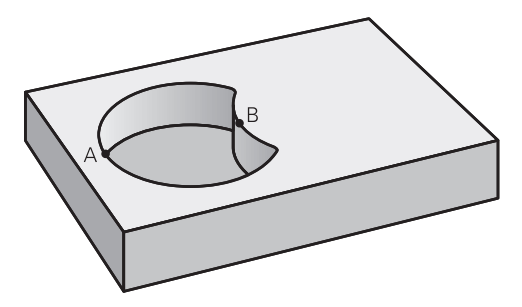

A yüzeyi, B tarafından kapatılmış oran olmadan işlenmelidir:

- A yüzeyi cep ve B yüzeyi ada olmalıdır.
- A, B'nin dışında başlamalıdır.
- B, A'nın içinde başlamalıdır

### **A yüzeyi:**

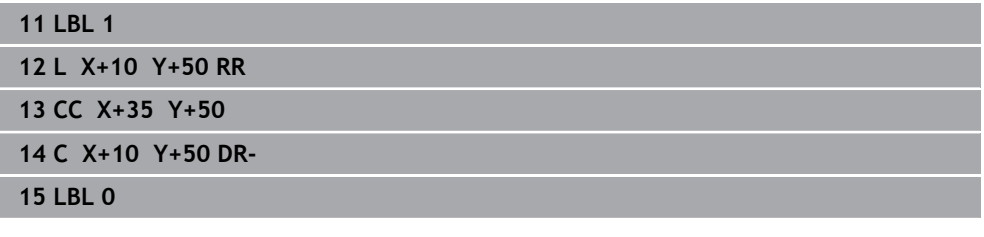

**B yüzeyi:**

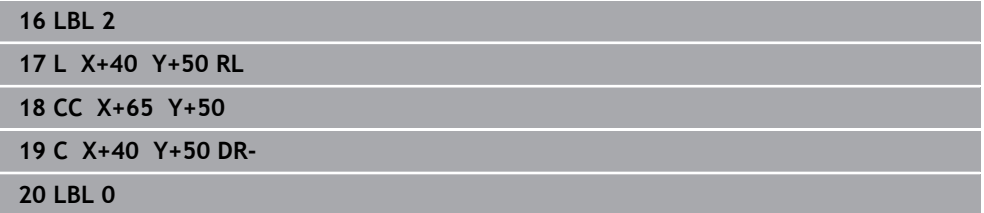

# **6.1.5 Kesim üzerinden alan**

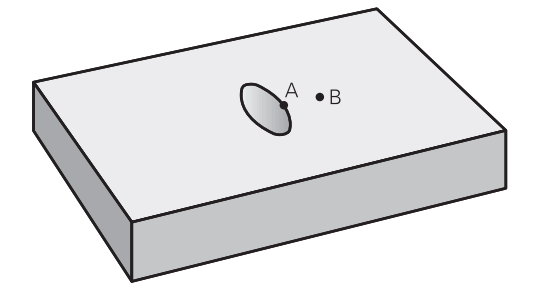

A ve B tarafından kapatılmış yüzey işlenmelidir. (Basitçe, kapatılmış yüzeyler işlenmemiş kalmalıdır.)

- A ve B cep olmalıdır
- A, B'nin içinde başlamalıdır

# **A yüzeyi:**

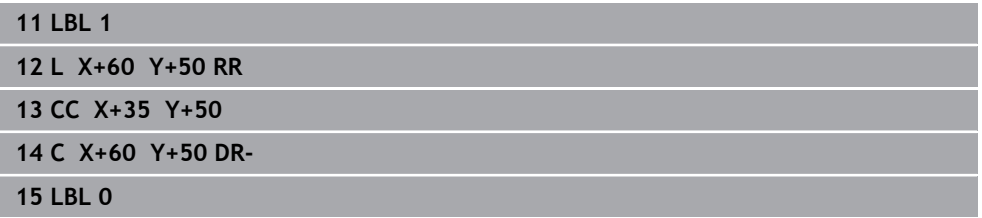

# **B yüzeyi:**

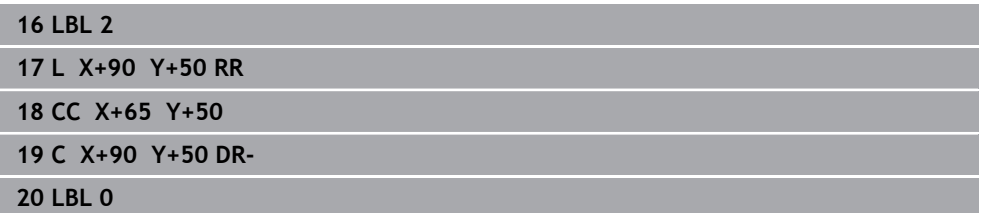

# <span id="page-79-0"></span>**6.2 Döngü 14 KONTUR**

**ISO programlaması G37**

# **Uygulama**

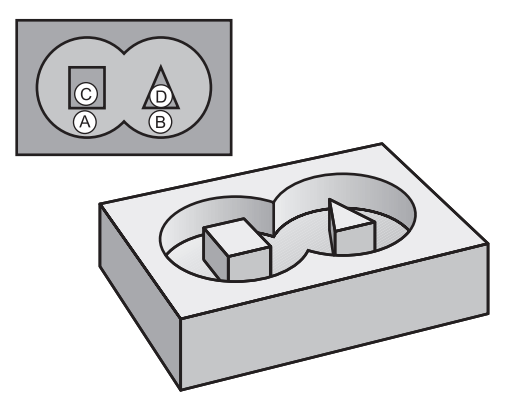

Döngü **14 KONTUR** içinde, bir toplam kontur olarak üst üste bindirilecek tüm alt programları listeleyebilirsiniz.

### **İlgili konular**

- Basit kontur formülü **Diğer bilgiler:** [" Basit kontur formülü", Sayfa 81](#page-80-0)
- Karmaşık kontur formülü **Diğer bilgiler:** [" Karışık kontur formülü", Sayfa 84](#page-83-0)
- Konturları üst üste bindirme

**Diğer bilgiler:** [" Konturları üst üste bindirme", Sayfa 76](#page-75-0)

### **Uyarılar**

- Bu döngüyü yalnızca **FUNCTION MODE MILL** ve **FUNCTION MODE TURN** işleme modlarında gerçekleştirebilirsiniz.
- Döngü **14** DEF etkindir, yani NC programında tanımlandığı andan itibaren etkili olur.
- Döngü **14**'te maksimum 12 alt program (kısmi konturlar) listeleyebilirsiniz.

# **6.2.1 Döngü parametresi**

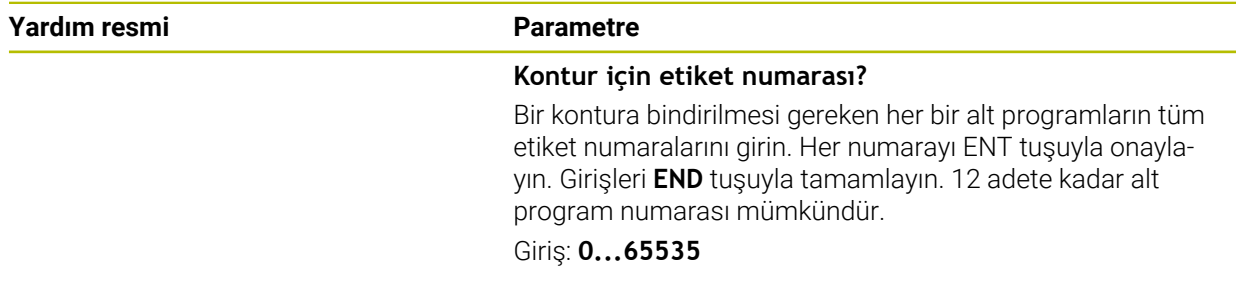

### **Örnek**

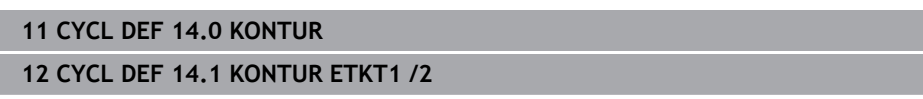

# <span id="page-80-0"></span>**6.3 Basit kontur formülü**

### **6.3.1 Temel ilkeler**

Basit kontur formülü ile dokuz adede kadar kısmi konturdan oluşan konturları (cepler veya adalar) basit bir şekilde birleştirebilirsiniz. Kumanda, seçilen kısmi konturlardan yola çıkarak toplam konturu hesaplar.

### **İlgili konular**

Konturları üst üste bindirme

**Diğer bilgiler:** [" Konturları üst üste bindirme", Sayfa 76](#page-75-0)

- Karmaşık kontur formülü **Diğer bilgiler:** [" Karışık kontur formülü", Sayfa 84](#page-83-0)
- Döngü 14 **KONTUR Diğer bilgiler:** ["Döngü 14 KONTUR ", Sayfa 80](#page-79-0)
- SL döngüleri **Diğer bilgiler:** ["Konturları SL döngüleriyle frezeleme ", Sayfa 285](#page-284-0)
- OCM döngüleri **Diğer bilgiler:** ["Konturların OCM döngüleriyle frezelenmesi \(#167 / #1-02-1\)",](#page-322-0) [Sayfa 323](#page-322-0)

### **Şema: SL döngüleri ve basit kontur formülüyle işleme**

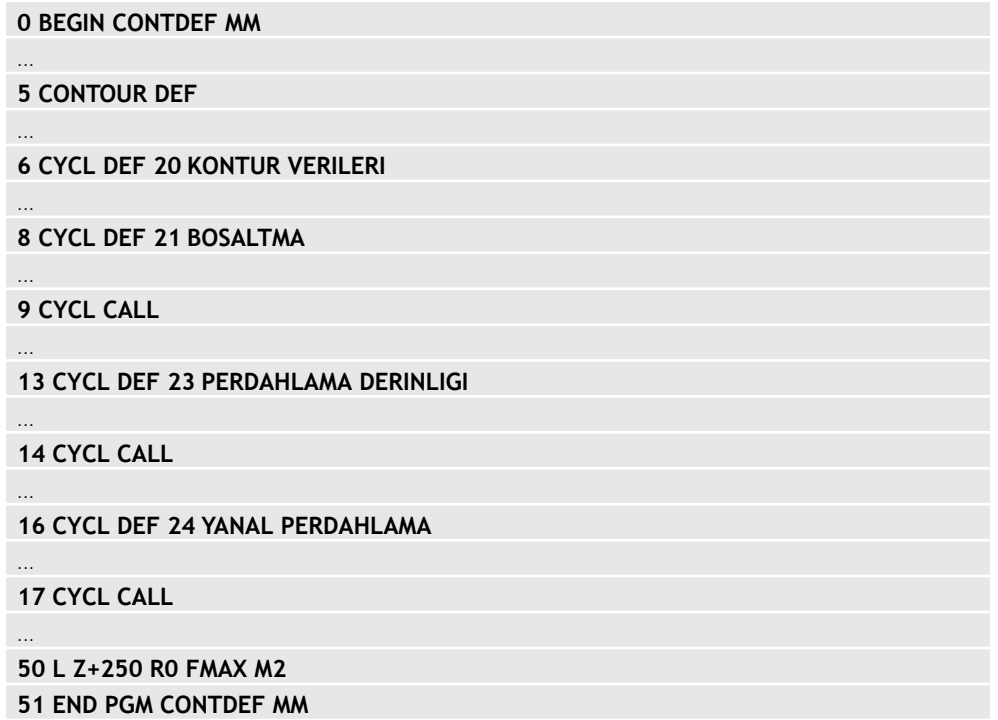

Bir SL döngüsü (tüm kontur açıklama programları) için bellek maksimum **100 konturla** sınırlıdır. Olası kontur elemanlarının sayısı kontur türüne (iç veya dış kontur) ve kontur tanımlaması sayısına bağlıdır ve maksimum **16.384** kontur elemanını kapsar.

### **Boş bölgeler**

A

Opsiyonel boş bölgeler **V** (**void**) yardımıyla bölgeleri işlemden dışarıda tutabilirsiniz. Bu bölgeler örn. döküm parçalarındaki veya önceki işleme adımlarından konturlar olabilir. Beş adete kadar boş bölge tanımlayabilirsiniz.

OCM döngüleri kullanırsanız, kumanda boş bölgeler dahilinde diklemesine dalar.

SL döngülerini **22** ile **24** arası numaralarla kullanırsanız, kumanda daldırma pozisyonunu tanımlanmış boş bölgelerden bağımsız olarak belirler. Davranışı simülasyon yardımıyla kontrol edin.

### **Kısmi konturların özellikleri**

- Yarıçap düzeltmesi programlamayın.
- Kumanda, F beslemeleri ile M ek fonksiyonlarını dikkate almaz.
- Koordinat dönüştürmelerine izin verilir; bunlar kısmi konturların içinde programlanırsa sonraki alt programlarda da etki eder ancak bunların döngü çağırmasından sonra sıfırlanması gerekmez.
- Alt programlar mil ekseninde koordinatları da içermelidir, ancak bunlar dikkate alınmaz.
- Alt programın ilk koordinat tümcesinde işleme düzlemini belirleyin.

### **Döngülerin özellikleri**

- Kumanda her döngüden önce otomatik olarak güvenlik mesafesine konumlandırır.
- Her derinlik seviyesi alet kaldırma işlemi olmadan frezelenir; adaların yanından geçilir.
- "İç köşelerin" yarıçapı programlanabilir alet aynı kalmaz, boş kesim işaretleri engellenir (boşaltma ve yan perdahlamadaki en dış hat için geçerlidir).
- Yan perdahlamada kumanda, kontura teğetsel bir çember hattı üzerinden yaklaşır.
- Derin perdahlamada da kumanda, aleti teğetsel bir çember hattı üzerinden malzemeye hareket ettirir (örn: Mil ekseni Z: Z/X düzleminde çember hattı).

Kumanda, konturu aralıksız senkronize çalışmada veya karşılıklı çalışmada işler. Freze derinliği, ek ölçüler ve güvenlik mesafesi gibi işleme ilişkili ölçü bilgilerini **20 KONTUR VERILERI** veya OCM'de **271** döngüsünde **OCM KONTUR VERILERI** içinde merkezi olarak girebilirsiniz.

### **6.3.2 Basit kontür formülü girme**

Eylem çubuğundaki seçim olanağı veya form üzerinden farklı konturları bir matematik formülü içerisinde birbiriyle eşleştirebilirsiniz. Aşağıdaki işlemleri yapın:

NC fonksiyonu

- **NC fonksiyonu ekle** öğesini seçin
- Kumanda **NC fonksiyonu ekle** penceresini açar.
- **CONTOUR DEF** öğesini seçin
- Kumanda, kontur formüllerinin girişini başlatır.
- Birinci kısmi konturu **P1** girin
- Cep **P2** seçim olanağını veya adayı **I2** seçin
- $\blacktriangleright$  İkinci kısmi konturu girin
- Gerekirse ikinci kısmi konturun derinliğini girin.
- Tüm kısmi konturlar girene kadar diyaloğu yukarıda açıklandığı şekilde devam ettirin.
- Gerekirse **V** boş bölgelerini tanımlayın

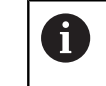

Boş bölgelerin derinliği, işleme döngüsünde tanımladığınız toplam derinliğe karşı gelir.

Kumanda, kontur girişi için aşağıdaki seçenekleri sunar:

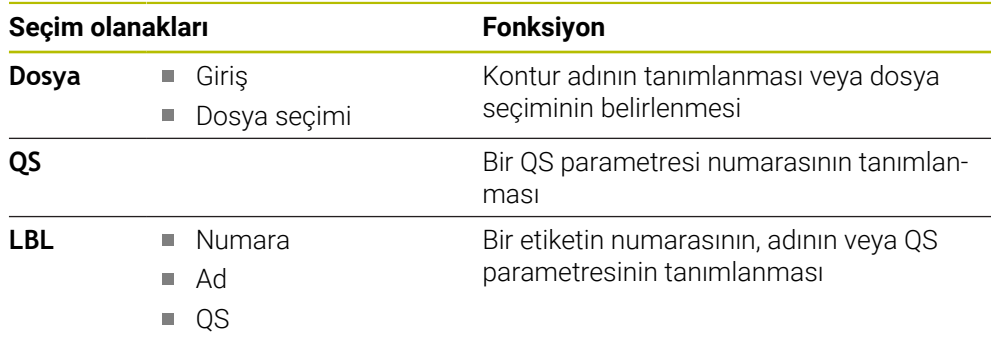

### **Örnek:**

A

#### **11 CONTOUR DEF P1 = LBL 1 I2 = LBL 2 DEPTH5 V1 = LBL 3**

Programlama uyarıları:

- $\blacksquare$ Kısmi konturun ilk derinliği döngü derinliğidir. Programlanan kontur bu derinlikte sınırlandırılır. Diğer kısmi konturlar döngü derinliğinden daha derin olamaz. Bu nedenle prensip olarak her zaman en derin cepten başlanmalıdır.
- Kontur ada olarak tanımlanmışsa o zaman numerik kontrol girilen derinliği ada yüksekliği olarak yorumlar. Girilen, ön işaretsiz değer bu durumda malzeme yüzeyini baz alır!
- Derinlik 0 girilmişse ceplerde döngü **20** içinde tanımlanmış olan derinlik etki eder. Bu durumda adalar malzeme yüzeyine kadar taşar!
- Çağrılan dosya çağıran dosya ile aynı dizinde yer alıyorsa yol bilgisi olmadan sadece dosya adını dahil edebilirsiniz.

# **6.3.3 SL veya OCM döngüleri ile kontur işleme**

Tanımlanmış toplam konturun işlenmesi SL döngüleri ([bkz. "Konturları](#page-284-0) i. [SL döngüleriyle frezeleme ", Sayfa 285](#page-284-0)) veya OCM döngüleri [\(bkz.](#page-322-0) ["Konturların OCM döngüleriyle frezelenmesi \(#167 / #1-02-1\)", Sayfa 323\)](#page-322-0) ile gerçekleştirilir.

# <span id="page-83-0"></span>**6.4 Karışık kontur formülü**

### **6.4.1 Temel bilgiler**

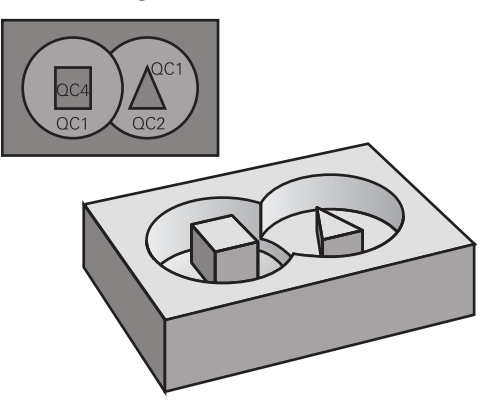

Karmaşık kontur formülleriyle, kısmi konturlardan oluşan karmaşık konturları (cepler veya adalar) birleştirebilirsiniz. Münferit kısmi konturları (geometri verileri) ayrı NC programları veya alt programlar şeklinde girin. Bu sayede bütün kısmi konturlar istenildiği kadar tekrar kullanılabilir. Kumanda, bir kontur formülü üzerinden birbiriyle ilişkilendirdiğiniz seçilmiş kısmi konturlardan, toplam konturu hesaplar.

### **İlgili konular**

- Konturları üst üste bindirme
	- **Diğer bilgiler:** [" Konturları üst üste bindirme", Sayfa 76](#page-75-0)
- Basit kontur formülü

**Diğer bilgiler:** [" Basit kontur formülü", Sayfa 81](#page-80-0)

- Döngü 14 **KONTUR Diğer bilgiler:** ["Döngü 14 KONTUR ", Sayfa 80](#page-79-0)
- SL döngüleri

**Diğer bilgiler:** ["Konturları SL döngüleriyle frezeleme ", Sayfa 285](#page-284-0)

■ OCM döngüleri

**Diğer bilgiler:** ["Konturların OCM döngüleriyle frezelenmesi \(#167 / #1-02-1\)",](#page-322-0) [Sayfa 323](#page-322-0)

#### **Şema: SL döngüleri ve kompleks bir kontur formülüyle işleme**

**0 BEGIN CONT MM**

...

...

...

...

...

...

...

 $\mathbf{H}$ 

**5 SEL CONTOUR "MODEL"**

**6 CYCL DEF 20 KONTUR VERILERI**

**8 CYCL DEF 21 BOSALTMA**

**9 CYCL CALL**

**13 CYCL DEF 23 PERDAHLAMA DERINLIGI**

**14 CYCL CALL**

**16 CYCL DEF 24 YANAL PERDAHLAMA**

**17 CYCL CALL**

**50 L Z+250 R0 FMAX M2 51 END PGM CONT MM**

Programlama uyarıları:

- $\overline{\phantom{a}}$ Bir SL döngüsü (tüm kontur açıklama programları) için bellek maksimum **100 konturla** sınırlıdır. Olası kontur elemanlarının sayısı kontur türüne (iç veya dış kontur) ve kontur tanımlaması sayısına bağlıdır ve maksimum **16.384** kontur elemanını kapsar.
- Kontur formülü ile SL döngüleri yapılandırılmış bir program yapısını şart koşar ve sürekli ortaya çıkan konturları münferit NC programlarında yerleştirme olanağını sunar. Kontur formülü üzerinden kısmi konturları bir toplam kontura birleştirirsiniz ve bir cep mi yoksa bir ada mı söz konusu olduğunu belirlersiniz.

### **Kısmi konturların özellikleri**

- Kumanda tüm konturları cep olarak algılar, yarıçap düzeltmesi programlamayın
- Numerik kontrol, F beslemeleri ile M ek fonksiyonlarını dikkate almaz
- Koordinat dönüştürmelerine izin verilir. Bunlar kısmi konturların içinde programlanırsa sonraki çağrılan NC programlarda da etki eder ancak bunların döngü çağrısından sonra sıfırlanması gerekmez
- Çağrılan NC programları mil eksenindeki koordinatları da içerebilir ancak bunlar dikkate alınmaz
- Çağrılan NC programının ilk koordinat tümcesinde işleme düzlemini belirleyin
- Kısmi konturları gerekli durumda çeşitli derinliklerle tanımlayabilirsiniz

### **Döngülerin özellikleri**

- Kumanda her döngüden önce otomatik olarak güvenlik mesafesine konumlandırır
- Her derinlik seviyesi alet kaldırma işlemi olmadan frezelenir; adaların yanından geçilir
- "İç köşelerin" yarıçapı programlanabilir alet aynı kalmaz, boş kesim işaretleri engellenir (boşaltma ve yan perdahlamadaki en dış hat için geçerlidir)
- Yan perdahlamada kumanda, kontura teğetsel bir çember hattı üzerinden yaklaşır
- Derin perdahlamada da kumanda, aleti teğetsel bir çember hattı üzerinden malzemeye hareket ettirir (örn: Mil ekseni Z: Z/X düzleminde çember hattı)
- Kumanda, konturu aralıksız senkronize çalışmada veya karşılıklı çalışmada işler

Freze derinliği, ek ölçüler ve güvenlik mesafesi gibi işleme ilişkili ölçü bilgilerini **20 KONTUR VERILERI** veya **271 OCM KONTUR VERILERI** içinde merkezi olarak girebilirsiniz.

#### **Şema: Kontur formülü ile kısmi kontur hesaplama**

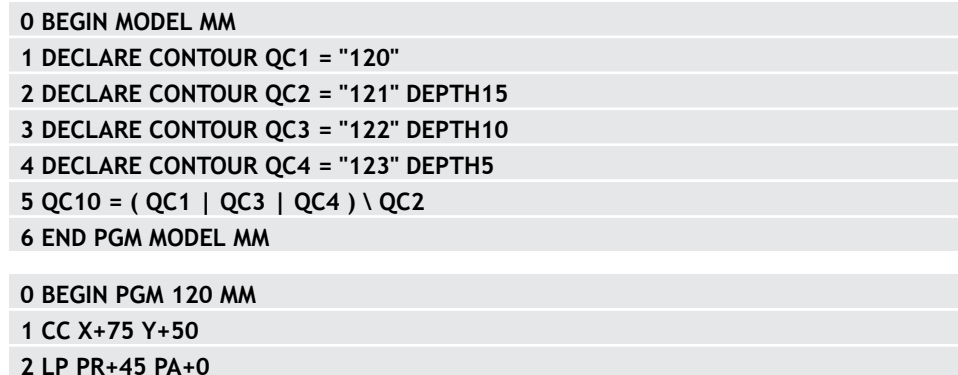

- **3 CP IPA+360 DR+**
- **4 END PGM 120 MM**

**0 BEGIN PGM 121 MM**

**...**

# **6.4.2 NC programını kontur tanımıyla seçme**

**SEL CONTOUR** işlevi ile kontur tanımlamaları olan bir NC programı seçersiniz kumanda kontur açıklamalarını buradan alır: Aşağıdaki işlemleri yapın:

NC fonksiyonu

- **NC fonksiyonu ekle** öğesini seçin
- Kumanda **NC fonksiyonu ekle** penceresini açar.

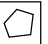

- **SEL CONTOUR** öğesini seçin
- Kumanda, kontur formüllerinin girişini başlatır.
- $\triangleright$  Kontur tanımı

Kumanda, kontur girişi için aşağıdaki seçenekleri sunar:

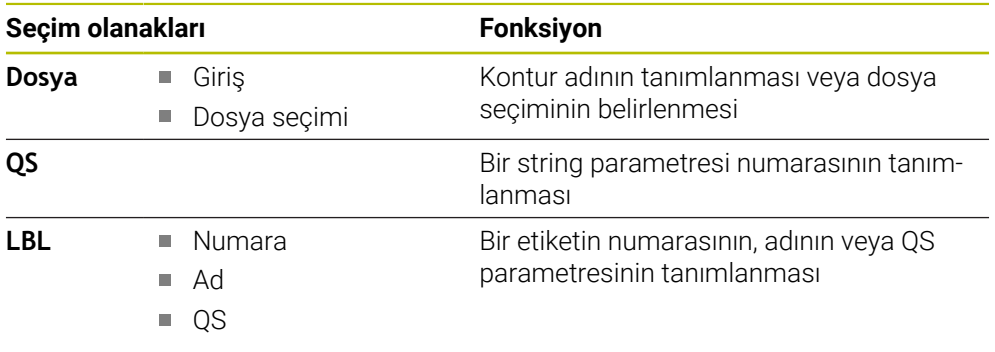

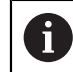

Programlama uyarıları:

 $\blacksquare$ Çağrılan dosya çağıran dosya ile aynı dizinde yer alıyorsa yol bilgisi olmadan sadece dosya adını dahil edebilirsiniz.

**SEL CONTOUR**-Cümlesini SL-Döngülerinden önce programlayın. **SEL CONTUR** kullanılıyorsa döngü **14 KONTUR** artık gerekli olmaz.

# **6.4.3 Kontur açıklamasının tanımlanması**

**DECLARE CONTOUR** işlevi ile bir NC programınaNC programları için olan yolu girersiniz kumanda, kontur açıklamalarını buradan alır. Bununla birlikte bu kontur açıklaması için ayrı bir derinlik seçebilirsiniz.

Aşağıdaki işlemleri yapın:

NC fonksivonu ekle

- **NC fonksiyonu ekle** öğesini seçin
- - Kumanda **NC fonksiyonu ekle** penceresini açar. **DECLARE CONTOUR** öğesini seçin
	- Kumanda, kontur formüllerinin girişini başlatır.
	- **QC** kontur tanımlayıcısı için numarayı girin
	- Kontur açıklamasının tanımlanması

Kumanda, kontur girişi için aşağıdaki seçenekleri sunar:

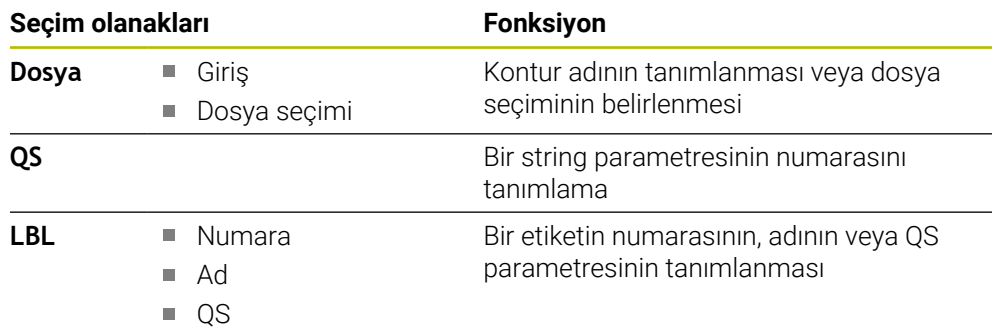

Programlama uyarıları:  $\mathbf i$ 

- Verilmiş kontür tanımlayıcıları **QC** ile kontür formülünde farklı kontürleri birbiriyle hesaplayabilirsiniz.
- Çağrılan dosya çağıran dosya ile aynı dizinde yer alıyorsa yol bilgisi olmadan sadece dosya adını dahil edebilirsiniz.
- Eğer ayrı derinliğe sahip kontürleri kullanırsanız, o zaman bütün kısmi kontürlere bir derinlik tahsis etmelisiniz (gerekiyorsa derinlik 0 tahsis edin).
- Farklı derinlikler (**DEPTH**) sadece çakışan elemanlarda hesaplanır. Bu, cep içerisindeki salt adalarda geçerli değildir. Bunun için basit kontur formülünü kullanın.

**Diğer bilgiler:** [" Basit kontur formülü", Sayfa 81](#page-80-0)

# **6.4.4 Karmaşık kontür formülü girme**

Kontur formülü fonksiyonuyla farklı konturları bir matematiksel formül içerisinde birbirleriyle eşleştirebilirsiniz:

NC fonksiyonu

- **NC fonksiyonu ekle** öğesini seçin
- Kumanda **NC fonksiyonu ekle** penceresini açar.
- **Kontur formülü QC** öğesini seçin
- > Kumanda, kontur formüllerinin girişini başlatır.
- **QC** kontur tanımlayıcısı için numarayı girin
- Kontur formülünü girin

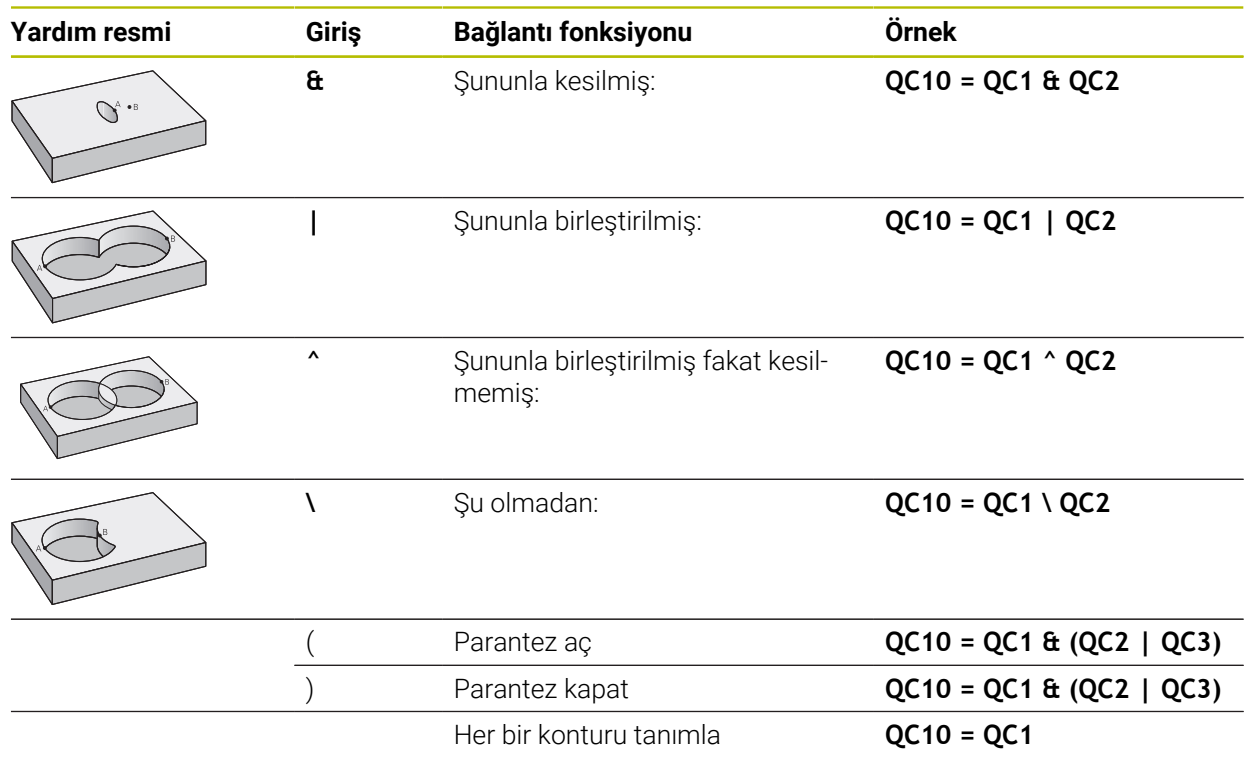

Kumanda, formül girişi için aşağıdaki seçenekleri sunar:

■ Otomatik tamamlama

**Ayrıntılı bilgi:** Kullanıcı el kitabında programlama ve test etme kısmında

- Eylem çubuğundan veya formdan formülleri girmek için çapraz klavye
- Ekran klavyesinin formül giriş modu

**Ayrıntılı bilgi:** Kullanıcı el kitabında programlama ve test etme kısmında

### **6.4.5 Üste alınan konturlar**

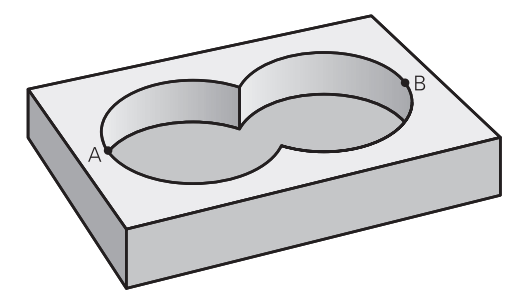

Numerik kontrol programlanmış bir konturu cep olarak tanır. Kontur formülünün işlevleri ile bir konturu bir adaya dönüştürme olanağına sahipsiniz.

Cepleri ve adaları yeni bir kontura üst üste bindirebilirsiniz. Bu sayede bir cebin yüzeyini üste bindirilmiş bir cep sayesinde büyütebilir veya bir ada sayesinde küçültebilirsiniz.

### **Alt programlar: Üst üste bindirilmiş cepler**

Aşağıdaki örnekler, bir kontur tanımlama programında tanımlanmış olan kontur açıklama programlarıdır. Öte yandan kontur tanımlama programı, asıl ana programdaki **SEL CONTOUR** fonksiyonu üzerinden çağrılmalıdır.

A ve B cepleri üst üste biner.

 $\mathbf i$ 

Numerik kontrol, S1 ve S2 kesişme noktalarını hesaplar, bunlar programlanmak zorunda değildir.

Cepler tam daire olarak programlanmıştır.

#### **Kontur açıklama programı 1: Cep A**

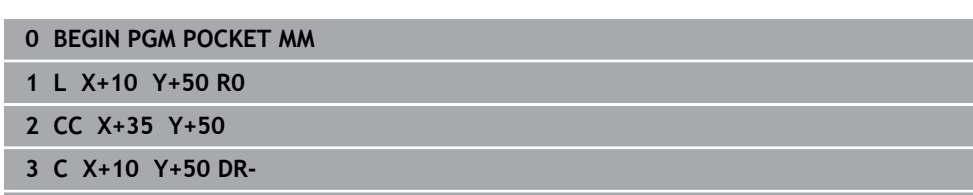

**4 END PGM POCKET MM**

#### **Kontur açıklama programı 2: Cep B**

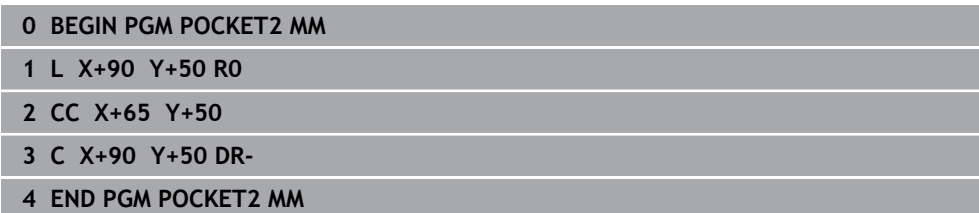

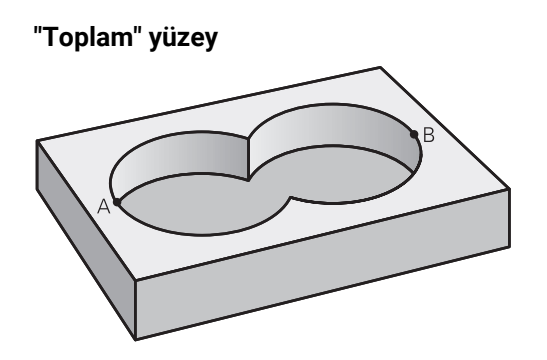

Her iki A ve B kısmi yüzeyi, artı birlikte üzeri kapatılmış yüzey işlenmelidir:

- A ve B yüzeyleri ayrı NC programlarında, yarıçap düzeltmesi olmadan programlanmış olmalıdır
- Kontur formülünde A ve B yüzeyleri "ile birleşmiş" fonksiyonu ile hesaplanır

### **Kontur tanımlama programı:**

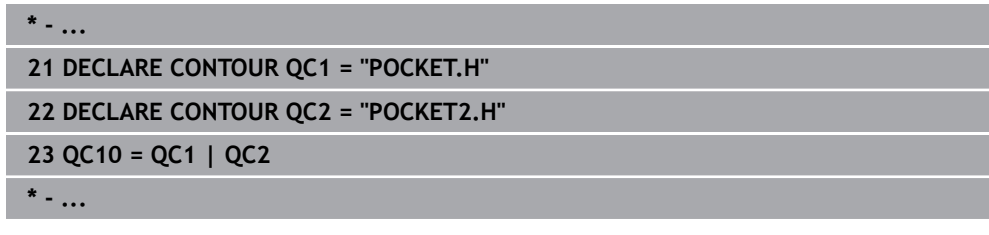

**"Fark" yüzey**

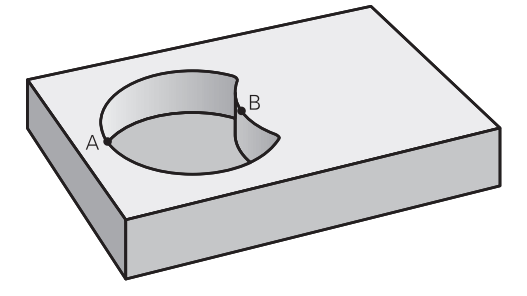

A yüzeyi, B tarafından kapatılmış oran olmadan işlenmelidir:

- A ve B yüzeyleri ayrı NC programlarında, yarıçap düzeltmesi olmadan programlanmış olmalıdır
- Kontur formülünde B yüzeyi, **olmadan** fonksiyonu ile A yüzeyinden çıkartılır

### **Kontur tanımlama programı:**

```
* - ...
21 DECLARE CONTOUR QC1 = "POCKET.H"
22 DECLARE CONTOUR QC2 = "POCKET2.H"
23 QC10 = QC1 \ QC2
* - ...
```
**"Kesit" yüzey**  $\bullet$  B

A ve B tarafından kapatılmış yüzey işlenmelidir. (Basitçe, kapatılmış yüzeyler işlenmemiş kalmalıdır.)

- A ve B yüzeyleri ayrı NC programlarında, yarıçap düzeltmesi olmadan programlanmış olmalıdır
- Kontur formülünde A ve B yüzeyleri "ile kesilmiş" fonksiyonu ile hesaplanır

**Kontur tanımlama programı:**

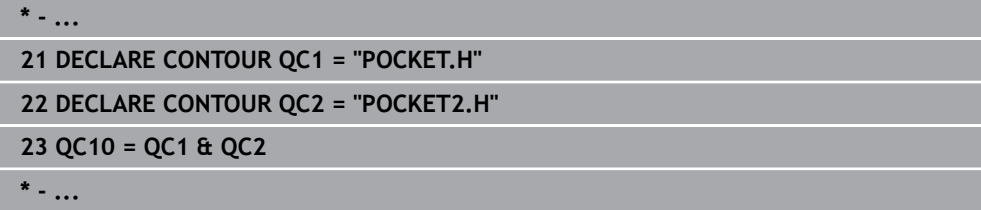

# **6.4.6 SL veya OCM döngüleri ile kontur işleme**

Tanımlanmış toplam konturun işlenmesi SL döngüleri ([bkz. "Konturları](#page-284-0)  $\mathbf{i}$ [SL döngüleriyle frezeleme ", Sayfa 285](#page-284-0)) veya OCM döngüleri [\(bkz.](#page-322-0) ["Konturların OCM döngüleriyle frezelenmesi \(#167 / #1-02-1\)", Sayfa 323\)](#page-322-0) ile gerçekleştirilir.

# **6.5 Nokta Tabloları**

### **Uygulama**

Bir nokta tablosu kullanarak, düzensiz bir nokta deseninde art arda bir veya daha fazla döngü çalıştırabilirsiniz.

### **İlgili konular**

Bir nokta tablosunun içeriği, tek tek noktaları gizleyin

**Ayrıntılı bilgi:** Kullanıcı el kitabında programlama ve test etme kısmında

### **Fonksiyon tanımı**

### **Nokta tablosundaki koordinat girişleri**

Delme döngüleri kullanıyorsanız nokta tablosundaki çalışma düzleminin koordinatları, delik orta noktasının koordinatlarını karşılamaktadır. Freze döngüleri kullanıyorsanız nokta tablosundaki çalışma düzleminin koordinatları söz konusu döngünün başlangıç noktası koordinatlarına karşılık gelir, ör. bir daire cebinin merkez noktası koordinatları. Alet ekseninin koordinatları, malzeme yüzeyinin koordinatlarına karşılık gelir.

Kumanda, aleti tanımlanan noktalar arasında hareket ederken güvenli yüksekliğe geri çeker. Kumanda hangi değerin daha yüksek olduğuna bağlı olarak döngü çağırma sırasındaki alet ekseni koordinatlarını veya **Q204 2. GUVENLIK MES.** döngü parametresinin değerini güvenli yükseklik olarak kullanır.

# *BILGI*

#### **Dikkat, çarpışma tehlikesi!**

Nokta tablosunda tekli noktalarda güvenli yükseklik programlarsanız kumanda, tüm noktalar için **Q204 2. GUVENLIK MES.** döngü parametresinin değerini dikkate almaz!

**GLOBAL DEF 125 POZİSYONLAMA** fonksiyonunu programlayın, böylece kumanda güvenli yüksekliği yalnızca ilgili noktada dikkate alır

# **Döngülerle etki biçimi**

### **SL döngüleri ve döngü 12**

Kumanda, nokta tablosundaki noktaları ek bir sıfır noktası kayması olarak yorumlar.

### **200 ile 208, 262 ile 267 arası döngüler**

Kumanda, işleme düzleminin noktalarını delik orta noktasının koordinatları olarak yorumlar. Nokta tablosunda tanımlanmış koordinatları alet ekseninde başlangıç noktası koordinatları olarak kullanmak istiyorsanız malzeme üst kenarını (**Q203**) 0 ile tanımlamanız gerekir.

### **210 ile 215 arası döngüler**

Kumanda, noktaları ek sıfır noktası kaydırması olarak yorumlar. Nokta tablosunda tanımlanmış noktaları başlangıç noktası koordinatları olarak kullanmak istiyorsanız başlangıç noktalarını ve malzeme üst kenarını (**Q203**) söz konusu freze döngüsünde 0 ile programlamanız gerekir.

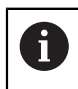

Bu döngüleri artık kumandaya ekleyemezsiniz ancak bunları mevcut NC programlarında düzenleyebilir ve çalıştırabilirsiniz.

### **251 ile 254 arası döngüler**

Kumanda, işleme düzleminin noktalarını döngü başlama noktasının koordinatları olarak yorumlar. Nokta tablosunda tanımlanmış koordinatları alet ekseninde başlangıç noktası koordinatları olarak kullanmak istiyorsanız malzeme üst kenarını (**Q203**) 0 ile tanımlamanız gerekir.

# **6.5.1 NC programındaki nokta tablosunu SEL PATTERN ile seçme**

Bir nokta tablosunu şu şekilde seçersiniz:

- **NC fonksiyonu ekle** öğesini seçin NC fonksiyonu
	- Kumanda **NC fonksiyonu ekle** penceresini açar.

 $\frac{000}{000}$ 

**SEL PATTERN** öğesini seçin

 $\left| \begin{smallmatrix} 1 & 0 \\ 0 & 0 \\ 0 & 0 \end{smallmatrix} \right|$ 

- **Dosya seçimi** öğesini seçin
- > Kumanda, dosya seçimi için bir pencere açar.
- $\blacktriangleright$  İstediğiniz nokta tablosunu klasör yapısı yardımıyla seçin
- Girişi onaylayın
- > Kumanda, NC tümcesini sonlandırır.

Nokta tablosu, NC programı ile aynı dizinde kaydedilmemişse yol adını eksiksiz olarak tanımlamanız gerekir. **Program ayarları** penceresinde kumandanın mutlak veya bağıl yollar oluşturup oluşturmadığını tanımlayabilirsiniz.

**Ayrıntılı bilgi:** Kullanıcı el kitabında programlama ve test etme kısmında

### **Örnek**

**7 SEL PATTERN "TNC:\nc\_prog\Positions.PNT**

### **6.5.2 Nokta tablosuyla döngü çağırma**

Nokta tablosunda tanımlanan noktalarda bir döngü çağırmak için döngü çağrısını **CYCL CALL PAT** ile programlayın.

**CYCL CALL PAT** ile kumanda, en son tanımladığınız nokta tablosunu işler.

Bir döngüyü nokta tablosuyla bağlantılı olarak aşağıdaki şekilde çağırırsınız:

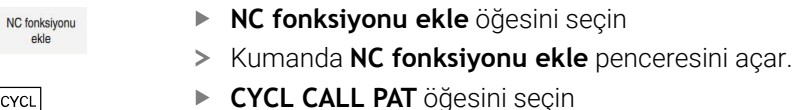

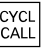

**Beslemeyi girin** 

Bu besleme ile kumanda, nokta tablosunun noktaları i arasında hareket eder. Bir besleme girmezseniz kumanda en son tanımlanan besleme ile hareket eder.

- Gerekirse ek fonksiyonları tanımlayın
- **END** tuşu ile onaylayın

# **Uyarılar**

- Noktalar arasında konumlandırma yaparken kumandayı her zaman döngüdeki 2. güvenlik mesafesine hareket etmeye zorlamak için **GLOBAL DEF 125** fonksiyonunu **Q435**=**1** ayarıyla kullanabilirsiniz.
- Ön konumlama sırasında, alet ekseninde daha düşük bir beslemeyle sürüş yapmak istiyorsanız **M103** ek fonksiyonunu programlayın.
- $\mathbb{R}^n$ Kumanda, nokta tablosunu **CALL PGM** ile iç içe bir NC programında tanımlamış olsanız bile, en son tanımladığınız nokta tablosunu **CYCL CALL PAT** fonksiyonuyla işler.

# **6.6 Örnek tanım PATTERN DEF**

### **Uygulama**

**PATTERN DEF** işlevi ile basit bir şekilde düzenli işleme desenleri tanımlarsınız ve bunları **CYCL CALL PAT** işlevi üzerinden çağırabilirsiniz. Döngü tanımlarında olduğu gibi, desen tanımlarında da söz konusu giriş parametrelerinin anlaşılmasını sağlayan yardımcı resimler kullanıma sunulmuştur.

### **İlgili konular**

Örnek tanımı döngüleri **Diğer bilgiler:** ["Örnek tanım için döngüler", Sayfa 108](#page-107-0)

# *BILGI*

### **Dikkat çarpışma tehlikesi!**

**PATTERN DEF** fonksiyonu **X** ve **Y** eksenlerinde işleme koordinatlarını hesaplar. **Z** hariç bütün alet eksenlerinde aşağıdaki işlem sırasında çarpışma tehlikesi oluşur!

**PATTERN DEF** yalnızca **Z** alet ekseniyle kullanılmalıdır

Bu fonksiyona aşağıdaki şekilde gidersiniz:

### **NC fonksiyonu ekle Kontur/Nokta işlemesi Desen**

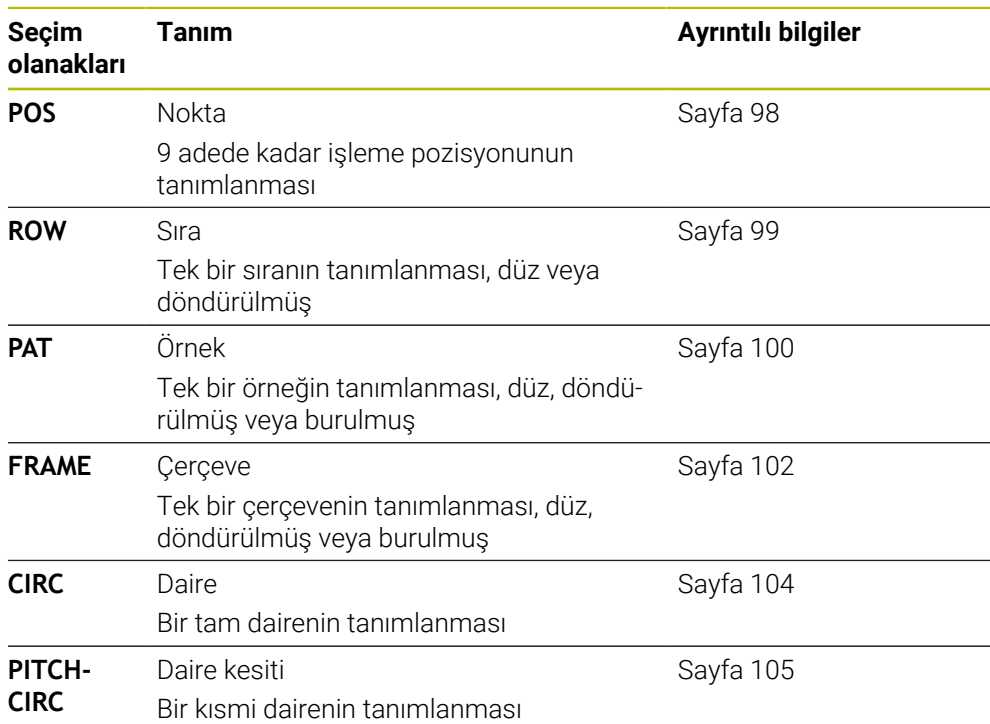

# **PATTERN DEF programlama**

**PATTERN DEF** fonksiyonlarını aşağıdaki gibi programlarsınız:

**NC fonksiyonu ekle** öğesini seçin

NC fonksiyonu ekle

 $\mathbf{i}$ 

- 
- Kumanda **NC fonksiyonu ekle** penceresini açar.
- İstediğiniz işleme örneğini seçin, ör. tam bir daire için **PATTERN DEF CIRC**
- > Kumanda, PATTERN DEF girişini başlatır.
- Gerekli tanımları girin
- Çalışma döngüsünü tanımlayın, örneğin döngü **200 DELIK**
- Döngüyü **CYCL CALL PAT** ile çağırın

Bir işleme örneğini programladığınızda, **Form** sütununda başka bir çoğaltmaya geçebilirsiniz.

### **PATTERN DEF çağırma**

Bir desen tanımı girdiğiniz anda, bunu **CYCL CALL PAT** fonksiyonu üzerinden çağırabilirsiniz.

**Diğer bilgiler:** ["Döngüleri çağırma", Sayfa 63](#page-62-0)

Kumanda, en son tanımlanan işleme döngüsünü tanımlamış olduğunuz işleme örneği üzerinde uygular.

### **Şema: PATTERN DEF ile işleme**

### **0 BEGIN SL 2 MM**

... **11 PATTERN DEF POS1 (X+25 Y+33,5 Z+0) POS2 (X+15 IY+6,5 Z+0) 12 CYCL DEF 200 DELIK**

**13 CYCL CALL PAT**

## **Uyarılar**

...

### **Programlama bilgileri**

**CYCL CALL PAT** öncesinde **Q345=1** ile **GLOBAL DEF 125** fonksiyonunu kullanabilirsiniz. Bu durumda kumanda aleti delikler arasında her zaman döngüde tanımlanmış olan 2. güvenlik mesafesine konumlama yapar.

#### **Kullanım bilgileri:**

Bir işleme örneği, siz yenisini tanımlayana kadar veya **SEL PATTERN** işlevi üzerinden bir nokta tablosu seçene kadar aktif kalır.

**Ayrıntılı bilgi:** Kullanıcı el kitabında programlama ve test etme kısmında

- Kumanda, aleti başlangıç noktaları arasında güvenli yüksekliğe çeker. Kumanda, güvenli yükseklik olarak hangisinin daha büyük olduğuna bağlı olmak üzere, döngü çağırması sırasında alet ekseni pozisyonunu veya **Q204** döngü parametresindeki değeri kullanır.
- **PATTERN DEF** dahilindeki koordinat yüzeyi döngüdekinden büyükse güvenlik mesafesi ve 2. güvenlik mesafesi **PATTERN DEF** öğesinin koordinat yüzeyi üzerine eklenerek hesaplanır.
- Tümce ilerleme üzerinden işlemeyi başlatabileceğiniz veya devam ettirebileceğiniz istediğiniz bir noktayı seçebilirsiniz.

**Ayrıntılı bilgiler:** Kurma ve işleme kullanıcı el kitabı

# <span id="page-97-0"></span>**6.6.1 Tekli işleme pozisyonlarını tanımlama**

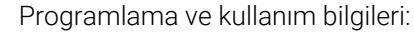

A

- Maksimum 9 işleme pozisyonu girebilirsiniz, girişi her defasında **ENT**  $\mathbb{R}^2$ düğmesi ile onaylayın.
- **POS1** mutlak koordinatlarla programlanmalıdır. **POS2** ile **POS9** arası mutlak veya artımsal programlanabilir.
- **Z'deki malzeme yüzeyi** eşit değildir 0 olarak tanımlarsanız, bu değer işleme döngüsünde tanımladığınız **Q203** malzeme yüzeyine ek olarak etkide bulunur.

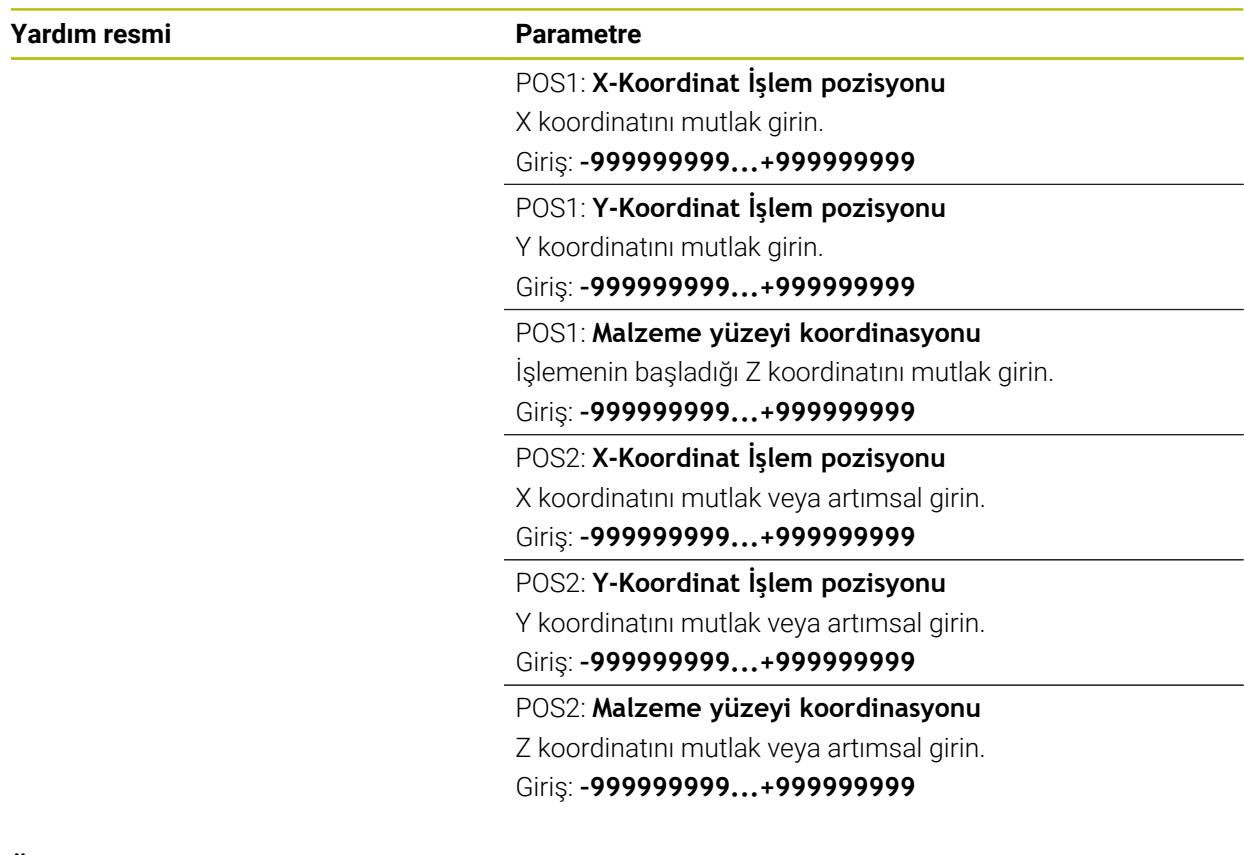

### **Örnek**

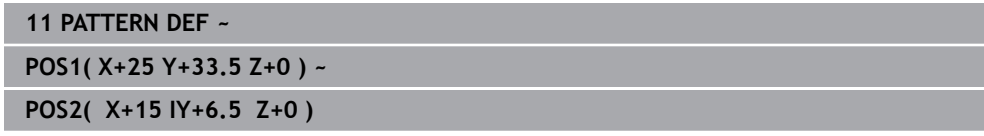

# <span id="page-98-0"></span>**6.6.2 Münferit sıraların tanımlanması**

1

- Programlama ve kullanım bilgileri
- **Z'deki malzeme yüzeyi** eşit değildir 0 olarak tanımlarsanız, bu değer işleme döngüsünde tanımladığınız **Q203** malzeme yüzeyine ek olarak etkide bulunur.

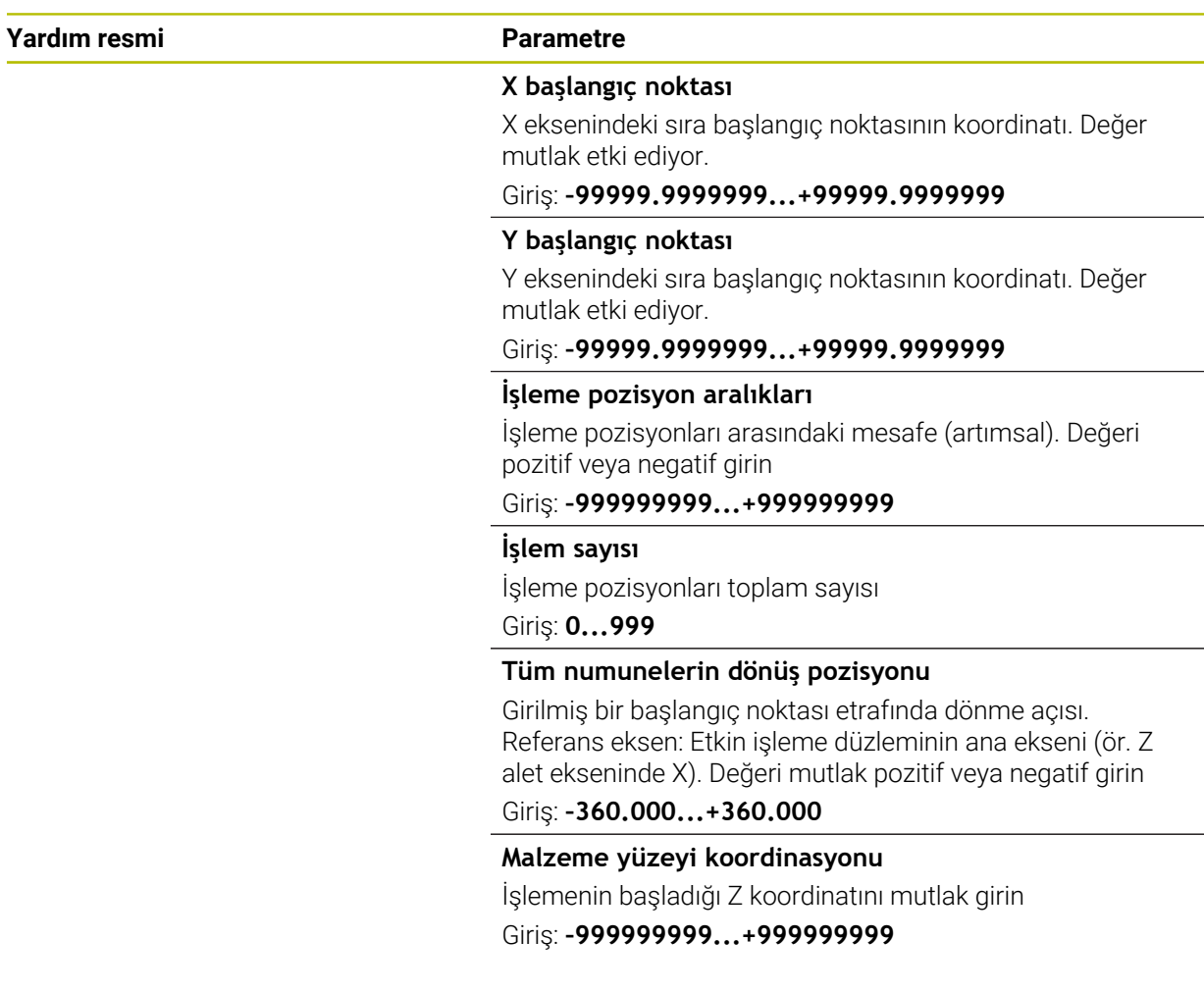

### **Örnek**

**11 PATTERN DEF ~**

**ROW1( X+25 Y+33.5 D+8 NUM5 ROT+0 Z+0 )**

# <span id="page-99-0"></span>**6.6.3 Tekli örnek tanımlama**

0

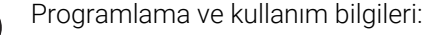

- **Ana eksen dönme durumu** ve **Yan eksen dönme pozisyonu** parametreleri daha önce uygulanan **Tüm numunelerin dönüş pozisyonu** öğesine ek olarak etki eder.
- **Z'deki malzeme yüzeyi** eşit değildir 0 olarak tanımlarsanız, bu değer işleme döngüsünde tanımladığınız **Q203** malzeme yüzeyine ek olarak etkide bulunur.

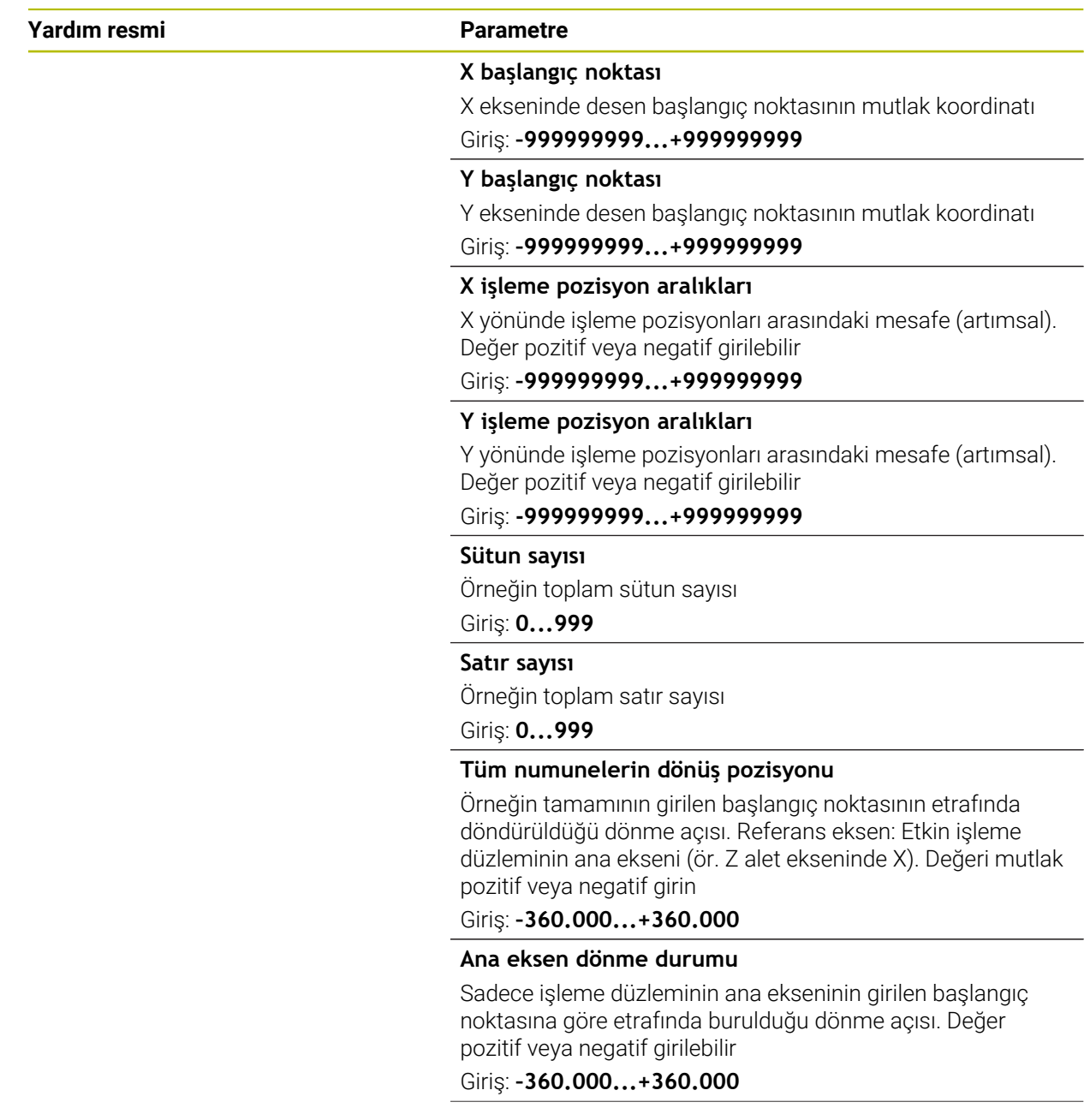

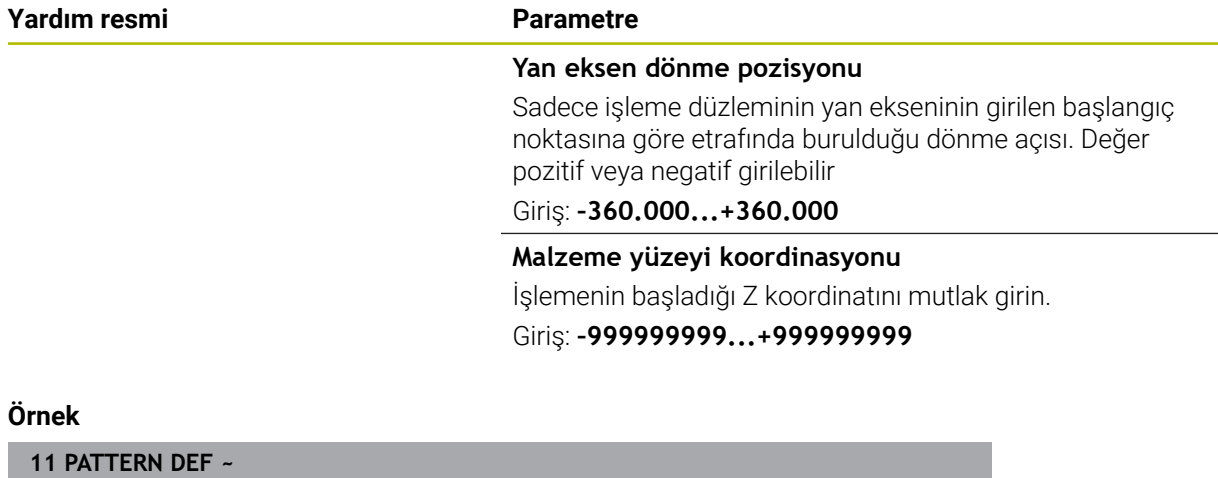

**PAT1( X+25 Y+33.5 DX+8 DY+10 NUMX5 NUMY4 ROT+0 ROTX+0 ROTY+0 Z+0 )**

# <span id="page-101-0"></span>**6.6.4 Tekli çerçeve tanımlama**

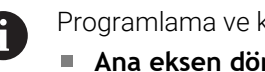

- kullanım bilgileri: **Ana eksen dönme durumu** ve **Yan eksen dönme pozisyonu** parametreleri daha önce uygulanan **Tüm numunelerin dönüş pozisyonu**
- öğesine ek olarak etki eder. **Z'deki malzeme yüzeyi** eşit değildir 0 olarak tanımlarsanız, bu değer işleme döngüsünde tanımladığınız **Q203** malzeme yüzeyine ek olarak etkide bulunur.

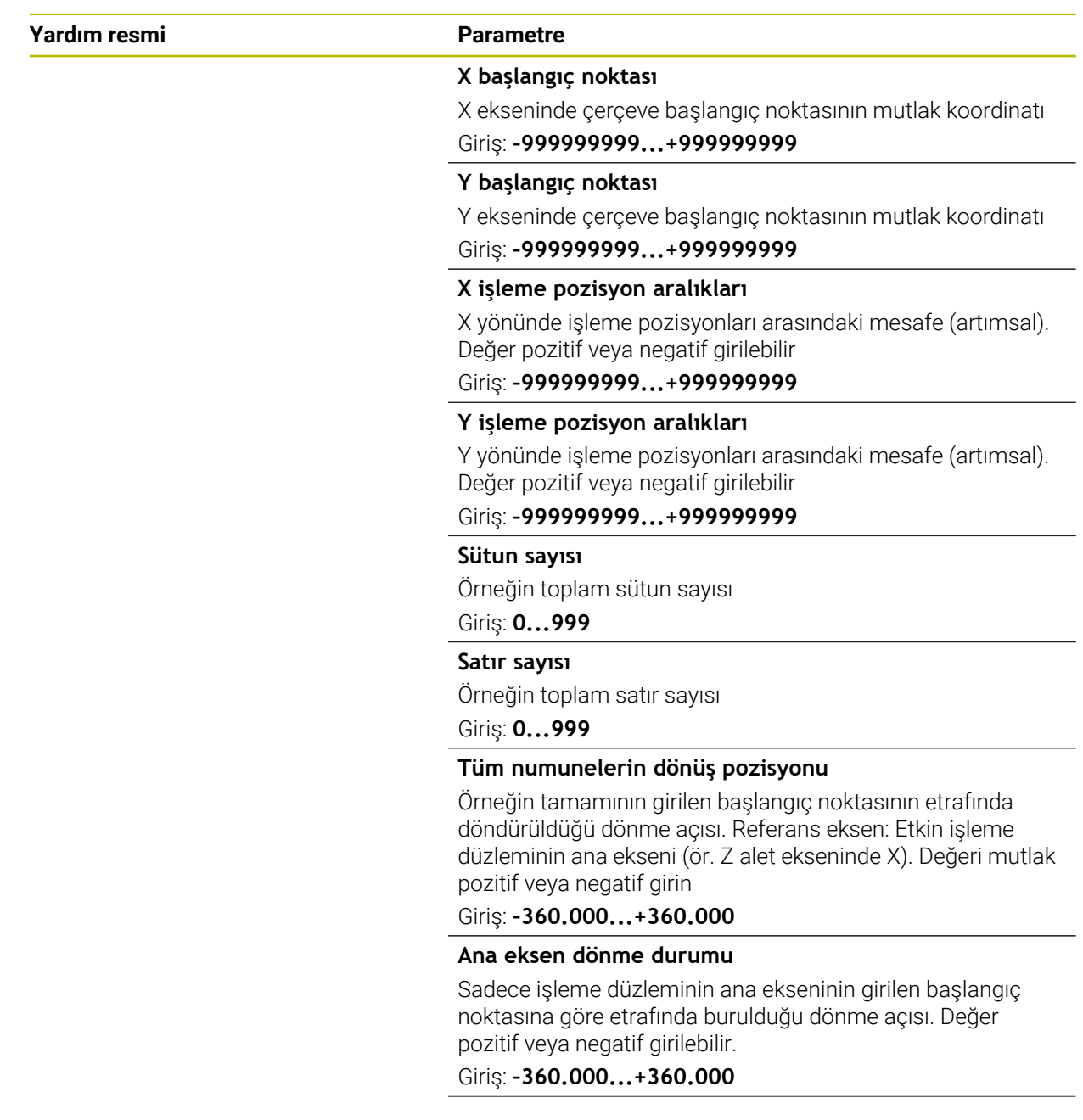

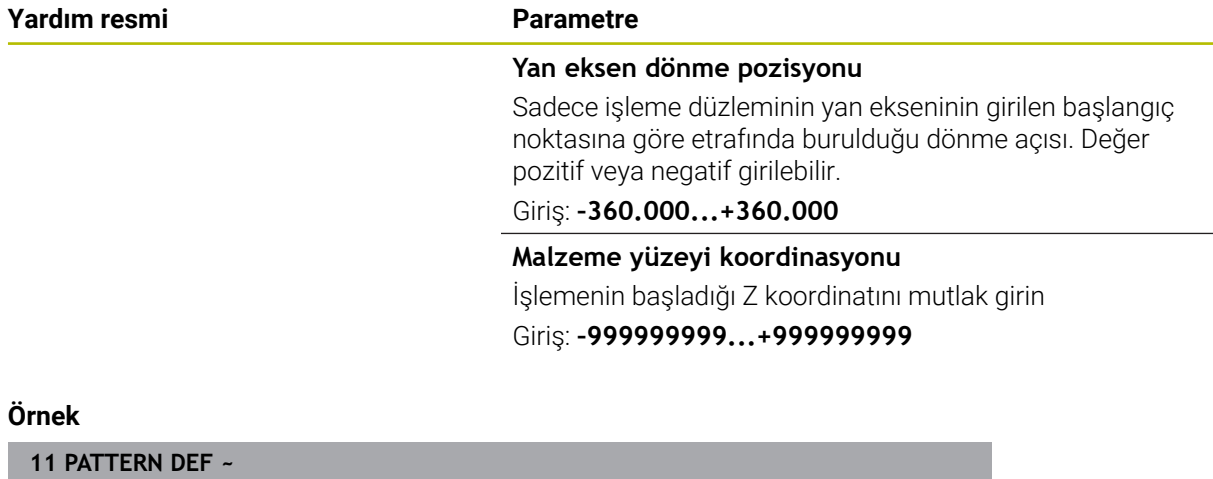

**FRAME1( X+25 Y+33.5 DX+8 DY+10 NUMX5 NUMY4 ROT+0 ROTX+0 ROTY+0 Z+0 )**

# <span id="page-103-0"></span>**6.6.5 Tam daire tanımlama**

 $\mathbf{f}$ 

- Programlama ve kullanım bilgileri:
- **Z'deki malzeme yüzeyi** eşit değildir 0 olarak tanımlarsanız, bu değer işleme döngüsünde tanımladığınız **Q203** malzeme yüzeyine ek olarak etkide bulunur.

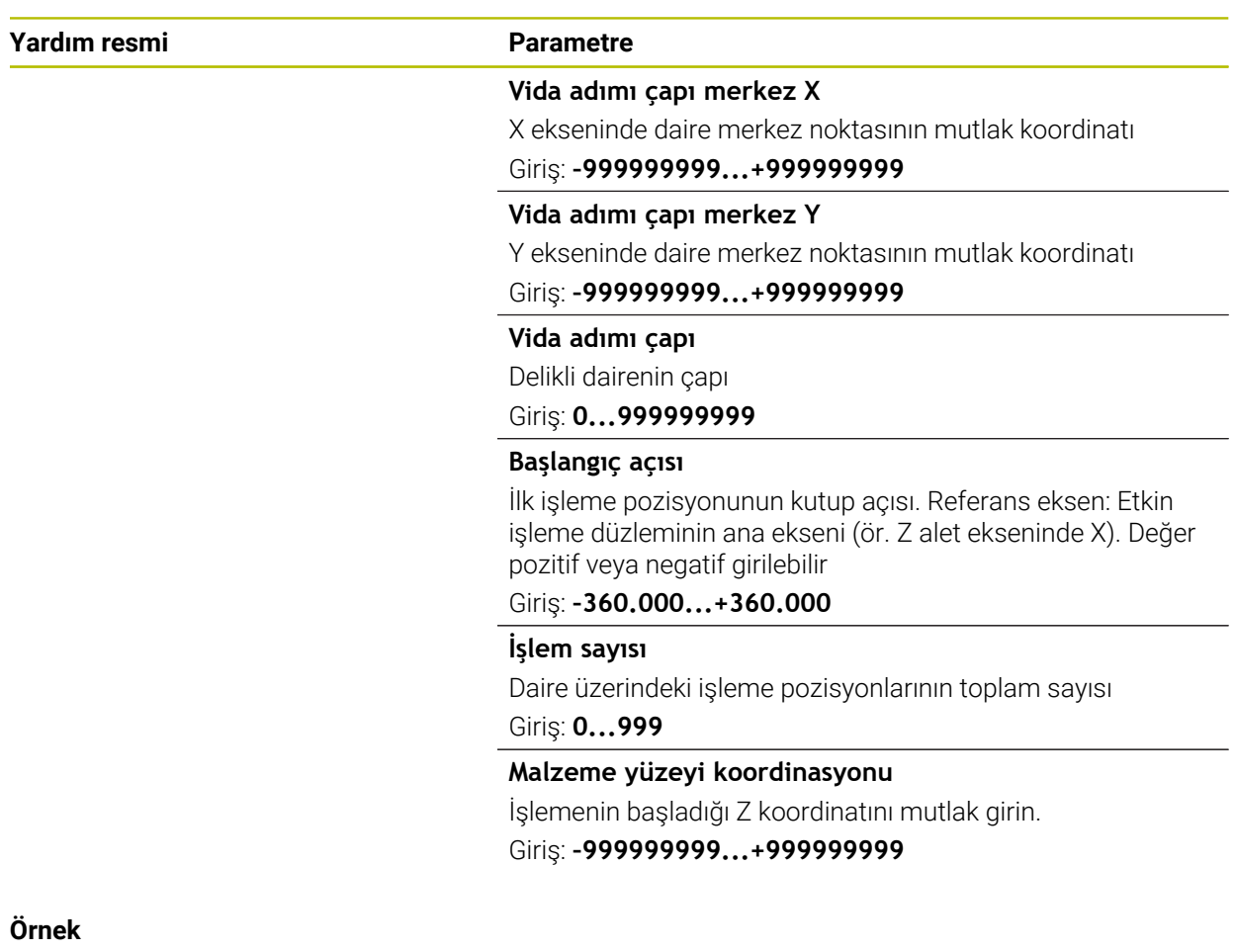

**11 PATTERN DEF ~**

**CIRC1( X+25 Y+33 D80 START+45 NUM8 Z+0 )**

### <span id="page-104-0"></span>**6.6.6 Daire kesiti tanımlama**

1

- Programlama ve kullanım bilgileri:
- **Z'deki malzeme yüzeyi** eşit değildir 0 olarak tanımlarsanız, bu değer işleme döngüsünde tanımladığınız **Q203** malzeme yüzeyine ek olarak etkide bulunur.

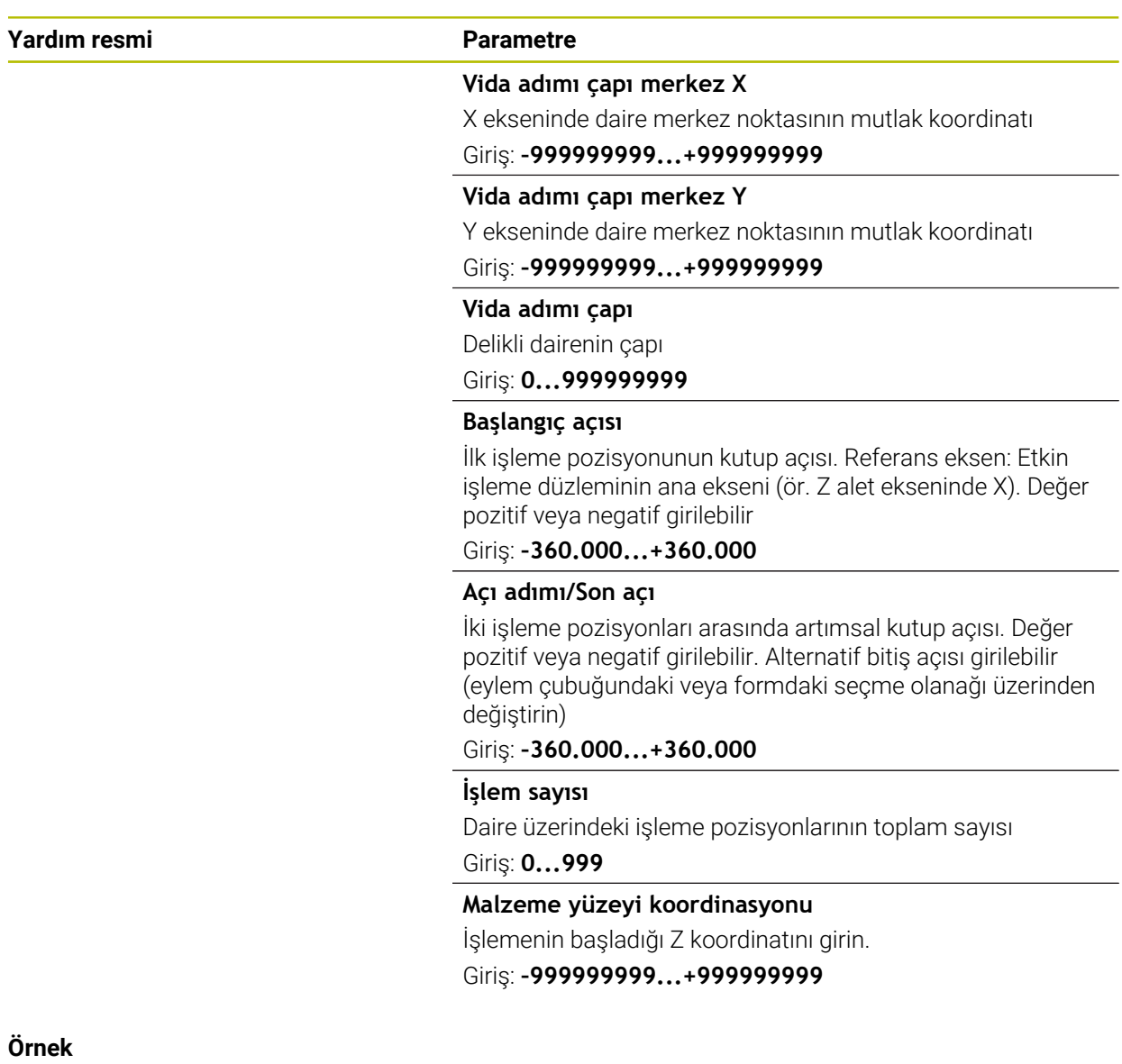

**11 PATTERN DEF ~**

**PITCHCIRC1( X+25 Y+33 D80 START+45 STEP+30 NUM8 Z+0 )**

# **6.6.7 PATTERN DEF ile bağlantılı olarak döngülerin kullanımı**

Delik koordinatları PATTERN DEF POS örnek tanımı altına kaydedilmiştir. Delme koordinatları kumanda tarafından CYCL CALL PAT ile çağrılır.

Alet yarıçapları, tüm çalışma adımları test grafiğinde görüntülenecek şekilde seçilmiştir.

### **Program akışı**

- Merkezleme (alet yarıçapı 4)
- **GLOBAL DEF 125 POZISYONLANDIRMA**: Bu fonksiyonla kumanda, noktalar arasında bir CYCL CALL PAT olması durumunda 2. güvenlik mesafesine konumlandırır. Bu fonksiyon M30 durumuna kadar etkili kalır.
- Delme (alet yarıçapı 2,4)
- Diş delme (alet yarıçapı 3)

**Diğer bilgiler:** ["Delme, ortalama ve diş işleme döngüleri", Sayfa 149](#page-148-0) ve ["Freze](#page-236-0) [işleme döngüleri"](#page-236-0)

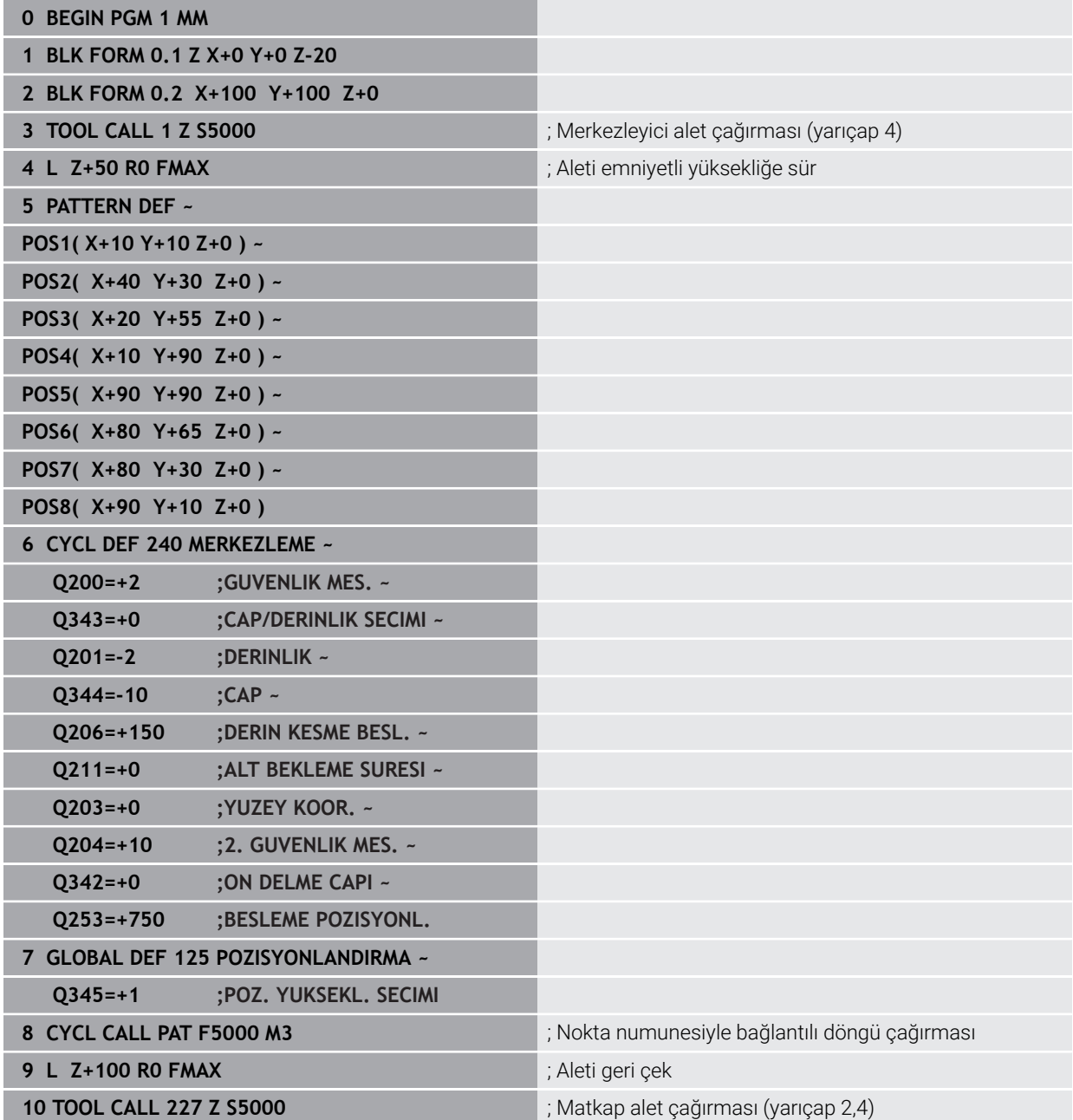

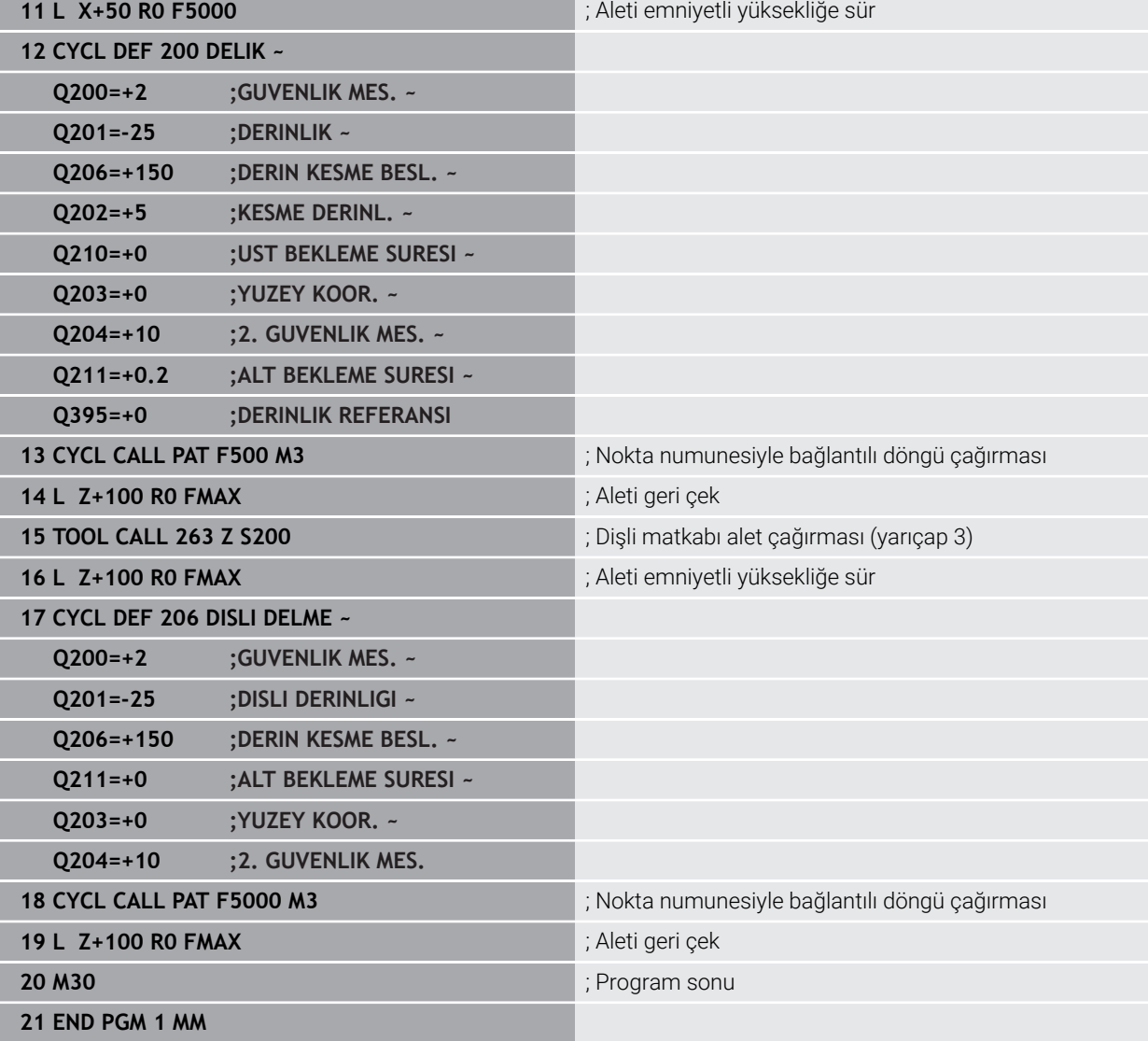

# <span id="page-107-0"></span>**6.7 Örnek tanım için döngüler**

# **6.7.1 Genel bakış**

Kumanda, nokta örnekleri üretmenizi sağlayan üç döngü kullanıma sunar:

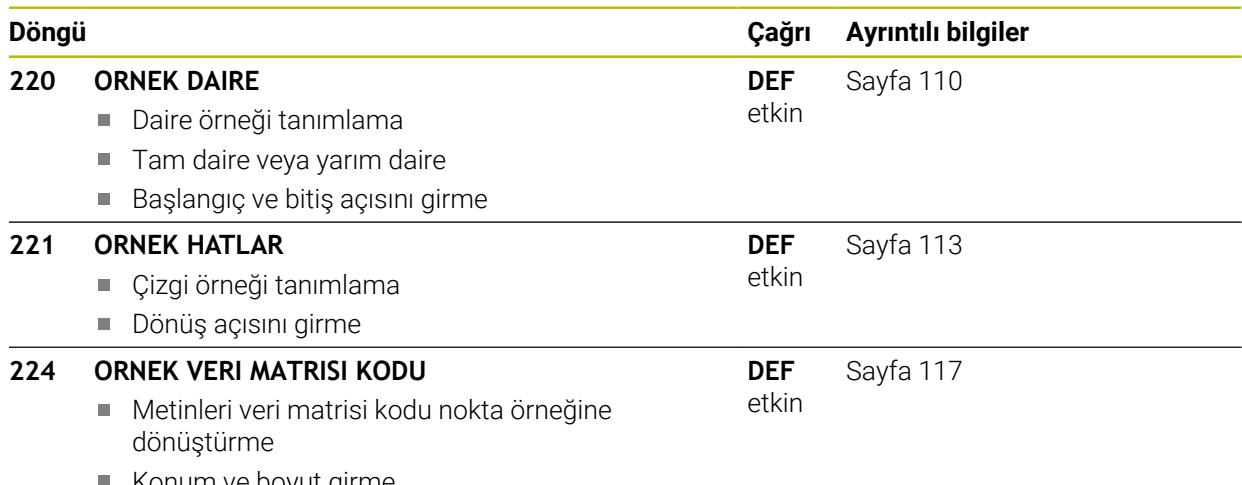

 $\blacksquare$  Konum ve boyut girme
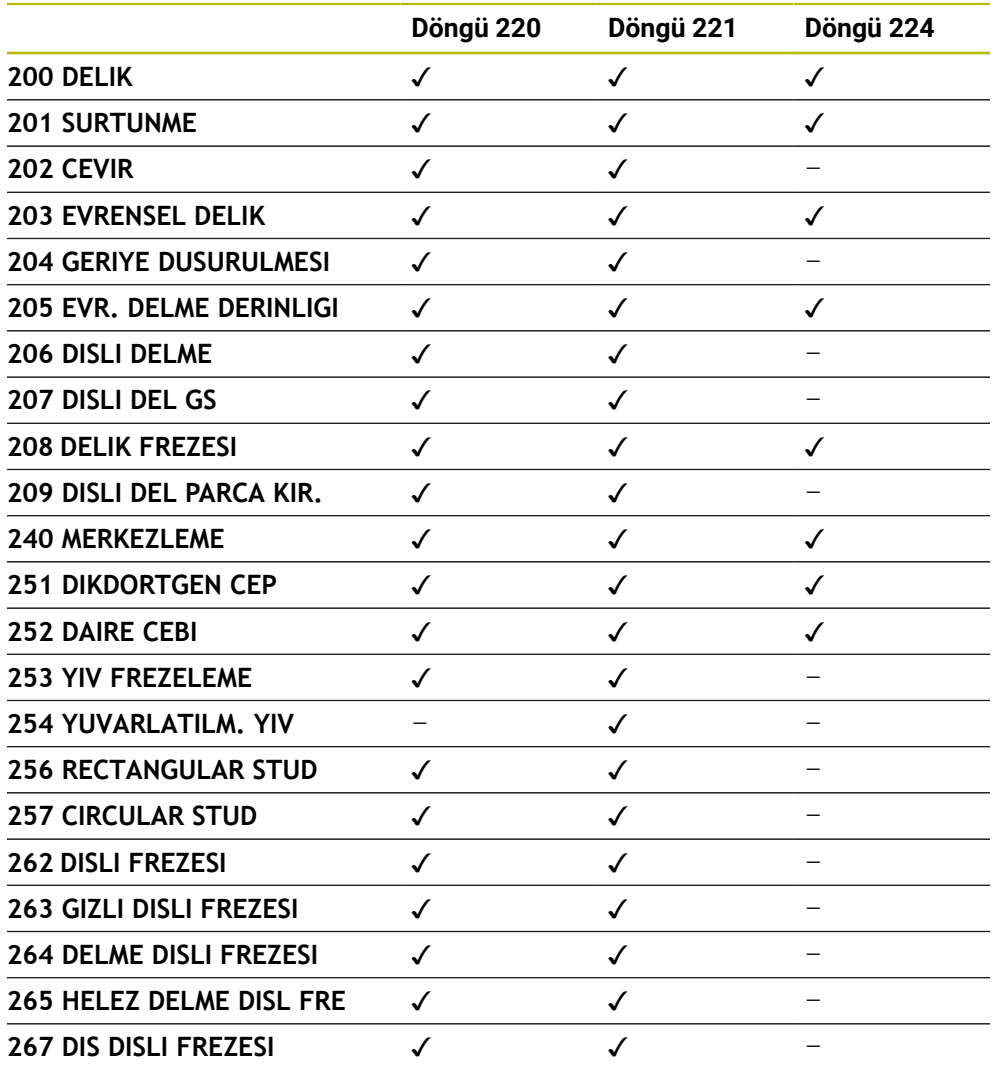

Aşağıdaki döngüleri nokta örneği döngüleri ile kombine edebilirsiniz:

Düzensiz nokta örnekleri üretmeniz gerekiyorsa nokta tablolarını **CYCL** 0 **CALL PAT** ile kullanın.

**PATTERN DEF** fonksiyonu ile başka düzenli nokta örnekleri kullanıma sunulmuştur.

**Diğer bilgiler:** ["Örnek tanım PATTERN DEF", Sayfa 95](#page-94-0) **Ayrıntılı bilgi:** Kullanıcı el kitabında programlama ve test etme kısmında

# **6.7.2 Döngü 220 ORNEK DAIRE**

#### **ISO programlaması G220**

# **Uygulama**

Döngü ile tam veya yarım daire olarak bir nokta örneği tanımlayabilirsiniz. Bu tanımlama önceden tanımlanmış bir işleme döngüsü için kullanılır.

# **İlgili konular**

- **DESEN DEF** ile tam daireyi tanımlama **Diğer bilgiler:** ["Tam daire tanımlama", Sayfa 104](#page-103-0)
- **DESEN DEF** ile daire parçasını tanımlama **Diğer bilgiler:** ["Daire kesiti tanımlama", Sayfa 105](#page-104-0)

# **Döngü akışı**

1 Kumanda, aleti hızlı çalışma modunda güncel konumdan ilk çalışmanın başlangıç noktasına konumlandırır.

Sıra:

- 2. güvenlik mesafesine yaklaşma (mil ekseni)
- $\blacksquare$  İşleme düzlemindeki başlama noktasına yaklaşma
- Malzeme yüzeyi üzerinden güvenlik mesafesine hareket (mil ekseni)
- 2 Bu konumdan itibaren kumanda son tanımlanmış işleme döngüsünü uygular
- 3 Sonra kumanda aleti bir doğru hareketiyle veya bir daire hareketiyle sonraki işlemenin başlangıç noktasına konumlandırır. Burada alet güvenlik mesafesinde bulunur (veya 2. güvenlik mesafesinde) bulunur
- 4 Tüm çalışmalar uygulanıncaya kadar bu işlem (1 ile 3 arası) kendini tekrar eder

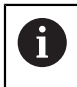

Bu döngüyü **Programm akışı / Tekli tümce** işletim türünde modunda çalıştırırsanız kumanda bir nokta örneğinin noktaları arasında durur.

# **Uyarılar**

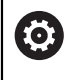

Döngü **220 ORNEK DAIRE**, isteğe bağlı **hidePattern** makine parametresi (no. 128905) kullanılarak gizlenebilir.

Döngü **220** DEF etkindir. Döngü **220** ayrıca, otomatik olarak en son tanımlanan işleme döngüsünü de çağırır.

# **Programlama için not**

**200** ila **209** ve **251** ila **267** döngülerinden birini döngü **220** veya döngü **221** ile kombine ederseniz güvenlik mesafesi, malzeme yüzeyi ve döngü **220** veya **221** içindeki 2. güvenlik mesafesi etkili olur. Bu durum NC programı dahilinde, ilgili parametrelerin üzerine yazılıncaya kadar geçerli olur. **Örnek**: Bir NC programında döngü **200** için **Q203**=0 ile tanımlama yapılırsa ve ardından döngü **220** için **Q203**=-5 ile programlama yapılırsa sonrasındaki **CYCL CALL** ve **M99** çağrılarında **Q203**=-5 kullanılır. Döngü **220** ve **221**, **CALL** etkin işleme döngüsü için yukarıda belirtilen parametrelerin üzerine yazar (iki döngüde de aynı giriş parametrelerinin mevcut olması durumunda).

#### **Yardım resmi Parametre**

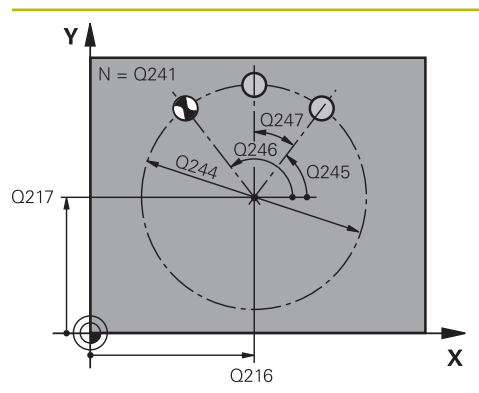

# **Q216 Orta 1. eksen?**

İşleme düzleminin ana eksenindeki daire parçası merkez noktası. Değer mutlak etki ediyor.

Giriş: **–99999.9999...+99999.9999**

# **Q217 Orta 2. eksen?**

İşleme düzleminin yan eksendeki daire parçası merkez noktası. Değer mutlak etki ediyor.

Giriş: **–99999.9999...+99999.9999**

# **Q244 Daire kesiti çapı?**

Kısmi dairenin çapı

Giriş: **0...99999.9999**

## **Q245 Başlangıç açısı?**

İşleme düzlemi ana ekseni ile daire parçasındaki ilk çalışmanın başlangıç noktası arasındaki açı. Değer mutlak etki ediyor.

Giriş: **–360.000...+360.000**

# **Q246 Son açı?**

İşleme düzlemi ana ekseni ile daire parçasındaki son çalışmanın başlangıç noktası arasındaki açı (tam daireler için geçerli değil); başlangıç açısına eşit olmayan son açıyı girin; son açıyı başlangıç açısından daha büyük girerseniz çalışma saat yönü tersine, aksi halde saat yönünde olur. Değer mutlak etki ediyor.

## Giriş: **–360.000...+360.000**

# **Q247 Açı adımı?**

Kısmi dairedeki iki işlem arasındaki açı; açı adımı sıfıra eşitse kumanda; açı adımını başlangıç açısı, son açı ve işlem sayısından hesaplar; bir açı adımı girilmişse kumanda son açıyı dikkate almaz; açı adımının ön işareti çalışma yönünü belirler (– = saat yönü). Değer artımsal etki eder.

Giriş: **–360.000...+360.000**

# **Q241 İşlem sayısı?**

Daire parçasındaki çalışmaların sayısı

Giriş: **1...99999**

# **Yardım resmi Parametre**

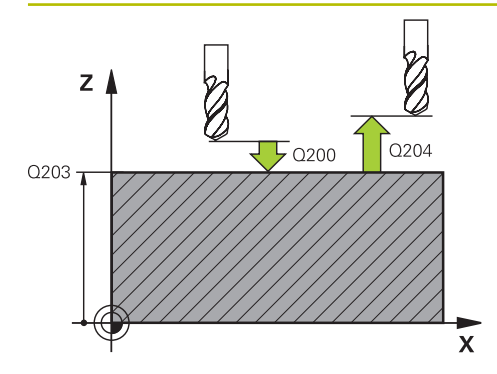

#### **Q200 Guvenlik mesafesi?**

Alet ucu ve malzeme yüzeyi arasındaki mesafe. Değer artımsal etki eder.

#### Giriş: **0...99999.9999** Alternatif **PREDEF**

## **Q203 Malzeme yüzeyi koord.?**

Etkin referans noktasına göre malzeme yüzeyinin koordinatı. Değer mutlak etki ediyor.

#### Giriş: **–99999.9999...+99999.9999**

#### **Q204 2. Güvenlik mesafesi?**

Alet ile malzeme (gergi maddesi) arasında hiçbir çarpışmanın olamayacağı alet ekseni mesafesi. Değer artımsal etki eder.

# Giriş: **0...99999.9999** Alternatif **PREDEF**

## **Q301 Güvenli yüksekliğe sürme (0/1)?**

Aletin çalışmalar arasında nasıl hareket etmesi gerektiğini belirleyin:

**0**: Çalışmalar arasında güvenlik mesafesine sürün

**1**: İşlemeler arasında 2. güvenlik mesafesine sürün

# Giriş: **0**, **1**

#### **Q365 İşlem tipi? Düz=0/Daire=1**

Aletin çalışmalar arasında hangi hat fonksiyonu ile hareket etmesi gerektiğini belirleyin:

**0**: Çalışmalar arasında bir doğrunun üzerinde sürün

**1**: Çalışmalar arasında daire kesiti çapı üzerinde dairesel sürün

Giriş: **0**, **1**

# **Örnek**

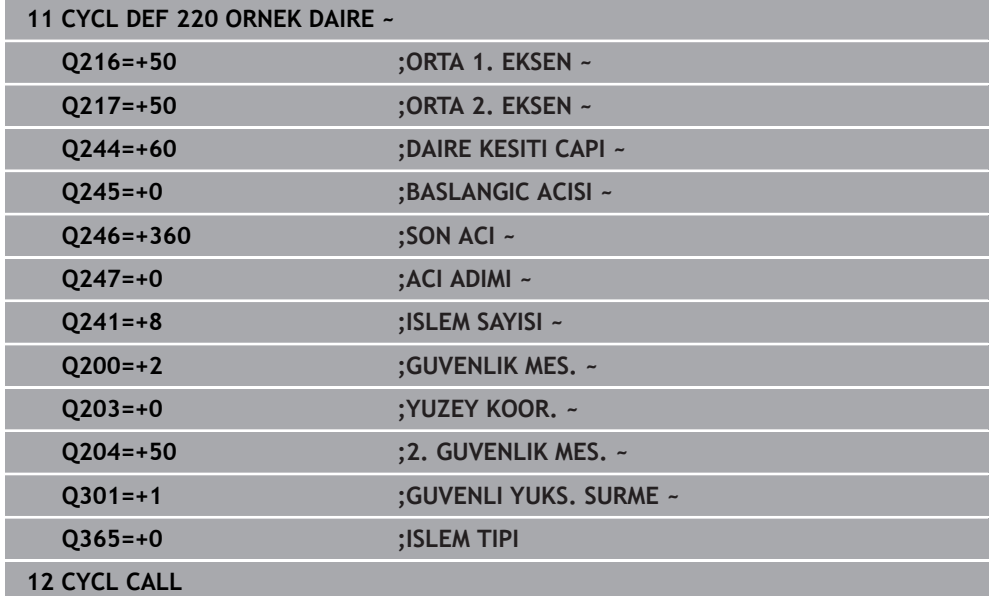

# **6.7.3 Döngü 221 ORNEK HATLAR**

**ISO programlaması G221**

# **Uygulama**

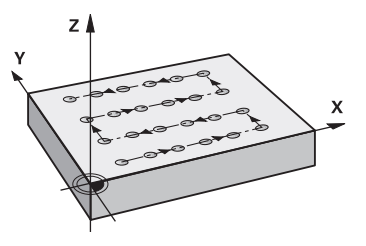

Döngü ile çizgi olarak bir nokta örneği tanımlayabilirsiniz. Bu tanımlama önceden tanımlanmış bir işleme döngüsü için kullanılır.

# **İlgili konular**

- **DESEN DEF** ile tek bir satır tanımlama **Diğer bilgiler:** ["Münferit sıraların tanımlanması", Sayfa 99](#page-98-0)
- **DESEN DEF** ile tek bir örnek tanımlama **Diğer bilgiler:** ["Tekli örnek tanımlama", Sayfa 100](#page-99-0)

#### **Döngü akışı**

1 Kumanda, aleti otomatik olarak güncel konumdan ilk çalışmanın başlangıç noktasına konumlandırır

Sıra:

- 2. güvenlik mesafesine yaklaşma (mil ekseni)
- $\blacksquare$  İşleme düzlemindeki başlama noktasına yaklaşma
- Malzeme yüzeyi üzerinden güvenlik mesafesine hareket (mil ekseni)
- 2 Bu konumdan itibaren kumanda son tanımlanmış işleme döngüsünü uygular
- 3 Sonra kumanda aleti buradan ana eksenin pozitif yönünde, bir sonraki çalışmanın başlangıç noktasına konumlandırır. Burada alet güvenlik mesafesinde bulunur (veya 2. güvenlik mesafesinde) bulunur
- 4 Birinci satırın tüm çalışmaları uygulanıncaya kadar bu işlem (1 ila 3) kendini tekrar eder. Alet birinci satırın son noktasında durur
- 5 Ardından kumanda aleti ikinci satırın son noktasına kadar sürer ve burada çalışmayı uygular
- 6 Kumanda aleti buradan ana eksenin negatif yönünde, bir sonraki çalışmanın başlangıç noktasına konumlandırır
- 7 İkinci satırın tüm çalışmaları uygulanıncaya kadar bu işlem (6) kendini tekrar eder
- 8 Daha sonra kumanda aleti sonraki satırın başlangıç noktasının üzerine sürer
- 9 Bir sallanma hareketiyle tüm diğer satırlar işlenir

Bu döngüyü **Programm akışı / Tekli tümce** işletim türünde modunda çalıştırırsanız kumanda bir nokta örneğinin noktaları arasında durur.

# **Uyarılar**

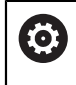

Döngü **221 ORNEK HATLAR**, isteğe bağlı **hidePattern** makine parametresi (no. 128905) kullanılarak gizlenebilir.

Döngü **221** DEF etkindir. Döngü **221** ayrıca, otomatik olarak en son tanımlanan işleme döngüsünü de çağırır.

# **Programlama için notlar**

- **200** ila **209** veya **251** ila **267** döngülerinden birini döngü **221** ile kombine ederseniz güvenlik mesafesi, malzeme yüzeyi, 2. güvenlik mesafesi ve döngü **221** içindeki dönme konumu etkili olur.
- Döngü **254** ile döngü **221** birlikte kullanıldığında yiv konumu olarak 0 kullanılamaz.

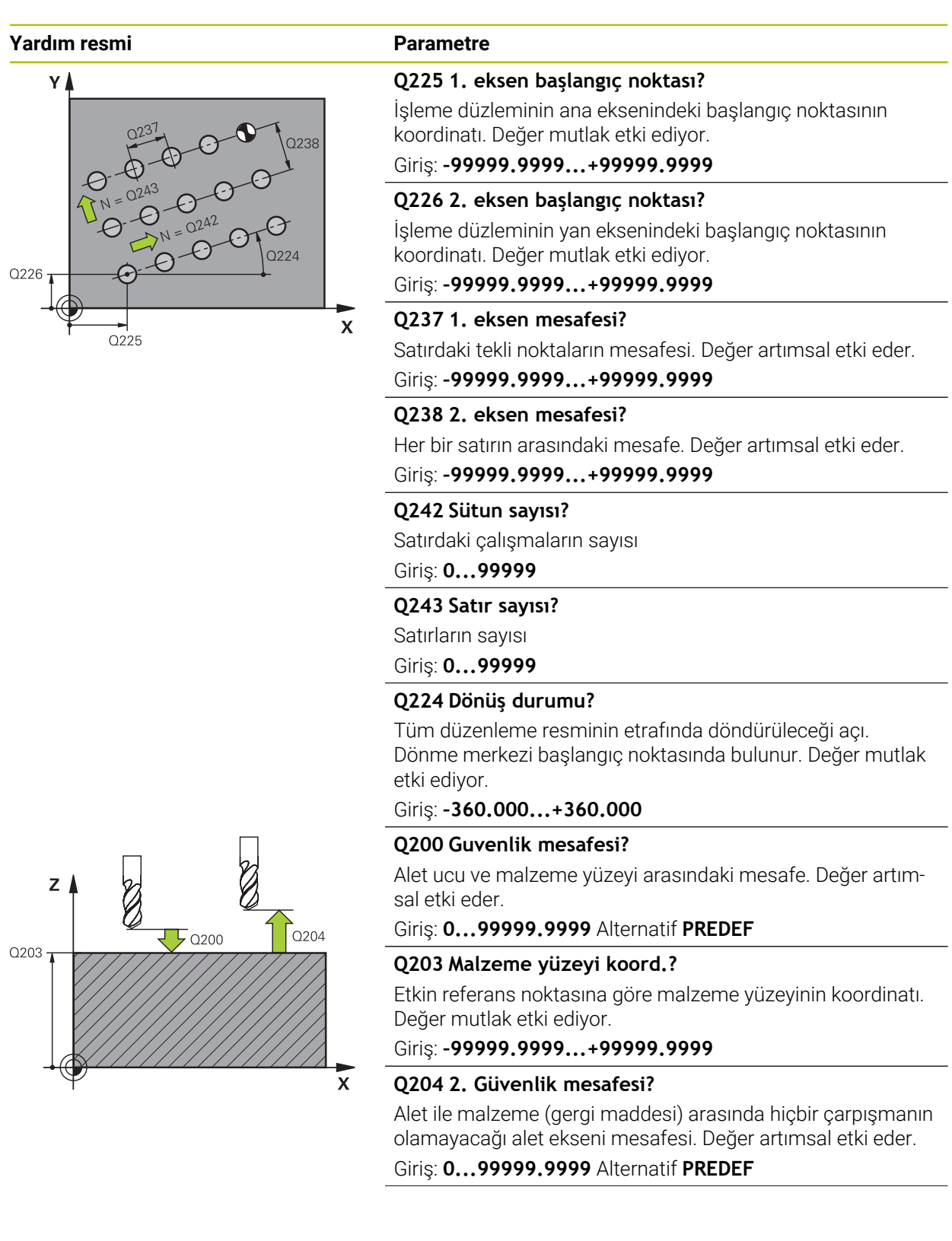

 $\overline{\phantom{0}}$ 

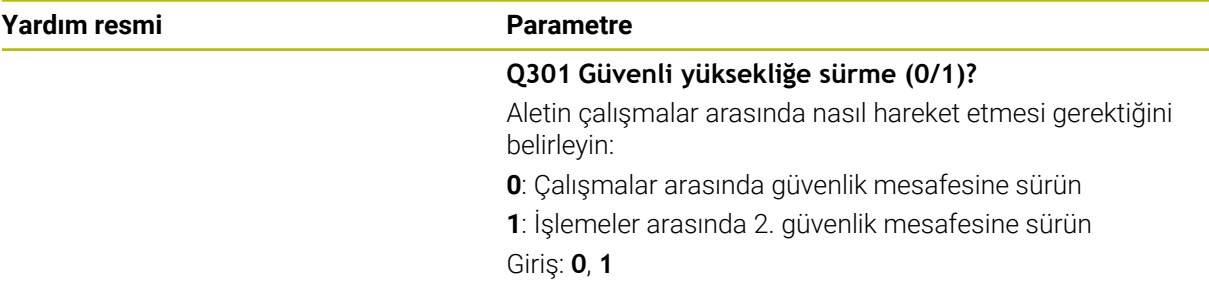

# **Örnek**

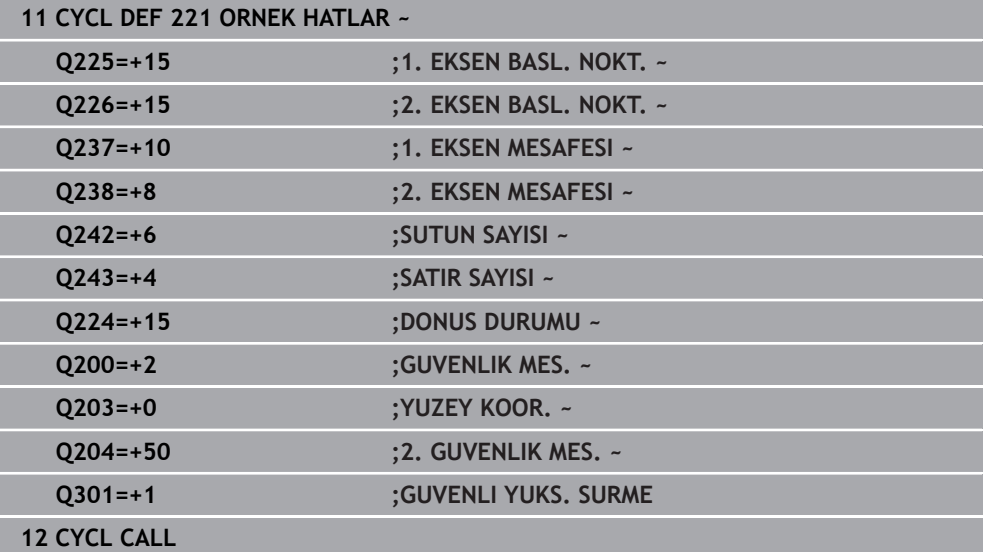

# **6.7.4 Döngü 224 ORNEK VERI MATRISI KODU**

## **ISO programlaması G224**

# **Uygulama**

Döngü **224 ORNEK VERI MATRISI KODU** ile metinleri veri matrisi kodu olarak adlandırılan öğelere dönüştürebilirsiniz. Bu, daha önce tanımlanan bir işleme döngüsü için nokta örneği işlevi görür.

# **Döngü akışı**

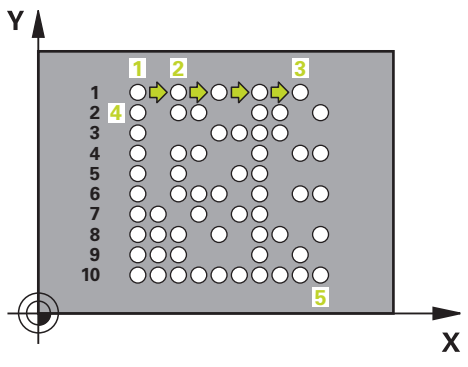

- 1 Kumanda, aleti otomatik olarak programlanan başlangıç noktasında güncel pozisyonun önüne konumlandırır. Bu, sol alt köşede bulunur. Sıra:
	- $\blacksquare$  İkinci güvenlik mesafesine yaklaşma (mil ekseni)
	- $\blacksquare$  İşleme düzlemindeki başlama noktasına yaklaşma
	- **GUVENLIK MES.** üzerine malzeme yüzeyi üzerinden hareket edin (mil ekseni)
- 2 Ardından kumanda, aleti yan eksenin pozitif yönünde birinci satırın ilk başlangıç noktasına **1** hareket ettirir
- 3 Bu konumdan itibaren kumanda son tanımlanmış işleme döngüsünü uygular
- 4 Ardından kumanda, aleti ana eksenin pozitif yönünde, bir sonraki işlemenin ikinci başlangıç noktasına **2** konumlandırır. Bu sırada alet, 1. güvenlik mesafesinde bulunur
- 5 Birinci satırın tüm işlemeleri uygulanana kadar bu işlem tekrarlanır. Alet birinci satırın son noktasında **3** durur
- 6 Ardından kumanda, aleti ana ve yan eksenin negatif yönünde sonraki satırın birinci başlangıç noktasına **4** hareket ettirir
- 7 Ardından sonraki işleme gerçekleştirilir
- 8 Bu işlemler, veri matrisi kodu gösterilene kadar tekrarlanır. İşleme, sağ alt köşede **5** sonlanır
- 9 Ardından kumanda programlanan ikinci güvenlik mesafesine hareket eder

# **Uyarılar**

# *BILGI*

# **Dikkat çarpışma tehlikesi!**

İşleme döngülerinden birini döngü **224** ile kombine ederseniz **Güvenlik mesafesi**, koordinat yüzeyi ve döngü **224** içindeki 2. güvenlik mesafesi etkili olur. Çarpışma tehlikesi bulunur!

- $\blacktriangleright$  İşlem akışını grafiksel simülasyon yardımıyla kontrol edin
- **Program akışı** işletim türünde **TEKLİ SET** modunda NC programını ya da program bölümünü dikkatli şekilde test edin.
- Bu döngüyü yalnızca **FUNCTION MODE MILL** işleme modunda gerçekleştirebilirsiniz.
- Döngü **224** DEF etkindir. Döngü **224** ayrıca, otomatik olarak en son tanımlanan işleme döngüsünü de çağırır.
- Kumanda, **%** özel karakterini özel işlevler için kullanır. Bu karakteri bir veri matrisi  $\overline{\phantom{a}}$ koduna koymak istiyorsanız, o zaman bunu metinde çift olarak girmeniz gerekir, örn. **%%**.

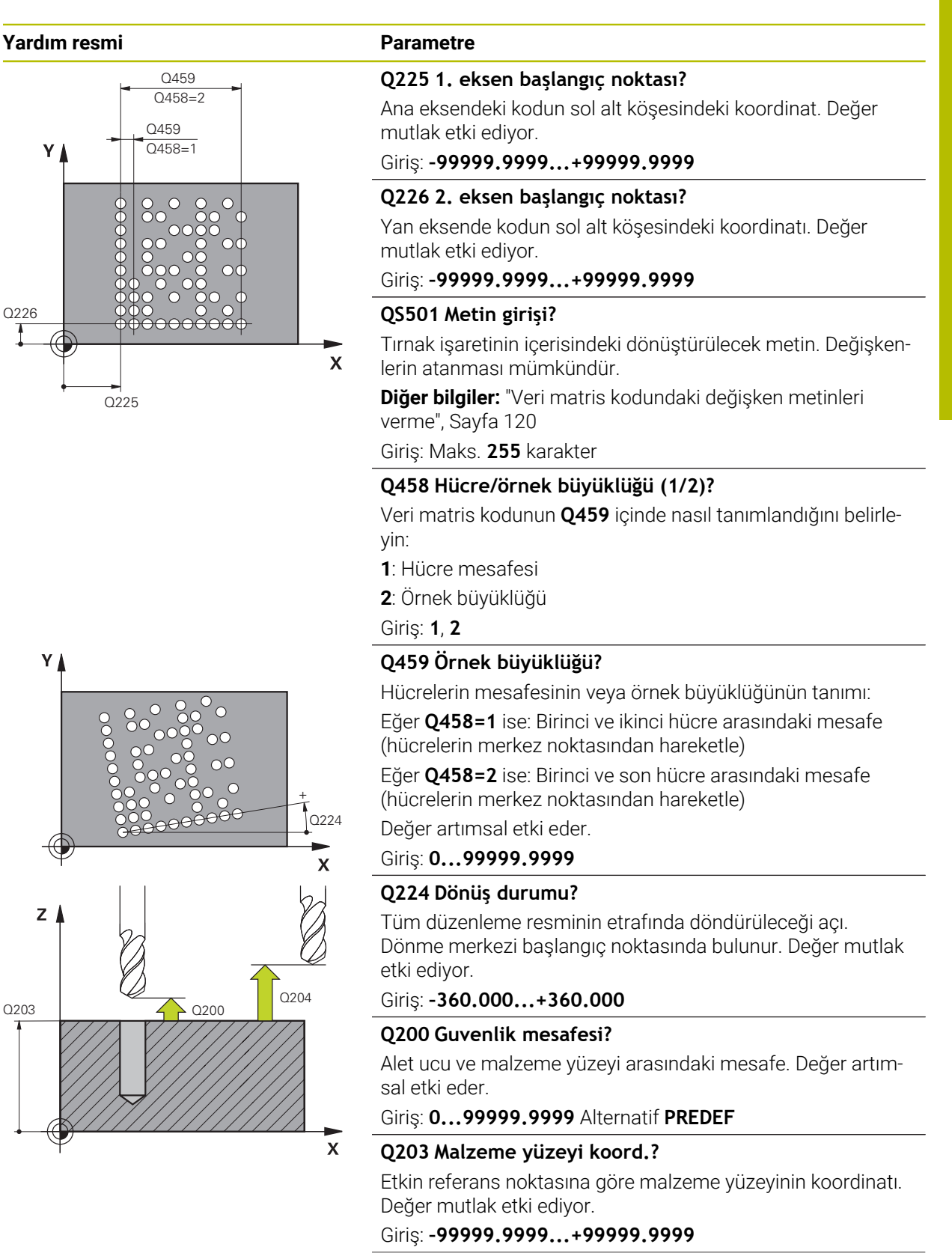

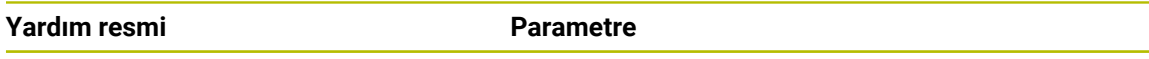

# **Q204 2. Güvenlik mesafesi?**

Alet ile malzeme (gergi maddesi) arasında hiçbir çarpışmanın olamayacağı alet ekseni mesafesi. Değer artımsal etki eder. Giriş: **0...99999.9999** Alternatif **PREDEF**

# **Örnek**

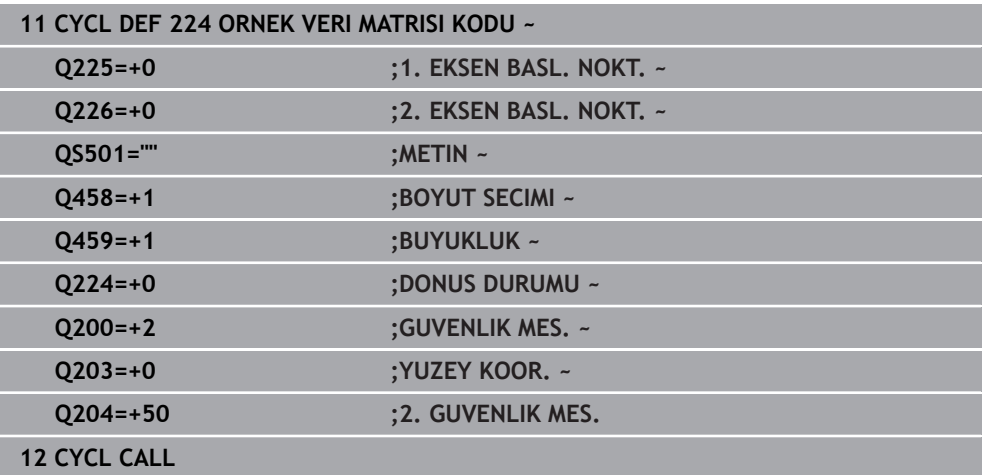

# <span id="page-119-0"></span>**Veri matris kodundaki değişken metinleri verme**

Sabit karakterlere ilaveten belirli değişkenleri veri matris kodu olarak verebilirsiniz. Bir değişken girişini **%** ile başlatırsınız.

Aşağıdaki değişken metinlerden **224 ORNEK VERI MATRISI KODU** döngüsünde yararlanabilirsiniz:

- Tarih ve saat
- NC programlarının adları ve yolları
- Sayaç durumları

## **Tarih ve saat**

Güncel tarihi, güncel saati veya güncel takvim haftasını bir veri matris koduna dönüştürebilirsiniz. Bunun için **QS501** döngü parametresinde **%time<x>** değerini girin. **<x>** formatı tanımlar; ör. GG.AA.YYYY için 08.

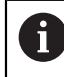

Tarih formatlarını 1 ile 9 arasında girerken başına 0 koymanız gerektiğini unutmayın, ör. **%time08**.

Aşağıdaki seçenekler mevcuttur:

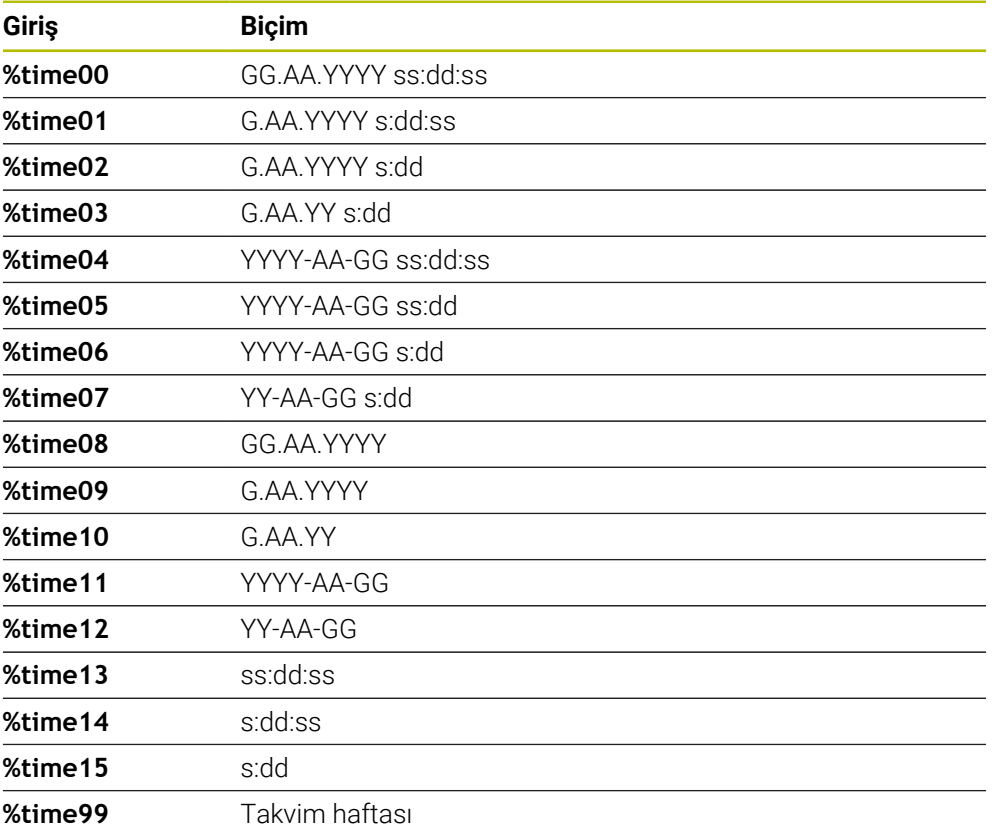

# **NC programlarının adları ve yolları**

Etkin NC programının veya çağrılmış bir NC programının adını veya yolunu bir veri matris koduna dönüştürebilirsiniz. Bunun için **QS501** döngü parametresinde **%time<x>** veya **%prog<x>** değerini girin.

Aşağıdaki seçenekler mevcuttur:

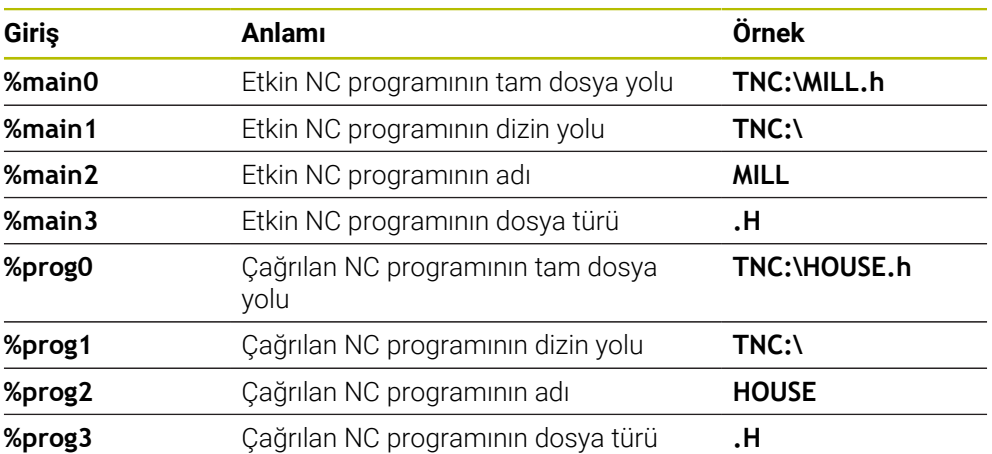

# **Sayaç durumları**

Güncel sayaç durumunu bir veri matris koduna dönüştürebilirsiniz. Kumanda her halükarda **Durum** çalışma alanının **PGM** sekmesindeki **Program akışı** içinde içeriği gösterir.

Bunun için **QS501** döngü parametresinde **%count<x>** değerini girin.

**%count** sonradaki sayı ile veri matris kodunun kaç hane içerdiğini tanımlarsınız. Maksimum dokuz yer mümkündür.

Örnek:

- Programlama: **%count9**
- Güncel sayaç durumu: 3
- Sonuç: 000000003

# **Kullanım bilgileri**

Kumanda, Simülasyonda yalnızca sizin doğrudan NC programında tanımladığınız sayaç durumunu simüle eder. **Program akışı** çalışma modundaki **Durum** çalışma alanından okunan sayaç dikkate alınmaz.

# **6.7.5 Programlama örnekleri**

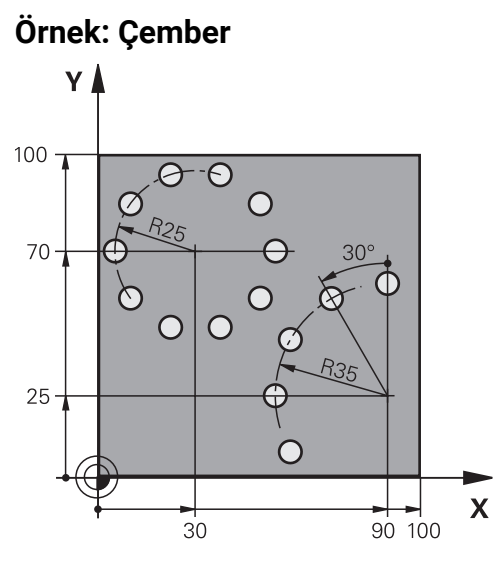

**0 BEGIN PGM 200 MM 1 BLK FORM 0.1 Z X+0 Y+0 Z-40 2 BLK FORM 0.2 X+100 Y+100 Z+0 3 TOOL CALL 200 Z S3500** ; Alet çağırma **4 L Z+100 R0 FMAX M3** ; Aleti geri çek **5 CYCL DEF 200 DELIK ~ Q200=+2 ;GUVENLIK MES. ~ Q201=-15 ;DERINLIK ~ Q206=+250 ;DERIN KESME BESL. ~ Q202=+4 ;KESME DERINL. ~ Q210=+0 ;UST BEKLEME SURESI ~ Q203=+0 ;YUZEY KOOR. ~ Q204=+50 ;2. GUVENLIK MES. ~ Q211=+0.25 ;ALT BEKLEME SURESI ~ Q395=+0 ;DERINLIK REFERANSI 6 CYCL DEF 220 ORNEK DAIRE ~ Q216=+30 ;ORTA 1. EKSEN ~ Q217=+70 ;ORTA 2. EKSEN ~ Q244=+50 ;DAIRE KESITI CAPI ~ Q245=+0 ;BASLANGIC ACISI ~ Q246=+360 ;SON ACI ~ Q247=+0 ;ACI ADIMI ~ Q241=+10 ;ISLEM SAYISI ~ Q200=+2 ;GUVENLIK MES. ~ Q203=+0 ;YUZEY KOOR. ~ Q204=+100 ;2. GUVENLIK MES. ~ Q301=+1 ;GUVENLI YUKS. SURME ~ Q365=+0 ;ISLEM TIPI**

```
HEIDENHAIN | TNC7 basic | İşleme döngüleri kullanıcı el kitabı | 10/2023 123
```
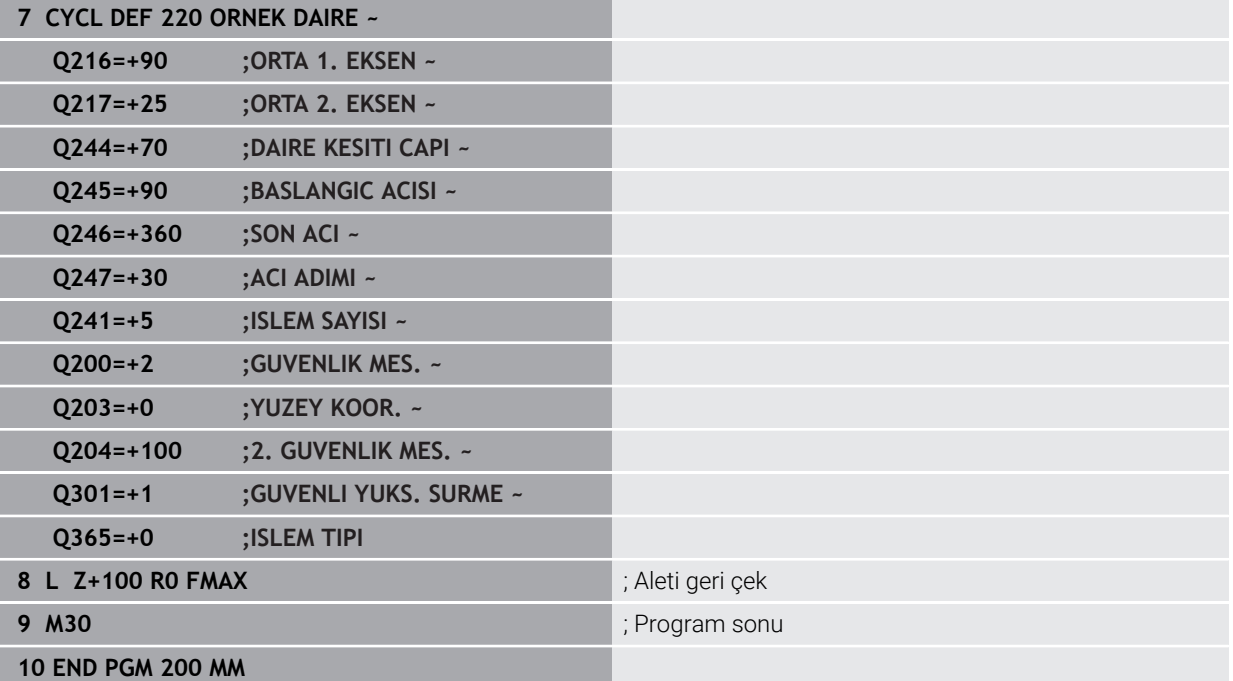

# **6.8 Şekil tanımı için OCM Döngüleri**

# **6.8.1 Genel bakış**

# **OCM şekilleri**

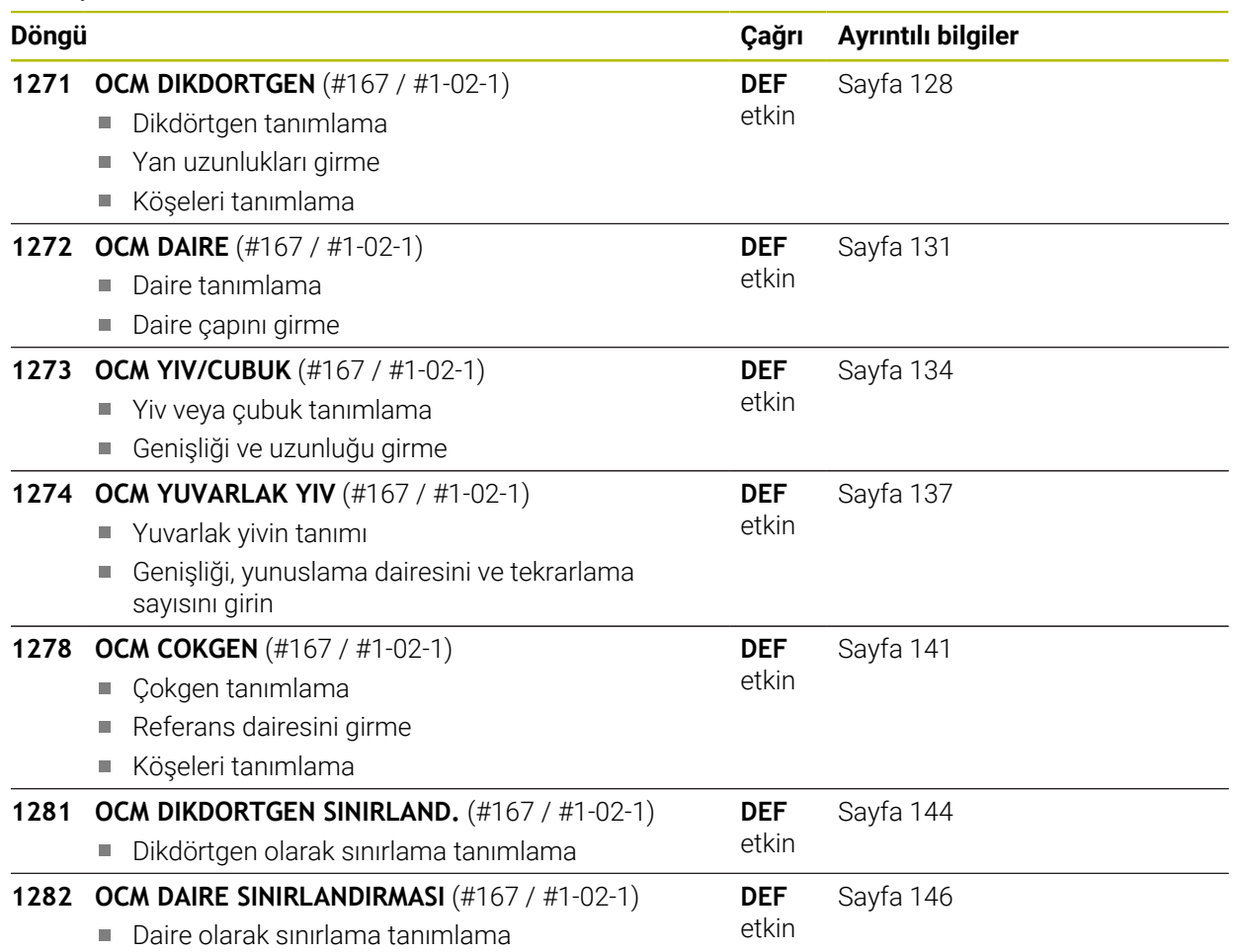

# **6.8.2 Temel bilgiler**

Kumanda size en sık ihtiyaç duyulan şekiller için döngüler sunar. Şekilleri cep, ada veya sınırlama olarak programlayabilirsiniz.

# **Bu şekil döngüleri size aşağıdaki avantajları sağlar:**

- $\blacksquare$ Şekilleri ve işleme verilerini her bir hattı hareket ettirmek zorunda kalmadan rahat bir şekilde programlarsınız
- Sık ihtiyaç duyulan şekilleri tekrar kullanabilirsiniz
- Ada veya açık cep şekilleri için kumanda size şekil sınırlamasını tanımlamak için ilave döngüler de sunar
- Sınırlama şekil tipi ile şeklinizde yüzey frezeleme yapabilirsiniz

## **İlgili konular**

■ OCM döngüleri

**Diğer bilgiler:** ["Konturların OCM döngüleriyle frezelenmesi \(#167 / #1-02-1\)",](#page-322-0) [Sayfa 323](#page-322-0)

## **Ön koşul**

Optimize edilmiş kontur işleme yazılım seçeneği OCM (#167 / #1-02-1)

## **Fonksiyon tanımı**

Bir şekil, OCM kontur verilerini yeniden tanımlar ve daha önce tanımlanan bir döngü **271 OCM KONTUR VERILERI** tanımlamasını veya bir şekil sınırlamasını kaldırır.

## **Kumanda, şekil tanımları için aşağıdaki döngüleri kullanıma sunar:**

- **1271 OCM DIKDORTGEN**, [bkz. Sayfa 128](#page-127-0)
- **1272 OCM DAIRE**, [bkz. Sayfa 131](#page-130-0)
- **1273 OCM YIV/CUBUK**, [bkz. Sayfa 134](#page-133-0)
- **1274 OCM YUVARLAK YIV, [bkz. Sayfa 137](#page-136-0)**
- **1278 OCM COKGEN**, [bkz. Sayfa 141](#page-140-0)

#### **Kumanda, şekil sınırlarının tanımları için aşağıdaki döngüleri kullanıma sunar:**

- **1281 OCM DIKDORTGEN SINIRLAND.**, [bkz. Sayfa 144](#page-143-0)
- **1282 OCM DAIRE SINIRLANDIRMASI**, [bkz. Sayfa 146](#page-145-0)

### <span id="page-126-0"></span>**Toleranslar**

Kumanda, aşağıdaki döngülere ve döngü parametrelerine toleranslar kaydetmeye olanak sunar:

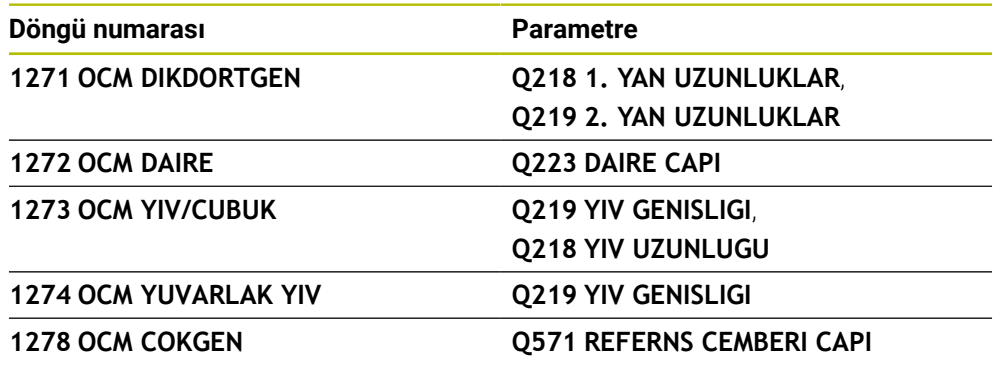

Aşağıdaki toleransları tanımlayabilirsiniz:

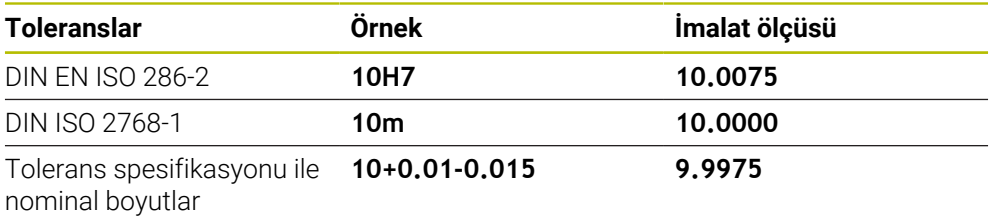

Nominal ölçümlendirmeleri aşağıdaki tolerans spesifikasyonlarıyla girebilirsiniz:

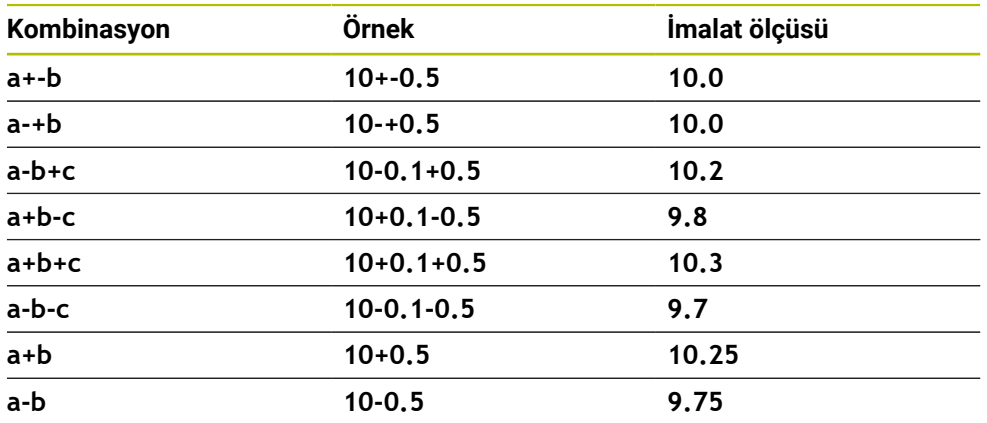

Aşağıdaki işlemleri yapın:

- Döngü tanımlamasını başlat
- Döngü parametrelerini tanımla
- Eylem çubuğunda yazılım tuşu ile **ÝSMÝ** seçme olanağını seçin
- Nominal ölçüyü tolerans ile birlikte girin
	- Kumanda malzemeyi toleransın merkezinde üretir.  $\mathbf i$ DIN spesifikasyonlarına göre bir tolerans programlamazsanız veya
		- nominal boyutları tolerans spesifikasyonuyla yanlış programlarsanız örneğin boşluk, kumanda bir hata mesajıyla işlemeyi sonlandırır.
		- DIN EN ISO ve DIN ISO toleranslarını girerken üst ve alt mahfazaya dikkat edin. Boşluk giremezsiniz.

# <span id="page-127-0"></span>**6.8.3 Döngü 1271 OCM DIKDORTGEN (#167 / #1-02-1)**

## **ISO programlaması G1271**

# **Uygulama**

Şekil döngüsü **1271 OCM DIKDORTGEN** ile bir dikdörtgen programlayabilirsiniz. Şekli yüzey frezeleme için cep, ada veya sınırlama olarak kullanabilirsiniz. Ayrıca uzunluklara toleranslar programlama olanağına sahipsiniz.

Döngü **1271** ile çalışıyorsanız aşağıdakileri programlayın:

- Döngü **1271 OCM DIKDORTGEN**
	- **Q650**=1 (şekil tipi = ada) programladığınızda döngü **1281 OCM DIKDORTGEN SINIRLAND.** veya **1282 OCM DAIRE SINIRLANDIRMASI** yardımıyla bir sınırlama tanımlamanız gerekir
- Döngü **272 OCM KUMLAMA**
- Gerekirse döngü **273 OCM DER. PERDAHLAMA**
- Gerekirse döngü **274 OCM YAN PERDAHLAMA**
- Gerekirse döngü **277 OCM PAHLAMA**

# **Uyarılar**

- Bu döngüyü yalnızca **FUNCTION MODE MILL** işleme modunda gerçekleştirebilirsiniz.
- Döngü **1271** DEF etkindir, yani döngü **1271** NC programında tanımlandığı andan itibaren etkindir.
- Döngü **1271** içinde belirtilen işleme bilgileri **272** ila **274** ve **277** OCM işleme döngüleri için geçerlidir.

# **Programlama için notlar**

- Döngü için **Q367** ile bağlantılı olan uygun bir ön konumlandırma gereklidir.
- Bir şekli veya bir konturu ön kumlama işleminden geçirdiyseniz döngüde boşaltma aletinin numarasını veya adını programlayın. Önceden toplanmamışsa ilk kumlama işlemi sırasında döngü parametresinde **Q438=0 CIKARILAN ALET** değerini tanımlamanız gerekir.

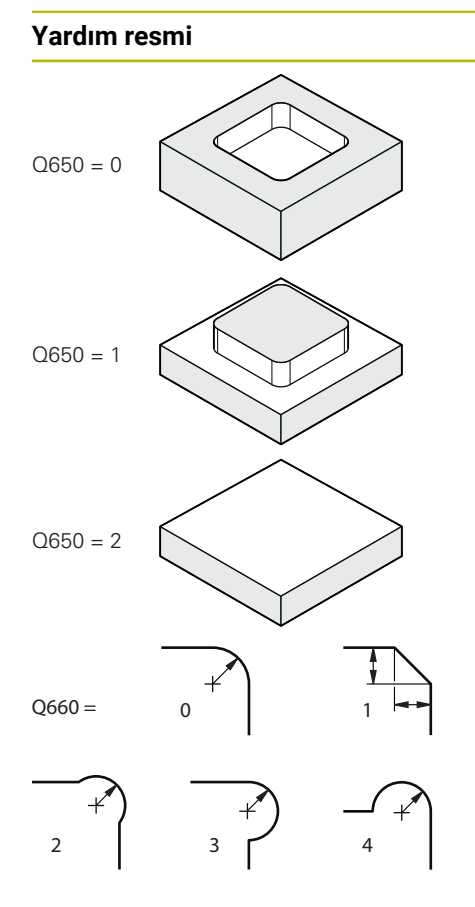

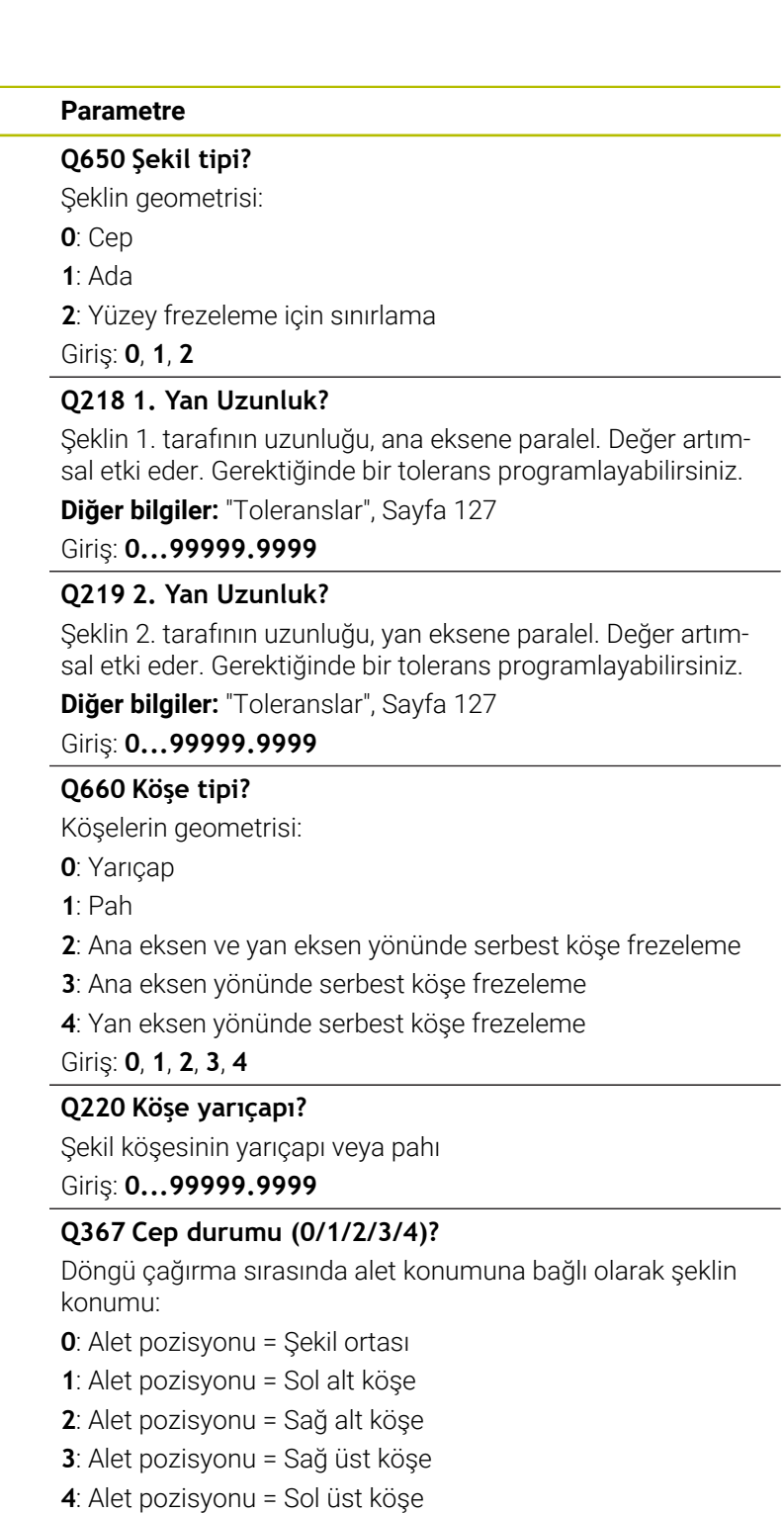

Giriş: **0**, **1**, **2**, **3**, **4**

# **Q224 Dönüş durumu?**

Şeklin tarafında döndürüleceği açı. Dönme merkezi şeklin ortasındadır. Değer mutlak etki ediyor.

Giriş: **–360.000...+360.000**

# **Yardım resmi Parametre**

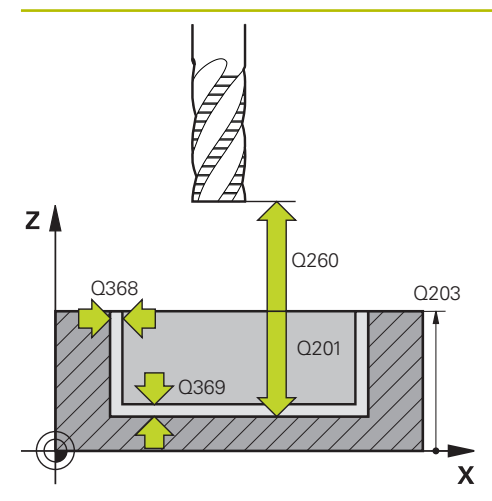

#### **Q203 Malzeme yüzeyi koord.?**

Etkin referans noktasına göre malzeme yüzeyinin koordinatı. Değer mutlak etki ediyor.

# Giriş: **–99999.9999...+99999.9999**

#### **Q201 Derinlik?**

Malzeme yüzeyi ile kontur tabanı arasındaki mesafe. Değer artımsal etki eder.

#### Giriş: **–99999.9999...+0**

#### **Q368 Yan perdahlama ölçüsü?**

İşleme düzlemindeki, aşağı yuvarlandıktan sonra kalan ölçümlendirme. Değer artımsal etki eder.

# Giriş: **0...99999.9999**

# **Q369 Basit ölçü derinliği?**

Kaba işleme sonrasında kalan derinlikte boyut. Değer artımsal etki eder.

## Giriş: **0...99999.9999**

#### **Q260 Güvenli Yükseklik?**

Malzemeyle çarpışmanın gerçekleşmeyeceği alet ekseni pozisyonu. Kumanda, döngünün sonunda ara konumlandırma ve geri çekme konumuna hareket eder. Değer mutlak etki ediyor.

#### Giriş: **–99999.9999...+99999.9999** Alternatif **PREDEF**

#### **Q578 İç köşelerdeki yarıçap faktörü?**

Araç yarıçapı ile **Q578 IC KOSELER FAKTORU** çarpıldığında en küçük araç merkezi yolu elde edilir.

Bu, araç yarıçapı ile **Q578 IC KOSELER FAKTORU**'nün çarpımına araç yarıçapının eklenmesiyle hesaplanabileceği gibi, kontur üzerinde daha küçük iç yarıçapların oluşamayacağı anlamına gelir.

Giriş: **0.05...0.99**

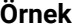

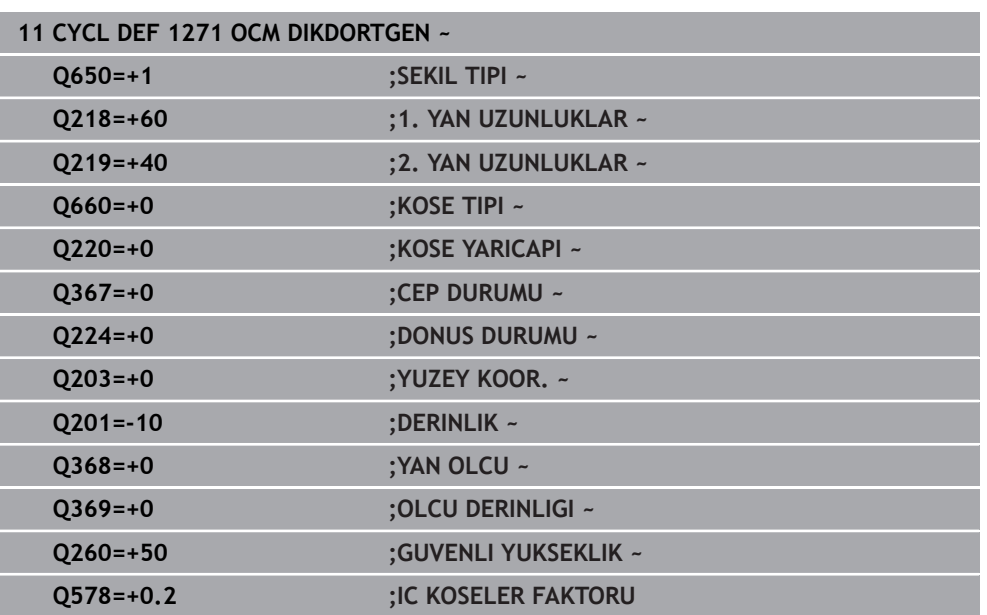

# <span id="page-130-0"></span>**6.8.4 Döngü 1272 OCM DAIRE (#167 / #1-02-1)**

**ISO programlaması G1272**

# **Uygulama**

Şekil döngüsü **1272 OCM DAIRE** ile bir daire programlayabilirsiniz. Şekli yüzey frezeleme için cep, ada veya sınırlama olarak kullanabilirsiniz. Ayrıca çapa bir tolerans programlama olanağına sahipsiniz.

Döngü **1272** ile çalışıyorsanız aşağıdakileri programlayın:

- Döngü **1272 OCM DAIRE**
	- **Q650**=1 (şekil tipi = ada) programladığınızda döngü **1281 OCM DIKDORTGEN SINIRLAND.** veya **1282 OCM DAIRE SINIRLANDIRMASI** yardımıyla bir sınırlama tanımlamanız gerekir
- Döngü **272 OCM KUMLAMA**
- Gerekirse döngü **273 OCM DER. PERDAHLAMA**
- Gerekirse döngü **274 OCM YAN PERDAHLAMA**
- Gerekirse döngü **277 OCM PAHLAMA**

# **Uyarılar**

- Bu döngüyü yalnızca **FUNCTION MODE MILL** işleme modunda gerçekleştirebilirsiniz.
- Döngü **1272** DEF etkindir, yani döngü **1272** NC programında tanımlandığı andan itibaren etkindir.
- Döngü **1272** içinde belirtilen işleme bilgileri **272** ila **274** ve **277** OCM işleme döngüleri için geçerlidir.

#### **Programlama için not**

- Döngü için **Q367** ile bağlantılı olan uygun bir ön konumlandırma gereklidir.
- Bir şekli veya bir konturu ön kumlama işleminden geçirdiyseniz döngüde boşaltma aletinin numarasını veya adını programlayın. Önceden toplanmamışsa ilk kumlama işlemi sırasında döngü parametresinde **Q438=0 CIKARILAN ALET** değerini tanımlamanız gerekir.

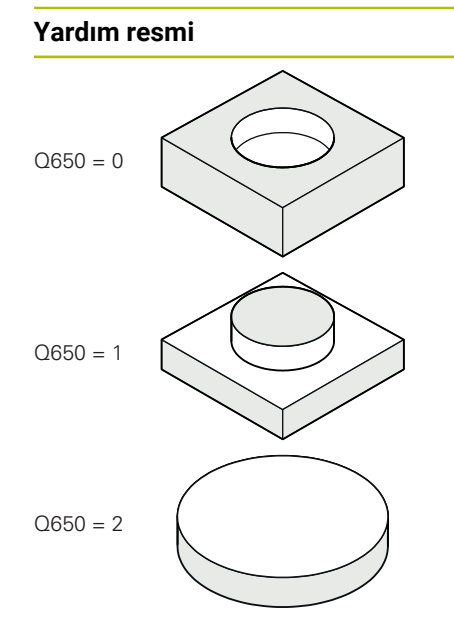

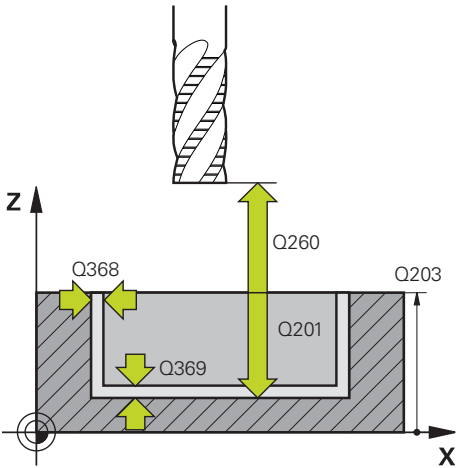

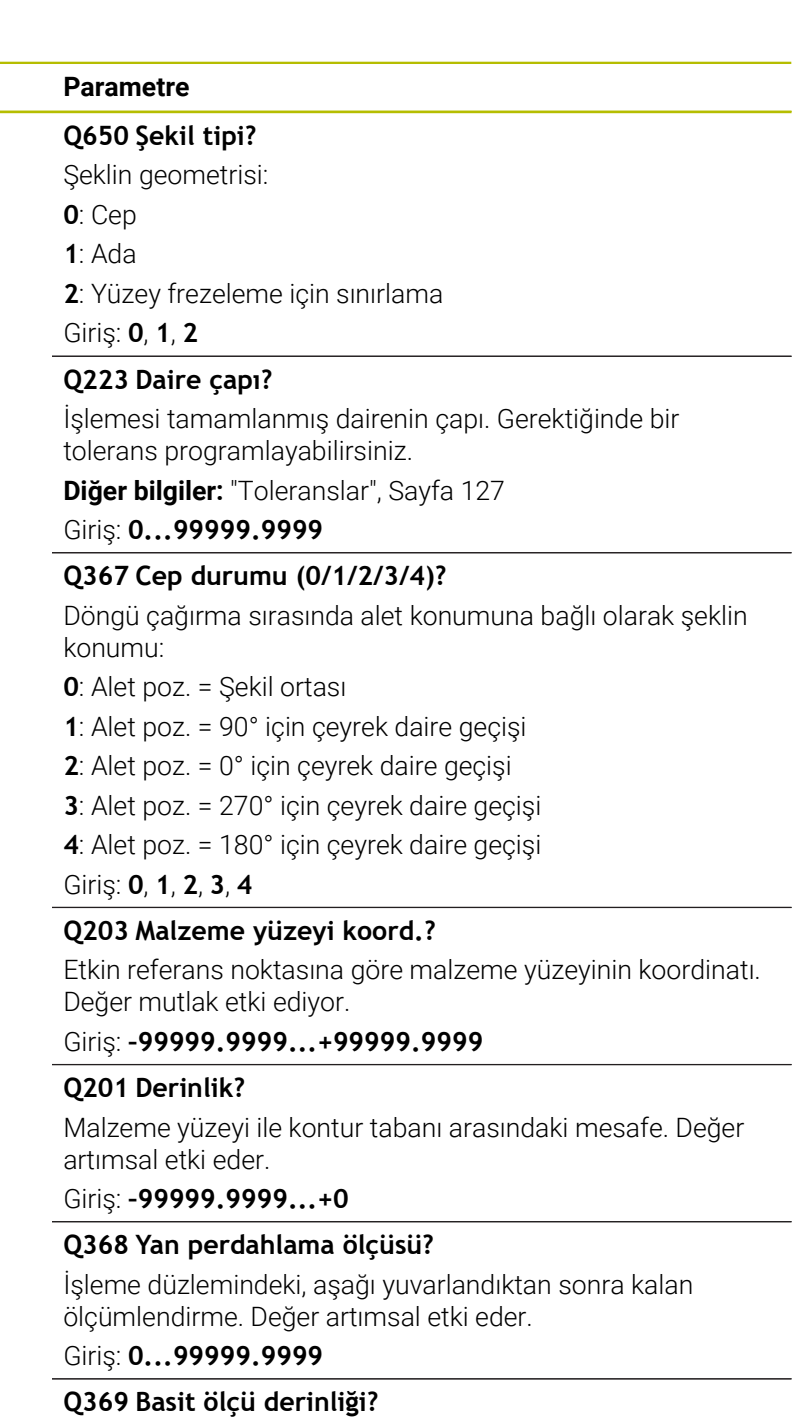

Kaba işleme sonrasında kalan derinlikte boyut. Değer artımsal etki eder.

Giriş: **0...99999.9999**

# **Q260 Güvenli Yükseklik?**

Malzemeyle çarpışmanın gerçekleşmeyeceği alet ekseni pozisyonu. Kumanda, döngünün sonunda ara konumlandırma ve geri çekme konumuna hareket eder. Değer mutlak etki ediyor.

Giriş: **–99999.9999...+99999.9999** Alternatif **PREDEF**

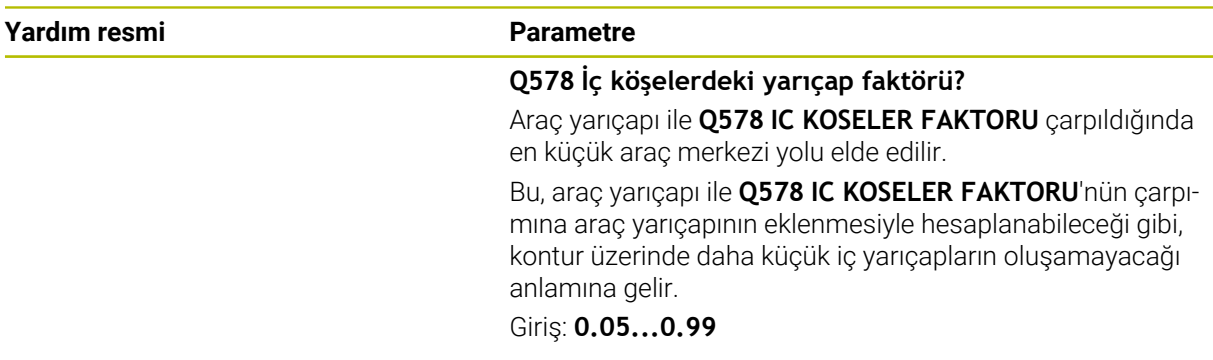

# **Örnek**

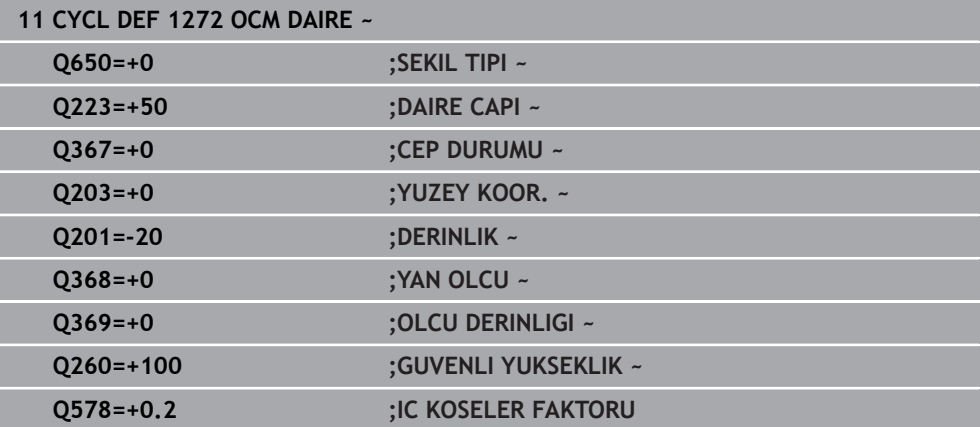

÷, ÷,

# <span id="page-133-0"></span>**6.8.5 Döngü 1273 OCM YIV/CUBUK (#167 / #1-02-1)**

## **ISO programlaması G1273**

# **Uygulama**

Şekil döngüsü **1273 OCM YIV/CUBUK** ile bir yiv veya bir çubuk tanımlayabilirsiniz. Yüzey frezeleme için sınırlama da oluşturabilirsiniz. Ayrıca genişlikte ve uzunlukta bir tolerans programlama olanağına sahipsiniz.

Döngü **1273** ile çalışıyorsanız aşağıdakileri programlayın:

- Döngü **1273 OCM YIV/CUBUK**
	- **Q650**=1 (şekil tipi = ada) programladığınızda döngü **1281 OCM DIKDORTGEN SINIRLAND.** veya **1282 OCM DAIRE SINIRLANDIRMASI** yardımıyla bir sınırlama tanımlamanız gerekir
- Döngü **272 OCM KUMLAMA**
- Gerekirse döngü **273 OCM DER. PERDAHLAMA**
- Gerekirse döngü **274 OCM YAN PERDAHLAMA**
- Gerekirse döngü **277 OCM PAHLAMA**

# **Uyarılar**

- Bu döngüyü yalnızca **FUNCTION MODE MILL** işleme modunda gerçekleştirebilirsiniz.
- Döngü **1273** DEF etkindir, yani döngü **1273** NC programında tanımlandığı andan itibaren etkindir.
- Döngü **1273** içinde belirtilen işleme bilgileri **272** ila **274** ve **277** OCM işleme döngüleri için geçerlidir.

# **Programlama için not**

- Döngü için **Q367** ile bağlantılı olan uygun bir ön konumlandırma gereklidir.
- Bir şekli veya bir konturu ön kumlama işleminden geçirdiyseniz döngüde boşaltma aletinin numarasını veya adını programlayın. Önceden toplanmamışsa ilk kumlama işlemi sırasında döngü parametresinde **Q438=0 CIKARILAN ALET** değerini tanımlamanız gerekir.

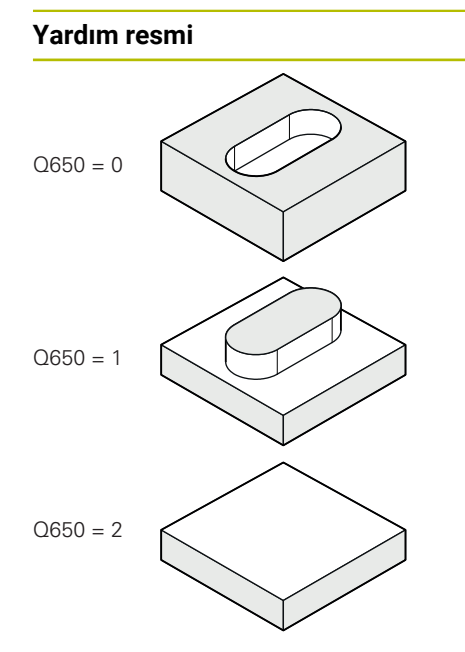

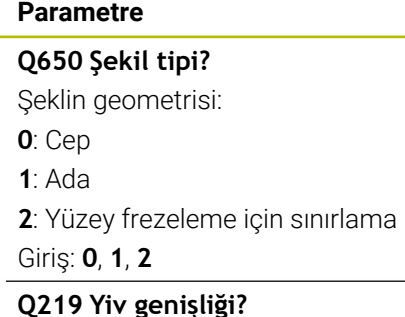

Yiv veya çubuk genişliği, işleme düzleminin yan eksenine paralel. Değer artımsal etki eder. Gerektiğinde bir tolerans programlayabilirsiniz.

**Diğer bilgiler:** ["Toleranslar", Sayfa 127](#page-126-0)

# Giriş: **0...99999.9999**

# **Q218 Yiv uzunluğu?**

Yiv veya çubuk uzunluğu, işleme düzleminin ana eksenine paralel. Değer artımsal etki eder. Gerektiğinde bir tolerans programlayabilirsiniz.

**Diğer bilgiler:** ["Toleranslar", Sayfa 127](#page-126-0)

Giriş: **0...99999.9999**

# **Q367 Yiv durumu (0/1/2/3/4)?**

Döngü çağırma sırasında alet konumuna bağlı olarak şeklin konumu:

**0**: Alet pozisyonu = Şekil ortası

- **1**: Alet pozisyonu = Şeklin sol ucu
- **2**: Alet pozisyonu = Sol şekil dairesinin merkezi
- **3**: Alet pozisyonu = Sağ şekil dairesinin merkezi
- **4**: Alet pozisyonu = Şeklin sağ ucu

Giriş: **0**, **1**, **2**, **3**, **4**

# **Q224 Dönüş durumu?**

Şeklin tarafında döndürüleceği açı. Dönme merkezi şeklin ortasındadır. Değer mutlak etki ediyor.

Giriş: **–360.000...+360.000**

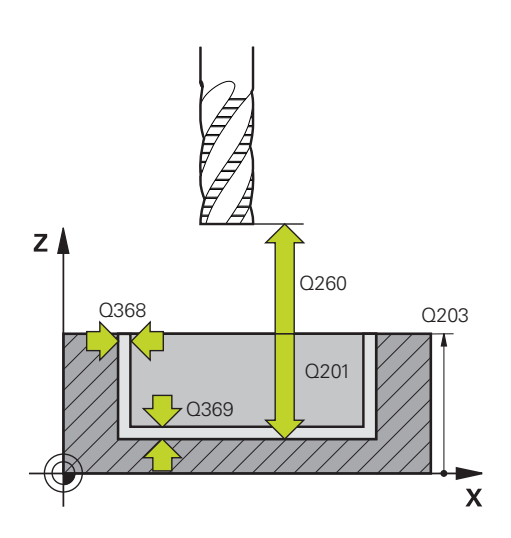

#### **Q203 Malzeme yüzeyi koord.?**

Etkin referans noktasına göre malzeme yüzeyinin koordinatı. Değer mutlak etki ediyor.

#### Giriş: **–99999.9999...+99999.9999**

#### **Q201 Derinlik?**

Malzeme yüzeyi ile kontur tabanı arasındaki mesafe. Değer artımsal etki eder.

#### Giriş: **–99999.9999...+0**

#### **Q368 Yan perdahlama ölçüsü?**

İşleme düzlemindeki, aşağı yuvarlandıktan sonra kalan ölçümlendirme. Değer artımsal etki eder.

# Giriş: **0...99999.9999**

#### **Q369 Basit ölçü derinliği?**

Kaba işleme sonrasında kalan derinlikte boyut. Değer artımsal etki eder.

## Giriş: **0...99999.9999**

#### **Q260 Güvenli Yükseklik?**

Malzemeyle çarpışmanın gerçekleşmeyeceği alet ekseni pozisyonu. Kumanda, döngünün sonunda ara konumlandırma ve geri çekme konumuna hareket eder. Değer mutlak etki ediyor.

#### Giriş: **–99999.9999...+99999.9999** Alternatif **PREDEF**

# **Q578 İç köşelerdeki yarıçap faktörü?**

Araç yarıçapı ile **Q578 IC KOSELER FAKTORU** çarpıldığında en küçük araç merkezi yolu elde edilir.

Bu, araç yarıçapı ile **Q578 IC KOSELER FAKTORU**'nün çarpımına araç yarıçapının eklenmesiyle hesaplanabileceği gibi, kontur üzerinde daha küçük iç yarıçapların oluşamayacağı anlamına gelir.

Giriş: **0.05...0.99**

#### **Örnek**

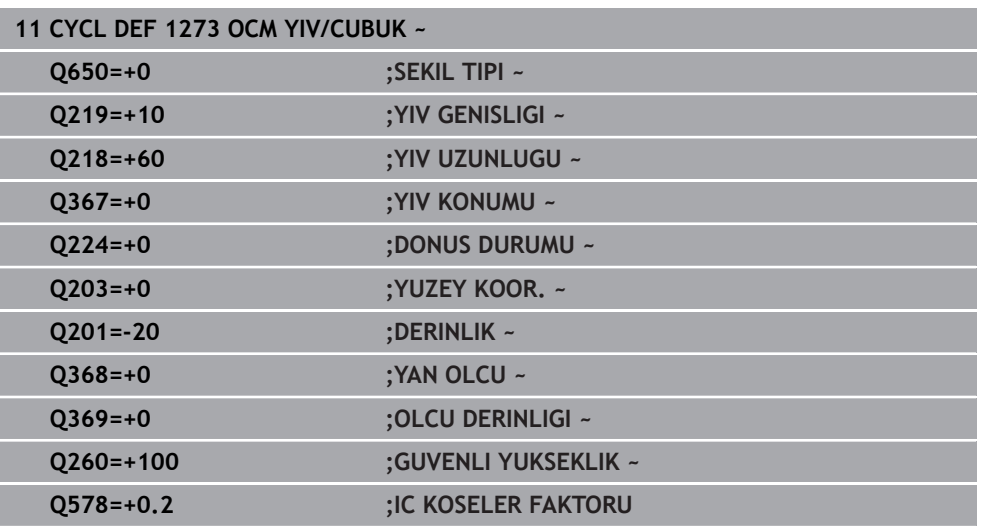

# <span id="page-136-0"></span>**6.8.6 Döngü 1274 OCM YUVARLAK YIV (#167 / #1-02-1)**

**ISO programlaması G1274**

# **Uygulama**

**1274 OCM YUVARLAK YIV** şekil döngüsü yuvarlak bir oluk programlamak için kullanılır. İsteğe bağlı olarak oluk genişliği için bir tolerans programlayabilirsiniz. Döngü **1274** ile çalışırken aşağıdaki programlama sırasını kullanın:

- Döngü **1274 OCM YUVARLAK YIV**
- Döngü **272 OCM KUMLAMA**
- Gerekirse döngü **273 OCM DER. PERDAHLAMA**
- Gerekirse döngü **274 OCM YAN PERDAHLAMA**
- Gerekirse döngü **277 OCM PAHLAMA**

# **Uyarılar**

- Bu döngüyü yalnızca **FUNCTION MODE MILL** işleme modunda gerçekleştirebilirsiniz.
- Döngü **1274**te DEF aktiftir, yani döngü **1274**, NC programındaki tanımlamasından sonra aktiftir.
- Döngü **1274** içinde tanımlanan sınırlama bilgileri **272** ila **274** ve **277** OCM İşleme döngüleri için geçerlidir.

#### **Programlama için notlar**

- Döngü, **Q367 YIV DURUMU REFERANSI** parametresine bağlı olarak ön konumlandırma gerektirir.
- Konturun kendisiyle çakışmaması için açılma açısını **Q248** tanımlamanız gerekir. Aksi halde kumanda bir hata mesajı verir.

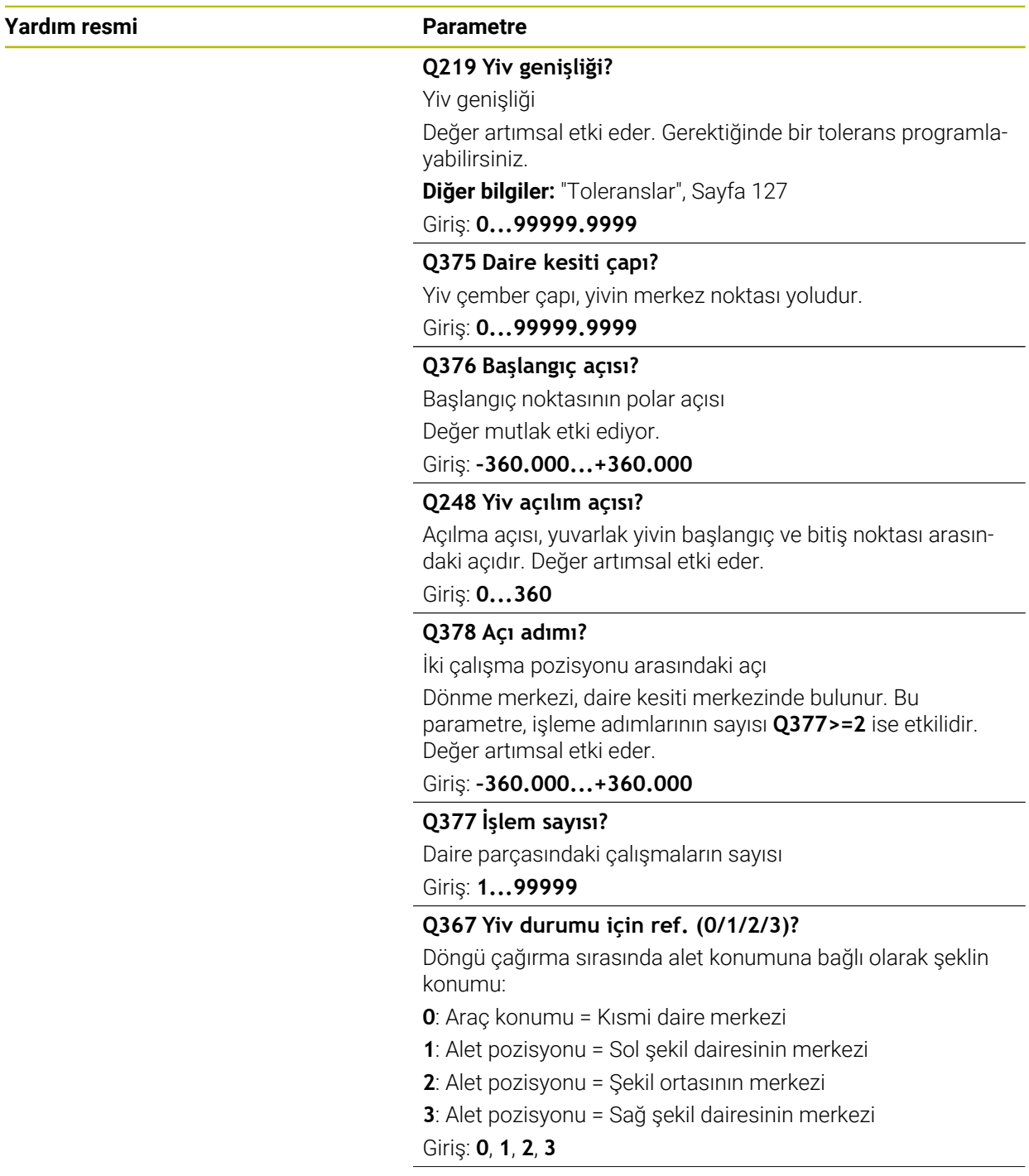

# **Yardım resmi Parametre**

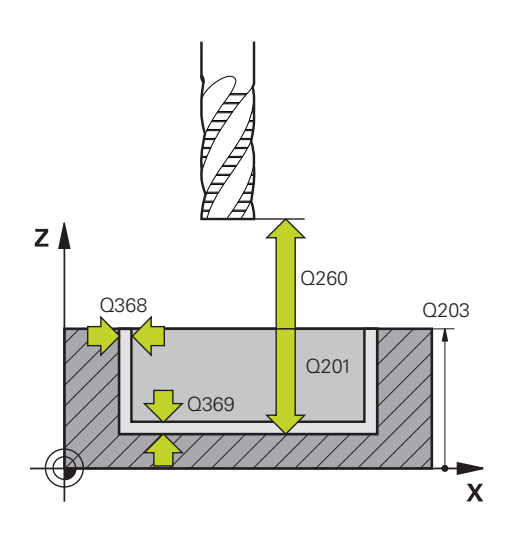

## **Q203 Malzeme yüzeyi koord.?**

Etkin referans noktasına göre malzeme yüzeyinin koordinatı. Değer mutlak etki ediyor.

## Giriş: **–99999.9999...+99999.9999**

#### **Q201 Derinlik?**

Malzeme yüzeyi ile kontur tabanı arasındaki mesafe. Değer artımsal etki eder.

#### Giriş: **–99999.9999...+0**

## **Q368 Yan perdahlama ölçüsü?**

İşleme düzlemindeki, aşağı yuvarlandıktan sonra kalan ölçümlendirme. Değer artımsal etki eder.

# Giriş: **0...99999.9999**

# **Q369 Basit ölçü derinliği?**

Kaba işleme sonrasında kalan derinlikte boyut. Değer artımsal etki eder.

# Giriş: **0...99999.9999**

# **Q260 Güvenli Yükseklik?**

Malzemeyle çarpışmanın gerçekleşmeyeceği alet ekseni pozisyonu. Kumanda, döngünün sonunda ara konumlandırma ve geri çekme konumuna hareket eder. Değer mutlak etki ediyor.

#### Giriş: **–99999.9999...+99999.9999** Alternatif **PREDEF**

# **Q578 İç köşelerdeki yarıçap faktörü?**

Araç yarıçapı ile **Q578 IC KOSELER FAKTORU** çarpıldığında en küçük araç merkezi yolu elde edilir.

Bu, araç yarıçapı ile **Q578 IC KOSELER FAKTORU**'nün çarpımına araç yarıçapının eklenmesiyle hesaplanabileceği gibi, kontur üzerinde daha küçük iç yarıçapların oluşamayacağı anlamına gelir.

Giriş: **0.05...0.99**

# **Örnek**

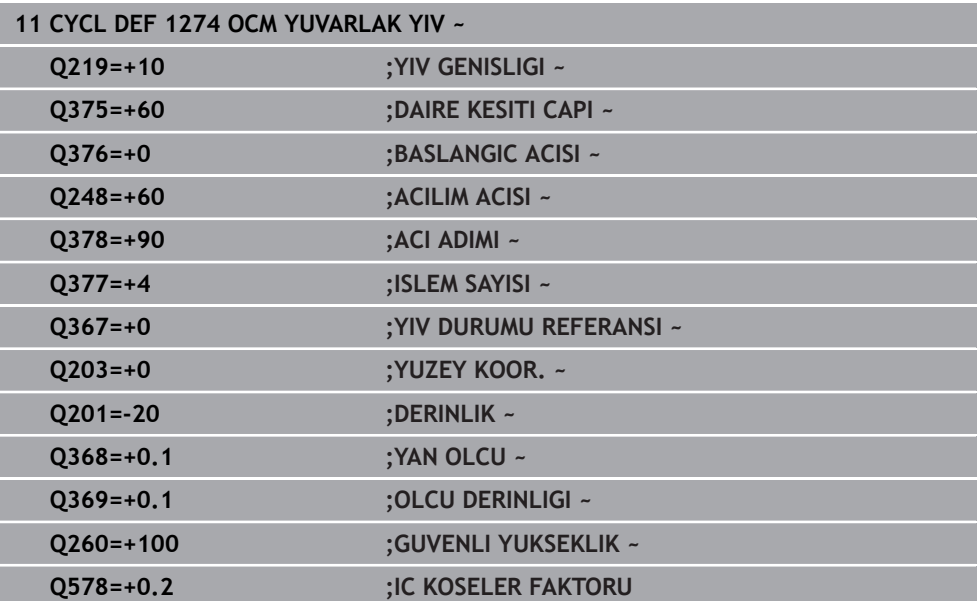

# <span id="page-140-0"></span>**6.8.7 Döngü 1278 OCM COKGEN (#167 / #1-02-1)**

#### **ISO programlaması G1278**

# **Uygulama**

Şekil döngüsü **1278 OCM COKGEN** ile bir çokgen programlayabilirsiniz. Şekli yüzey frezeleme için cep, ada veya sınırlama olarak kullanabilirsiniz. Ayrıca referans çapa bir tolerans programlama olanağına sahipsiniz.

Döngü **1278** ile çalışıyorsanız aşağıdakileri programlayın:

- Döngü **1278 OCM COKGEN**
	- **Q650**=1 (şekil tipi = ada) programladığınızda döngü **1281 OCM DIKDORTGEN SINIRLAND.** veya **1282 OCM DAIRE SINIRLANDIRMASI** yardımıyla bir sınırlama tanımlamanız gerekir
- Döngü **272 OCM KUMLAMA**
- Gerekirse döngü **273 OCM DER. PERDAHLAMA**
- Gerekirse döngü **274 OCM YAN PERDAHLAMA**
- Gerekirse döngü **277 OCM PAHLAMA**

# **Uyarılar**

- Bu döngüyü yalnızca **FUNCTION MODE MILL** işleme modunda gerçekleştirebilirsiniz.
- Döngü **1278** DEF etkindir, yani döngü **1278** NC programında tanımlandığı andan itibaren etkindir.
- Döngü **1278** içinde belirtilen işleme bilgileri **272** ila **274** ve **277** OCM işleme döngüleri için geçerlidir.

# **Programlama için not**

- Döngü için **Q367** ile bağlantılı olan uygun bir ön konumlandırma gereklidir.
- Bir şekli veya bir konturu ön kumlama işleminden geçirdiyseniz döngüde boşaltma aletinin numarasını veya adını programlayın. Önceden toplanmamışsa ilk kumlama işlemi sırasında döngü parametresinde **Q438=0 CIKARILAN ALET** değerini tanımlamanız gerekir.

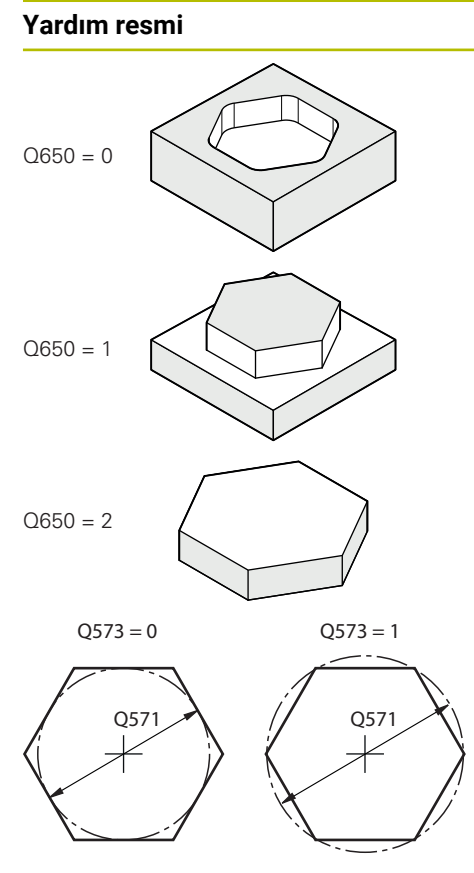

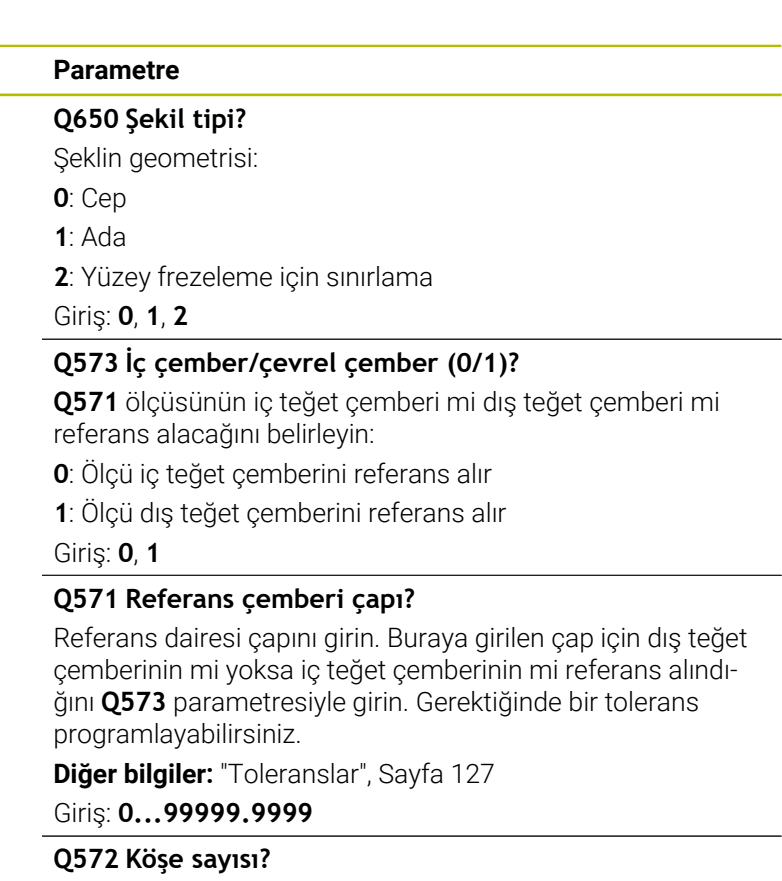

Çokgenin köşe sayısını girin. Kumanda, köşeleri her zaman çokgen üzerine eşit olarak dağıtır.

Giriş: **3...30**

# **Q660 Köşe tipi?**

Köşelerin geometrisi:

**0**: Yarıçap

**1**: Pah

Giriş: **0**, **1**

# **Q220 Köşe yarıçapı?**

Şekil köşesinin yarıçapı veya pahı

Giriş: **0...99999.9999**

#### **Q224 Dönüş durumu?**

Şeklin tarafında döndürüleceği açı. Dönme merkezi şeklin ortasındadır. Değer mutlak etki ediyor.

Giriş: **–360.000...+360.000**

# **Yardım resmi Parametre**

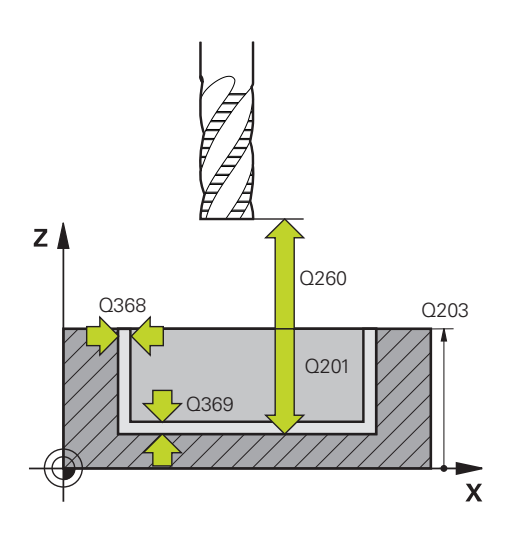

## **Q203 Malzeme yüzeyi koord.?**

Etkin referans noktasına göre malzeme yüzeyinin koordinatı. Değer mutlak etki ediyor.

## Giriş: **–99999.9999...+99999.9999**

#### **Q201 Derinlik?**

Malzeme yüzeyi ile kontur tabanı arasındaki mesafe. Değer artımsal etki eder.

#### Giriş: **–99999.9999...+0**

## **Q368 Yan perdahlama ölçüsü?**

İşleme düzlemindeki, aşağı yuvarlandıktan sonra kalan ölçümlendirme. Değer artımsal etki eder.

# Giriş: **0...99999.9999**

# **Q369 Basit ölçü derinliği?**

Kaba işleme sonrasında kalan derinlikte boyut. Değer artımsal etki eder.

# Giriş: **0...99999.9999**

# **Q260 Güvenli Yükseklik?**

Malzemeyle çarpışmanın gerçekleşmeyeceği alet ekseni pozisyonu. Kumanda, döngünün sonunda ara konumlandırma ve geri çekme konumuna hareket eder. Değer mutlak etki ediyor.

#### Giriş: **–99999.9999...+99999.9999** Alternatif **PREDEF**

# **Q578 İç köşelerdeki yarıçap faktörü?**

Araç yarıçapı ile **Q578 IC KOSELER FAKTORU** çarpıldığında en küçük araç merkezi yolu elde edilir.

Bu, araç yarıçapı ile **Q578 IC KOSELER FAKTORU**'nün çarpımına araç yarıçapının eklenmesiyle hesaplanabileceği gibi, kontur üzerinde daha küçük iç yarıçapların oluşamayacağı anlamına gelir.

Giriş: **0.05...0.99**

# **Örnek**

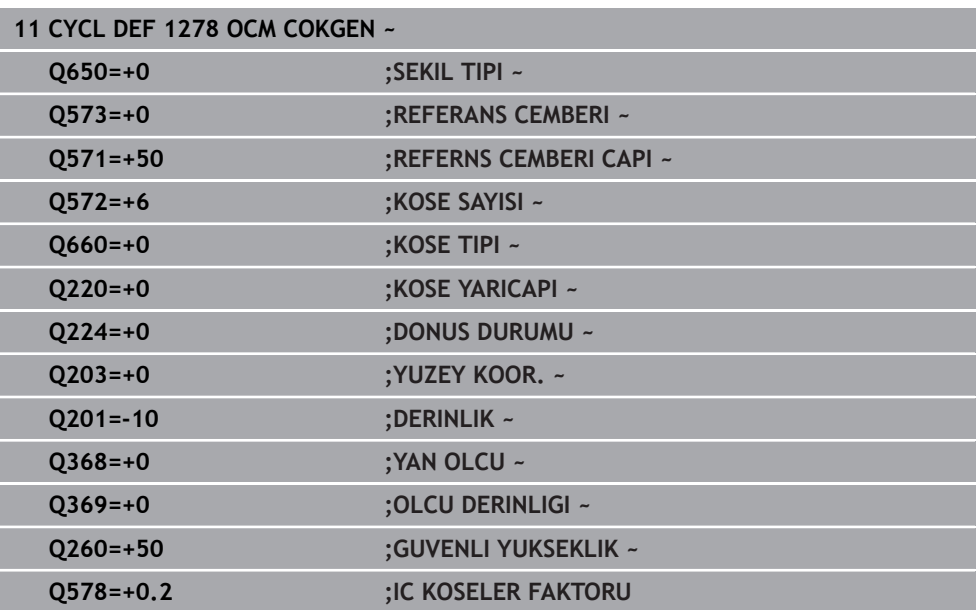

# <span id="page-143-0"></span>**6.8.8 Döngü 1281 OCM DIKDORTGEN SINIRLAND. (#167 / #1-02-1)**

**ISO programlaması G1281**

# **Uygulama**

Döngü **1281 OCM DIKDORTGEN SINIRLAND.** ile dikdörtgen şeklinde bir sınırlama çerçevesi programlayabilirsiniz. Bu döngü, daha önce OCM standart şekli kullanılarak programlanan bir ada, sınırlama veya açık cep için dış sınırlamayı tanımlamak amacıyla kullanılır.

# **Uyarılar**

- Bu döngüyü yalnızca **FUNCTION MODE MILL** işleme modunda gerçekleştirebilirsiniz.
- Döngü **1281** DEF etkindir, yani döngü **1281** NC programında tanımlandığı andan itibaren etkindir.
- Döngü **1281** içinde belirtilen sınırlama bilgileri **1271** ila **1274** ve **1278** döngüleri için geçerlidir.
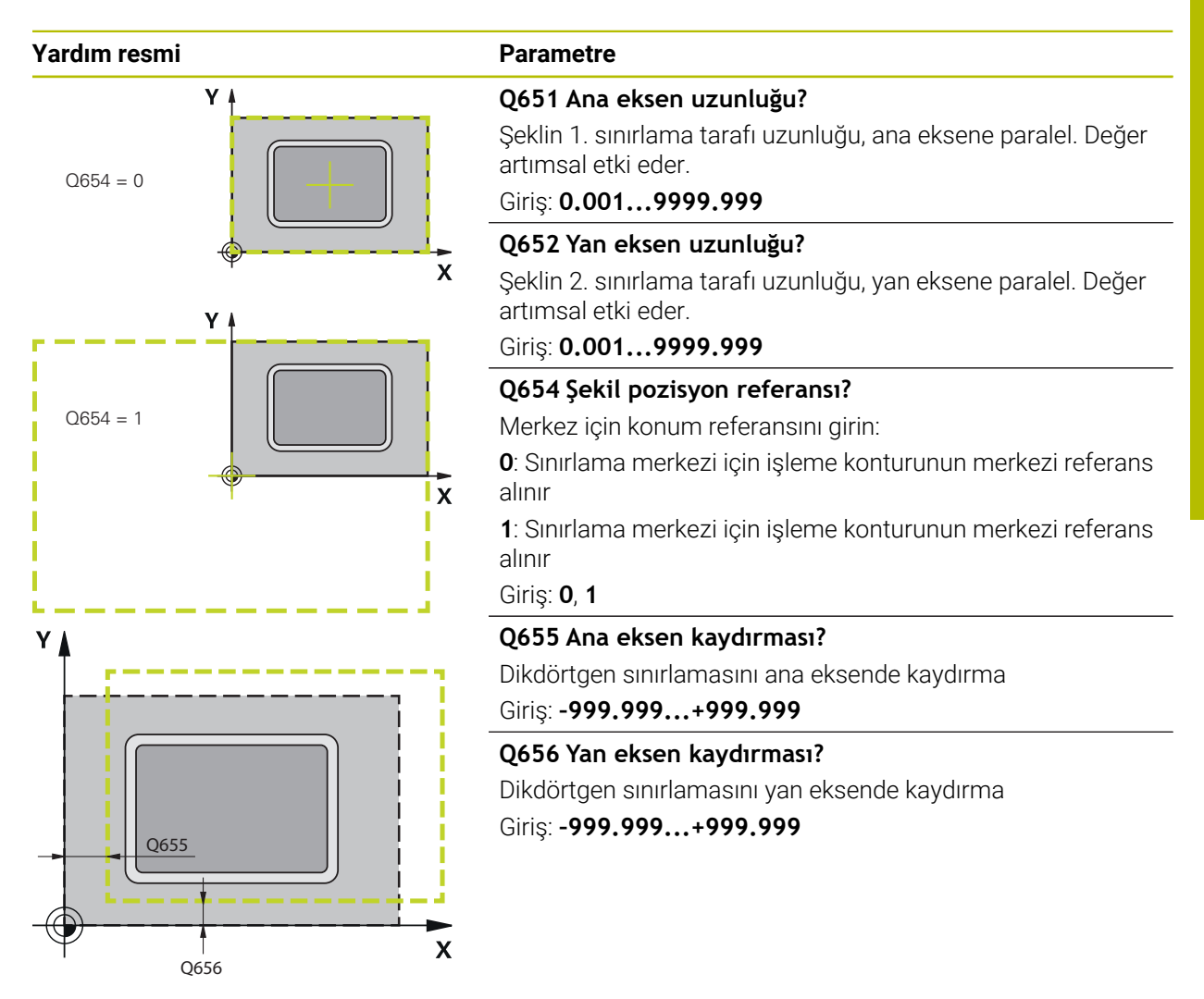

## **Örnek**

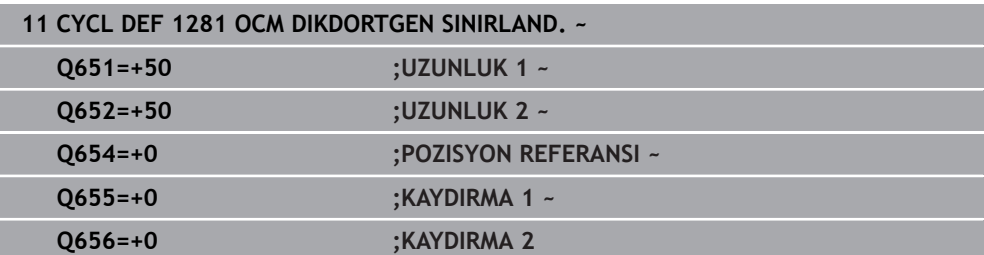

## **6.8.9 Döngü 1282 OCM DAIRE SINIRLANDIRMASI (#167 / #1-02-1)**

## **ISO programlaması G1282**

## **Uygulama**

Döngü **1282 OCM DAIRE SINIRLANDIRMASI** ile daire şeklinde bir sınırlama çerçevesi programlayabilirsiniz. Bu döngü, daha önce OCM standart şekli kullanılarak programlanan bir ada, sınırlama veya açık cep için dış sınırlamayı tanımlamak amacıyla kullanılır.

## **Uyarılar**

- Bu döngüyü yalnızca **FUNCTION MODE MILL** işleme modunda gerçekleştirebilirsiniz.
- Döngü **1282** DEF etkindir, yani döngü **1282** NC programında tanımlandığı andan itibaren etkindir.
- Döngü **1282** içinde belirtilen sınırlama bilgileri **1271** ila **1274** ve **1278** döngüleri için geçerlidir.

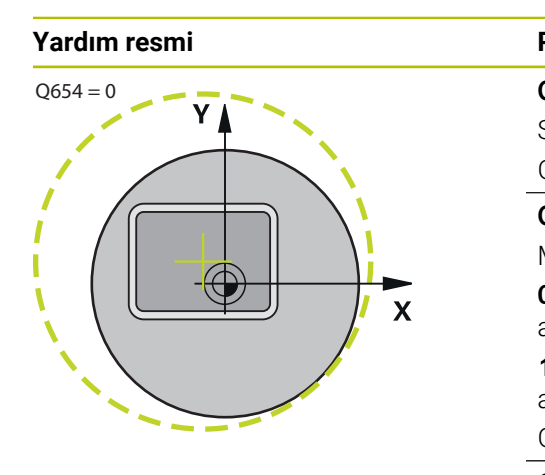

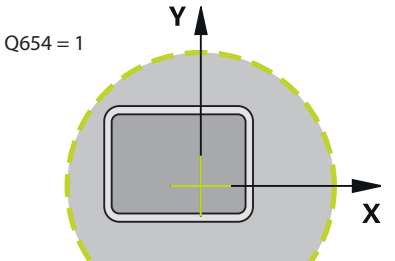

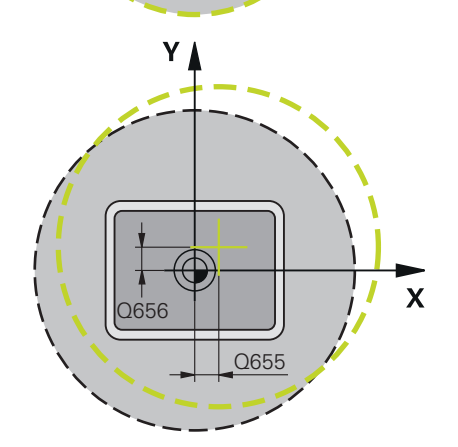

**Örnek**

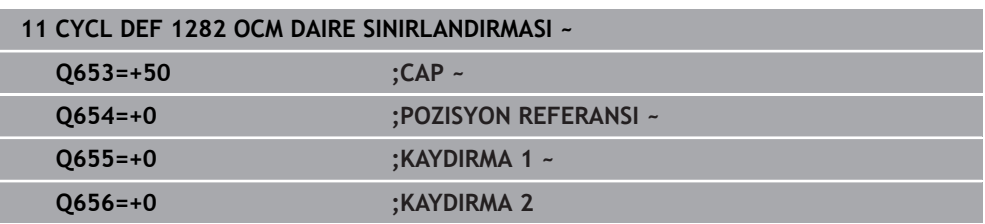

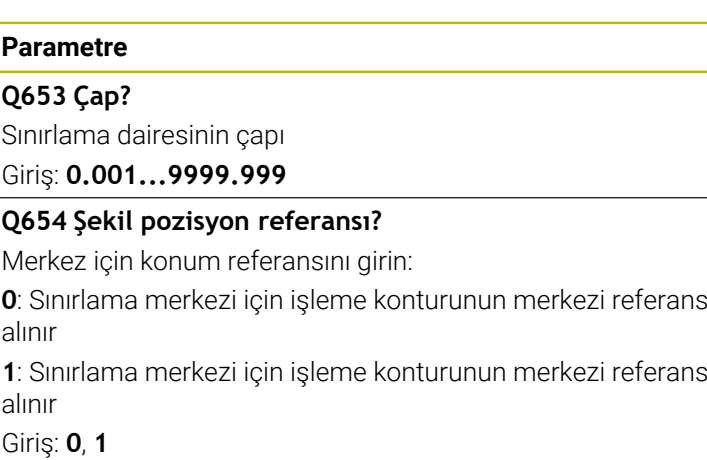

## **Q655 Ana eksen kaydırması?**

Dikdörtgen sınırlamasını ana eksende kaydırma Giriş: **–999.999...+999.999**

## **Q656 Yan eksen kaydırması?**

Dikdörtgen sınırlamasını yan eksende kaydırma Giriş: **–999.999...+999.999**

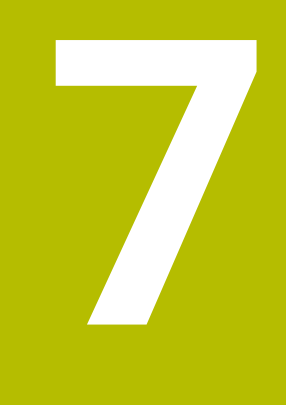

# **Delme, ortalama ve diş işleme döngüleri**

# **7.1 Genel bakış**

Kumanda, farklı delme çalışmaları için aşağıdaki döngüleri kullanıma sunar:

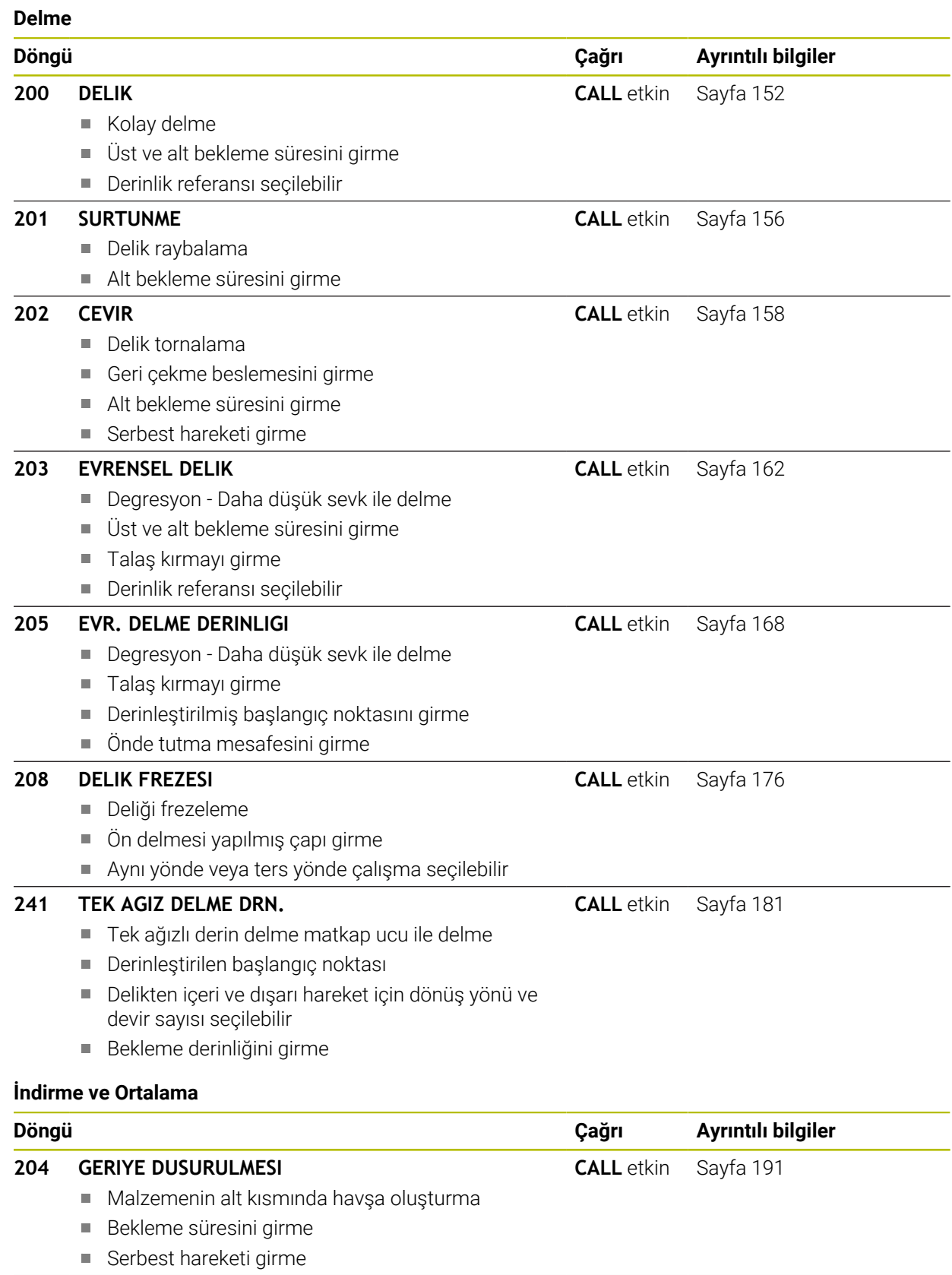

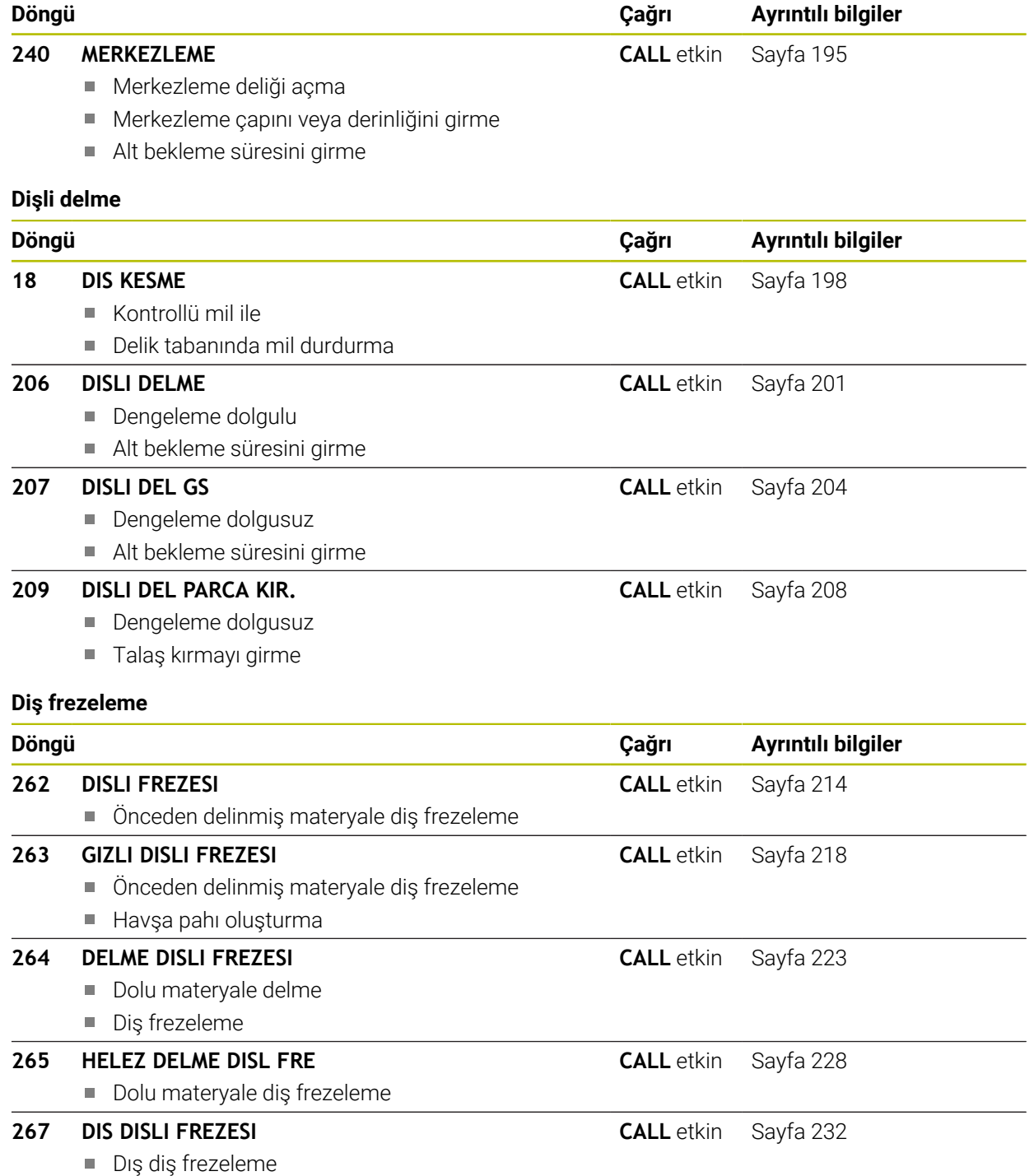

Havşa pahı oluşturma

## **7.2 Delme**

## <span id="page-151-0"></span>**7.2.1 Döngü 200 DELIK**

## **ISO programlaması G200**

## **Uygulama**

Bu döngü ile basitçe delik oluşturabilirsiniz. Bu döngüde derinlik referansını seçebilirsiniz.

## **İlgili konular**

Azalan besleme, bekleme süresi ve talaş kırılması ile isteğe bağlı döngü **203 EVRENSEL DELIK**

**Diğer bilgiler:** ["Döngü 203 EVRENSEL DELIK ", Sayfa 162](#page-161-0)

Azalan giriş, talaş kopması, girintili başlangıç noktası ve mesafe ile isteğe bağlı döngü**205 EVR. DELME DERINLIGI**

**Diğer bilgiler:** ["Döngü 205 EVR. DELME DERINLIGI ", Sayfa 168](#page-167-0)

Oyuk deliğini geri çekerken ve uzatırken girintili başlangıç noktası, yerleştirme derinliği, dönüş yönü ve hızı olan isteğe bağlı döngü **241 TEK AGIZ DELME DRN. Diğer bilgiler:** ["Döngü 241 TEK AGIZ DELME DRN. ", Sayfa 181](#page-180-0)

## **Döngü akışı**

- 1 Kumanda, aleti mil ekseninde **FMAX** hızlı çalışma modunda malzeme yüzeyinin üzerinde güvenlik mesafesine konumlandırır
- 2 Alet, programlanan besleme **F** ile ilk sevk derinliğine kadar deler
- 3 Kumanda, aleti **FMAX** ile güvenlik mesafesine geri getirir, girilmişse burada bekler ve ardından tekrar **FMAX** ile ilk sevk derinliği üzerinden güvenlik mesafesine hareket eder
- 4 Ardından alet, girilmiş besleme F ile diğer bir sevk derinliğini deler
- 5 Kumanda girilen delme derinliğine ulaşılıncaya kadar bu akışı (2 ila 4) tekrarlar (**Q211**'deki bekleme süresi her sevkte etkili olur)
- 6 Son olarak alet, **FMAX** ile delme tabanından güvenlik mesafesine veya 2. güvenlik mesafesine gider. 2. güvenlik mesafesi **Q204** ancak güvenlik mesafesi **Q200**'den büyük programlanmışsa etki eder

## **Uyarılar**

## *BILGI*

## **Dikkat, çarpışma tehlikesi!**

Bir döngüde derinliği pozitif girmeniz durumunda kumanda, ön konumlandırma hesaplamasını tersine çevirir. Alet, alet ekseninde hızlı hareketle malzeme yüzeyinin **altındaki** güvenlik mesafesine sürülür! Çarpışma tehlikesi bulunur!

- Derinliği negatif girin
- Makine parametresi **displayDepthErr** (No. 201003) ile numerik kontrolün bir pozitif derinliğin girilmesi sırasında bir hata mesajı verip (on) vermeyeceğini (off) ayarlayın
- Bu döngü, aletin malzeme için tanımlanmış olan **LU** kullanım uzunluğunu denetler. **LU** değerinin **DERINLIK Q201** derinlik değerinden daha küçük olması halinde kumanda bir hata mesajı gösterir.

## **Programlama için notlar**

- Konumlandırma tümcesini işleme düzleminin başlangıç noktasına (delik merkezi) **R0** yarıçap düzeltmesi ile programlayın.
- Derinlik döngü parametresinin işareti çalışma yönünü belirler. Derinliği = 0 olarak programlarsanız kumanda döngüyü uygulamaz.
- Bu döngü, aletin malzeme için tanımlanmış olan **LU** kullanım uzunluğunu denetler. **LU** değerinin **DERINLIK Q201** derinlik değerinden daha küçük olması halinde kumanda bir hata mesajı gösterir.

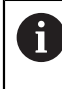

Talaş kırma olmadan delmek istiyorsanız **Q202** parametresinde **Q201** derinliği ile uç açısından hesaplanan derinliğin toplamından daha büyük bir değer tanımlayın. Burada çok daha büyük bir değer de belirtebilirsiniz.

#### **Yardım resmi Parametre**

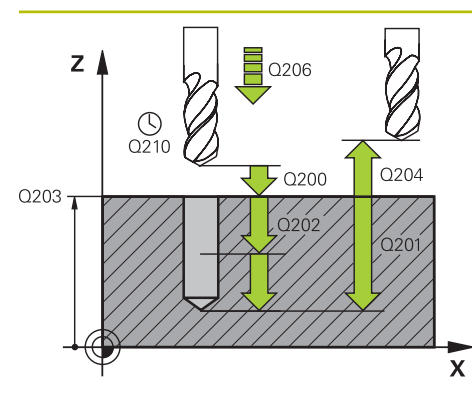

## **Q200 Guvenlik mesafesi?**

Alet ucu – malzeme yüzeyi mesafesi. Değer artımsal etki eder.

## Giriş: **0...99999.9999** Alternatif **PREDEF**

## **Q201 Derinlik?**

Malzeme yüzeyi – delik tabanı mesafesi. Değer artımsal etki eder.

Giriş: **–99999.9999...+99999.9999**

## **Q206 Derin kesme beslemesi?**

Delme sırasında aletin sürüş hızı, mm/dak olarak

# Giriş: **0...99999.999** alternatif **FAUTO**, **FU**

## **Q202 Kesme derinl.?**

Aletin ayarlanması gereken ölçü. Değer artımsal etki eder.

Derinlik, sevk derinliğinin katı olmak zorunda değildir. Numerik kontrol aşağıdaki durumlarda tek bir çalışma adımında derinliğe iner:

- Sevk derinliği ve derinlik eşitse
- Sevk derinliği derinlikten büyükse

Giriş: **0...99999.9999**

## **Q210 Üst bekleme süresi?**

Kumandanın, talaş kaldırma için delikten tamamen dışarı sürdükten sonra saniye cinsinden aletin güvenlik mesafesinde beklediği süre.

#### Giriş: **0...3600.0000** Alternatif **PREDEF**

#### **Q203 Malzeme yüzeyi koord.?**

Etkin referans noktasına göre malzeme yüzeyinin koordinatı. Değer mutlak etki ediyor.

Giriş: **–99999.9999...+99999.9999**

## **Q204 2. Güvenlik mesafesi?**

Alet ile malzeme (gergi maddesi) arasında hiçbir çarpışmanın olamayacağı alet ekseni mesafesi. Değer artımsal etki eder.

## Giriş: **0...99999.9999** Alternatif **PREDEF**

#### **Q211 Alt bekleme süresi?**

Aletin saniye cinsinden delik tabanında beklediği süre.

Giriş: **0...3600.0000** Alternatif **PREDEF**

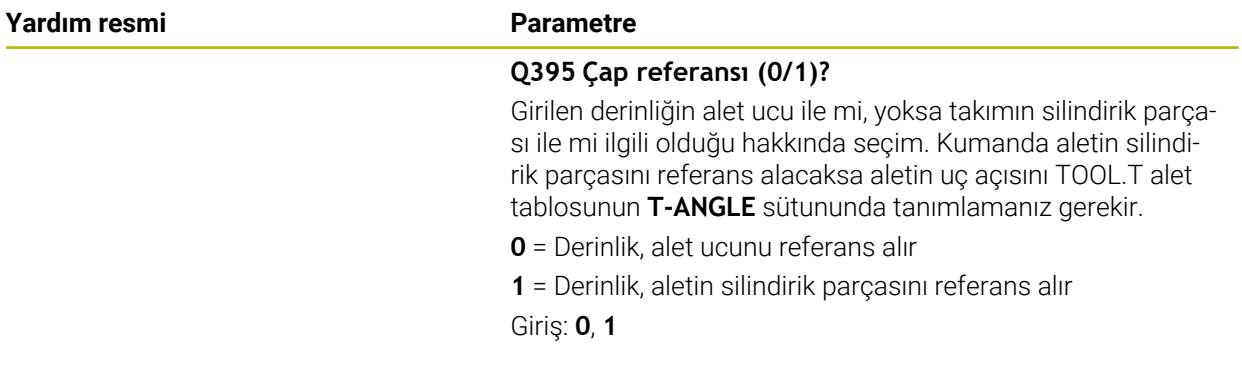

## **Örnek**

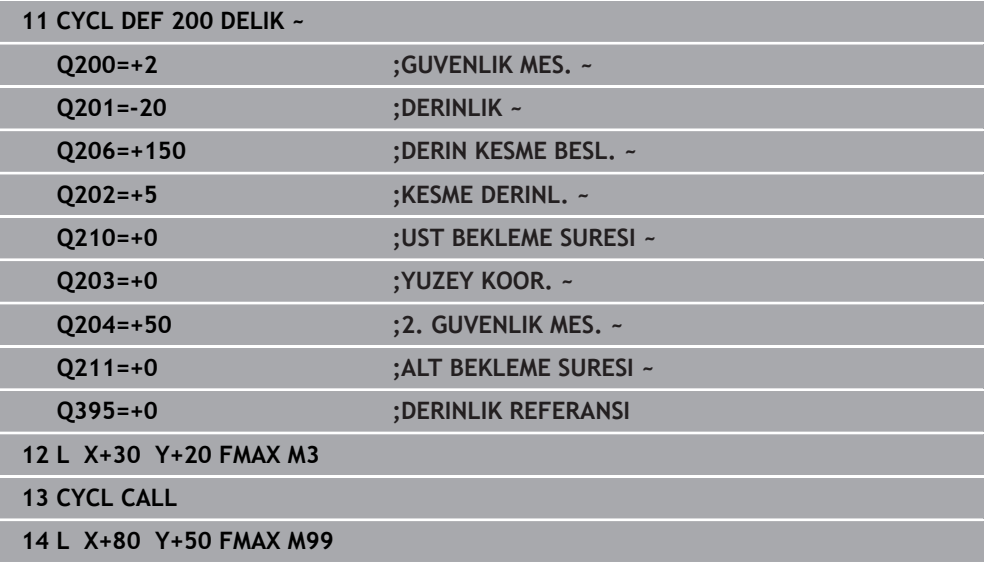

## <span id="page-155-0"></span>**7.2.2 Döngü 201 SURTUNME**

#### **ISO programlaması G201**

## **Uygulama**

Bu döngü ile basitçe bağlantı parçası oluşturabilirsiniz. Döngü için opsiyonel olarak bir alt referans süresi tanımlayabilirsiniz.

## **Döngü akışı**

- 1 Kumanda, aleti mil ekseninde **FMAX** hızlı çalışma modunda malzeme yüzeyinin üzerindeki girilen güvenlik mesafesinde konumlandırır
- 2 Alet, girilmiş olan **F** besleme değerine göre programlanmış derinliğe kadar raybalama yapar
- 3 Girilmişse, alet delik tabanında bekler
- 4 Kumanda sonra aleti besleme **F** ile güvenlik mesafesine veya 2. güvenlik mesafesine getirir. 2. güvenlik mesafesi **Q204** ancak güvenlik mesafesi **Q200**'den büyük programlanmışsa etki eder

## **Uyarılar**

## *BILGI*

## **Dikkat, çarpışma tehlikesi!**

Bir döngüde derinliği pozitif girmeniz durumunda kumanda, ön konumlandırma hesaplamasını tersine çevirir. Alet, alet ekseninde hızlı hareketle malzeme yüzeyinin **altındaki** güvenlik mesafesine sürülür! Çarpışma tehlikesi bulunur!

- Derinliği negatif girin
- Makine parametresi **displayDepthErr** (No. 201003) ile numerik kontrolün bir pozitif derinliğin girilmesi sırasında bir hata mesajı verip (on) vermeyeceğini (off) ayarlayın
- Bu döngü, aletin malzeme için tanımlanmış olan **LU** kullanım uzunluğunu denetler. **LU** değerinin **DERINLIK Q201** derinlik değerinden daha küçük olması halinde kumanda bir hata mesajı gösterir.

## **Programlama için notlar**

- Konumlandırma tümcesini işleme düzleminin başlangıç noktasına (delik merkezi) **R0** yarıçap düzeltmesi ile programlayın.
- Derinlik döngü parametresinin işareti çalışma yönünü belirler. Derinliği = 0 olarak programlarsanız kumanda döngüyü uygulamaz.

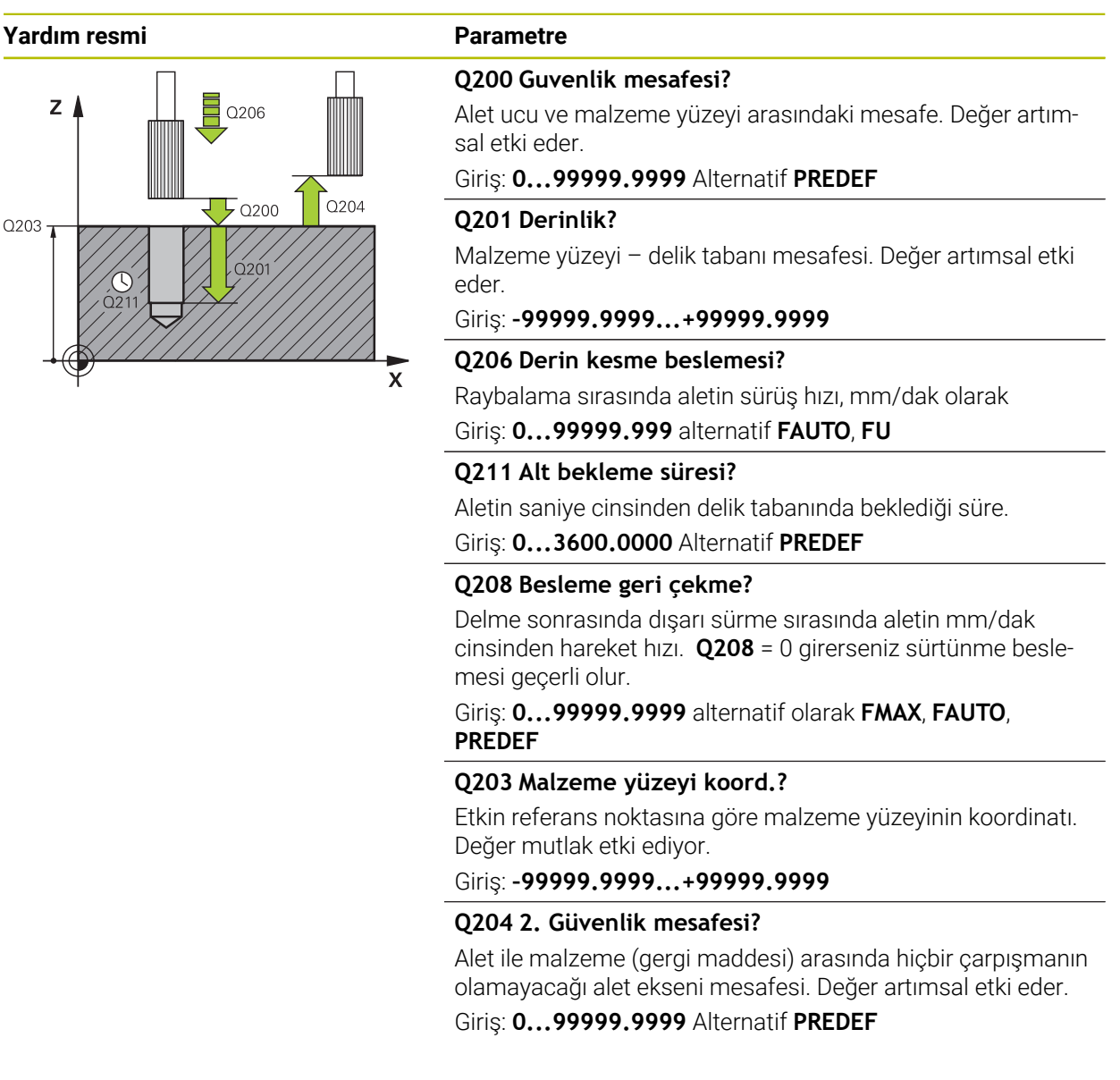

#### **Örnek**

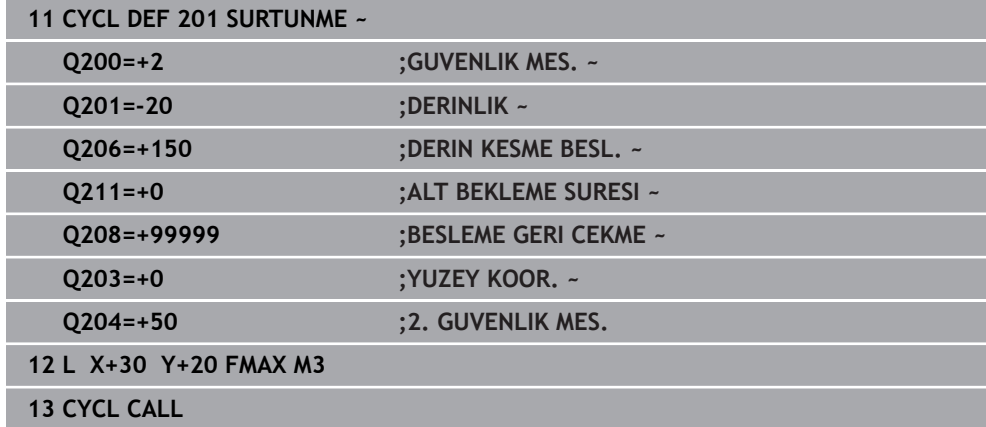

## <span id="page-157-0"></span>**7.2.3 Döngü 202 CEVIR**

**ISO programlaması G202**

## **Uygulama**

 $\bullet$ 

Makine el kitabını dikkate alın!

Makine ve numerik kontrol, makine üreticisi tarafından hazırlanmış olmalıdır.

Döngü sadece ayarlanmış mile sahip makinelerde kullanılabilir.

Bu döngü ile delik tornalayabilirsiniz. Döngü için opsiyonel olarak bir alt referans süresi tanımlayabilirsiniz.

## **Döngü akışı**

- 1 Kumanda aleti **FMAX** hızlı çalışma modunda mil ekseninde **Q200** güvenlik mesafesinde **Q203 YUZEY KOOR.** Üzerinde konumlandırır.
- 2 Alet delme beslemesi ile **Q201** derinliğe kadar deliyor
- 3 Alet delik tabanında bekler girilmişse serbest kesim için çalışan mille
- 4 Sonra kumanda, **Q336** parametresinde tanımlanmış olan konuma bir mil yönlendirmesi uygular
- 5 Eğer **Q214 SERBEST SEYIR YONU** tanımlanmışsa kumanda girilen yönde **YAN GUV.** kadar sürülür.**YAN GUV. MESAF. Q357** serbest
- 6 Ardından kumanda aleti besleme **Q208** geri çekme ile **Q200** güvenlik mesafesine getirir
- 7 Kumanda, aleti tekrar delik ortasına konumlandırır
- 8 Kumanda, döngü başlangıcındaki mil durumunu geri yükler
- 9 Gerekirse kumanda **FMAX** ile 2. güvenlik mesafesine gelir. 2. güvenlik mesafesi **Q204** ancak güvenlik mesafesi **Q200**'den büyük programlanmışsa etki eder. **Q214**=0 olarak girilmişse geri çekme delme duvarında gerçekleşir

## **Uyarılar**

## *BILGI*

#### **Dikkat, çarpışma tehlikesi!**

Bir döngüde derinliği pozitif girmeniz durumunda kumanda, ön konumlandırma hesaplamasını tersine çevirir. Alet, alet ekseninde hızlı hareketle malzeme yüzeyinin **altındaki** güvenlik mesafesine sürülür! Çarpışma tehlikesi bulunur!

- ▶ Derinliği negatif girin
- Makine parametresi **displayDepthErr** (No. 201003) ile numerik kontrolün bir pozitif derinliğin girilmesi sırasında bir hata mesajı verip (on) vermeyeceğini (off) ayarlayın

## *BILGI*

## **Dikkat, çarpışma tehlikesi!**

Geri çekme yönünü yanlış seçerseniz çarpışma tehlikesi oluşur. İşleme düzleminde olası bir yansıma bulunması, geri çekme yönü için dikkate alınmaz. Buna karşın geri çekme sırasında etkin dönüşümler dikkate alınır.

- **Q336** içinde girdiğiniz açının üzerine bir mil yönlendirmesi programladığınızda (örn. **MDI** uygulamasında **Manuel** işletim türünde) alet ucunun konumunu kontrol edin. Bunun için hiçbir dönüşüm etkin olmamalıdır.
- Açı seçerken alet ucunun, serbest hareket yönüne paralel olmasına dikkat edin
- **Q214** serbest hareket yönünü, alet delik kenarından uzaklaşacak şekilde seçin

## *BILGI*

#### **Dikkat, çarpışma tehlikesi!**

**M136**'yı etkinleştirdiyseniz işleme sonrasında alet programlanmış olan güvenlik mesafesine gelmez. Mil dönüşü delik tabanında durur ve buna bağlı olarak besleme de durur. Geri alma gerçekleşmediğinden çarpışma tehlikesi söz konusudur!

- **M136** fonksiyonunu döngüden önce **M137** ile devre dışı bırakın
- Bu döngüyü yalnızca **FUNCTION MODE MILL** işleme modunda gerçekleştirebilirsiniz.
- $\blacksquare$  İsleme sonrasında numerik kontrol, aleti tekrar çalışma düzlemindeki başlangıc noktasına konumlandırır. Bu sayede ardından artımlı konumlandırmaya devam edebilirsiniz.
- Döngü çağırma öncesinde M7 veya M8 fonksiyonunun etkin olması halinde, numerik kontrol bu durumu döngü sonunda tekrar geri yükler.
- Bu döngü, aletin malzeme için tanımlanmış olan LU kullanım uzunluğunu denetler. **LU** değerinin **DERINLIK Q201** derinlik değerinden daha küçük olması halinde kumanda bir hata mesajı gösterir.
- **Q214 SERBEST SEYIR YONU** eşit değildir 0 ise **Q357 YAN GUV.** etki eder.**YAN GUV. MESAF.**.

#### **Programlama için notlar**

- Konumlandırma tümcesini işleme düzleminin başlangıç noktasına (delik merkezi) **R0** yarıçap düzeltmesi ile programlayın.
- Derinlik döngü parametresinin işareti çalışma yönünü belirler. Derinliği = 0 olarak programlarsanız kumanda döngüyü uygulamaz.

## **Yardım resmi Parametre**

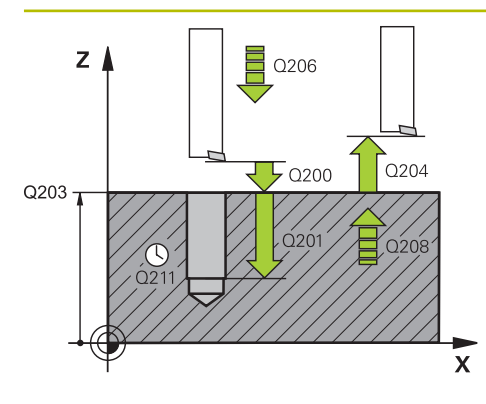

## **Q200 Guvenlik mesafesi?**

Alet ucu ve malzeme yüzeyi arasındaki mesafe. Değer artımsal etki eder.

#### Giriş: **0...99999.9999** Alternatif **PREDEF**

## **Q201 Derinlik?**

Malzeme yüzeyi – delik tabanı mesafesi. Değer artımsal etki eder.

#### Giriş: **–99999.9999...+99999.9999**

#### **Q206 Derin kesme beslemesi?**

Tornalama sırasında aletin sürüş hızı, mm/dak olarak Giriş: **0...99999.999** alternatif **FAUTO**, **FU**

## **Q211 Alt bekleme süresi?**

Aletin saniye cinsinden delik tabanında beklediği süre.

Giriş: **0...3600.0000** Alternatif **PREDEF**

#### **Q208 Besleme geri çekme?**

Delme sonrasında dışarı sürme sırasında aletin mm/dak cinsinden hareket hızı. **Q208**=0 olarak girerseniz derinlik sevki beslemesi geçerli olur.

Giriş: **0...99999.9999** alternatif olarak **FMAX**, **FAUTO**, **PREDEF**

#### **Q203 Malzeme yüzeyi koord.?**

Etkin referans noktasına göre malzeme yüzeyinin koordinatı. Değer mutlak etki ediyor.

#### Giriş: **–99999.9999...+99999.9999**

#### **Q204 2. Güvenlik mesafesi?**

Alet ile malzeme (gergi maddesi) arasında hiçbir çarpışmanın olamayacağı alet ekseni mesafesi. Değer artımsal etki eder.

## Giriş: **0...99999.9999** Alternatif **PREDEF**

#### **Q214 Serbest Seyir Yönü (0/1/2/3/4)?**

Kumandanın aleti delik tabanında geri çektiği (mil oryantasyonundan sonra) yönü belirleme

## **0**: Aleti geri çekme

- **1**: Aleti ana eksenin eksi yönünde geri çek
- **2**: Aleti yan eksenin eksi yönünde geri çek
- **3**: Aleti ana eksenin artı yönünde geri çek
- **4**: Aleti yan eksenin artı yönünde geri çek

#### Giriş: **0**, **1**, **2**, **3**, **4**

#### **Q336 Mil yönlendirme açısı?**

Kumandanın aleti geri çekmeden önce konumlandırdığı açı. Değer mutlak etki ediyor.

Giriş: **0...360**

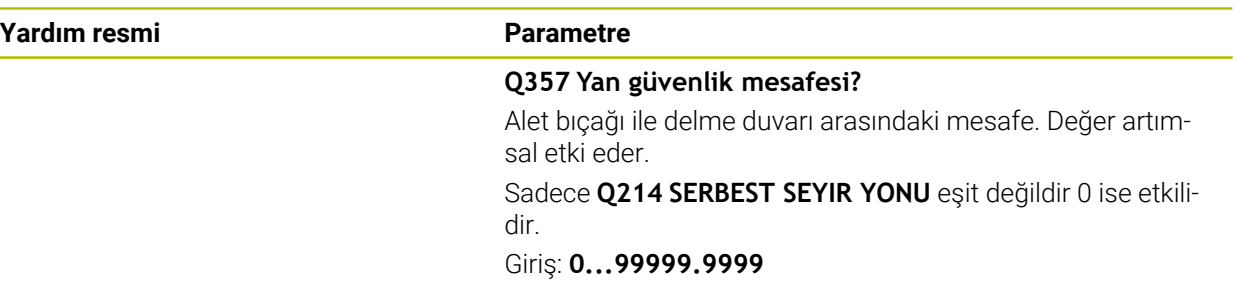

## **Örnek**

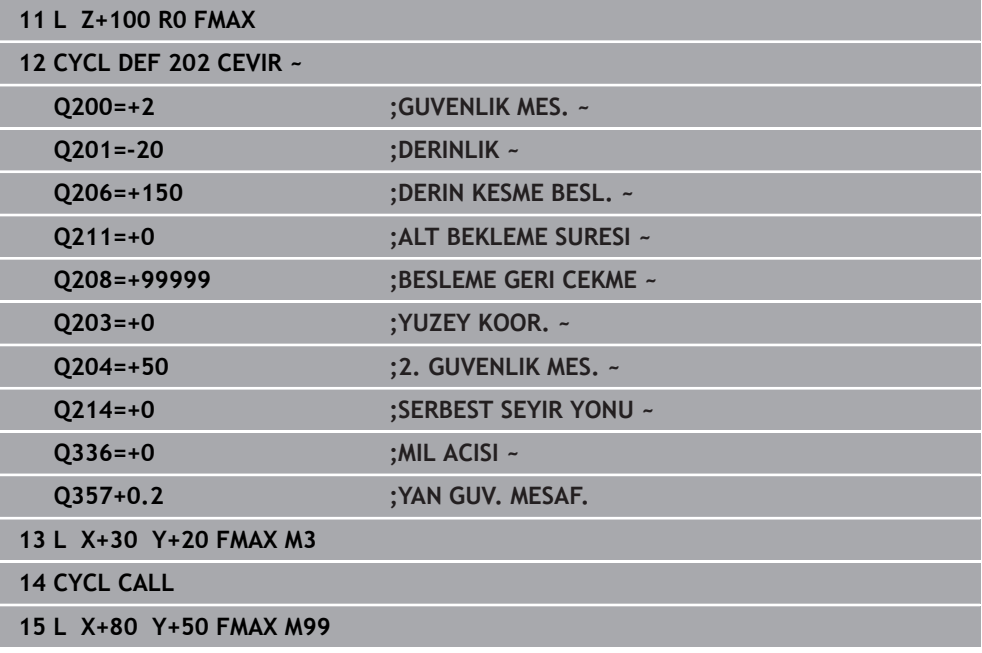

<u>. та</u>

## <span id="page-161-0"></span>**7.2.4 Döngü 203 EVRENSEL DELIK**

## **ISO programlaması G203**

## **Uygulama**

Bu döngü ile daha düşük bir sevk ile delikler oluşturabilirsiniz. Döngü için opsiyonel olarak bir alt referans süresi tanımlayabilirsiniz. Döngüyü talaş kırma yaparak veya yapmadan gerçekleştirebilirsiniz.

## **İlgili konular**

- Basit delme işlemi için **200 DELIK** döngüsü
	- **Diğer bilgiler:** ["Döngü 200 DELIK", Sayfa 152](#page-151-0)
- Azalan giriş, talaş kopması, girintili başlangıç noktası ve mesafe ile isteğe bağlı döngü**205 EVR. DELME DERINLIGI**
	- **Diğer bilgiler:** ["Döngü 205 EVR. DELME DERINLIGI ", Sayfa 168](#page-167-0)
- Oyuk deliğini geri çekerken ve uzatırken girintili başlangıç noktası, yerleştirme derinliği, dönüş yönü ve hızı olan isteğe bağlı döngü **241 TEK AGIZ DELME DRN. Diğer bilgiler:** ["Döngü 241 TEK AGIZ DELME DRN. ", Sayfa 181](#page-180-0)

## **Döngü akışı**

## **Talaş kırma olmadan, eksilme miktarı olmadan davranış:**

- 1 Kumanda, aleti mil ekseninde hızlı çalışma **FMAX** ile malzeme yüzeyinin üzerinde, girilen **GUVENLIK MES. Q200** pozisyonuna konumlandırır
- 2 Alet delik delme işlemini şu aralıkta gerçekleştirir: **DERIN KESME BESL. Q206** ila ilk **KESME DERINL. Q202**
- 3 Ardından kumanda, aleti delikten çıkarıp şu konuma getirir; **GUVENLIK MES. Q200**
- 4 Ardından kumanda, aleti yeniden hızlı çalışmada deliğe daldırır ve sonrasında tekrar **KESME DERINL. Q202** im **DERIN KESME BESL. Q206** kadar bir sevk ile deler
- 5 Talaş kırma olmadan yapılan çalışmalarda kumanda aleti her sevk işleminden sonra **BESLEME GERI CEKME Q208** ile delikten çıkarıp **GUVENLIK MES. Q200** konumuna getirir ve orada gerekirse **UST BEKLEME SURESI Q210** döngüsünü bekler
- 6 Bu işlem **DERINLIK Q201** elde edilinceye kadar tekrarlanır
- 7 **DERINLIK Q201**'e ulaşıldığında kumanda, aleti **FMAX** ile delikten çıkarıp **GUVENLIK MES. Q200** veya **2. GUVENLIK MES.** noktasına çeker. **2. GUVENLIK MES. Q204** ancak **GUVENLIK MES.** öğesinden daha büyük olarak programlanmışsa etki eder.**GUVENLIK MES. Q200**

#### **Talaş kırma ile eksilme miktarı olmadan davranış:**

- 1 Kumanda, aleti mil ekseninde hızlı çalışma **FMAX**'ta, girilen **GUVENLIK MES. Q200** malzeme yüzeyinin üzerinde konumlandırır
- 2 Alet, girilen **DERIN KESME BESL. Q206** ile ilk **KESME DERINL. Q202** değerine kadar delme işlemini gerçekleştirir
- 3 Ardından kumanda, aleti **PRC KIRL. GERI CEKM. Q256** değerine geri çeker
- 4 Ardından yeniden **KESME DERINL. Q202** değeri ile **DERIN KESME BESL. Q206** dahilinde bir sevk gerçekleşir
- 5 Kumanda, **PARCA KIRILMA SAYISI Q213** değerine ulaşıncaya kadar veya delik istenen **DERINLIK Q201** değerine ulaşıncaya kadar yeniden sevk gerçekleştirir. Talaş kırmaların tanımlı sayısına ulaşmışsa ama delik henüz istenen **DERINLIK Q201** değerine ulaşmamışsa kumanda, aleti **BESLEME GERI CEKME Q208** değeriyle delikten çıkarıp **GUVENLIK MES. Q200** konumuna getirir
- 6 Girilmişse kumanda **UST BEKLEME SURESI Q210** değerini bekler
- 7 Ardından kumanda, hızlı çalışma modunda delik içine **PRC KIRL. GERI CEKM. Q256** değeri kadar son sevk derinliğinin üzerine gelecek şekilde dalar
- 8 İşlem 2 ila 7, **DERINLIK Q201** değerine ulaşılıncaya kadar tekrarlanır
- 9 **DERINLIK Q201**'e ulaşıldığında kumanda, aleti **FMAX** ile **GUVENLIK MES. Q200** veya **2. GUVENLIK MES.** üzerindeki delikten dışarı çeker. **2. GUVENLIK MES. Q204** ancak **GUVENLIK MES. Q200** değerinden büyük olarak programlanmışsa etki eder

### **Talaş kırma ile eksilme miktarı ile davranış**

- 1 Kumanda, aleti mil ekseninde hızlı çalışma **FMAX**'ta, girilen **GUVENLIK MES. Q200** malzeme yüzeyinin üzerinde konumlandırır
- 2 Alet, girilen **DERIN KESME BESL. Q206** ile ilk **KESME DERINL. Q202** değerine kadar delme işlemini gerçekleştirir
- 3 Ardından kumanda aleti **PRC KIRL. GERI CEKM. Q256** değeri kadar geri çeker
- 4 **KESME DERINL. Q202** eksi **ALMA TUTARI Q212** kadar, **DERIN KESME BESL. Q206**'da yeniden bir sevk gerçekleşir. Güncellenen **KESME DERINL. Q202** eksi **ALMA TUTARI Q212** değerinden sürekli olarak azalan fark ,**MIN. KESME DERINL. Q205** değerinden asla küçük olmamalıdır: (örnek: **Q202**=5, **Q212**=1, **Q213**=4, **Q205**= 3: İlk giriş derinliği 5 mm, ikinci giriş derinliği 5 – 1 = 4 mm, üçüncü giriş derinliği 4 – 1 = 3 mm, dördüncü giriş derinliği de 3 mm'dir)
- 5 Kumanda, **PARCA KIRILMA SAYISI Q213** değerine ulaşıncaya kadar veya delik istenen **DERINLIK Q201** değerine ulaşıncaya kadar yeniden sevk gerçekleştirir. Tanımlanan talaş kırma sayısına ulaşılmasına rağmen delik henüz istenen **DERINLIK Q201** değerine ulaşmadıysa kumanda aleti **BESLEME GERI CEKME Q208** içinde delikten alarak şu konuma getirir: **GUVENLIK MES. Q200**
- 6 Girilmişse, kumanda şimdi **UST BEKLEME SURESI Q210** değerini bekler
- 7 Ardından kumanda, hızlı çalışma modunda delik içine **PRC KIRL. GERI CEKM. Q256** değeri kadar son sevk derinliğinin üzerine gelecek şekilde dalar
- 8 İşlem 2 ila 7, **DERINLIK Q201** değerine ulaşılıncaya kadar tekrarlanır
- 9 Girilmişse, kumanda şimdi **ALT BEKLEME SURESI Q211** değerini bekler
- 10 **DERINLIK Q201**'e ulaşıldığında kumanda, aleti **FMAX** ile delikten çıkarıp **GUVENLIK MES. Q200** veya **2. GUVENLIK MES.** noktasına çeker. **2. GUVENLIK MES. Q204** ancak **GUVENLIK MES.** öğesinden daha büyük olarak programlanmışsa etki eder.**GUVENLIK MES. Q200**

## **Uyarılar**

## *BILGI*

## **Dikkat, çarpışma tehlikesi!**

Bir döngüde derinliği pozitif girmeniz durumunda kumanda, ön konumlandırma hesaplamasını tersine çevirir. Alet, alet ekseninde hızlı hareketle malzeme yüzeyinin **altındaki** güvenlik mesafesine sürülür! Çarpışma tehlikesi bulunur!

- Derinliği negatif girin
- Makine parametresi **displayDepthErr** (No. 201003) ile numerik kontrolün bir pozitif derinliğin girilmesi sırasında bir hata mesajı verip (on) vermeyeceğini (off) ayarlayın
- Bu döngü, aletin malzeme için tanımlanmış olan **LU** kullanım uzunluğunu denetler. **LU** değerinin **DERINLIK Q201** derinlik değerinden daha küçük olması halinde kumanda bir hata mesajı gösterir.

## **Programlama için notlar**

- Konumlandırma tümcesini işleme düzleminin başlangıç noktasına (delik merkezi) **R0** yarıçap düzeltmesi ile programlayın.
- Derinlik döngü parametresinin işareti çalışma yönünü belirler. Derinliği = 0 olarak programlarsanız kumanda döngüyü uygulamaz.

#### **Yardım resmi Parametre**

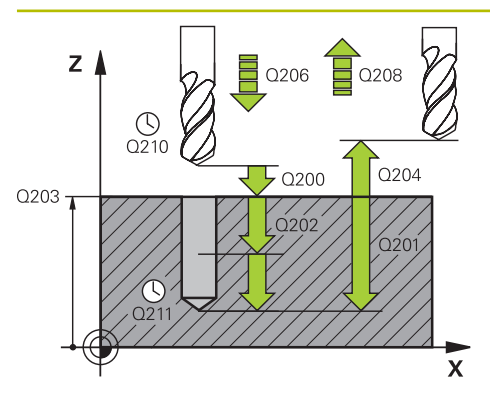

## **Q200 Guvenlik mesafesi?**

Alet ucu ve malzeme yüzeyi arasındaki mesafe. Değer artımsal etki eder.

#### Giriş: **0...99999.9999** Alternatif **PREDEF**

## **Q201 Derinlik?**

Malzeme yüzeyi – delik tabanı mesafesi. Değer artımsal etki eder.

Giriş: **–99999.9999...+99999.9999**

#### **Q206 Derin kesme beslemesi?**

Delme sırasında aletin sürüş hızı, mm/dak olarak

Giriş: **0...99999.999** alternatif **FAUTO**, **FU**

## **Q202 Kesme derinl.?**

Aletin ayarlanması gereken ölçü. Değer artımsal etki eder.

Derinlik, sevk derinliğinin katı olmak zorunda değildir. Numerik kontrol aşağıdaki durumlarda tek bir çalışma adımında derinliğe iner:

- Sevk derinliği ve derinlik eşitse
- Sevk derinliği derinlikten büyükse

Giriş: **0...99999.9999**

#### **Q210 Üst bekleme süresi?**

Kumandanın, talaş kaldırma için delikten tamamen dışarı sürdükten sonra saniye cinsinden aletin güvenlik mesafesinde beklediği süre.

#### Giriş: **0...3600.0000** Alternatif **PREDEF**

#### **Q203 Malzeme yüzeyi koord.?**

Etkin referans noktasına göre malzeme yüzeyinin koordinatı. Değer mutlak etki ediyor.

Giriş: **–99999.9999...+99999.9999**

## **Q204 2. Güvenlik mesafesi?**

Alet ile malzeme (gergi maddesi) arasında hiçbir çarpışmanın olamayacağı alet ekseni mesafesi. Değer artımsal etki eder.

## Giriş: **0...99999.9999** Alternatif **PREDEF**

#### **Q212 Alma tutarı?**

Kumandanın **Q202 KESME DERINL.** değerini her sevkten sonra küçülttüğü değer. Değer artımsal etki eder. Giriş: **0...99999.9999**

#### **Q213 Geri çekme ön. par. kır. sayısı?**

Geri çekmeye kadar talaş kırılmaları kumandanın aleti delikten talaş temizleme için çıkarmadan önceki talaş kırma sayısı. Talaş kırılması için kumanda, aleti geri çekme değeri **Q256** kadar geri çeker.

#### Giriş: **0...99999**

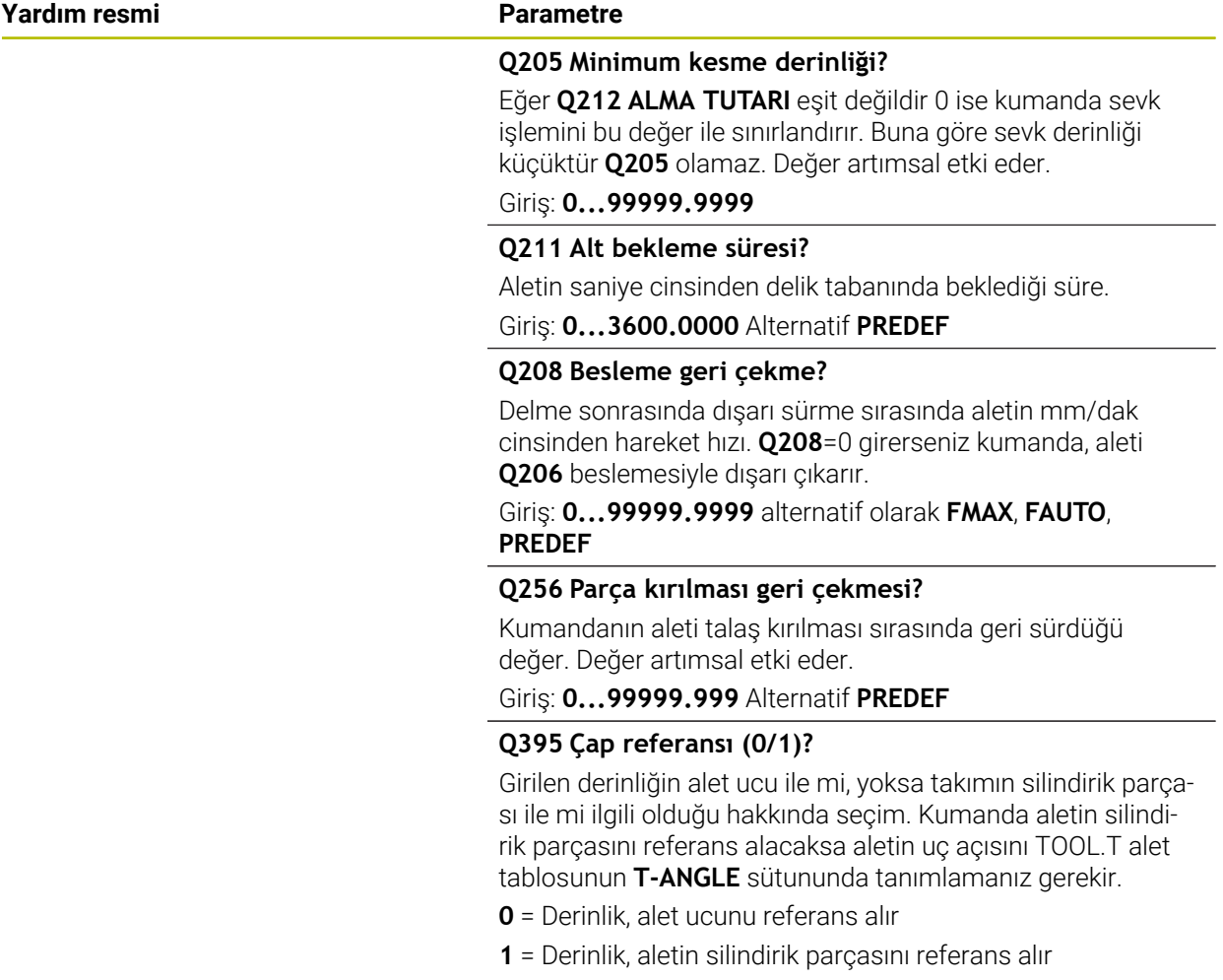

Giriş: **0**, **1**

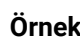

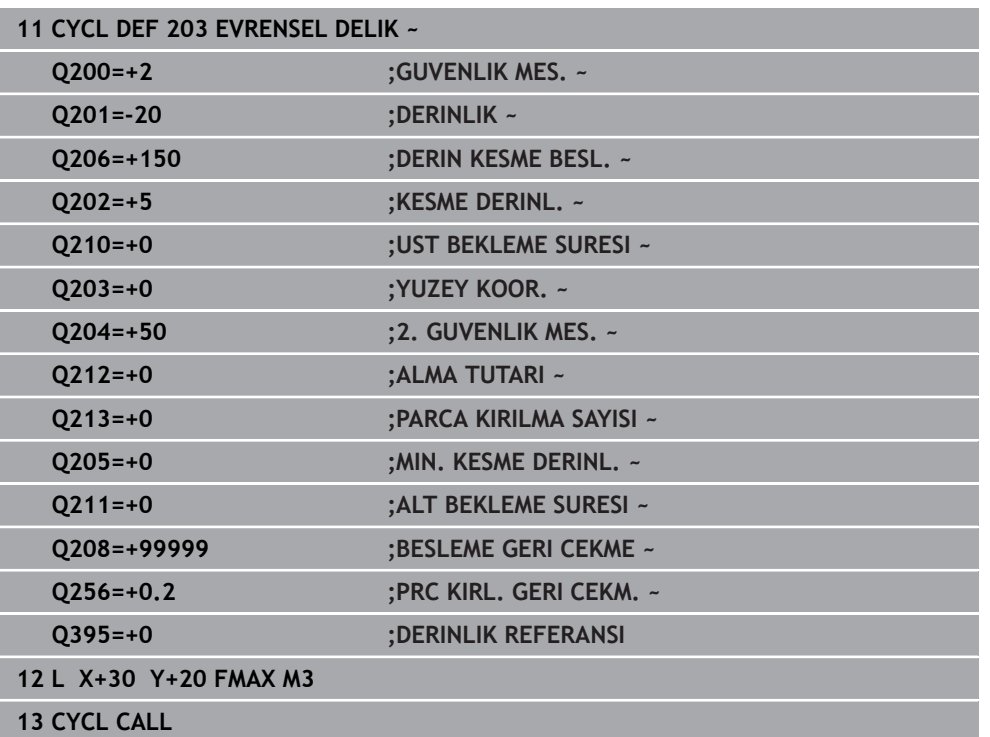

## <span id="page-167-0"></span>**7.2.5 Döngü 205 EVR. DELME DERINLIGI**

### **ISO programlaması G205**

## **Uygulama**

Bu döngü ile daha düşük bir sevk ile delikler oluşturabilirsiniz. Döngüyü talaş kırma yaparak veya talaş kırma yapmadan gerçekleştirebilirsiniz. Sevk derinliğine ulaşıldığında döngü bir talaş kaldırma gerçekleştirir. Halihazırda bir ön delme mevcutsa derinleştirilmiş bir başlangıç noktası girebilirsiniz. Döngüde opsiyonel olarak delik tabanında bir bekleme süresi tanımlayabilirsiniz. Bu bekleme süresi delik tabanında serbest kesime yarar.

**Diğer bilgiler:** ["Talaş kaldırma ve talaş kırma", Sayfa 174](#page-173-0)

## **İlgili konular**

- Basit delme işlemi için **200 DELIK** döngüsü **Diğer bilgiler:** ["Döngü 200 DELIK", Sayfa 152](#page-151-0)
- Azalan besleme, bekleme süresi ve talaş kırılması ile isteğe bağlı döngü **203 EVRENSEL DELIK**

**Diğer bilgiler:** ["Döngü 203 EVRENSEL DELIK ", Sayfa 162](#page-161-0)

Oyuk deliğini geri çekerken ve uzatırken girintili başlangıç noktası, yerleştirme derinliği, dönüş yönü ve hızı olan isteğe bağlı döngü **241 TEK AGIZ DELME DRN. Diğer bilgiler:** ["Döngü 241 TEK AGIZ DELME DRN. ", Sayfa 181](#page-180-0)

#### **Döngü akışı**

- 1 Kumanda, aleti alet ekseninde **FMAX** ile girilmiş olan **GUVENLIK MES. Q200YUZEY KOOR. Q203** konumuna getirir.
- 2 **Q379** içinde derinleştirilmiş bir başlangıç noktası programlarsanız kumanda **Q253 BESLEME POZISYONL.** ile derinleştirilmiş başlangıç noktasının üzerindeki güvenlik mesafesine gider.
- 3 Alet **Q206 DERIN KESME BESL.** beslemesiyle sevk derinliğine ulaşana kadar deler.
- 4 Bir talaş kırma tanımladıysanız, kumanda aleti **Q256** geri çekme değeri kadar geri sürer.
- 5 Sevk derinliğine ulaşıldığında kumanda alet ekseninde **Q208** geri çekme beslemesi ile aleti güvenlik mesafesine geri çeker. Güvenlik mesafesi **YUZEY KOOR. Q203** üzerindedir.
- 6 Ardından alet **Q373 YLŞM BSLSDN TLŞL KLR** ile girilen önde tutma mesafesine kadar son ulaşılan sevk derinliğine üzerine sürülür.
- 7 Alet **Q206** beslemesiyle bir sonraki sevk derinliğine ulaşana kadar deler. Bir alma tutarı Q212 tanımlanmışsa sevk derinliği her sevk ile salma tutarı kadar azalır.
- 8 Kumanda, delme derinliği elde edilene kadar bu akışı (2 ile 7 arası) tekrarlar.
- 9 Bir bekleme süresi girdiyseniz, alet serbest kesim için delik tabanında bekler. Son olarak kumanda aleti geri çekme beslemesi ile güvenlik mesafesine veya 2. güvenlik mesafesine geri çeker. 2. güvenlik mesafesi **Q204** ancak güvenlik mesafesi **Q200**'den büyük programlanmışsa etki eder.

Bir talaş kaldırma sonrasında sonraki talaş kırmanın derinliği, son sevk derinliğini referans alır.

**Örnek:**

 $\mathbf i$ 

- **Q202 KESME DERINL.** = 10 mm
- **Q257 PRC KIRIL DELME DERN** = 4 mm

Kumanda 4 mm ve 8 mm'de bir talaş kırma yapar. Bu 10 mm'de bir talaş kaldırma gerçekleştirir. Sonraki talaş kırma 14 mm ve 18 mm'dedir vs.

## **Uyarılar**

## *BILGI*

## **Dikkat, çarpışma tehlikesi!**

Bir döngüde derinliği pozitif girmeniz durumunda kumanda, ön konumlandırma hesaplamasını tersine çevirir. Alet, alet ekseninde hızlı hareketle malzeme yüzeyinin **altındaki** güvenlik mesafesine sürülür! Çarpışma tehlikesi bulunur!

- Derinliği negatif girin
- Makine parametresi **displayDepthErr** (No. 201003) ile numerik kontrolün bir pozitif derinliğin girilmesi sırasında bir hata mesajı verip (on) vermeyeceğini (off) ayarlayın
- Bu döngü, aletin malzeme için tanımlanmış olan **LU** kullanım uzunluğunu denetler. **LU** değerinin **DERINLIK Q201** derinlik değerinden daha küçük olması halinde kumanda bir hata mesajı gösterir.

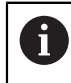

Bu döngü aşırı uzun matkap uçları için uygun değildir. Aşırı uzun matkap ucu için **241 TEK AGIZ DELME DRN.** döngüsünü kullanın.

## **Programlama için notlar**

- Konumlandırma tümcesini işleme düzleminin başlangıç noktasına (delik merkezi) **R0** yarıçap düzeltmesi ile programlayın.
- $\mathbf{u}$ Derinlik döngü parametresinin işareti çalışma yönünü belirler. Derinliği = 0 olarak programlarsanız kumanda döngüyü uygulamaz.
- Önde tutma mesafelerini **Q258** ile **Q259** eşit girmezseniz kumanda, ilk ve son sevk arasındaki önde tutma mesafesini esit şekilde değiştirir.
- **Q379** üzerinden derinleştirilmiş bir başlangıç noktası girerseniz kumanda sevk hareketinin başlangıç noktasını değiştirir. Geri çekme hareketleri kumanda tarafından değiştirilmez, bunlar malzeme yüzeyinin koordinatı ile ilgilidir.
- **Q257 PRC KIRIL DELME DERN** değeri **Q202 KESME DERINL.** değerinden büyükse talaş kırma gerçekleştirilmez.

# **Yardım resmi Parametre**

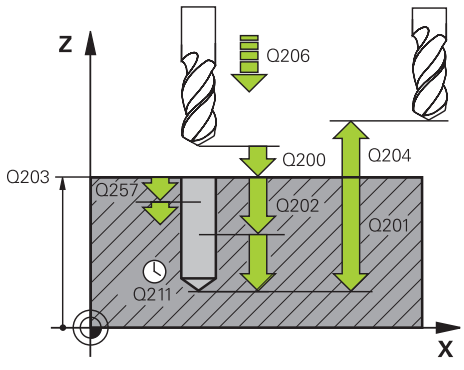

## **Q200 Guvenlik mesafesi?**

Alet ucu ve malzeme yüzeyi arasındaki mesafe. Değer artımsal etki eder.

## Giriş: **0...99999.9999** Alternatif **PREDEF**

## **Q201 Derinlik?**

Malzeme yüzeyi – delme tabanı mesafesi (**Q395 DERINLIK REFERANSI** parametresine bağlı). Değer artımsal etki eder.

#### Giriş: **–99999.9999...+99999.9999**

## **Q206 Derin kesme beslemesi?**

Delme sırasında aletin sürüş hızı, mm/dak olarak

## Giriş: **0...99999.999** alternatif **FAUTO**, **FU**

## **Q202 Kesme derinl.?**

Aletin ayarlanması gereken ölçü. Değer artımsal etki eder.

Derinlik, sevk derinliğinin katı olmak zorunda değildir. Numerik kontrol aşağıdaki durumlarda tek bir çalışma adımında derinliğe iner:

- Sevk derinliği ve derinlik eşitse
- Sevk derinliği derinlikten büyükse

Giriş: **0...99999.9999**

## **Q203 Malzeme yüzeyi koord.?**

Etkin referans noktasına göre malzeme yüzeyinin koordinatı. Değer mutlak etki ediyor.

#### Giriş: **–99999.9999...+99999.9999**

## **Q204 2. Güvenlik mesafesi?**

Alet ile malzeme (gergi maddesi) arasında hiçbir çarpışmanın olamayacağı alet ekseni mesafesi. Değer artımsal etki eder.

## Giriş: **0...99999.9999** Alternatif **PREDEF**

## **Q212 Alma tutarı?**

Kumandanın sevk derinliği **Q202** değerini küçülttüğü değer. Değer artımsal etki eder.

Giriş: **0...99999.9999**

#### **Q205 Minimum kesme derinliği?**

Eğer **Q212 ALMA TUTARI** eşit değildir 0 ise kumanda sevk işlemini bu değer ile sınırlandırır. Buna göre sevk derinliği küçüktür **Q205** olamaz. Değer artımsal etki eder.

Giriş: **0...99999.9999**

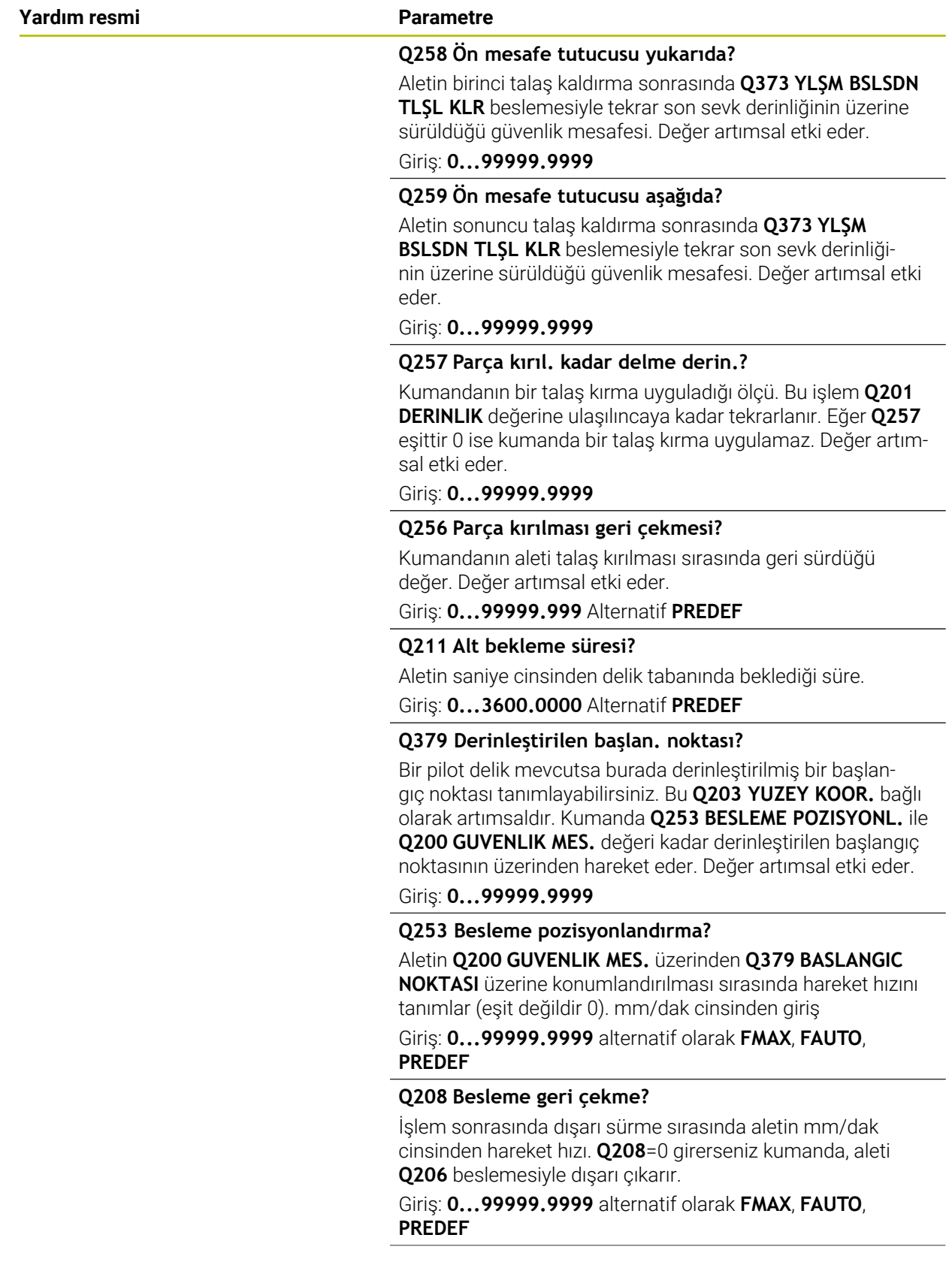

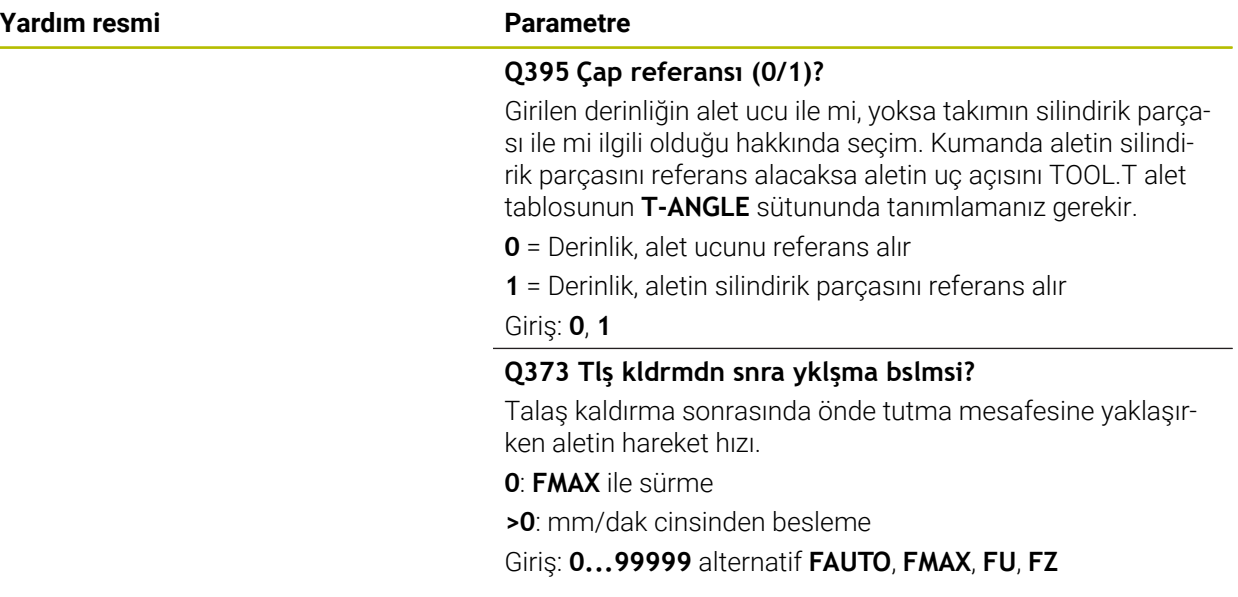

## **Örnek**

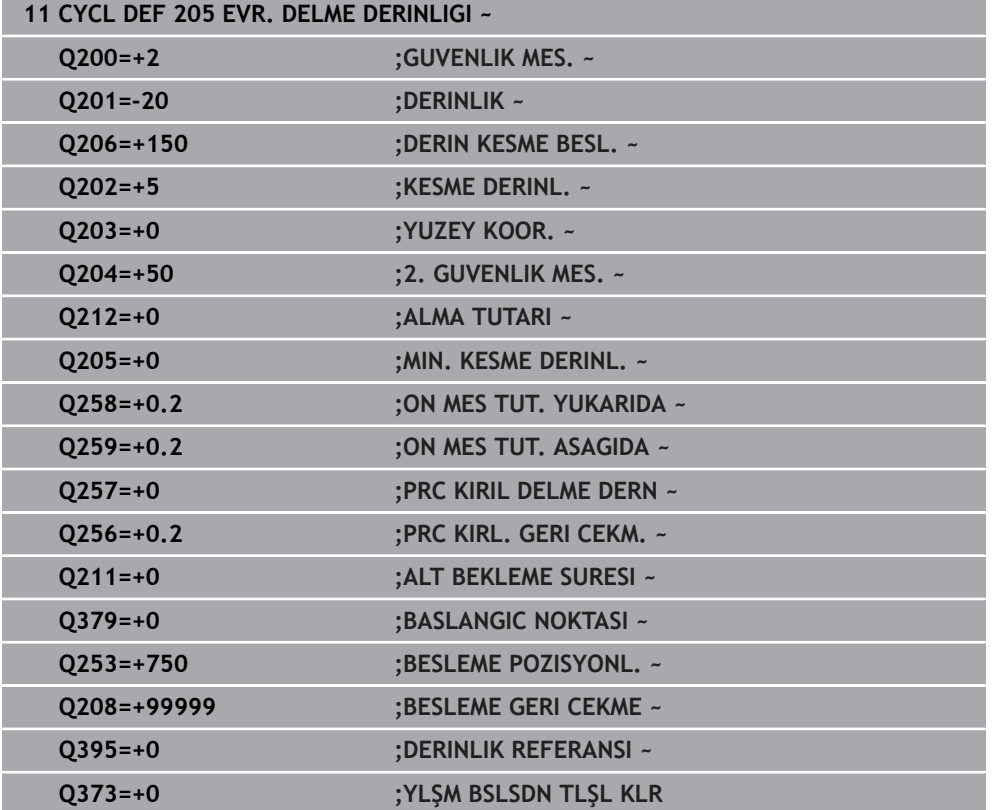

## <span id="page-173-0"></span>**Talaş kaldırma ve talaş kırma**

## **Talaş kaldırma**

Talaş kaldırma **Q202 KESME DERINL.** döngü parametresine bağlıdır.

Kumanda **Q202** döngü parametresinde girilen değere ulaşıldığında bir talaş kaldırma işlemi gerçekleştirir. Bu işlemde kumanda, derinleştirilmiş **Q379** başlangıç noktasından bağımsız olarak aleti her zaman geri çekme yüksekliğine getirir. Bu değer şunlardan ortaya çıkar: **Q200 GUVENLIK MES.** + **Q203 YUZEY KOOR.**

**Örnek:**

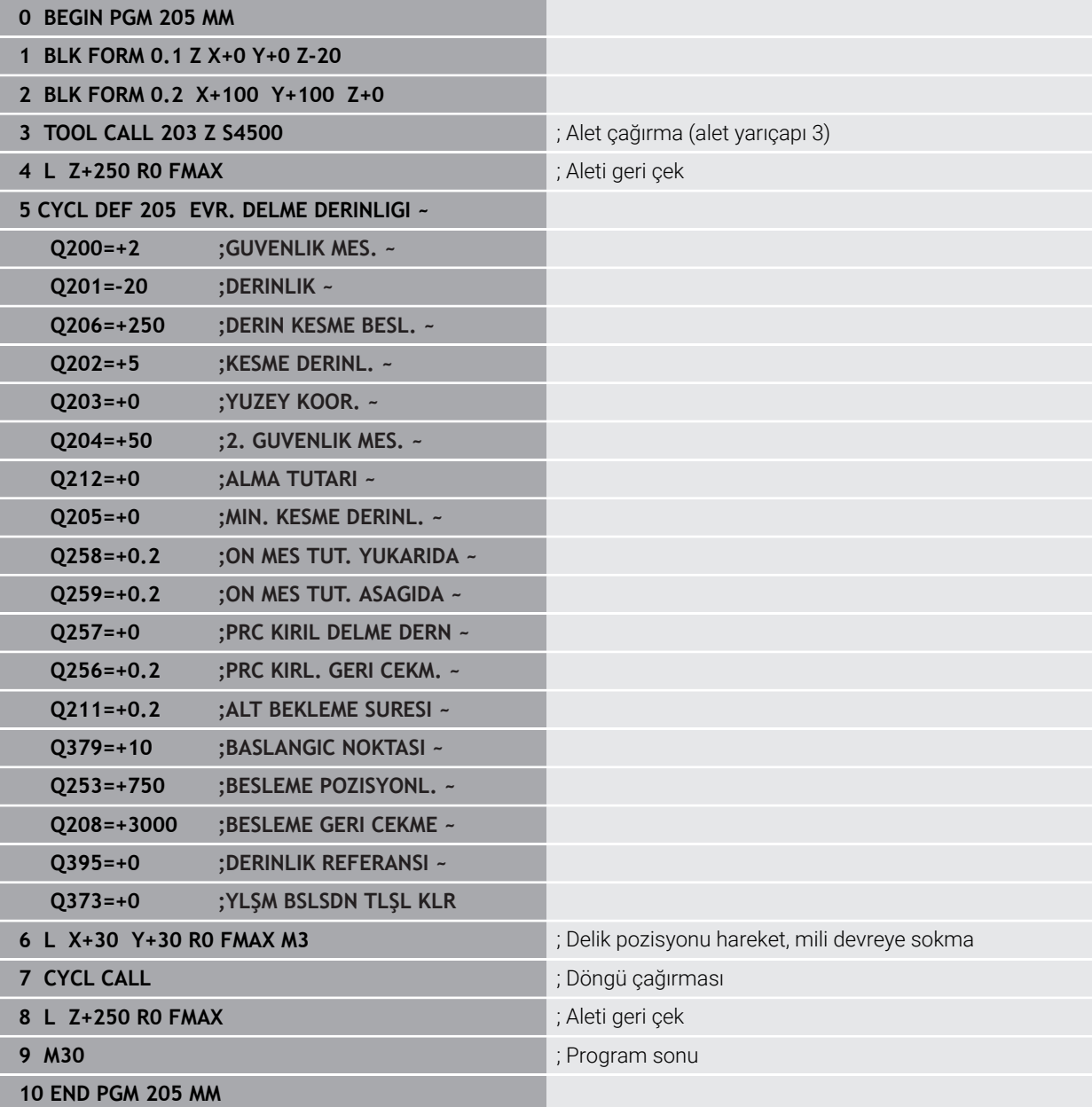

## **Talaş kırma**

Talaş kırma, **Q257 PRC KIRIL DELME DERN** döngü parametresine bağlıdır. Kumanda **Q257** döngü parametresinde girilen değere ulaşıldığında bir talaş kırma gerçekleştirir. Bu işlemde kumanda aleti tanımlanmış değer **Q256 PRC KIRL. GERI CEKM.** kadar geri çeker. **KESME DERINL.** değerine ulaşıldığında bir talaş kaldırma işlemi gerçekleştirilir. Bu komple işlem **Q201 DERINLIK** ulaşılana kadar kendini tekrar eder.

## **Örnek:**

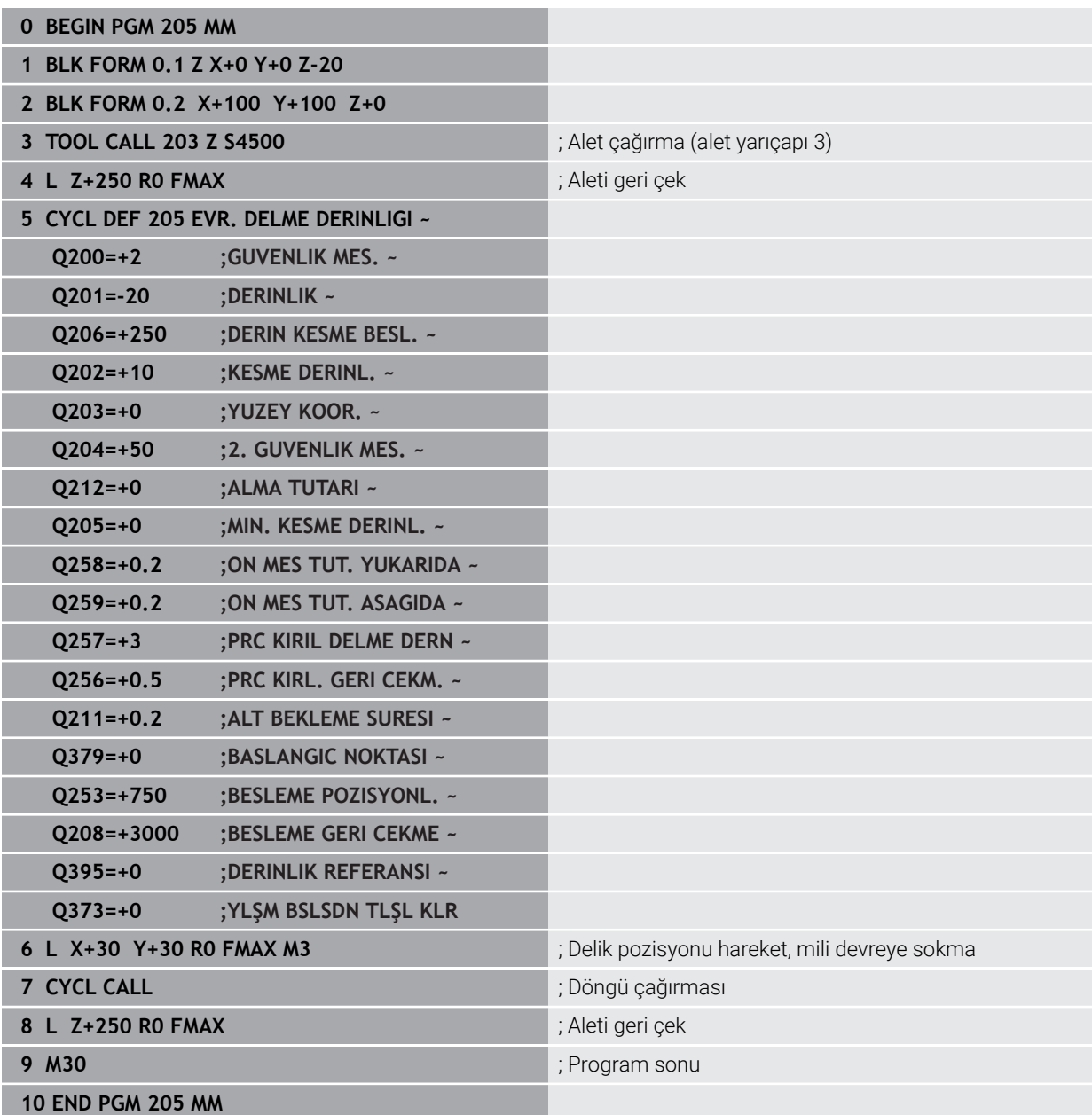

## <span id="page-175-0"></span>**7.2.6 Döngü 208 DELIK FREZESI**

**ISO programlaması G208**

## **Uygulama**

Bu döngü ile delikleri frezeleyebilirsiniz. Döngü için opsiyonel olarak ön delme işlemi yapılmış bir çap değeri tanımlayabilirsiniz. Ayrıca nominal çap için toleranslar programlayabilirsiniz.

## **Döngü akışı**

i.

- 1 Kumanda, aleti mil ekseninde hızlı çalışma modu **FMAX** ile malzeme yüzeyinin üzerinde, girilen **Q200** güvenlik mesafesine konumlandırır
- 2 Kumanda birinci helezon hattını **Q370** hat bindirmesinin dikkate alınması altında bir yarım dairede sürer. Yarım daire deliğin ortasından başlar.
- 3 Alet, girilen **F** besleme değeri ile bir cıvata hattında girilen delme derinliğine kadar frezeleme gerçekleştirir
- 4 Delme derinliğine ulaşıldığında kumanda tekrar bir tam daire sürüşü yapar, böylece daldırma sırasında ortada bırakılan materyal temizlenir
- 5 Daha sonra kumanda, aleti tekrar delik ortasına ve **Q200** güvenlik mesafesine geri konumlandırır
- 6 İşlem, nominal çapa ulaşılana kadar devam eder (yan sevk, kumanda tarafından hesaplanır)
- 7 Son olarak alet, **FMAX** ile güvenlik mesafesine veya 2. güvenlik mesafesi **Q204**'e hareket eder. 2. güvenlik mesafesi **Q204** ancak güvenlik mesafesi **Q200**'den büyük programlanmışsa etki eder

Hat bindirmesini **Q370=0** ile programlarsanız, o zaman kumanda birinci helezon hattında mümkün olduğunca büyük bir hat bindirmesi kullanır. Bununla kumanda aletin oturmasını engellemeye çalışır. Diğer tüm hatlar eşit şekilde dağıtılır.

### <span id="page-176-0"></span>**Toleranslar**

Kumanda **Q335 NOMINAL CAP** parametresinde toleranslar kaydetme olanağı sunar. Aşağıdaki toleransları tanımlayabilirsiniz:

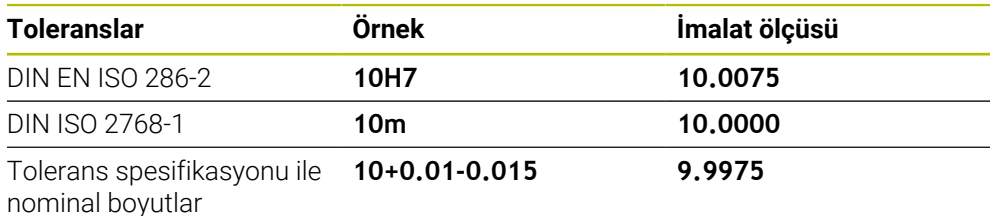

Nominal ölçümlendirmeleri aşağıdaki tolerans spesifikasyonlarıyla girebilirsiniz:

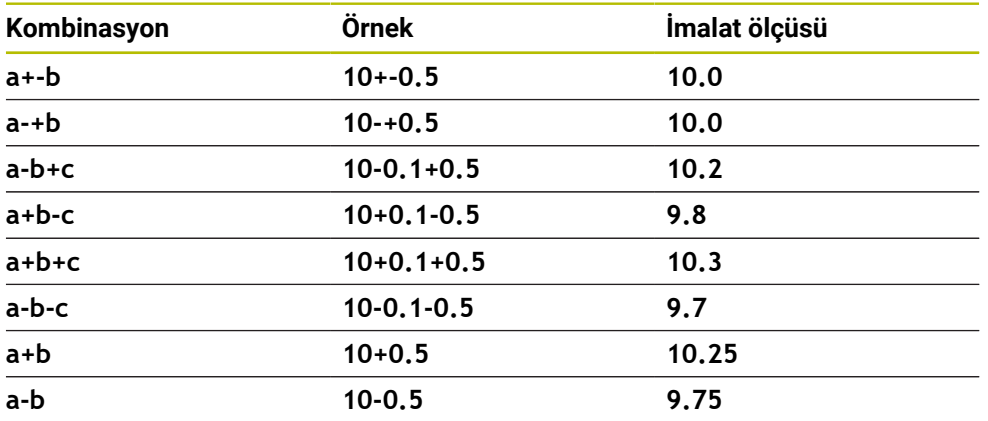

Aşağıdaki işlemleri yapın:

- Döngü tanımlamasını başlat
- Döngü parametrelerini tanımla
- Eylem çubuğunda yazılım tuşu ile **ÝSMÝ** seçme olanağını seçin
- Nominal ölçüyü tolerans ile birlikte girin
	- Kumanda malzemeyi toleransın merkezinde üretir. A
		- DIN spesifikasyonlarına göre bir tolerans programlamazsanız veya nominal boyutları tolerans spesifikasyonuyla yanlış programlarsanız örneğin boşluk, kumanda bir hata mesajıyla işlemeyi sonlandırır.
			- DIN EN ISO ve DIN ISO toleranslarını girerken üst ve alt mahfazaya dikkat edin. Boşluk giremezsiniz.

## **Uyarılar**

## *BILGI*

## **Dikkat, çarpışma tehlikesi!**

Bir döngüde derinliği pozitif girmeniz durumunda kumanda, ön konumlandırma hesaplamasını tersine çevirir. Alet, alet ekseninde hızlı hareketle malzeme yüzeyinin **altındaki** güvenlik mesafesine sürülür! Çarpışma tehlikesi bulunur!

- Derinliği negatif girin
- Makine parametresi **displayDepthErr** (No. 201003) ile numerik kontrolün bir pozitif derinliğin girilmesi sırasında bir hata mesajı verip (on) vermeyeceğini (off) ayarlayın

## *BILGI*

## **Dikkat alet ve malzeme için tehlike**

Sevk değerini çok yüksek seçerseniz alet kırılması veya malzeme hasarı tehlikesi söz konusu olur!

- **TOOL.T** alet tablosunun **ANGLE** sütununa alet için mümkün olan en büyük daldırma açısını ve **DR2** köşe yarıçapını girin.
- > Kumanda otomatik olarak izin verilen maksimum sevki hesaplar ve gerekiyorsa girmiş olduğunuz değeri değiştirir.
- Bu döngüyü yalnızca **FUNCTION MODE MILL** işleme modunda gerçekleştirebilirsiniz.
- Delik çapını alet çapına eşit olacak şekilde girdiyseniz kumanda cıvata hattı enterpolasyonu olmadan doğrudan girilen derinliğe deler.
- Etkin bir yansıtma, döngüde tanımlanmış frezeleme tipini **etkilemez**.
- Hat bindirmesi faktörü hesaplanırken güncel aletin **DR2** köşe yarıçapı da dikkate alınır.
- Bu döngü, aletin malzeme için tanımlanmış olan **LU** kullanım uzunluğunu denetler. **LU** değerinin **DERINLIK Q201** derinlik değerinden daha küçük olması halinde kumanda bir hata mesajı gösterir.
- Döngü, **RCUTS** değerinin yardımıyla merkezden kesme yapmayan aletleri denetler ve aletin alın tarafından oturmasını önler. Kumanda gerekli olması halinde bir hata mesajı vererek işlemeyi keser.

## **Programlama için notlar**

- Konumlandırma tümcesini işleme düzleminin başlangıç noktasına (delik merkezi) **R0** yarıçap düzeltmesi ile programlayın.
- Derinlik döngü parametresinin işareti çalışma yönünü belirler. Derinliği = 0 olarak programlarsanız kumanda döngüyü uygulamaz.

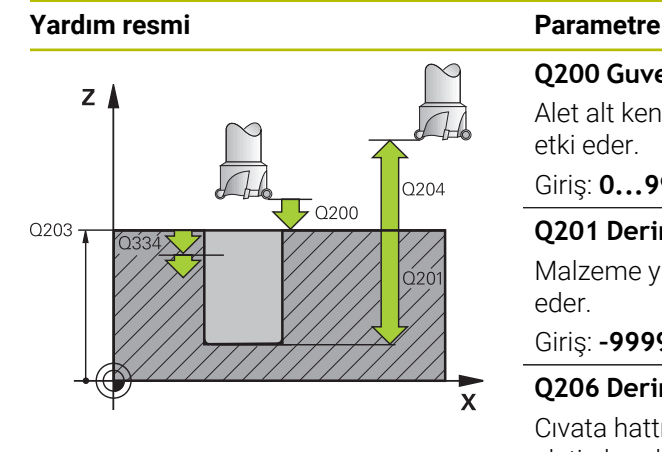

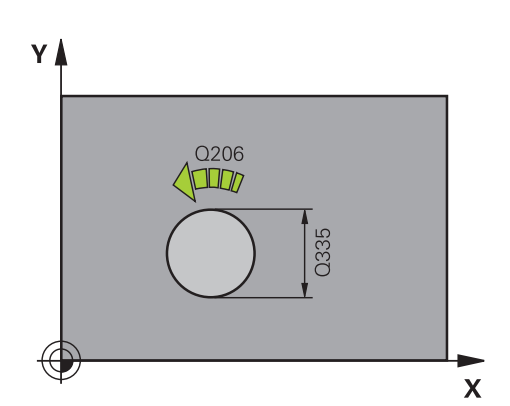

## **Q200 Guvenlik mesafesi?**

Alet alt kenarı - malzeme yüzeyi mesafesi. Değer artımsal etki eder.

## Giriş: **0...99999.9999** Alternatif **PREDEF**

## **Q201 Derinlik?**

Malzeme yüzeyi – delik tabanı mesafesi. Değer artımsal etki eder.

Giriş: **–99999.9999...+99999.9999**

## **Q206 Derin kesme beslemesi?**

Cıvata hattı üzerinde delme işlemi sırasında mm/dak olarak aletin hareket hızı

Giriş: **0...99999.999** alternatif **FAUTO**, **FU**, **FZ**

## **Q334 Her bir vida sarmalına kesme?**

Aletin bir cıvata hattı (=360°) üzerinde kesilmesi gereken ölçü. Değer artımsal etki eder.

## Giriş: **0...99999.9999**

## **Q203 Malzeme yüzeyi koord.?**

Etkin referans noktasına göre malzeme yüzeyinin koordinatı. Değer mutlak etki ediyor.

Giriş: **–99999.9999...+99999.9999**

## **Q204 2. Güvenlik mesafesi?**

Alet ile malzeme (gergi maddesi) arasında hiçbir çarpışmanın olamayacağı alet ekseni mesafesi. Değer artımsal etki eder.

Giriş: **0...99999.9999** Alternatif **PREDEF**

## **Q335 Nominal Çap?**

Delik çapı. Nominal çapı alet çapına eşit olacak şekilde girerseniz kumanda, cıvata hattı enterpolasyonu olmadan doğrudan girilen derinliğe deler. Değer mutlak etki ediyor. Gerektiğinde bir tolerans programlayabilirsiniz.

**Diğer bilgiler:** ["Toleranslar", Sayfa 177](#page-176-0)

Giriş: **0...99999.9999**

## **Q342 Ön delme çapı?**

Önceden delinen çapın ölçüsünü girin. Değer mutlak etki ediyor.

Giriş: **0...99999.9999**

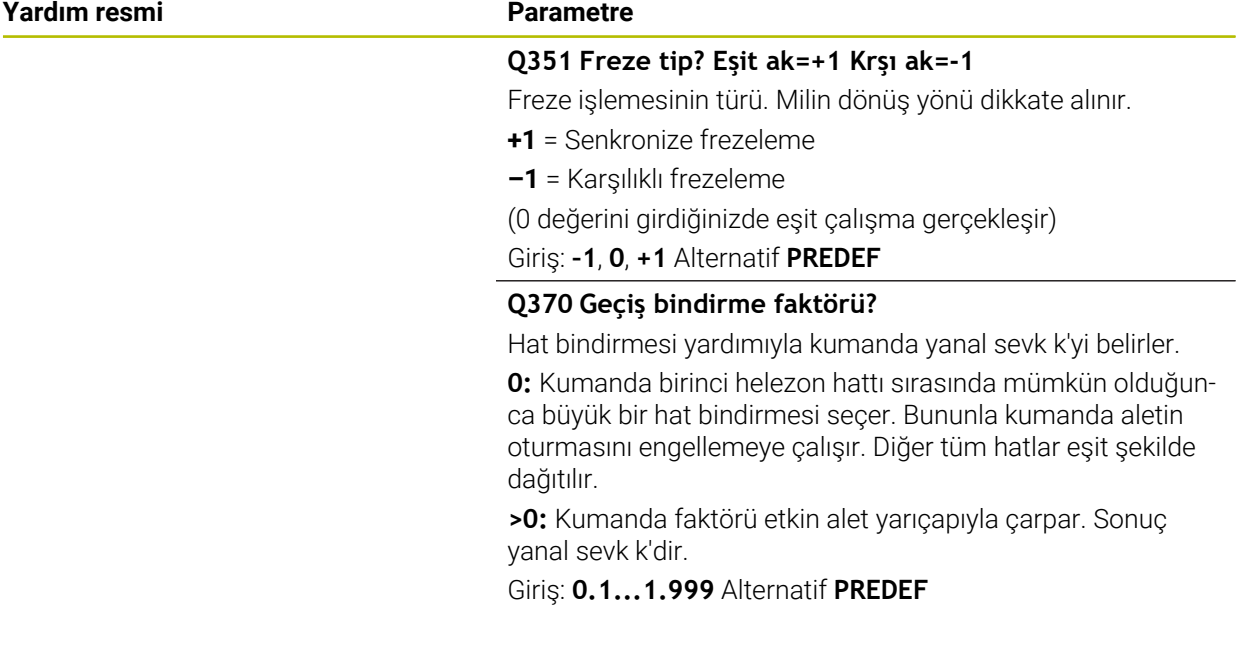

## **Örnek**

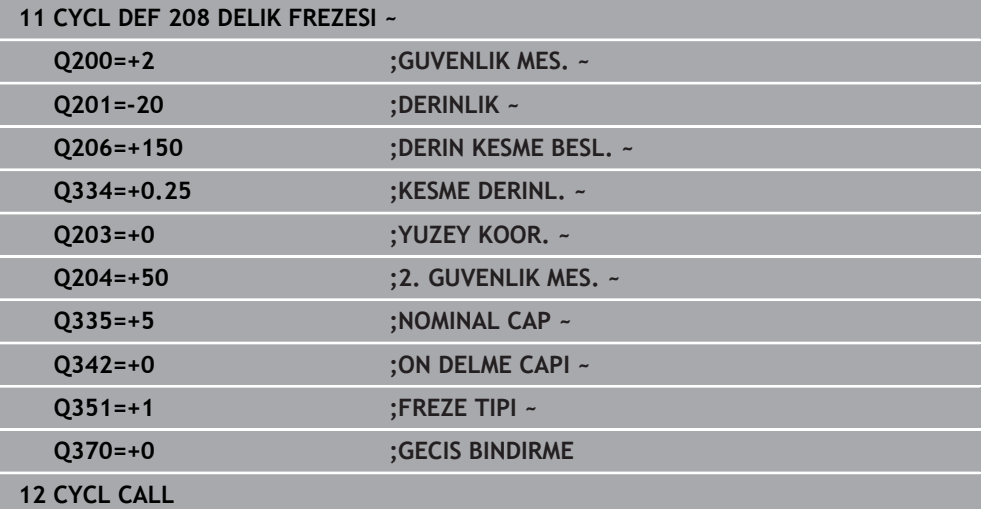
## **7.2.7 Döngü 241 TEK AGIZ DELME DRN.**

#### **ISO programlaması G241**

## **Uygulama**

Döngü **241 TEK AGIZ DELME DRN.** ile, tek ağızlı derin delme matkap ucu ile delikler oluşturabilirsiniz. Derinleştirilmiş bir başlangıç noktasının girilmesi mümkündür. Kumanda **M3** ile delme derinliğine kadar olan hareketi yürütür. Delikten içeri ve dışarı hareket için dönüş yönünü ve devir sayısını değiştirebilirsiniz.

## **İlgili konular**

- Basit delme işlemi için **200 DELIK** döngüsü
	- **Diğer bilgiler:** ["Döngü 200 DELIK", Sayfa 152](#page-151-0)
- Azalan besleme, bekleme süresi ve talaş kırılması ile isteğe bağlı döngü **203 EVRENSEL DELIK**

**Diğer bilgiler:** ["Döngü 203 EVRENSEL DELIK ", Sayfa 162](#page-161-0)

Azalan giriş, talaş kopması, girintili başlangıç noktası ve mesafe ile isteğe bağlı döngü**205 EVR. DELME DERINLIGI**

**Diğer bilgiler:** ["Döngü 205 EVR. DELME DERINLIGI ", Sayfa 168](#page-167-0)

## **Döngü akışı**

- 1 Kumanda aleti mil ekseninde **FMAX** hızlı hareket durumunda, girilen **GUVENLIK MES. Q200** üzerinde **YUZEY KOOR. Q203** üzerinden konumlandırır
- 2 Kumanda pozisyon davranışı ile bağlantılı olarak mil devir sayısını **GUVENLIK MES. Q200** konumunda veya koordinat yüzeyi üzerindeki belirli bir değer konumunda devreye sokar

**Diğer bilgiler:** ["Q379 ile çalışma sırasında konumlandırma davranışı", Sayfa 187](#page-186-0)

- 3 Kumanda, içeri sürme hareketini **Q426 FAR. YORUNGE YONU** tanımına göre sağa dönen, sola dönen ya da duran mille uygular
- 4 Alet, **M3** ve **Q206 DERIN KESME BESL.** beslemesiyle **Q201** delme derinliğine veya **Q435** yerleştirme derinliğine veya **Q202** çekme derinliğine ulaşana kadar deler:
	- **Q435 BEKLEME DERINLIGI** tanımladıysanız **Q401 BESLEME FAKTORU** ve **Q211** yerleştirme derinliğine ulaşıldığında kumanda beslemeyi azaltır **ALT BEKLEME SURESI**
	- Daha küçük bir sevk değeri girilmişse kumanda sevk derinliğine kadar delme işlemi yapabilir. Her sevkle birlikte **Q212 ALMA TUTARI** tarafından sevk derinliği azaltılır **ALMA TUTARI**
- 5 Girilmişse, serbest kesme için takım, delik tabanında bekler
- 6 Kumanda delme derinliğine ulaştıktan sonra soğutma sıvısını kapatır. Devir sayısını **Q427 DEVIR IC/DIS BESL.** içinde tanımlanmış olan değere getirir ve gerekirse dönüş yönünü tekrar **Q426** öğesinden değiştirir.
- 7 Kumanda, aleti **Q208 BESLEME GERI CEKME** ile geri çekme konumuna konumlandırır.

**Diğer bilgiler:** ["Q379 ile çalışma sırasında konumlandırma davranışı", Sayfa 187](#page-186-0)

8 Bir 2. güvenlik mesafesi girdiyseniz kumanda aleti **FMAX** ile oraya hareket ettirir

## **Uyarılar**

## *BILGI*

### **Dikkat, çarpışma tehlikesi!**

Bir döngüde derinliği pozitif girmeniz durumunda kumanda, ön konumlandırma hesaplamasını tersine çevirir. Alet, alet ekseninde hızlı hareketle malzeme yüzeyinin **altındaki** güvenlik mesafesine sürülür! Çarpışma tehlikesi bulunur!

- Derinliği negatif girin
- Makine parametresi **displayDepthErr** (No. 201003) ile numerik kontrolün bir pozitif derinliğin girilmesi sırasında bir hata mesajı verip (on) vermeyeceğini (off) ayarlayın
- Bu döngüyü yalnızca **FUNCTION MODE MILL** işleme modunda gerçekleştirebilirsiniz.
- Bu döngü, aletin malzeme için tanımlanmış olan **LU** kullanım uzunluğunu denetler. **LU** değerinin **DERINLIK Q201** derinlik değerinden daha küçük olması halinde kumanda bir hata mesajı gösterir.

## **Programlama için notlar**

- Konumlandırma tümcesini işleme düzleminin başlangıç noktasına (delik merkezi)  $\mathbf{u}$ **R0** yarıçap düzeltmesi ile programlayın.
- Derinlik döngü parametresinin işareti çalışma yönünü belirler. Derinliği = 0 olarak programlarsanız kumanda döngüyü uygulamaz.

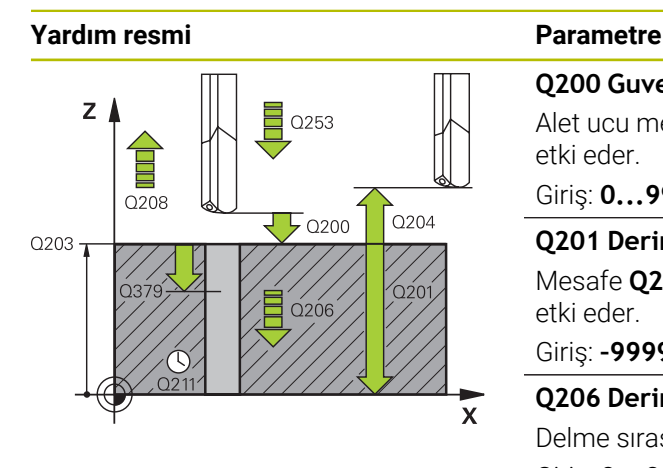

#### **Q200 Guvenlik mesafesi?**

Alet ucu mesafesi – **Q203 YUZEY KOOR.**. Değer artımsal etki eder.

Giriş: **0...99999.9999** Alternatif **PREDEF**

#### **Q201 Derinlik?**

Mesafe **Q203 YUZEY KOOR.** – Delme tabanı. Değer artımsal etki eder.

Giriş: **–99999.9999...+99999.9999**

#### **Q206 Derin kesme beslemesi?**

Delme sırasında aletin sürüş hızı, mm/dak olarak Giriş: **0...99999.999** alternatif **FAUTO**, **FU**

# **Q211 Alt bekleme süresi?**

Aletin saniye cinsinden delik tabanında beklediği süre.

Giriş: **0...3600.0000** Alternatif **PREDEF**

#### **Q203 Malzeme yüzeyi koord.?**

Etkin referans noktasına göre malzeme yüzeyinin koordinatı. Değer mutlak etki ediyor.

Giriş: **–99999.9999...+99999.9999**

#### **Q204 2. Güvenlik mesafesi?**

Alet ile malzeme (gergi maddesi) arasında hiçbir çarpışmanın olamayacağı alet ekseni mesafesi. Değer artımsal etki eder.

#### Giriş: **0...99999.9999** Alternatif **PREDEF**

#### **Q379 Derinleştirilen başlan. noktası?**

Bir pilot delik mevcutsa burada derinleştirilmiş bir başlangıç noktası tanımlayabilirsiniz. Bu **Q203 YUZEY KOOR.** bağlı olarak artımsaldır. Kumanda **Q253 BESLEME POZISYONL.** ile **Q200 GUVENLIK MES.** değeri kadar derinleştirilen başlangıç noktasının üzerinden hareket eder. Değer artımsal etki eder.

## Giriş: **0...99999.9999**

#### **Q253 Besleme pozisyonlandırma?**

Aletin **Q256 PRC KIRL.** sonrasında **Q201 DERINLIK** konumuna doğru yeniden sürüşe başladığı hareket hızını tanımlar.**PRC KIRL. GERI CEKM.** Ayrıca bu besleme, alet **Q379 BASLANGIC NOKTASI** (0'a eşit değildir) üzerine konumlandırıldığında da geçerlidir. mm/dak cinsinden giriş

Giriş: **0...99999.9999** alternatif olarak **FMAX**, **FAUTO**, **PREDEF**

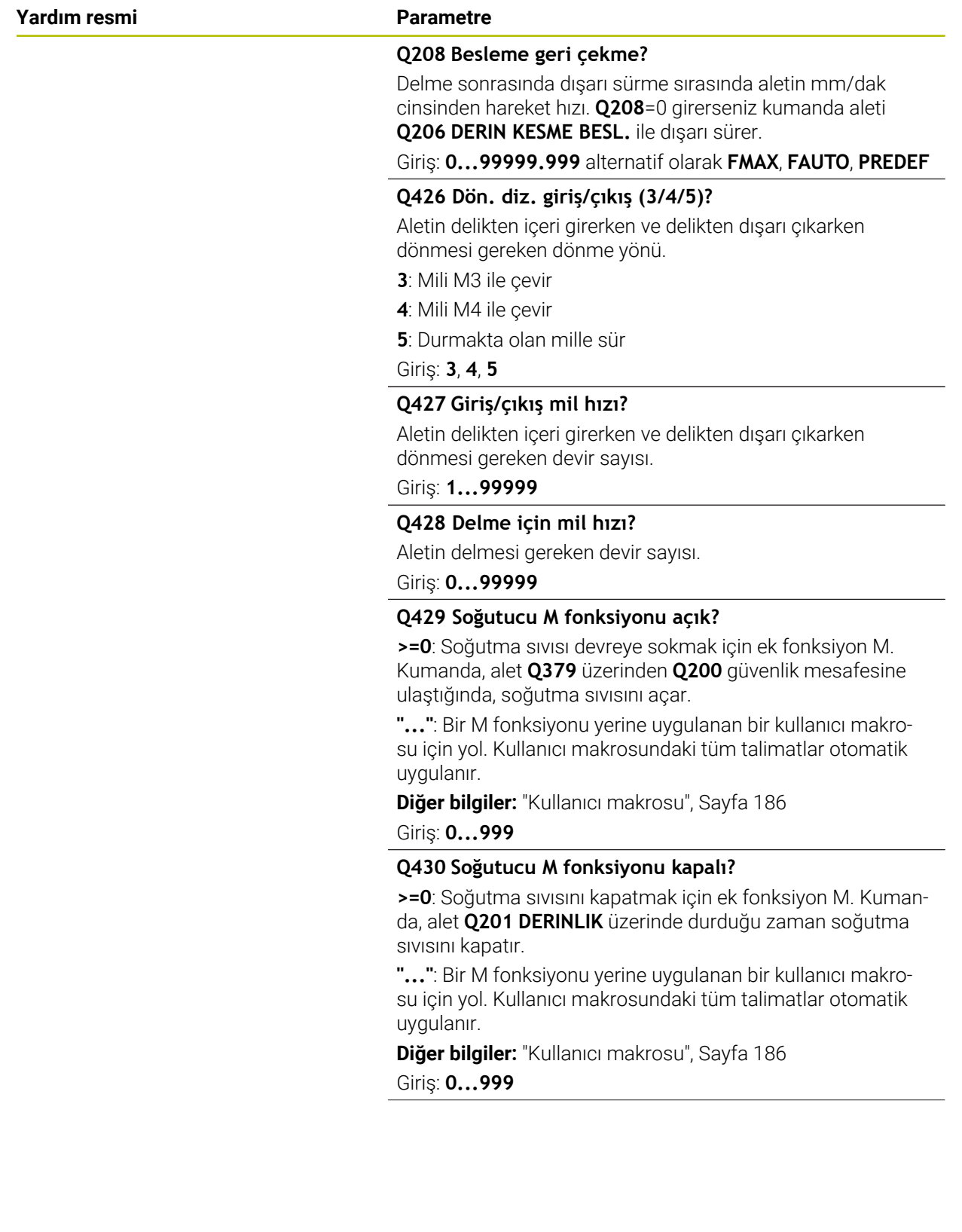

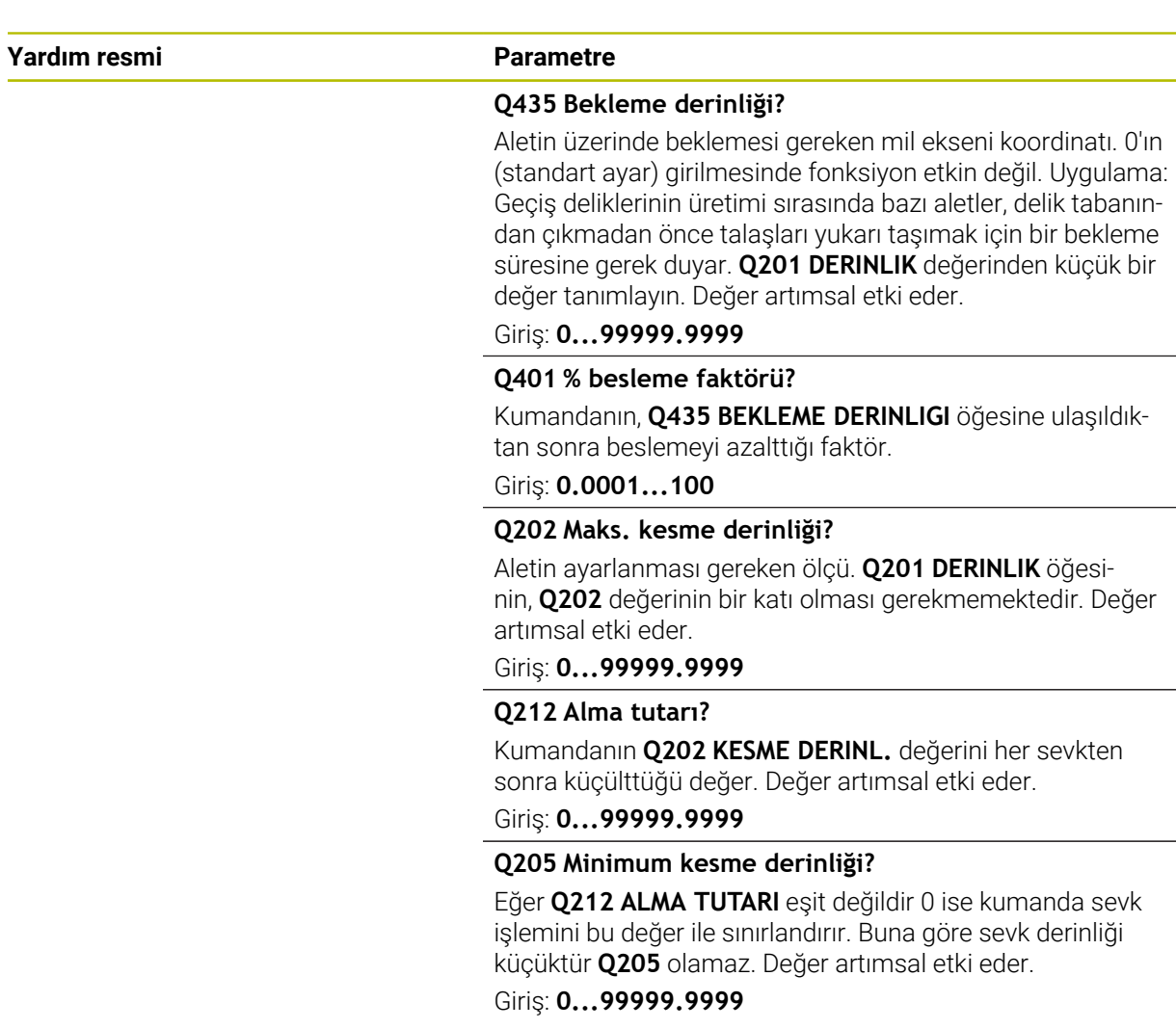

÷,  $\overline{\phantom{a}}$ 

 $\overline{\phantom{0}}$ 

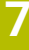

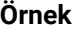

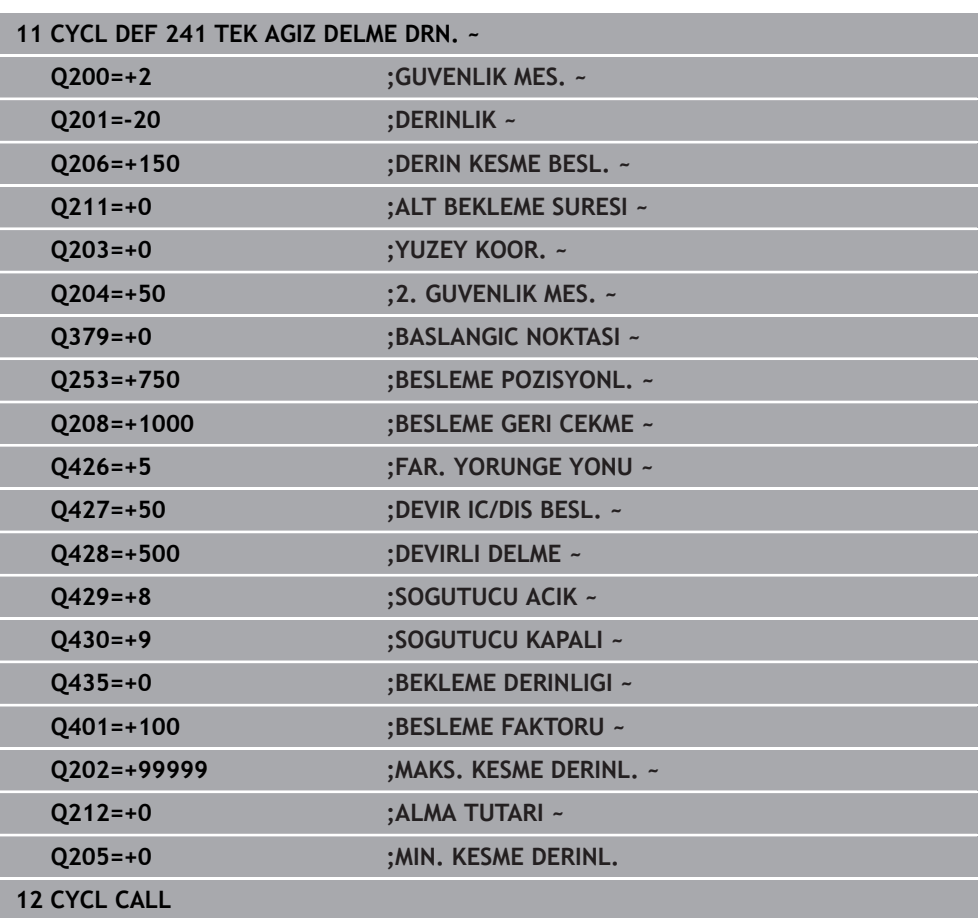

## <span id="page-185-0"></span>**Kullanıcı makrosu**

Kullanıcı makrosu başka bir NC programıdır.

Bir kullanıcı makrosu, birden fazla talimatın bir dizisini içerir. Bir makro yardımıyla, kumandanın gerçekleştirdiği birden fazla NC fonksiyonu tanımlayabilirsiniz. Kullanıcı olarak makroları NC programı olarak oluşturursunuz.

Makroların çalışma şekli, çağrılan NC programlarıyla aynıdır, ör. **CALL PGM** NC fonksiyonu ile. Makroyu \*.h veya \*.i dosya tipi ile NC programı olarak tanımlarsınız.

- HEIDENHAIN, makroda QL parametreleri kullanılmasını önerir. QL parametreleri bir NC programı için sadece lokal etki eder. Makroda başka değişken türleri kullanırsanız, değişiklikler gerektiğinde çağıran NC programına da etki eder. Çağıran NC programında açık değişikliklere etki etmek için 1200 ile 1399 arasında numaralara sahip Q veya QS parametreleri kullanın.
- Makroların içinde döngü parametrelerinin değerlerini okuyabilirsiniz.

**Ayrıntılı bilgi:** Kullanıcı el kitabında programlama ve test etme kısmında

#### **Örnek soğutma sıvısı kullanıcı makrosu**

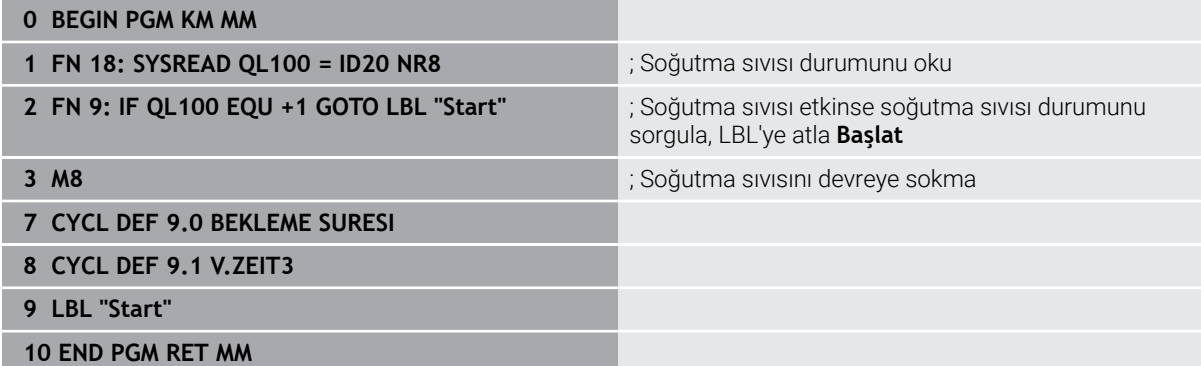

## <span id="page-186-0"></span>**Q379 ile çalışma sırasında konumlandırma davranışı**

Özellikle tek ağızlı matkaplar ya da aşırı uzun spiral matkaplar gibi çok uzun matkaplarla çalışma sırasında bazı hususlar dikkate alınmalıdır. Milin devreye alındığı konum belirleyicidir. Alet gerektiği şekilde yönlendirilmezse çok uzun matkap uçlarında alet kırılabilir.

Bu nedenle **BASLANGIC NOKTASI Q379** parametresiyle çalışılması önerilir. Bu parametre yardımıyla kumandanın mili devreye aldığı konumu etkileyebilirsiniz.

#### **Delme başlangıcı**

Burada **BASLANGIC NOKTASI Q379** parametresi şu parametreleri dikkate alır: **YUZEY KOOR. Q203** ve **GUVENLIK MES. Q200**. Parametrelerin neyle ilgili olduğunu ve başlama konumunun nasıl hesaplandığını aşağıdaki örnek göstermektedir:

#### **BASLANGIC NOKTASI Q379=0**

Kumanda, mili **GUVENLIK MES. Q200** değerinde **YUZEY KOOR. Q203** üzerinde devreye alır

## **BASLANGIC NOKTASI Q379>0**

Delme başlangıcı belirli bir değer üzerinde derinleştirilmiş başlangıç noktası **Q379** üzerindedir. Bu değer şöyle hesaplanır: 0,2 x **Q379**; bu hesaplamanın sonucu **Q200**'den büyükse değer daima **Q200** olur.

Örnek:

- **YUZEY KOOR. Q203** =0
- **GUVENLIK MES. Q200** =2
- **BASLANGIC NOKTASI Q379** =2

Delme başlangıcı şöyle hesaplanır: 0,2 x **Q379**=0,2\*2=0,4; delme başlangıcı derinleştirilmiş başlangıç noktasının üzerinde 0,4 mm veya inç'tir. Derinleştirilmiş başlangıç noktası -2'deyse kumanda, delme işlemini -1,6 mm'den başlatır.

Aşağıdaki tabloda delme başlangıcının ne şekilde hesaplandığı ile ilgili çeşitli örnekler sunulmuştur:

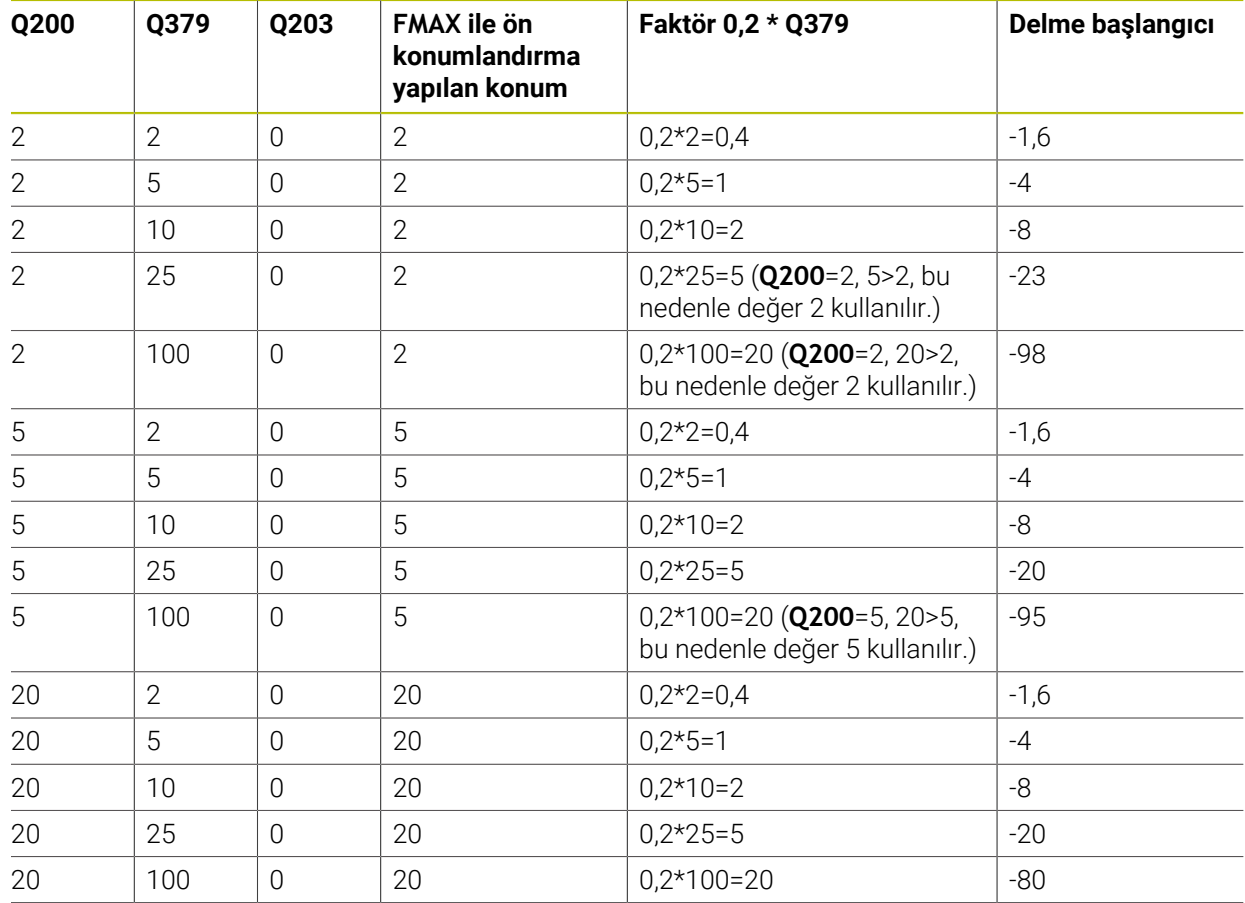

## **Derinleştirilmiş başlangıç noktasında delme başlangıcı**

#### **Talaş kaldırma**

Kumandanın talaş kaldırma işlemini yürüttüğü nokta da aşırı uzun aletlerle çalışmada önemlidir. Talaş kaldırma sırasındaki geri çekme konumu, delme başlangıcı konumunda bulunmak zorunda değildir. Talaş kaldırma için tanımlı konumla, matkabın kılavuzda kalması sağlanır.

#### **BASLANGIC NOKTASI Q379=0**

Talaş kaldırma **GUVENLIK MES. Q200** değerinde, **YUZEY KOOR. Q203** üzerinde gerçekleştirilir

#### **BASLANGIC NOKTASI Q379>0**

Talaş kaldırma işlemi belirli bir değerde, derinleştirilmiş başlangıç noktası **Q379**'un üzerinde gerçekleşir. Bu değer şöyle hesaplanır: **0,8 x Q379**; bu hesaplamanın sonucu **Q200**'den büyükse değer daima **Q200** olur. Örnek:

- **YUZEY KOOR. Q203** =0
- **GUVENLIK MES.Q200** =2
- **BASLANGIC NOKTASI Q379** =2

Talaş kaldırma konumu şu şekilde hesaplanır: 0,8 x **Q379**=0,8\*2=1,6; talaş kaldırma konumu derinleştirilmiş başlangıç noktası üzerinde 1,6 mm veya inç'tir. Derinleştirilmiş başlangıç noktası -2'deyse kumanda talaş kaldırma için -0,4'e hareket eder.

Aşağıdaki tabloda talaş kaldırma konumunun (geri çekme konumu) ne şekilde hesaplandığı ile ilgili çeşitli örnekler sunulmuştur:

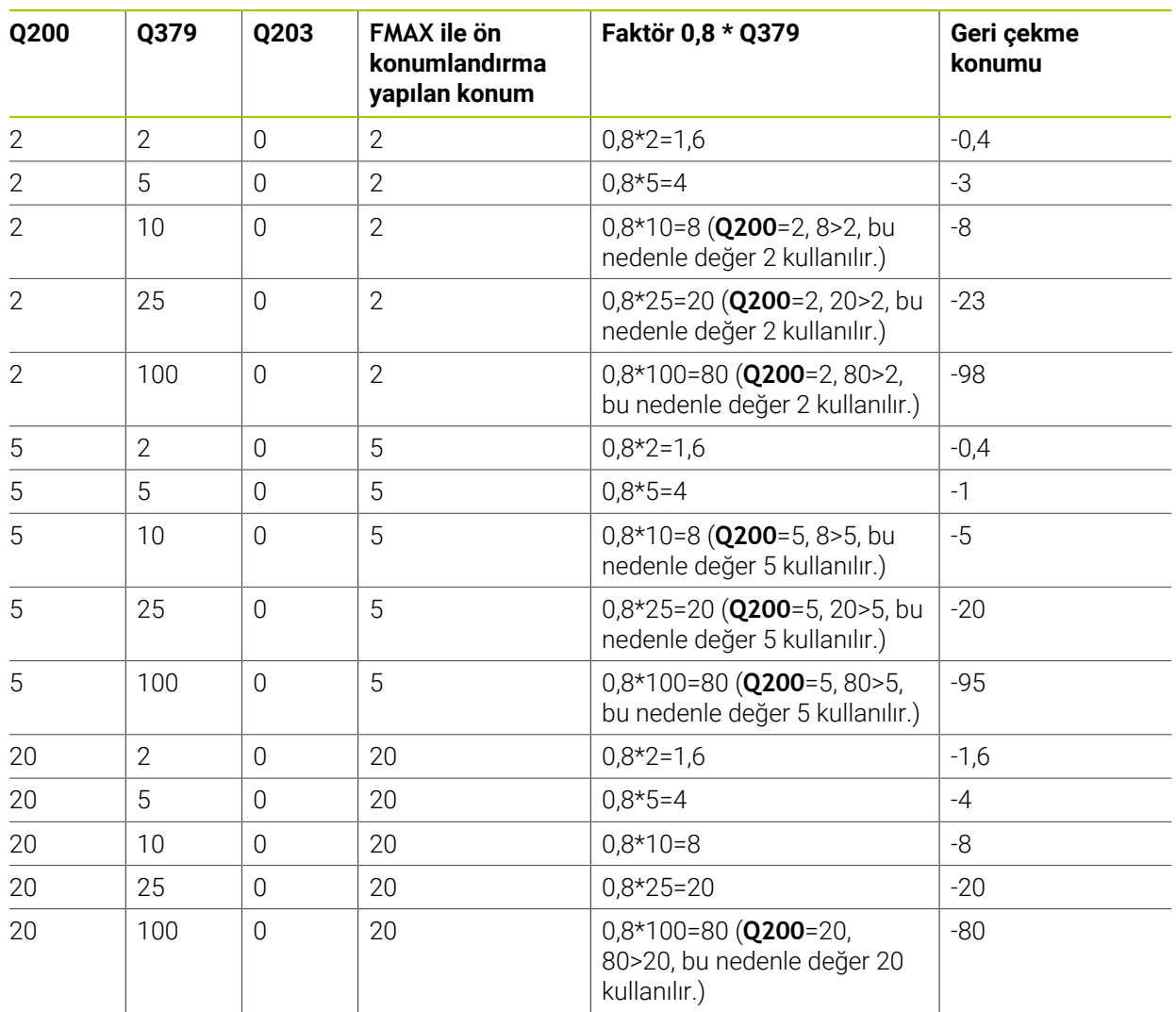

## **Derinleştirilmiş başlangıç noktasında talaş kaldırma konumu (geri çekme konumu)**

# **7.3 İndirme ve ortalama**

## **7.3.1 Döngü 204 GERIYE DUSURULMESI**

**ISO programlaması G204**

## **Uygulama**

(ö)

Makine el kitabını dikkate alın!

Makine ve numerik kontrol, makine üreticisi tarafından hazırlanmış olmalıdır.

Döngü sadece ayarlanmış mile sahip makinelerde kullanılabilir.

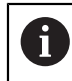

Döngü sadece geri delme çubuklarıyla çalışır.

Bu döngü ile malzemenin alt tarafında bulunan havşalar oluşturabilirsiniz.

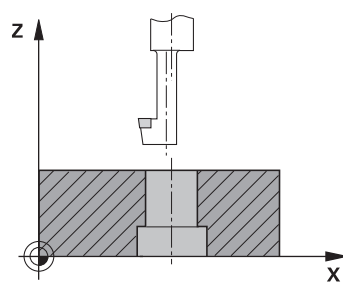

## **Döngü akışı**

- 1 Kumanda, aleti mil ekseninde **FMAX** hızlı çalışma modunda malzeme yüzeyinin üzerinde güvenlik mesafesine konumlandırır
- 2 Kumanda burada 0° konumuna bir mil yönlendirmesi uygular ve aleti eksantrik ölçü kadar kaydırır
- 3 Daha sonra alet, kesici malzeme alt kenarının altındaki güvenlik mesafesinde bulununcaya kadar besleme ön konumlama ile önceden delinmiş deliğin içine dalar
- 4 Kumanda şimdi aleti yeniden delik ortasına getirir. Mili ve gerekiyorsa soğutucu maddeyi devreye sokar ve daha sonra besleme havşalama ile verilen derinlikteki havşaya hareket eder
- 5 Girilmişse, alet merkez tabanında bekler. Ardından alet tekrar delikten dışarı sürülür, bir mil yönlendirmesi uygular ve tekrar eksantrik ölçüsü kadar kayar
- 6 Son olarak alet **FMAX** ile güvenlik mesafesine hareket eder
- 7 Kumanda, aleti tekrar delik ortasına konumlandırır
- 8 Kumanda, döngü başlangıcındaki mil durumunu geri yükler
- 9 Gerekirse kumanda 2. güvenlik mesafesine gelir. 2. güvenlik mesafesi **Q204** ancak güvenlik mesafesi **Q200**'den büyük programlanmışsa etki eder

# **Uyarılar**

# *BILGI*

## **Dikkat, çarpışma tehlikesi!**

Geri çekme yönünü yanlış seçerseniz çarpışma tehlikesi oluşur. İşleme düzleminde olası bir yansıma bulunması, geri çekme yönü için dikkate alınmaz. Buna karşın geri çekme sırasında etkin dönüşümler dikkate alınır.

- **Q336** içinde girdiğiniz açının üzerine bir mil yönlendirmesi programladığınızda (örn. **MDI** uygulamasında **Manuel** işletim türünde) alet ucunun konumunu kontrol edin. Bunun için hiçbir dönüşüm etkin olmamalıdır.
- Açı seçerken alet ucunun, serbest hareket yönüne paralel olmasına dikkat edin
- **Q214** serbest hareket yönünü, alet delik kenarından uzaklaşacak şekilde seçin
- Bu döngüyü yalnızca **FUNCTION MODE MILL** işleme modunda gerçekleştirebilirsiniz.
- $\blacksquare$  İşleme sonrasında numerik kontrol, aleti tekrar çalışma düzlemindeki başlangıç noktasına konumlandırır. Bu sayede ardından artımlı konumlandırmaya devam edebilirsiniz.
- Kumanda, havşanın başlangıç noktasının hesaplanması sırasında delme çubuğunun kesim uzunluğunu ve materyal kalınlığını dikkate alır.
- Döngü çağırma öncesinde M7 veya M8 fonksiyonunun etkin olması halinde, numerik kontrol bu durumu döngü sonunda tekrar geri yükler.
- Bu döngü, aletin malzeme için tanımlanmış olan LU kullanım uzunluğunu denetler. Bu değerin **DERINLIK GIRINTISI Q249** değerinden daha küçük olması halinde kumanda bir hata mesajı gösterir.

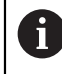

Alet uzunluğunu, kesme kenarı yerine delme çubuğunun alt kenarı ölçüsünün alınacağı şekilde girin.

## **Programlama için notlar**

- Konumlandırma tümcesini işleme düzleminin başlangıç noktasına (delik merkezi) **R0** yarıçap düzeltmesi ile programlayın.
- Derinlik döngü parametresinin ön işareti havşalama işlemi sırasında çalışma yönünü belirler. Dikkat: Pozitif ön işaret, pozitif mil ekseni yönünde daldırır.

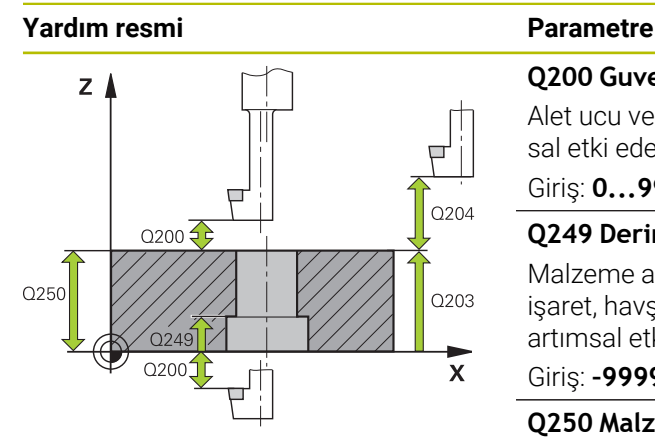

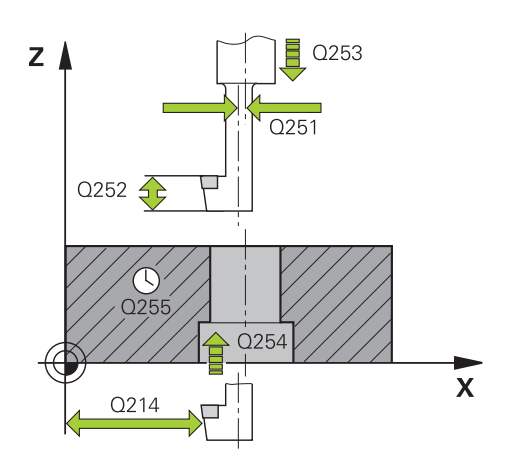

## **Q200 Guvenlik mesafesi?**

Alet ucu ve malzeme yüzeyi arasındaki mesafe. Değer artımsal etki eder.

## Giriş: **0...99999.9999** Alternatif **PREDEF**

## **Q249 Derinlik Girintisi?**

Malzeme alt kenarı – havşalama tabanı mesafesi. Pozitif işaret, havşayı mil ekseninin pozitif yönünde oluşturur. Değer artımsal etki eder.

#### Giriş: **–99999.9999...+99999.9999**

## **Q250 Malzeme kalınlığı?**

Malzemenin yüksekliği. Değeri artımsal girin.

## Giriş: **0.0001...99999.9999**

## **Q251 Eksantrik kam ölçüsü?**

Delme çubuğunun eksantrik ölçüsü. Alet veri kağıdından öğrenin. Değer artımsal etki eder.

Giriş: **0.0001...99999.9999**

## **Q252 Kesim yüksekliği?**

Delme çubuğu alt kenarı – ana kesici mesafesi. Alet veri kağıdından öğrenin. Değer artımsal etki eder.

## **Q253 Besleme pozisyonlandırma?**

Malzemeye giriş veya malzemeden çıkış sırasında aletin mm/dak. cinsinden hareket hızı.

#### Giriş: **0...99999.9999** alternatif olarak **FMAX**, **FAUTO**, **PREDEF**

#### **Q254 Besleme düşürülmesi?**

Havşalama sırasında aletin sürüş hızı, mm/dak olarak

Giriş: **0...99999.999** alternatif **FAUTO**, **FU**

## **Q255 Saniye cinsinden bekleme süresi?**

Havşalama tabanında saniye cinsinden bekleme süresi Giriş: **0...99999**

## **Q203 Malzeme yüzeyi koord.?**

Etkin referans noktasına göre malzeme yüzeyinin koordinatı. Değer mutlak etki ediyor.

#### Giriş: **–99999.9999...+99999.9999**

#### **Q204 2. Güvenlik mesafesi?**

Alet ile malzeme (gergi maddesi) arasında hiçbir çarpışmanın olamayacağı alet ekseni mesafesi. Değer artımsal etki eder. Giriş: **0...99999.9999** Alternatif **PREDEF**

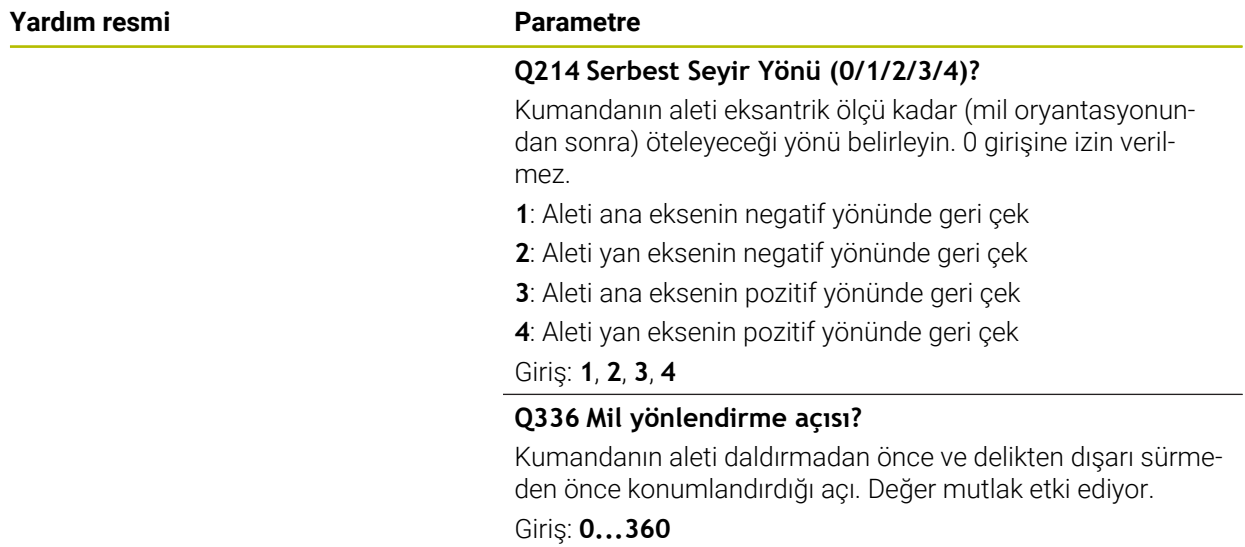

## **Örnek**

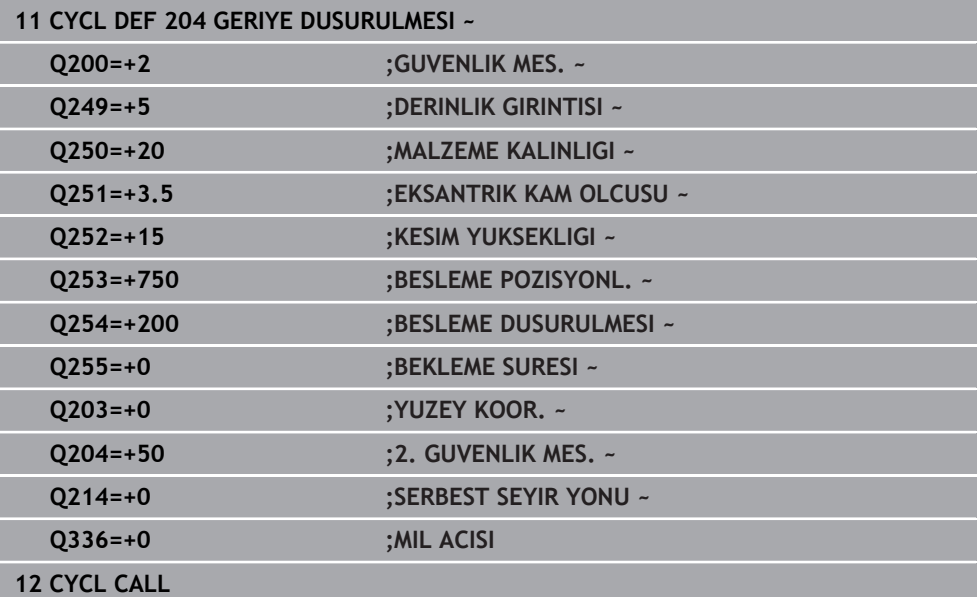

## **7.3.2 Döngü 240 MERKEZLEME**

#### **ISO programlaması G240**

## **Uygulama**

Döngü **240 MERKEZLEME** ile delikler için merkezlemeler oluşturabilirsiniz. Merkezleme çapını veya merkezleme derinliğini girmeniz mümkündür. İsterseniz bir alt referans süresi tanımlayabilirsiniz. Bu bekleme süresi delik tabanında serbest kesime yarar. Halihazırda bir ön delme mevcutsa derinleştirilmiş bir başlangıç noktası girebilirsiniz.

#### **Döngü akışı**

- 1 Kumanda, aleti **FMAX** hızlı çalışma modunda işleme düzlemindeki güncel konumdan başlangıç noktasına konumlandırır.
- 2 Kumanda, aleti **FMAX** hızlı çalışma modunda alet ekseninde **Q203** malzeme yüzeyi üzerinde **Q200** güvenlik mesafesine konumlandırır.
- 3 Eğer **Q342 ON DELME CAPI** eşit değildir 0 tanımlarsanız, kumanda bu değerden ve aletin **T-ANGLE** uç açısından derinleştirilmiş bir başlangıç noktası hesaplar. Kumanda, aleti **BESLEME POZISYONL. Q253** ile derinleştirilmiş başlangıç noktasına konumlandırır.
- 4 Alet, programlanmış **Q206** besleme derinlik sevki ile girilmiş olan merkezleme çapına veya girilmiş olan merkezleme derinliğine kadar merkezleme yapar.
- 5 Bir bekleme süresi **Q211** tanımlandıysa alet merkez tabanında bekler.
- 6 Son olarak alet, **FMAX** ile güvenlik mesafesine veya 2. güvenlik mesafesine gider. 2. güvenlik mesafesi **Q204** ancak güvenlik mesafesi **Q200**'den büyük programlanmışsa etki eder.

## **Uyarılar**

## *BILGI*

#### **Dikkat, çarpışma tehlikesi!**

Bir döngüde derinliği pozitif girmeniz durumunda kumanda, ön konumlandırma hesaplamasını tersine çevirir. Alet, alet ekseninde hızlı hareketle malzeme yüzeyinin **altındaki** güvenlik mesafesine sürülür! Çarpışma tehlikesi bulunur!

- Derinliği negatif girin
- Makine parametresi **displayDepthErr** (No. 201003) ile numerik kontrolün bir pozitif derinliğin girilmesi sırasında bir hata mesajı verip (on) vermeyeceğini (off) ayarlayın
- Bu döngü, aletin malzeme için tanımlanmış olan LU kullanım uzunluğunu denetler. Bu değerin işleme derinliğinden daha küçük olması halinde kumanda bir hata mesajı gösterir.

#### **Programlama için notlar**

- Konumlandırma tümcesini işleme düzleminin başlangıç noktasına (delik merkezi) **R0** yarıçap düzeltmesi ile programlayın.
- Döngü parametresi **Q344**'ün (çap) veya **Q201**'in (derinlik) ön işareti çalışma yönünü belirler. Çapı veya derinliği = 0 olarak programlarsanız kumanda döngüyü uygulamaz.

## **Yardım resmi Parametre**

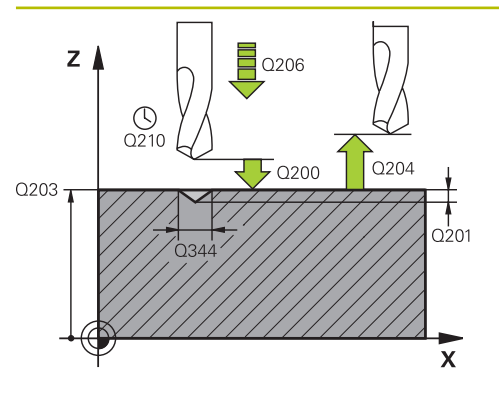

## **Q200 Guvenlik mesafesi?**

Alet ucu – malzeme yüzeyi mesafesi. Değer artımsal etki eder.

## Giriş: **0...99999.9999** Alternatif **PREDEF**

## **Q343 Çap/derinlik seçimi (1/0)**

Girilen çap veya girilen derinlik üzerinde mi merkezlemek gerektiğinin seçimi. Kumandanın girilen çapa merkezleme yapması gerekiyorsa aletin uç açısını TOOL.T alet tablosunun **T-ANGLE** sütununda tanımlamanız gerekir.

**0**: Girilen derinliğe merkezle

**1**: Girilen çapa merkezle

Giriş: **0**, **1**

## **Q201 Derinlik?**

Malzeme yüzeyi – merkez tabanı mesafesi (merkez konisinin ucu). Sadece **Q343**=0 tanımlanmışsa etkilidir. Değer artımsal etki eder.

## Giriş: **–99999.9999...+99999.9999**

## **Q344 Çapı düşürme**

Merkezleme çapı. Sadece **Q343**=1 tanımlanmışsa etkilidir.

Giriş: **–99999.9999...+99999.9999**

## **Q206 Derin kesme beslemesi?**

Merkezleme sırasında aletin sürüş hızı, mm/dak olarak

Giriş: **0...99999.999** alternatif **FAUTO**, **FU**

## **Q211 Alt bekleme süresi?**

Aletin saniye cinsinden delik tabanında beklediği süre. Giriş: **0...3600.0000** Alternatif **PREDEF**

## **Q203 Malzeme yüzeyi koord.?**

Etkin referans noktasına göre malzeme yüzeyinin koordinatı. Değer mutlak etki ediyor.

Giriş: **–99999.9999...+99999.9999**

#### **Q204 2. Güvenlik mesafesi?**

Alet ile malzeme (gergi maddesi) arasında hiçbir çarpışmanın olamayacağı alet ekseni mesafesi. Değer artımsal etki eder.

## Giriş: **0...99999.9999** Alternatif **PREDEF**

## **Q342 Ön delme çapı?**

**0**: Delik mevcut değil **>0**: Ön delinmiş deliğin çapı

Giriş: **0...99999.9999**

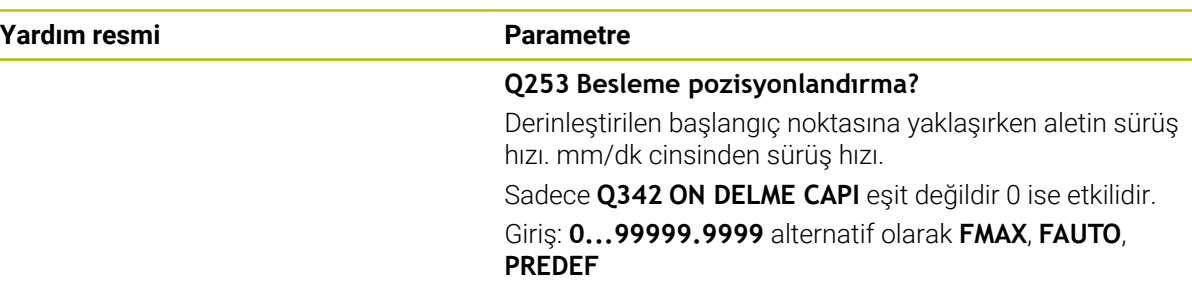

## **Örnek**

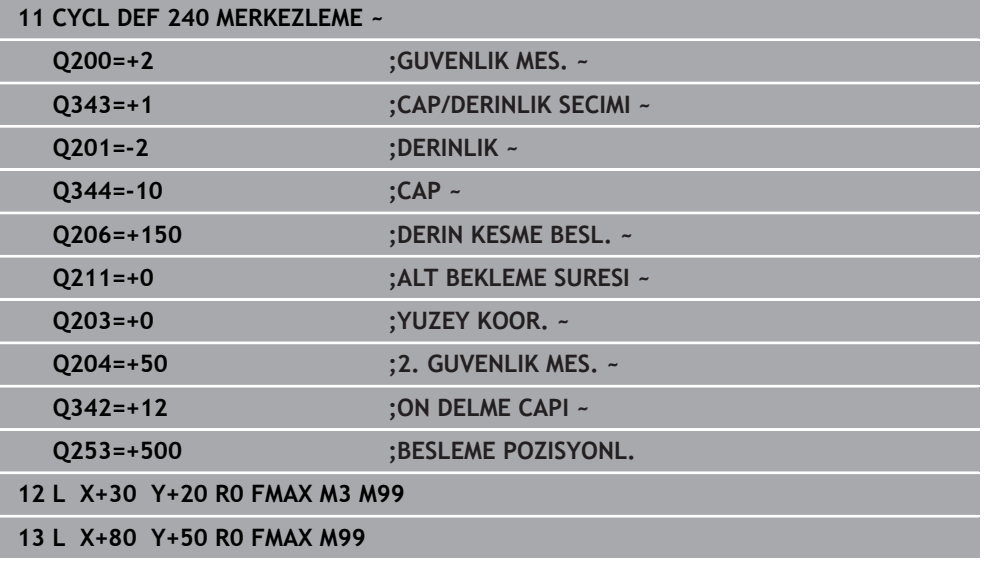

# **7.4 Diş delme**

# **7.4.1 Döngü 18 DIS KESME**

**ISO programlaması G86**

## **Uygulama**

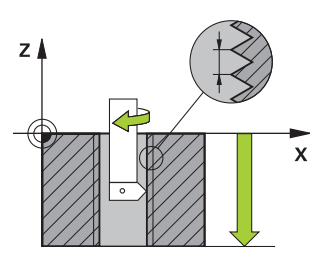

Döngü **18 DIS KESME** aleti kontrollü mil ile güncel konumdan hareket ettirerek etkin devir sayısıyla girilmiş derinliğe kadar getirir. Delik tabanında mil durdurması gerçekleşir. Yaklaşma ve uzaklaşma hareketlerini ayrı şekilde programlamalısınız.

## **İlgili konular**

Diş çalışmaları için döngüler

**Diğer bilgiler:** ["Döngü 206 DISLI DELME ", Sayfa 201](#page-200-0) **Diğer bilgiler:** ["Döngü 207 DISLI DEL GS ", Sayfa 204](#page-203-0) **Diğer bilgiler:** ["Döngü 209 DISLI DEL PARCA KIR. ", Sayfa 208](#page-207-0)

## **Uyarılar**

Ю

Döngü **18 DIS KESME**, isteğe bağlı makine parametresi **hideRigidTapping** (no. 128903) kullanılarak gizlenebilir.

## *BILGI*

#### **Dikkat, çarpışma tehlikesi!**

Döngü **18** çağrılmadan önce bir ön konumlandırma programlamazsanız çarpışma meydana gelebilir. Döngü **18** bir yaklaşma ve uzaklaşma hareketi gerçekleştirmez.

- Döngü başlatma öncesinde aleti ön konumlandırma yapın
- Alet, döngü çağırma sonrasında güncel konumdan girilmiş olan derinliğe hareket eder

# *BILGI*

#### **Dikkat, çarpışma tehlikesi!**

Döngü başlatılmadan önce mil devreye alınmış durumdaysa döngü **18** mili kapatır ve döngü duran mil ile çalışır! Döngü başlatılmadan önce mil devreye alınmış durumdaysa döngü sonunda döngü **18** mili tekrar devreye alır.

- Döngüyü başlatmadan önce mil durdurmasını programlayın! (ör. **M5** ile)
- Döngü **18** sona erdikten sonra, döngü başlatma öncesindeki mil durumu yeniden oluşturulur. Döngüyü başlatmadan önce mil kapalı durumdaysa kumanda, döngü **18** sona erdikten sonra mili tekrar kapatır
- Bu döngüyü yalnızca **FUNCTION MODE MILL** işleme modunda gerçekleştirebilirsiniz.

#### **Programlama için notlar**

- Döngüyü başlatmadan önce mil durdurmasını programlayın (örn. M5 ile). Kumanda, mili döngü başlangıç durumunda otomatik olarak devreye alır ve sonunda tekrar kapatır.
- diş derinliği döngü parametresinin işareti, çalışma yönünü tespit eder.

## **Makine parametreleriyle bağlantılı olarak uyarı**

- **CfgThreadSpindle** (No. 113600) makine parametresi ile şunu tanımlayabilirsiniz:
	- **sourceOverride** (no. 113603): SpindlePotentiometer (besleme Override'ı etkin değil) ve FeedPotentiometer (devir sayısı Override'ı etkin değil), (kumanda, devir sayısını daha sonra uygun şekilde ayarlar)
	- **thrdWaitingTime** (No. 113601): Bu süre, diş tabanında mil durduktan sonra beklenir
	- **thrdPreSwitch** (no. 113602): Mil, diş tabanına ulaşmadan bu süre kadar önce durdurulur
	- **limitSpindleSpeed** (no. 113604): Mil devir sayısı sınırlaması **True**: küçük diş derinliklerinde mil devir sayısı, mil zamanın yakl. 1/3'ünde sabit devir sayısıyla çalışacak şekilde sınırlandırılır. **False:** sınırlama yok

**7**

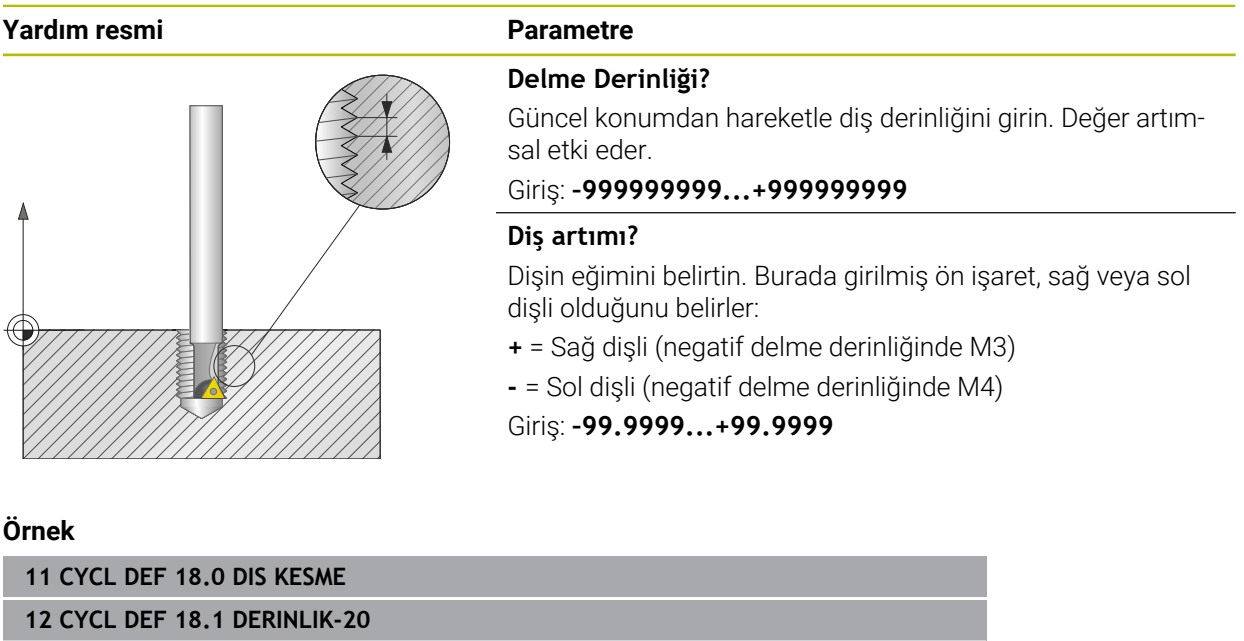

**13 CYCL DEF 18.2 YOL+1**

## <span id="page-200-0"></span>**7.4.2 Döngü 206 DISLI DELME**

#### **ISO programlaması G206**

## **Uygulama**

Kumanda, dişi bir veya birçok iş adımında uzunlamasına dengeleme dolgusu ile keser.

#### **İlgili konular**

- Ayar aynasız **207 DISLI DEL GS** döngüsü **Diğer bilgiler:** ["Döngü 207 DISLI DEL GS ", Sayfa 204](#page-203-0)
- Mandreni kompanse etmeden ancak isteğe bağlı olarak talaş kopması ile **209 DISLI DEL PARCA KIR.** döngüsü yapın **Diğer bilgiler:** ["Döngü 209 DISLI DEL PARCA KIR. ", Sayfa 208](#page-207-0)

#### **Döngü akışı**

- 1 Kumanda, aleti mil ekseninde **FMAX** hızlı çalışma modunda malzeme yüzeyinin üzerindeki girilen güvenlik mesafesinde konumlandırır
- 2 Alet tek bir çalışma adımından delme derinliğine gider
- 3 Ardından mil dönüş yönü tersine çevrilir ve alet, bekleme süresinden sonra güvenlik mesafesine geri çekilir. Bir 2. güvenlik mesafesi girdiyseniz kumanda aleti **FMAX** ile oraya hareket ettirir
- 4 Güvenlik mesafesinde mil dönüş yönü tekrar tersine çevrilir

Alet, bir uzunlamasına dengeleme aynasına bağlanmış olmalıdır. Uzunlamasına dengeleme dolgusu, çalışma sırasında besleme ve devir toleranslarını kompanse eder.

## **Uyarılar**

h

## *BILGI*

#### **Dikkat, çarpışma tehlikesi!**

Bir döngüde derinliği pozitif girmeniz durumunda kumanda, ön konumlandırma hesaplamasını tersine çevirir. Alet, alet ekseninde hızlı hareketle malzeme yüzeyinin **altındaki** güvenlik mesafesine sürülür! Çarpışma tehlikesi bulunur!

- Derinliği negatif girin
- Makine parametresi **displayDepthErr** (No. 201003) ile numerik kontrolün bir pozitif derinliğin girilmesi sırasında bir hata mesajı verip (on) vermeyeceğini (off) ayarlayın
- Bu döngüyü yalnızca **FUNCTION MODE MILL** işleme modunda gerçekleştirebilirsiniz.
- Sağdan diş için mili M3 ile, soldan diş için M4 ile etkinleştirin.
- Kumanda döngü **206** sırasında diş hatvesini programlanmış devir sayısı ve döngüde tanımlanmış besleme değerlerini baz alarak hesaplar.
- Bu döngü, aletin malzeme için tanımlanmış olan LU kullanım uzunluğunu denetler. Bu değerin **DISLI DERINLIGI Q201** değerinden küçük olması halinde kumanda bir hata mesajı gösterir.

**7**

## **Programlama için notlar**

- Konumlandırma tümcesini çalışma düzleminin başlangıç noktasına (delik merkezi) **R0** yarıçap düzeltmesi ile programlayın.
- Derinlik döngü parametresinin işareti çalışma yönünü belirler. Derinliği = 0 olarak programlarsanız numerik kontrol döngüyü uygulamaz.

## **Makine parametreleriyle bağlantılı olarak uyarı**

- **CfgThreadSpindle** (No. 113600) makine parametresi ile şunu tanımlayabilirsiniz:
	- sourceOverride (no. 113603): **FeedPotentiometer** (**Default**) (devir sayısı Override'ı etkin değil), kumanda, devir sayısını daha sonra uygun şekilde ayarlar **SpindlePotentiometer** (besleme Override'ı etkin değil)
	- **thrdWaitingTime** (no. 113601): Bu süre, diş tabanında mil durduktan sonra beklenir
	- **thrdPreSwitch** (no. 113602): Mil, diş tabanına ulaşmadan bu süre kadar önce durdurulur

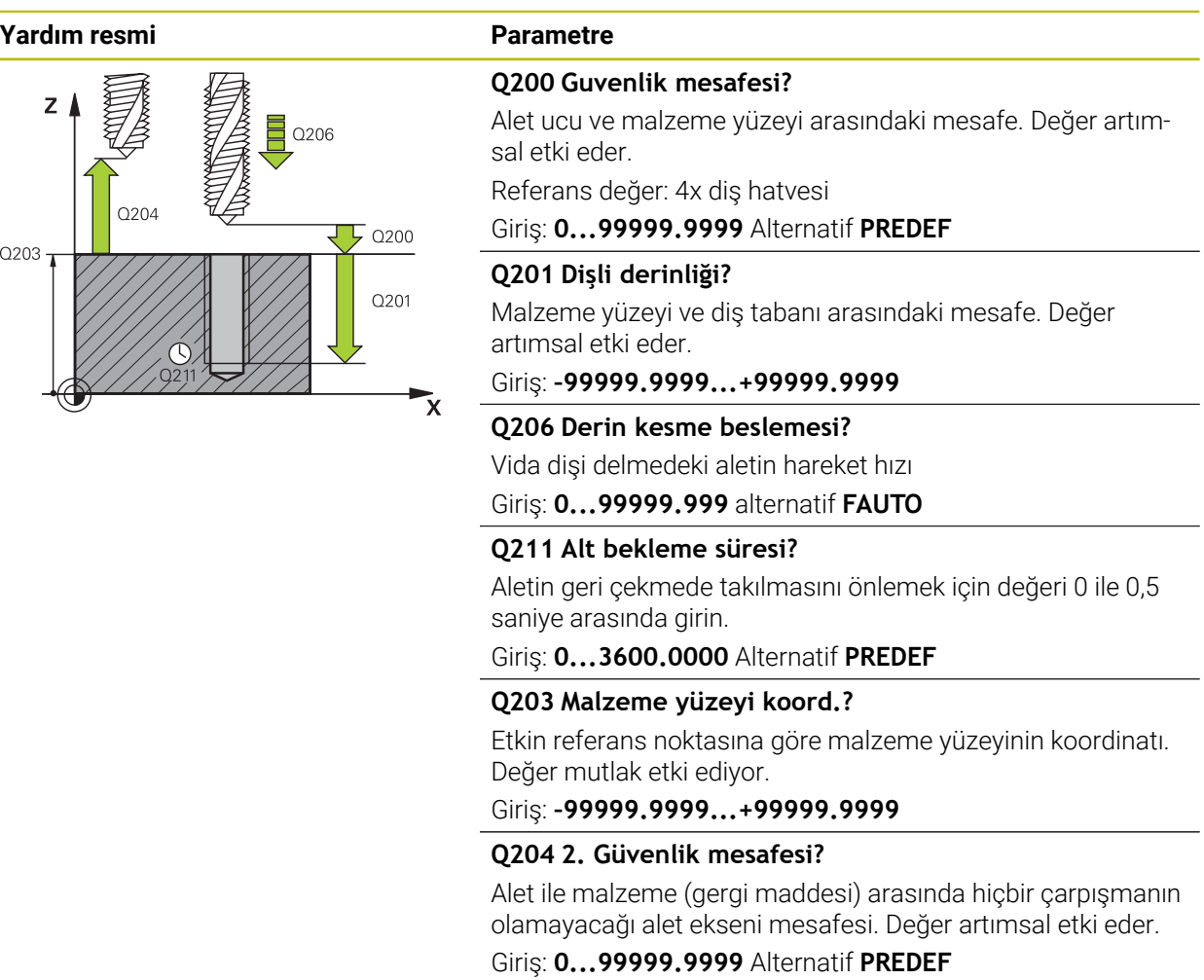

## **Örnek**

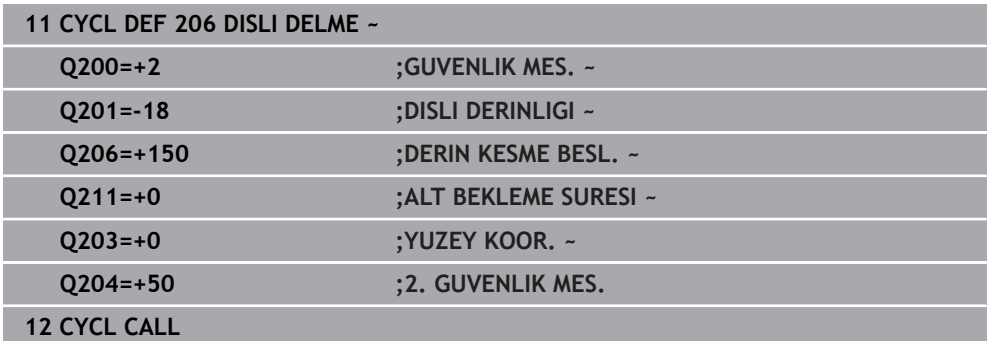

### **Beslemeyi tespit etme: F = S x p**

- **F:** Besleme (mm/dak)
- **S:** Mil devir sayısı (dev/dak)
- **p:** Hatve (mm)

**7**

# **NC programı durdurulduğunda temizle**

Bir diş aletini aşağıda belirtilen şekilde durdurulmuş durumda bırakırsınız:

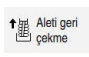

- **Aleti geri çekme** öğesini seçin
- $|\mathbf{u}|$
- **NC başlat** düğmesine basın
- Alet, delikten çıkarak işlemenin başlangıç noktasına geri hareket eder.
- Mil otomatik olarak durur. Kumanda bir hata mesajı verir.
- **INTERN DURDUR** düğmesini kullanarak NC programını iptal edin
	- veya
- Hata mesajını onaylayın ve **NC başlat** ile devam edin

#### **Program akışı** işletim türü:  $\mathbf{i}$

NC programını **NC durdur** ile durdurursanız kumanda **Aleti geri çekme** düğmesini görüntüler.

**MDI** uygulaması: Bir diş döngüsünü aradığınızda, **Aleti geri çekme** düğmesi görünür. **NC durdur** düğmesine basılana kadar düğme gri renkte görünür.

# <span id="page-203-0"></span>**7.4.3 Döngü 207 DISLI DEL GS**

**ISO programlaması G207**

## **Uygulama**

Ö

Makine el kitabını dikkate alın! Makine ve numerik kontrol, makine üreticisi tarafından hazırlanmış olmalıdır.

Döngü sadece ayarlanmış mile sahip makinelerde kullanılabilir.

Numerik kontrol, dişi bir veya birçok iş adımında uzunlamasına dengeleme mandreni olmadan açar.

## **İlgili konular**

- Dengeleme mandreni ile döngü **206 DISLI DELME Diğer bilgiler:** ["Döngü 206 DISLI DELME ", Sayfa 201](#page-200-0)
- Mandreni kompanse etmeden ancak isteğe bağlı olarak talaş kopması ile **209 DISLI DEL PARCA KIR.** döngüsü yapın

**Diğer bilgiler:** ["Döngü 209 DISLI DEL PARCA KIR. ", Sayfa 208](#page-207-0)

#### **Döngü akışı**

- 1 Kumanda, aleti mil ekseninde **FMAX** hızlı çalışma modunda malzeme yüzeyinin üzerindeki girilen güvenlik mesafesinde konumlandırır
- 2 Alet tek bir çalışma adımından delme derinliğine gider
- 3 Daha sonra mil dönüş yönü tersine çevrilir ve alet delikten güvenlik mesafesine doğru hareket ettirilir. Bir 2. güvenlik mesafesi girdiyseniz kumanda aleti **FMAX** ile oraya hareket ettirir
- 4 Kumanda, güvenlik mesafesinde mili durdurur

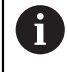

Dişli delme sırasında mil ve alet ekseni daima birbirine göre senkronize edilir. Senkronizasyon hem mil dönerken hem de mil dururken yapılabilir.

## **Uyarılar**

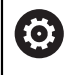

i

Döngü **207 DISLI DEL GS**, isteğe bağlı makine parametresi **hideRigidTapping** (no. 128903) kullanılarak gizlenebilir.

# *BILGI*

#### **Dikkat, çarpışma tehlikesi!**

Bir döngüde derinliği pozitif girmeniz durumunda kumanda, ön konumlandırma hesaplamasını tersine çevirir. Alet, alet ekseninde hızlı hareketle malzeme yüzeyinin **altındaki** güvenlik mesafesine sürülür! Çarpışma tehlikesi bulunur!

- Derinliği negatif girin
- Makine parametresi **displayDepthErr** (No. 201003) ile numerik kontrolün bir pozitif derinliğin girilmesi sırasında bir hata mesajı verip (on) vermeyeceğini (off) ayarlayın
- Bu döngüyü yalnızca **FUNCTION MODE MILL** işleme modunda gerçekleştirebilirsiniz.
- Bu döngüden önce M3 (veya M4) programlarsanız döngü bittikten sonra mil (**TOOL-CALL** tümcesinde programlanan devir sayısıyla) döner.
- Bu döngüden önce **M3** (veya **M4**) programlamazsanız bu döngü bittikten sonra mil durur. Ardından bir sonraki işlemeden önce mili **M3** (veya **M4**) ile tekrar devreye sokmalısınız.
- Alet tablosundaki **Pitch** sütununa diş açıcının diş hatvesini girerseniz, numerik kontrol alet tablosundaki diş hatvesini döngüde tanımlanmış diş hatvesiyle karşılaştırır. Bu değerlerin uyuşmaması durumunda numerik kontrol bir hata mesajı verir.
- Bu döngü, aletin malzeme için tanımlanmış olan LU kullanım uzunluğunu denetler. Bu değerin **DISLI DERINLIGI Q201** değerinden küçük olması halinde kumanda bir hata mesajı gösterir.

Herhangi bir dinamik parametreyi değiştirmezseniz (ör. güvenlik mesafesi, mil devir sayısı) dişi daha sonra derinleştirmek mümkündür. Ancak güvenlik mesafesi **Q200**, alet ekseni bu yol içinde hızlanma yolunu terk edecek kadar büyük seçilmelidir.

## **Programlama için notlar**

- Konumlandırma tümcesini çalışma düzleminin başlangıç noktasına (delik merkezi) **R0** yarıçap düzeltmesi ile programlayın.
- Derinlik döngü parametresinin işareti çalışma yönünü belirler. Derinliği = 0 olarak programlarsanız numerik kontrol döngüyü uygulamaz.

## **Makine parametreleriyle bağlantılı olarak uyarı**

- **CfgThreadSpindle** (No. 113600) makine parametresi ile şunu tanımlayabilirsiniz:
	- sourceOverride (no. 113603): SpindlePotentiometer (besleme Override'i etkin değil) ve FeedPotentiometer (devir sayısı Override'ı etkin değil), (kumanda, devir sayısını daha sonra uygun şekilde ayarlar)
	- **thrdWaitingTime** (No. 113601): Bu süre, diş tabanında mil durduktan sonra beklenir
	- **thrdPreSwitch** (no. 113602): Mil, diş tabanına ulaşmadan bu süre kadar önce durdurulur
	- **limitSpindleSpeed** (no. 113604): Mil devir sayısı sınırlaması **True**: küçük diş derinliklerinde mil devir sayısı, mil zamanın yakl. 1/3'ünde sabit devir sayısıyla çalışacak şekilde sınırlandırılır. **False:** sınırlama yok

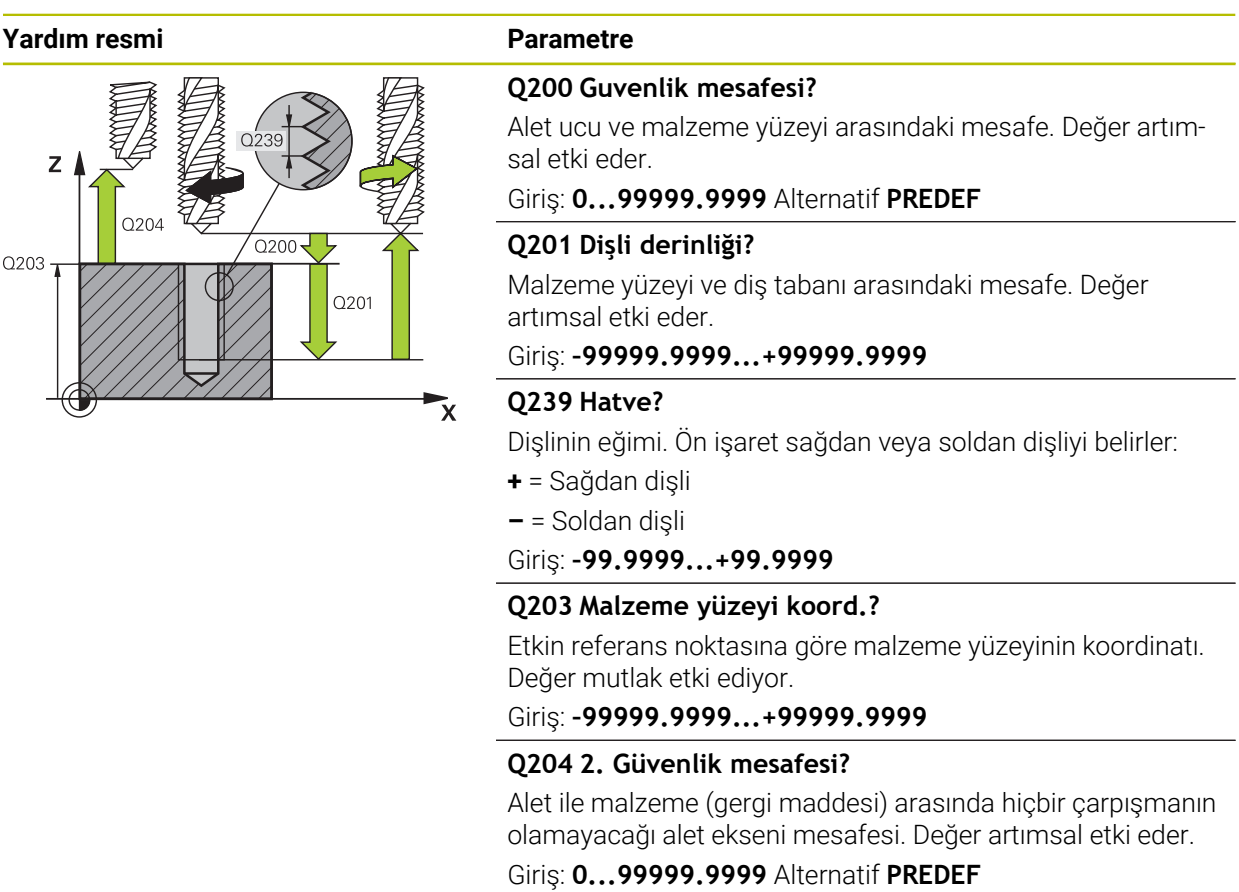

## **Örnek**

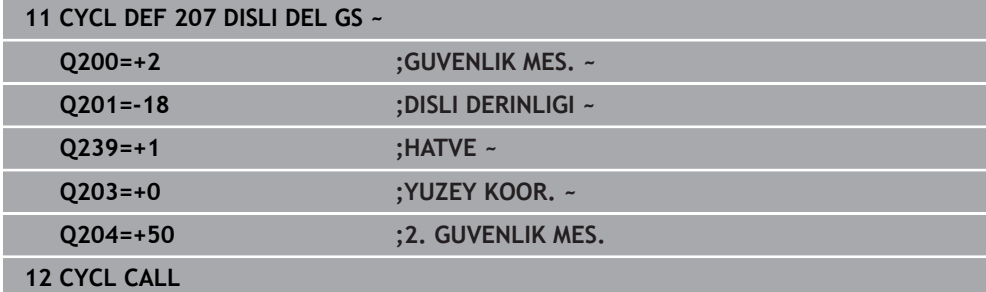

# **NC programı durdurulduğunda temizle**

Bir diş aletini aşağıda belirtilen şekilde durdurulmuş durumda bırakırsınız:

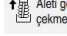

- **Aleti geri çekme** öğesini seçin
- 口
- **NC başlat** düğmesine basın
- Alet, delikten çıkarak işlemenin başlangıç noktasına geri hareket eder.
- Mil otomatik olarak durur. Kumanda bir hata mesajı verir.
- **INTERN DURDUR** düğmesini kullanarak NC programını iptal edin
	- veya
- Hata mesajını onaylayın ve **NC başlat** ile devam edin

#### **Program akışı** işletim türü:  $\mathbf{i}$

NC programını **NC durdur** ile durdurursanız kumanda **Aleti geri çekme** düğmesini görüntüler.

**MDI** uygulaması: Bir diş döngüsünü aradığınızda, **Aleti geri çekme** düğmesi görünür. **NC durdur** düğmesine basılana kadar düğme gri renkte görünür.

# <span id="page-207-0"></span>**7.4.4 Döngü 209 DISLI DEL PARCA KIR.**

**ISO programlaması G209**

## **Uygulama**

 $\bullet$ 

Makine el kitabını dikkate alın! Makine ve numerik kontrol, makine üreticisi tarafından hazırlanmış olmalıdır.

Döngü sadece ayarlanmış mile sahip makinelerde kullanılabilir.

Numerik kontrol, dişi birden fazla sevk ile belirlenen derinliğe açar. Talaş kırma işlemi sırasında delikten tamamen dışarı çıkılıp çıkılmayacağını bir parametre üzerinden belirleyebilirsiniz.

## **İlgili konular**

- Dengeleme mandreni ile döngü **206 DISLI DELME Diğer bilgiler:** ["Döngü 206 DISLI DELME ", Sayfa 201](#page-200-0)
- Ayar aynasız **207 DISLI DEL GS** döngüsü **Diğer bilgiler:** ["Döngü 207 DISLI DEL GS ", Sayfa 204](#page-203-0)

#### **Döngü akışı**

- 1 Kumanda, aleti mil ekseninde **FMAX** hızlı çalışma modunda malzeme yüzeyinin üzerinde girilen güvenlik mesafesine konumlandırır ve burada bir mil yönlendirmesi uygular
- 2 Alet, girilen sevk derinliğine hareket eder, mil dönüş yönünü tersine çevirir ve tanıma göre, belirli bir değerde geri hareket eder veya talaş kaldırma için delikten çıkar. Devir sayısı artışı için bir faktör tanımladıysanız kumanda daha yüksek mil devir sayısıyla delikten dışarı çıkar
- 3 Daha sonra mil dönüş yönü tekrar tersine çevrilir ve bir sonraki sevk derinliğine sürülür
- 4 Kumanda, girilen diş derinliğine ulaşılıncaya kadar bu akışı (2 ile 3 arası) tekrarlıyor
- 5 Daha sonra alet, güvenlik mesafesine geri çekilir. Bir 2. güvenlik mesafesi girdiyseniz kumanda aleti **FMAX** ile oraya hareket ettirir
- 6 Kumanda, güvenlik mesafesinde mili durdurur

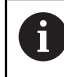

Dişli delme sırasında mil ve alet ekseni daima birbirine göre senkronize edilir. Senkronizasyon mil durma halindeyken gerçekleştirilebilir.

## **Uyarılar**

 $\bullet$ 

Döngü **209 DISLI DEL PARCA KIR.**, isteğe bağlı makine parametresi **hideRigidTapping** (no. 128903) kullanılarak gizlenebilir.

## *BILGI*

#### **Dikkat, çarpışma tehlikesi!**

Bir döngüde derinliği pozitif girmeniz durumunda kumanda, ön konumlandırma hesaplamasını tersine çevirir. Alet, alet ekseninde hızlı hareketle malzeme yüzeyinin **altındaki** güvenlik mesafesine sürülür! Çarpışma tehlikesi bulunur!

- Derinliği negatif girin
- Makine parametresi **displayDepthErr** (No. 201003) ile numerik kontrolün bir pozitif derinliğin girilmesi sırasında bir hata mesajı verip (on) vermeyeceğini (off) ayarlayın
- Bu döngüyü yalnızca **FUNCTION MODE MILL** işleme modunda gerçekleştirebilirsiniz.
- Bu döngüden önce M3 (veya M4) programlarsanız döngü bittikten sonra mil (**TOOL-CALL** tümcesinde programlanan devir sayısıyla) döner.
- Bu döngüden önce **M3** (veya **M4**) programlamazsanız bu döngü bittikten sonra mil durur. Ardından bir sonraki işlemeden önce mili **M3** (veya **M4**) ile tekrar devreye sokmalısınız.
- Alet tablosundaki **Pitch** sütununa diş açıcının diş hatvesini girerseniz, numerik kontrol alet tablosundaki diş hatvesini döngüde tanımlanmış diş hatvesiyle karşılaştırır. Bu değerlerin uyuşmaması durumunda numerik kontrol bir hata mesajı verir.
- Bu döngü, aletin malzeme için tanımlanmış olan **LU** kullanım uzunluğunu denetler. Bu değerin **DISLI DERINLIGI Q201** değerinden küçük olması halinde kumanda bir hata mesajı gösterir.

Herhangi bir dinamik parametreyi değiştirmezseniz (ör. güvenlik mesafesi, A mil devir sayısı) dişi daha sonra derinleştirmek mümkündür. Ancak güvenlik mesafesi **Q200**, alet ekseni bu yol içinde hızlanma yolunu terk edecek kadar büyük seçilmelidir.

## **Programlama için notlar**

- Konumlandırma tümcesini çalışma düzleminin başlangıç noktasına (delik merkezi) **R0** yarıçap düzeltmesi ile programlayın.
- diş derinliği döngü parametresinin işareti, çalışma yönünü tespit eder.
- Döngü parametresi **Q403** üzerinden daha hızlı geri çekme için bir devir sayısı faktörü tanımladıysanız, numerik kontrol devri etkin diş kademesinin azami devrine kısıtlar.

## **Makine parametreleriyle bağlantılı olarak uyarı**

- **CfgThreadSpindle** (No. 113600) makine parametresi ile şunu tanımlayabilirsiniz:
	- **sourceOverride** (no. 113603): **FeedPotentiometer** (**Default**) (devir sayısı Override'ı etkin değil), kumanda, devir sayısını daha sonra uygun şekilde ayarlar **SpindlePotentiometer** (besleme Override'ı etkin değil)
	- **thrdWaitingTime** (no. 113601): Bu süre, diş tabanında mil durduktan sonra beklenir
	- **thrdPreSwitch** (no. 113602): Mil, diş tabanına ulaşmadan bu süre kadar önce durdurulur

#### **Yardım resmi Parametre**

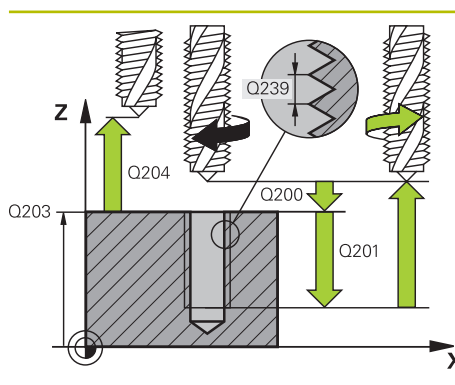

## **Q200 Guvenlik mesafesi?**

Alet ucu ve malzeme yüzeyi arasındaki mesafe. Değer artımsal etki eder.

#### Giriş: **0...99999.9999** Alternatif **PREDEF**

#### **Q201 Dişli derinliği?**

Malzeme yüzeyi ve diş tabanı arasındaki mesafe. Değer artımsal etki eder.

#### Giriş: **–99999.9999...+99999.9999**

#### **Q239 Hatve?**

Dişlinin eğimi. Ön işaret sağdan veya soldan dişliyi belirler:

- **+** = Sağdan dişli
- **–** = Soldan dişli

#### Giriş: **–99.9999...+99.9999**

#### **Q203 Malzeme yüzeyi koord.?**

Etkin referans noktasına göre malzeme yüzeyinin koordinatı. Değer mutlak etki ediyor.

#### Giriş: **–99999.9999...+99999.9999**

#### **Q204 2. Güvenlik mesafesi?**

Alet ile malzeme (gergi maddesi) arasında hiçbir çarpışmanın olamayacağı alet ekseni mesafesi. Değer artımsal etki eder.

#### Giriş: **0...99999.9999** Alternatif **PREDEF**

#### **Q257 Parça kırıl. kadar delme derin.?**

Kumandanın bir talaş kırma uyguladığı ölçü. Bu işlem **Q201 DERINLIK** değerine ulaşılıncaya kadar tekrarlanır. Eğer **Q257** eşittir 0 ise kumanda bir talaş kırma uygulamaz. Değer artımsal etki eder.

#### Giriş: **0...99999.9999**

## **Q256 Parça kırılması geri çekmesi?**

Kumanda **Q239** eğimini girilen bir değerle çarpar ve aleti germe kırılmasında hesaplanan bu değere getirir. **Q256** = 0 girerseniz kumanda, talaş kaldırma için delikten tamamen dışarı çıkar (güvenlik mesafesine).

Giriş: **0...99999.9999**

#### **Q336 Mil yönlendirme açısı?**

Kumandanın aleti diş kesme işleminden önce konumlandırdığı açı. Bu sayede dişi gerekiyorsa sonradan kesebilirsiniz. Değer mutlak etki ediyor.

Giriş: **0...360**

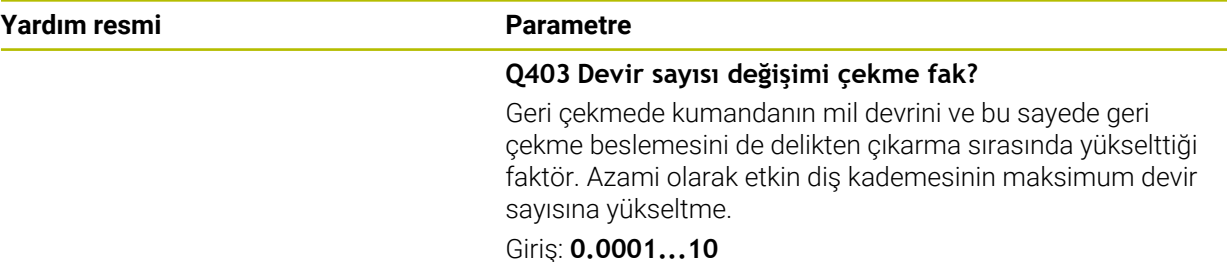

#### **Örnek**

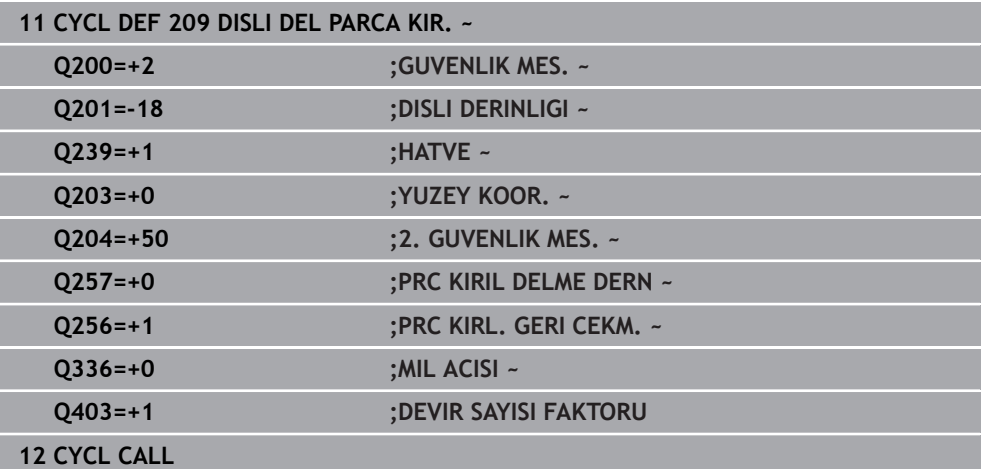

## **NC programı durdurulduğunda temizle**

Bir diş aletini aşağıda belirtilen şekilde durdurulmuş durumda bırakırsınız:

<sup>1</sup> Aleti geri<br>cekme

**Aleti geri çekme** öğesini seçin

 $\square$ 

 $\mathbf{f}$ 

- **NC başlat** düğmesine basın
- Alet, delikten çıkarak işlemenin başlangıç noktasına geri hareket eder.
- Mil otomatik olarak durur. Kumanda bir hata mesajı verir.
- **INTERN DURDUR** düğmesini kullanarak NC programını iptal edin
	- veya
- Hata mesajını onaylayın ve **NC başlat** ile devam edin

#### **Program akışı** işletim türü:

NC programını **NC durdur** ile durdurursanız kumanda **Aleti geri çekme** düğmesini görüntüler.

**MDI** uygulaması: Bir diş döngüsünü aradığınızda, **Aleti geri çekme** düğmesi görünür. **NC durdur** düğmesine basılana kadar düğme gri renkte görünür.

# **7.5 Diş frezeleme**

## **7.5.1 Dişli frezeleme temel bilgileri**

## **Ön koşullar**

- Makine, mil içten soğutması ile (soğutma yağlama maddesi min. 30 bar, basınçlı hava min. 6 bar) donatılmıştır
- Dişli frezeleme sırasında genellikle diş profilinde burulmalar oluştuğundan, genel itibariyle alete özgü düzeltmeler gereklidir. Bunları alet kataloğundan veya alet üreticinizden öğrenebilirsiniz (düzeltme **TOOL CALL**'da, delta yarıçapı **DR** üzerinden gerçekleşir)
- Sol kesen bir alet (M4) kullanıyorsanız, freze biçimi Q351 tersine ele alınmalıdır
- Çalışma yönü aşağıdaki giriş parametrelerinden elde edilir: Dişli artışı **Q239** ön işareti (+ = sağdan dişli /– = soldan dişli) ve freze türü **Q351** (+1 = eşit çalışma /– 1 = karşı çalışma)

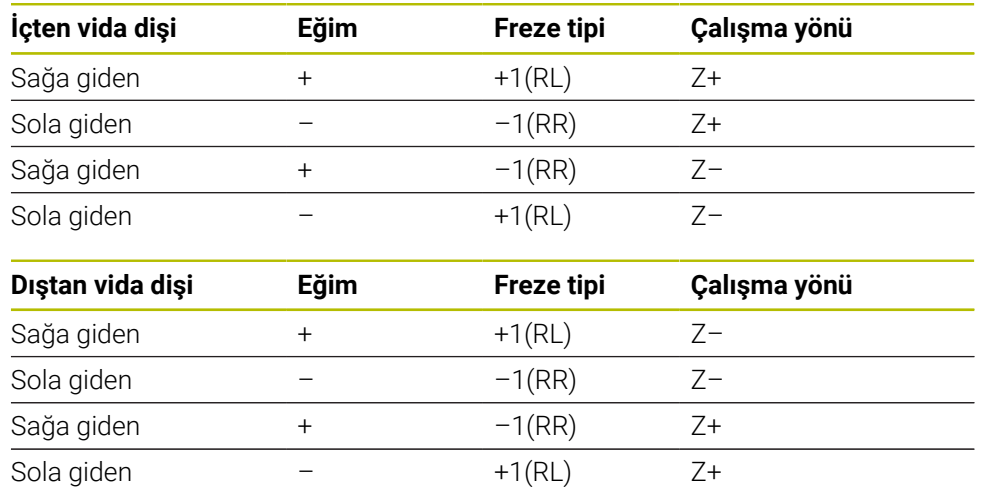

Aşağıdaki tabloya dayanarak sağa dönüşlü aletlerde giriş parametrelerinin arasındaki ilişkiyi görebilirsiniz.

## *BILGI*

#### **Dikkat, çarpışma tehlikesi!**

Derinlik sevk verilerini farklı ön işaretlerle programlarsanız bir çarpışma oluşabilir.

- Derinlikleri daima aynı ön işaretlerle programlayın. Örnek: **Q356** HAVSA DERINLIGI parametresini negatif bir ön işaretle programlarsanız **Q201** DISLI DERINLIGI parametresini de negatif bir ön işaretle programlayın
- Örn. bir döngüyü sadece daldırma işlemiyle tekrarlamak istiyorsanız DISLI DERINLIGI durumunda da 0 girişi yapabilirsiniz. Bu durumda çalışma yönü HAVSA DERINLIGI üzerinden belirlenir

## *BILGI*

## **Dikkat, çarpışma tehlikesi!**

Alet kırılması durumunda aleti delikten sadece alet ekseni yönünde hareket ettirirseniz bir çarpışma meydana gelebilir!

- Bir alet kırılması durumunda program akışını durdurun
- **Elle işletim** Anwendung **MDI** uygulamasını değiştirin
- Önce aleti doğrusal bir hareketle delik ortası yönüne hareket ettirin
- Aleti, alet ekseni yönünde geri çekin

Programlama ve kullanım bilgileri:  $\mathbf i$ 

- Bir diş frezeleme döngüsünü döngü **8 YANSIMA** ile bağlantılı olarak sadece tek bir eksende işlerseniz dişin dönüş yönü değişir.
- Numerik kontrol, diş frezeleme sırasında programlanmış beslemeyi alet  $\mathbb{R}^n$ bıçağına göre ayarlar. Ancak numerik kontrol beslemeyi merkez noktası hattına göre gösterdiği için gösterilen değer programlanmış değer ile uyuşmamaktadır.

## **7.5.2 Döngü 262 DISLI FREZESI**

# **ISO programlaması**

**G262**

## **Uygulama**

Bu döngü ile, ön delme işlemi yapılmış materyalde diş frezeleme yapabilirsiniz.

## **İlgili konular**

Önceden delinmiş bir materyale isteğe bağlı olarak bir havşa şevi oluşturarak dişlinin frezelenmesi için kullanılan döngü **263 GIZLI DISLI FREZESI**

**Diğer bilgiler:** ["Döngü 263 GIZLI DISLI FREZESI ", Sayfa 218](#page-217-0)

■ Dolu materyali delmek ve isteğe bağlı olarak havşa pahı oluşturmak için bir diş frezeleme döngüsü **264 DELME DISLI FREZESI**

**Diğer bilgiler:** ["Döngü 264 DELME DISLI FREZESI ", Sayfa 223](#page-222-0)

■ Dolu matervale isteğe bağlı olarak bir havsa şevi oluşturarak dişlinin frezelenmesi için kullanılan döngü **265 HELEZ DELME DISL FRE**

**Diğer bilgiler:** ["Döngü 265 HELEZ DELME DISL FRE ", Sayfa 228](#page-227-0)

Dış dişlinin isteğe bağlı olarak bir havşa şevi oluşturarak frezelenmesi için kullanılan döngü **267 DIS DISLI FREZESI**

**Diğer bilgiler:** ["Döngü 267 DIS DISLI FREZESI ", Sayfa 232](#page-231-0)

#### **Döngü akışı**

- 1 Kumanda, aleti mil ekseninde **FMAX** hızlı çalışma modunda malzeme yüzeyinin üzerindeki girilen güvenlik mesafesinde konumlandırır
- 2 Alet programlanmış besleme ön konumlama ile başlangıç düzlemine sürer, bu ise diş eğimi, frezeleme tipi ve sonradan yerleştirme için adım sayısından oluşmaktadır
- 3 Daha sonra alet teğetsel olarak bir helezon hareketle diş nominal çapına sürer. Bu sırada helezon sürüş hareketinden önce alet ekseninde bir dengeleme hareketi gerçekleştirilir, böylece programlanmış başlangıç düzleminde diş hattı ile başlanır
- 4 Sonradan parametre yerleştirmeye bağlı olarak alet dişi tek, birçok kaydırılmış veya bir sürekli cıvata çizgisi hareketinde frezeler
- 5 Daha sonra alet teğetsel olarak konturdan çalışma düzlemindeki başlangıç noktasına geri sürüş yapar
- 6 Döngü sonunda kumanda, aleti hızlı çalışma modunda güvenlik mesafesine veya girilmişse 2. güvenlik mesafesine hareket ettirir

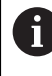

Dişli nominal çapına hareket, merkezden çıkarak yarım daire şeklinde yapılır. Alet çapı, diş nominal çapından 4 kat hatve kadar daha küçükse yanal bir ön konumlandırma gerçekleştirilir.

## **Uyarılar**

## *BILGI*

#### **Dikkat, çarpışma tehlikesi!**

Bir döngüde derinliği pozitif girmeniz durumunda kumanda, ön konumlandırma hesaplamasını tersine çevirir. Alet, alet ekseninde hızlı hareketle malzeme yüzeyinin **altındaki** güvenlik mesafesine sürülür! Çarpışma tehlikesi bulunur!

- **Derinliği negatif girin**
- Makine parametresi **displayDepthErr** (No. 201003) ile numerik kontrolün bir pozitif derinliğin girilmesi sırasında bir hata mesajı verip (on) vermeyeceğini (off) ayarlayın

## *BILGI*

#### **Dikkat, çarpışma tehlikesi!**

Diş frezeleme döngüsü, yaklaşma hareketinden önce alet ekseninde bir dengeleme hareketi gerçekleştirir. Dengeleme hareketinin büyüklüğü maksimum yarım diş eğimi kadardır. Çarpışma meydana gelebilir.

- Delikte yeterince alanın olmasına dikkat edin
- Bu döngüyü yalnızca **FUNCTION MODE MILL** işleme modunda gerçekleştirebilirsiniz.
- Diş derinliğini değiştirirseniz numerik kontrol, otomatik olarak helezon hareketi için başlangıç noktasını değiştirir.

#### **Programlama için notlar**

- Konumlandırma tümcesini çalışma düzleminin başlangıç noktasına (delik merkezi) **R0** yarıçap düzeltmesi ile programlayın.
- Derinlik döngü parametresinin işareti çalışma yönünü belirler. Derinliği = 0 olarak programlarsanız numerik kontrol döngüyü uygulamaz.
- Diş derinliğini = 0 olarak programlarsanız numerik kontrol döngüyü uygulamaz.

**7**

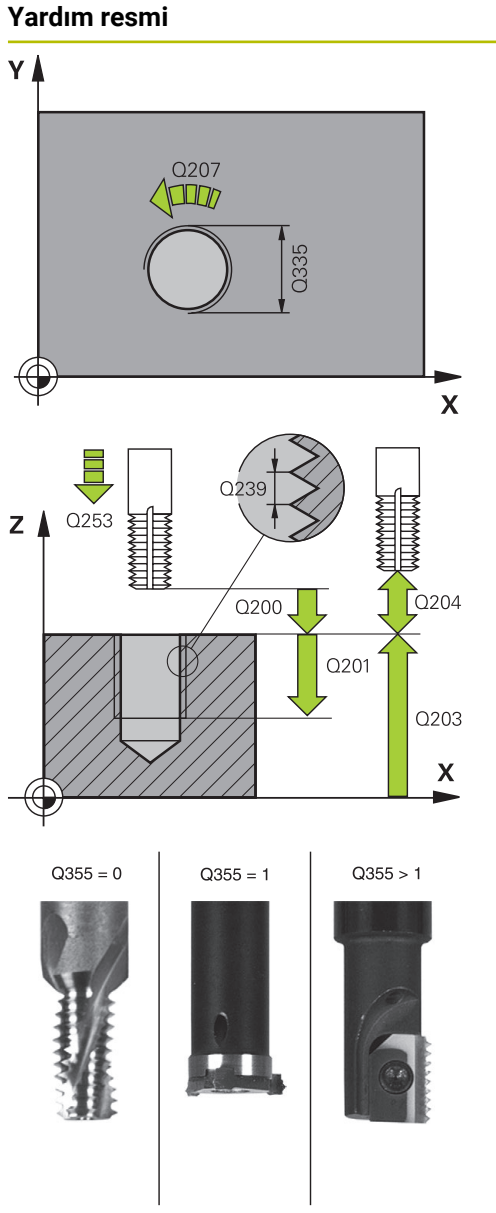

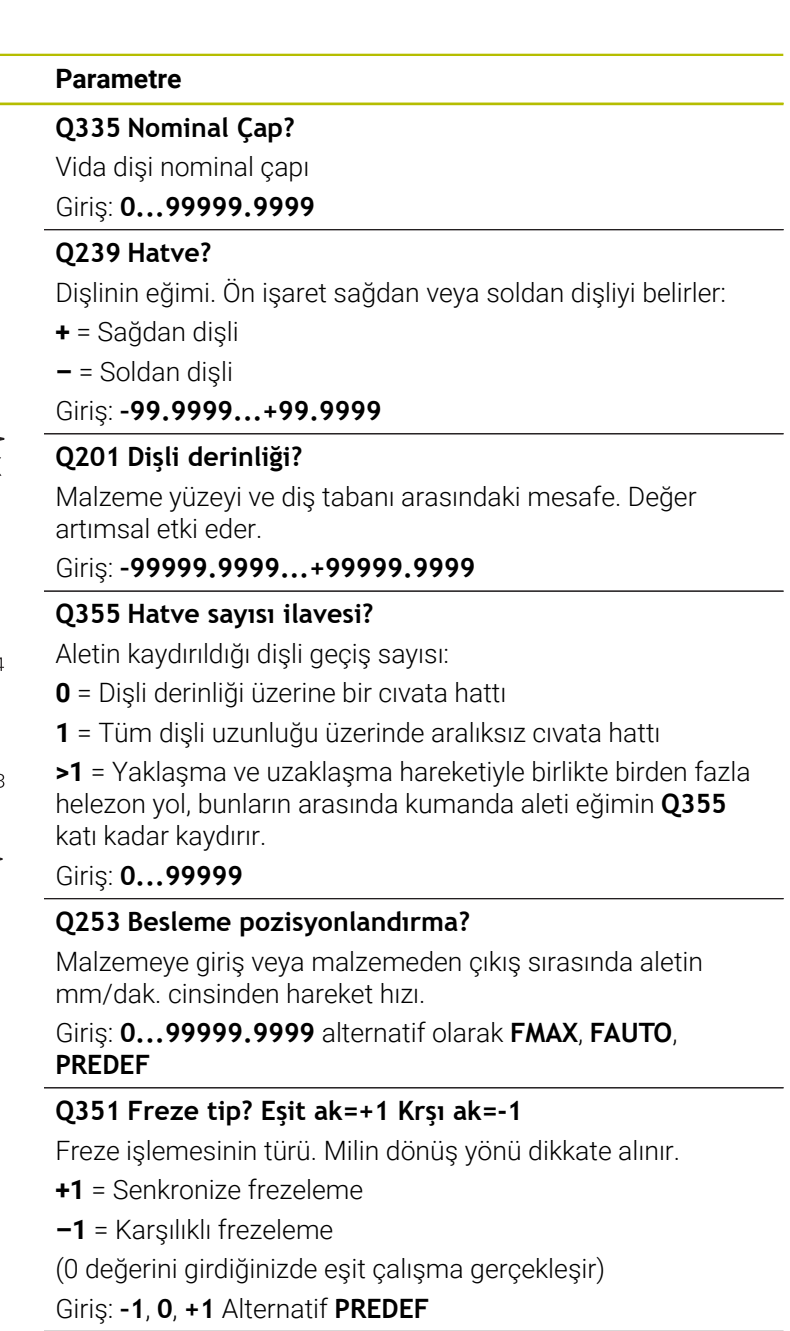

## **Q200 Guvenlik mesafesi?**

Alet ucu ve malzeme yüzeyi arasındaki mesafe. Değer artımsal etki eder.

Giriş: **0...99999.9999** Alternatif **PREDEF**

## **Q203 Malzeme yüzeyi koord.?**

Etkin referans noktasına göre malzeme yüzeyinin koordinatı. Değer mutlak etki ediyor.

Giriş: **–99999.9999...+99999.9999**
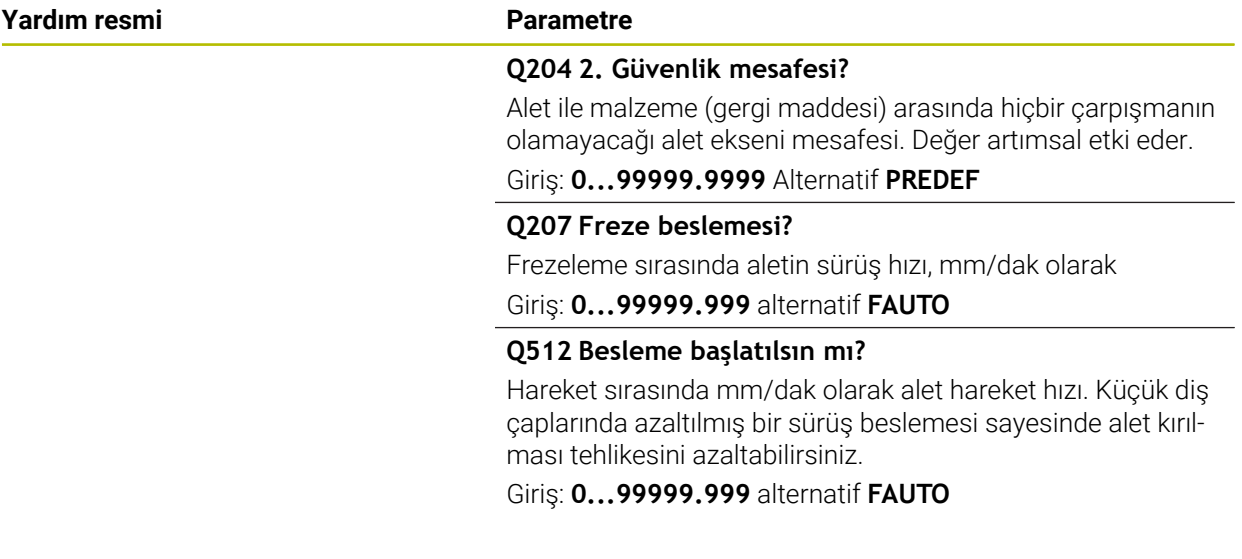

#### **Örnek**

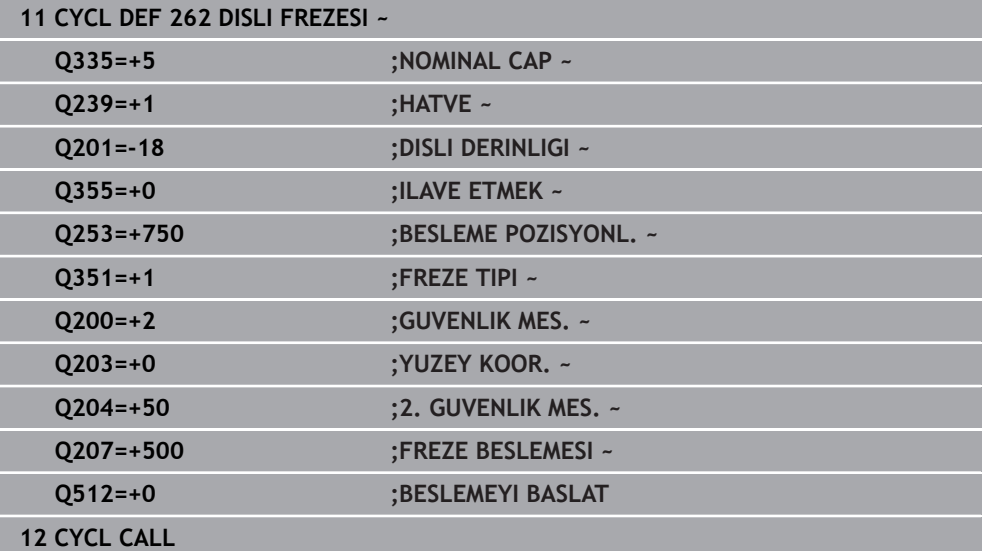

#### <span id="page-217-0"></span>**7.5.3 Döngü 263 GIZLI DISLI FREZESI**

#### **ISO programlaması G263**

#### **Uygulama**

Bu döngü ile, ön delme işlemi yapılmış materyalde diş frezeleme yapabilirsiniz. Ayrıca bir havşa pahı da oluşturabilirsiniz.

#### **İlgili konular**

Önceden delinmiş bir materyale bir dişlinin frezelenmesi için kullanılan döngü **262 DISLI FREZESI**

**Diğer bilgiler:** ["Döngü 262 DISLI FREZESI ", Sayfa 214](#page-213-0)

- Dolu materyali delmek ve isteğe bağlı olarak havşa pahı oluşturmak için bir diş frezeleme döngüsü **264 DELME DISLI FREZESI Diğer bilgiler:** ["Döngü 264 DELME DISLI FREZESI ", Sayfa 223](#page-222-0)
- Dolu materyale isteğe bağlı olarak bir havşa şevi oluşturarak dişlinin frezelenmesi için kullanılan döngü **265 HELEZ DELME DISL FRE**

**Diğer bilgiler:** ["Döngü 265 HELEZ DELME DISL FRE ", Sayfa 228](#page-227-0)

Dış dişlinin isteğe bağlı olarak bir havşa şevi oluşturarak frezelenmesi için kullanılan döngü **267 DIS DISLI FREZESI Diğer bilgiler:** ["Döngü 267 DIS DISLI FREZESI ", Sayfa 232](#page-231-0)

#### **Döngü akışı**

1 Kumanda, aleti mil ekseninde **FMAX** hızlı çalışma modunda malzeme yüzeyinin üzerindeki girilen güvenlik mesafesinde konumlandırır

#### **Havşalama**

- 2 Alet, besleme ön konumlamada havşa derinliği eksi güvenlik mesafesine ve daha sonra havşalama beslemesinde havşa derinliğine sürüyor
- 3 Bir yan güvenlik mesafesi girildiyse kumanda, aleti ön konumlandırma beslemesinde havşa derinliğine hemen konumlandırır
- 4 Daha sonra kumanda yer koşullarına bağlı olarak ortadan dışarı doğru veya yanlamasına ön konumlama ile çekirdek çapına yumuşakça yaklaşır ve bir daire hareketi uygular

#### **Ön tarafta havşalama**

- 5 Alet ön konumlama beslemesinde ön kısımdaki havşalama derinliğine gider
- 6 Kumanda, aleti düzeltmeden ortadan bir yarım dairenin üzerinden kayma üzerinde ön tarafta konumlandırır ve havşalama beslemesinde bir daire hareketi uygular
- 7 Daha sonra kumanda aleti tekrar bir yarım daire üzerinde delik ortasına sürer

#### **Diş frezeleme**

- 8 Kumanda programlanmış ön konumlama beslemesi ile aleti, diş hatvesi ile frezeleme tipinin işaretinden oluşan diş için başlangıç düzlemine sürer
- 9 Sonra alet, teğetsel olarak bir helezon hareketle diş nominal çapına sürer ve 360°'lik bir cıvata hattı hareketi ile dişi frezeler
- 10 Daha sonra alet teğetsel olarak konturdan çalışma düzlemindeki başlangıç noktasına geri sürüş yapar
- 11 Döngü sonunda kumanda, aleti hızlı çalışma modunda güvenlik mesafesine veya girilmişse 2. güvenlik mesafesine hareket ettirir

#### **Uyarılar**

#### *BILGI*

#### **Dikkat, çarpışma tehlikesi!**

Bir döngüde derinliği pozitif girmeniz durumunda kumanda, ön konumlandırma hesaplamasını tersine çevirir. Alet, alet ekseninde hızlı hareketle malzeme yüzeyinin **altındaki** güvenlik mesafesine sürülür! Çarpışma tehlikesi bulunur!

- Derinliği negatif girin
- Makine parametresi **displayDepthErr** (No. 201003) ile numerik kontrolün bir pozitif derinliğin girilmesi sırasında bir hata mesajı verip (on) vermeyeceğini (off) ayarlayın
- Bu döngüyü yalnızca **FUNCTION MODE MILL** işleme modunda gerçekleştirebilirsiniz.
- Dişli derinliği, daldırma derinliği veya ön taraftaki derinlik döngü parametrelerinin ön işareti çalışma yönünü belirler. Çalışma yönü aşağıdaki sıralamaya göre belirlenir:
	- 1 Dişli derinliği
	- 2 Daldırma derinliği
	- 3 Ön taraf derinliği

#### **Programlama için notlar**

- Konumlandırma tümcesini çalışma düzleminin başlangıç noktasına (delik merkezi) **R0** yarıçap düzeltmesi ile programlayın.
- Bir derinlik parametresine 0 verirseniz numerik kontrol bu çalışma adımını uygulamaz.
- Eğer ön tarafta havşalama yapmak istiyorsanız, o zaman havşa derinliği parametresini 0 ile tanımlayın.

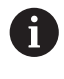

Vida dişi derinliğini en azından üçte bir çarpı vida dişi adımı küçüktür havşa derinliği olarak programlayın.

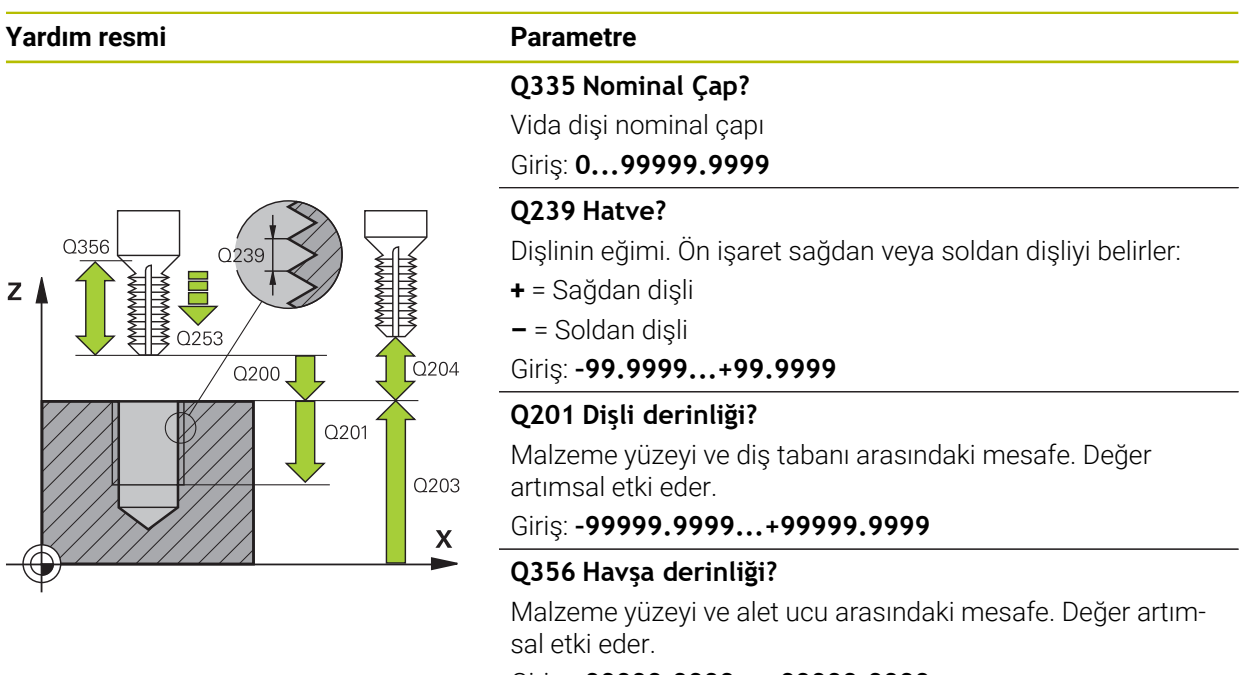

#### Giriş: **–99999.9999...+99999.9999**

#### **Q253 Besleme pozisyonlandırma?**

Malzemeye giriş veya malzemeden çıkış sırasında aletin mm/dak. cinsinden hareket hızı.

#### Giriş: **0...99999.9999** alternatif olarak **FMAX**, **FAUTO**, **PREDEF**

#### **Q351 Freze tip? Eşit ak=+1 Krşı ak=-1**

Freze işlemesinin türü. Milin dönüş yönü dikkate alınır.

- **+1** = Senkronize frezeleme
- **–1** = Karşılıklı frezeleme
- (0 değerini girdiğinizde eşit çalışma gerçekleşir)

Giriş: **–1**, **0**, **+1** Alternatif **PREDEF**

#### **Q200 Guvenlik mesafesi?**

Alet ucu ve malzeme yüzeyi arasındaki mesafe. Değer artımsal etki eder.

Giriş: **0...99999.9999** Alternatif **PREDEF**

#### **Yardım resmi Parametre**

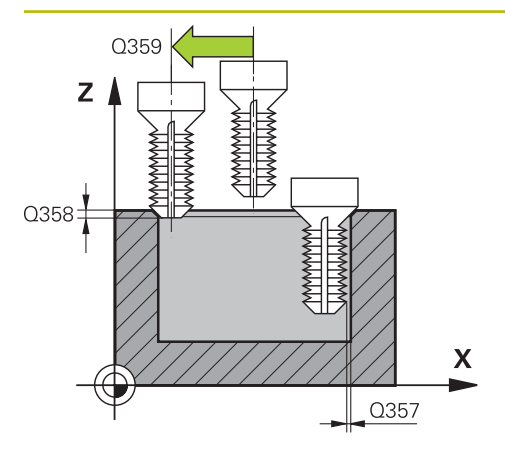

#### **Q357 Yan güvenlik mesafesi?**

Alet bıçağı ile delme duvarı arasındaki mesafe. Değer artımsal etki eder.

#### Giriş: **0...99999.9999**

#### **Q358 Havşa derinliği ön kısmı?**

Malzeme yüzeyi ve ön taraf havşalama işleminde alet ucu arasındaki mesafe. Değer artımsal etki eder.

Giriş: **–99999.9999...+99999.9999**

#### **Q359 Ön taraf kaydırmasını düşürme?**

Kumandanın alet merkezini merkezden kaydırma mesafesi. Değer artımsal etki eder.

#### Giriş: **0...99999.9999**

#### **Q203 Malzeme yüzeyi koord.?**

Etkin referans noktasına göre malzeme yüzeyinin koordinatı. Değer mutlak etki ediyor.

#### Giriş: **–99999.9999...+99999.9999**

#### **Q204 2. Güvenlik mesafesi?**

Alet ile malzeme (gergi maddesi) arasında hiçbir çarpışmanın olamayacağı alet ekseni mesafesi. Değer artımsal etki eder.

Giriş: **0...99999.9999** Alternatif **PREDEF**

#### **Q254 Besleme düşürülmesi?**

Havşalama sırasında aletin sürüş hızı, mm/dak olarak

Giriş: **0...99999.999** alternatif **FAUTO**, **FU**

#### **Q207 Freze beslemesi?**

Frezeleme sırasında aletin sürüş hızı, mm/dak olarak Giriş: **0...99999.999** alternatif **FAUTO**

#### **Q512 Besleme başlatılsın mı?**

Hareket sırasında mm/dak olarak alet hareket hızı. Küçük diş çaplarında azaltılmış bir sürüş beslemesi sayesinde alet kırılması tehlikesini azaltabilirsiniz.

Giriş: **0...99999.999** alternatif **FAUTO**

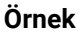

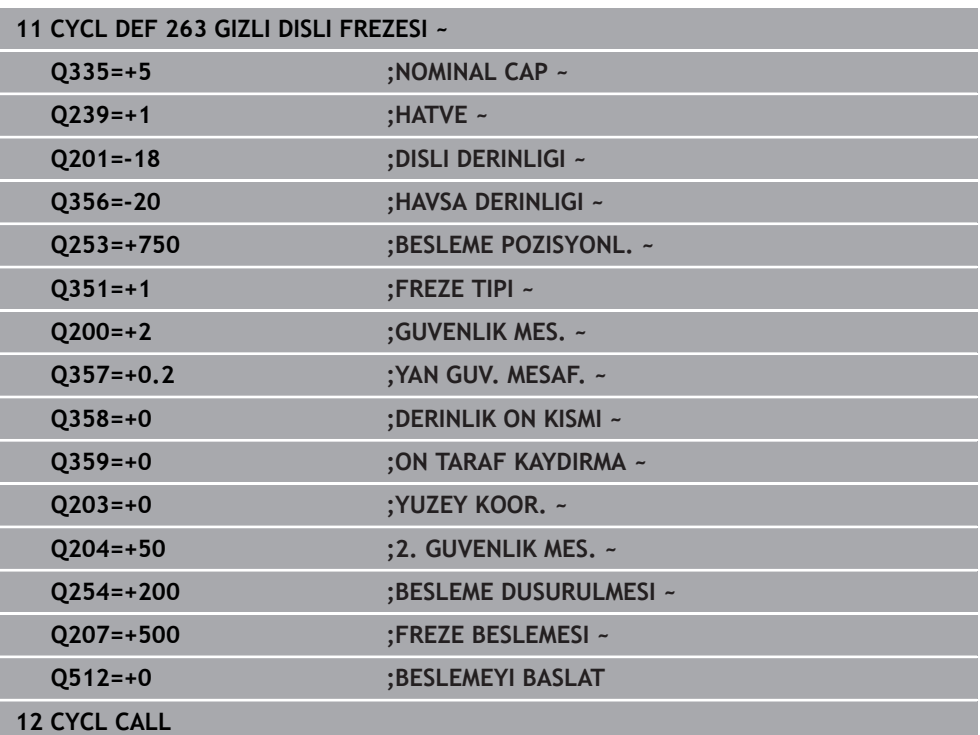

#### <span id="page-222-0"></span>**7.5.4 Döngü 264 DELME DISLI FREZESI**

#### **ISO programlaması G264**

#### **Uygulama**

Bu döngü ile, dolu materyal içinde delme, havşa açma ve son olarak diş frezeleme gerçekleştirebilirsiniz.

#### **İlgili konular**

Önceden delinmiş bir materyale bir dişlinin frezelenmesi için kullanılan döngü **262 DISLI FREZESI**

**Diğer bilgiler:** ["Döngü 262 DISLI FREZESI ", Sayfa 214](#page-213-0)

- Önceden delinmiş bir materyale isteğe bağlı olarak bir havşa şevi oluşturarak dişlinin frezelenmesi için kullanılan döngü **263 GIZLI DISLI FREZESI Diğer bilgiler:** ["Döngü 263 GIZLI DISLI FREZESI ", Sayfa 218](#page-217-0)
- Dolu materyale isteğe bağlı olarak bir havşa şevi oluşturarak dişlinin frezelenmesi için kullanılan döngü **265 HELEZ DELME DISL FRE**

**Diğer bilgiler:** ["Döngü 265 HELEZ DELME DISL FRE ", Sayfa 228](#page-227-0)

Dış dişlinin isteğe bağlı olarak bir havşa şevi oluşturarak frezelenmesi için kullanılan döngü **267 DIS DISLI FREZESI Diğer bilgiler:** ["Döngü 267 DIS DISLI FREZESI ", Sayfa 232](#page-231-0)

#### **Döngü akışı**

1 Kumanda, aleti mil ekseninde **FMAX** hızlı çalışma modunda malzeme yüzeyinin üzerindeki girilen güvenlik mesafesinde konumlandırır

#### **Delme**

- 2 Alet girilen derin sevk beslemesi ile ilk sevk derinliğine kadar deler
- 3 Talaş kırma girilmişse kumanda aleti girilen geri çekme değeri kadar geri sürer. Talaş kırma işlemi olmadan çalışıyorsanız kumanda, aleti hızlı çalışma modunda güvenlik mesafesine geri sürer ve ardından tekrar **FMAX** ile ilk sevk derinliği üzerinden girilen önde tutma mesafesine kadar hareket ettirir
- 4 Sonra alet, besleme ile diğer bir sevk derinliği kadar deler
- 5 Kumanda, delme derinliği elde edilene kadar bu akışı (2 ile 4 arası) tekrarlar

#### **Ön tarafta havşalama**

- 6 Alet ön konumlama beslemesinde ön kısımdaki havşalama derinliğine gider
- 7 Kumanda, aleti düzeltmeden ortadan bir yarım dairenin üzerinden kayma üzerinde ön tarafta konumlandırır ve havşalama beslemesinde bir daire hareketi uygular
- 8 Daha sonra kumanda aleti tekrar bir yarım daire üzerinde delik ortasına sürer

#### **Diş frezeleme**

- 9 Kumanda programlanmış ön konumlama beslemesi ile aleti, diş hatvesi ile frezeleme tipinin işaretinden oluşan diş için başlangıç düzlemine sürer
- 10 Sonra alet, teğetsel olarak bir helezon hareketle diş nominal çapına sürer ve 360°'lik bir cıvata hattı hareketi ile dişi frezeler
- 11 Daha sonra alet teğetsel olarak konturdan çalışma düzlemindeki başlangıç noktasına geri sürüş yapar
- 12 Döngü sonunda kumanda, aleti hızlı çalışma modunda güvenlik mesafesine veya girilmişse 2. güvenlik mesafesine hareket ettirir

#### **Uyarılar**

#### *BILGI*

#### **Dikkat, çarpışma tehlikesi!**

Bir döngüde derinliği pozitif girmeniz durumunda kumanda, ön konumlandırma hesaplamasını tersine çevirir. Alet, alet ekseninde hızlı hareketle malzeme yüzeyinin **altındaki** güvenlik mesafesine sürülür! Çarpışma tehlikesi bulunur!

- Derinliği negatif girin
- Makine parametresi **displayDepthErr** (No. 201003) ile numerik kontrolün bir pozitif derinliğin girilmesi sırasında bir hata mesajı verip (on) vermeyeceğini (off) ayarlayın
- Bu döngüyü yalnızca **FUNCTION MODE MILL** işleme modunda gerçekleştirebilirsiniz.
- Dişli derinliği, daldırma derinliği veya ön taraftaki derinlik döngü parametrelerinin ön işareti çalışma yönünü belirler. Çalışma yönü aşağıdaki sıralamaya göre belirlenir:
	- 1 Dişli derinliği
	- 2 Daldırma derinliği
	- 3 Ön taraf derinliği

#### **Programlama için notlar**

- Konumlandırma tümcesini çalışma düzleminin başlangıç noktasına (delik  $\Box$ merkezi) **R0** yarıçap düzeltmesi ile programlayın.
- Bir derinlik parametresine 0 verirseniz numerik kontrol bu çalışma adımını uygulamaz.

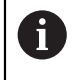

Diş derinliğini en azından üçte bir çarpı diş hatvesi küçüktür delme derinliği olarak programlayın.

# **Yardım resmi Parametre** Y l Q207  $\Box$  $\mathbf{x}$  $Z<sub>1</sub>$  $\sqrt{Q}$ 204  $\overline{}$  0200 0203  $\mathbf x$ Q356

# **Q335 Nominal Çap?**

Vida dişi nominal çapı

### Giriş: **0...99999.9999**

#### **Q239 Hatve?**

Dişlinin eğimi. Ön işaret sağdan veya soldan dişliyi belirler:

- **+** = Sağdan dişli
- **–** = Soldan dişli

Giriş: **–99.9999...+99.9999**

#### **Q201 Dişli derinliği?**

Malzeme yüzeyi ve diş tabanı arasındaki mesafe. Değer artımsal etki eder.

#### Giriş: **–99999.9999...+99999.9999**

#### **Q356 Delme Derinliği?**

Malzeme yüzeyi ve delik tabanı arasındaki mesafe. Değer artımsal etki eder.

#### Giriş: **–99999.9999...+99999.9999**

#### **Q253 Besleme pozisyonlandırma?**

Malzemeye giriş veya malzemeden çıkış sırasında aletin mm/dak. cinsinden hareket hızı.

#### Giriş: **0...99999.9999** alternatif olarak **FMAX**, **FAUTO**, **PREDEF**

#### **Q351 Freze tip? Eşit ak=+1 Krşı ak=-1**

Freze işlemesinin türü. Milin dönüş yönü dikkate alınır.

- **+1** = Senkronize frezeleme
- **–1** = Karşılıklı frezeleme

(0 değerini girdiğinizde eşit çalışma gerçekleşir)

Giriş: **–1**, **0**, **+1** Alternatif **PREDEF**

#### **Q202 Maks. kesme derinliği?**

Aletin ayarlanması gereken ölçü. **Q201 DERINLIK** öğesinin, **Q202** değerinin bir katı olması gerekmemektedir. Değer artımsal etki eder.

Derinlik, sevk derinliğinin katı olmak zorunda değildir. Numerik kontrol aşağıdaki durumlarda tek bir çalışma adımında derinliğe iner:

- Sevk derinliği ve derinlik eşitse
- Sevk derinliği derinlikten büyükse

Giriş: **0...99999.9999**

#### **Q258 Ön mesafe tutucusu yukarıda?**

Aletin birinci talaş kaldırma sonrasında **Q373 YLŞM BSLSDN TLŞL KLR** beslemesiyle tekrar son sevk derinliğinin üzerine sürüldüğü güvenlik mesafesi. Değer artımsal etki eder.

Giriş: **0...99999.9999**

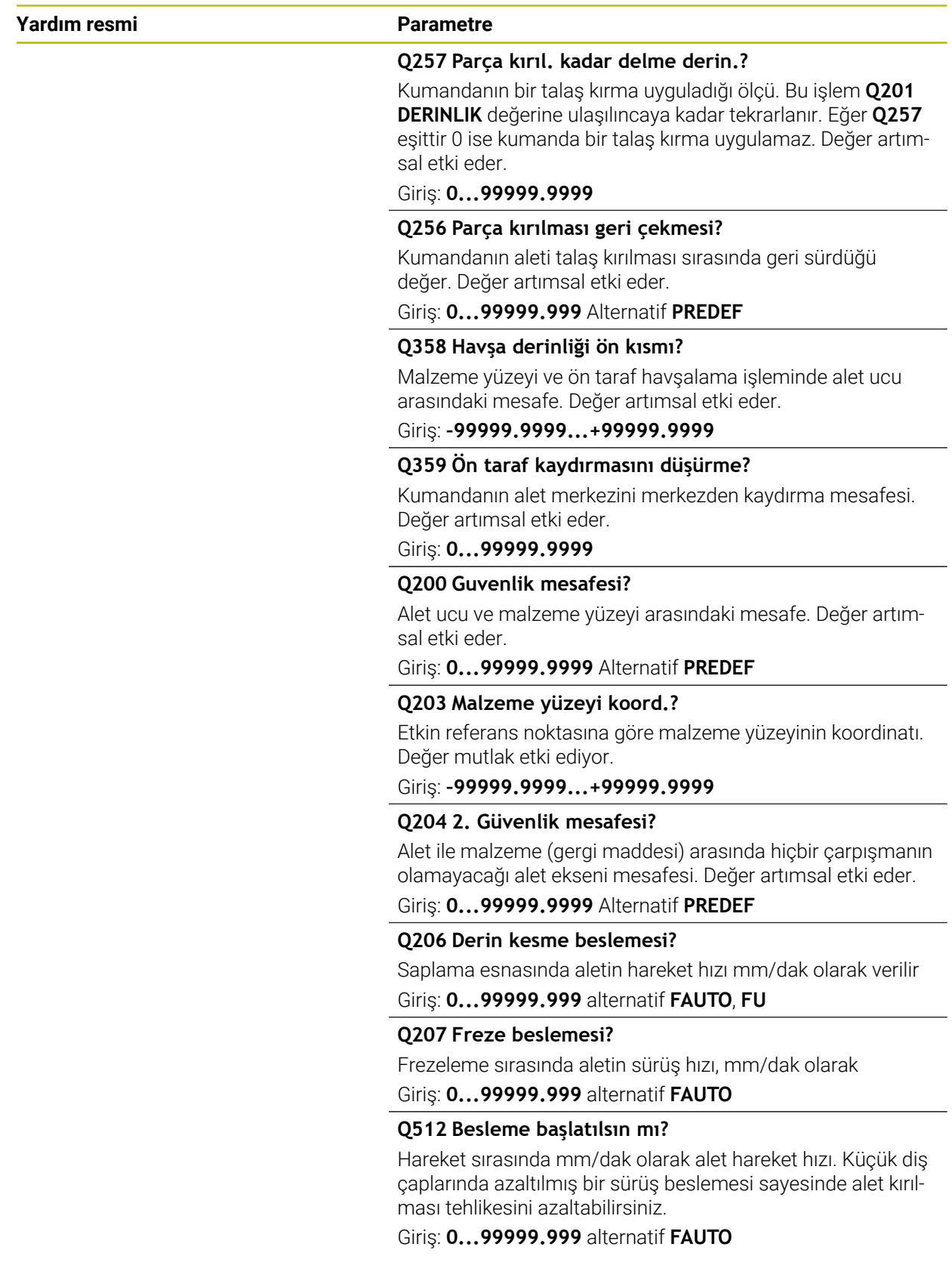

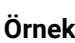

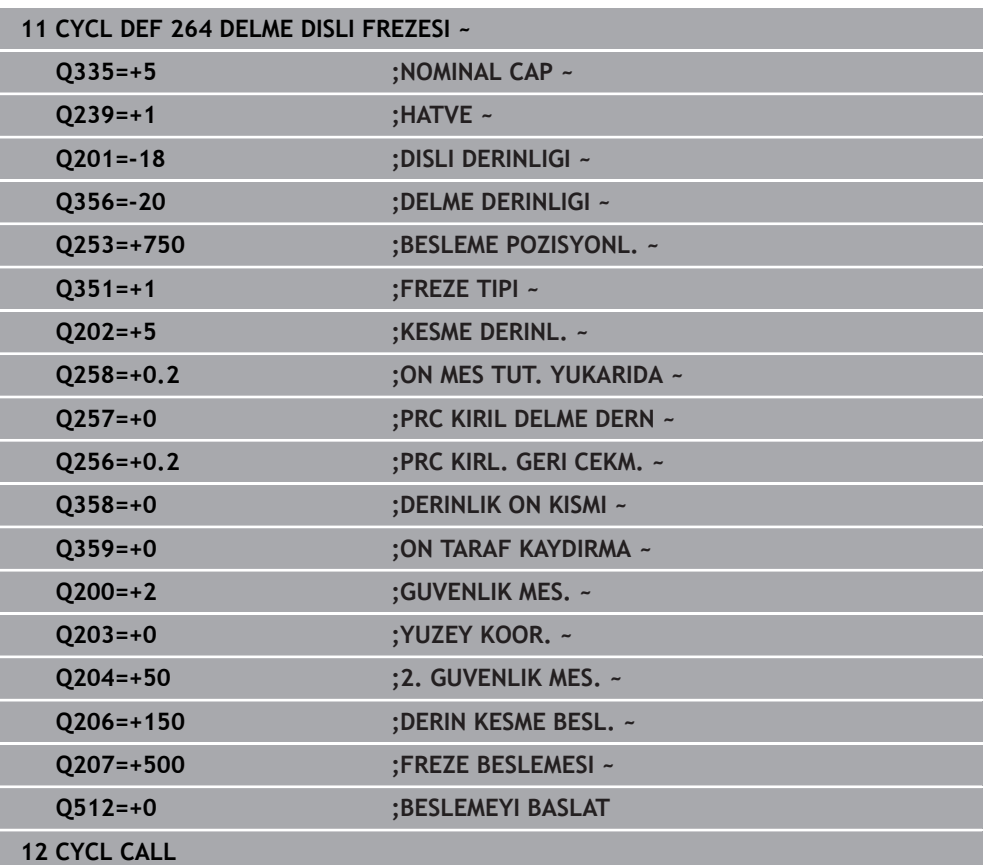

#### <span id="page-227-0"></span>**7.5.5 Döngü 265 HELEZ DELME DISL FRE**

#### **ISO programlaması G265**

#### **Uygulama**

Bu döngü ile, dolu materyalde diş frezeleme yapabilirsiniz. Ayrıca havşa oluşturma işleminin diş işlemesinden önce veya sonra yapılmasını tercih edebilirsiniz.

#### **İlgili konular**

Önceden delinmiş bir materyale bir dişlinin frezelenmesi için kullanılan döngü **262 DISLI FREZESI**

**Diğer bilgiler:** ["Döngü 262 DISLI FREZESI ", Sayfa 214](#page-213-0)

- Önceden delinmiş bir materyale isteğe bağlı olarak bir havşa şevi oluşturarak dişlinin frezelenmesi için kullanılan döngü **263 GIZLI DISLI FREZESI Diğer bilgiler:** ["Döngü 263 GIZLI DISLI FREZESI ", Sayfa 218](#page-217-0)
- Dolu materyali delmek ve isteğe bağlı olarak havşa pahı oluşturmak için bir diş frezeleme döngüsü **264 DELME DISLI FREZESI**

**Diğer bilgiler:** ["Döngü 264 DELME DISLI FREZESI ", Sayfa 223](#page-222-0)

Dış dişlinin isteğe bağlı olarak bir havşa şevi oluşturarak frezelenmesi için kullanılan döngü **267 DIS DISLI FREZESI Diğer bilgiler:** ["Döngü 267 DIS DISLI FREZESI ", Sayfa 232](#page-231-0)

#### **Döngü akışı**

1 Kumanda, aleti mil ekseninde **FMAX** hızlı çalışma modunda malzeme yüzeyinin üzerindeki girilen güvenlik mesafesinde konumlandırır

#### **Ön tarafta havşalama**

- 2 Dişli işlemeden önce havşalama sırasında alet havşalama beslemesinde ön taraftaki havşa derinliğine sürer. Dişli işlemesinden sonraki daldırma işleminde kumanda aleti ön konumlandırma beslemesindeki daldırma derinliğine hareket ettirir
- 3 Kumanda, aleti düzeltmeden ortadan bir yarım dairenin üzerinden kayma üzerinde ön tarafta konumlandırır ve havşalama beslemesinde bir daire hareketi uygular
- 4 Daha sonra kumanda aleti tekrar bir yarım daire üzerinde delik ortasına sürer

#### **Diş frezeleme**

- 5 Kumanda programlanmış ön konumlama beslemesi ile aleti, diş için başlangıç düzlemine sürer
- 6 Daha sonra alet teğetsel olarak bir helezon hareketle diş nominal çapına sürer
- 7 Kumanda, diş derinliğine ulaşılıncaya kadar aleti, aralıksız bir cıvata hattı üzerinde aşağıya sürer
- 8 Daha sonra alet teğetsel olarak konturdan çalışma düzlemindeki başlangıç noktasına geri sürüş yapar
- 9 Döngü sonunda kumanda, aleti hızlı çalışma modunda güvenlik mesafesine veya girilmişse 2. güvenlik mesafesine hareket ettirir

#### **Uyarılar**

#### *BILGI*

#### **Dikkat, çarpışma tehlikesi!**

Bir döngüde derinliği pozitif girmeniz durumunda kumanda, ön konumlandırma hesaplamasını tersine çevirir. Alet, alet ekseninde hızlı hareketle malzeme yüzeyinin **altındaki** güvenlik mesafesine sürülür! Çarpışma tehlikesi bulunur!

- Derinliği negatif girin
- Makine parametresi **displayDepthErr** (No. 201003) ile numerik kontrolün bir pozitif derinliğin girilmesi sırasında bir hata mesajı verip (on) vermeyeceğini (off) ayarlayın
- Bu döngüyü yalnızca **FUNCTION MODE MILL** işleme modunda gerçekleştirebilirsiniz.
- Diş derinliğini değiştirirseniz numerik kontrol, otomatik olarak helezon hareketi için başlangıç noktasını değiştirir.
- Sadece malzeme yüzeyinden parçanın içine çalışma yönü mümkün olduğu için freze türü (karşı veya eşit çalışma) dişli (sağdan veya soldan dişli) ve aletin dönüş yönü üzerinden belirlenir.
- Dişli derinliği veya ön taraftaki derinlik döngü parametrelerinin ön işareti çalışma yönünü belirler. Çalışma yönü aşağıdaki sıralamaya göre belirlenir:
	- 1 Dişli derinliği
	- 2 Ön taraf derinliği

#### **Programlama için notlar**

- Konumlandırma tümcesini çalışma düzleminin başlangıç noktasına (delik merkezi) **R0** yarıçap düzeltmesi ile programlayın.
- Bir derinlik parametresine 0 verirseniz numerik kontrol bu çalışma adımını  $\blacksquare$ uygulamaz.

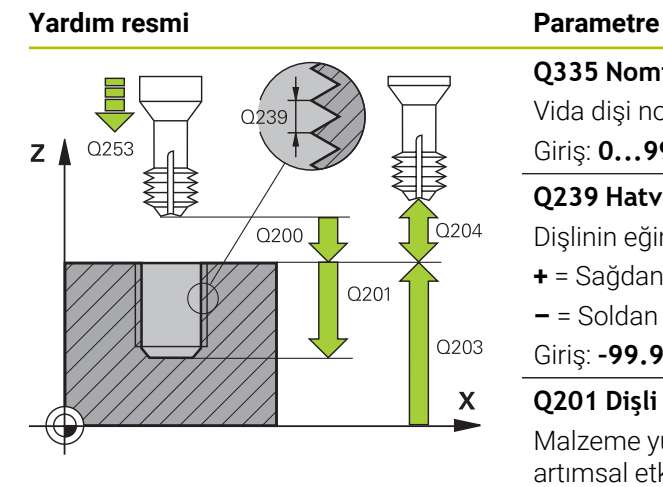

# Z O359 Q358:  $\boldsymbol{\mathsf{X}}$

#### **Q335 Nominal Çap?**

Vida dişi nominal çapı

Giriş: **0...99999.9999**

#### **Q239 Hatve?**

Dişlinin eğimi. Ön işaret sağdan veya soldan dişliyi belirler:

- **+** = Sağdan dişli
- **–** = Soldan dişli
- Giriş: **–99.9999...+99.9999**

#### **Q201 Dişli derinliği?**

Malzeme yüzeyi ve diş tabanı arasındaki mesafe. Değer artımsal etki eder.

#### Giriş: **–99999.9999...+99999.9999**

#### **Q253 Besleme pozisyonlandırma?**

Malzemeye giriş veya malzemeden çıkış sırasında aletin mm/dak. cinsinden hareket hızı.

#### Giriş: **0...99999.9999** alternatif olarak **FMAX**, **FAUTO**, **PREDEF**

#### **Q358 Havşa derinliği ön kısmı?**

Malzeme yüzeyi ve ön taraf havşalama işleminde alet ucu arasındaki mesafe. Değer artımsal etki eder.

#### Giriş: **–99999.9999...+99999.9999**

#### **Q359 Ön taraf kaydırmasını düşürme?**

Kumandanın alet merkezini merkezden kaydırma mesafesi. Değer artımsal etki eder.

#### Giriş: **0...99999.9999**

#### **Q360 Düşürme işlemi (önce/sonra:0/1)?**

Pah uygulaması

**0** = Dişli işlemeden önce

**1** = Dişli işlemeden sonra

Giriş: **0**, **1**

#### **Q200 Guvenlik mesafesi?**

Alet ucu ve malzeme yüzeyi arasındaki mesafe. Değer artımsal etki eder.

#### Giriş: **0...99999.9999** Alternatif **PREDEF**

#### **Q203 Malzeme yüzeyi koord.?**

Etkin referans noktasına göre malzeme yüzeyinin koordinatı. Değer mutlak etki ediyor.

#### Giriş: **–99999.9999...+99999.9999**

#### **Q204 2. Güvenlik mesafesi?**

Alet ile malzeme (gergi maddesi) arasında hiçbir çarpışmanın olamayacağı alet ekseni mesafesi. Değer artımsal etki eder. Giriş: **0...99999.9999** Alternatif **PREDEF**

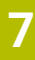

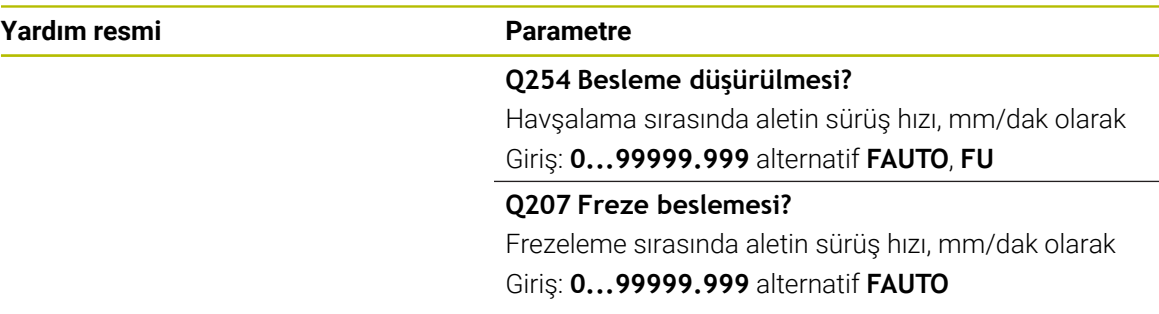

#### **Örnek**

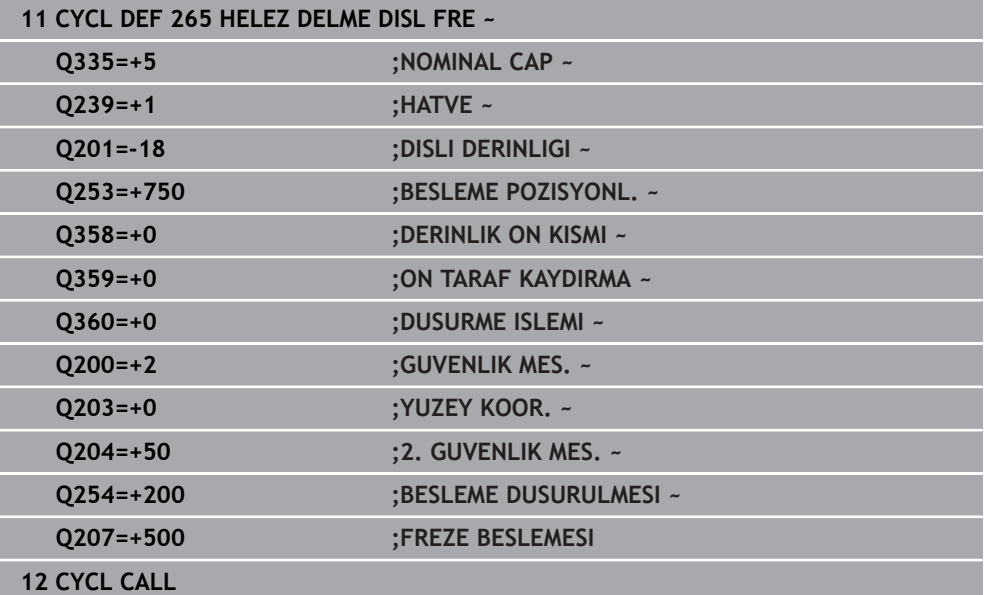

#### <span id="page-231-0"></span>**7.5.6 Döngü 267 DIS DISLI FREZESI**

**ISO programlaması G267**

#### **Uygulama**

Bu döngü ile bir dış dişi frezeleyebilirsiniz. Ayrıca bir havşa pahı da oluşturabilirsiniz.

#### **İlgili konular**

Önceden delinmiş bir materyale bir dişlinin frezelenmesi için kullanılan döngü **262 DISLI FREZESI**

**Diğer bilgiler:** ["Döngü 262 DISLI FREZESI ", Sayfa 214](#page-213-0)

- Önceden delinmiş bir materyale isteğe bağlı olarak bir havşa şevi oluşturarak dişlinin frezelenmesi için kullanılan döngü **263 GIZLI DISLI FREZESI Diğer bilgiler:** ["Döngü 263 GIZLI DISLI FREZESI ", Sayfa 218](#page-217-0)
- Dolu materyali delmek ve isteğe bağlı olarak havşa pahı oluşturmak için bir diş frezeleme döngüsü **264 DELME DISLI FREZESI**

**Diğer bilgiler:** ["Döngü 264 DELME DISLI FREZESI ", Sayfa 223](#page-222-0)

Dolu materyale isteğe bağlı olarak bir havşa şevi oluşturarak dişlinin frezelenmesi için kullanılan döngü **265 HELEZ DELME DISL FRE**

**Diğer bilgiler:** ["Döngü 265 HELEZ DELME DISL FRE ", Sayfa 228](#page-227-0)

#### **Döngü akışı**

1 Kumanda, aleti mil ekseninde **FMAX** hızlı çalışma modunda malzeme yüzeyinin üzerindeki girilen güvenlik mesafesinde konumlandırır

#### **Ön tarafta havşalama**

- 2 Kumanda ön taraftaki havşalama için başlangıç noktasına, çalışma düzleminin ana ekseni üzerindeki tıpa ortasından çıkarak gider. Başlangıç noktasının konumu diş yarıçapı, alet yarıçapı ve eğimden hesaplanır
- 3 Alet ön konumlama beslemesinde ön kısımdaki havşalama derinliğine gider
- 4 Kumanda, aleti düzeltmeden ortadan bir yarım dairenin üzerinden kayma üzerinde ön tarafta konumlandırır ve havşalama beslemesinde bir daire hareketi uygular
- 5 Daha sonra kumanda aleti tekrar bir yarım daire üzerinde başlangıç noktasının üzerine sürer

#### **Diş frezeleme**

- 6 Şayet öncesinde ön tarafta havşalama yapılmamışsa, kumanda aleti başlangıç noktasına konumlandırır. Diş frezeleme başlangıç noktası = Ön tarafta havşalamanın başlangıç noktası
- 7 Alet programlanmış besleme ön konumlama ile başlangıç düzlemine sürer, bu ise diş eğimi, frezeleme tipi ve sonradan yerleştirme için adım sayısından oluşmaktadır
- 8 Daha sonra alet teğetsel olarak bir helezon hareketle diş nominal çapına sürer
- 9 Sonradan parametre yerleştirmeye bağlı olarak alet dişi tek, birçok kaydırılmış veya bir sürekli cıvata çizgisi hareketinde frezeler
- 10 Daha sonra alet teğetsel olarak konturdan çalışma düzlemindeki başlangıç noktasına geri sürüş yapar
- 11 Döngü sonunda kumanda, aleti hızlı çalışma modunda güvenlik mesafesine veya girilmişse 2. güvenlik mesafesine hareket ettirir

#### **Uyarılar**

#### *BILGI*

#### **Dikkat, çarpışma tehlikesi!**

Bir döngüde derinliği pozitif girmeniz durumunda kumanda, ön konumlandırma hesaplamasını tersine çevirir. Alet, alet ekseninde hızlı hareketle malzeme yüzeyinin **altındaki** güvenlik mesafesine sürülür! Çarpışma tehlikesi bulunur!

- Derinliği negatif girin
- Makine parametresi **displayDepthErr** (No. 201003) ile numerik kontrolün bir pozitif derinliğin girilmesi sırasında bir hata mesajı verip (on) vermeyeceğini (off) ayarlayın
- Bu döngüyü yalnızca **FUNCTION MODE MILL** işleme modunda gerçekleştirebilirsiniz.
- Ön taraf havşalama için gerekli kayma önceden bulunmalıdır. Değeri pim ortasından alet ortasına (düzeltilmemiş değer) kadar vermelisiniz.
- Dişli derinliği veya ön taraftaki derinlik döngü parametrelerinin ön işareti çalışma yönünü belirler. Çalışma yönü aşağıdaki sıralamaya göre belirlenir:
	- 1 Dişli derinliği
	- 2 Ön taraf derinliği

#### **Programlama için notlar**

- Konumlandırma tümcesini çalışma düzleminin başlangıç noktasına (pim merkezi) **R0** yarıçap düzeltmesi ile programlayın.
- Bir derinlik parametresine 0 verirseniz numerik kontrol bu çalışma adımını uygulamaz.

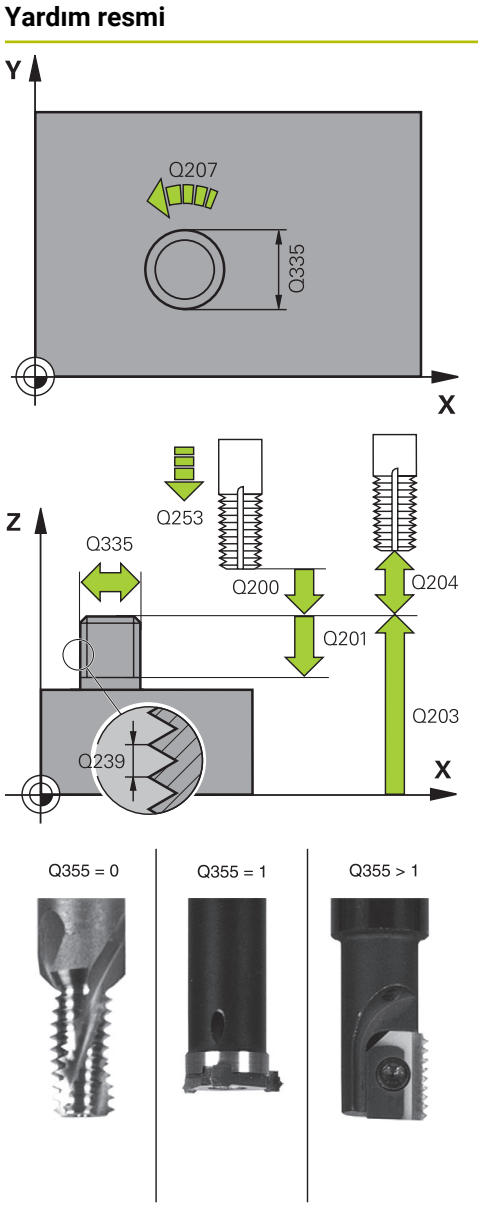

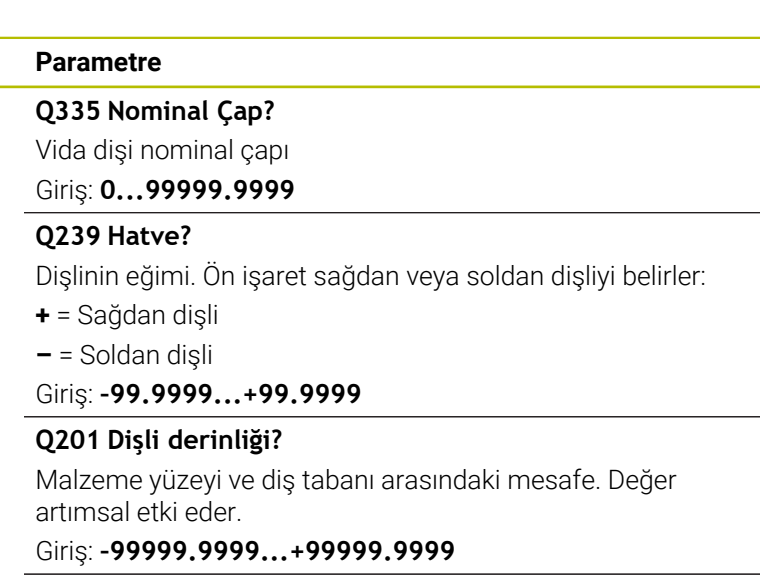

**Q355 Hatve sayısı ilavesi?**

Aletin kaydırıldığı dişli geçiş sayısı:

- **0** = Dişli derinliği üzerine bir cıvata hattı
- **1** = Tüm dişli uzunluğu üzerinde aralıksız cıvata hattı

**>1** = Yaklaşma ve uzaklaşma hareketiyle birlikte birden fazla helezon yol, bunların arasında kumanda aleti eğimin **Q355** katı kadar kaydırır.

#### Giriş: **0...99999**

#### **Q253 Besleme pozisyonlandırma?**

Malzemeye giriş veya malzemeden çıkış sırasında aletin mm/dak. cinsinden hareket hızı.

Giriş: **0...99999.9999** alternatif olarak **FMAX**, **FAUTO**, **PREDEF**

#### **Q351 Freze tip? Eşit ak=+1 Krşı ak=-1**

Freze işlemesinin türü. Milin dönüş yönü dikkate alınır.

- **+1** = Senkronize frezeleme
- **–1** = Karşılıklı frezeleme

(0 değerini girdiğinizde eşit çalışma gerçekleşir)

Giriş: **–1**, **0**, **+1** Alternatif **PREDEF**

#### **Q200 Guvenlik mesafesi?**

Alet ucu ve malzeme yüzeyi arasındaki mesafe. Değer artımsal etki eder.

Giriş: **0...99999.9999** Alternatif **PREDEF**

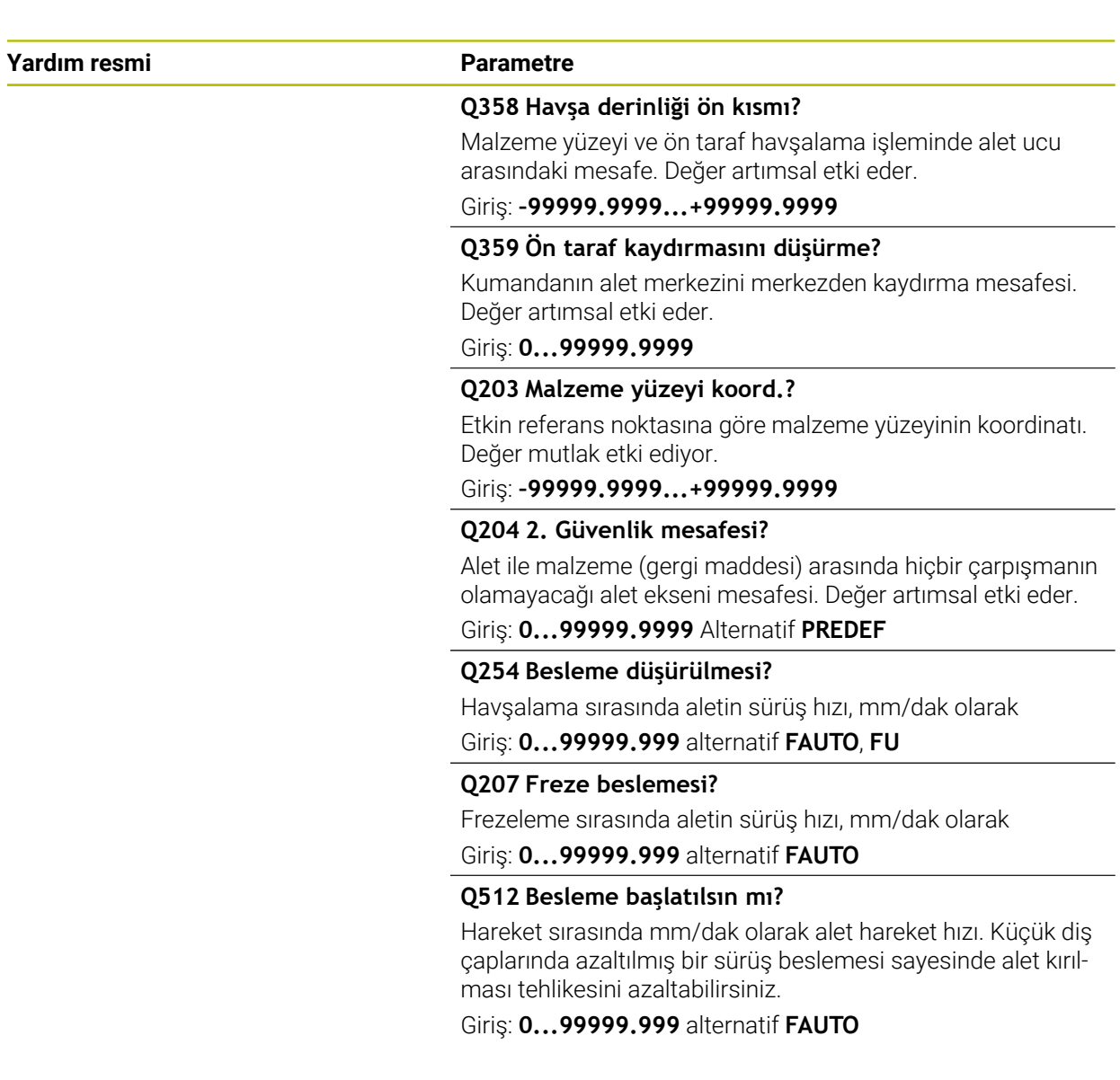

#### **Örnek**

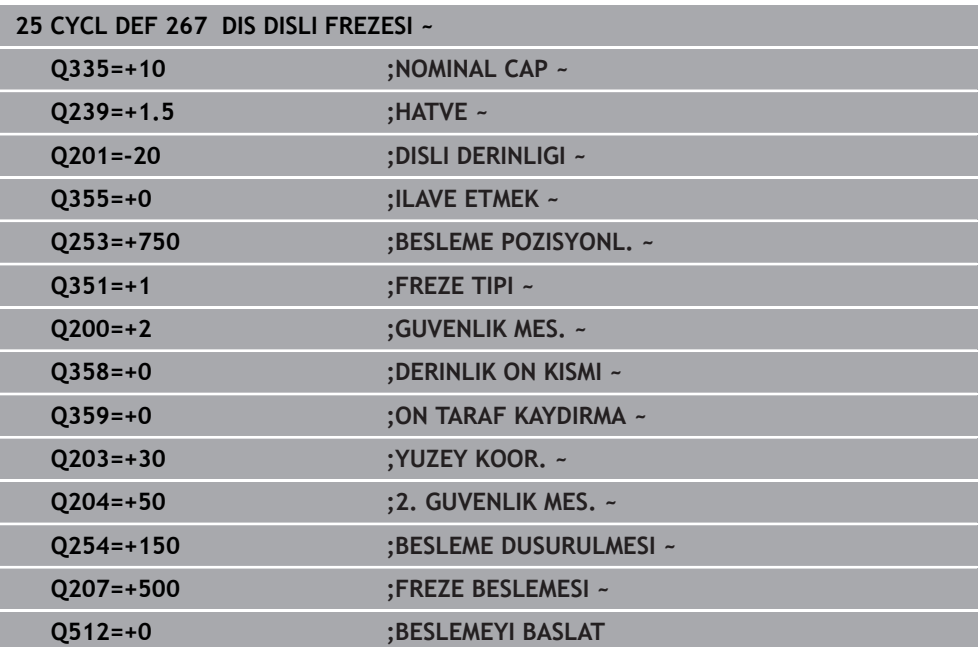

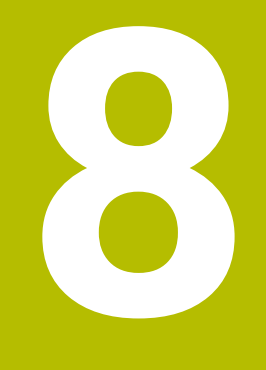

**Freze işleme döngüleri**

# **8.1 Genel bakış**

#### **Cep frezeleme**

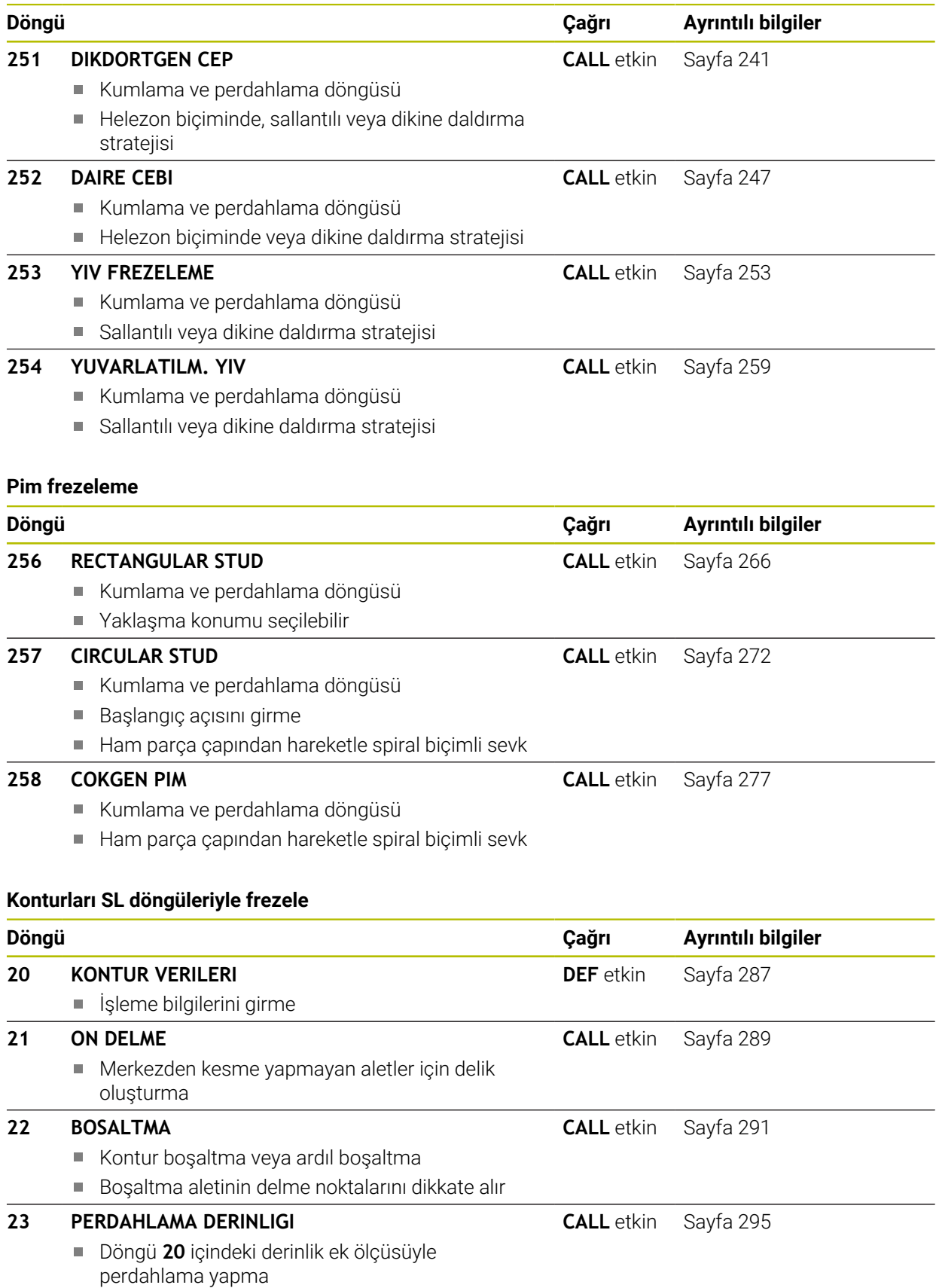

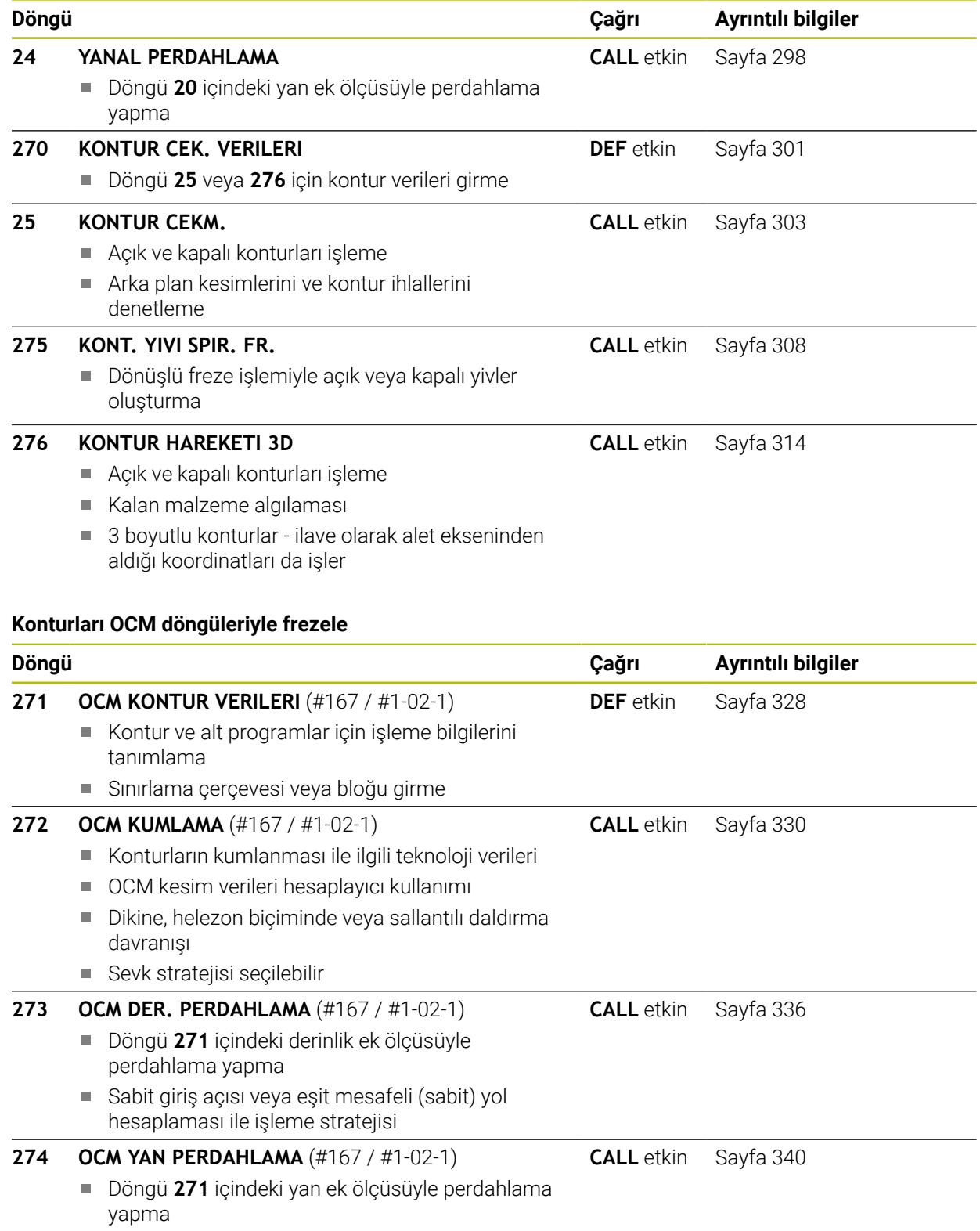

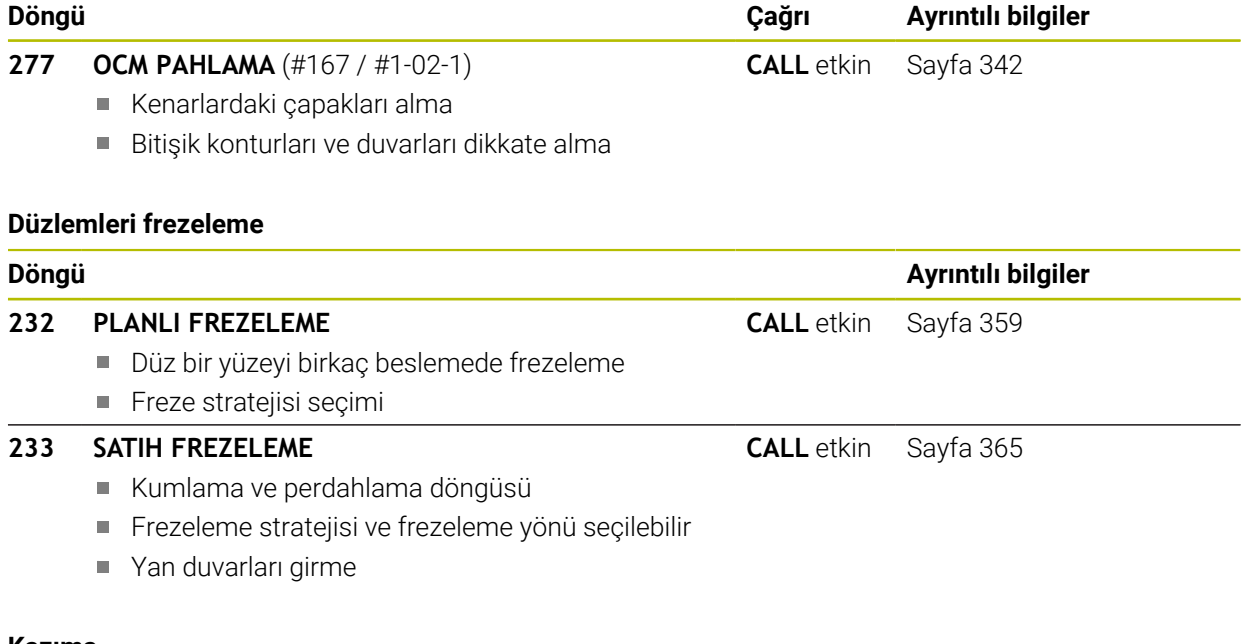

#### **Kazıma**

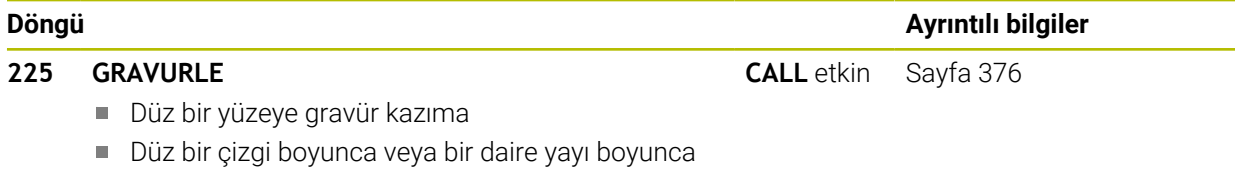

## **8.2 Cep frezeleme**

#### <span id="page-240-0"></span>**8.2.1 Döngü 251 DIKDORTGEN CEP**

#### **ISO programlaması G251**

#### **Uygulama**

Döngü **251** ile bir dikdörtgen cebi tamamen işleyebilirsiniz. Döngü parametrelerine bağlı olarak aşağıdaki çalışma alternatifleri kullanıma sunulur:

- Komple çalışma: Kumlama, derinlik perdahlama, yan perdahlama
- Sadece kumlama
- Sadece derinlik perdahlama ve yan perdahlama
- Sadece derinlik perdahlama
- Sadece yan perdahlama

#### **Döngü akışı**

#### **Kumlama**

- 1 Alet, cebin ortasından malzemenin içine dalar ve ilk sevk derinliğine gider. Dalma stratejisini **Q366** parametresi ile belirleyin
- 2 Kumanda; cebi hat bindirmesi (**Q370**) ve ek perdahlama ölçülerini (**Q368** ve **Q369**) dikkate alarak içten dışarı doğru boşaltır
- 3 Boşaltma işleminin sonunda kumanda aleti cep duvarından teğetsel olarak uzaklaştırır, güvenlik mesafesi kadar güncel sevk derinliğinin üzerinden geçer. Buradan hızlı çalışma modunda cep ortasına geri gider
- 4 Programlanan cep derinliğine ulaşılıncaya kadar bu işlem kendini tekrar eder

#### **Perdahlama**

- 5 Ek perdahlama ölçüleri tanımlanmışsa kumanda dalar ve kontura gider. O sırada yaklaşma hareketi, yumuşak bir yaklaşmayı sağlamak için bir yarıçapla gerçekleşir. Kumanda, girilmişse önce cep duvarlarını çok sayıda sevk ile perdahlar.
- 6 Ardından kumanda cebin tabanını içten dışarı doğru perdahlar. Bu sırada cep tabanına teğetsel olarak hareket edilir

#### **Uyarılar**

#### *BILGI*

#### **Dikkat, çarpışma tehlikesi!**

Bir döngüde derinliği pozitif girmeniz durumunda kumanda, ön konumlandırma hesaplamasını tersine çevirir. Alet, alet ekseninde hızlı hareketle malzeme yüzeyinin **altındaki** güvenlik mesafesine sürülür! Çarpışma tehlikesi bulunur!

- Derinliği negatif girin
- Makine parametresi **displayDepthErr** (No. 201003) ile numerik kontrolün bir pozitif derinliğin girilmesi sırasında bir hata mesajı verip (on) vermeyeceğini (off) ayarlayın

#### *BILGI*

#### **Dikkat, çarpışma tehlikesi!**

Döngüyü, çalışma kapsamı 2 (sadece perdahlama) ile açtığınızda birinci sevk derinliği + güvenlik mesafesine ön konumlandırma hızlı harekette uygulanır. Hızlı harekette konumlandırma sırasında çarpışma tehlikesi oluşur.

- Önceden bir kumlama işlemi uygulayın
- Numerik kontrolün aleti hızlı harekette malzemeyle çarpışmadan ön konumlandırma yapması sağlanmalıdır
- Bu döngüyü yalnızca **FUNCTION MODE MILL** isleme modunda gerçekleştirebilirsiniz.
- Kumanda aleti, alet ekseninde otomatik olarak ön konumlandırır. **Q204 2. GUVENLIK MES.** değerini dikkate alın.
- Döngü yalnızca bir kez besleme ile **Q369 OLCU DERINLIGI** biter. **Q338 KESME PERDAHL.** parametresinin **Q369** üzerinde bir etkisi yoktur. **Q338**, **Q368 YAN OLCU** biterken hareket eder.
- Kesim uzunluğu döngüde girilen **Q202** sevk derinliği değerinden kısaysa kumanda sevk derinliğini alet tablosunda tanımlanan **LCUTS** kesim uzunluğu değerine düşürür.
- Kumanda, aleti sonunda güvenlik mesafesine geri konumlandırır, girilmişse 2. güvenlik mesafesine konumlandırır.
- m. Bu döngü, aletin malzeme için tanımlanmış olan **LU** kullanım uzunluğunu denetler. **LU** değerinin **DERINLIK Q201** derinlik değerinden daha küçük olması halinde kumanda bir hata mesajı gösterir.
- Döngü **251**, alet tablosundaki **RCUTS** kesme genişliği değerini dikkate alır. **Diğer bilgiler:** ["RCUTS ile daldırma stratejisi Q366", Sayfa 247](#page-246-1)

#### **Programlama için notlar**

- Herhangi bir dalma açısı tanımlayamayacağınız için etkin olmayan alet tablosunda daima dikey olarak daldırmanız gerekir (**Q366**=0).
- Aleti isleme düzleminde başlangıç pozisyonuna, **R0** yarıçap düzeltmesi ile ön konumlandırın. **Q367** parametresini (konum) dikkate alın.
- Derinlik döngü parametresinin işareti çalışma yönünü belirler. Derinliği = 0 olarak programlarsanız numerik kontrol döngüyü uygulamaz.
- Güvenlik mesafesini, aletin hareket sırasında taşınmış talaşlarla sıkışmayacağı sekilde girin.
- **Q224** dönüş konumu 0'a eşit değilse ham parça ölçülerinizi yeterince büyük tanımlamaya dikkat edin.

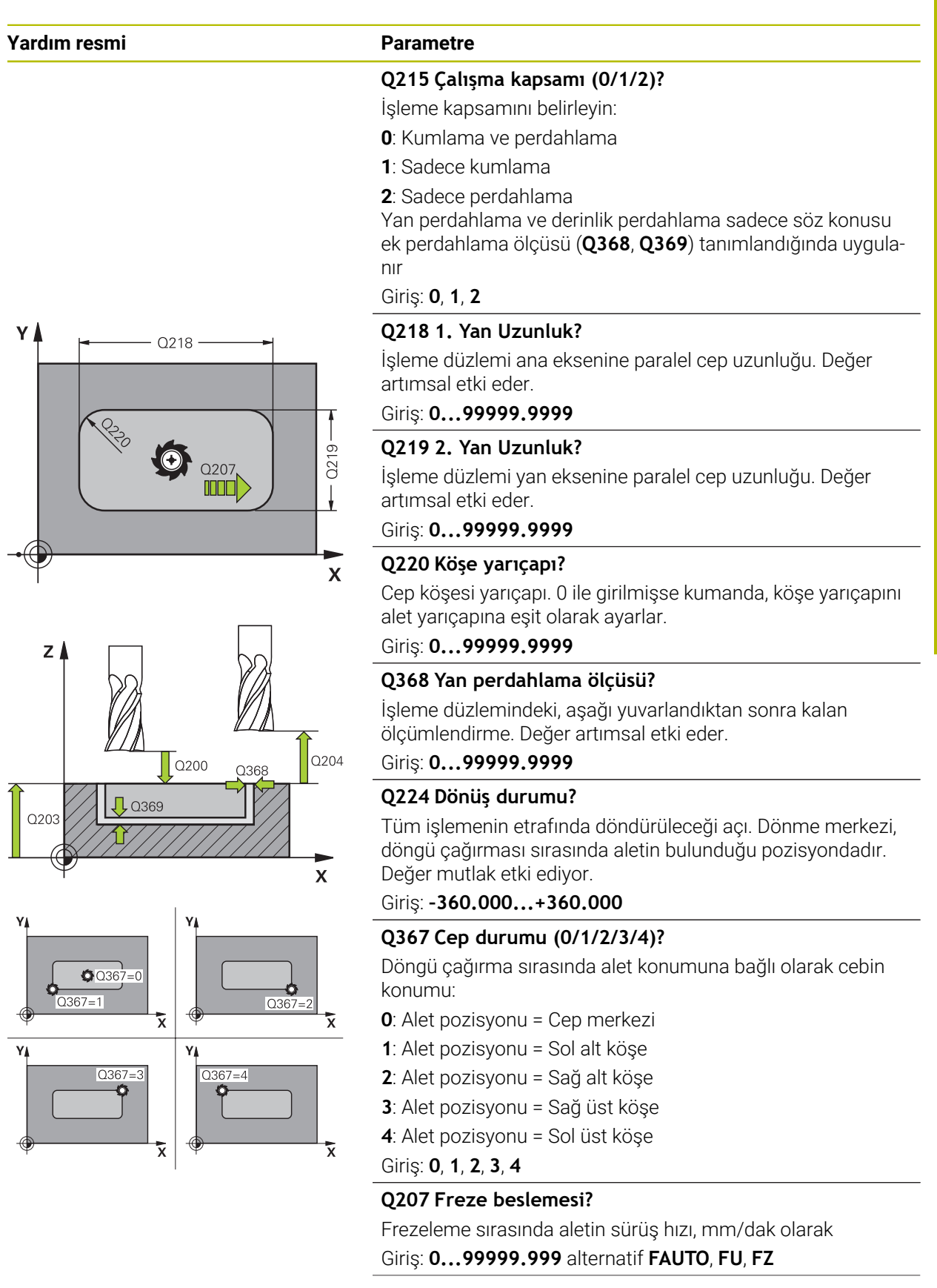

#### **Yardım resmi Parametre**

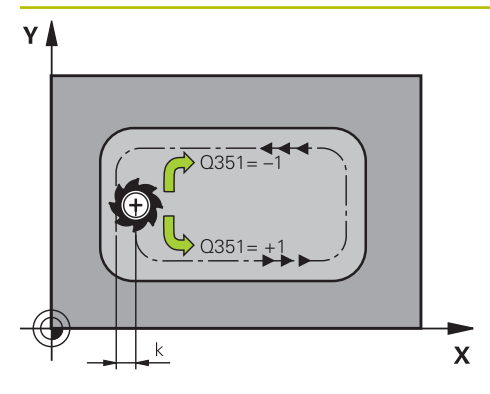

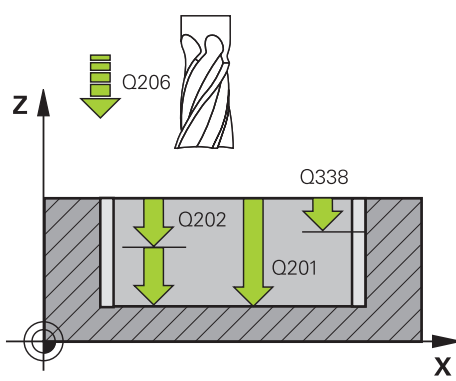

## **Q351 Freze tip? Eşit ak=+1 Krşı ak=-1**

Freze işlemesinin türü. Milin dönüş yönü dikkate alınır:

- **+1** = Senkronize frezeleme
- **–1** = Karşılıklı frezeleme

**PREDEF**: Kumanda bir **GLOBAL DEF** tümcesindeki değeri kullanır

(0 girdiğinizde işleme senkron çalışmayla gerçekleşir)

Giriş: **–1**, **0**, **+1** Alternatif **PREDEF**

#### **Q201 Derinlik?**

Malzeme yüzeyi – cep tabanı mesafesi. Değer artımsal etki eder.

Giriş: **–99999.9999...+99999.9999**

#### **Q202 Kesme derinl.?**

Aletin ayarlanması gereken ölçü. 0'dan büyük bir değer girin. Değer artımsal etki eder.

## Giriş: **0...99999.9999**

#### **Q369 Basit ölçü derinliği?**

Kaba işleme sonrasında kalan derinlikte boyut. Değer artımsal etki eder.

#### Giriş: **0...99999.9999**

#### **Q206 Derin kesme beslemesi?**

Derinliğe sürüşü sırasında aletin sürüş hızı, mm/dak olarak Giriş: **0...99999.999** alternatif **FAUTO**, **FU**, **FZ**

#### **Q338 Kesme perdahlama?**

Yanal tolerans **Q368** tamamlanırken alet ekseninde ayarlama. Değer artımsal etki eder.

**0:** Bir ayarda bitirme

Giriş: **0...99999.9999**

#### **Q200 Guvenlik mesafesi?**

Alet ucu ve malzeme yüzeyi arasındaki mesafe. Değer artımsal etki eder.

Giriş: **0...99999.9999** Alternatif **PREDEF**

#### **Q203 Malzeme yüzeyi koord.?**

Etkin referans noktasına göre malzeme yüzeyinin koordinatı. Değer mutlak etki ediyor.

#### Giriş: **–99999.9999...+99999.9999**

#### **Q204 2. Güvenlik mesafesi?**

Alet ve malzeme (ayna) arasında hiçbir çarpışmanın olamayacağı mil ekseni koordinatı. Değer artımsal etki eder.

Giriş: **0...99999.9999** Alternatif **PREDEF**

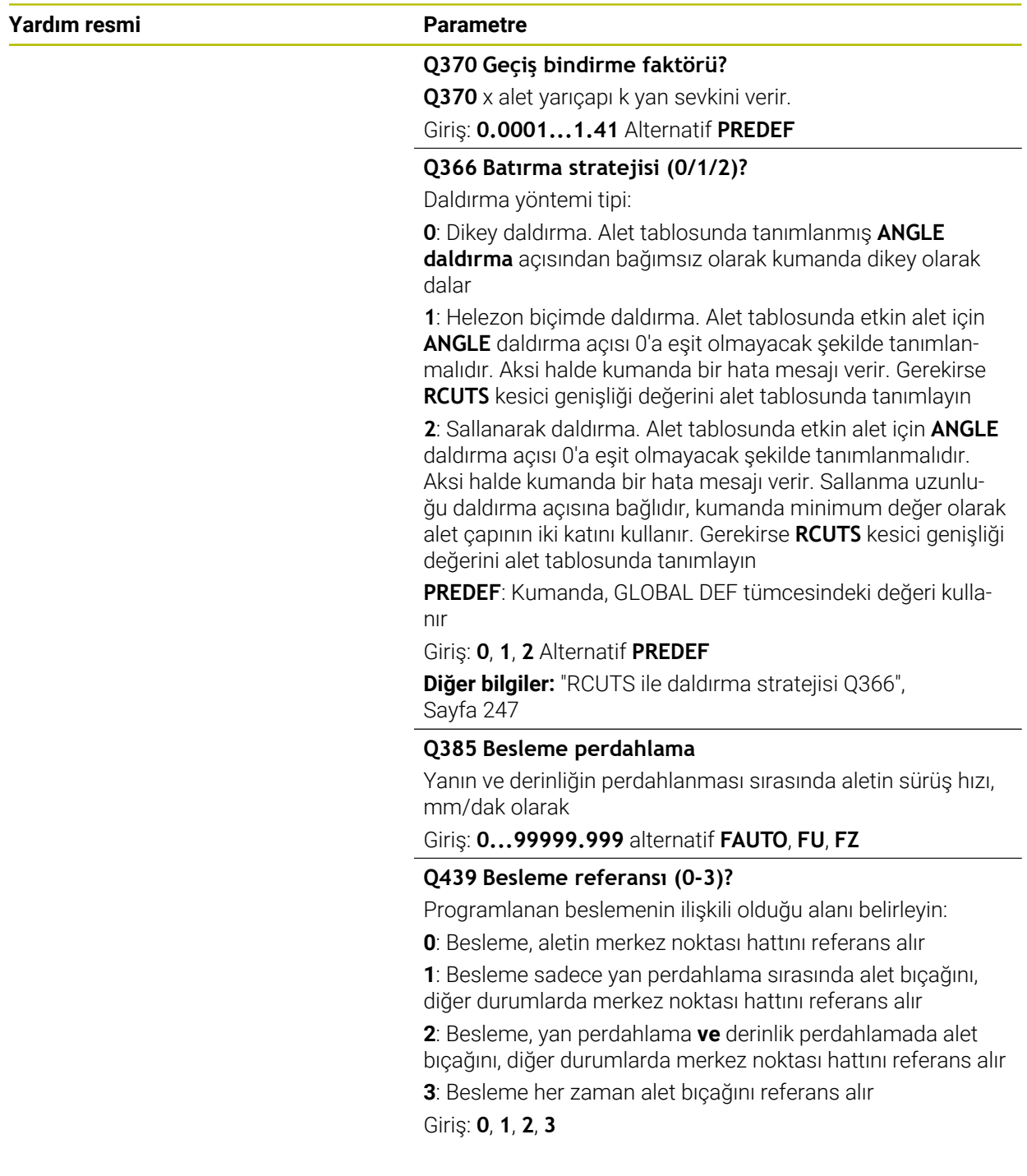

#### **Örnek**

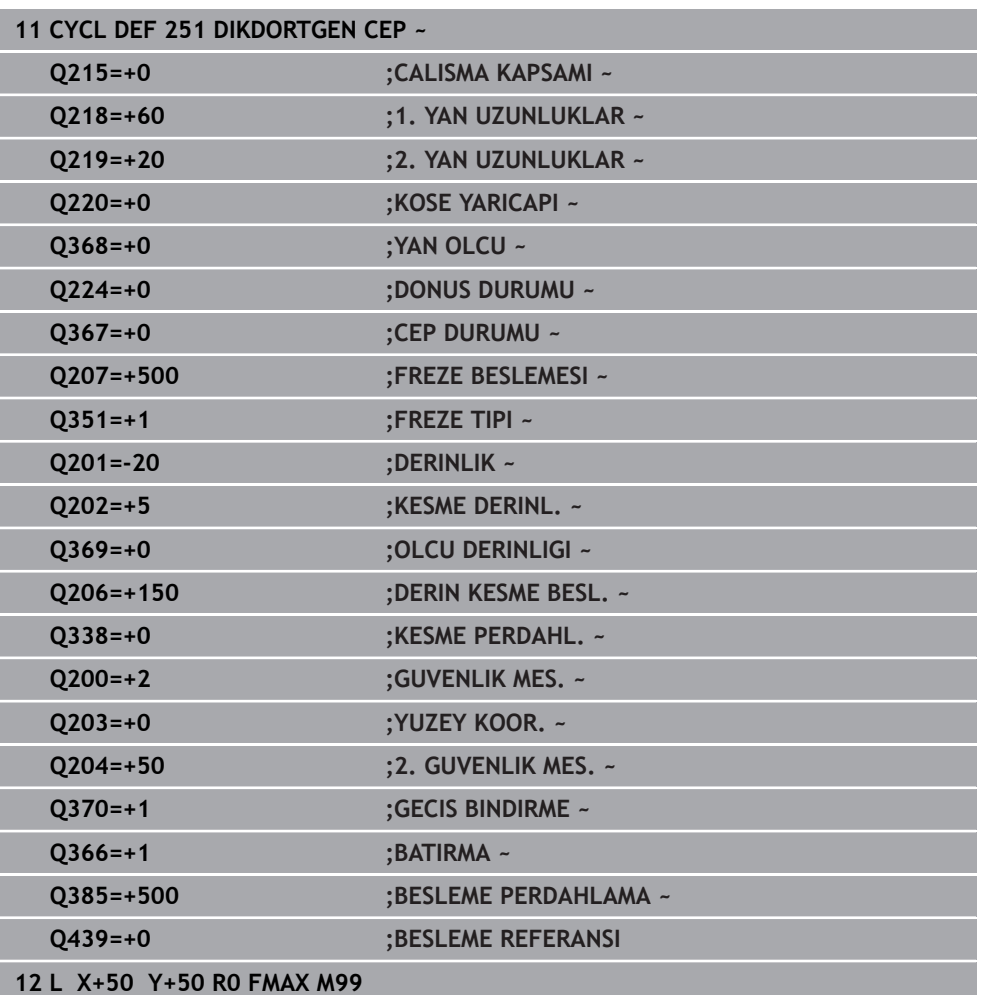

#### <span id="page-246-1"></span>**RCUTS ile daldırma stratejisi Q366**

#### **Helezon biçiminde daldırma Q366 = 1**

 $RCUTS > 0$ 

- Kumanda, helezon biçim hesaplaması için **RCUTS** kesme genişliğini hesaplar. **RCUTS** ne kadar yüksekse helezon biçim o kadar küçük olur.
- Helezon yarıçap hesaplama formülü:

#### Helixradius =  $R_{corr}$  – RCUTS

Rcorr: Alet yarıçapı **R** + alet yarıçapı ek ölçüsü **DR**

Helezon biçiminin oluşturulması yer özellikleri nedeniyle mümkün olmuyorsa kumanda bir hata mesajı gösterir.

**RCUTS** = 0 veya tanımsız

Helezon biçimi için denetim veya değişim gerçekleşmez.

#### **Sallanarak daldırma Q366 = 2**

#### **RCUTS** > 0

- Kumanda sallanma yolunun sonuna kadar gider.
- Sallanma yolunun oluşturulması yer özellikleri nedeniyle mümkün olmuyorsa kumanda bir hata mesajı gösterir.

#### **RCUTS** = 0 veya tanımsız

Kumanda sallanma yolunun yarısına kadar gider.

#### <span id="page-246-0"></span>**8.2.2 Döngü 252 DAIRE CEBI**

**ISO programlaması G252**

#### **Uygulama**

Döngü **252** ile bir dairesel cep işleyebilirsiniz. Döngü parametrelerine bağlı olarak aşağıdaki çalışma alternatifleri kullanıma sunulur:

- Komple çalışma: Kumlama, derinlik perdahlama, yan perdahlama
- Sadece kumlama
- Sadece derinlik perdahlama ve yan perdahlama
- Sadece derinlik perdahlama
- Sadece yan perdahlama

#### **Döngü akışı**

#### **Kumlama**

- 1 Kumanda, aleti önce hızlı çalışmada malzeme yüzeyinin üzerindeki **Q200** güvenlik mesafesine hareket ettirir
- 2 Alet, sevk derinliği değeri kadar cebin ortasına dalar. Dalma stratejisini **Q366** parametresi ile belirleyin
- 3 Kumanda; cebi hat bindirmesi (**Q370**) ve ek perdahlama ölçülerini (**Q368** ve **Q369**) dikkate alarak içten dışarı doğru boşaltır
- 4 Boşaltma işleminin sonunda kumanda, aleti işleme düzleminde güvenlik mesafesi **Q200** kadar cep duvarından teğetsel olarak uzaklaştırır, aleti hızlı çalışmada **Q200** kadar kaldırır ve oradan hızlı çalışmada yeniden cebin ortasına geri hareket eder
- 5 Programlanan cep derinliğine ulaşılana kadar 2 ila 4 adımları kendini tekrarlanır. Bu sırada ek perdahlama ölçüsü **Q369** dikkate alınır
- 6 Sadece kumlama programlanmışsa (**Q215**=1) alet, **Q200** güvenlik mesafesi kadar cep duvarından teğetsel olarak uzaklaşır, alet ekseninde 2. güvenlik mesafesi **Q204**'e hızlı çalışmada kaldırır ve hızlı çalışmada cep ortasına geri hareket eder

#### **Perdahlama**

- 1 Perdahlama ölçüleri tanımlanmışsa ve birçok sevk halinde girilmişse kumanda, önce cep duvarlarını perdahlar.
- 2 Kumanda; aleti, alet ekseninde cep duvarından perdahlama ölçüsü **Q368** ve güvenlik mesafesi **Q200** kadar uzak bir pozisyona taşır
- 3 Kumanda, cebi **Q223** çapında içten dışarıya doğru boşaltır
- 4 Ardından kumanda, aleti alet ekseninde cep duvarından perdahlama ölçüsü **Q368** ve güvenlik mesafesi **Q200** kadar uzak bir pozisyona yeniden ayarlar ve yan duvarın perdahlama işlemini yeni derinlikte tekrarlar
- 5 Kumanda, programlanan çap tamamlanıncaya kadar bu işlemi tekrarlar
- 6 **Q223** çapı oluşturulduktan sonra kumanda, aleti işleme düzleminde teğetsel olarak perdahlama ölçüsü **Q368** artı güvenlik mesafesi **Q200** kadar geriye hareket ettirir, hızlı çalışmada alet ekseninde **Q200** güvenlik mesafesine ve ardından cebin ortasına sürer.
- 7 Son olarak kumanda; aleti, alet ekseninde **Q201** derinliğine doğru hareket ettirir ve cebin tabanını içten dışarı doğru perdahlar. Bu sırada cep tabanı teğetsel olarak hareket ettirilir.
- 8 Kumanda bu işlemi, **Q201** artı **Q369** derinliğine ulaşılana kadar tekrarlar
- 9 Son olarak alet; **Q200** güvenlik mesafesi kadar cep duvarından teğetsel olarak uzaklaşır, alet ekseninde **Q200** güvenlik mesafesine hızlı çalışmada kaldırır ve hızlı çalışmada cep ortasına geri hareket eder

#### **Uyarılar**

#### *BILGI*

#### **Dikkat, çarpışma tehlikesi!**

Bir döngüde derinliği pozitif girmeniz durumunda kumanda, ön konumlandırma hesaplamasını tersine çevirir. Alet, alet ekseninde hızlı hareketle malzeme yüzeyinin **altındaki** güvenlik mesafesine sürülür! Çarpışma tehlikesi bulunur!

- Derinliği negatif girin
- Makine parametresi **displayDepthErr** (No. 201003) ile numerik kontrolün bir pozitif derinliğin girilmesi sırasında bir hata mesajı verip (on) vermeyeceğini (off) ayarlayın

#### *BILGI*

#### **Dikkat, çarpışma tehlikesi!**

Döngüyü, çalışma kapsamı 2 (sadece perdahlama) ile açtığınızda birinci sevk derinliği + güvenlik mesafesine ön konumlandırma hızlı harekette uygulanır. Hızlı harekette konumlandırma sırasında çarpışma tehlikesi oluşur.

- Önceden bir kumlama işlemi uygulayın
- Numerik kontrolün aleti hızlı harekette malzemeyle çarpışmadan ön konumlandırma yapması sağlanmalıdır
- Bu döngüyü yalnızca **FUNCTION MODE MILL** isleme modunda gerçekleştirebilirsiniz.
- Kumanda aleti, alet ekseninde otomatik olarak ön konumlandırır. **Q204 2. GUVENLIK MES.** değerini dikkate alın.
- Döngü yalnızca bir kez besleme ile **Q369 OLCU DERINLIGI** biter. **Q338 KESME PERDAHL.** parametresinin **Q369** üzerinde bir etkisi yoktur. **Q338**, **Q368 YAN OLCU** biterken hareket eder.
- Kesim uzunluğu döngüde girilen **Q202** sevk derinliği değerinden kısaysa kumanda sevk derinliğini alet tablosunda tanımlanan **LCUTS** kesim uzunluğu değerine düşürür.
- Bu döngü, aletin malzeme için tanımlanmış olan **LU** kullanım uzunluğunu denetler. **LU** değerinin **DERINLIK Q201** derinlik değerinden daha küçük olması halinde kumanda bir hata mesajı gösterir.
- Döngü **252**, alet tablosundaki **RCUTS** kesme genişliği değerini dikkate alır. **Diğer bilgiler:** ["RCUTS ile daldırma stratejisi Q366", Sayfa 253](#page-252-1)

#### **Programlama için notlar**

- Herhangi bir dalma açısı tanımlayamayacağınız için etkin olmayan alet tablosunda daima dikey olarak daldırmanız gerekir (**Q366**=0).
- Aleti çalışma düzleminde başlangıç konumuna (daire ortası), **R0** yarıçap düzeltmesi ile ön konumlandırın.
- Derinlik döngü parametresinin işareti çalışma yönünü belirler. Derinliği = 0 olarak programlarsanız numerik kontrol döngüyü uygulamaz.
- Güvenlik mesafesini, aletin hareket sırasında taşınmış talaşlarla sıkışmayacağı şekilde girin.

#### **Makine parametreleriyle bağlantılı olarak uyarı**

Helezon ile daldırma esnasında, dahili olarak hesaplanan helezon çapı, alet çapının iki katından daha küçük ise kumanda bir hata mesajı verir. Ortadan kesen bir alet kullanırsanız **suppressPlungeErr** (No. 201006) makine parametresiyle bu denetimi kapatabilirsiniz.

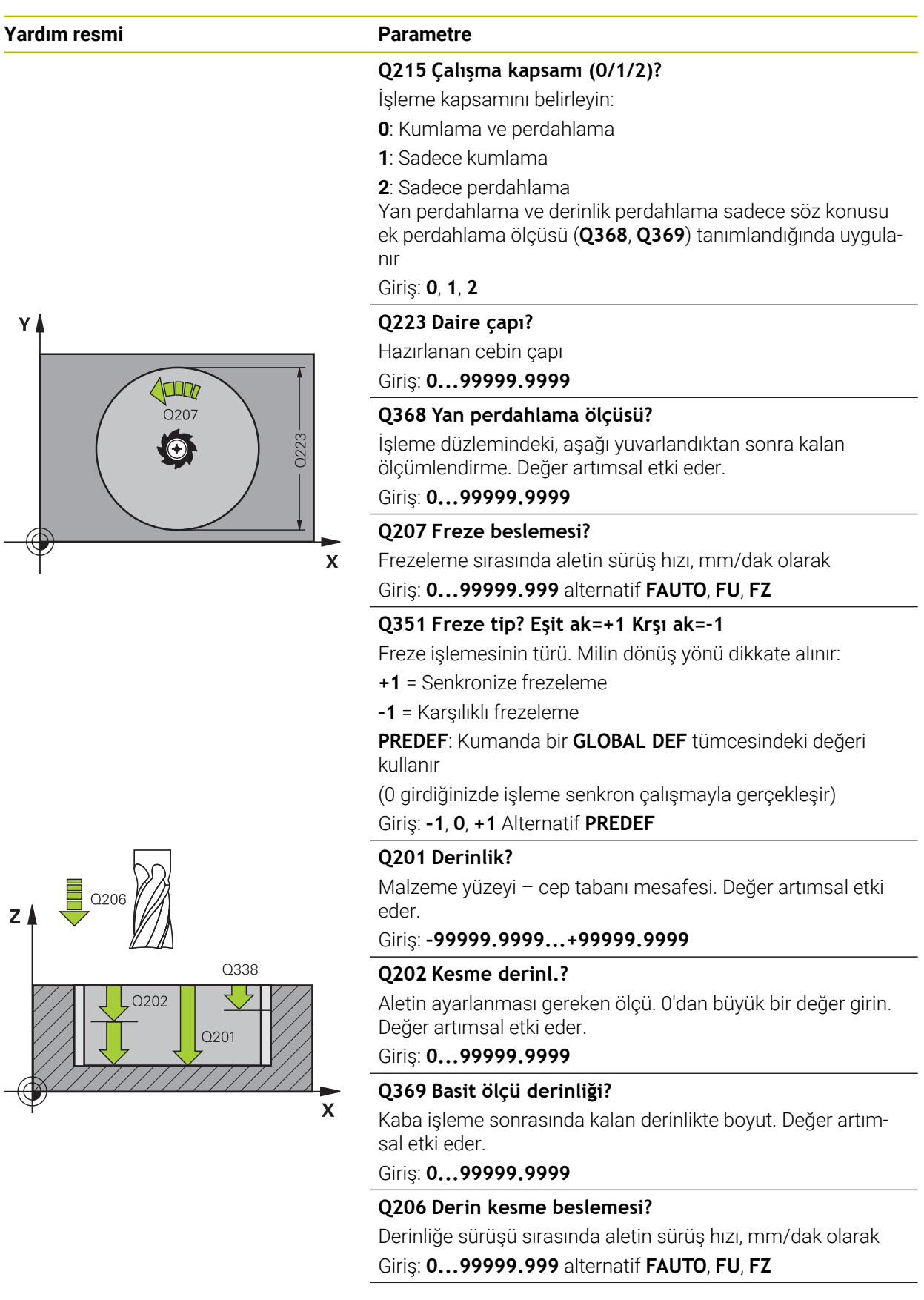

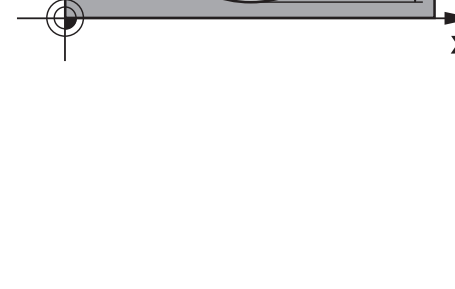

#### **Yardım resmi Parametre**

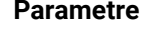

#### **Q338 Kesme perdahlama?**

Yanal tolerans **Q368** tamamlanırken alet ekseninde ayarlama. Değer artımsal etki eder.

**0:** Bir ayarda bitirme

Giriş: **0...99999.9999**

#### **Q200 Guvenlik mesafesi?**

Alet ucu ve malzeme yüzeyi arasındaki mesafe. Değer artımsal etki eder.

Giriş: **0...99999.9999** Alternatif **PREDEF**

#### **Q203 Malzeme yüzeyi koord.?**

Etkin referans noktasına göre malzeme yüzeyinin koordinatı. Değer mutlak etki ediyor.

Giriş: **–99999.9999...+99999.9999**

#### **Q204 2. Güvenlik mesafesi?**

Alet ve malzeme (ayna) arasında hiçbir çarpışmanın olamayacağı mil ekseni koordinatı. Değer artımsal etki eder.

Giriş: **0...99999.9999** Alternatif **PREDEF**

#### **Q370 Geçiş bindirme faktörü?**

**Q370** x alet yarıçapı yan sevk k'yi verir. Üst üste binme, maksimum üst üste binme olarak kabul edilir. Köşelerde artık malzeme kalmasını önlemek için bindirmeyi azaltmak mümkündür.

#### Giriş: **0.1...1.999** Alternatif **PREDEF**

#### **Q366 Batırma stratejisi (0/1)?**

Daldırma yöntemi tipi:

**0**: Dikey daldırma. Etkin alet için alet tablosunda **ANGLE** daldırma açısı 0 veya 90 olarak girilmelidir. Aksi halde kumanda bir hata mesajı verir

**1**: Helezon biçimde daldırma. Alet tablosunda etkin alet için **ANGLE** daldırma açısı 0'a eşit olmayacak şekilde tanımlanmalıdır. Aksi halde kumanda bir hata mesajı verir. Gerekirse **RCUTS** kesici genişliği değerini alet tablosunda tanımlayın

#### Giriş: **0**, **1** Alternatif **PREDEF**

**Diğer bilgiler:** ["RCUTS ile daldırma stratejisi Q366",](#page-252-1) [Sayfa 253](#page-252-1)

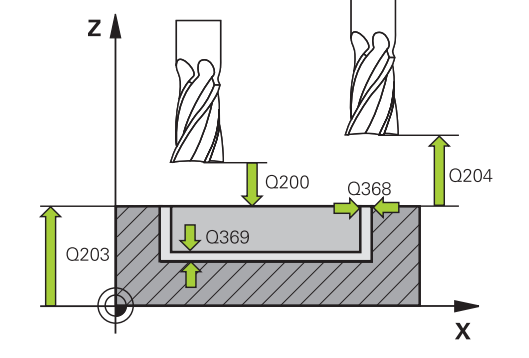

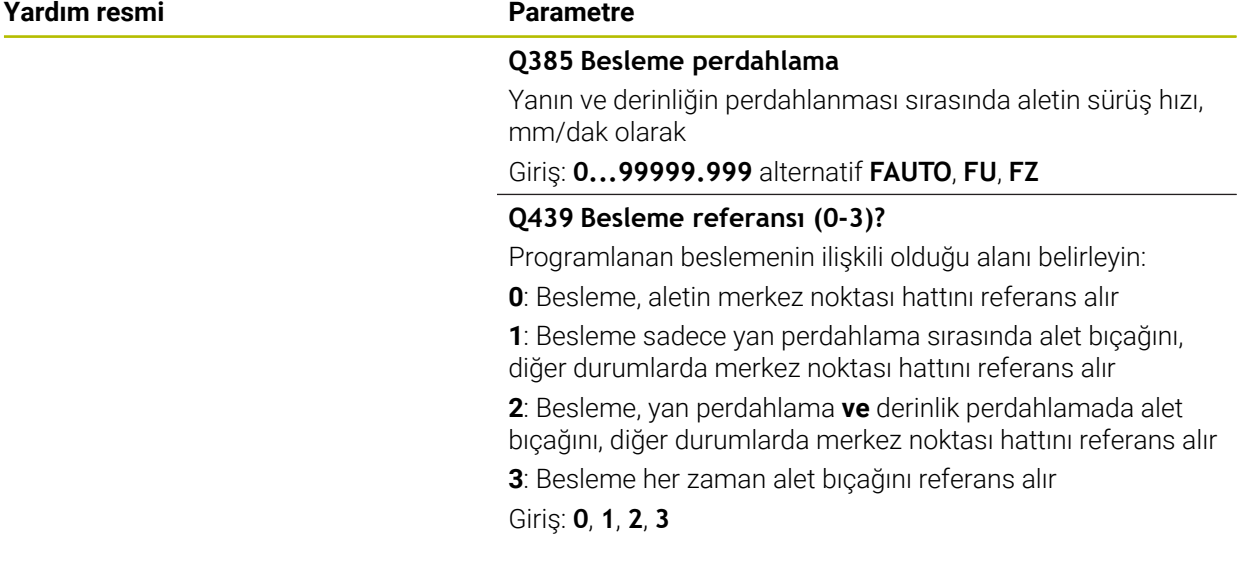

#### **Örnek**

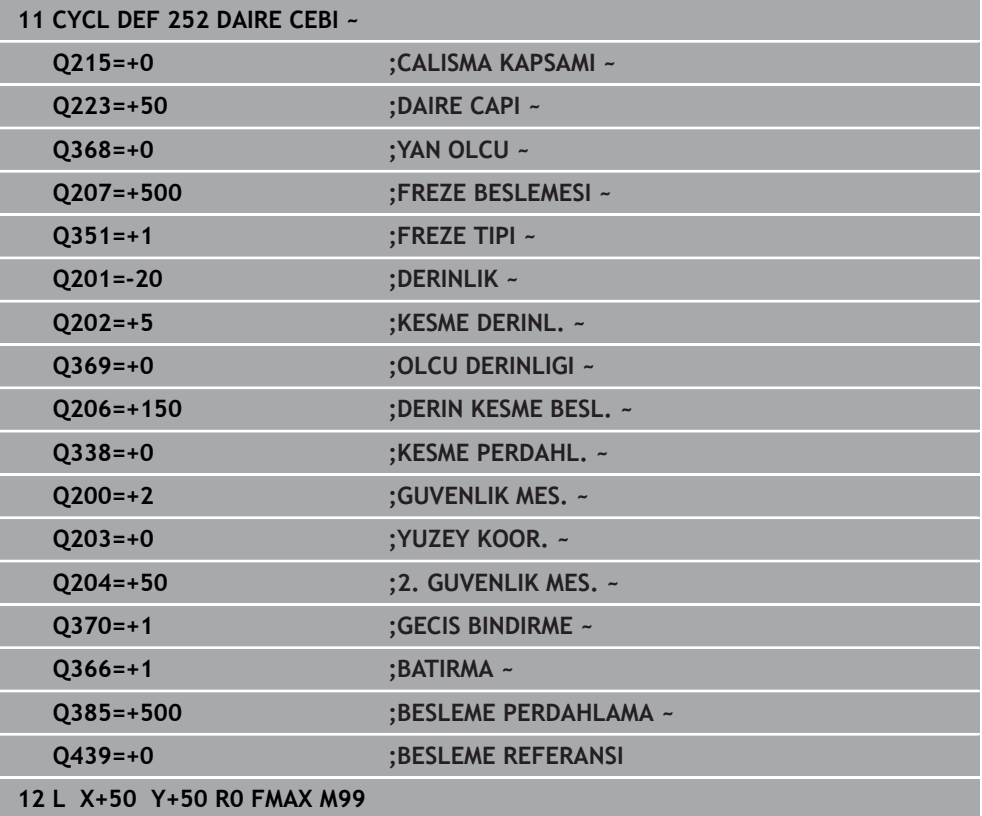
# **RCUTS ile daldırma stratejisi Q366**

### **RCUTS ile yürütülen prosedür**

Helezon biçiminde daldırma **Q366=1**:

### **RCUTS** > 0

- Kumanda, helezon biçim hesaplaması için **RCUTS** kesme genişliğini hesaplar. **RCUTS** ne kadar yüksekse helezon biçim o kadar küçük olur.
- Helezon yarıçap hesaplama formülü:

### Helixradius =  $R_{corr}$  – RCUTS

Rcorr: Alet yarıçapı **R** + alet yarıçapı ek ölçüsü **DR**

Helezon biçiminin oluşturulması yer özellikleri nedeniyle mümkün olmuyorsa kumanda bir hata mesajı gösterir.

**RCUTS** = 0 veya tanımsız

- **suppressPlungeErr**=**on** (No. 201006) Helezon biçiminin oluşturulması yer özellikleri nedeniyle mümkün olmuyorsa numerik helezon biçimini azaltır.
- **suppressPlungeErr**=**off** (No. 201006)

Helezon yarıçapın oluşturulması yer özellikleri nedeniyle mümkün olmuyorsa kumanda bir hata mesajı gösterir.

# **8.2.3 Döngü 253 YIV FREZELEME**

#### **ISO programlaması G253**

# **Uygulama**

Döngü **253** ile bir yivi tam olarak işleyebilirsiniz. Döngü parametrelerine bağlı olarak aşağıdaki çalışma alternatifleri kullanıma sunulur:

- Komple çalışma: Kumlama, derinlik perdahlama, yan perdahlama
- Sadece kumlama
- Sadece derinlik perdahlama ve yan perdahlama
- Sadece derinlik perdahlama
- Sadece yan perdahlama

#### **Döngü akışı**

#### **Kumlama**

- 1 Alet, sol yiv dairesi merkez noktasından başlayarak alet tablosunda tanımlanan daldırma açısıyla ilk sevk derinliğine sallanır. Dalma stratejisini **Q366** parametresi ile belirleyin
- 2 Kumanda, yivi perdahlama ölçülerini (**Q368** ve **Q369**) dikkate alarak içten dışarı doğru boşaltır
- 3 Kumanda, aleti **Q200** güvenlik mesafesi kadar geri çeker. Yiv genişliği freze çapına uyuyorsa kumanda aleti her sevkten sonra yivden dışarı konumlandırır
- 4 Programlanan yiv derinliğine ulaşılıncaya kadar bu işlem kendini tekrar eder

# **Perdahlama**

- 5 Ön işleme sırasında bir perdahlama ek ölçüsü kaydettiyseniz kumanda önce yiv duvarlarında ve girilmiş olması halinde birkaç sevk ile perdahlama yapar. Bu sırada, yiv duvarı, teğetsel olarak sol yiv dairesinde hareket eder
- 6 Ardından kumanda yivin tabanını içten dışarı doğru perdahlar.

# **Uyarılar**

# *BILGI*

### **Dikkat, çarpışma tehlikesi!**

Bir yiv konumunu 0'a eşit olmayacak şekilde tanımlarsanız kumanda aleti sadece alet ekseninde 2. güvenlik mesafesine konumlandırır. Yani döngü sonundaki konum, döngü başlangıcındaki konumla aynı olmak zorunda değildir! Çarpışma tehlikesi bulunur!

- Döngüden sonra artımsal ölçü **programlamayın**
- Döngüden sonra tüm ana eksenlerde bir mutlak konum programlayın

# *BILGI*

#### **Dikkat, çarpışma tehlikesi!**

Bir döngüde derinliği pozitif girmeniz durumunda kumanda, ön konumlandırma hesaplamasını tersine çevirir. Alet, alet ekseninde hızlı hareketle malzeme yüzeyinin **altındaki** güvenlik mesafesine sürülür! Çarpışma tehlikesi bulunur!

- Derinliği negatif girin
- Makine parametresi **displayDepthErr** (No. 201003) ile numerik kontrolün bir pozitif derinliğin girilmesi sırasında bir hata mesajı verip (on) vermeyeceğini (off) ayarlayın
- Bu döngüyü yalnızca **FUNCTION MODE MILL** işleme modunda gerçekleştirebilirsiniz.
- Kumanda aleti, alet ekseninde otomatik olarak ön konumlandırır. **Q204 2. GUVENLIK MES.** değerini dikkate alın.
- Döngü yalnızca bir kez besleme ile **Q369 OLCU DERINLIGI** biter. **Q338 KESME PERDAHL.** parametresinin **Q369** üzerinde bir etkisi yoktur. **Q338**, **Q368 YAN OLCU** biterken hareket eder.
- Kesim uzunluğu döngüde girilen **Q202** sevk derinliği değerinden kısaysa kumanda sevk derinliğini alet tablosunda tanımlanan **LCUTS** kesim uzunluğu değerine düşürür.
- Yiv genişliği, alet çapının iki katından büyükse numerik kontrol, yivi içten dışa doğru uygun şekilde boşaltır. Yani; küçük aletlerle de istediğiniz kadar yiv frezeleyebilirsiniz.
- Bu döngü, aletin malzeme için tanımlanmış olan **LU** kullanım uzunluğunu denetler. **LU** değerinin **DERINLIK Q201** derinlik değerinden daha küçük olması halinde kumanda bir hata mesajı gösterir.
- Döngü, **RCUTS** değerinin yardımıyla merkezden kesme yapmayan aletleri denetler ve aletin alın tarafından oturmasını önler. Kumanda gerekli olması halinde bir hata mesajı vererek işlemeyi keser.

# **Programlama için notlar**

- Herhangi bir dalma açısı tanımlayamayacağınız için etkin olmayan alet tablosunda daima dikey olarak daldırmanız gerekir (**Q366**=0).
- Aleti işleme düzleminde başlangıç pozisyonuna, **R0** yarıçap düzeltmesi ile ön konumlandırın. **Q367** parametresini (konum) dikkate alın.
- Derinlik döngü parametresinin işareti çalışma yönünü belirler. Derinliği = 0 olarak programlarsanız numerik kontrol döngüyü uygulamaz.
- Güvenlik mesafesini, aletin hareket sırasında taşınmış talaşlarla sıkışmayacağı şekilde girin.

# **Döngü parametresi**

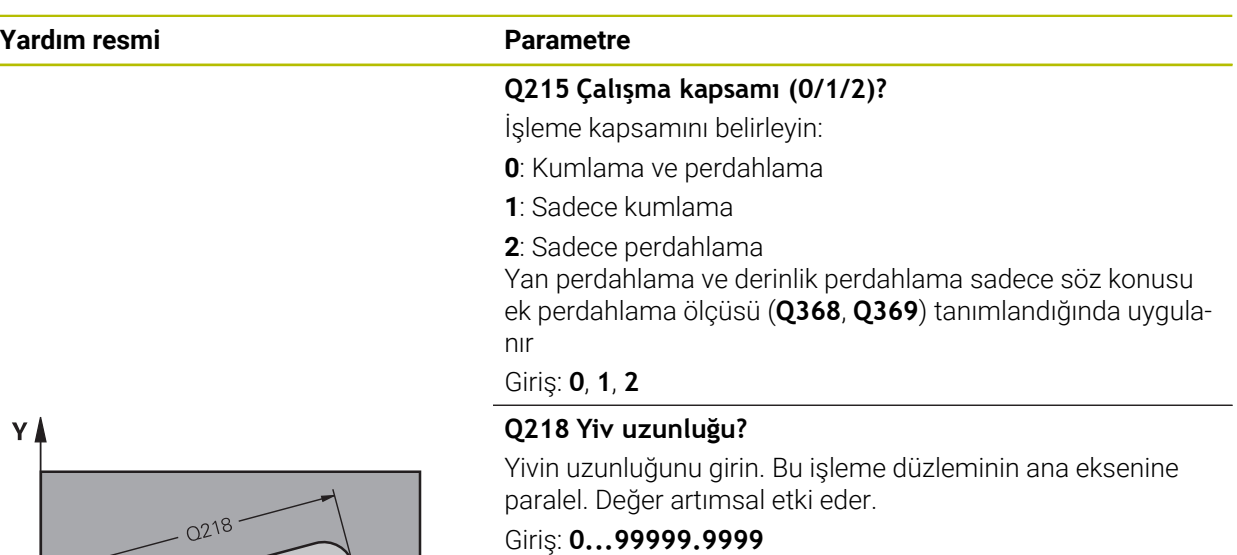

# **Q219 Yiv genişliği?**

Yiv genişliğini girin, bu, işleme düzleminin yan eksenine paraleldir. Yiv genişliği aletin çapına denk geliyorsa kumanda bir uzun delik frezeler. Değer artımsal etki eder.

Kumlamada maksimum yiv genişliği: Alet çapının iki katı

Giriş: **0...99999.9999**

# **Q368 Yan perdahlama ölçüsü?**

İşleme düzlemindeki, aşağı yuvarlandıktan sonra kalan ölçümlendirme. Değer artımsal etki eder.

# Giriş: **0...99999.9999**

# **Q374 Dönüş durumu?**

Tüm yivin döndürüleceği açı. Dönme merkezi, döngü çağırması sırasında aletin bulunduğu pozisyondadır. Değer mutlak etki ediyor.

# Giriş: **–360.000...+360.000**

# **Q367 Yiv durumu (0/1/2/3/4)?**

Döngü çağırma sırasında alet konumuna bağlı olarak şeklin konumu:

- **0**: Alet pozisyonu = Şekil ortası
- **1**: Alet pozisyonu = Şeklin sol ucu
- **2**: Alet pozisyonu = Sol şekil dairesinin merkezi
- **3**: Alet pozisyonu = Sağ şekil dairesinin merkezi
- **4**: Alet pozisyonu = Şeklin sağ ucu

# Giriş: **0**, **1**, **2**, **3**, **4**

# **Q207 Freze beslemesi?**

Frezeleme sırasında aletin sürüş hızı, mm/dak olarak Giriş: **0...99999.999** alternatif **FAUTO**, **FU**, **FZ**

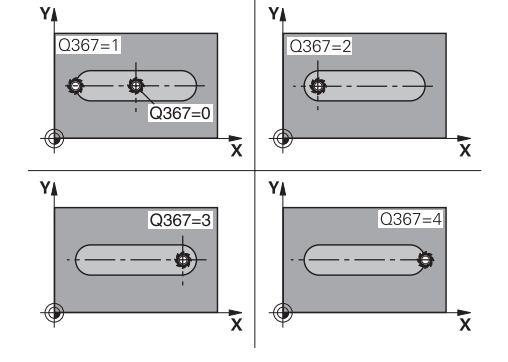

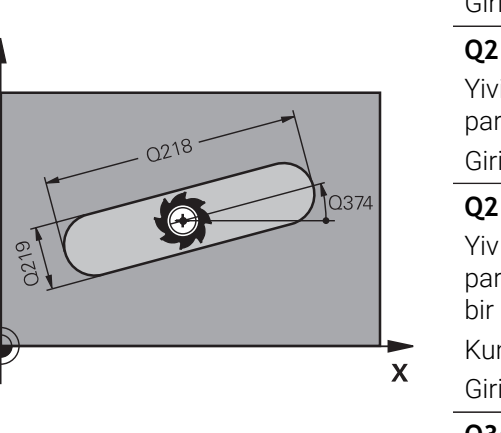

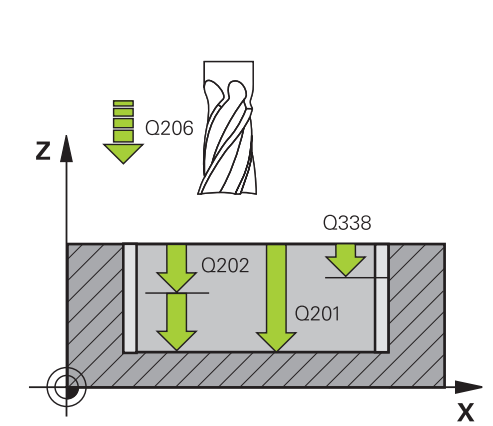

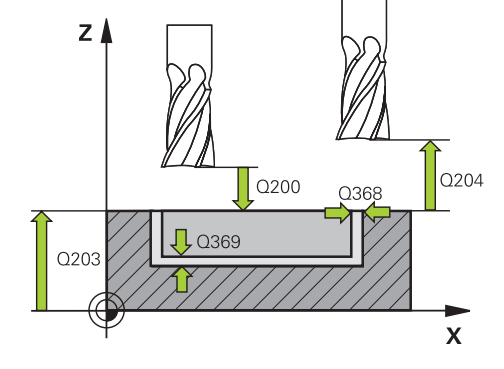

# **Q351 Freze tip? Eşit ak=+1 Krşı ak=-1**

Freze işlemesinin türü. Milin dönüş yönü dikkate alınır:

# **+1** = Senkronize frezeleme

**–1** = Karşılıklı frezeleme

# **PREDEF**: Kumanda bir **GLOBAL DEF** tümcesindeki değeri kullanır

(0 girdiğinizde işleme senkron çalışmayla gerçekleşir)

#### Giriş: **–1**, **0**, **+1** Alternatif **PREDEF**

# **Q201 Derinlik?**

Malzeme yüzeyi – yiv tabanı mesafesi. Değer artımsal etki eder.

#### Giriş: **–99999.9999...+99999.9999**

### **Q202 Kesme derinl.?**

Aletin ayarlanması gereken ölçü. 0'dan büyük bir değer girin. Değer artımsal etki eder.

# Giriş: **0...99999.9999**

# **Q369 Basit ölçü derinliği?**

Kaba işleme sonrasında kalan derinlikte boyut. Değer artımsal etki eder.

#### Giriş: **0...99999.9999**

#### **Q206 Derin kesme beslemesi?**

Derinliğe sürüşü sırasında aletin sürüş hızı, mm/dak olarak Giriş: **0...99999.999** alternatif **FAUTO**, **FU**, **FZ**

#### **Q338 Kesme perdahlama?**

Yanal tolerans **Q368** tamamlanırken alet ekseninde ayarlama. Değer artımsal etki eder.

#### **0:** Bir ayarda bitirme

Giriş: **0...99999.9999**

# **Q200 Guvenlik mesafesi?**

Alet ucu ve malzeme yüzeyi arasındaki mesafe. Değer artımsal etki eder.

Giriş: **0...99999.9999** Alternatif **PREDEF**

#### **Q203 Malzeme yüzeyi koord.?**

Etkin referans noktasına göre malzeme yüzeyinin koordinatı. Değer mutlak etki ediyor.

Giriş: **–99999.9999...+99999.9999**

#### **Q204 2. Güvenlik mesafesi?**

Alet ve malzeme (ayna) arasında hiçbir çarpışmanın olamayacağı mil ekseni koordinatı. Değer artımsal etki eder. Giriş: **0...99999.9999** Alternatif **PREDEF**

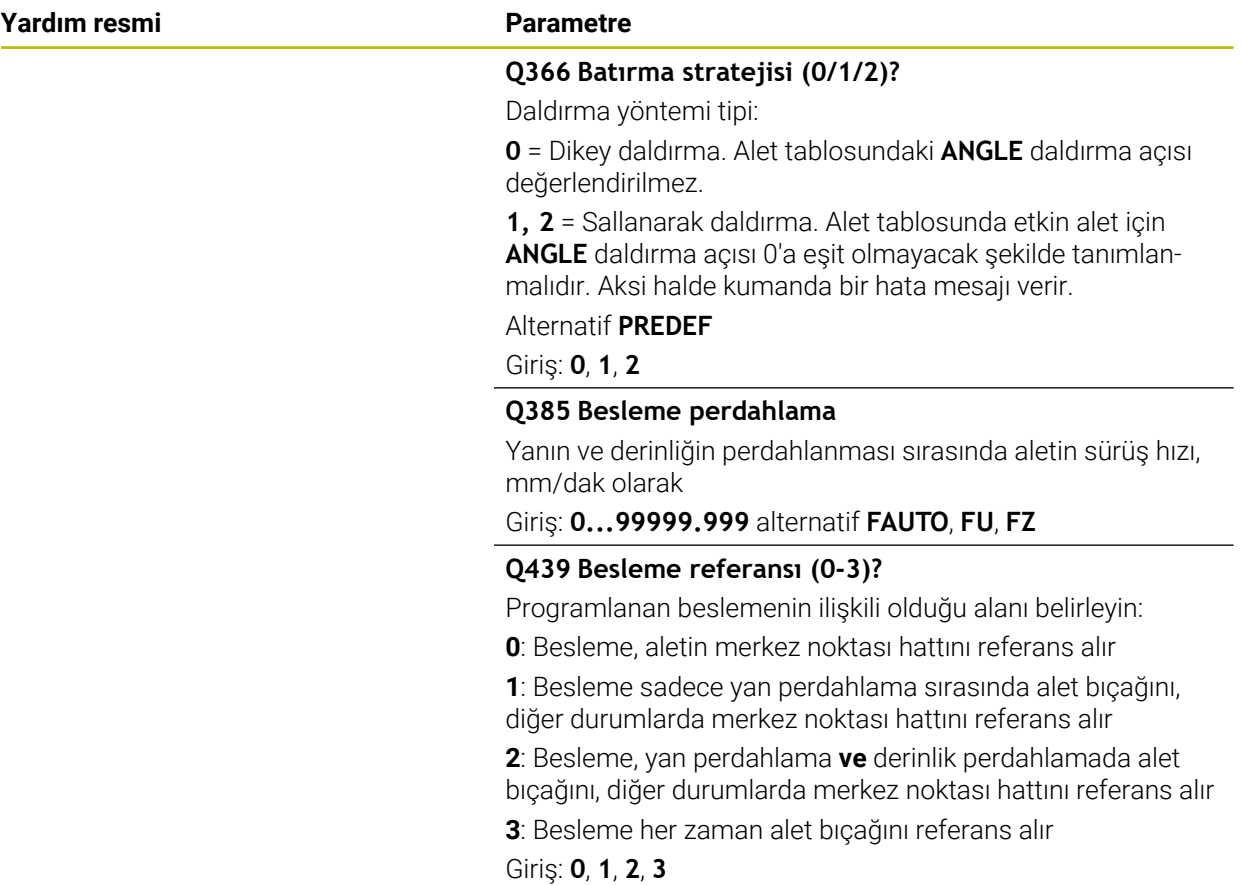

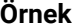

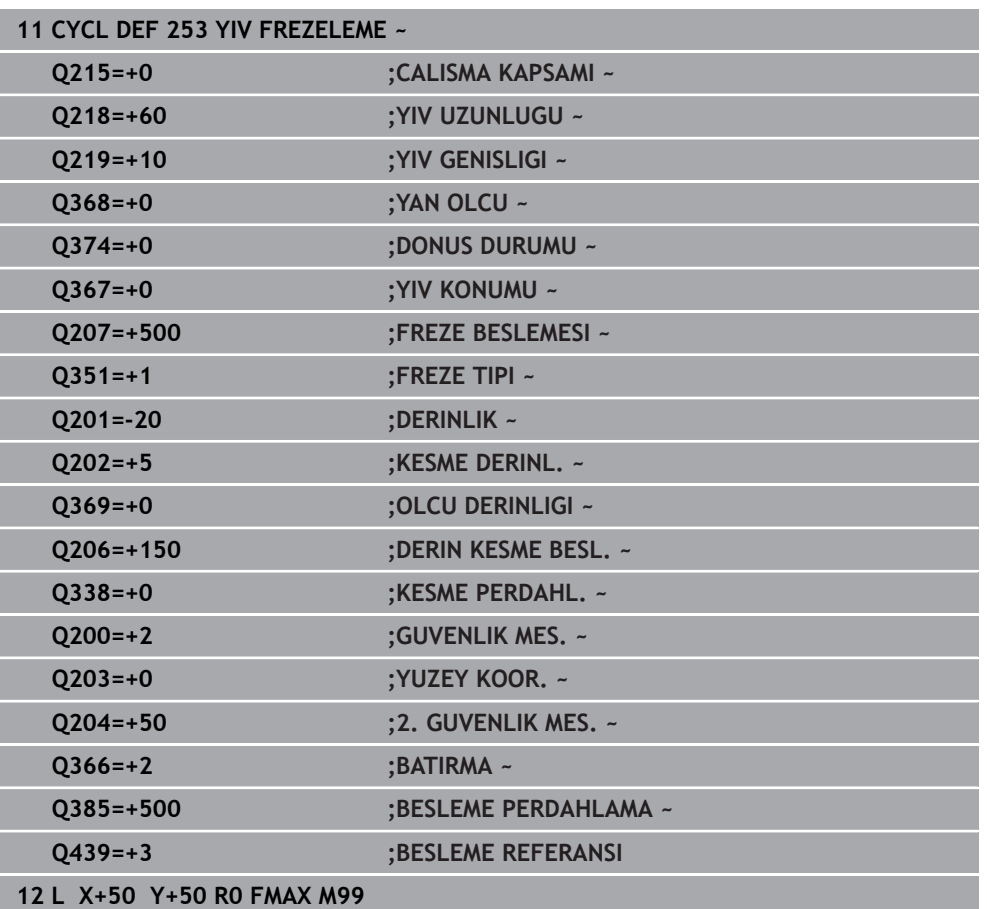

# **8.2.4 Döngü 254 YUVARLATILM. YIV**

**ISO programlaması G254**

# **Uygulama**

Döngü **254** ile bir yuvarlak yivi tamamen işleyebilirsiniz. Döngü parametrelerine bağlı olarak aşağıdaki çalışma alternatifleri kullanıma sunulur:

- Komple çalışma: Kumlama, derinlik perdahlama, yan perdahlama
- Sadece kumlama
- Sadece derinlik perdahlama ve yan perdahlama
- Sadece derinlik perdahlama
- Sadece yan perdahlama

# **Döngü akışı**

# **Kumlama**

- 1 Alet yiv merkezinde, alet tablosunda tanımlanan daldırma açısıyla ilk sevk derinliğine sallanır. Dalma stratejisini **Q366** parametresi ile belirleyin
- 2 Kumanda, yivi perdahlama ölçülerini (**Q368** ve **Q369**) dikkate alarak içten dışarı doğru boşaltır
- 3 Kumanda, aleti **Q200** güvenlik mesafesi kadar geri çeker. Yiv genişliği freze çapına uyuyorsa kumanda aleti her sevkten sonra yivden dışarı konumlandırır
- 4 Programlanan yiv derinliğine ulaşılıncaya kadar bu işlem kendini tekrar eder

# **Perdahlama**

- 5 Perdahlama ölçüleri tanımlanmışsa ve birçok sevk halinde girilmişse kumanda, önce yiv duvarlarını perdahlar. Bu sırada yiv duvarına teğetsel olarak hareket edilir
- 6 Ardından kumanda yivin tabanını içten dışarı doğru perdahlar

# **Uyarılar**

# *BILGI*

# **Dikkat, çarpışma tehlikesi!**

Bir yiv konumunu 0'a eşit olmayacak şekilde tanımlarsanız kumanda aleti sadece alet ekseninde 2. güvenlik mesafesine konumlandırır. Yani döngü sonundaki konum, döngü başlangıcındaki konumla aynı olmak zorunda değildir! Çarpışma tehlikesi bulunur!

- Döngüden sonra artımsal ölçü **programlamayın**
- Döngüden sonra tüm ana eksenlerde bir mutlak konum programlayın

# *BILGI*

# **Dikkat, çarpışma tehlikesi!**

Bir döngüde derinliği pozitif girmeniz durumunda kumanda, ön konumlandırma hesaplamasını tersine çevirir. Alet, alet ekseninde hızlı hareketle malzeme yüzeyinin **altındaki** güvenlik mesafesine sürülür! Çarpışma tehlikesi bulunur!

- Derinliği negatif girin
- Makine parametresi **displayDepthErr** (No. 201003) ile numerik kontrolün bir pozitif derinliğin girilmesi sırasında bir hata mesajı verip (on) vermeyeceğini (off) ayarlayın

# *BILGI*

# **Dikkat, çarpışma tehlikesi!**

Döngüyü, çalışma kapsamı 2 (sadece perdahlama) ile açtığınızda birinci sevk derinliği + güvenlik mesafesine ön konumlandırma hızlı harekette uygulanır. Hızlı harekette konumlandırma sırasında çarpışma tehlikesi oluşur.

- Önceden bir kumlama işlemi uygulayın
- Numerik kontrolün aleti hızlı harekette malzemeyle çarpışmadan ön konumlandırma yapması sağlanmalıdır
- Bu döngüyü yalnızca **FUNCTION MODE MILL** işleme modunda gerçekleştirebilirsiniz.
- Kumanda aleti, alet ekseninde otomatik olarak ön konumlandırır. **Q204 2. GUVENLIK MES.** değerini dikkate alın.
- Döngü yalnızca bir kez besleme ile **Q369 OLCU DERINLIGI** biter. **Q338 KESME PERDAHL.** parametresinin **Q369** üzerinde bir etkisi yoktur. **Q338**, **Q368 YAN OLCU** biterken hareket eder.
- Kesim uzunluğu döngüde girilen **Q202** sevk derinliği değerinden kısaysa kumanda sevk derinliğini alet tablosunda tanımlanan **LCUTS** kesim uzunluğu değerine düşürür.
- Yiv genişliği, alet çapının iki katından büyükse numerik kontrol, yivi içten dışa doğru uygun şekilde boşaltır. Yani; küçük aletlerle de istediğiniz kadar yiv frezeleyebilirsiniz.
- Bu döngü, aletin malzeme için tanımlanmış olan **LU** kullanım uzunluğunu denetler. **LU** değerinin **DERINLIK Q201** derinlik değerinden daha küçük olması halinde kumanda bir hata mesajı gösterir.
- Döngü, **RCUTS** değerinin yardımıyla merkezden kesme yapmayan aletleri denetler ve aletin alın tarafından oturmasını önler. Kumanda gerekli olması halinde bir hata mesajı vererek işlemeyi keser.

#### **Programlama için notlar**

- Herhangi bir dalma açısı tanımlayamayacağınız için etkin olmayan alet tablosunda daima dikey olarak daldırmanız gerekir (**Q366**=0).
- Aleti işleme düzleminde başlangıç pozisyonuna, **R0** yarıçap düzeltmesi ile ön m. konumlandırın. **Q367** parametresini (konum) dikkate alın.
- Derinlik döngü parametresinin işareti çalışma yönünü belirler. Derinliği = 0 olarak programlarsanız numerik kontrol döngüyü uygulamaz.
- Güvenlik mesafesini, aletin hareket sırasında taşınmış talaşlarla sıkışmayacağı şekilde girin.
- Döngü **254** ile döngü **221** birlikte kullanıldığında yiv konumu olarak 0 kullanılamaz.

# **Döngü parametresi**

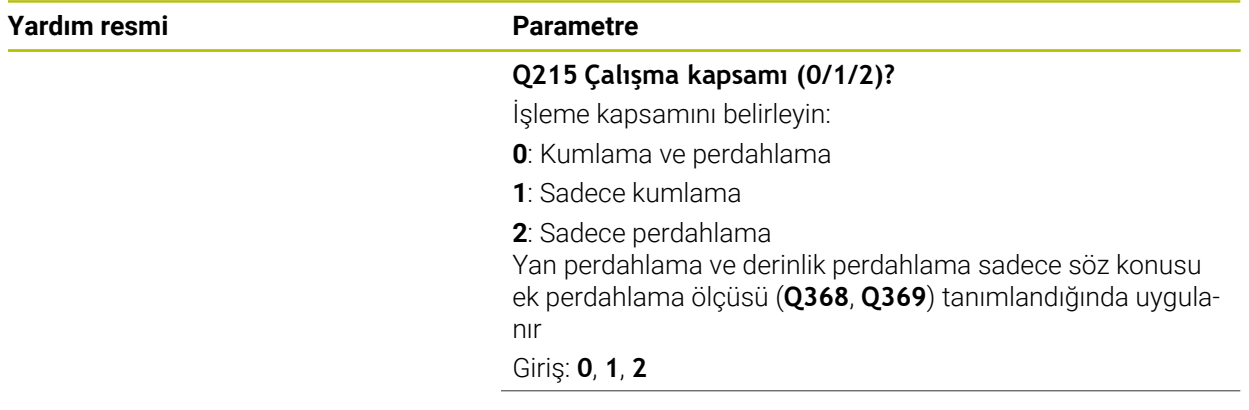

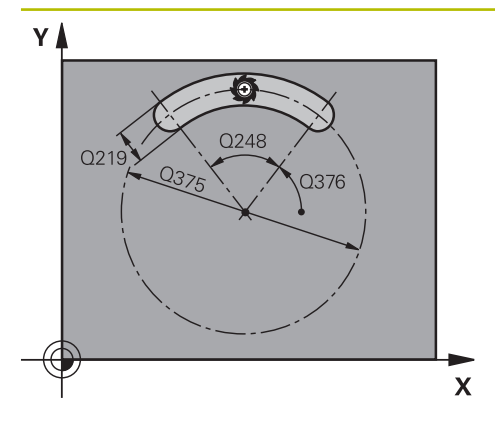

# x  $Q367 = 3$  $Q367 =$ x

# **Q219 Yiv genişliği?**

Yiv genişliğini girin, bu, işleme düzleminin yan eksenine paraleldir. Yiv genişliği aletin çapına denk geliyorsa kumanda bir uzun delik frezeler. Değer artımsal etki eder.

Kumlamada maksimum yiv genişliği: Alet çapının iki katı Giriş: **0...99999.9999**

### **Q368 Yan perdahlama ölçüsü?**

İşleme düzlemindeki, aşağı yuvarlandıktan sonra kalan ölçümlendirme. Değer artımsal etki eder.

# Giriş: **0...99999.9999**

#### **Q375 Daire kesiti çapı?**

Yiv çember çapı, yivin merkez noktası yoludur.

Giriş: **0...99999.9999**

# **Q367 Yiv durumu için ref. (0/1/2/3)?**

Döngü çağırma sırasında alet konumuna bağlı olarak yiv konumu:

**0**: Alet pozisyonu dikkate alınmaz. Yiv konumu girilmiş daire kesiti merkezi ve başlangıç açısından oluşur

**1**: Alet pozisyonu = Sol yiv dairesinin merkezi. Başlangıç açısı **Q376** bu pozisyonu referans alır. Girilen daire kesiti merkezi dikkate alınmaz

**2**: Alet pozisyonu = Orta eksen merkezi. Başlangıç açısı **Q376** bu pozisyonu referans alır. Girilen daire kesiti merkezi dikkate alınmaz

**3**: Alet pozisyonu = Sağ yiv dairesinin merkezi. Başlangıç açısı **Q376** bu pozisyonu referans alır. Girilen daire kesiti merkezi dikkate alınmaz

# Giriş: **0**, **1**, **2**, **3**

# **Q216 Orta 1. eksen?**

Kısmi dairenin ortası işleme düzleminin ana ekseninde. **Sadece Q367 = 0 olduğunda geçerlidir**. Değer mutlak etki ediyor.

Giriş: **–99999.9999...+99999.9999**

#### **Q217 Orta 2. eksen?**

Kısmi dairenin ortası işleme düzleminin yan ekseninde. **Sadece Q367 = 0 olduğunda geçerlidir**. Değer mutlak etki ediyor.

Giriş: **–99999.9999...+99999.9999**

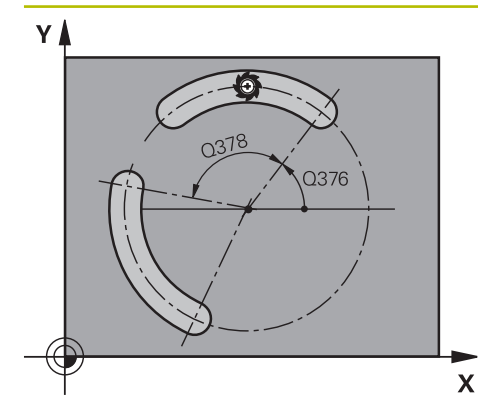

# $\Box$  Q206 Q338 र 0202 Q<sub>201</sub>

# **Q376 Başlangıç açısı?**

Başlangıç noktasının polar açısı Giriş: **–360.000...+360.000**

# **Q248 Yiv açılım açısı?**

Açılma açısı, yuvarlak yivin başlangıç ve bitiş noktası arasındaki açıdır. Değer artımsal etki eder.

# Giriş: **0...360**

**Q378 Açı adımı?**

İki çalışma pozisyonu arasındaki açı

Giriş: **–360.000...+360.000**

### **Q377 İşlem sayısı?**

Daire parçasındaki çalışmaların sayısı

Giriş: **1...99999**

# **Q207 Freze beslemesi?**

Frezeleme sırasında aletin sürüş hızı, mm/dak olarak

# Giriş: **0...99999.999** alternatif **FAUTO**, **FU**, **FZ**

# **Q351 Freze tip? Eşit ak=+1 Krşı ak=-1**

Freze işlemesinin türü. Milin dönüş yönü dikkate alınır:

- **+1** = Senkronize frezeleme
- **–1** = Karşılıklı frezeleme

**PREDEF**: Kumanda bir **GLOBAL DEF** tümcesindeki değeri kullanır

(0 girdiğinizde işleme senkron çalışmayla gerçekleşir)

Giriş: **–1**, **0**, **+1** Alternatif **PREDEF**

# **Q201 Derinlik?**

Malzeme yüzeyi – yiv tabanı mesafesi. Değer artımsal etki eder.

Giriş: **–99999.9999...+99999.9999**

# **Q202 Kesme derinl.?**

Aletin ayarlanması gereken ölçü. 0'dan büyük bir değer girin. Değer artımsal etki eder.

#### Giriş: **0...99999.9999**

 $\overline{\mathbf{X}}$ 

# **Q369 Basit ölçü derinliği?**

Kaba işleme sonrasında kalan derinlikte boyut. Değer artımsal etki eder.

Giriş: **0...99999.9999**

# **Q206 Derin kesme beslemesi?**

Derinliğe sürüşü sırasında aletin sürüş hızı, mm/dak olarak Giriş: **0...99999.999** alternatif **FAUTO**, **FU**, **FZ**

# **Q338 Kesme perdahlama?**

Yanal tolerans **Q368** tamamlanırken alet ekseninde ayarlama. Değer artımsal etki eder.

**0:** Bir ayarda bitirme

# Giriş: **0...99999.9999**

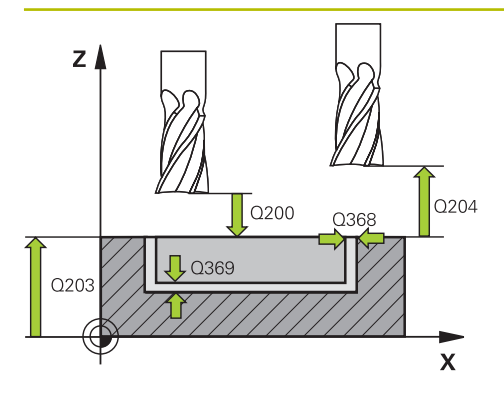

#### **Q200 Guvenlik mesafesi?**

Alet ucu ve malzeme yüzeyi arasındaki mesafe. Değer artımsal etki eder.

### Giriş: **0...99999.9999** Alternatif **PREDEF**

# **Q203 Malzeme yüzeyi koord.?**

Etkin referans noktasına göre malzeme yüzeyinin koordinatı. Değer mutlak etki ediyor.

#### Giriş: **–99999.9999...+99999.9999**

#### **Q204 2. Güvenlik mesafesi?**

Alet ile malzeme (gergi maddesi) arasında hiçbir çarpışmanın olamayacağı alet ekseni mesafesi. Değer artımsal etki eder.

#### Giriş: **0...99999.9999** Alternatif **PREDEF**

# **Q366 Batırma stratejisi (0/1/2)?**

Daldırma yöntemi tipi:

**0**: Dikey daldırma. Alet tablosundaki **ANGLE** daldırma açısı değerlendirilmez.

**1, 2**: Sallanarak daldırma. Alet tablosunda etkin alet için **ANGLE** daldırma açısı 0'a eşit olmayacak şekilde tanımlanmalıdır. Aksi halde kumanda bir hata mesajı verir

**PREDEF**: Kumanda, GLOBAL DEF tümcesindeki değeri kullanır

Giriş: **0**, **1**, **2**

#### **Q385 Besleme perdahlama**

Yanın ve derinliğin perdahlanması sırasında aletin sürüş hızı, mm/dak olarak

Giriş: **0...99999.999** alternatif **FAUTO**, **FU**, **FZ**

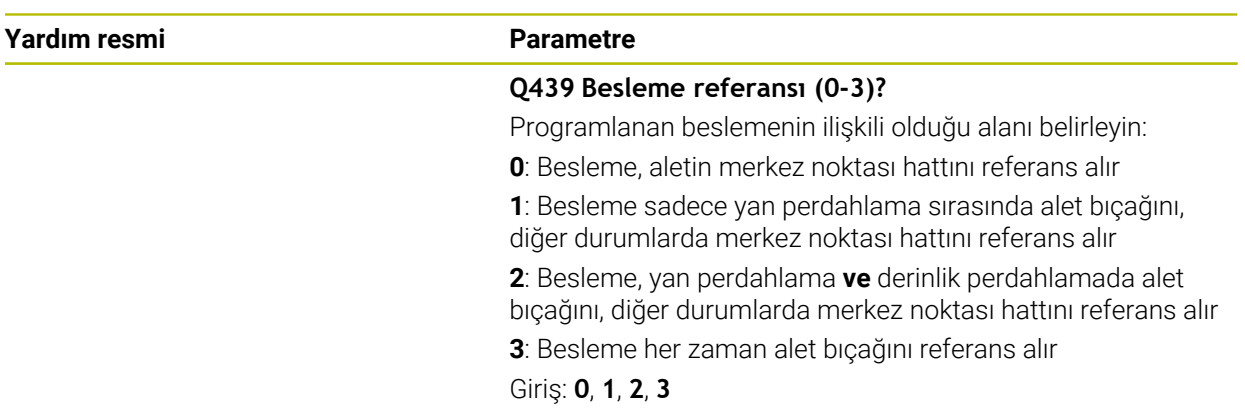

# **Örnek**

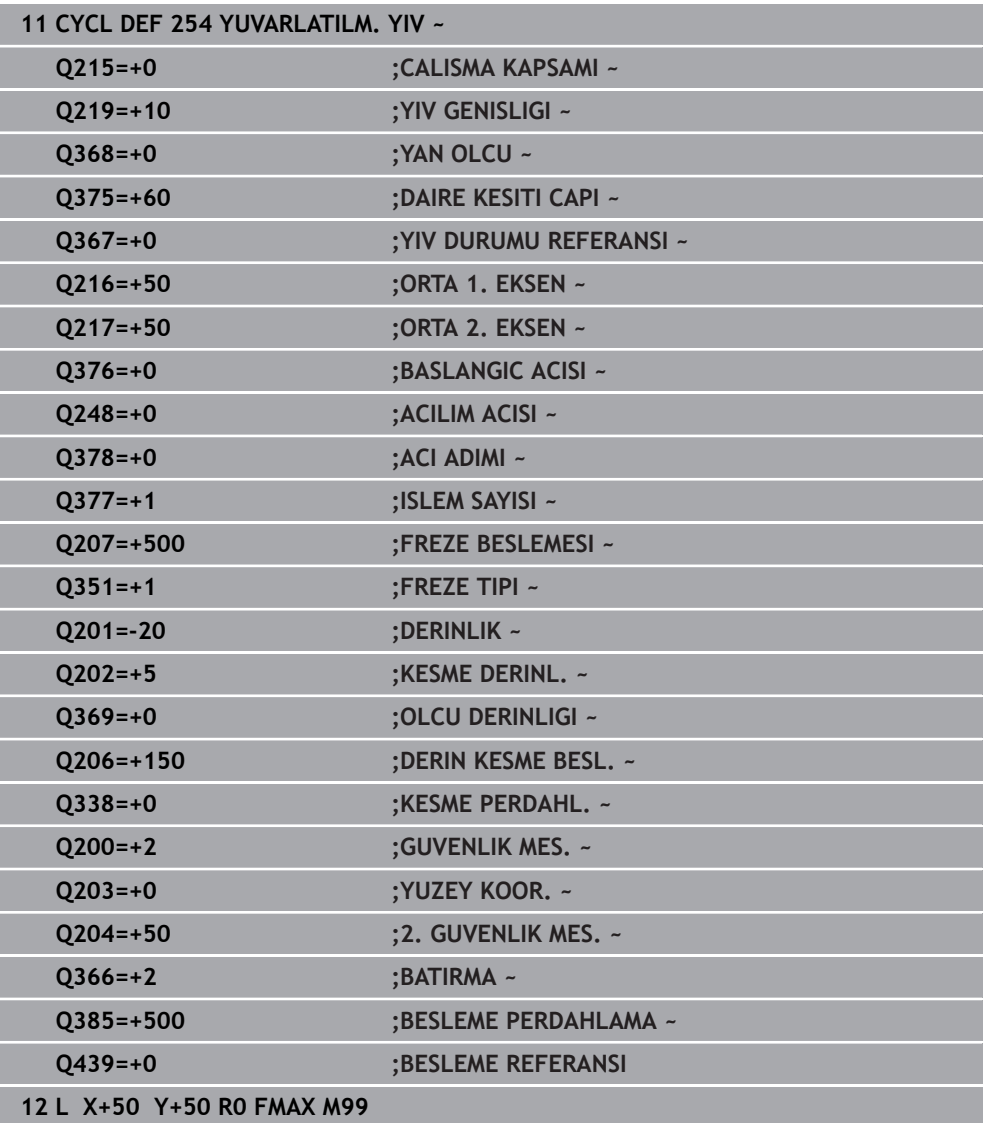

# **8.3 tPim frezeleme**

# **8.3.1 Döngü 256 RECTANGULAR STUD**

# **ISO programlaması G256**

# **Uygulama**

Döngü **256** ile bir dikdörtgen pimi işleyebilirsiniz. Bir ham parça ölçüsü maksimum olası yan sevkten büyükse kumanda, hazır ölçüye ulaşılıncaya kadar birden fazla yan sevk uygular.

# **Döngü akışı**

- 1 Alet, döngü başlangıç pozisyonundan (pim merkezi) pim işlemesinin başlangıç pozisyonuna hareket eder. Başlangıç pozisyonunu **Q437** parametresi ile belirleyebilirsiniz. Standart ayar (**Q437**=0), pim ham parçasının 2 mm sağıdır
- 2 Alet 2. güvenlik mesafesinde bulunuyorsa kumanda aleti **FMAX** hızlı çalışma modunda güvenlik mesafesine ve oradan derin sevk beslemesiyle ilk sevk derinliğine hareket ettirir
- 3 Sonra alet teğetsel olarak pim konturuna doğru hareket eder ve ardından bir tur frezeler
- 4 Hazır ölçüye bir turda ulaşılamıyorsa kumanda, aleti güncel sevk derinliğinde yandan sevk eder ve ardından yeniden bir tur frezeler. Kumanda bu sırada ham parça ölçüsünü, hazır ölçüyü ve izin verilen yan sevki dikkate alır. Tanımlanan hazır ölçüye ulaşılana kadar bu işlem tekrarlanır. Buna karşın başlangıç noktasını yandan seçmeyip bir köşeye yerleştirirseniz (**Q437**, 0'a eşit değildir) kumanda, hazır ölçüye ulaşılana kadar başlangıç noktasından hareketle içe doğru spiral biçiminde frezeleme yapar
- 5 Derinlikte daha fazla sevk gerekliyse alet, konturdan pim çalışmasının başlangıç noktasına teğetsel olarak geri gider
- 6 Daha sonra kumanda, aleti bir sonraki sevk derinliğine sürer ve pimi bu derinlikte işler
- 7 Programlanan pim derinliğine ulaşılıncaya kadar bu işlem kendini tekrar eder
- 8 Döngü sonunda kumanda aleti, alet ekseninde döngüde tanımlı güvenli yüksekliğe konumlandırır. Bu durumda son konum başlangıç konumuyla örtüşmez

# **Uyarılar**

# *BILGI*

#### **Dikkat, çarpışma tehlikesi!**

Bir döngüde derinliği pozitif girmeniz durumunda kumanda, ön konumlandırma hesaplamasını tersine çevirir. Alet, alet ekseninde hızlı hareketle malzeme yüzeyinin **altındaki** güvenlik mesafesine sürülür! Çarpışma tehlikesi bulunur!

- Derinliği negatif girin
- Makine parametresi **displayDepthErr** (No. 201003) ile numerik kontrolün bir pozitif derinliğin girilmesi sırasında bir hata mesajı verip (on) vermeyeceğini (off) ayarlayın

# *BILGI*

#### **Dikkat, çarpışma tehlikesi!**

Yaklaşma hareketi için pimin yanında yeterli alan bulunmazsa çarpışma tehlikesi oluşur.

- Kumanda, yaklaşma konumu **Q439** değerine göre yaklaşma hareketi için alana gereksinim duyar
- Pimin yanında yaklaşma hareketi için alan bırakın
- En küçük alet çapı + 2 mm
- $\blacktriangleright$  Kumanda, aleti sonunda güvenlik mesafesine geri konumlandırır, girilmişse ikinci güvenlik mesafesine konumlandırır. Aletin döngü sonrası son konumu başlangıç konumuyla örtüşmüyor
- Bu döngüyü yalnızca **FUNCTION MODE MILL** işleme modunda gerçekleştirebilirsiniz.
- Kumanda aleti, alet ekseninde otomatik olarak ön konumlandırır. **Q204 2. GUVENLIK MES.** değerini dikkate alın.
- Döngü yalnızca bir kez besleme ile **Q369 OLCU DERINLIGI** biter. **Q338 KESME PERDAHL.** parametresinin **Q369** üzerinde bir etkisi yoktur. **Q338**, **Q368 YAN OLCU** biterken hareket eder.
- Kesim uzunluğu döngüde girilen **Q202** sevk derinliği değerinden kısaysa kumanda sevk derinliğini alet tablosunda tanımlanan **LCUTS** kesim uzunluğu değerine düşürür.
- Bu döngü, aletin malzeme için tanımlanmış olan **LU** kullanım uzunluğunu denetler. **LU** değerinin **DERINLIK Q201** derinlik değerinden daha küçük olması halinde kumanda bir hata mesajı gösterir.

#### **Programlama için notlar**

- Aleti işleme düzleminde başlangıç pozisyonuna, **R0** yarıçap düzeltmesi ile ön konumlandırın. **Q367** parametresini (konum) dikkate alın.
- Derinlik döngü parametresinin işareti çalışma yönünü belirler. Derinliği = 0 olarak programlarsanız numerik kontrol döngüyü uygulamaz.

# **Döngü parametresi**

#### **Yardım resmi Parametre**

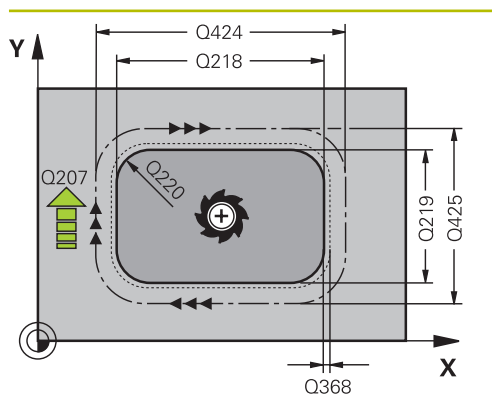

#### **Q218 1. Yan Uzunluk?**

Pim uzunluğu, işleme düzlemi ana eksenine paraleldir. Değer artımsal etki eder.

#### Giriş: **0...99999.9999**

#### **Q424 Ham malzeme kenar uzunluğu 1?**

Pim ham parça uzunluğu, işleme düzlemi ana eksenine paraleldir. **Ham parça ölçüsü yan uzunluğu 1** değerini **1. yan uzunluktan** büyük olarak girin. Ham parça ölçüsü 1 ile hazır ölçü 1 arasındaki fark, izin verilen yan sevkten daha büyük olduğunda kumanda, birden fazla yan sevk uygular (alet yarıçapı çarpı hat bindirmesi **Q370**). Kumanda daima bir sabit yan sevk hesaplar. Değer artımsal etki eder.

### Giriş: **0...99999.9999**

#### **Q219 2. Yan Uzunluk?**

İşleme düzlemi yan eksenine paralel pimin uzunluğu. **Ham parça ölçüsü yan uzunluğu 2** değerini **2. yan uzunluktan** büyük olarak girin. Ham parça ölçüsü 2 ile hazır ölçü 2 arasındaki fark, izin verilen yan sevkten daha büyük olduğunda kumanda, birden fazla yan sevk uygular (alet yarıçapı çarpı hat bindirmesi **Q370**). Kumanda daima bir sabit yan sevk hesaplar. Değer artımsal etki eder.

#### Giriş: **0...99999.9999**

# **Q425 Ham malzeme kenar uzunluğu 2?**

Pim ham parça uzunluğu, işleme düzlemi yan eksenine paraleldir. Değer artımsal etki eder.

# Giriş: **0...99999.9999**

# **Q220 Yarıçap / Şev (+/-)?**

Yarıçap veya pah formül elemanı için değeri girin. Pozitif bir değer girilmesi halinde kumanda her köşede bir yuvarlaklık oluşturur. Girmiş olduğunuz değer burada yarıçapa eşittir. Negatif bir değer girerseniz tüm kontur köşelerine bir pah verilir ve bu işlemde girilen değer pah uzunluğuna eşit olur.

# Giriş: **–99999.9999...+99999.9999**

# **Q368 Yan perdahlama ölçüsü?**

İşleme düzlemindeki, aşağı yuvarlandıktan sonra kalan ölçümlendirme. Değer artımsal etki eder.

#### Giriş: **–99999.9999...+99999.9999**

#### **Q224 Dönüş durumu?**

Tüm işlemenin etrafında döndürüleceği açı. Dönme merkezi, döngü çağırması sırasında aletin bulunduğu pozisyondadır. Değer mutlak etki ediyor.

Giriş: **–360.000...+360.000**

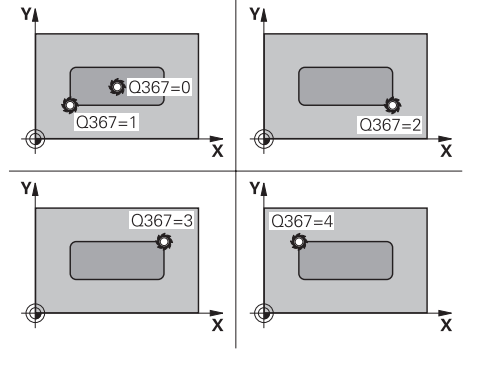

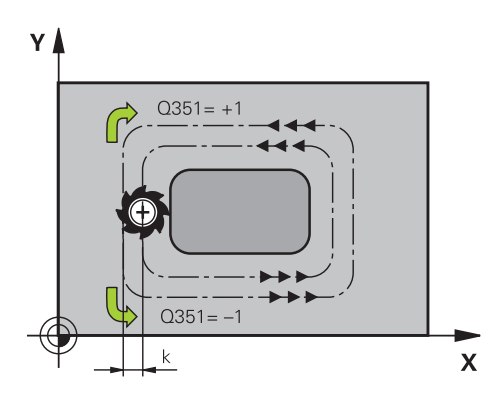

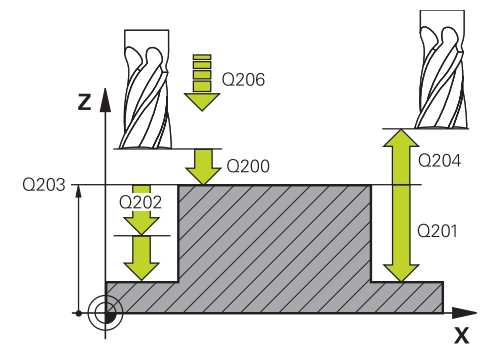

# **Q367 Saplama konumu (0/1/2/3/4)?**

Döngü çağırma sırasında alet konumuna bağlı olarak pim konumu:

- **0**: Alet pozisyonu = Pim merkezi
- **1**: Alet pozisyonu = Sol alt köşe
- **2**: Alet pozisyonu = Sağ alt köşe
- **3**: Alet pozisyonu = Sağ üst köşe
- **4**: Alet pozisyonu = Sol üst köşe

# Giriş: **0**, **1**, **2**, **3**, **4**

# **Q207 Freze beslemesi?**

Frezeleme sırasında aletin sürüş hızı, mm/dak olarak

Giriş: **0...99999.999** alternatif **FAUTO**, **FU**, **FZ**

# **Q351 Freze tip? Eşit ak=+1 Krşı ak=-1**

Freze işlemesinin türü. Milin dönüş yönü dikkate alınır:

- **+1** = Senkronize frezeleme
- **–1** = Karşılıklı frezeleme

**PREDEF**: Kumanda bir **GLOBAL DEF** tümcesindeki değeri kullanır

(0 girdiğinizde işleme senkron çalışmayla gerçekleşir)

Giriş: **–1**, **0**, **+1** Alternatif **PREDEF**

# **Q201 Derinlik?**

Malzeme yüzeyi – pim tabanı mesafesi. Değer artımsal etki eder.

# Giriş: **–99999.9999...+99999.9999**

# **Q202 Kesme derinl.?**

Aletin ayarlanması gereken ölçü. 0'dan büyük bir değer girin. Değer artımsal etki eder.

# Giriş: **0...99999.9999**

# **Q206 Derin kesme beslemesi?**

Derinliğe sürüşü sırasında aletin sürüş hızı, mm/dak olarak

Giriş: **0...99999.999** alternatif **FAUTO**, **FMAX**, **FU**, **FZ**

# **Q200 Guvenlik mesafesi?**

Alet ucu ve malzeme yüzeyi arasındaki mesafe. Değer artımsal etki eder.

# Giriş: **0...99999.9999** Alternatif **PREDEF**

# **Q203 Malzeme yüzeyi koord.?**

Etkin referans noktasına göre malzeme yüzeyinin koordinatı. Değer mutlak etki ediyor.

Giriş: **–99999.9999...+99999.9999**

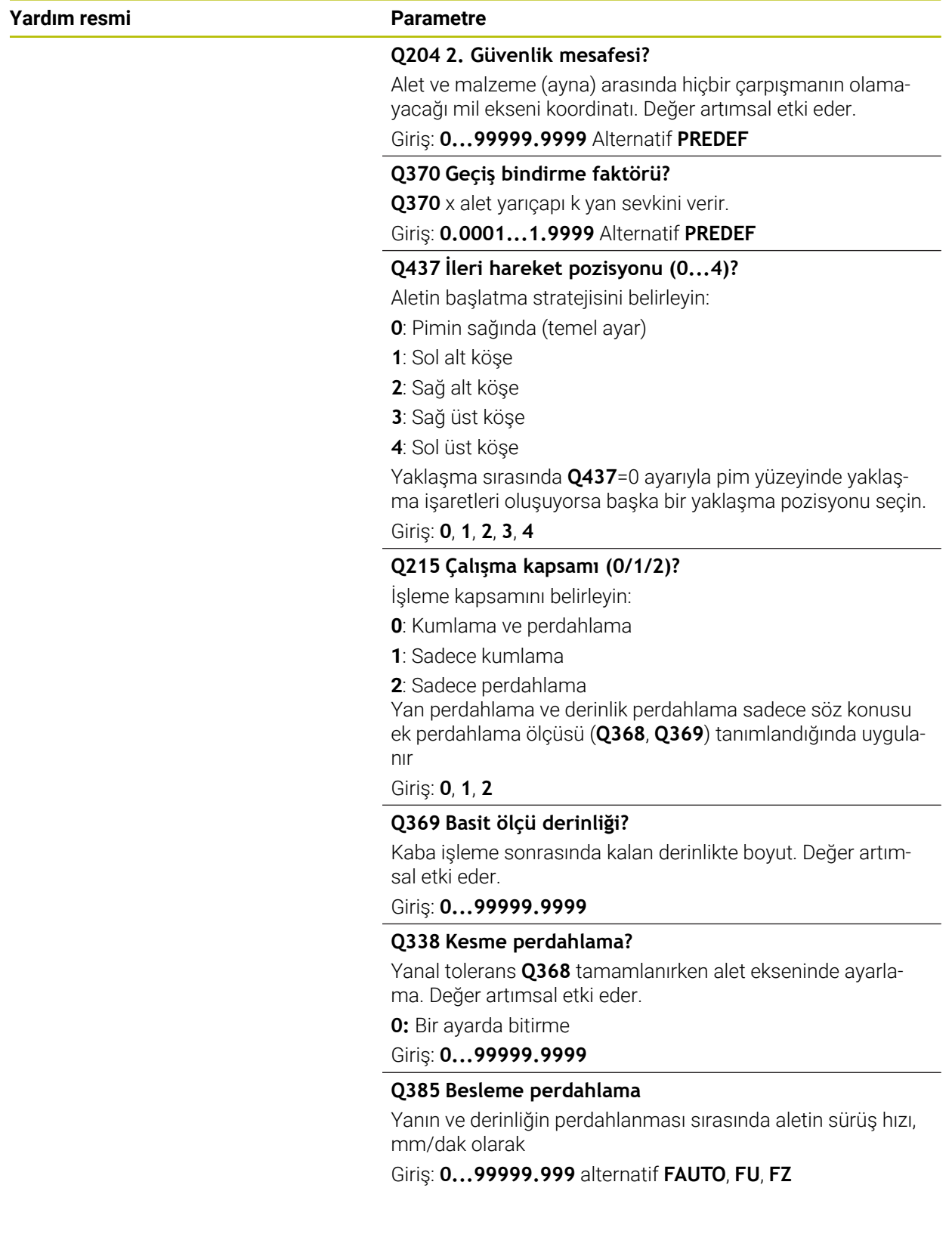

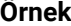

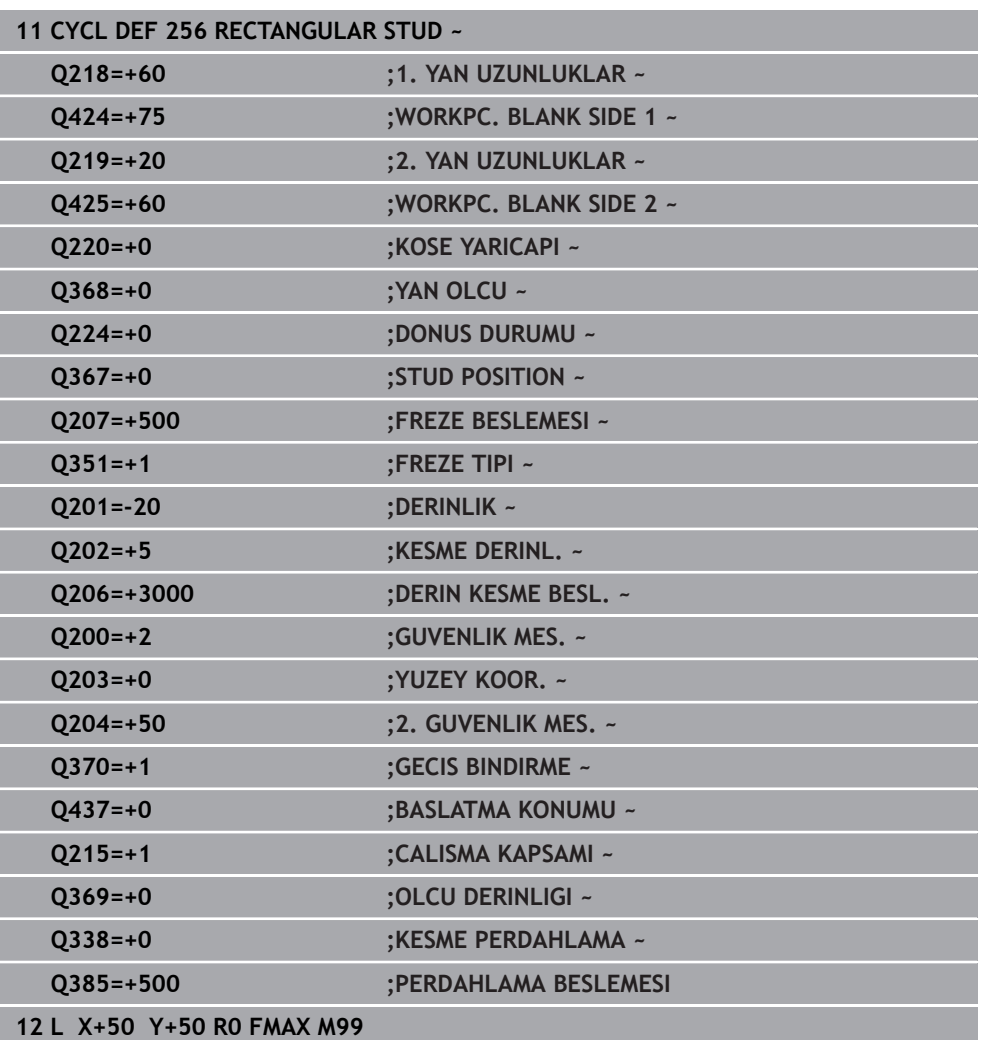

# **8.3.2 Döngü 257 CIRCULAR STUD**

### **ISO programlaması G257**

# **Uygulama**

Döngü **257** ile bir dairesel pim işleyebilirsiniz. Kumanda dairesel pimi, ham parça çapını temel alarak spiral biçimli sevk ile oluşturur.

# **Döngü akışı**

- 1 Son olarak kumanda, 2. güvenlik mesafesinin altında duruyorsa aleti kaldırır ve geri çekerek tekrar 2. güvenli mesafesine getirir
- 2 Alet, pim ortasından pim işlemesinin başlangıç pozisyonuna hareket eder. Başlangıç pozisyonunu, **Q376** parametresiyle pim merkezi temel alan kutupsal açıyla belirleyebilirsiniz
- 3 Kumanda, aleti hızlı çalışma **FMAX** ile **Q200** güvenlik mesafesine ve oradan da derinlik sevki beslemesiyle ilk sevk derinliğine hareket ettirir
- 4 Ardından kumanda, bindirme faktörünü dikkate alarak dairesel pimi spiral biçimli sevkle oluşturur
- 5 Kumanda, aleti teğetsel bir hat üzerinde konturdan 2 mm uzaklaştırır
- 6 Birden çok derin sevk gerekirse yeni derin sevk işlemi uzaklaşma hareketine en yakın noktada gerçekleştirilir
- 7 Programlanan pim derinliğine ulaşılıncaya kadar bu işlem kendini tekrar eder
- 8 Döngü sonunda alet, (teğetsel ayrılma sonrasında) alet ekseninde döngüde tanımlanmış olan 2. güvenlik mesafesine kalkar. Bu durumda son konum başlangıç konumuyla örtüşmez

# **Uyarılar**

# *BILGI*

#### **Dikkat, çarpışma tehlikesi!**

Bir döngüde derinliği pozitif girmeniz durumunda kumanda, ön konumlandırma hesaplamasını tersine çevirir. Alet, alet ekseninde hızlı hareketle malzeme yüzeyinin **altındaki** güvenlik mesafesine sürülür! Çarpışma tehlikesi bulunur!

- Derinliği negatif girin
- Makine parametresi **displayDepthErr** (No. 201003) ile numerik kontrolün bir pozitif derinliğin girilmesi sırasında bir hata mesajı verip (on) vermeyeceğini (off) ayarlayın

# *BILGI*

#### **Dikkat, çarpışma tehlikesi!**

Yaklaşma hareketi için pimin yanında yeterince alan bulunmazsa çarpışma tehlikesi oluşur.

- Akışı grafiksel simülasyon yardımıyla kontrol edin.
- Bu döngüyü yalnızca **FUNCTION MODE MILL** işleme modunda gerçekleştirebilirsiniz.
- Kumanda aleti, alet ekseninde otomatik olarak ön konumlandırır. **Q204 2. GUVENLIK MES.** değerini dikkate alın.
- Döngü yalnızca bir kez besleme ile **Q369 OLCU DERINLIGI** biter. **Q338 KESME PERDAHL.** parametresinin **Q369** üzerinde bir etkisi yoktur. **Q338**, **Q368 YAN OLCU** biterken hareket eder.
- Kesim uzunluğu döngüde girilen **Q202** sevk derinliği değerinden kısaysa kumanda sevk derinliğini alet tablosunda tanımlanan **LCUTS** kesim uzunluğu değerine düşürür.
- Bu döngü, aletin malzeme için tanımlanmış olan **LU** kullanım uzunluğunu denetler. **LU** değerinin **DERINLIK Q201** derinlik değerinden daha küçük olması halinde kumanda bir hata mesajı gösterir.

#### **Programlama için notlar**

- Aleti çalışma düzleminde başlangıç konumuna (tıpa ortası), **R0** yarıçap düzeltmesi ile ön konumlandırın.
- Derinlik döngü parametresinin işareti çalışma yönünü belirler. Derinliği = 0 olarak programlarsanız numerik kontrol döngüyü uygulamaz.

# **Döngü parametresi**

# **Yardım resmi Parametre**

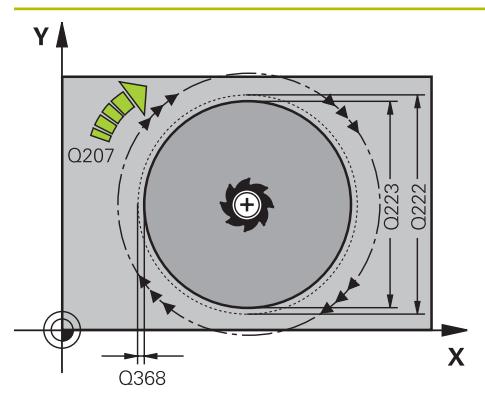

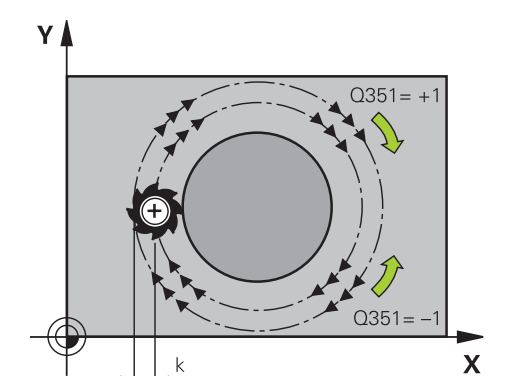

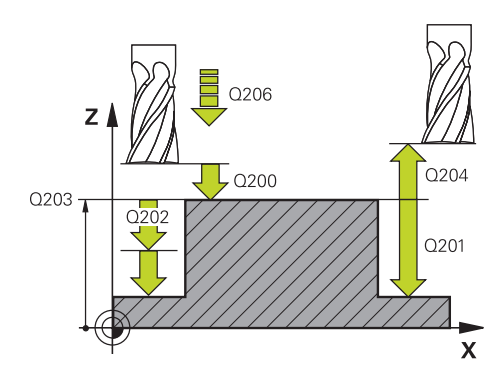

#### **Q223 Bitmiş parça çapı?**

Hazırlanan pimin çapı

Giriş: **0...99999.9999**

#### **Q222 Ham parça çapı?**

Ham parçanın çapı. Ham parça çapını hazır parça çapından büyük girin. Ham parça çapı ve hazır parça çapı arasındaki fark, izin verilen yan sevkten daha büyük olduğunda kumanda, birden fazla yan sevk uygular (alet yarıçapı çarpı hat bindirmesi **Q370**). Kumanda daima bir sabit yan sevk hesaplar.

#### Giriş: **0...99999.9999**

#### **Q368 Yan perdahlama ölçüsü?**

İşleme düzlemindeki, aşağı yuvarlandıktan sonra kalan ölçümlendirme. Değer artımsal etki eder.

#### Giriş: **–99999.9999...+99999.9999**

#### **Q207 Freze beslemesi?**

Frezeleme sırasında aletin sürüş hızı, mm/dak olarak Giriş: **0...99999.999** alternatif **FAUTO**, **FU**, **FZ**

# **Q351 Freze tip? Eşit ak=+1 Krşı ak=-1**

Freze işlemesinin türü. Milin dönüş yönü dikkate alınır:

- **+1** = Senkronize frezeleme
- **–1** = Karşılıklı frezeleme

# **PREDEF**: Kumanda bir **GLOBAL DEF** tümcesindeki değeri kullanır

(0 girdiğinizde işleme senkron çalışmayla gerçekleşir) Giriş: **–1**, **0**, **+1** Alternatif **PREDEF**

#### **Q201 Derinlik?**

Malzeme yüzeyi – pim tabanı mesafesi. Değer artımsal etki eder.

#### Giriş: **–99999.9999...+99999.9999**

#### **Q202 Kesme derinl.?**

Aletin ayarlanması gereken ölçü. 0'dan büyük bir değer girin. Değer artımsal etki eder.

#### Giriş: **0...99999.9999**

#### **Q206 Derin kesme beslemesi?**

Derinliğe sürüşü sırasında aletin sürüş hızı, mm/dak olarak Giriş: **0...99999.999** alternatif **FAUTO**, **FMAX**, **FU**, **FZ**

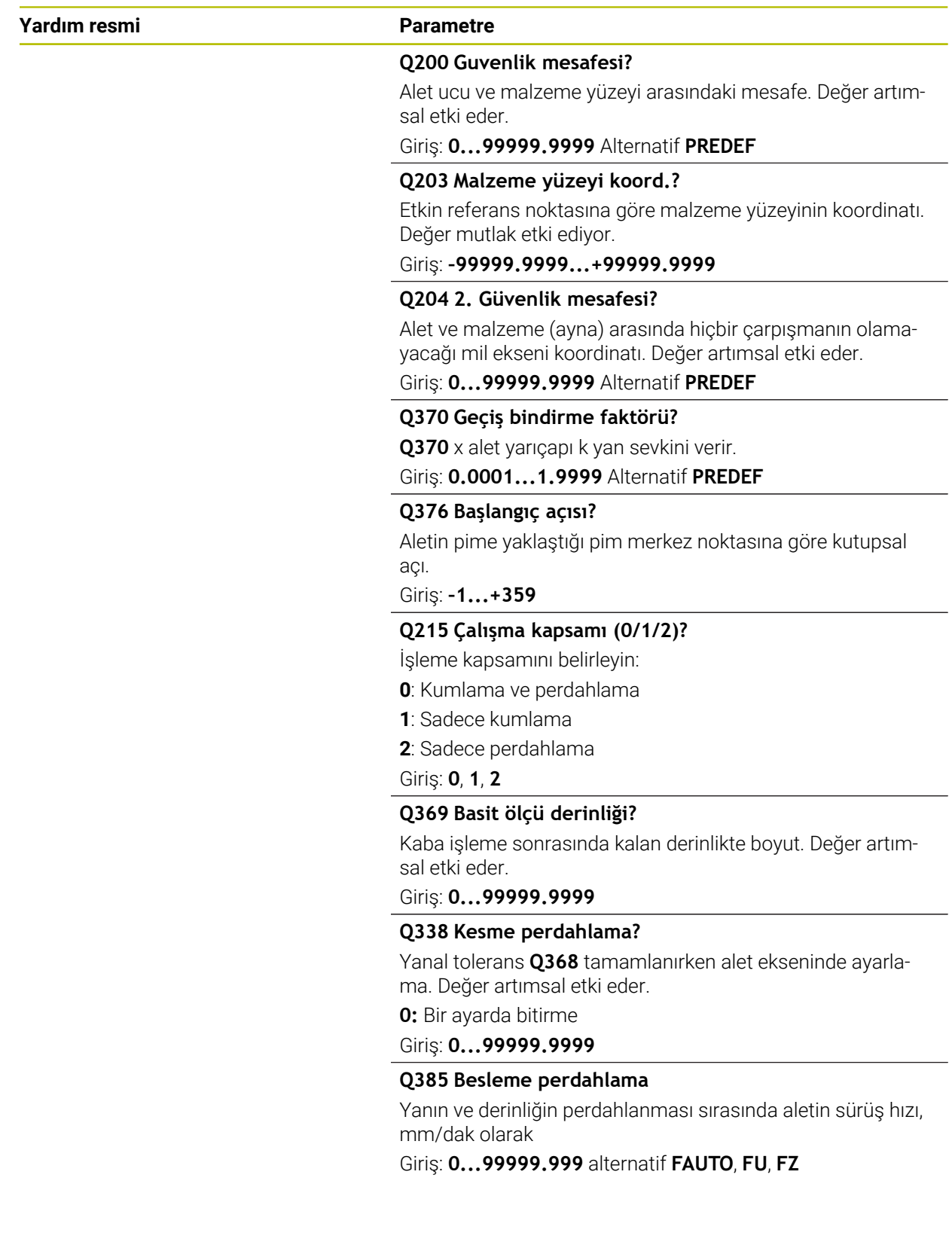

# **Örnek**

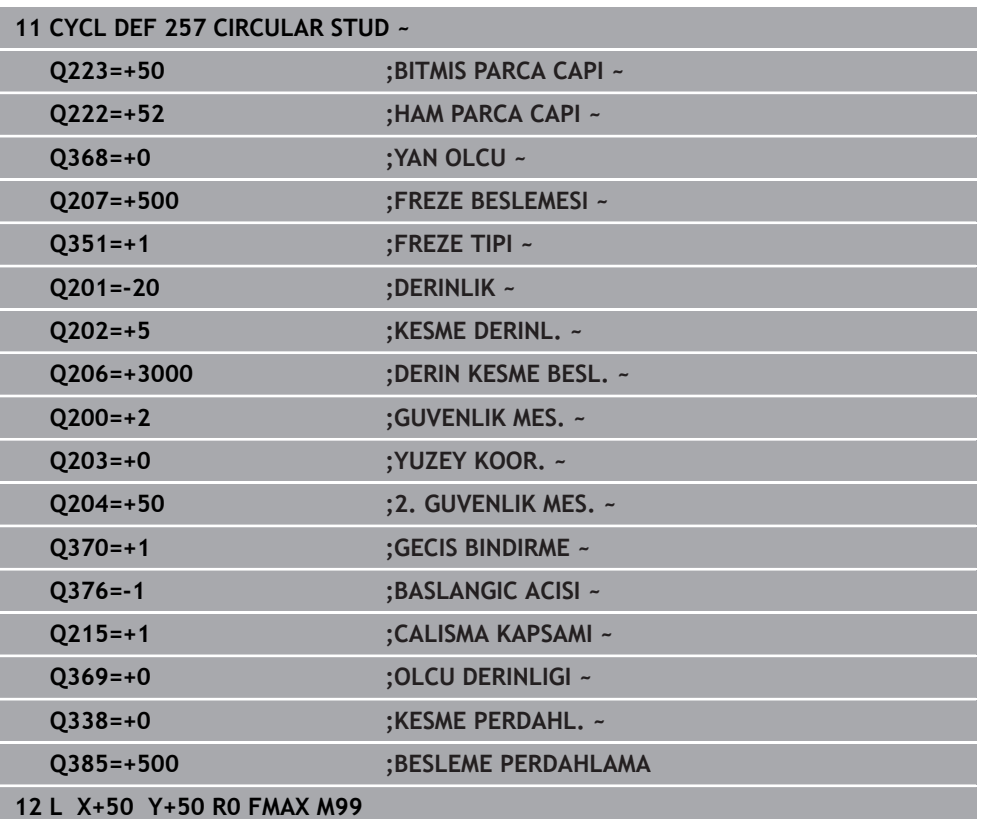

# **8.3.3 Döngü 258 COKGEN PIM**

#### **ISO programlaması G258**

# **Uygulama**

Döngü **258** ile dıştan işleme yoluyla standart bir çokgen oluşturabilirsiniz. Frezeleme işlemi ham parça çapından yola çıkarak spiral şeklinde bir hat üzerinde gerçekleşir.

#### **Döngü akışı**

- 1 İşleme başlangıcında alet 2. güvenlik mesafesinin altında duruyorsa kumanda aleti 2. güvenlik mesafesine geri çeker
- 2 Kumanda, pim ortasından yola çıkarak aleti pim işlemenin başlangıç pozisyonuna hareket ettirir. Başlangıç pozisyonu diğerlerinin yanı sıra ham parça çapına ve pimin dönüş konumuna bağlıdır. Dönüş konumunu **Q224** parametresiyle belirlersiniz
- 3 Alet, **FMAX** hızlı çalışma ile **Q200** güvenlik mesafesine ve oradan da derinlik sevki beslemesiyle ilk sevk derinliğine hareket eder
- 4 Ardından kumanda, bindirme faktörünü dikkate alarak çok köşe pimi spiral biçimli sevkle oluşturur
- 5 Kumanda, aleti teğetsel bir hat üzerinde dışarıdan içeriye doğru hareket ettirir
- 6 Takım, mil ekseni yönünde bir yüksek hız hareketiyle 2. güvenlik mesafesine kalkar
- 7 Birden fazla derinlik sevki gerekli olduğunda kumanda, aleti tekrar pim işlemenin başlangıç noktasına konumlandırır ve aleti derinliğe sevk eder
- 8 Programlanan pim derinliğine ulaşılana kadar bu işlem kendini tekrar eder
- 9 Döngü sonunda, önce teğetsel bir aşağı hareket gerçekleşir. Ardından kumanda, aleti alet ekseninde 2. güvenlik mesafesine hareket ettirir

# **Uyarılar**

# *BILGI*

#### **Dikkat, çarpışma tehlikesi!**

Bir döngüde derinliği pozitif girmeniz durumunda kumanda, ön konumlandırma hesaplamasını tersine çevirir. Alet, alet ekseninde hızlı hareketle malzeme yüzeyinin **altındaki** güvenlik mesafesine sürülür! Çarpışma tehlikesi bulunur!

- Derinliği negatif girin
- Makine parametresi **displayDepthErr** (No. 201003) ile numerik kontrolün bir pozitif derinliğin girilmesi sırasında bir hata mesajı verip (on) vermeyeceğini (off) ayarlayın

# *BILGI*

#### **Dikkat, çarpışma tehlikesi!**

Numerik kontrol bu döngüde otomatik olarak bir yaklaşma hareketi gerçekleştirir. Bunun için yeterli alan sağlamazsanız bir çarpışma olabilir.

- **Q224** ile çok köşeli pimin ilk köşesinin hangi açıda üretileceğini belirleyin. Giriş aralığı: -360° ila +360°
- **Q224** dönüş konumuna göre pimin yanında şu ölçüde alan bulunmalıdır: minimum alet çapı +2 mm

# *BILGI*

# **Dikkat, çarpışma tehlikesi!**

Kumanda, aleti sonunda güvenlik mesafesine geri konumlandırır, girilmişse 2. güvenlik mesafesine konumlandırır. Aletin döngüye göre son pozisyonu başlangıç pozisyonuyla örtüşmek zorunda değildir. Çarpışma tehlikesi bulunur!

- Makinenin sürüş hareketlerini kontrol edin
- Döngüden sonra **Programlama** işletim türünde **Simülasyon** çalışma alanında aletin son konumunu kontrol edin
- Döngüden sonra mutlak koordinatı programlayın (artan değil)
- Bu döngüyü yalnızca **FUNCTION MODE MILL** işleme modunda gerçekleştirebilirsiniz.
- Kumanda aleti, alet ekseninde otomatik olarak ön konumlandırır. **Q204 2. GUVENLIK MES.** değerini dikkate alın.
- Döngü yalnızca bir kez besleme ile **Q369 OLCU DERINLIGI** biter. **Q338 KESME PERDAHL.** parametresinin **Q369** üzerinde bir etkisi yoktur. **Q338**, **Q368 YAN OLCU** biterken hareket eder.
- Kesim uzunluğu döngüde girilen **Q202** sevk derinliği değerinden kısaysa kumanda sevk derinliğini alet tablosunda tanımlanan **LCUTS** kesim uzunluğu değerine düşürür.
- Bu döngü, aletin malzeme için tanımlanmış olan **LU** kullanım uzunluğunu denetler. **LU** değerinin **DERINLIK Q201** derinlik değerinden daha küçük olması halinde kumanda bir hata mesajı gösterir.

# **Programlama için notlar**

- Döngü başlangıcından önce aleti işleme düzleminde önceden konumlandırmanız gerekir. Bunun için aleti **R0** yarıçap düzeltmesiyle pimin ortasına hareket ettirin.
- Derinlik döngü parametresinin işareti çalışma yönünü belirler. Derinliği = 0 olarak programlarsanız numerik kontrol döngüyü uygulamaz.

# **Döngü parametresi**

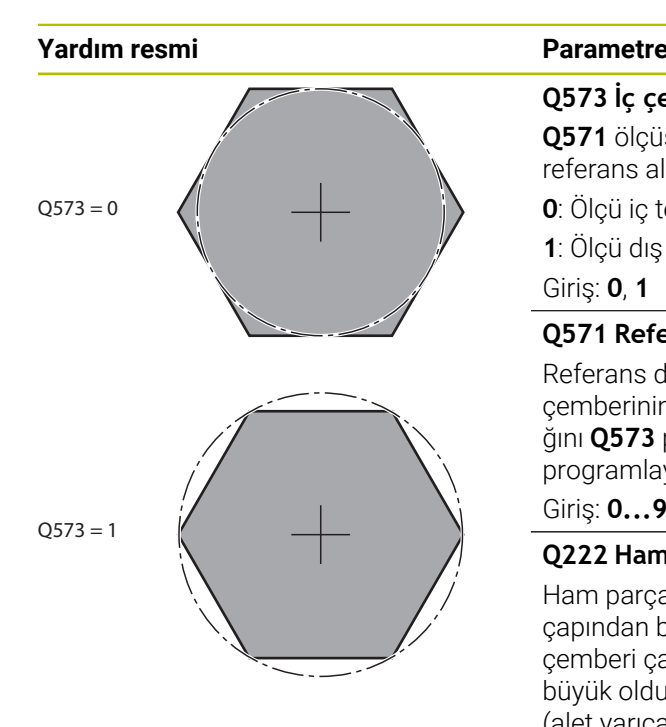

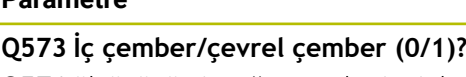

**Q571** ölçüsünün iç teğet çemberi mi dış teğet çemberi mi referans alacağını belirleyin:

**0**: Ölçü iç teğet çemberini referans alır

**1**: Ölçü dış teğet çemberini referans alır

Giriş: **0**, **1**

# **Q571 Referans çemberi çapı?**

Referans dairesi çapını girin. Buraya girilen çap için dış teğet çemberinin mi yoksa iç teğet çemberinin mi referans alındığını **Q573** parametresiyle girin. Gerektiğinde bir tolerans programlayabilirsiniz.

# Giriş: **0...99999.9999**

# **Q222 Ham parça çapı?**

Ham parçanın çapını girin. Ham parça çapının referans daire çapından büyük olması gerekir. Ham parça çapı ve referans çemberi çapı arasındaki fark, izin verilen yan sevkten daha büyük olduğunda kumanda, birden fazla yan sevk uygular (alet yarıçapı çarpı hat bindirmesi **Q370**). Kumanda daima bir sabit yan sevk hesaplar.

# Giriş: **0...99999.9999**

# **Q572 Köşe sayısı?**

Çok köşe pimin köşe sayısını girin. Kumanda bu köşeleri her zaman pimin üzerine eşit olarak dağıtır.

# Giriş: **3...30**

# **Q224 Dönüş durumu?**

Çok köşe pimin ilk köşesinin hangi açıda oluşturulacağını belirleyin.

# Giriş: **–360.000...+360.000**

# **Q220 Yarıçap / Şev (+/-)?**

Yarıçap veya pah formül elemanı için değeri girin. Pozitif bir değer girilmesi halinde kumanda her köşede bir yuvarlaklık oluşturur. Girmiş olduğunuz değer burada yarıçapa eşittir. Negatif bir değer girerseniz tüm kontur köşelerine bir pah verilir ve bu işlemde girilen değer pah uzunluğuna eşit olur.

# Giriş: **–99999.9999...+99999.9999**

# **Q368 Yan perdahlama ölçüsü?**

İşleme düzlemindeki ek perdahlama ölçüsü. Burada negatif bir değer girerseniz kumanda, kumlama sonrasında aleti tekrar ham parça çapının dışında bir çapa konumlandırır. Değer artımsal etki eder.

# Giriş: **–99999.9999...+99999.9999**

# **Q207 Freze beslemesi?**

Frezeleme sırasında aletin sürüş hızı, mm/dak olarak

Giriş: **0...99999.999** alternatif **FAUTO**, **FU**, **FZ**

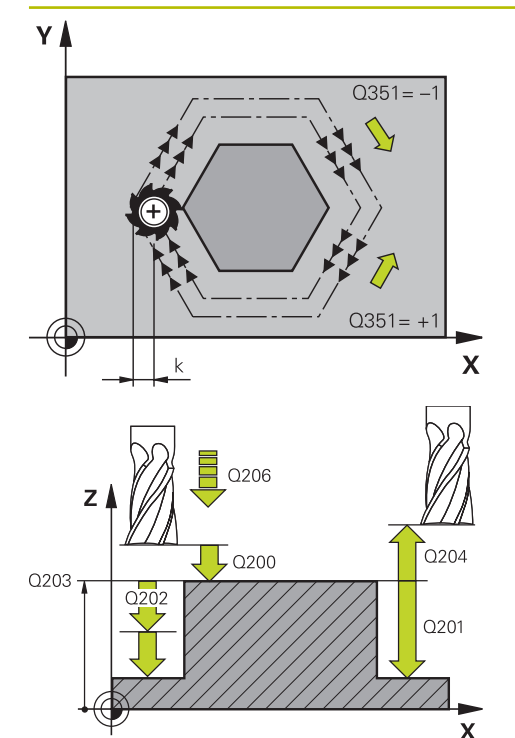

# **Q351 Freze tip? Eşit ak=+1 Krşı ak=-1**

Freze işlemesinin türü. Milin dönüş yönü dikkate alınır:

- **+1** = Senkronize frezeleme
- **–1** = Karşılıklı frezeleme

**PREDEF**: Kumanda bir **GLOBAL DEF** tümcesindeki değeri kullanır

(0 girdiğinizde işleme senkron çalışmayla gerçekleşir)

#### Giriş: **–1**, **0**, **+1** Alternatif **PREDEF**

#### **Q201 Derinlik?**

Malzeme yüzeyi – pim tabanı mesafesi. Değer artımsal etki eder.

# Giriş: **–99999.9999...+99999.9999**

#### **Q202 Kesme derinl.?**

Aletin ayarlanması gereken ölçü. 0'dan büyük bir değer girin. Değer artımsal etki eder.

## Giriş: **0...99999.9999**

# **Q206 Derin kesme beslemesi?**

Derinliğe sürüşü sırasında aletin sürüş hızı, mm/dak olarak

Giriş: **0...99999.999** alternatif **FAUTO**, **FMAX**, **FU**, **FZ**

#### **Q200 Guvenlik mesafesi?**

Alet ucu ve malzeme yüzeyi arasındaki mesafe. Değer artımsal etki eder.

#### Giriş: **0...99999.9999** Alternatif **PREDEF**

#### **Q203 Malzeme yüzeyi koord.?**

Etkin referans noktasına göre malzeme yüzeyinin koordinatı. Değer mutlak etki ediyor.

#### Giriş: **–99999.9999...+99999.9999**

### **Q204 2. Güvenlik mesafesi?**

Alet ve malzeme (ayna) arasında hiçbir çarpışmanın olamayacağı mil ekseni koordinatı. Değer artımsal etki eder.

Giriş: **0...99999.9999** Alternatif **PREDEF**

#### **Q370 Geçiş bindirme faktörü?**

**Q370** x alet yarıçapı k yan sevkini verir.

Giriş: **0.0001...1.9999** Alternatif **PREDEF**

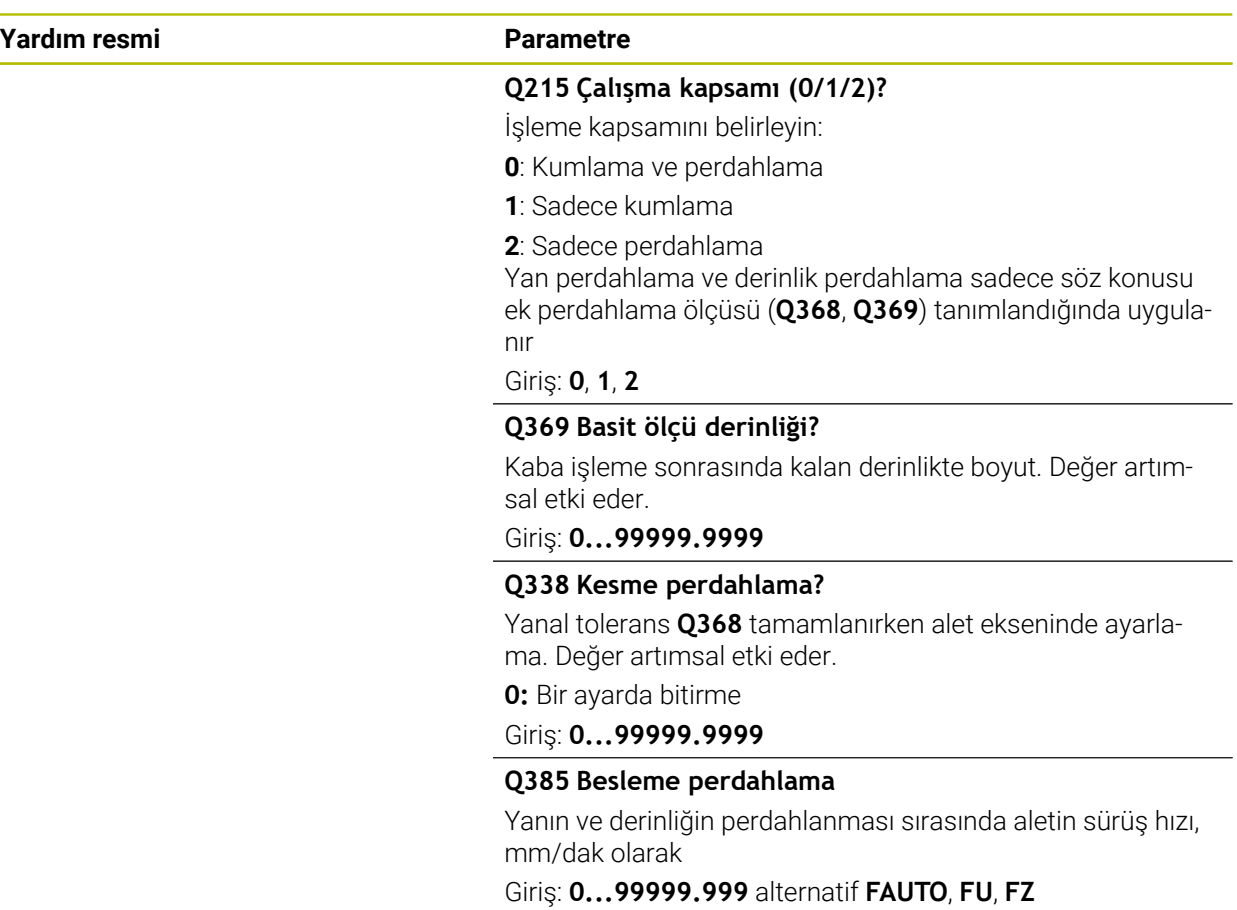

# **Örnek**

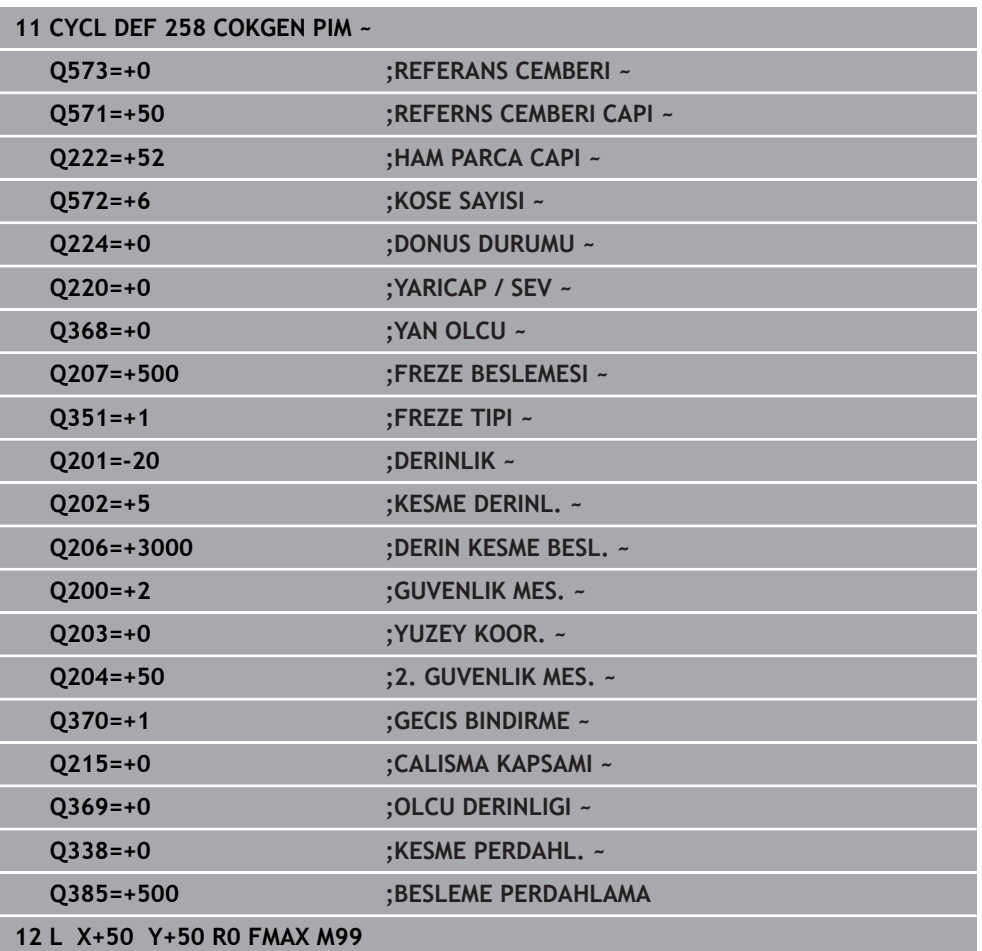

# **8.3.4 Programlama örnekleri**

# **Örnek: Cep, tıpa ve yiv frezeleme**

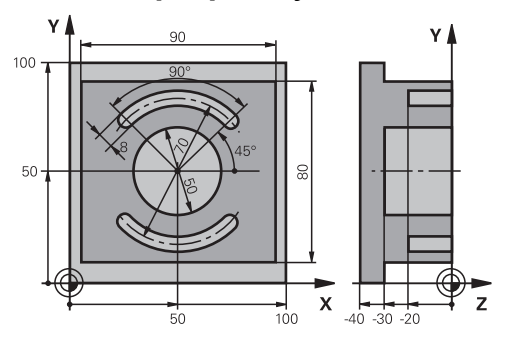

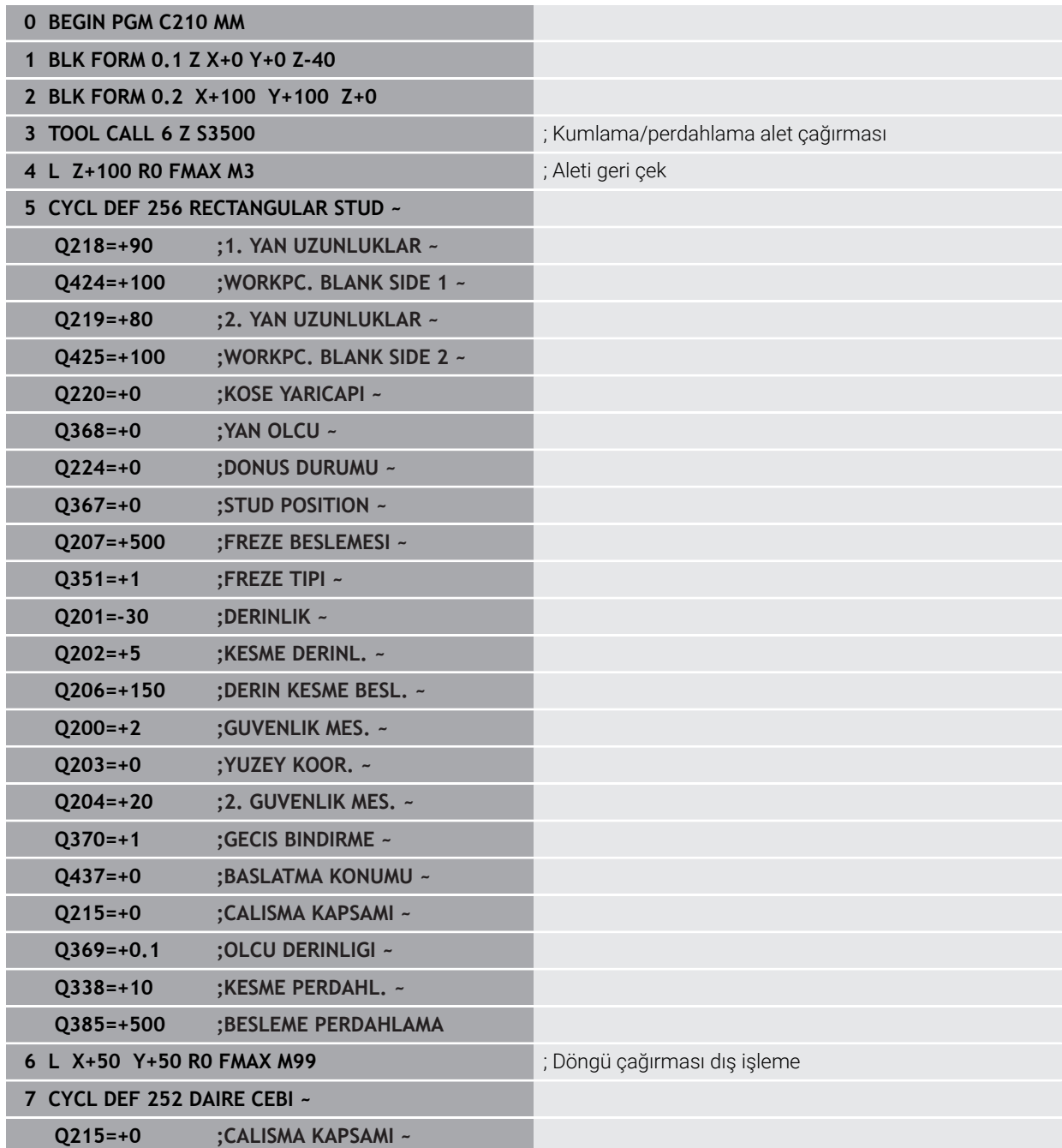

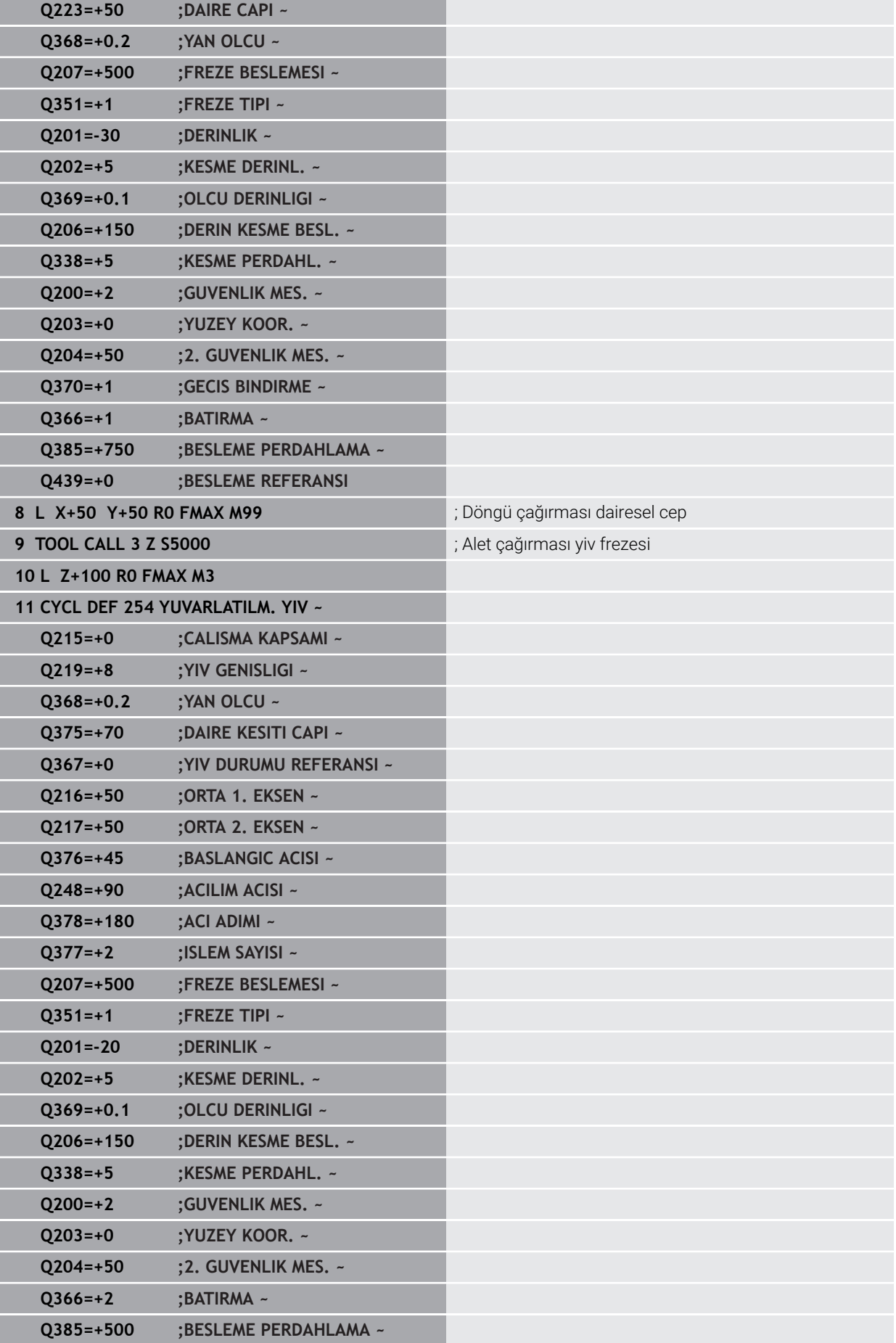

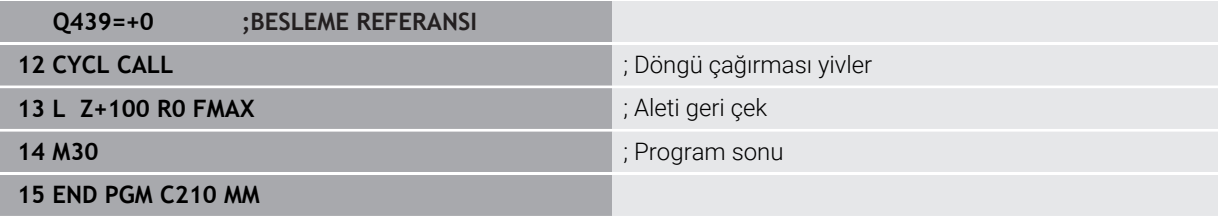

# **8.4 Konturları SL döngüleriyle frezeleme**

# **8.4.1 Temel bilgiler**

# **Uygulama**

SL döngüleri ile azami on iki kısmi konturdan oluşan karmaşık konturları (cepler veya adalar) birleştirebilirsiniz. Münferit kısmi konturları alt programlar şeklinde girin. Kumanda, döngü **14 KONTUR** içinde belirttiğiniz kısmi kontur listesinden (alt program numaraları) toplam konturu hesaplar.

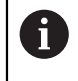

HEIDENHAIN, SL döngüleri yerine, daha güçlü fonksiyon için optimize edilmiş kontur frezeleme Yazılım seçeneği (#167 / #1-02-1) önerir.

# **İlgili konular**

- Optimize edilmiş kontur frezeleme (#167 / #1-02-1) **Diğer bilgiler:** ["Konturların OCM döngüleriyle frezelenmesi \(#167 / #1-02-1\)",](#page-322-0) [Sayfa 323](#page-322-0)
- SL-Döngüleri basit kontür formülüyle **CONTOUR DEF Diğer bilgiler:** [" Basit kontur formülü", Sayfa 81](#page-80-0)
- SL-Döngüleri karmaşık kontür formülüyle **SEL CONTOUR Diğer bilgiler:** [" Karışık kontur formülü", Sayfa 84](#page-83-0)
- Döngü **14** ile kontur çağırma **KONTUR Diğer bilgiler:** ["Döngü 14 KONTUR ", Sayfa 80](#page-79-0)

# **Fonksiyon tanımı**

# **Alt programların özellikleri**

- Yaklaşma ve uzaklaşma hareketleri olmadan kapalı konturlar
- Koordinat dönüştürmelerine izin verilir; bunlar kısmi konturların içinde programlanırsa sonraki alt programlarda da etki eder ancak bunların döngü çağırmasından sonra sıfırlanması gerekmez
- Kumanda, konturu içten dolaştığınızda bir cebi algılar, ör. konturun saat yönünde RR yarıçap düzeltmesiyle açıklanması
- Kumanda, konturu dıştan dolaştığınızda bir ada algılar, ör. konturun saat yönünde RL yarıçap düzeltmesiyle açıklanması
- Alt programlar mil ekseninde herhangi bir koordinat içermemelidir
- Alt programın ilk NC tümcesinde daima her iki ekseni programlayın
- Q parametresini kullanıyorsanız söz konusu hesaplamaları ve atamaları sadece ilgili kontur alt programı dahilinde uygulayın
- $\blacksquare$  İsleme döngüleri, beslemeler ve M fonksiyonları olmadan

# **Döngülerin özellikleri**

- Kumanda, her döngüden önce otomatik olarak güvenlik mesafesine konumlandırır. Aleti döngü çağrısından önce güvenli bir pozisyona konumlandırın
- Her derinlik seviyesi alet kaldırma işlemi olmadan frezelenir, adaların yanından ٠ geçilir
- "İç köşelerin" yarıçapı programlanabilir alet aynı kalmaz, boş kesim işaretleri engellenir (boşaltma ve yan perdahlamadaki en dış hat için geçerlidir)
- Yan perdahlamada kumanda, kontura teğetsel bir çember hattı üzerinden yaklaşır
- $\blacksquare$ Derin perdahlamada da kumanda, aleti teğetsel bir çember hattı üzerinden malzemeye hareket ettirir (örn: Mil ekseni Z: Z/X düzleminde çember hattı)
- Kumanda, konturu aralıksız senkronize çalışmada veya karşılıklı çalışmada işler

Freze derinliği, ek ölçüler ve güvenlik mesafesi gibi işleme ilişkili ölçü bilgilerini döngü **20 KONTUR VERILERI** içinde merkezi olarak girebilirsiniz.

# **Şema: SL döngüleriyle işleme**

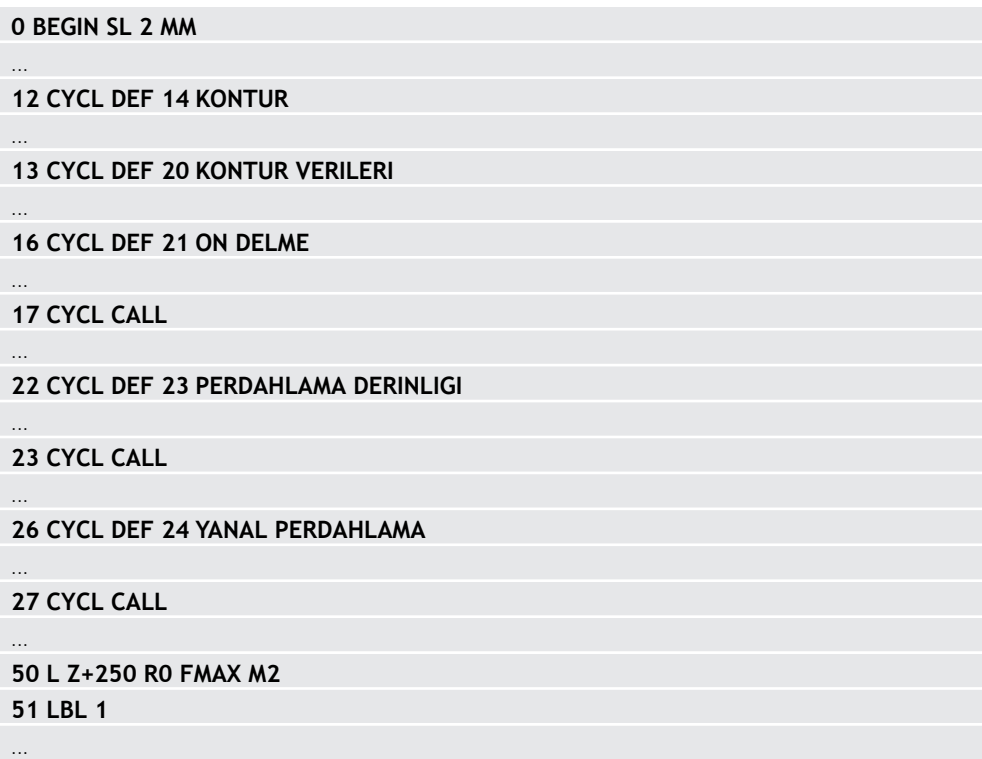

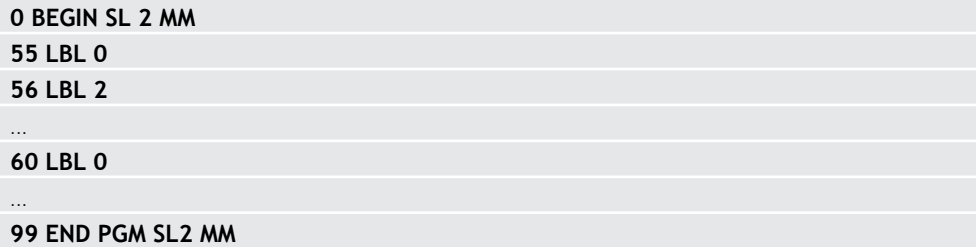

# **Uyarılar**

- Bir SL döngüsü için hafıza sınırlıdır. Bir SL döngüsünde maksimum 16384 kontur elemanı programlayabilirsiniz.
- SL döngüleri dahili olarak kapsamlı ve karmaşık hesaplamalar yapmakta ve buradan sonuçlanan işlemleri uygulamaktadır. Güvenlik gerekçesiyle bir işlem yapmadan önce simülasyonda uygulayın! Bu sayede kumanda tarafından belirlenen işlemenin doğru çalışıp çalışmadığını kolayca belirleyebilirsiniz.
- Yerel Q parametreleri **QL** bir kontur alt programında kullanıldığında, bunları kontur alt programının içerisinde de atamanız veya hesaplamanız gerekir.

# **8.4.2 Döngü 20 KONTUR VERILERI**

# **ISO programlaması**

**G120**

# **Uygulama**

Döngü **20** içinde alt programlar için işleme bilgilerini kısmi konturlarla birlikte girin.

# **İlgili konular**

Döngü **271 OCM KONTUR VERILERI** (#167 / #1-02-1)

**Diğer bilgiler:** ["Döngü 271 OCM KONTUR VERILERI \(#167 / #1-02-1\) ",](#page-327-0) [Sayfa 328](#page-327-0)

# **Uyarılar**

- Bu döngüyü yalnızca **FUNCTION MODE MILL** işleme modunda gerçekleştirebilirsiniz.
- Döngü 20 DEF etkindir, yani döngü 20 NC programında tanımlandığı andan itibaren etkindir.
- Döngü **20** içinde belirtilen işleme bilgileri döngü **21** ila **24** için geçerlidir.
- **Q** parametre programlarında SL döngülerini kullanırsanız **Q1** ile **Q20** arasındaki parametreleri program parametresi olarak kullanamazsınız.
- Derinlik döngü parametresinin işareti çalışma yönünü belirler. Derinliği = 0 olarak programlarsanız daha sonra numerik kontrol, bu döngüyü derinlik = 0 üzerinde uygular.

# **Döngü parametresi**

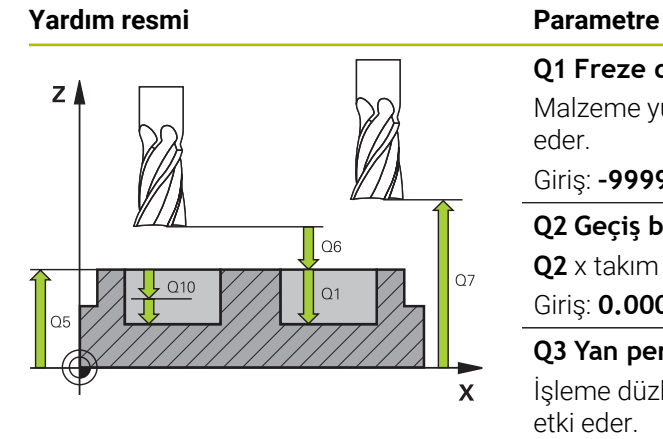

# **Q1 Freze derinliği?**

Malzeme yüzeyi – cep tabanı mesafesi. Değer artımsal etki eder.

# Giriş: **–99999.9999...+99999.9999**

# **Q2 Geçiş bindirme faktörü?**

**Q2** x takım yarıçapı k yan sevkini verir.

# Giriş: **0.0001...1.9999**

# **Q3 Yan perdahlama ölçüsü?**

İşleme düzlemindeki ek perdahlama ölçüsü. Değer artımsal etki eder.

# Giriş: **–99999.9999...+99999.9999**

# **Q4 Basit ölçü derinliği?**

Derinlik için ek perdahlama ölçüsü. Değer artımsal etki eder. Giriş: **–99999.9999...+99999.9999**

# **Q5 Malzeme yüzeyi koord.?**

Malzeme yüzeyi için mutlak koordinat

Giriş: **–99999.9999...+99999.9999**

# **Q6 Guvenlik mesafesi?**

Alet ön yüzeyi ve malzeme yüzeyi arasındaki mesafe. Değer artımsal etki eder.

# Giriş: **–99999.9999...+99999.9999**

# **Q7 Güvenli Yükseklik?**

Malzemeyle çarpışmanın gerçekleşmeyeceği mutlak yükseklik (döngü sonundaki ara konumlandırma ve geri çekme için). Değer mutlak etki ediyor.

# Giriş: **–99999.9999...+99999.9999**

# **Q8 İç dairesel yarıçap?**:

İç "köşelerdeki" yuvarlatma yarıçapı; girilen değer alet merkez noktası hattını referans alır ve kontur elemanları arasında daha yumuşak işlem hareketlerini hesaplamak için kullanılır.

# **Q8, kumandanın ayrı kontur elemanı olarak programlanmış elemanların arasına eklediği bir yarıçap değildir!**

Giriş: **0...99999.9999**

# **Q9 Dönüş yönü? Saat yönü = -1**

Cepler için işleme yönü

**Q9** = -1 cep ve ada için karşı çalışma

**Q9** = +1 cep ve ada için eşit çalışma

Giriş: **–1**, **0**, **+1**

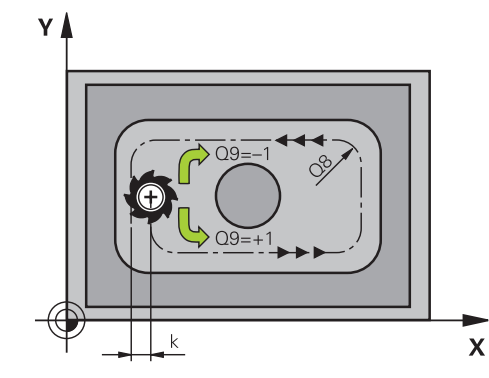
#### **Örnek**

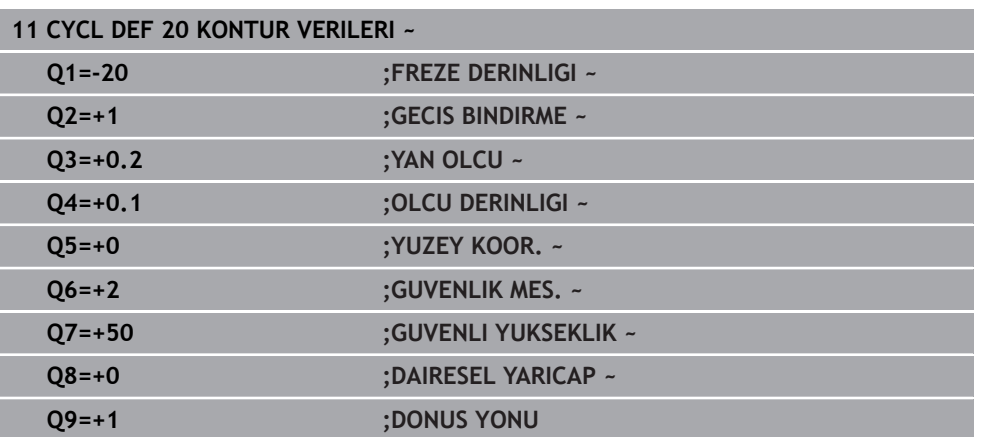

#### **8.4.3 Döngü 21 ON DELME**

#### **ISO programlaması G121**

# **Uygulama**

Sonrasında konturunuzda merkezden kesen bir alın dişlisine sahip olmayan (DIN 844) bir alet ile boşaltma yapmak için döngü **21 ON DELME** kullanırsınız. Bu döngü, daha sonra ör. döngü **22** ile boşaltma yapılacak olan alanda bir delik oluşturur. Döngü **21**, delme noktaları için yan perdahlama ek ölçüsü ile derinlik perdahlama ek ölçüsünün yanı sıra boşaltma aletinin yarıçapını da dikkate alır. Delme noktaları aynı zamanda boşaltma için başlangıç noktalarıdır.

Döngü **21**'i çağırmadan önce iki döngü daha programlamanız gerekir:

- Döngü **14 KONTUR** veya **SEL CONTOUR**, düzlemdeki delme konumunu belirlemek üzere döngü **21 ON DELME** tarafından ihtiyaç duyulur
- Döngü **20 KONTUR VERILERI**, ör. delme derinliğini ve güvenlik mesafesini belirlemek üzere döngü **21 ON DELME** tarafından ihtiyaç duyulur

#### **Döngü akışı**

- 1 Kumanda önce aleti düzleme yerleştirir (konum, daha önceden döngü **14** veya **SEL CONTOUR** ile tanımladığınız kontura ve boşaltma aletindeki bilgilere göre belirlenir)
- 2 Ardından alet **FMAX** hızlı traverste güvenlik mesafesine hareket eder. (Güvenlik mesafesini döngü **20 KONTUR VERILERI** içinde girin)
- 3 Alet, girilen **F** beslemesiyle güncel konumdan ilk sevk derinliğine kadar deler
- 4 Daha sonra kumanda aleti **FMAX** hızlı çalışma modunda geri sürer ve önde tutma mesafesi t kadar azaltılan ilk sevk derinliğine tekrar hareket ettirir
- 5 Kumanda önde tutma mesafesini kendiliğinden bulur:
	- 30 mm'ye kadar olan delme derinliği:  $t = 0.6$  mm
	- 30 mm üstündeki delme derinliği: t = Delme derinliği/50
	- maksimum önde tutma mesafesi: 7 mm
- 6 Ardından alet, girilen **F** beslemesiyle bir diğer sevk derinliğine kadar deler
- 7 Kumanda, girilen delme derinliğine ulaşılıncaya kadar bu akışı (1 ile 4 arası) tekrarlar. Bu sırada derinlik perdahlama ölçüsü dikkate alınır
- 8 Son olarak alet, alet ekseninde güvenli yüksekliğe geri gider veya döngüden önce en son programlanan pozisyona hareket eder. Bu davranış **posAfterContPocket** (No. 201007) makine parametresine bağlıdır.

- Bu döngüyü yalnızca **FUNCTION MODE MILL** işleme modunda gerçekleştirebilirsiniz.
- Numerik kontrol, **TOOL CALL** tümcesinde programlanmış bir delta değerini **DR** delme noktalarının hesaplanmasında dikkate almaz.
- × Numerik kontrol dar noktalarda duruma göre kumlama aletinden daha büyük bir aletle delemez.
- **Q13**=0 olduğunda milde bulunan aletin verileri kullanılır.

#### **Makine parametreleriyle bağlantılı olarak uyarı**

■ **posAfterContPocket** (No. 201007) makine parametresiyle, işleme sonrasında nasıl hareket edeceğinizi tanımlarsınız. Eğer **ToolAxClearanceHeight** programladıysanız, aletinizi düzleme artımsal değil, mutlak bir pozisyona konumlandırın.

#### **Döngü parametresi**

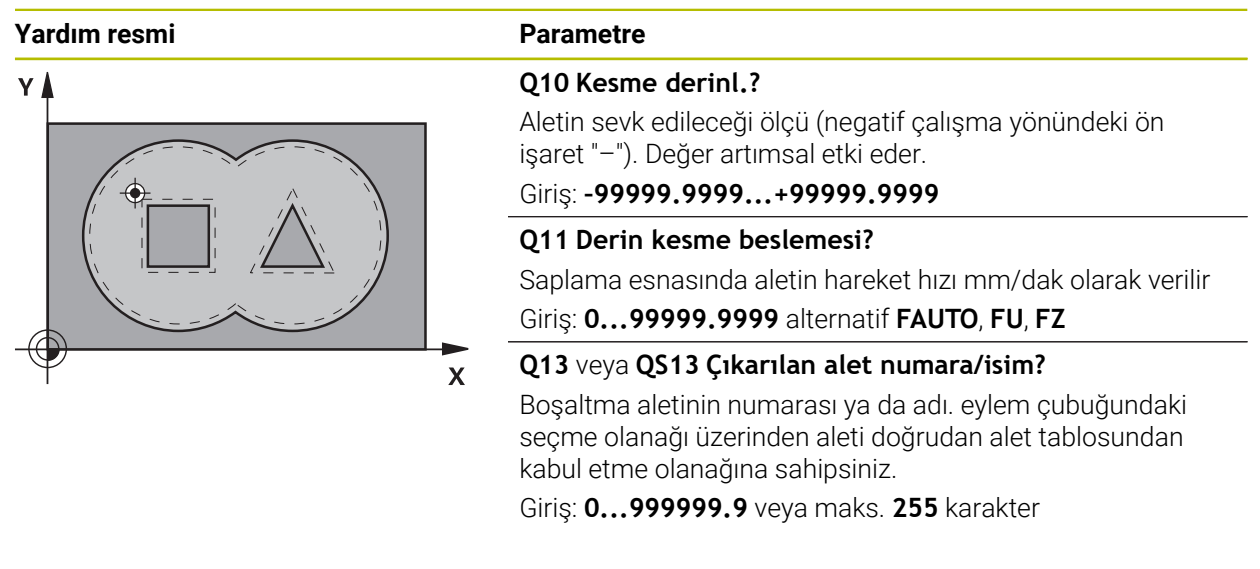

#### **Örnek**

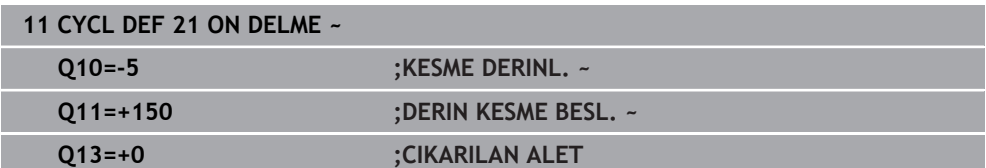

#### **8.4.4 Döngü 22 DUZLESTIRME**

**ISO programlaması G122**

#### **Uygulama**

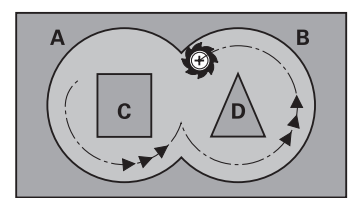

Döngü **22 BOSALTMA** ile boşaltma ile ilgili teknoloji verilerini belirlersiniz. Döngü **22** çağrılmadan önce başka döngülerin programlanması gerekir:

- Döngü **14 KONTUR** veya **SEL CONTOUR**
- Döngü **20 KONTUR VERILERI**
- Gerekirse döngü **21 ON DELME**

#### **İlgili konular**

Döngü **272 OCM KUMLAMA** (#167 / #1-02-1) **Diğer bilgiler:** ["Döngü 272 OCM KUMLAMA \(#167 / #1-02-1\)", Sayfa 330](#page-329-0)

#### **Döngü akışı**

- 1 Kumanda aleti delme noktasının üzerine konumlandırır; bu sırada yan perdahlama ölçüsü dikkate alınır
- 2 İlk sevk derinliğinde alet, freze beslemesi **Q12** ile konturu içten dışarıya doğru frezeler
- 3 Bu esnada ada konturları (burada: C/D) cep konturuna yaklaştırılarak (burada: A/ B) serbest frezelenir
- 4 Sonraki adımda kumanda, aleti bir sonraki sevk derinliğine hareket ettirir ve programlanan derinliğe ulaşılıncaya kadar boşaltma işlemini tekrarlar
- 5 Son olarak alet, alet ekseninde güvenli yüksekliğe geri gider veya döngüden önce en son programlanan konuma hareket eder. Bu davranış **posAfterContPocket** (No. 201007) makine parametresine bağlıdır.

# *BILGI*

#### **Dikkat, çarpışma tehlikesi!**

**posAfterContPocket** (No. 201007) parametresini **ToolAxClearanceHeight** olarak ayarladıysanız kumanda, döngü sonundan sonra aleti sadece alet ekseni yönünde güvenli yüksekliğe konumlandırır. Kumanda, aleti çalışma düzleminde konumlandırmaz. Çarpışma tehlikesi bulunur!

- Aleti döngü sonundan sonra çalışma düzleminin tüm koordinatlarıyla konumlandırın, örn. **L X+80 Y+0 R0 FMAX**
- Döngüden sonra mutlak bir konum programlayın, artımsal bir sürme hareketi değil
- Bu döngüyü yalnızca **FUNCTION MODE MILL** işleme modunda gerçekleştirebilirsiniz.
- Ardıl boşaltmada numerik kontrol ön boşaltma aletinin tanımlanmış bir aşınma değeri **DR**'yi dikkate almaz.
- İşleme sırasında **M110** etkinse içten düzeltilen yaylarda besleme uygun şekilde azaltılır.
- Bu döngü, aletin malzeme için tanımlanmış olan **LU** kullanım uzunluğunu denetler. **LU** değerinin **DERINLIK Q1** değerinden daha küçük olması halinde kumanda bir hata mesajı gösterir.
- Döngü, **M109** ve **M110** ek fonksiyonlarını dikkate alır. Kumanda, iç ve dış çalışmalar sırasında, alet kesimlerindeki yay beslemesini iç ve dış yarıçapta sabit tutar.

**Ayrıntılı bilgi:** Kullanıcı el kitabında programlama ve test etme kısmında

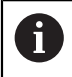

Gerekirse ortadan kesen alın dişlisine sahip bir freze kullanın (DIN 844) veya döngü **21** ile ön delme işlemi gerçekleştirin.

#### **Programlama için notlar**

- Sivri iç köşelere sahip cep konturlarında, 1'den büyük bindirme faktörünün kullanılması durumunda boşaltma sırasında artık malzeme kalabilir. Özellikle en içteki hattı test grafiği üzerinden kontrol edin ve gerekiyorsa üst üste bindirme faktörünü biraz değiştirin. Bu sayede farklı bir kesme bölünmesine ulaşılır ve bu çoğunlukla istenilen sonucun elde edilmesini sağlar.
- Döngü **22**'nin daldırma davranışını **Q19** parametresi ve alet tablosundaki **ANGLE** ve **LCUTS** sütunları ile belirleyebilirsiniz:
	- **Q19**=0 olarak tanımlandıysa etkin alet için bir dalma açısı (**ANGLE**) tanımlanmış olsa bile kumanda dikine dalar
	- **ANGLE**=90° olarak tanımlarsanız kumanda dikine dalar. Dalma beslemesi olarak sallanma beslemesi **Q19** kullanılır
	- **Q19** sallanma beslemesi parametresi döngü **22** içinde tanımlanmışsa ve alet tablosunda **ANGLE** 0,1 ile 89,999 arasında tanımlanmışsa kumanda, belirlenen **ANGLE** değeri helezon biçiminde daldırma yapar
	- Sallanma beslemesi parametresi döngü **22** içinde tanımlanmışsa ve alet tablosunda **ANGLE** bulunmuyorsa kumanda bir hata mesajı gösterir
	- Geometrik şartlar helezon biçiminde daldırmaya izin vermiyorsa (yiv) kumanda, sallanarak daldırmayı dener (sallanma uzunluğu **LCUTS** ve **ANGLE**'dan elde edilir (sallanma uzunluğu = **LCUTS** / Tan **ANGLE**))

#### **Makine parametreleriyle bağlantılı olarak uyarı**

- **posAfterContPocket** (No. 201007) makine parametresiyle, kontur cebini işleme sonrasında hareketi tanımlarsınız.
	- **PosBeforeMachining**: Başlangıç pozisyonuna geri dönüş
	- **ToolAxClearanceHeight**: Alet ekseninin güvenli yüksekliğe konumlandırılması.

#### **Döngü parametresi**

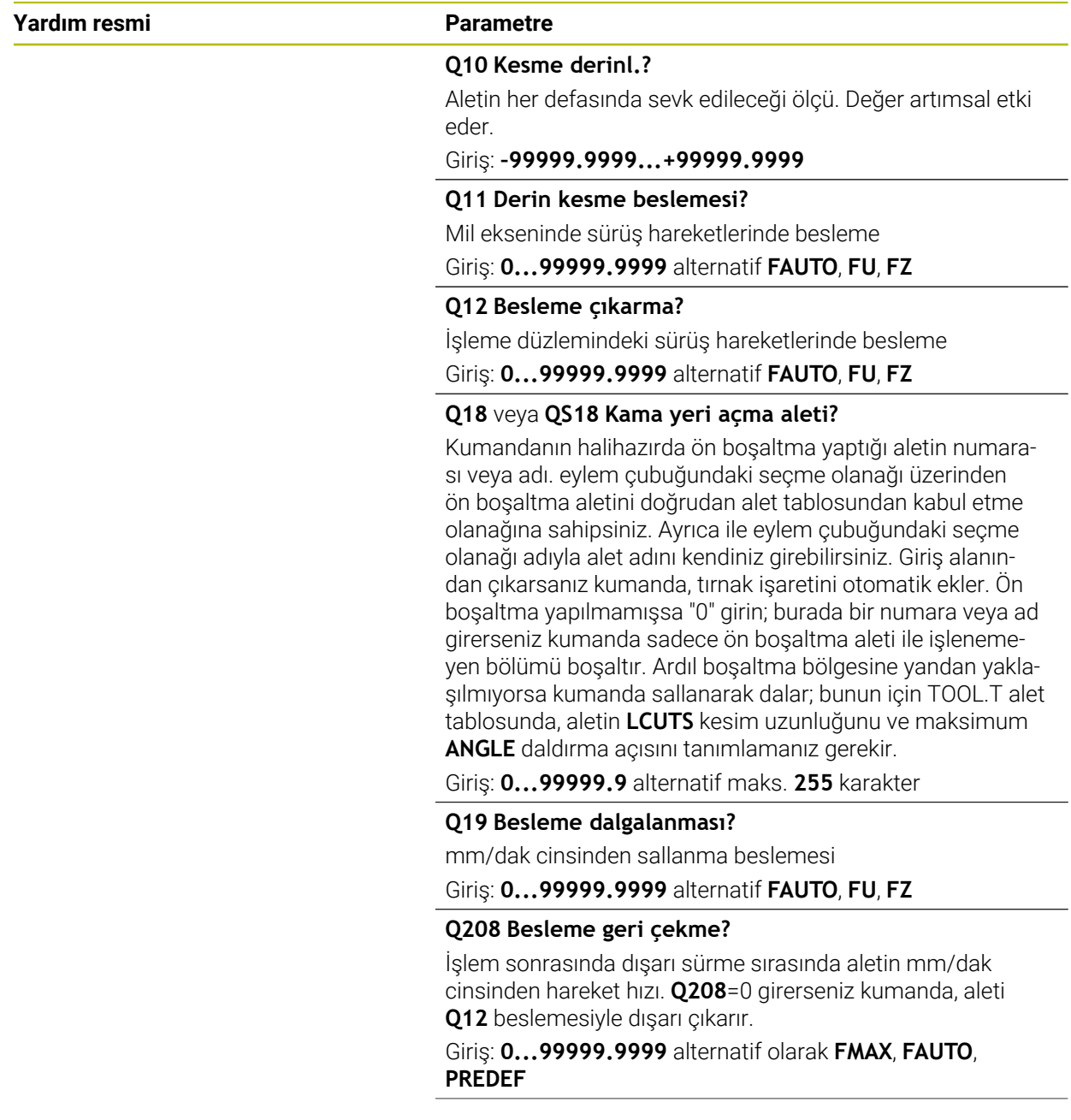

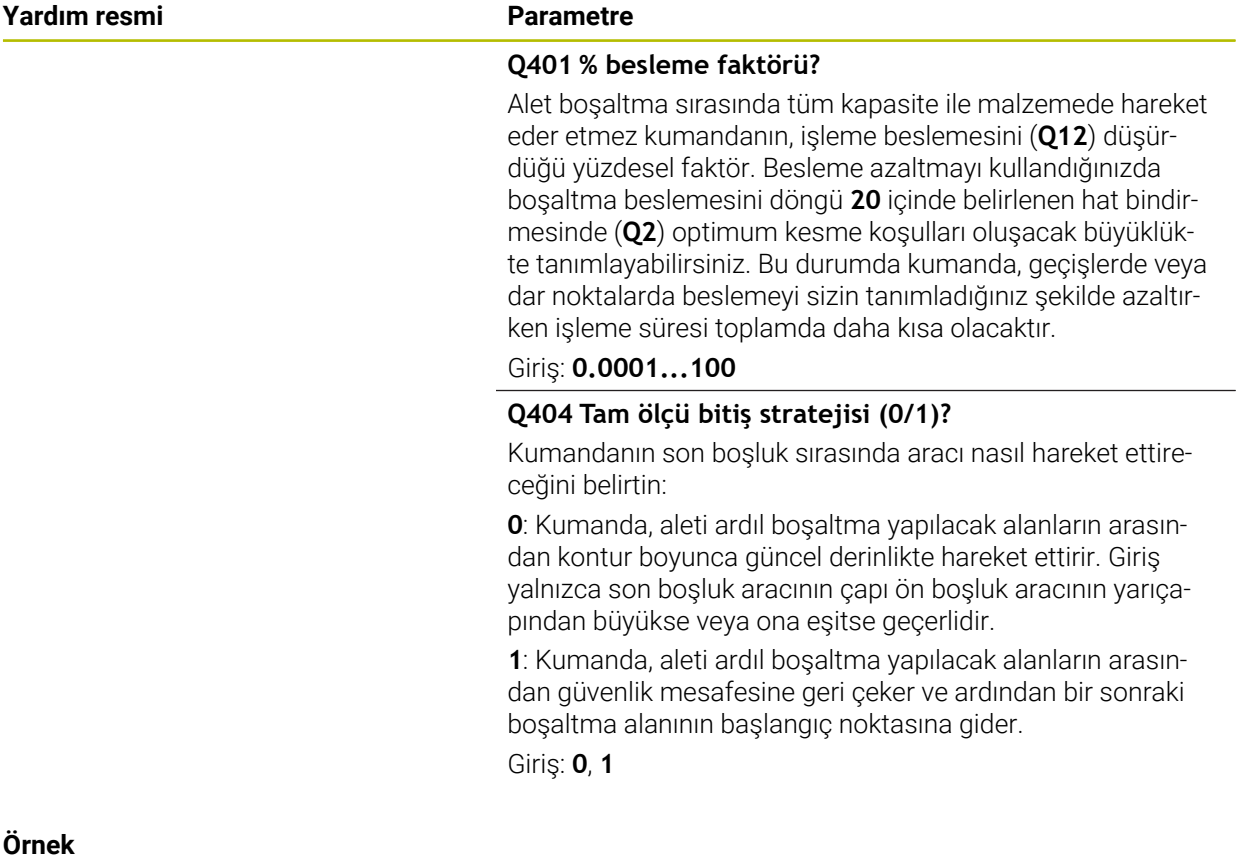

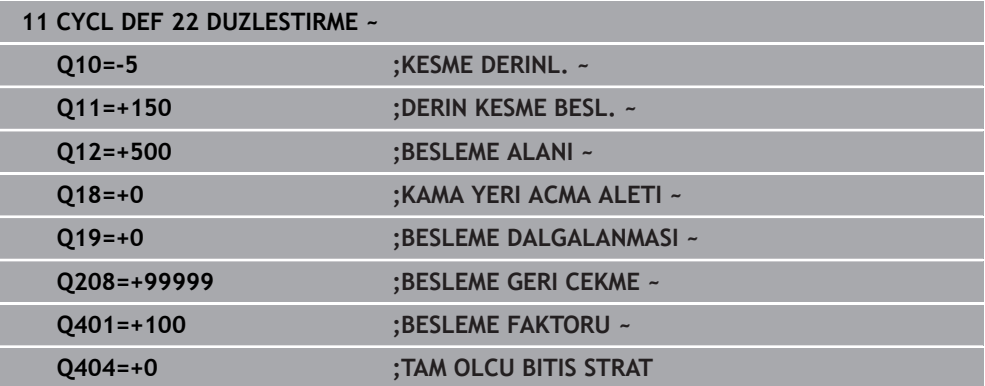

#### **8.4.5 Döngü 23 PERDAHLAMA DERINLIGI**

#### **ISO programlaması G123**

#### **Uygulama**

Döngü **23 PERDAHLAMA DERINLIGI** ile döngü **20** içinde programlanan derinlik ek ölçüsü kadar perdahlama yapılır. Yeteri kadar yer mevcutsa kumanda, aleti yumuşak bir şekilde (dikey teğetsel daire) işlenecek yüzeye sürer. Dar yer koşullarında kumanda, aleti diklemesine derinliğe sürer. Ardından boşaltma sırasında kalan perdahlama ölçüsü frezelenir.

Döngü **23** çağrılmadan önce başka döngülerin programlanması gerekir:

- Döngü **14 KONTUR** veya **SEL CONTOUR**
- Döngü **20 KONTUR VERILERI**
- Gerekirse döngü **21 ON DELME**
- Gerekirse döngü **22 BOSALTMA**

#### **İlgili konular**

Döngü **273 OCM DER. PERDAHLAMA** (#167 / #1-02-1) **Diğer bilgiler:** ["Döngü 273 OCM DER. PERDAHLAMA \(#167 / #1-02-1\)",](#page-335-0) [Sayfa 336](#page-335-0)

#### **Döngü akışı**

- 1 Kumanda, aleti FMAX hızlı travers güvenli yüksekliğine konumlandırır.
- 2 Ardından, besleme **Q11**'deki alet ekseninde bir hareket gerçekleşir.
- 3 Yeteri kadar yer mevcutsa kumanda, aleti yumuşak bir şekilde (dikey teğetsel daire) işlenecek yüzeye sürer. Dar yer koşullarında kumanda, aleti diklemesine derinliğe sürer
- 4 Boşaltma sırasında kalan perdahlama ölçüsü frezelenir
- 5 Son olarak alet, alet ekseninde güvenli yüksekliğe geri gider veya döngüden önce en son programlanan konuma hareket eder. Bu davranış **posAfterContPocket** (No. 201007) makine parametresine bağlıdır.

# *BILGI*

#### **Dikkat, çarpışma tehlikesi!**

**posAfterContPocket** (No. 201007) parametresini **ToolAxClearanceHeight** olarak ayarladıysanız kumanda, döngü sonundan sonra aleti sadece alet ekseni yönünde güvenli yüksekliğe konumlandırır. Kumanda, aleti çalışma düzleminde konumlandırmaz. Çarpışma tehlikesi bulunur!

- Aleti döngü sonundan sonra çalışma düzleminin tüm koordinatlarıyla konumlandırın, örn. **L X+80 Y+0 R0 FMAX**
- Döngüden sonra mutlak bir konum programlayın, artımsal bir sürme hareketi değil
- Bu döngüyü yalnızca **FUNCTION MODE MILL** işleme modunda gerçekleştirebilirsiniz.
- Numerik kontrol derinlik perdahlama için başlangıç noktasını kendiliğinden bulur. Başlangıç noktası cepteki alan koşullarına bağlıdır.
- Son derinliğe konumlanmak için yaklaşma yarıçapı iç olara sabit tanımlanmıştır ve aletin daldırma açısına bağlı değildir.
- İşleme sırasında **M110** etkinse içten düzeltilen yaylarda besleme uygun şekilde azaltılır.
- Bu döngü, aletin malzeme için tanımlanmış olan **LU** kullanım uzunluğunu denetler. **LU** değerinin **DERINLIK Q15** derinlik değerinden daha küçük olması halinde kumanda bir hata mesajı gösterir.
- Döngü, **M109** ve **M110** ek fonksiyonlarını dikkate alır. Kumanda, iç ve dış çalışmalar sırasında, alet kesimlerindeki yay beslemesini iç ve dış yarıçapta sabit tutar.

**Ayrıntılı bilgi:** Kullanıcı el kitabında programlama ve test etme kısmında

#### **Makine parametreleriyle bağlantılı olarak uyarı**

- **posAfterContPocket** (No. 201007) makine parametresiyle, kontur cebini işleme sonrasında hareketi tanımlarsınız.
	- **PosBeforeMachining**: Başlangıç pozisyonuna geri dönüş
	- **ToolAxClearanceHeight**: Alet ekseninin güvenli yüksekliğe konumlandırılması.

#### **Döngü parametresi**

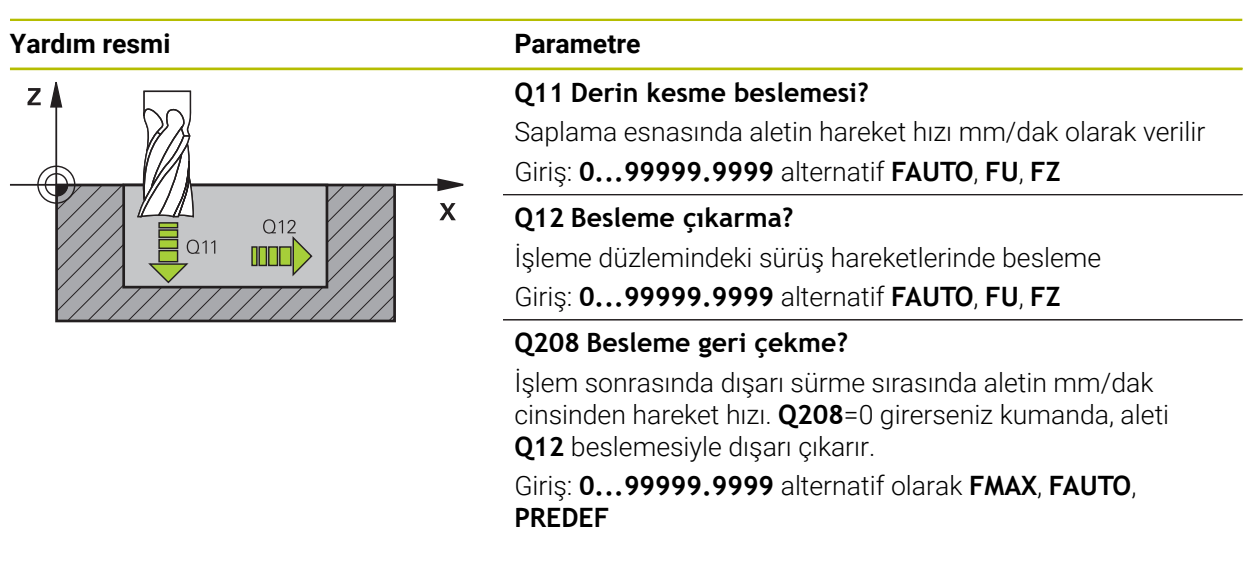

#### **Örnek**

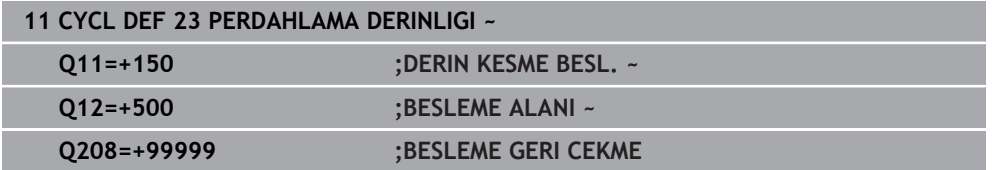

### **8.4.6 Döngü 24 YANAL PERDAHLAMA**

**ISO programlaması G124**

#### **Uygulama**

Döngü **24 YANAL PERDAHLAMA** ile döngü **20** içinde programlanan ek yan ölçü kadar perdahlama yapılır. Bu döngüyü senkron çalışmada veya aksi yönlü çalışmada yürütebilirsiniz.

Döngü **24** çağrılmadan önce başka döngülerin programlanması gerekir:

- Döngü **14 KONTUR** veya **SEL CONTOUR**
- Döngü **20 KONTUR VERILERI**
- Gerekirse döngü **21 ON DELME**
- gerekirse döngü **22 DUZLESTIRME**

#### **İlgili konular**

Döngü **274 OCM YAN PERDAHLAMA** (#167 / #1-02-1) **Diğer bilgiler:** ["Döngü 274 OCM YAN PERDAHLAMA \(#167 / #1-02-1\)",](#page-339-0) [Sayfa 340](#page-339-0)

#### **Döngü akışı**

- 1 Kumanda, aleti hareket konumunun başlangıç noktasındaki bileşenin üzerine konumlandırır. Düzlemdeki bu konum, kumandanın daha sonra aleti kontura süreceği teğetsel bir çemberle belirlenir
- 2 Ardından kumanda, aleti derin sevk beslemesinde ilk sevk derinliğine hareket ettirir
- 3 Kumanda, konturun tamamı perdahlanıncaya kadar yavaşça konturda ilerler. Bu sırada her bir kontur parçası ayrı ayrı perdahlanır
- 4 Kumanda bir teğetsel helezon yayıyla perdahlama konturuna yaklaşır veya ondan uzaklaşır. Helezonun başlama yüksekliği **Q6** güvenlik mesafesinin 1/25'i ancak son derinlik üzerinden kalan son sevk derinliği kadardır
- 5 Son olarak alet, alet ekseninde güvenli yüksekliğe geri gider veya döngüden önce en son programlanan konuma hareket eder. Bu davranış **posAfterContPocket** (No. 201007) makine parametresine bağlıdır.

Kumanda başlangıç noktasını çalışma sırasındaki sıralamaya bağlı olarak da hesaplar. Perdahlama döngüsünü **GOTO** tuşuyla seçip ardından NC programını başlatırsanız başlangıç noktası, NC programını tanımlanmış bir sıralamada işlediğinizden farklı bir yerde bulunabilir.

# *BILGI*

#### **Dikkat, çarpışma tehlikesi!**

**posAfterContPocket** (No. 201007) parametresini **ToolAxClearanceHeight** olarak ayarladıysanız kumanda, döngü sonundan sonra aleti sadece alet ekseni yönünde güvenli yüksekliğe konumlandırır. Kumanda, aleti çalışma düzleminde konumlandırmaz. Çarpışma tehlikesi bulunur!

- Aleti döngü sonundan sonra çalışma düzleminin tüm koordinatlarıyla konumlandırın, örn. **L X+80 Y+0 R0 FMAX**
- Döngüden sonra mutlak bir konum programlayın, artımsal bir sürme hareketi değil
- Bu döngüyü yalnızca **FUNCTION MODE MILL** işleme modunda gerçekleştirebilirsiniz.
- Döngü **20**'de ek ölçü tanımlanmadıysa kumanda "alet yarıçapı çok büyük" hata mesajını gösterir.
- Önceden döngü **22** ile boşaltma yapmadan döngü **24** ile işleme yaparsanız, boşaltma aletinin yarıçapı "0" değerine sahiptir.
- Kumanda perdahlama için başlangıç noktasını kendiliğinden bulur. Başlama noktası cepteki yer koşullarına ve döngü **20** içinde programlanan ek ölçüye bağlıdır.
- İşleme sırasında **M110** etkinse içten düzeltilen yaylarda besleme uygun şekilde azaltılır.
- Bu döngü, aletin malzeme için tanımlanmış olan **LU** kullanım uzunluğunu denetler. **LU** değerinin **DERINLIK Q15** derinlik değerinden daha küçük olması halinde kumanda bir hata mesajı gösterir.
- Döngü, **M109** ve **M110** ek fonksiyonlarını dikkate alır. Kumanda, iç ve dış çalışmalar sırasında, alet kesimlerindeki yay beslemesini iç ve dış yarıçapta sabit tutar.

**Ayrıntılı bilgi:** Kullanıcı el kitabında programlama ve test etme kısmında

#### **Programlama için notlar**

- Yanal ek perdahlama ölçüsü (**Q14**) ile perdahlama aleti yarıçapından oluşan toplam, yanal ek perdahlama ölçüsü (**Q3**, döngü **20**) ve boşaltma aleti yarıçapından oluşan toplamdan daha küçük olmalıdır.
- Perdahlamadan sonra yan ek ölçü **Q14** aynı kalır, yani döngü **20** içindeki ek ölçüden küçük olmalıdır.
- Döngü **24** kontur frezeleme için de kullanılabilir. Bu durumda:
	- Frezelenecek konturu münferit ada olarak tanımlamanız gerekir (cep sınırlaması olmadan)
	- Döngü **20** içinde ek perdahlama ölçüsünü (**Q3**), kullanılan aletin yarıçapı + ek perdahlama ölçüsü **Q14** toplamından büyük olacak şekilde girin

#### **Makine parametreleriyle bağlantılı olarak uyarı**

- **posAfterContPocket** (No. 201007) makine parametresiyle, kontur cebini isleme sonrasında hareketi tanımlarsınız:
	- **PosBeforeMachining**: Başlangıç pozisyonuna geri dönüş.
	- **ToolAxClearanceHeight**: Alet ekseninin güvenli yüksekliğe konumlandırılması.

# **Döngü parametresi**

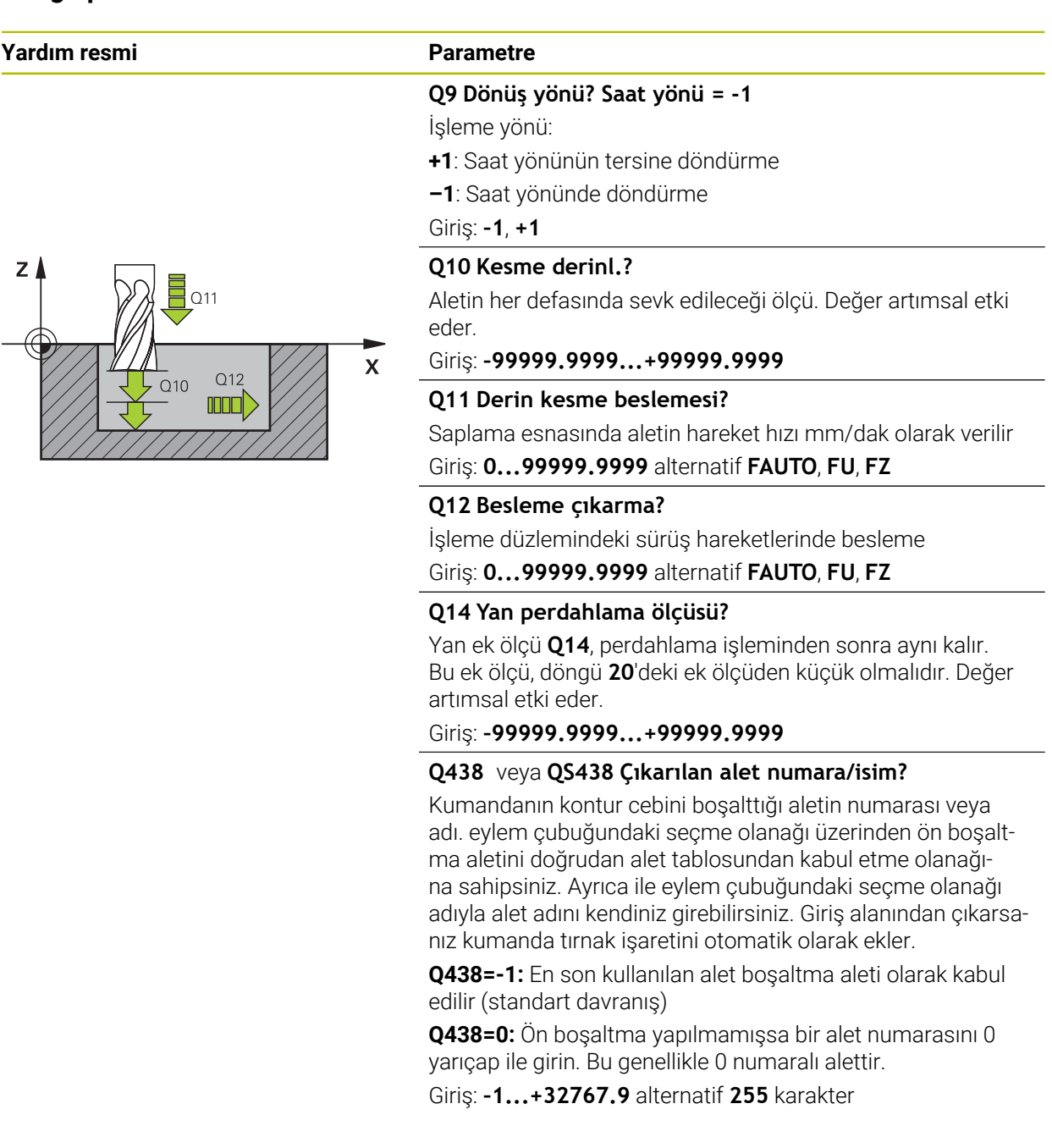

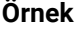

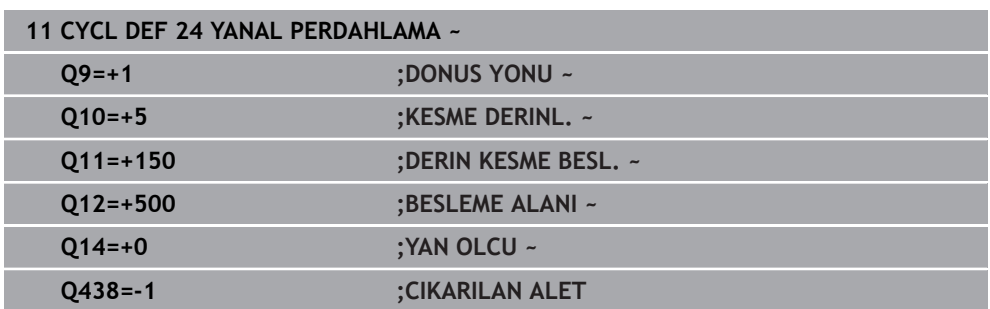

#### **8.4.7 Döngü 270 KONTUR CEK. VERILERI**

#### **ISO programlaması G270**

#### **Uygulama**

Bu döngüyle, çeşitli döngü **25 KONTUR CEKM.** özelliklerini belirleyebilirsiniz.

#### **Uyarılar**

- Bu döngüyü yalnızca **FUNCTION MODE MILL** işleme modunda gerçekleştirebilirsiniz.
- Döngü **270** DEF etkindir, yani döngü **270** NC programında tanımlandığı andan itibaren etkindir.
- Kontur alt programında döngü **270**'in kullanılması sırasında yarıçap düzeltmesi tanımlamayın.
- Döngü **270**'i döngü **25**'ten önce tanımlayın.

# **Döngü parametresi**

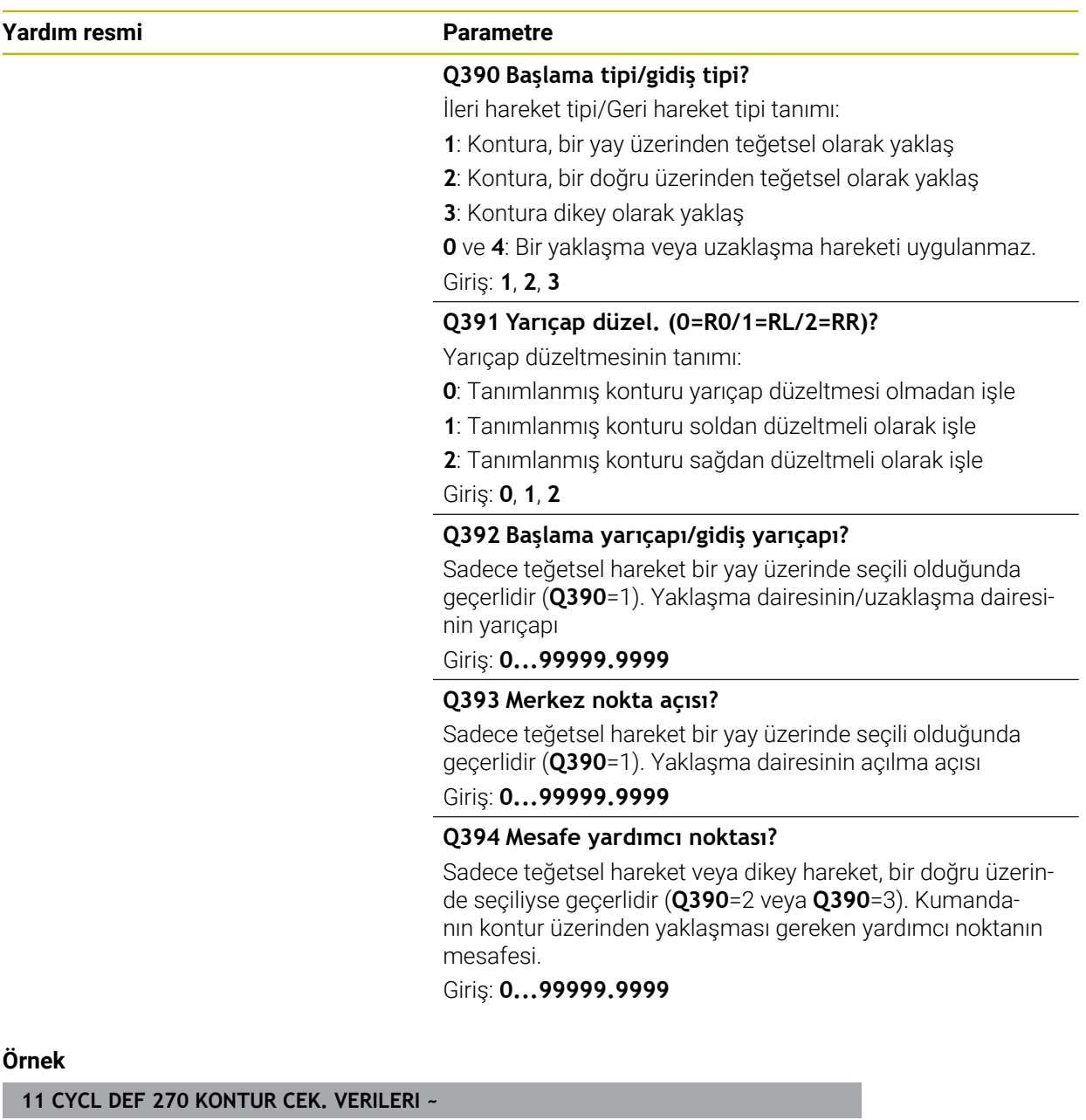

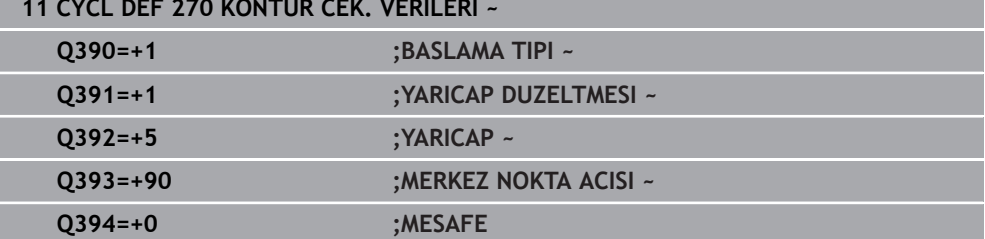

#### **8.4.8 Döngü 25 KONTUR CEKM.**

**ISO programlaması G125**

#### **Uygulama**

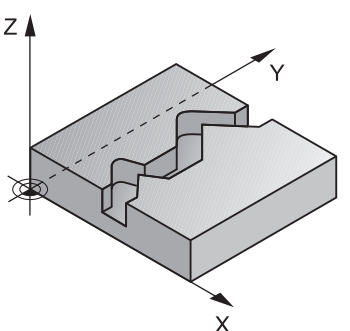

Bu döngüyü kullanarak döngü **14 KONTUR** ile birlikte açık ve kapalı konturları işleyebilirsiniz.

Döngü **25 KONTUR CEKM.**, konumlama tümcelerine sahip bir konturun işlenmesine kıyasla önemli avantajlar sunar:

- Kumanda, işlemeyi arka plan kesimleri ve kontur hasarları bakımından denetler (konturu test grafiği ile kontrol etme)
- Alet yarıçapı çok büyükse, o zaman kontur iç köşelerde gerekirse ardıl işleme tabi tutulmalıdır
- İşleme devamlı olarak eşit veya karşı çalışmada gerçekleşebilir, frezeleme türü konturlar yansıtıldığında dahi korunur
- Birden fazla sevkte numerik kontrol aleti oraya ve buraya hareket ettirebilir: bu sayede çalışma süresi azalır
- Birden fazla çalışma adımından kumlama ve perdahlama için ölçüleri girebilirsiniz

# *BILGI*

#### **Dikkat, çarpışma tehlikesi!**

**posAfterContPocket** (No. 201007) parametresini **ToolAxClearanceHeight** olarak ayarladıysanız kumanda, döngü sonundan sonra aleti sadece alet ekseni yönünde güvenli yüksekliğe konumlandırır. Kumanda, aleti çalışma düzleminde konumlandırmaz. Çarpışma tehlikesi bulunur!

- Aleti döngü sonundan sonra çalışma düzleminin tüm koordinatlarıyla konumlandırın, örn. **L X+80 Y+0 R0 FMAX**
- Döngüden sonra mutlak bir konum programlayın, artımsal bir sürme hareketi değil
- Bu döngüyü yalnızca **FUNCTION MODE MILL** işleme modunda gerçekleştirebilirsiniz.
- Kumanda sadece döngü **14 KONTUR** içindeki ilk etiketi dikkate alır.
- Bir SL döngüsü için hafıza sınırlıdır. Bir SL döngüsünde maksimum 16384 kontur elemanı programlayabilirsiniz.
- İşleme sırasında **M110** etkinse içten düzeltilen yaylarda besleme uygun şekilde azaltılır.
- Döngü, **M109** ve **M110** ek fonksiyonlarını dikkate alır. Kumanda, iç ve dış çalışmalar sırasında, alet kesimlerindeki yay beslemesini iç ve dış yarıçapta sabit tutar.

**Ayrıntılı bilgi:** Kullanıcı el kitabında programlama ve test etme kısmında

#### **Programlama için notlar**

- Döngü **20 KONTUR VERILERI** gerekli olmaz.
- Derinlik döngü parametresinin işareti çalışma yönünü belirler. Derinliği = 0 olarak programlarsanız numerik kontrol döngüyü uygulamaz.
- Yerel Q parametreleri **QL** bir kontur alt programında kullanıldığında, bunları kontur alt programının içerisinde de atamanız veya hesaplamanız gerekir.

# **Döngü parametresi**

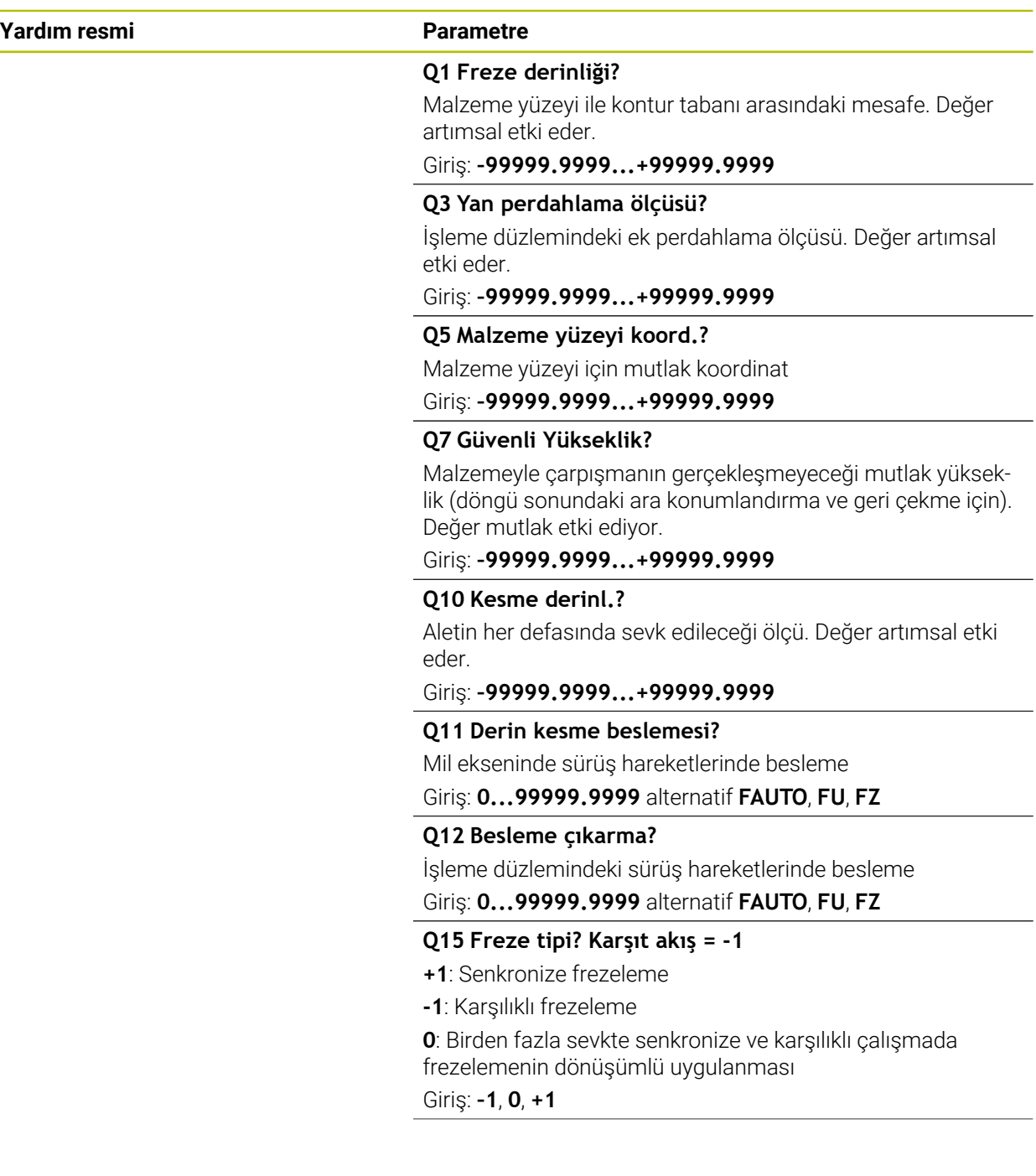

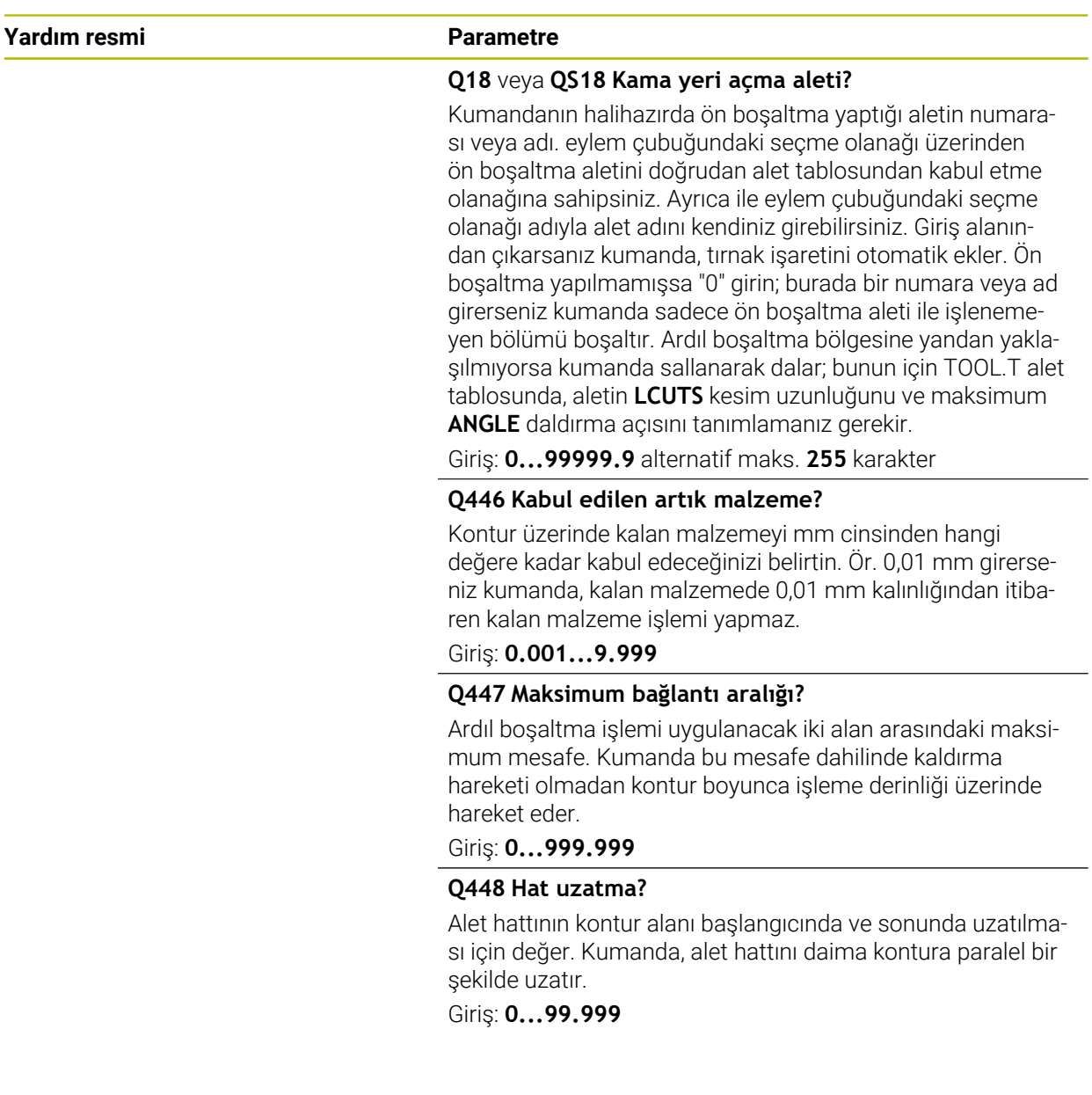

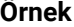

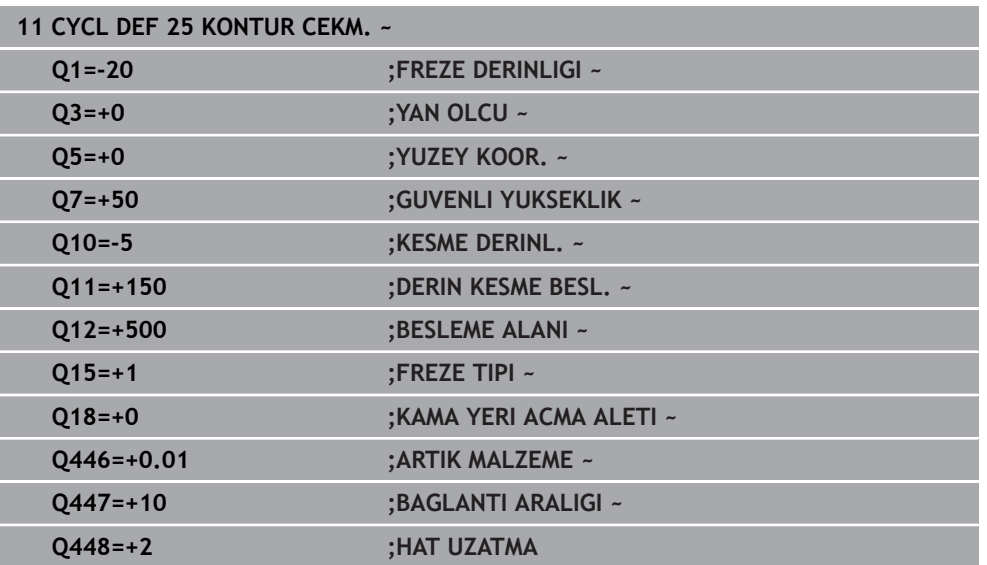

# **8.4.9 Döngü 275 KONT. YIVI SPIR. FR.**

#### **ISO programlaması G275**

#### **Uygulama**

Bu döngüyü kullanılarak döngü **14 KONTUR** ile birlikte açık ve kapalı yivleri veya kontur yivlerini, dönüşlü freze işlemiyle tamamen işleyebilirsiniz.

Eşit kesim koşulları alet üzerine aşınma artırıcı etki etmediği için dönüşlü frezede büyük kesim derinliği ve yüksek kesim hızıyla sürebilirsiniz. Kesici plakanın kullanımında bütün kesme uzunluğunu kullanabilir ve böylece her diş başına hedeflenebilir talaşlama hacmini artırabilirsiniz. Buna ek olarak dönüşlü freze makine mekaniğini korur.

Bu frezeleme yöntemini, ek olarak adaptasyon özelliğine sahip dahili besleme regülasyonu ile **AFC** (#45 / #2-31-1) birleştirirseniz büyük bir oranda zaman tasarrufu sağlayabilirsiniz.

**Ayrıntılı bilgi:** Kullanıcı el kitabında programlama ve test etme kısmında

Döngü parametresinin seçimine bağlı olarak aşağıdaki çalışma alternatifleri kullanıma sunulur:

- Komple çalışma: Kumlama, yan perdahlama
- Sadece kumlama
- Sadece yan perdahlama

#### **Şema: SL döngüleriyle işleme**

**0 BEGIN CYC275 MM**

**12 CYCL DEF 14 KONTUR**

**13 CYCL DEF 275 KONT. YIVI SPIR. FR.**

... **14 CYCL CALL M3**

... **50 L Z+250 R0 FMAX M2**

**51 LBL 10**

...

...

**55 LBL 0**

...

...

**99 END PGM CYC275 MM**

# **Döngü akışı**

#### **Kapalı yivde kumlama**

Kapalı bir yivin kontur tanımı daima doğrusal bir tümceyle (**L** tümcesi) başlamalıdır.

- 1 Alet, konumlandırma mantığı ile kontur tanımlamasının başlangıç noktasına gider ve alet tablosunda tanımlı daldırma açısıyla ilk sevk derinliğine doğru sallanır. Daldırma stratejisini **Q366** parametresi ile belirleyin
- 2 Kumanda, yivi dairesel hareketlerle kontur son noktasına kadar boşaltır. Dairesel hareket esnasında kumanda, aleti işleme yönünde sizin tanımlayabileceğiniz bir sevk ile (**Q436**) yer değiştirir. Dairesel hareketin eşit veya karşı çalışmasını **Q351** parametresi üzerinden belirlersiniz
- 3 Kumanda, kontur son noktasında aleti güvenli bir yüksekliğe sürer ve kontur tanımının başlangıç noktasına geri konumlandırır
- 4 Programlanan yiv derinliğine ulaşılıncaya kadar bu işlem kendini tekrar eder

#### **Kapalı yivde perdahlama**

5 Ek perdahlama ölçüsü tanımlı ise birçok sevk halinde girilmişse kumanda, yiv duvarlarını perdahlar. Kumanda bu esnada yiv duvarlarında tanımlı başlangıç noktasından itibaren teğetsel olarak sürer. Bu sırada kumanda senkronize/ karşılıklı çalışmayı dikkate alır

#### **Açık yivde kumlama**

Açık bir yivin kontur tanımlaması daima (**APPR**) bir yaklaşma tümcesiyle başlamalıdır.

- 1 Alet, **APPR** tümcesinde tanımlı parametrelerden elde edilen konumlandırma mantığıyla çalışma başlangıç noktasının üzerine gider ve orada ilk sevk derinliğine dik olarak konumlandırır
- 2 Kumanda, yivi dairesel hareketlerle kontur son noktasına kadar boşaltır. Dairesel hareket esnasında kumanda, aleti işleme yönünde sizin tanımlayabileceğiniz bir sevk ile (**Q436**) yer değiştirir. Dairesel hareketin eşit veya karşı çalışmasını **Q351** parametresi üzerinden belirlersiniz
- 3 Kumanda, kontur son noktasında aleti güvenli bir yüksekliğe sürer ve kontur tanımının başlangıç noktasına geri konumlandırır
- 4 Programlanan yiv derinliğine ulaşılıncaya kadar bu işlem kendini tekrar eder

#### **Açık yivde perdahlama**

5 Ek perdahlama ölçüsü tanımlı ise birçok sevk halinde girilmişse kumanda, yiv duvarlarını perdahlar. Bu esnada kumanda, yiv duvarını **APPR** tümcesinden elde edilen başlangıç noktasından itibaren sürer. Bu sırada, kumanda eşit veya karşı çalışmayı dikkate alır

# *BILGI*

#### **Dikkat, çarpışma tehlikesi!**

**posAfterContPocket** (No. 201007) parametresini **ToolAxClearanceHeight** olarak ayarladıysanız kumanda, döngü sonundan sonra aleti sadece alet ekseni yönünde güvenli yüksekliğe konumlandırır. Kumanda, aleti çalışma düzleminde konumlandırmaz. Çarpışma tehlikesi bulunur!

- Aleti döngü sonundan sonra çalışma düzleminin tüm koordinatlarıyla konumlandırın, örn. **L X+80 Y+0 R0 FMAX**
- Döngüden sonra mutlak bir konum programlayın, artımsal bir sürme hareketi değil
- Bu döngüyü yalnızca **FUNCTION MODE MILL** işleme modunda gerçekleştirebilirsiniz.
- Bir SL döngüsü için hafıza sınırlıdır. Bir SL döngüsünde maksimum 16384 kontur elemanı programlayabilirsiniz.
- Kumanda, **20 KONTUR VERILERI** döngüsüne döngü **275** ile bağlantılı olarak ihtiyaç duymaz.
- Döngü yalnızca bir kez besleme ile **Q369 OLCU DERINLIGI** biter. **Q338 KESME PERDAHL.** parametresinin **Q369** üzerinde bir etkisi yoktur. **Q338**, **Q368 YAN OLCU** biterken hareket eder.
- Döngü, **M109** ve **M110** ek fonksiyonlarını dikkate alır. Kumanda, iç ve dış çalışmalar sırasında, alet kesimlerindeki yay beslemesini iç ve dış yarıçapta sabit tutar.

**Ayrıntılı bilgi:** Kullanıcı el kitabında programlama ve test etme kısmında

#### **Programlama için notlar**

- Derinlik döngü parametresinin işareti çalışma yönünü belirler. Derinliği = 0 olarak programlarsanız numerik kontrol döngüyü uygulamaz.
- Döngü **275 KONT. YIVI SPIR. FR.** kullanırken döngü **14 KONTUR** içinde sadece tek bir kontur alt programı tanımlayabilirsiniz.
- Kontur alt programında, tüm mevcut hat fonksiyonlarıyla birlikte yivin merkez çizgisini tanımlayabilirsiniz.
- Başlangıç noktası, kapalı bir yivde konturun bir köşesinde bulunmamalıdır.

#### **Döngü parametresi**

Q219

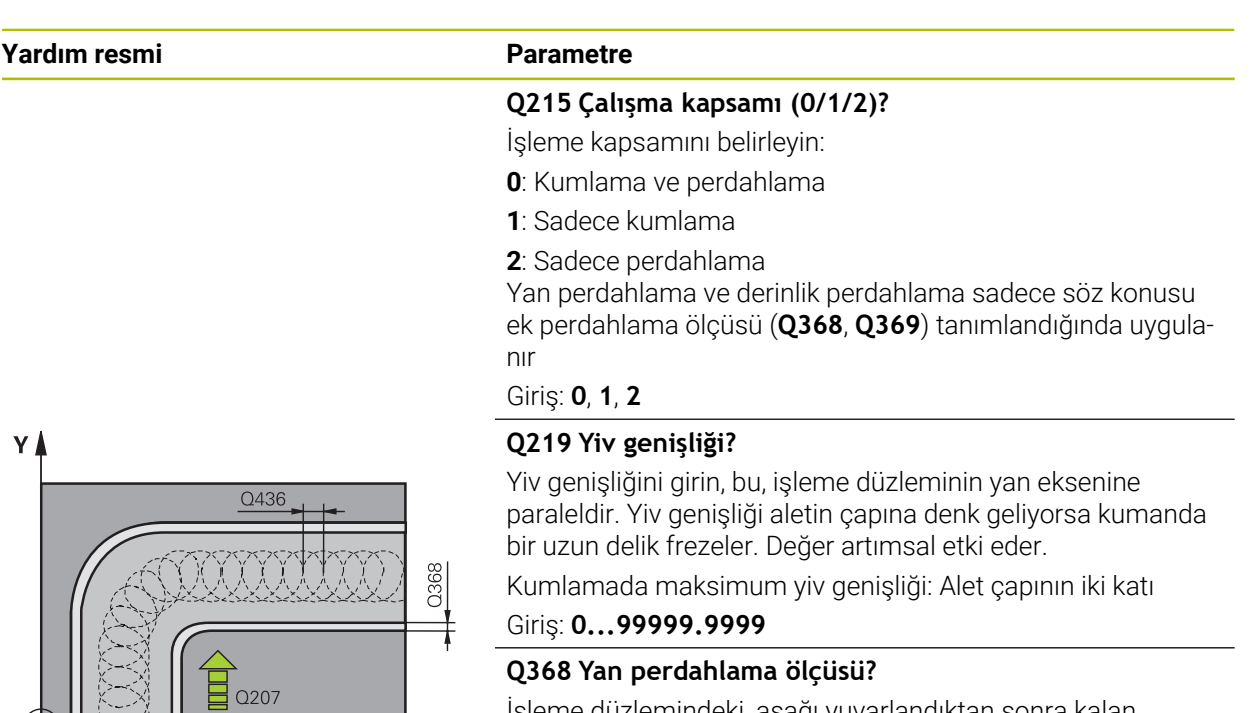

İşleme düzlemindeki, aşağı yuvarlandıktan sonra kalan ölçümlendirme. Değer artımsal etki eder.

Giriş: **0...99999.9999**

 $\overline{\mathbf{X}}$ 

#### **Q436 Her bir tur için kesme?**

Kumandanın aleti işleme yönünde tur başına kaydırdığı değer. Değer mutlak etki ediyor.

#### Giriş: **0...99999.9999**

#### **Q207 Freze beslemesi?**

Frezeleme sırasında aletin sürüş hızı, mm/dak olarak Giriş: **0...99999.999** alternatif **FAUTO**, **FU**, **FZ**

#### **Q351 Freze tip? Eşit ak=+1 Krşı ak=-1**

Freze işlemesinin türü. Milin dönüş yönü dikkate alınır:

- **+1** = Senkronize frezeleme
- **–1** = Karşılıklı frezeleme

**PREDEF**: Kumanda bir **GLOBAL DEF** tümcesindeki değeri kullanır

(0 girdiğinizde işleme senkron çalışmayla gerçekleşir) Giriş: **–1**, **0**, **+1** Alternatif **PREDEF**

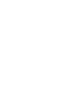

**8**

# **Yardım resmi Parametre**

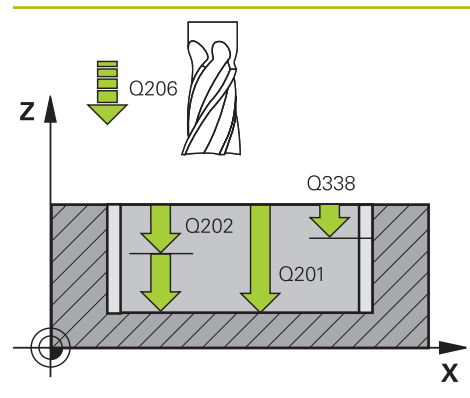

# $Z/$ Q204  $\sqrt{Q}$  $0200$  $\overline{\mathsf{x}}$

#### **Q201 Derinlik?**

Malzeme yüzeyi – yiv tabanı mesafesi. Değer artımsal etki eder.

#### Giriş: **–99999.9999...+99999.9999**

#### **Q202 Kesme derinl.?**

Aletin ayarlanması gereken ölçü. 0'dan büyük bir değer girin. Değer artımsal etki eder.

#### Giriş: **0...99999.9999**

#### **Q206 Derin kesme beslemesi?**

Derinliğe sürüşü sırasında aletin sürüş hızı, mm/dak olarak Giriş: **0...99999.999** alternatif **FAUTO**, **FU**, **FZ**

#### **Q338 Kesme perdahlama?**

Yanal tolerans **Q368** tamamlanırken alet ekseninde ayarlama. Değer artımsal etki eder.

#### **0:** Bir ayarda bitirme

Giriş: **0...99999.9999**

#### **Q385 Besleme perdahlama**

Yanın ve derinliğin perdahlanması sırasında aletin sürüş hızı, mm/dak olarak

#### Giriş: **0...99999.999** alternatif **FAUTO**, **FU**, **FZ**

#### **Q200 Guvenlik mesafesi?**

Alet ucu ve malzeme yüzeyi arasındaki mesafe. Değer artımsal etki eder.

#### Giriş: **0...99999.9999** Alternatif **PREDEF**

#### **Q203 Malzeme yüzeyi koord.?**

Etkin referans noktasına göre malzeme yüzeyinin koordinatı. Değer mutlak etki ediyor.

Giriş: **–99999.9999...+99999.9999**

#### **Q204 2. Güvenlik mesafesi?**

Alet ile malzeme (gergi maddesi) arasında hiçbir çarpışmanın olamayacağı alet ekseni mesafesi. Değer artımsal etki eder.

Giriş: **0...99999.9999** Alternatif **PREDEF**

#### **Q366 Batırma stratejisi (0/1/2)?**

Daldırma yöntemi tipi:

**0** = Dikey daldırma. Alet tablosunda tanımlanmış ANGLE daldırma açısından bağımsız olarak kumanda dikey olarak dalar

**1** = Fonksiyon olmadan

**2** = Sallanarak daldırma. Alet tablosunda etkin alet için ANGLE daldırma açısı 0'a eşit olmayacak şekilde tanımlanmalıdır. Aksi halde kumanda bir hata mesajı verir

Giriş: **0**, **1**, **2** Alternatif **PREDEF**

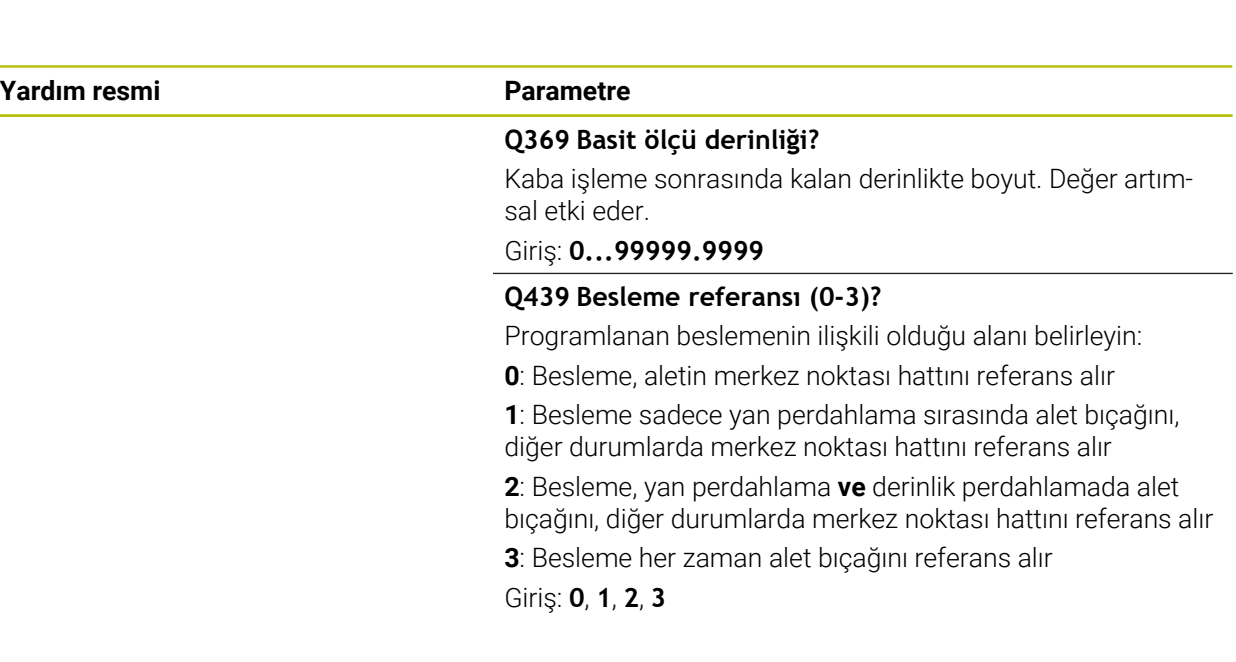

#### **Örnek**

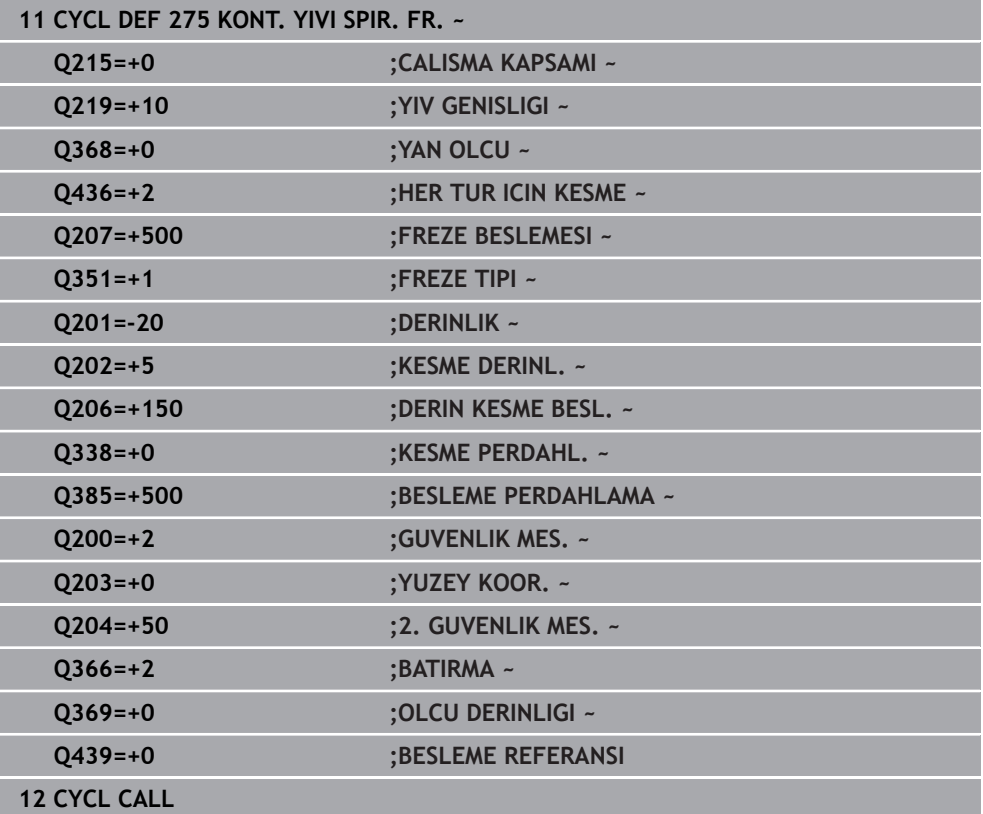

# **8.4.10 Döngü 276 KONTUR HAREKETI 3D**

**ISO programlaması G276**

## **Uygulama**

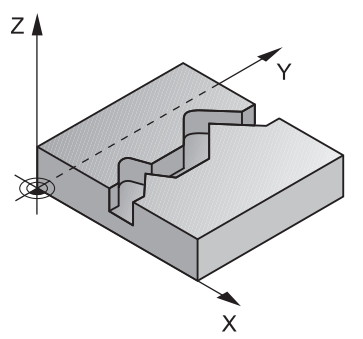

Bu döngü kullanılarak döngü **14 KONTUR** ve döngü **270 KONTUR CEK. VERILERI** ile birlikte açık ve kapalı konturlar işlenebilir. Ayrıca otomatik bir kalan malzeme algılaması ile de çalışabilirsiniz. Bu sayede örn. iç köşeler sonradan küçük bir aletle tamamlanabilir.

Döngü **276 KONTUR HAREKETI 3D**, döngü **25 KONTUR CEKM.** ile farklı olarak, kontur alt programında tanımlanmış alet ekseni koordinatlarını da işler. Bu sayede bu döngü 3 boyutlu konturları işleyebilir.

Döngüden **276 KONTUR HAREKETI 3D** önce döngünün **270 KONTUR CEK. VERILERI** programlanması önerilir.

#### **Döngü akışı**

#### **Bir konturu sevk olmadan işleme: frezeleme derinliği Q1=0**

- 1 Alet, işlemenin başlama noktasına hareket eder. Bu başlama noktası ilk kontur noktası, seçilen freze türü ve parametreler vasıtasıyla önceden tanımlanmış döngüden **270 KONTUR CEK. VERILERI** elde edilir, ör. Yaklaşma türü gibi. Burada kumanda, aleti ilk sevk derinliğine hareket ettirir
- 2 Kumanda, önceden tanımlanmış olan döngü **270 KONTUR CEK. VERILERI** uyarınca kontura yaklaşır ve ardından kontur sonuna kadar işlemeyi gerçekleştirir
- 3 Kontur sonunda çıkış hareketi, döngü **270 KONTUR CEK. VERILERI** öğesinde tanımlandığı şekilde gerçekleşir
- 4 Son olarak kumanda, aleti güvenli bir yüksekliğe getirir

#### **Bir konturu sevk ile işleme: Q1 frezeleme derinliği 0'a eşit değildir ve sevk derinliği Q10 tanımlıdır**

- 1 Alet, işlemenin başlangıç noktasına hareket eder. Bu başlangıç noktası; ilk kontur noktası, seçilen freze türü ve parametreler vasıtasıyla önceden tanımlanmış olan döngü **270 KONTUR CEK. VERILERI** ve ör. Yaklaşma türü öğesinden elde edilir. Burada kumanda, aleti ilk sevk derinliğine hareket ettirir
- 2 Kumanda, önceden tanımlanmış olan döngü **270 KONTUR CEK. VERILERI** uyarınca kontura yaklaşır ve ardından kontur sonuna kadar işlemeyi gerçekleştirir
- 3 Eşit ve karşı çalışmada bir işleme seçilmişse (**Q15**=0) kumanda, sallanmalı bir hareket gerçekleştirir. Sevk hareketini sonda ve kontur başlangıç noktasında uygular. **Q15**, 0'a eşit değilse kumanda, aleti güvenli yükseklikte işleme başlangıç noktasına geri alır ve buradan da bir sonraki sevk derinliğine hareket ettirir
- 4 Çıkış hareketi döngü **270 KONTUR CEK. VERILERI** öğesinde tanımlandığı şekilde gerçekleşir
- 5 Bu işlem, programlanan derinliğe ulaşılıncaya kadar kendini tekrar eder
- 6 Son olarak kumanda, aleti güvenli bir yüksekliğe getirir

### *BILGI*

#### **Dikkat, çarpışma tehlikesi!**

**posAfterContPocket** (No. 201007) parametresini **ToolAxClearanceHeight** olarak ayarladıysanız kumanda, döngü sonundan sonra aleti sadece alet ekseni yönünde güvenli yüksekliğe konumlandırır. Kumanda, aleti çalışma düzleminde konumlandırmaz. Çarpışma tehlikesi bulunur!

- Aleti döngü sonundan sonra çalışma düzleminin tüm koordinatlarıyla konumlandırın, örn. **L X+80 Y+0 R0 FMAX**
- Döngüden sonra mutlak bir konum programlayın, artımsal bir sürme hareketi değil

# *BILGI*

#### **Dikkat, çarpışma tehlikesi!**

Döngü çağırma öncesinde aleti bir engelin arkasına konumlandırırsanız çarpışma meydana gelebilir.

- Döngü çağırma işleminden önce aleti, numerik kontrolün kontur başlangıç noktasına çarpışma olmadan hareket edebileceği şekilde konumlandırın
- Döngü çağırma esnasında aletin konumu güvenli yüksekliğin altında kalırsa numerik kontrol bir hata mesajı verir
- Bu döngüyü yalnızca **FUNCTION MODE MILL** işleme modunda gerçekleştirebilirsiniz.
- Yaklaşma ve uzaklaşmayı **APPR** ve **DEP** tümcelerini kullandığınızda kumanda bu yaklaşma ve uzaklaşma hareketlerinin konturu ihlal edip etmediğini kontrol eder.
- Döngü **25 KONTUR CEKM.** kullanıyorsanız döngü **14 KONTUR** içinde sadece bir alt program tanımlayabilirsiniz.
- Döngü **276** ile bağlantılı olarak döngü **270 KONTUR CEK. VERILERI** kullanılması önerilir. Buna karşın döngü **20 KONTUR VERILERI** gerekli olmaz.
- Bir SL döngüsü için hafıza sınırlıdır. Bir SL döngüsünde maksimum 16384 kontur elemanı programlayabilirsiniz.
- İşleme sırasında **M110** etkinse içten düzeltilen yaylarda besleme uygun şekilde azaltılır.
- Döngü, **M109** ve **M110** ek fonksiyonlarını dikkate alır. Kumanda, iç ve dış çalışmalar sırasında, alet kesimlerindeki yay beslemesini iç ve dış yarıçapta sabit tutar.

**Ayrıntılı bilgi:** Kullanıcı el kitabında programlama ve test etme kısmında

#### **Programlama için notlar**

- Kontur alt programındaki birinci NC tümcesi, X, Y ve Z olmak üzere üç eksenin tümündeki değerleri içermelidir.
- Derinlik parametresinin isareti çalışma yönünü belirler. Derinlik = 0 programlarsanız kumanda, kontur alt programında belirtilen alet ekseni koordinatlarını kullanır.
- Yerel Q parametreleri **QL** bir kontur alt programında kullanıldığında, bunları kontur alt programının içerisinde de atamanız veya hesaplamanız gerekir.

# **Döngü parametresi**

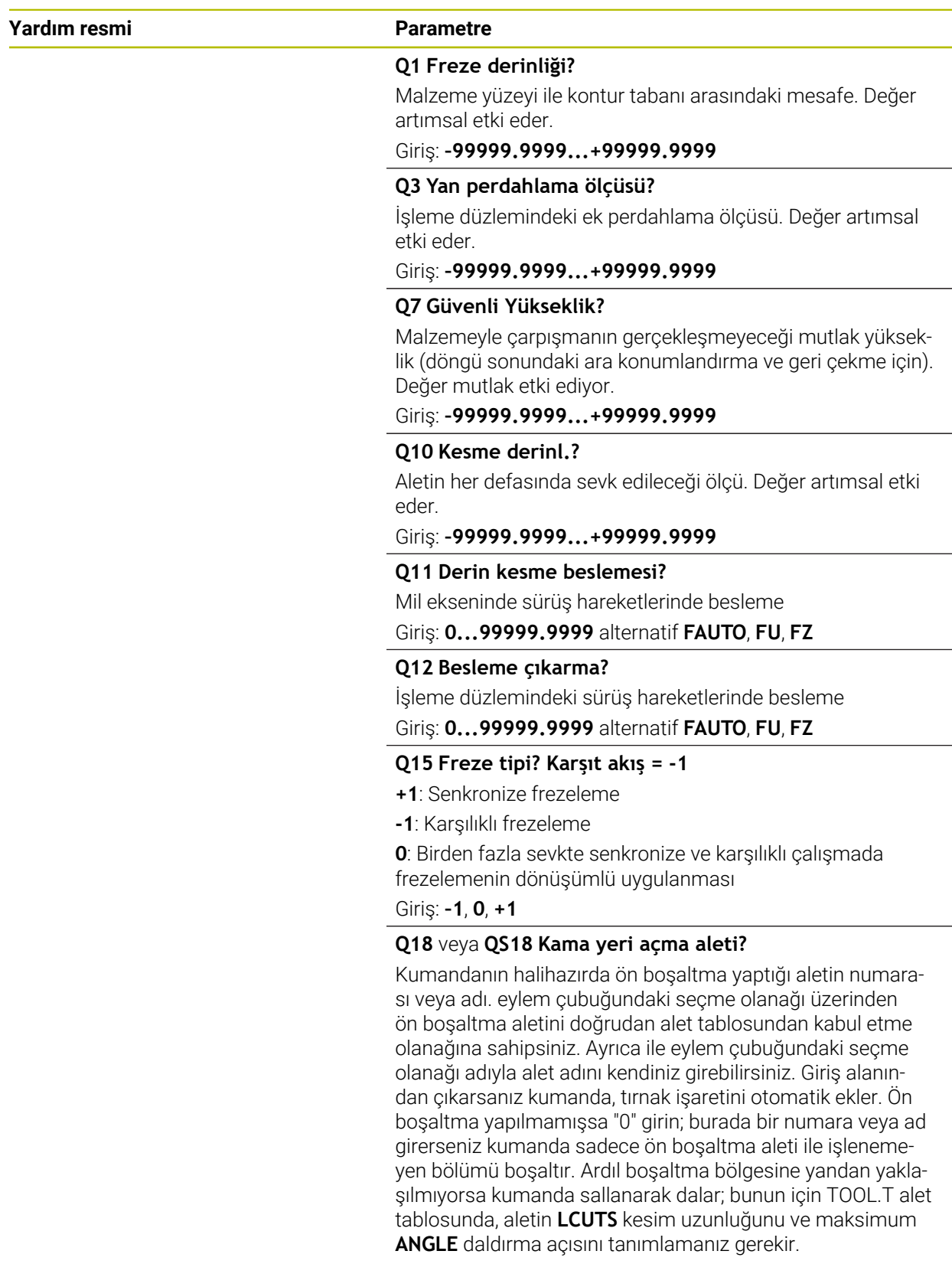

Giriş: **0...99999.9** alternatif maks. **255** karakter

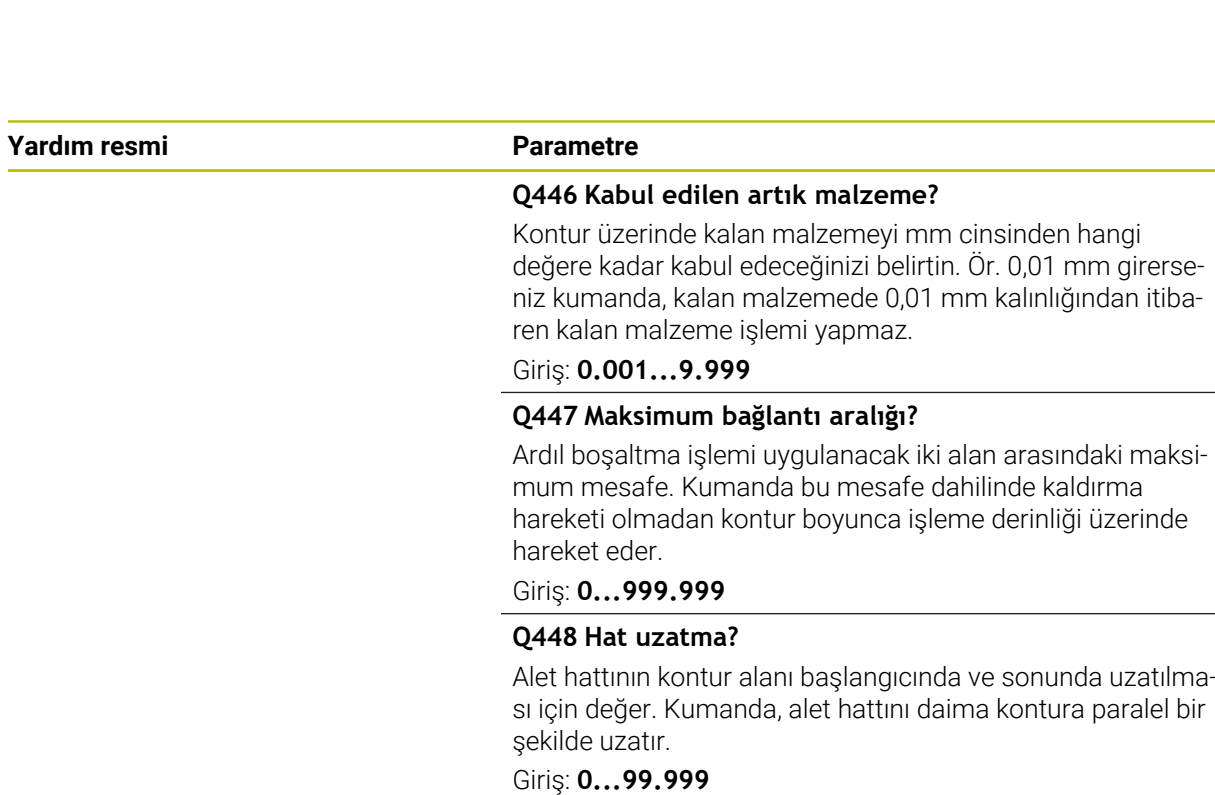

#### **Örnek**

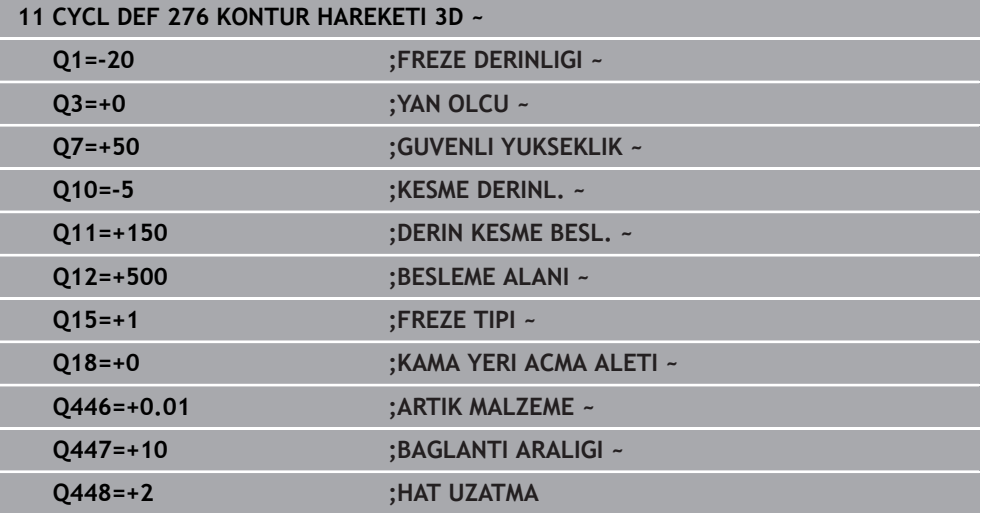

# **8.4.11 Programlama örnekleri**

# **Örnek: Cebi SL döngüleriyle boşaltma ve ardıl boşaltma**

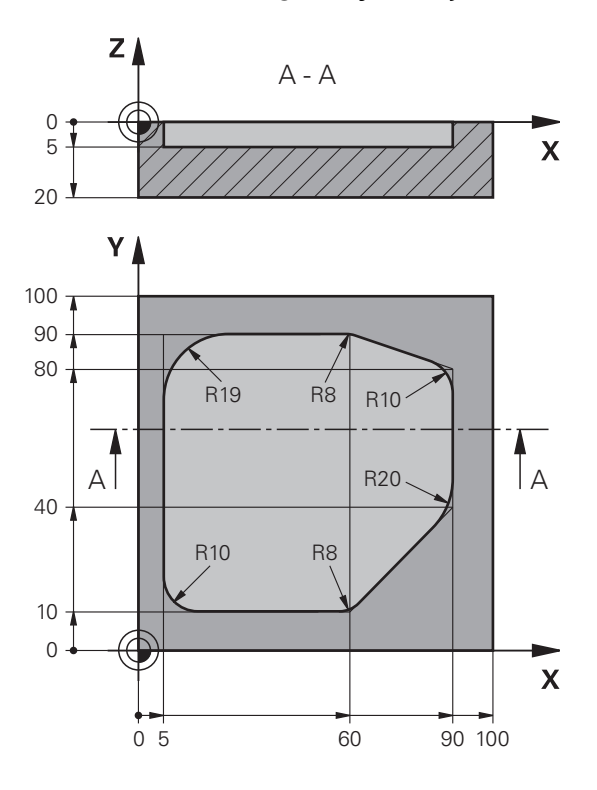

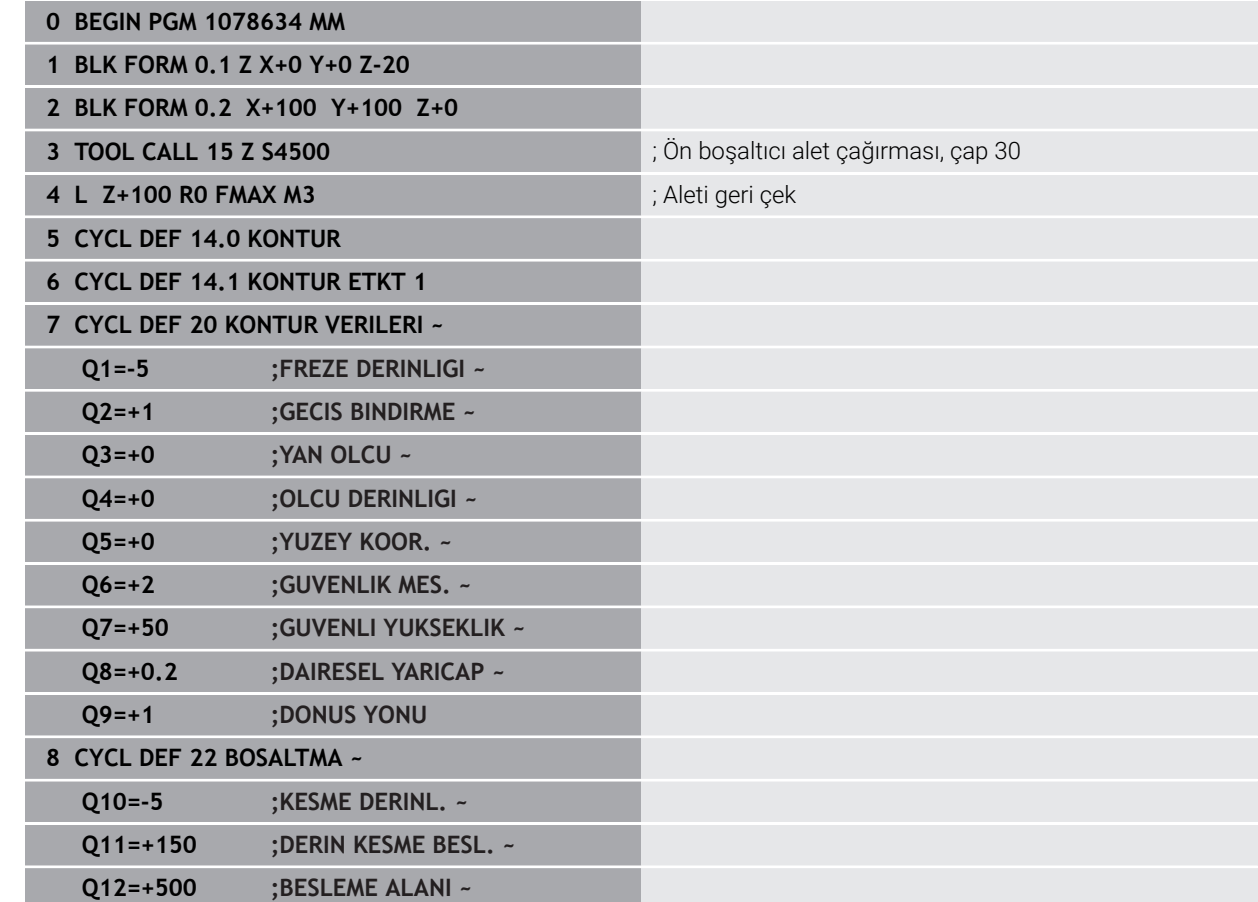

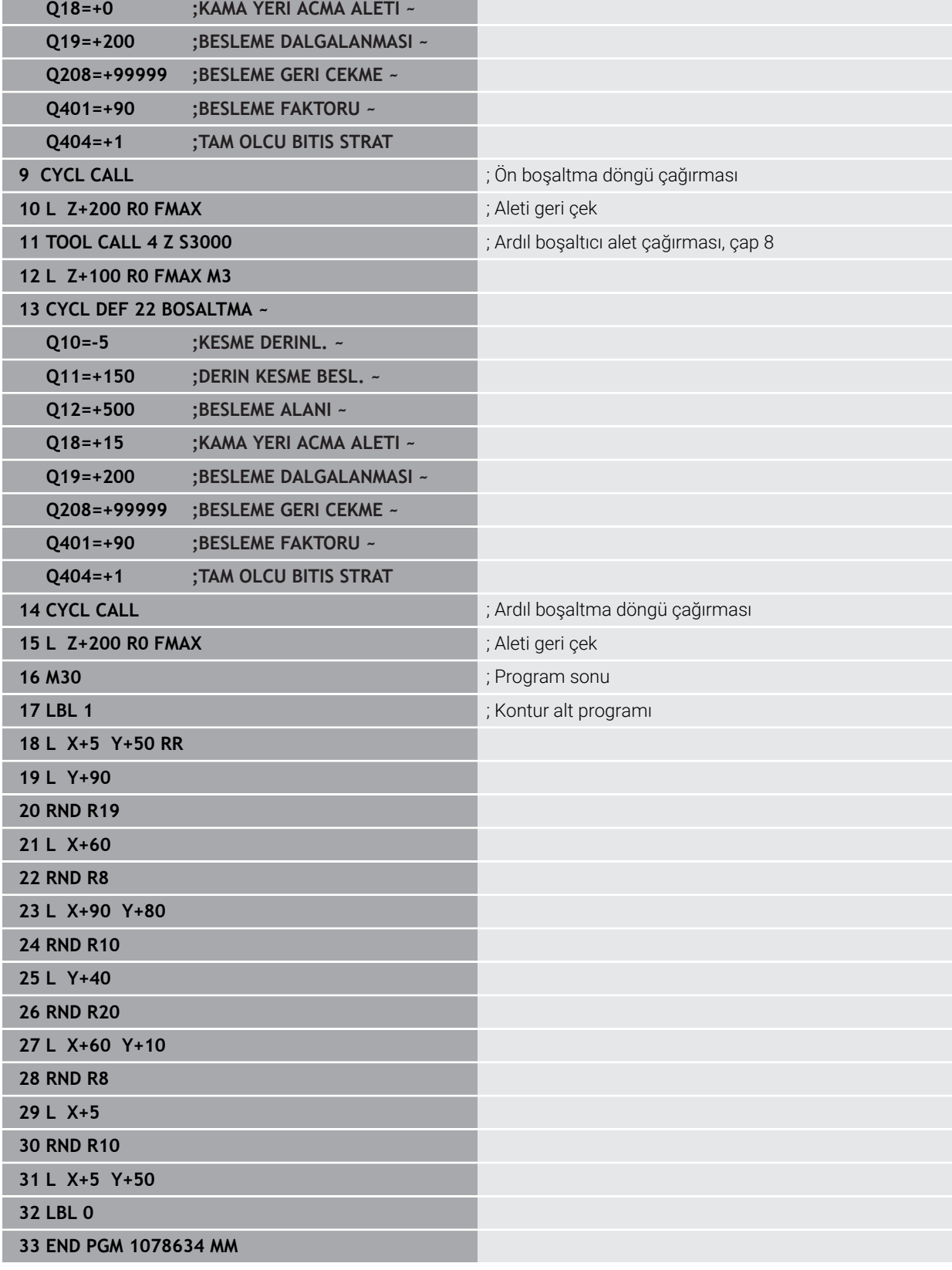

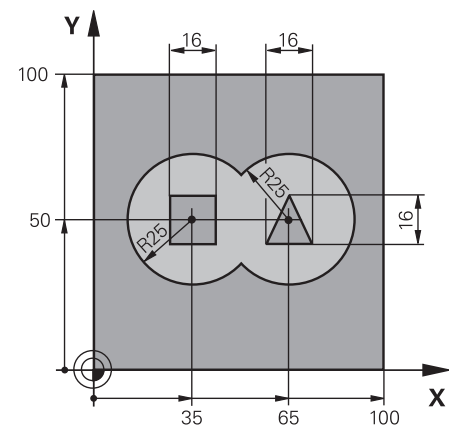

# **Örnek: Bindirilen konturları SL döngüleriyle ön delme, kumlama, perdahlama**

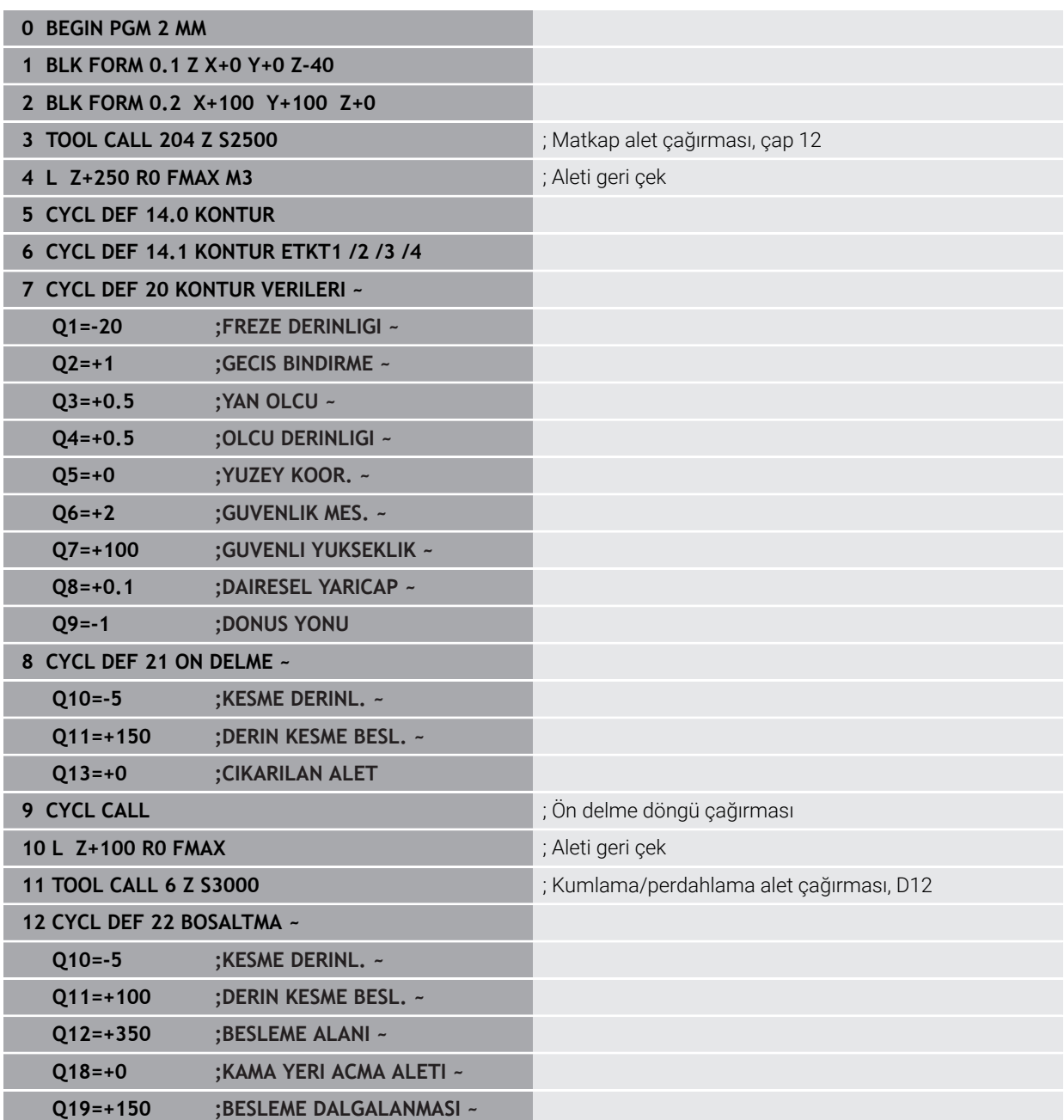

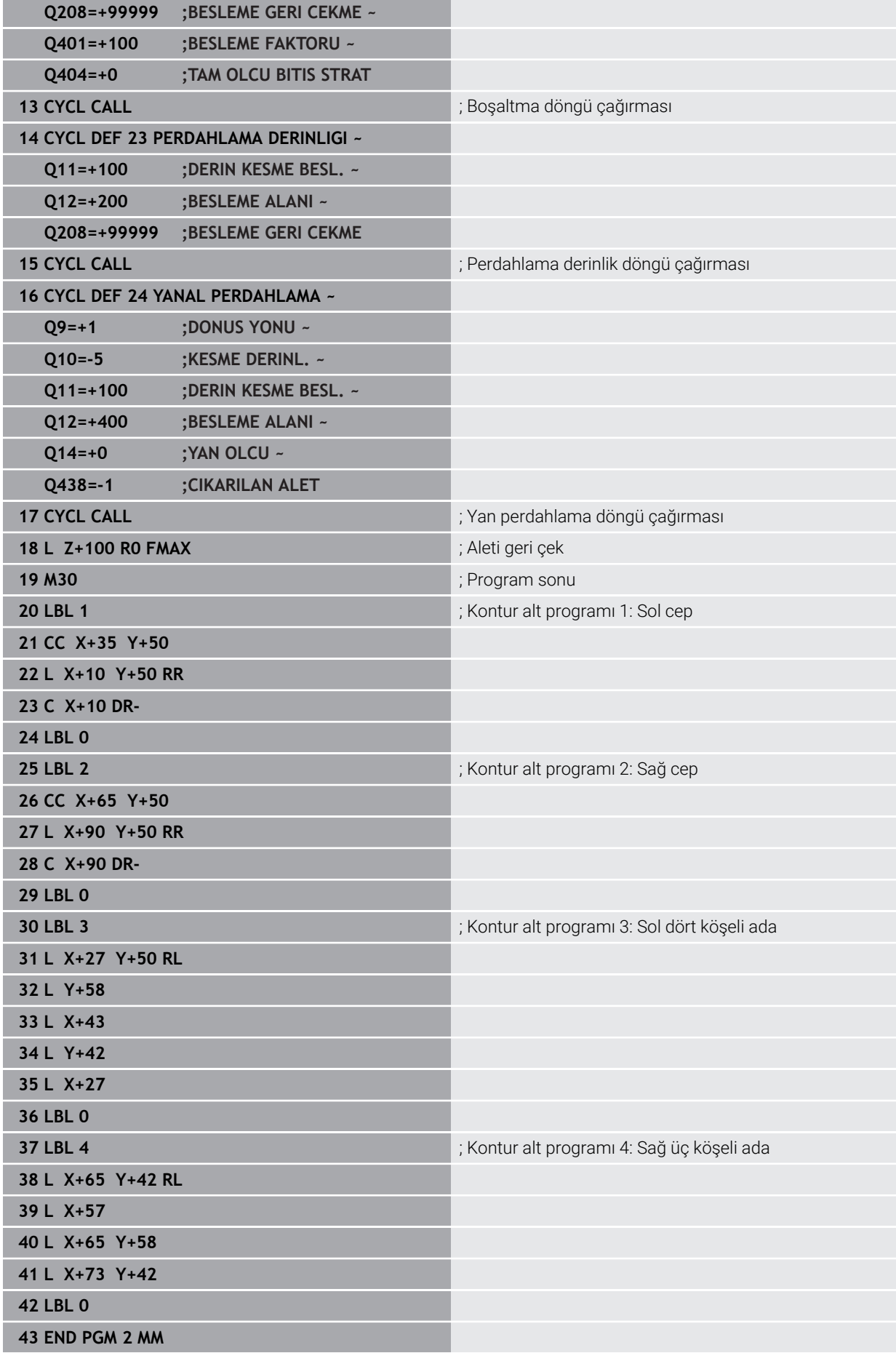

# **Örnek: Kontur çekme**

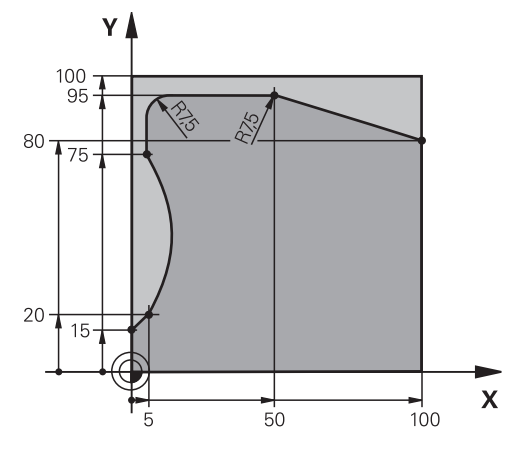

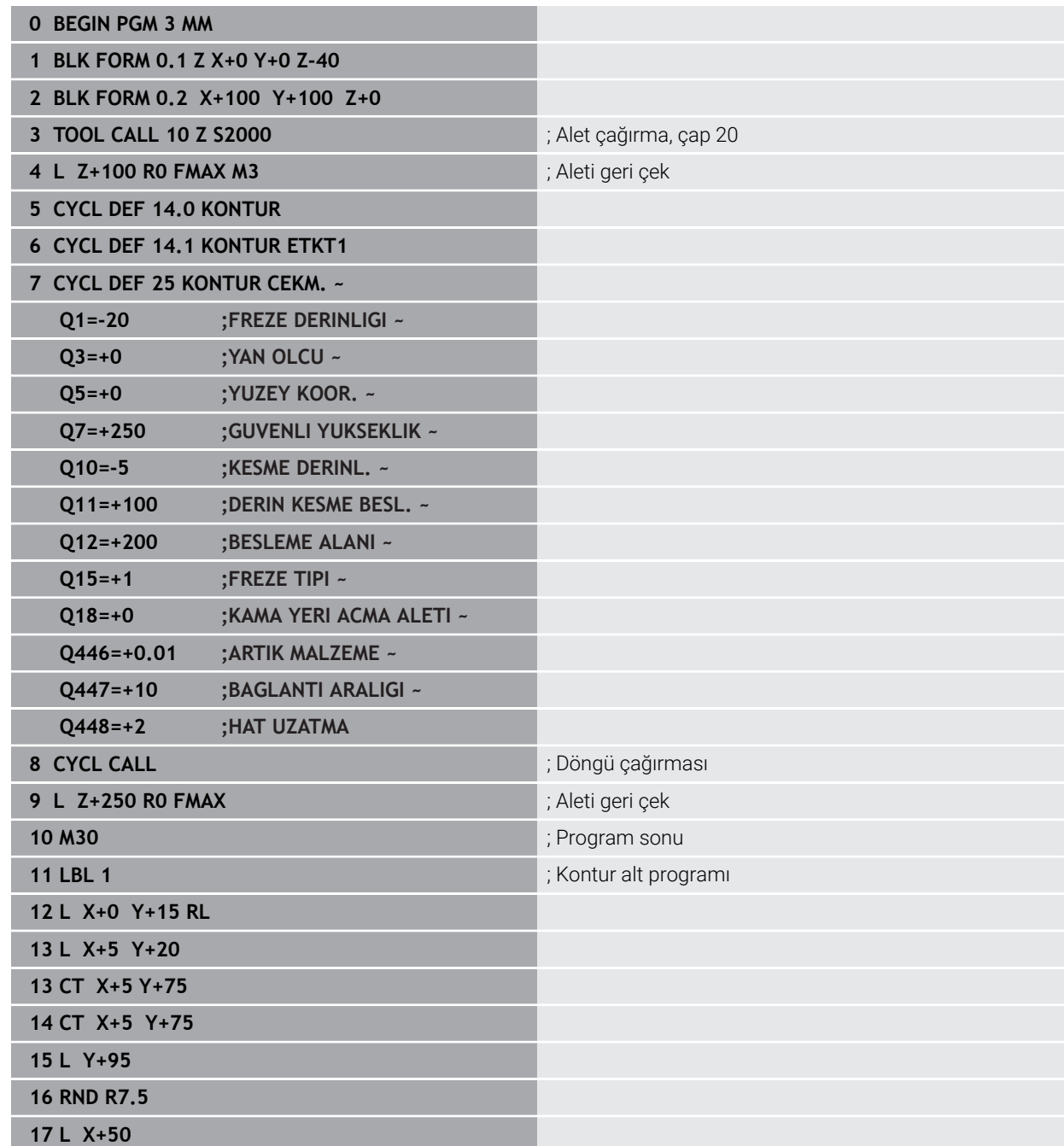

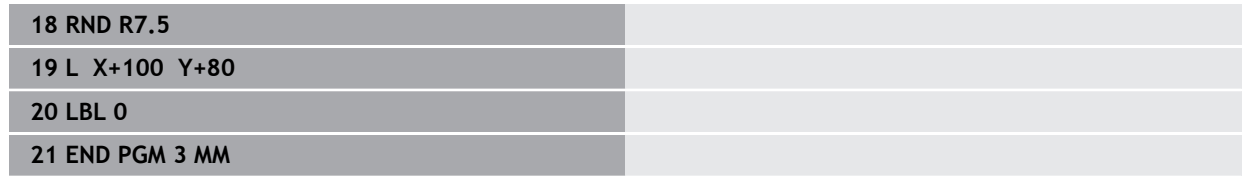

# **8.5 Konturların OCM döngüleriyle frezelenmesi (#167 / #1-02-1)**

#### **8.5.1 Temel bilgiler**

#### **Uygulama**

#### **Genel bilgiler**

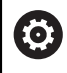

Makine el kitabını dikkate alın! Bu fonksiyonu makine üreticiniz devreye alır.

OCM döngüleri ile (**Optimized Contour Milling**) parça konturlardan karmaşık konturlar bir araya getirebilirsiniz. **22** bis **24** döngülerinden daha güçlüdürler. OCM döngüleri aşağıdaki ek işlevleri sunar:

- Kumanda, kumlamada girilen erişim açısına tam olarak uyar
- Ceplerin yanı sıra adaları ve açık cepleri de işleyebilirsiniz

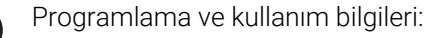

- Bir OCM döngüsünde maks. 16.384 kontur elemanı programlayabilirsiniz.
- OCM döngüleri dahili olarak kapsamlı ve karmaşık hesaplamalar ve buradan ortaya çıkan işlemeler uygular. Güvenlik nedeniyle, işleme almadan önce daima Grafik testi yap! Bu sayede kumanda tarafından belirlenen işlemenin doğru çalışıp çalışmadığını kolayca belirleyebilirsiniz.

#### **İlgili konular**

- SL-Döngüleri basit kontür formülüyle **CONTOUR DEF Diğer bilgiler:** [" Basit kontur formülü", Sayfa 81](#page-80-0)
- SL-Döngüleri karmaşık kontür formülüyle **SEL CONTOUR Diğer bilgiler:** [" Karışık kontur formülü", Sayfa 84](#page-83-0)
- Sekil tanımı için OCM döngüleri **Diğer bilgiler:** [" Şekil tanımı için OCM Döngüleri", Sayfa 125](#page-124-0)

#### **Fonksiyon tanımı**

#### **Erişim açısı**

Kumanda, kumlamada erişim açısına tam olarak uyar. Erişim açısını hat bindirmesi üzerinden dolaylı şekilde tanımlayabilirsiniz. Hat bindirmesinin maksimum değeri 1,99 olabilir ve bu da yakl. 180° bir açıya eşdeğerdir.

#### **Kontur**

Konturu **CONTOUR DEF / SEL CONTOUR** ile veya **127x** OCM şekil döngüleri ile tanımlayabilirsiniz.

Kapalı cepleri döngü **14** üzerinden de tanımlayabilirsiniz.

Freze derinliği, ek ölçüler ve güvenli yükseklik gibi işleme bilgilerini döngü **271 OCM KONTUR VERILERI** içinde merkezi olarak veya **127x** şekil döngülerinde girebilirsiniz.

#### **CONTOUR DEF / SEL CONTOUR:**

**CONTOUR DEF / SEL CONTOUR** içinde ilk kontur bir cep veya bir sınırlama olabilir. Takip eden konturları adalar veya cepler olarak programlarsınız. Açık cepleri bir sınırlandırma ve bir ada üzerinden programlamanız gerekir.

Aşağıdaki işlemleri yapın:

- **CONTOUR DEF** öğesini programlayın
- Birinci konturu cep olarak, ikincisini de ada olarak tanımlayın
- Döngü **271 OCM KONTUR VERILERI** öğesini tanımlayın
- Döngü parametresi **Q569=1** öğesini programlayın
- $>$  Kumanda birinci konturu bir cep olarak değil, açık sınırlandırma olarak yorumlar. Böylece açık sınırlandırmadan ve ardından programlanan adadan açık bir cep meydana gelir.
- Döngü **272 OCM KUMLAMA** öğesini tanımlayın

Programlama uyarıları:

- Birinci konturun dışında bulunan ardıl konturlar dikkate alınmaz.
- Kısmi konturun ilk derinliği döngü derinliğidir. Programlanan kontur bu  $\overline{\phantom{a}}$ derinlikte sınırlandırılır. Diğer kısmi konturlar döngü derinliğinden daha derin olamaz. Bu nedenle prensip olarak en derin cepten başlanmalıdır.

#### **OCM şekil döngüleri:**

 $\mathbf i$ 

OCM şekil döngülerinde şekil bir cep, ada veya sınırlama olabilir. Bir ada veya açık cep programlarken **128x** döngülerini kullanın.

Aşağıdaki işlemleri yapın:

- Şekli **127x** döngüleri ile programlayın
- İlk şekil bir ada veya açık cep ise **128x** sınırlama döngüsünü programlayın
- Döngü **272 OCM KUMLAMA** tanımlayın

**Diğer bilgiler:** [" Şekil tanımı için OCM Döngüleri", Sayfa 125](#page-124-0)

#### **Artık materyalin işlenmesi**

Döngüler, kumlama sırasında daha büyük aletlerle işleme hazırlanma ve daha küçük aletlerle artık malzemeyi toplama olanağı sunar. Kumanda, perdahlama sırasında da daha önce toplanan malzemeyi dikkate alır ve perdahlama aletine aşırı yüklenme olmaz.

**Diğer bilgiler:** ["Örnek: Açık cep ve OCM döngüleriyle boşaltma", Sayfa 346](#page-345-0)

- Kumlama sonrasında iç köşelerde artık malzeme kalırsa daha küçük bir i toplama aleti kullanın veya daha küçük bir aletle ek bir kumlama işlemi tanımlayın.
	- $\blacksquare$  ic köseleri tamamen toplayamıyorsanız kumanda pah yaparken kontura zarar verebilir. Bir kontur ihlalini önlemek için aşağıdaki prosedürü izleyin.
#### <span id="page-324-0"></span>**İç köşelerde kalan malzeme için prosedür**

Örnekte, konturun programlanmış konturdan daha büyük yarıçaplara sahip birkaç aletle dahili olarak işlenmesi gösterilmektedir. Azalan alet yarıçaplarına rağmen, boşaltma işleminden sonra kontur iç köşelerinde artık malzeme kalır ve kumanda sonraki perdahlama ve pah işlemleri sırasında bunu dikkate alır.

Örnekte aşağıdaki aletleri kullanın:

- **MILL\_D20\_ROUGH**, Ø 20 mm
- **MILL\_D10\_ROUGH**, Ø 10 mm
- **MILL\_D6\_FINISH**, Ø 6 mm
- **NC\_DEBURRING\_D6**, Ø 6 mm

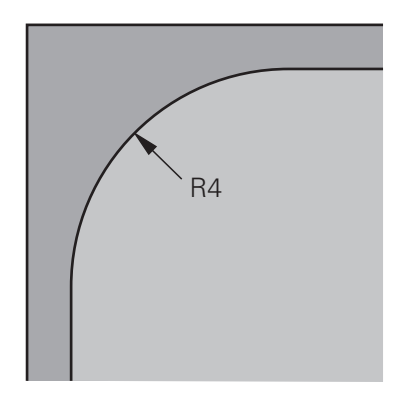

Örneğin 4 mm yarıçaplı iç köşesi

## **Kumlama**

- ▶ Konturu **MILL\_D20\_ROUGH** aleti ile ön kumlama işleminden geçirin
- Kumanda, ön kumlama esnasında iç yarıçapın 12 mm olmasını sağlayan **Q578 IC KOSELER FAKTORU** Q parametresini dikkate alır.

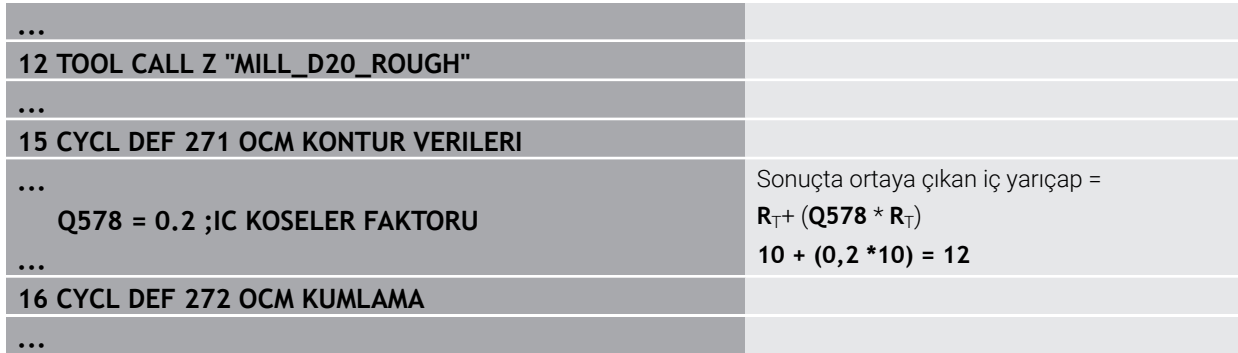

- ▶ Kontura daha küçük olan **MILL\_D10\_ROUGH** aletiyle son kumlama yapın
- Kumanda ön kumlama esnasında iç yarıçapın 6 mm olmasını sağlayan **Q578 IC KOSELER FAKTORU** Q parametresini dikkate alır.

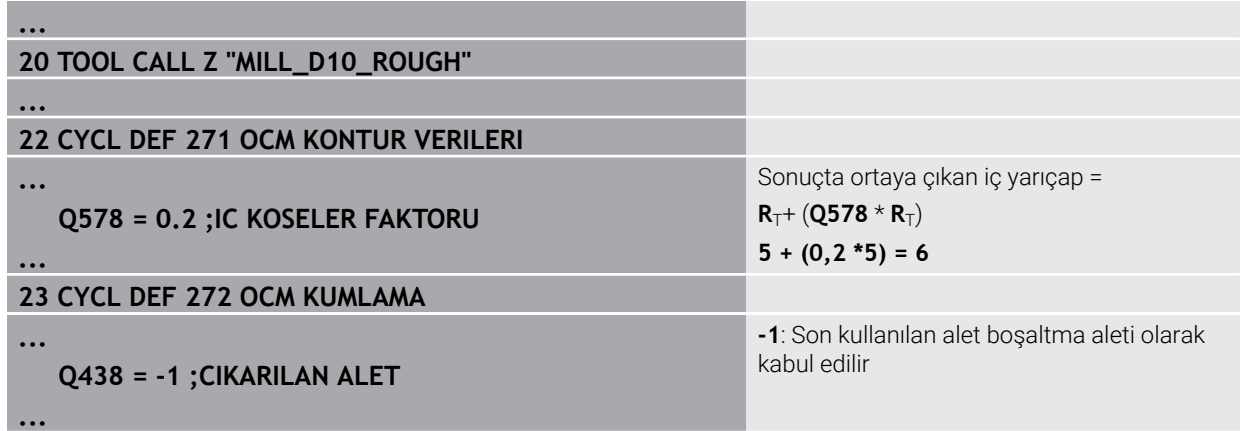

## **Perdahlama**

- Konturu **MILL\_D6\_FINISH** aletiyle perdahlayın
- Perdahlama aletiyle 3,6 mm'lik iç yarıçaplar mümkündür. Bu, perdahlama aletinin belirtilen 4 mm'lik iç yarıçapları üretebileceği anlamına gelir. Ancak kumanda, **MILL\_D10\_ROUGH** boşaltma aletinin kalıntı malzemesini dikkate alır. Kumanda, konturu önceki kumlama aletinin 6 mm'lik iç yarıçapıyla üretir. Böylece perdahlama frezesinde aşırı yük meydana gelmez.

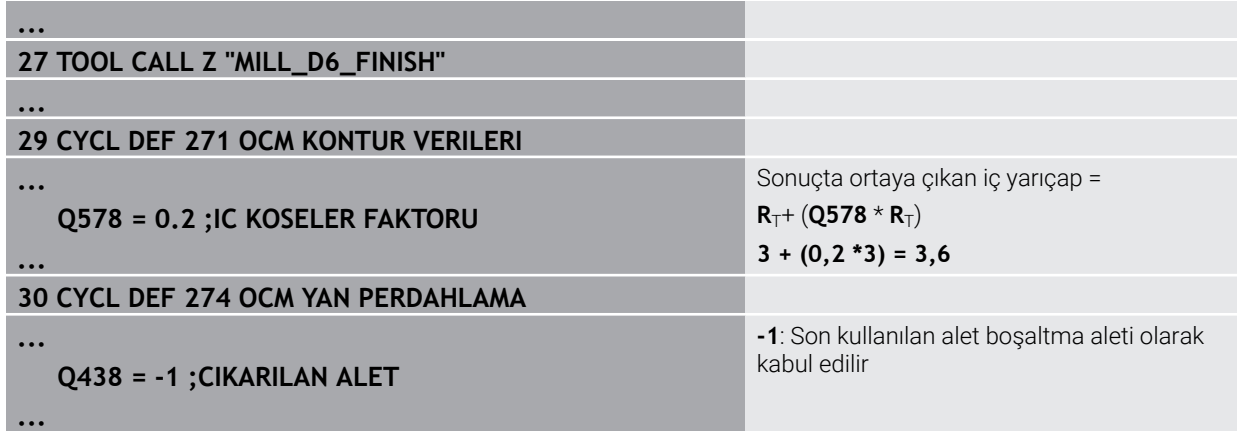

#### **Pahlama**

A

**...**

**...**

**...**

Kontur pahlama: Döngüyü tanımlarken kumlama işleminin son boşaltma aletini tanımlamanız gerekir.

> Boşaltma aleti olarak perdahlama aletini kullanıyorsanız kumanda konturu ihlal eder. Bu durumda kumanda, perdahlama frezesinin konturu iç yarıçapı 3,6 mm olacak şekilde ürettiğini varsayar. Ancak, daha önceki kumlama işlemi nedeniyle perdahlama frezesi iç yarıçapları 6 mm ile sınırlandırmıştır.

# **33 TOOL CALL Z "NC\_DEBURRING\_D6"**

**35 CYCL DEF 277 OCM PAHLAMA**

**... QS438 = "MILL\_D10\_ROUGH" ;CIKARILAN ALET** Son kumlama işlemi için boşaltma aleti

## <span id="page-326-0"></span>**OCM döngüleri konumlandırma mantığı**

Alet şu anda güvenli yüksekliğin üzerinde konumlandırılmıştır:

- 1 Kumanda, aleti yüksek hızda işleme düzlemindeki başlangıç noktasına taşır.
- 2 Araç **FMAX** ile **Q260 GUVENLI YUKSEKLIK** ve sonra **Q200** üzerinden yukarı hareket eder **GUVENLIK MES.**
- 3 Daha sonra kumanda, aleti **Q253 BESLEME POZISYONL.** ile alet ekseninin başlangıç noktasında konumlandırır.

Alet şu anda güvenli yüksekliğin altında konumlandırılmıştır:

- 1 Kumanda, aleti hızlı çalışma moduyla **Q260 GUVENLI YUKSEKLIK** konumuna taşır.
- 2 Alet, **FMAX** ile işleme düzlemindeki başlangıç noktasına ve ardından **Q200 GUVENLIK MES.**' üzerine sürülür.
- 3 Ardından kumanda, aleti **Q253 BESLEME POZISYONL.** ile alet ekseninin başlangıç noktasına konumlandırır

Programlama ve kullanım bilgileri:

- $\overline{\phantom{a}}$ **Q260** Kumanda, **GUVENLI YUKSEKLIK**'i döngüden **271 OCM KONTUR VERILERI** veya şekil döngülerinden alır.
- **Q260 GUVENLI YUKSEKLIK** sadece güvenli yükseklik konumu güvenlik mesafesinin üzerindeyse çalışır.

## **Uyarılar**

 $\mathbf i$ 

- Bir OCM döngüsünde maks. 16.384 kontur elemanı programlayabilirsiniz.
- OCM döngüleri dahili olarak kapsamlı ve karmaşık hesaplamalar ve buradan ortaya çıkan işlemeler uygular. Güvenlik nedeniyle, işleme almadan önce daima Grafik testi yap! Bu sayede kumanda tarafından belirlenen işlemenin doğru çalışıp çalışmadığını kolayca belirleyebilirsiniz.

# **Örnek**

# **Şema: OCM döngüleriyle çalışma**

Aşağıdaki tabloda, OCM döngüleriyle bir program sırasının nasıl görünebileceğine ilişkin bir örnek gösterilmektedir.

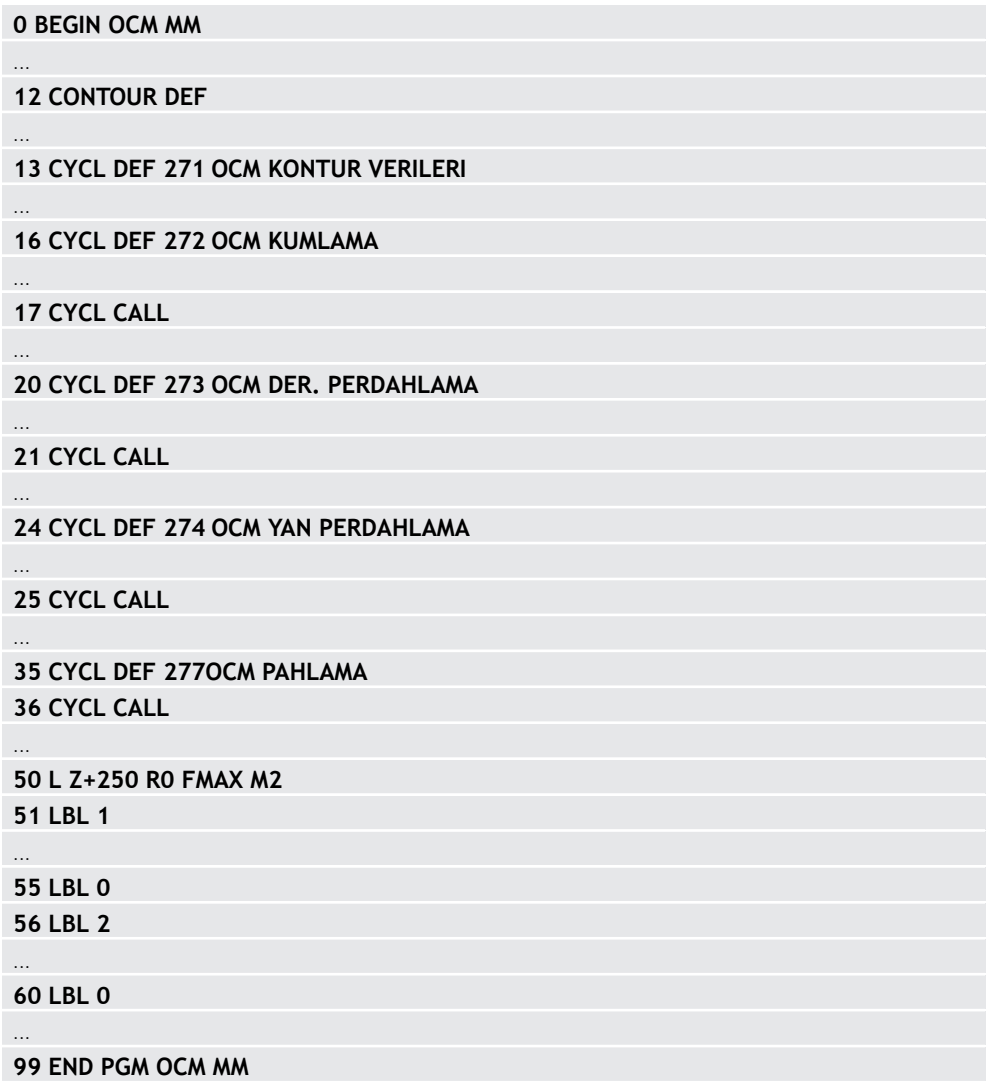

# **8.5.2 Döngü 271 OCM KONTUR VERILERI (#167 / #1-02-1)**

**ISO programlaması G271**

# **Uygulama**

Döngü **271 OCM KONTUR VERILERI** içinde kontur programları veya alt programlar için işleme bilgilerini kısmi konturlarla birlikte girebilirsiniz. Ayrıca döngü **271** içinde cebiniz için açık bir sınırlama tanımlamanız da mümkündür.

# **Uyarılar**

- Bu döngüyü yalnızca **FUNCTION MODE MILL** işleme modunda gerçekleştirebilirsiniz.
- Döngü **271** DEF etkindir, yani döngü **271** NC programında tanımlandığı andan itibaren etkindir.
- Döngü **271** içinde belirtilen işleme bilgileri döngü **272** ila **274** için geçerlidir.

# **Döngü parametresi**

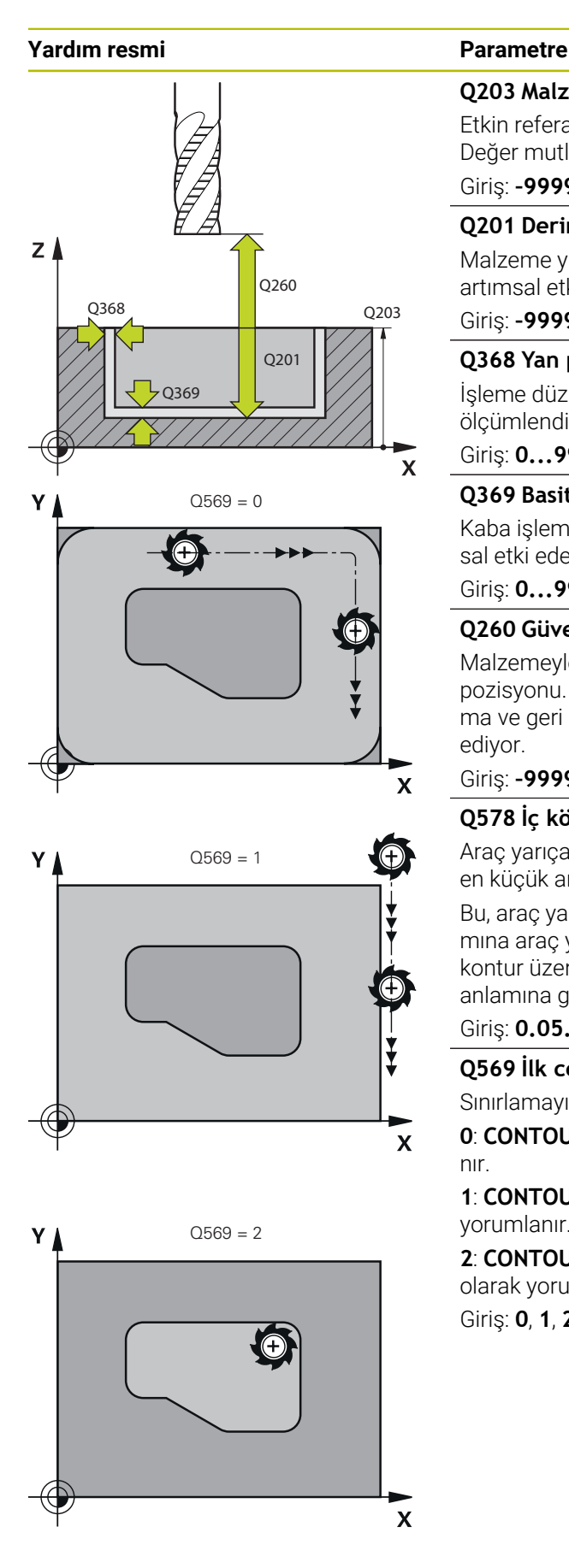

#### **Q203 Malzeme yüzeyi koord.?**

Etkin referans noktasına göre malzeme yüzeyinin koordinatı. Değer mutlak etki ediyor.

#### Giriş: **–99999.9999...+99999.9999**

## **Q201 Derinlik?**

Malzeme yüzeyi ile kontur tabanı arasındaki mesafe. Değer artımsal etki eder.

Giriş: **–99999.9999...+0**

## **Q368 Yan perdahlama ölçüsü?**

İşleme düzlemindeki, aşağı yuvarlandıktan sonra kalan ölçümlendirme. Değer artımsal etki eder.

# Giriş: **0...99999.9999**

#### **Q369 Basit ölçü derinliği?**

Kaba işleme sonrasında kalan derinlikte boyut. Değer artımsal etki eder.

Giriş: **0...99999.9999**

# **Q260 Güvenli Yükseklik?**

Malzemeyle çarpışmanın gerçekleşmeyeceği alet ekseni pozisyonu. Kumanda, döngünün sonunda ara konumlandırma ve geri çekme konumuna hareket eder. Değer mutlak etki ediyor.

Giriş: **–99999.9999...+99999.9999** Alternatif **PREDEF**

## **Q578 İç köşelerdeki yarıçap faktörü?**

Araç yarıçapı ile **Q578 IC KOSELER FAKTORU** çarpıldığında en küçük araç merkezi yolu elde edilir.

Bu, araç yarıçapı ile **Q578 IC KOSELER FAKTORU**'nün çarpımına araç yarıçapının eklenmesiyle hesaplanabileceği gibi, kontur üzerinde daha küçük iç yarıçapların oluşamayacağı anlamına gelir.

Giriş: **0.05...0.99**

## **Q569 İlk cep sınırlama?**

Sınırlamayı tanımlama:

**0**: **CONTOUR DEF** içindeki birinci kontur cep olarak yorumlanır.

**1**: **CONTOUR DEF** içindeki ilk kontur açık sınırlama olarak yorumlanır. Devamındaki kontur bir Ada olmalıdır

**2**: **CONTOUR DEF** içindeki birinci kontur sınırlama bloğu olarak yorumlanır. Devamındaki kontur bir cep olmalıdır Giriş: **0**, **1**, **2**

# **Örnek**

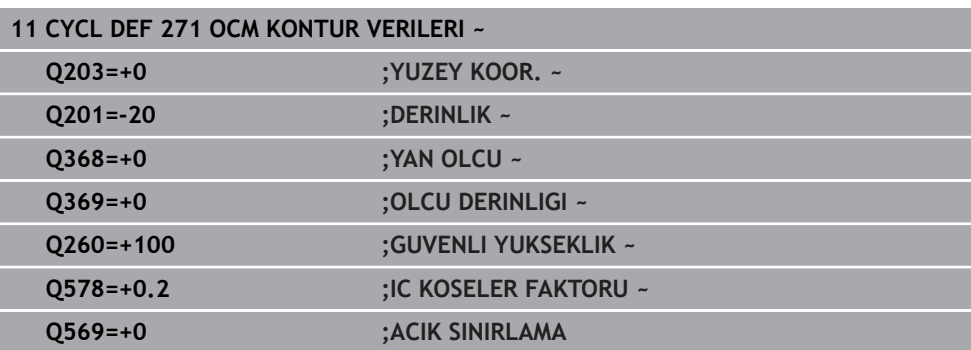

# **8.5.3 Döngü 272 OCM KUMLAMA (#167 / #1-02-1)**

**ISO programlaması G272**

# **Uygulama**

Döngü **272 OCM KUMLAMA** içinde kumlama ile ilgili teknoloji verilerini belirlersiniz.

Ayrıca **OCM** kesim verileri hesaplayıcı ile çalışma olanağınız da mevcuttur. Hesaplanan kesme verileri ile yüksek talaş kaldırma oranı ve dolayısıyla yüksek verimlilik elde edilebilir.

**Diğer bilgiler:** ["OCM kesme verileri hesaplayıcı \(#167 / #1-02-1\)", Sayfa 438](#page-437-0)

# **Ön koşullar**

Döngü **272** çağrılmadan önce başka döngülerin programlanması gerekir:

- **CONTOUR DEF / SEL CONTOUR**, alternatif döngü **14 KONTUR**
- Döngü **271 OCM KONTUR VERILERI**

#### **Döngü akışı**

- 1 Alet, konumlandırma mantığı ile başlangıç noktasına hareket eder
- 2 Kumanda, ön konumlandırmayı ve programlanan konturu baz alarak başlangıç noktasını otomatik olarak belirler

**Diğer bilgiler:** ["OCM döngüleri konumlandırma mantığı", Sayfa 327](#page-326-0)

3 Kumanda birinci sevk derinliğine sevk ediyor. Sevk derinliği ve konturların işleme sırası, **Q575** sevk stratejisine bağlıdır.

**271 OCM KONTUR VERILERI** döngüsü **Q569 ACIK SINIRLAMA** parametresindeki tanıma göre kumanda şu şekilde dalar:

**Q569=0** veya **2**: Alet helezon biçiminde veya sallanmalı şekilde malzemeye dalar. Ek yan perdahlama ölçüsü dikkate alınır.

**Diğer bilgiler:** ["Q569=0 veya 2'de dalma daldırma davranışı", Sayfa 331](#page-330-0)

- **Q569=1**: Alet, açık sınırlamanın dışında birinci sevk derinliğine dikey olarak sürülür
- 4 İlk sevk derinliğinde alet, freze beslemesi **Q207** ile konturu dıştan içe doğru veya tersi şekilde frezeler (**Q569**'e bağlıdır)
- 5 Sonraki adımda kumanda, aleti bir sonraki sevk noktasına hareket ettirir ve programlanan derinliğe ulaşılıncaya kadar kumlama işlemini tekrarlar
- 6 Ardından alet, alet ekseninde güvenli yüksekliğe geri hareket eder
- 7 Başka konturlar mevcutsa kumanda işlemeyi tekrarlar. Daha sonra kumanda başlangıç noktası, geçerli alet konumuna en yakın kontura gider (**Q575** sevk stratejisine bağlı olarak)
- 8 Son olarak, araç **Q253 BESLEME POZISYONL.** ile **Q200 GUVENLIK MES.** ve sonra **FMAX** ile **Q260** doğru hareket eder **GUVENLI YUKSEKLIK**

#### <span id="page-330-0"></span>**Q569=0 veya 2'de dalma daldırma davranışı**

Kumanda prensip olarak helezon biçiminde daldırma yapmayı dener. Bu mümkün olmadığında kumanda salınımlı şekilde daldırma yapmayı dener.

Daldırma davranışı aşağıdakilere bağlıdır:

- **Q207 FREZE BESLEMESI** öğesine hareket eder
- **Q568 DALDIRMA FAKTORU**
- **Q575 BESLEME STRATEJISI**
- **ANGLE**
- **RCUTS**
- **Rcorr** (alet yarıçapı **R** + alet ek ölçüsü **DR**)

## **Helezon biçiminde:**

Helezon biçimi aşağıdaki şekilde oluşur:

#### Helixradius =  $R_{corr}$  – RCUTS

Daldırma hareketinin sonunda, oluşacak talaşlar için yeterince alan açabilmek amacıyla bir yarım daire hareketi gerçekleştirilir.

#### **Salınımlı**

Salınım hareketi aşağıdaki şekilde oluşur:

# $L = 2*(R_{corr} - RCUTS)$

Daldırma hareketinin sonunda, oluşacak talaşlar için yeterince alan açabilmek amacıyla kumanda bir düz çizgi hareketi gerçekleştirir.

# **Uyarılar**

# *BILGI*

# **Dikkat, alet ve malzeme için tehlike!**

Döngü, frezeleme yolunun hesaplanması sırasında **R2** köşe yarıçapını dikkate almaz. Düşük bir hat çakışmasına rağmen, artık malzeme kontur tabanında kalabilir. Artık malzeme takip eden işlemelerde malzeme ve alet hasarlarına neden olabilir!

- $\blacktriangleright$  İslem akışını ve konturu, simülasyon yardımıyla kontrol edin
- İmkana bağlı olarak aletleri **R2** köşe yarıçapı olmadan kullanın
- Bu döngüyü yalnızca **FUNCTION MODE MILL** işleme modunda gerçekleştirebilirsiniz.
- Sevk derinliği **LCUTS** değerinden büyükse bu sınırlandırılır ve kumanda bir uyarı gösterir.
- $\mathbf{m}$ Bu döngü, aletin malzeme için tanımlanmış olan **LU** kullanım uzunluğunu denetler. **LU** değerinin **DERINLIK Q201** derinlik değerinden daha küçük olması halinde kumanda bir hata mesajı gösterir.

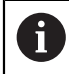

Gerekirse ortadan kesen ön dişliye sahip bir frezeleyici kullanın (DIN 844).

## **Programlama için notlar**

- Bir **CONTOUR DEF** / **SEL CONTOUR**, en son kullanılan alet yarıçapını sıfırlar. Bir **CONTOUR DEF** / **SEL CONTOUR** sonrasında bu işleme döngüsünü **Q438**=-1 ile gerçekleştirirseniz kumanda henüz bir ön işlemenin yapılmadığını farz eder.
- Hat bindirme faktörü **Q370<1** ise **Q579** faktörünün küçüktür 1 olarak da programlanması önerilir.
- Bir şekli veya bir konturu ön kumlama işleminden geçirdiyseniz döngüde boşaltma aletinin numarasını veya adını programlayın. Önceden toplanmamışsa ilk kumlama işlemi sırasında döngü parametresinde **Q438=0 CIKARILAN ALET** değerini tanımlamanız gerekir.

# **Döngü parametresi**

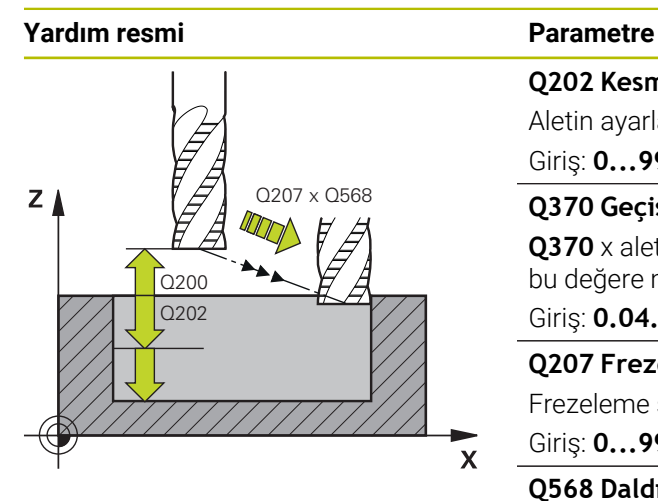

#### **Q202 Kesme derinl.?**

Aletin ayarlanması gereken ölçü. Değer artımsal etki eder.

Giriş: **0...99999.9999**

## **Q370 Geçiş bindirme faktörü?**

**Q370** x alet yarıçapı bir doğruda k yan sevki verir. Kumanda bu değere mümkün olduğunda kesin olarak uyar.

Giriş: **0.04...1.99** Alternatif **PREDEF**

#### **Q207 Freze beslemesi?**

Frezeleme sırasında aletin sürüş hızı, mm/dak olarak

Giriş: **0...99999.999** alternatif **FAUTO**, **FU**, **FZ**

## **Q568 Daldırma beslemesi faktörü?**

Kumandanın beslemeyi **Q207** malzemeye derinlik sevkinde azalttığı faktör.

Giriş: **0.1...1**

#### **Q253 Besleme pozisyonlandırma?**

Başlangıç konumundan hareket sırasında mm/dak olarak alet hareket hızı. Bu besleme, koordinat yüzeyinin altında ancak tanımlanan malzemenin dışında kullanılır.

Giriş: **0...99999.9999** alternatif olarak **FMAX**, **FAUTO**, **PREDEF**

#### **Q200 Guvenlik mesafesi?**

Alet alt kenarı - malzeme yüzeyi mesafesi. Değer artımsal etki eder.

Giriş: **0...99999.9999** Alternatif **PREDEF**

#### **Q438** veya **QS438 Çıkarılan alet numara/isim?**

Kumandanın kontur cebini boşalttığı aletin numarası veya adı. eylem çubuğundaki seçme olanağı üzerinden ön boşaltma aletini doğrudan alet tablosundan kabul etme olanağına sahipsiniz. Ayrıca ile eylem çubuğundaki seçme olanağı adıyla alet adını kendiniz girebilirsiniz. Giriş alanından çıkarsanız kumanda tırnak işaretini otomatik olarak ekler.

**-1**: En son bir döngüde **272** kullanılan alet boşaltma aleti olarak kabul edilir (standart davranış)

**0** Ön boşaltma yapılmamışsa bir alet numarasını 0 yarıçap ile girin. Bu genellikle 0 numaralı alettir.

Giriş: **–1...+32767.9** alternatif maks. **255** karakter

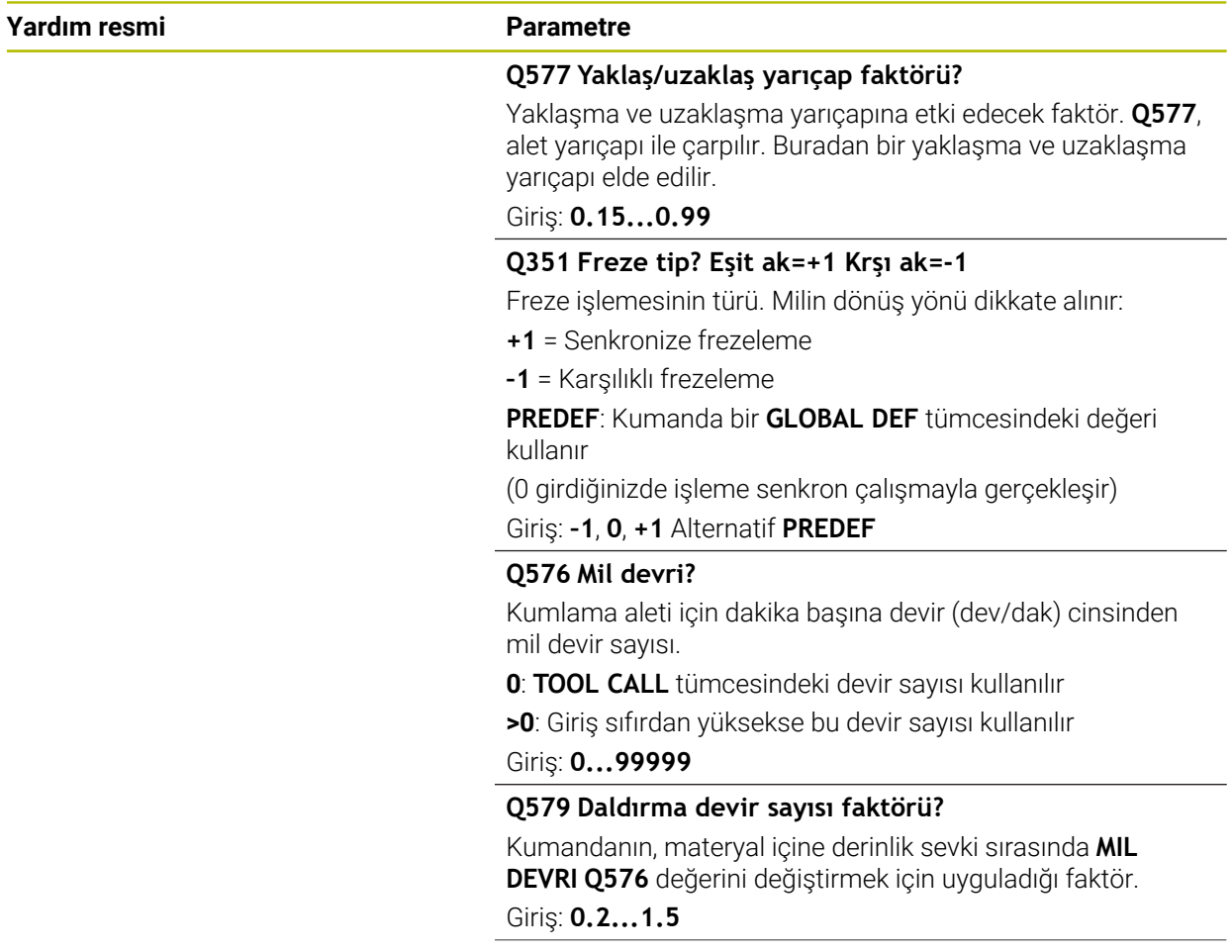

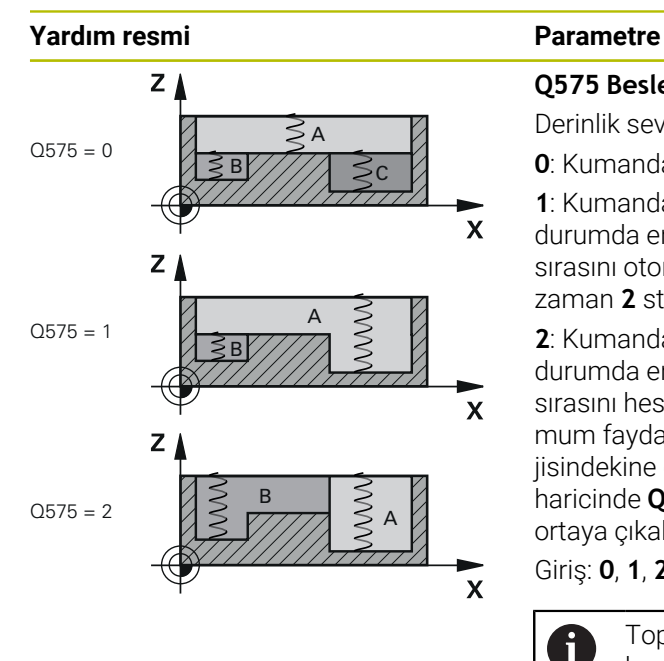

#### **Q575 Besleme stratejisi (0/1)?**

Derinlik sevkinin türü:

**0**: Kumanda konturu üstten alta doğru işler

**1**: Kumanda konturu alttan üste doğru işler. Kumanda her durumda en derin kontur ile başlamaz. Kumanda işleme sırasını otomatik hesaplar. Toplam daldırma yolu çoğu zaman **2** stratejisinden daha düşüktür.

**2**: Kumanda konturu alttan üste doğru işler. Kumanda her durumda en derin kontur ile başlamaz. Bu strateji işleme sırasını hesaplar, böylece aletin kesici uzunluğundan maksimum faydalanılır. Bu nedenden dolayı çoğu zaman **1** stratejisindekine göre daha büyük bir daldırma yolu oluşur. Bunun haricinde **Q568**'e bağlı olarak daha kısa bir işleme süresi ortaya çıkabilir.

Giriş: **0**, **1**, **2**

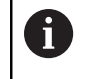

Toplam daldırma yolu, tüm daldırma hareketlerine karşı gelir.

#### **Örnek**

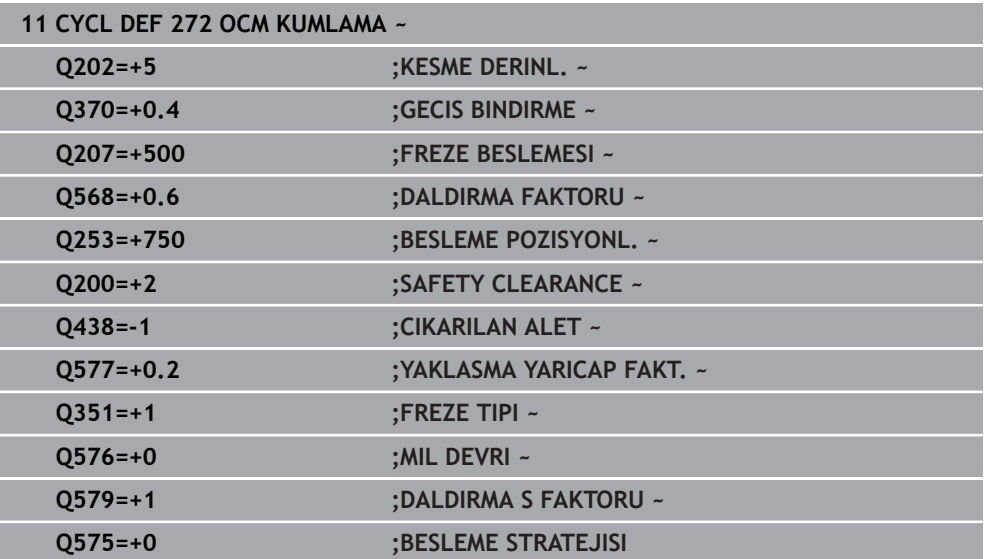

# **8.5.4 Döngü 273 OCM DER. PERDAHLAMA (#167 / #1-02-1)**

#### **ISO programlaması G273**

# **Uygulama**

Döngü **273 OCM DER. PERDAHLAMA** ile, döngü **271** içinde programlanan derinlik ek ölçüsü kadar perdahlama yapılır.

# **Ön koşullar**

Döngü **273** çağrılmadan önce başka döngülerin programlanması gerekir:

- **CONTOUR DEF / SEL CONTOUR**, alternatif döngü **14 KONTUR**
- Döngü **271 OCM KONTUR VERILERI**
- Gerekirse döngü **272 OCM KUMLAMA**

# **Döngü akışı**

- 1 Alet, konumlandırma mantığı ile başlangıç noktasına hareket eder **Diğer bilgiler:** ["OCM döngüleri konumlandırma mantığı", Sayfa 327](#page-326-0)
- 2 Ardından **Q385** beslemesiyle alet ekseninde bir hareket gerçekleşir
- 3 Yeteri kadar yer mevcutsa kumanda, aleti yumuşak bir şekilde (dikey teğetsel daire) işlenecek yüzeye sürer. Dar yer koşullarında kumanda, aleti diklemesine derinliğe sürer
- 4 Kumlama sırasında kalan ek perdahlama ölçüsü frezelenir
- 5 Son olarak, araç **Q253 BESLEME POZISYONL.** ile **Q200 GUVENLIK MES.** ve sonra **FMAX** ile **Q260** doğru hareket eder **GUVENLI YUKSEKLIK**

# **Uyarılar**

# *BILGI*

# **Dikkat, alet ve malzeme için tehlike!**

Döngü, frezeleme yolunun hesaplanması sırasında **R2** köşe yarıçapını dikkate almaz. Düşük bir hat çakışmasına rağmen, artık malzeme kontur tabanında kalabilir. Artık malzeme takip eden işlemelerde malzeme ve alet hasarlarına neden olabilir!

- $\blacktriangleright$  İşlem akışını ve konturu, simülasyon yardımıyla kontrol edin
- İmkana bağlı olarak aletleri **R2** köşe yarıçapı olmadan kullanın
- Bu döngüyü yalnızca **FUNCTION MODE MILL** işleme modunda gerçekleştirebilirsiniz.
- Kumanda, derinlik perdahlama için başlangıç noktasını kendiliğinden bulur. Başlangıç noktası konturdaki alan koşullarına bağlıdır.
- Kumanda döngü **273** ile perdahlamayı daima senkron çalışmayla gerçekleştirir.
- Bu döngü, aletin malzeme için tanımlanmış olan **LU** kullanım uzunluğunu denetler. **LU** değerinin **DERINLIK Q201** derinlik değerinden daha küçük olması halinde kumanda bir hata mesajı gösterir.

## **Programlama için not**

Kullanılan hat üst üste bindirme faktörü birden büyükse artık materyal kalabilir. Konturu test grafiği üzerinden kontrol edin ve gerekiyorsa hat üst üste bindirme faktörünü biraz değiştirin. Bu sayede farklı bir kesme bölünmesine ulaşılır ve bu çoğunlukla istenilen sonucun elde edilmesini sağlar.

# **Döngü parametresi**

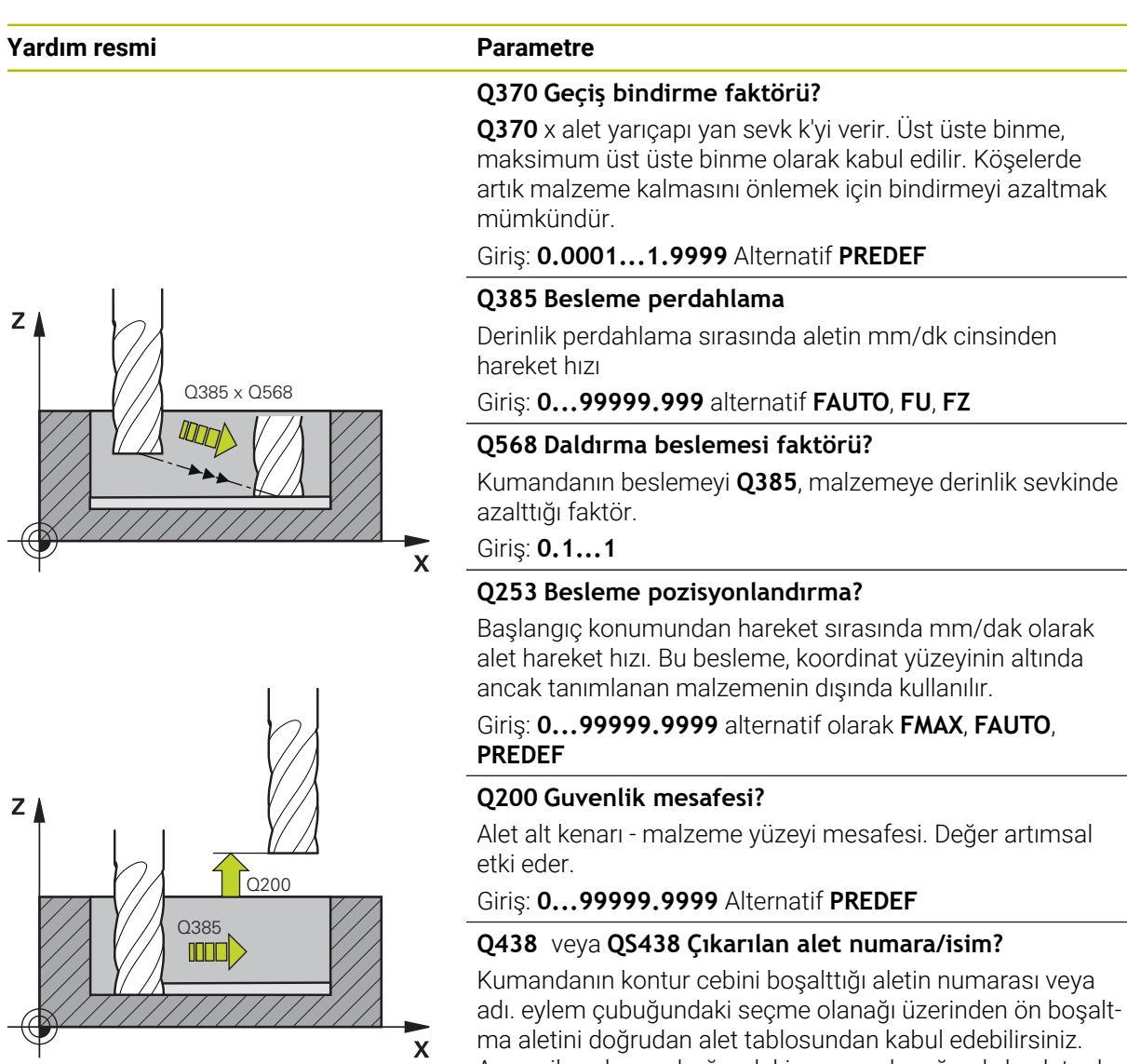

Ayrıca ile eylem çubuğundaki seçme olanağı adıyla alet adını kendiniz girebilirsiniz. Giriş alanından çıkarsanız kumanda tırnak işaretini otomatik olarak ekler.

**-1** En son kullanılan alet boşaltma aleti olarak kabul edilir (standart davranış).

Giriş: **–1...+32767.9** alternatif maks. **255** karakter

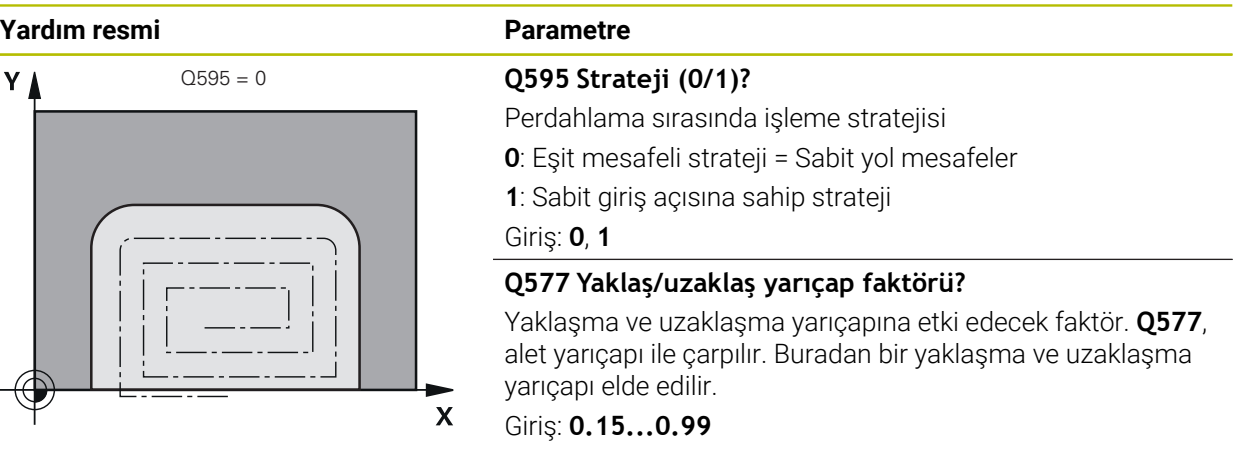

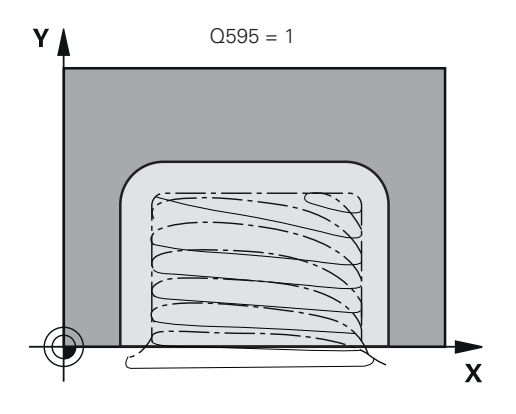

# **Örnek**

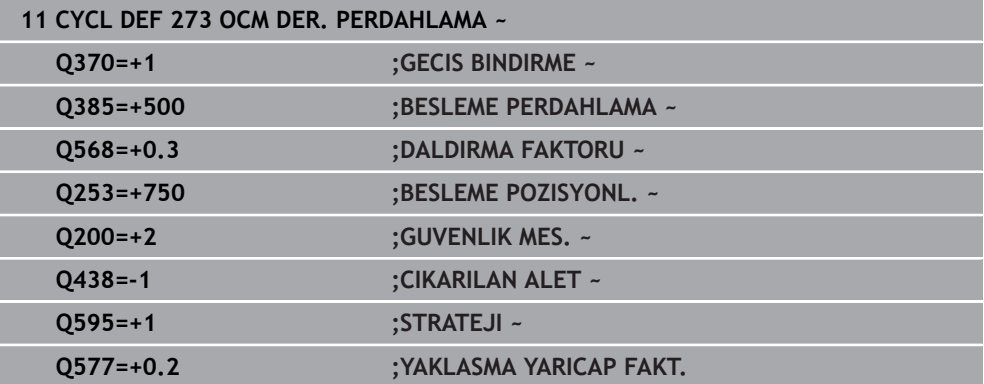

# **8.5.5 Döngü 274 OCM YAN PERDAHLAMA (#167 / #1-02-1)**

## **ISO programlaması G274**

# **Uygulama**

Döngü **274 OCM YAN PERDAHLAMA** ile döngü **271** içinde programlanan yan ek ölçü kadar perdahlama yapılır. Bu döngüyü eşit çalışmada veya karşı çalışmada yürütebilirsiniz.

Döngü **274** kontur frezeleme için de kullanılabilir.

Aşağıdaki işlemleri yapın:

- Frezelenecek konturu tekli ada olarak tanımlayın (cep sınırlaması olmadan)
- Döngü **271** içinde perdahlama ek ölçüsünü (**Q368**), kullanılan aletin perdahlama ek ölçüsü **Q14** + yarıçap toplamından büyük olacak şekilde girin

# **Ön koşullar**

Döngü **274** çağrılmadan önce başka döngülerin programlanması gerekir:

- **CONTOUR DEF / SEL CONTOUR**, alternatif döngü **14 KONTUR**
- Döngü **271 OCM KONTUR VERILERI**
- Gerekirse döngü **272 OCM KUMLAMA**
- Gerekirse döngü **273 OCM DER. PERDAHLAMA**

# **Döngü akışı**

- 1 Alet, konumlandırma mantığı ile başlangıç noktasına hareket eder
- 2 Kumanda, aleti hareket pozisyonunun başlangıç noktasındaki bileşenin üzerine konumlandırır. Düzlemdeki bu pozisyon, kumandanın aleti kontura süreceği teğetsel bir çember hattıyla belirlenir

**Diğer bilgiler:** ["OCM döngüleri konumlandırma mantığı", Sayfa 327](#page-326-0)

- 3 Ardından kumanda, aleti derin sevk beslemesinde ilk sevk derinliğine hareket ettirir
- 4 Kumanda, konturun tamamı perdahlanana kadar teğetsel bir helezon daire ile kontura yaklaşır ve uzaklaşır. Bu sırada her bir kontur parçası ayrı ayrı perdahlanır
- 5 Son olarak, araç **Q253 BESLEME POZISYONL.** ile **Q200 GUVENLIK MES.** ve sonra **FMAX** ile **Q260** doğru hareket eder **GUVENLI YUKSEKLIK**

# **Uyarılar**

- Bu döngüyü yalnızca **FUNCTION MODE MILL** işleme modunda gerçekleştirebilirsiniz.
- $\blacksquare$  Kumanda, perdahlama için olan başlangıç noktasını kendisi belirler. Başlangıç noktası, konturdaki yer koşullarına ve döngü **271** içinde programlanmış olan ek ölçüye bağlıdır.
- Bu döngü, aletin malzeme için tanımlanmış olan **LU** kullanım uzunluğunu denetler. **LU** değerinin **DERINLIK Q201** derinlik değerinden daha küçük olması halinde kumanda bir hata mesajı gösterir.
- Döngü, **M109** ve M110 ek fonksiyonlarını dikkate alır. Kumanda, iç ve dış çalışmalar sırasında, alet kesimlerindeki yay beslemesini iç ve dış yarıçapta sabit tutar.

**Ayrıntılı bilgi:** Kullanıcı el kitabında programlama ve test etme kısmında

## **Programlama için not**

Yan ek ölçü **Q14**, perdahlama işleminden sonra aynı kalır. Bu değer döngü **271** içindeki ek ölçüden küçük olmalıdır.

# **Döngü parametresi**

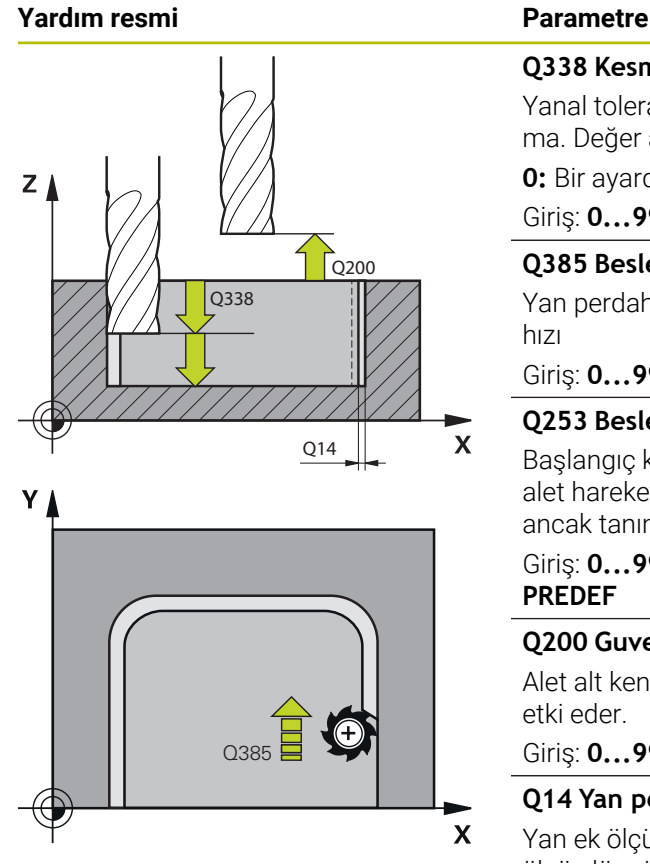

# **Q338 Kesme perdahlama?**

Yanal tolerans **Q368** tamamlanırken alet ekseninde ayarlama. Değer artımsal etki eder.

**0:** Bir ayarda bitirme Giriş: **0...99999.9999**

#### **Q385 Besleme perdahlama**

Yan perdahlama sırasında aletin mm/dk cinsinden hareket hızı

Giriş: **0...99999.999** alternatif **FAUTO**, **FU**, **FZ**

## **Q253 Besleme pozisyonlandırma?**

Başlangıç konumundan hareket sırasında mm/dak olarak alet hareket hızı. Bu besleme, koordinat yüzeyinin altında ancak tanımlanan malzemenin dışında kullanılır.

#### Giriş: **0...99999.9999** alternatif olarak **FMAX**, **FAUTO**, **PREDEF**

#### **Q200 Guvenlik mesafesi?**

Alet alt kenarı - malzeme yüzeyi mesafesi. Değer artımsal etki eder.

#### Giriş: **0...99999.9999** Alternatif **PREDEF**

## **Q14 Yan perdahlama ölçüsü?**

Yan ek ölçü **Q14**, perdahlama işleminden sonra aynı kalır. Ek ölçü, döngü **271** içindeki ek ölçüden küçük olmalıdır. Değer artımsal etki eder.

## Giriş: **–99999.9999...+99999.9999**

## **Q438** veya **QS438 Çıkarılan alet numara/isim?**

Kumandanın kontur cebini boşalttığı aletin numarası veya adı. eylem çubuğundaki seçme olanağı üzerinden ön boşaltma aletini doğrudan alet tablosundan kabul edebilirsiniz. Ayrıca ile eylem çubuğundaki seçme olanağı adıyla alet adını kendiniz girebilirsiniz. Giriş alanından çıkarsanız kumanda tırnak işaretini otomatik olarak ekler.

**-1** En son kullanılan alet boşaltma aleti olarak kabul edilir (standart davranış).

Giriş: **–1...+32767.9** alternatif maks. **255** karakter

## **Q351 Freze tip? Eşit ak=+1 Krşı ak=-1**

Freze işlemesinin türü. Milin dönüş yönü dikkate alınır:

- **+1** = Senkronize frezeleme
- **–1** = Karşılıklı frezeleme

**PREDEF**: Kumanda bir **GLOBAL DEF** tümcesindeki değeri kullanır

(0 girdiğinizde işleme senkron çalışmayla gerçekleşir) Giriş: **–1**, **0**, **+1** Alternatif **PREDEF**

# **Örnek**

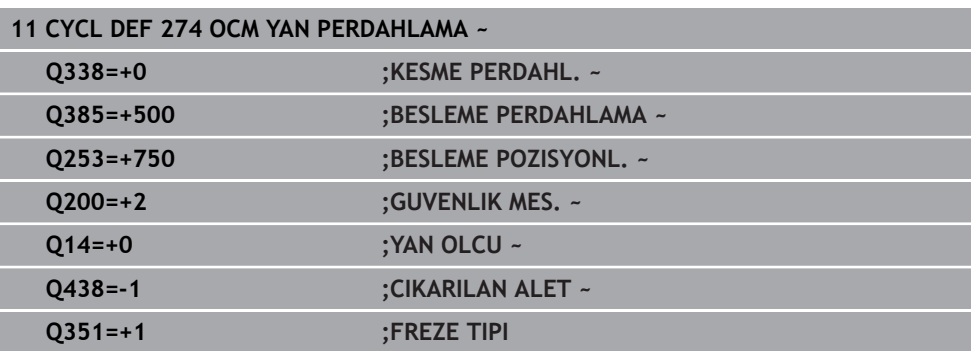

# **8.5.6 Döngü 277 OCM PAHLAMA (#167 / #1-02-1)**

#### **ISO programlaması G277**

# **Uygulama**

Döngü **277 OCM PAHLAMA** ile, daha önce OCM döngüler ile boşaltma yaptığınız karmaşık konturların kenarlarındaki çapakları alabilirsiniz.

Döngü, daha önce döngü **271 OCM KONTUR VERILERI** veya 12xx standart geometrileri ile çağırmış olduğunuz bitişik konturları ve sınırlamaları dikkate alır.

# **Ön koşullar**

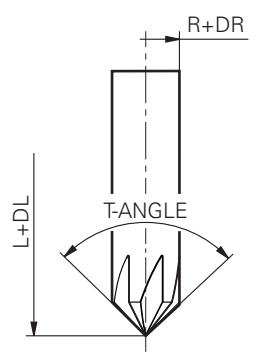

Kumandanın **277** döngüsünü yürütebilmesi için alet tablosunda aletin doğru şekilde oluşturmanız gerekir:

- **L** + **DL**: Teorik uç noktaya kadar toplam uzunluk
- **R** + **DR**: Aletin toplam yarıçap tanımı
- **T-ANGLE**: Aletin uç açısı

Ayrıca döngü **277** çağrılmadan önce başka döngülerin de programlanması gerekir:

- **CONTOUR DEF / SEL CONTOUR**, alternatif döngü **14 KONTUR**
- Döngü **271 OCM KONTUR VERILERI** veya 12xx standart geometriler
- Gerekirse döngü **272 OCM KUMLAMA**
- Gerekirse döngü **273 OCM DER. PERDAHLAMA**
- Gerekirse döngü **274 OCM YAN PERDAHLAMA**

#### **Döngü akışı**

- 1 Alet, pozisyonlandırma mantığı ile başlangıç noktasına hareket eder. Programlanan kontura göre bu nokta otomatik olarak belirlenir
	- **Diğer bilgiler:** ["OCM döngüleri konumlandırma mantığı", Sayfa 327](#page-326-0)
- 2 Bir sonraki adımda alet **FMAX** ile **Q200** güvenlik mesafesine hareket eder
- 3 Alet daha sonra **Q353 ALET UCU DERINLIGI** konumuna dikey olarak sevk yapar
- 4 Kumanda (yer özelliklerine bağlı olarak) kontur üzerine teğetsel veya dikey biçimde gelir. Frezeleme beslemesi **Q207** ile pah oluşturulur
- 5 Alet daha sonra (yer özelliklerine bağlı olarak) teğetsel veya dikey biçimde konturdan uzağa doğru hareket eder
- 6 Birden fazla kontur varsa kumanda aleti her konturdan sonra güvenli yüksekliğe konumlandırır ve bir sonraki başlangıç noktasına hareket eder. Programlanan kontur tamamen pahlanıncaya kadar 3 ile 6 arasındaki adımlar tekrar edilir
- 7 Son olarak, araç **Q253 BESLEME POZISYONL.** ile **Q200 GUVENLIK MES.** ve sonra **FMAX** ile **Q260** doğru hareket eder **GUVENLI YUKSEKLIK**

# **Uyarılar**

- Bu döngüyü yalnızca **FUNCTION MODE MILL** isleme modunda gerçekleştirebilirsiniz.
- Kumanda, pahlama için olan başlangıç noktasını kendisi belirler. Başlangıç noktası yer özelliklerine bağlıdır.
- Kumanda alet yarıçapını denetler. Döngü **271 OCM KONTUR VERILERI** içindeki veya **12xx** şekil döngülerindeki bitişik duvarlar ihlal edilmez.
- Döngü, alet ucuna göre yerdeki kontur ihlallerini izler. Bu alet ucu, **R** yarıçapından, **R\_TIP** takım ucundaki yarıçapından ve **T-ANGLE** uç açısından elde edilir.
- Pah frezesinin etkin yarıçapının, boşaltma aletinin yarıçapından küçük veya buna eşit olması gerektiğini dikkate alın. Aksi taktirde kumandanın tüm kenarları tam olarak pahlamayabilir. Etkili alet yarıçapı, aletin kesici yüksekliğindeki yarıçaptır. Bu alet yarıçapı, alet tablosunda **T-ANGLE** ve **R\_TIP** değerlerinden elde edilir.
- Döngü, **M109** ve **M110** ek fonksiyonlarını dikkate alır. Kumanda, iç ve dış çalışmalar sırasında, alet kesimlerindeki yay beslemesini iç ve dış yarıçapta sabit tutar.

**Ayrıntılı bilgi:** Kullanıcı el kitabında programlama ve test etme kısmında

Pahlama sırasında kumlama işleminden kalan malzeme kalıntısı hala varsa **QS438 CIKARILAN ALET** içinde son kullanılan kumlama aletini tanımlamanız gerekir. Aksi takdirde, bir kontur ihlali meydana gelebilir. ["İç köşelerde kalan malzeme için prosedür"](#page-324-0)

#### **Programlama için not**

**Q353 ALET UCU DERINLIGI** parametresinin değeri **Q359 PAH GENISLIGI** parametresinin değerinden küçükse kumanda bir hata mesajı gösterir.

# **Döngü parametresi**

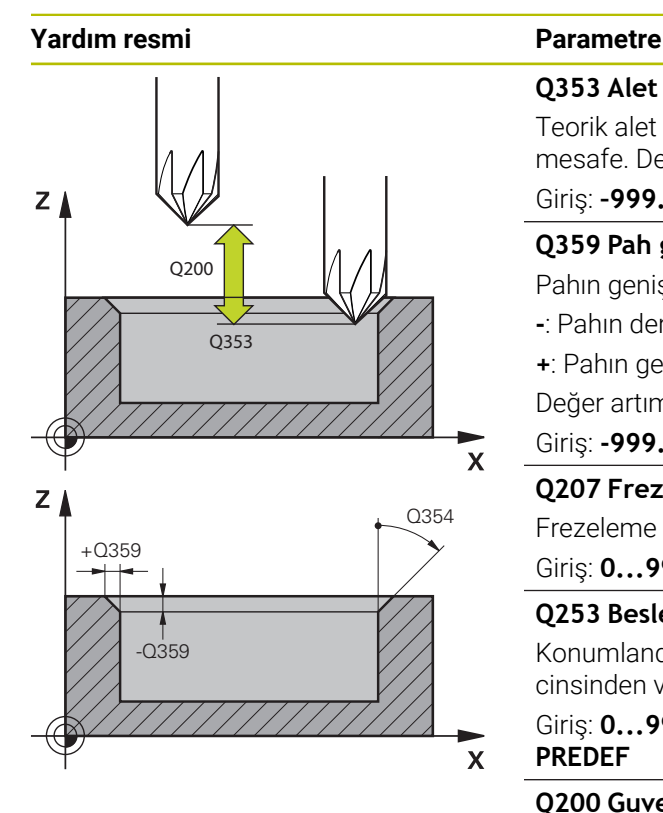

#### **Q353 Alet ucu derinliği?**

Teorik alet ucu ile malzeme yüzeyi koordinatları arasındaki mesafe. Değer artımsal etki eder.

# Giriş: **–999.9999...–0.0001**

**Q359 Pah genişliği (-/+)?**

Pahın genişliği veya derinliği:

**-**: Pahın derinliği

**+**: Pahın genişliği

Değer artımsal etki eder.

# Giriş: **-999.9999...+999.9999**

# **Q207 Freze beslemesi?**

Frezeleme sırasında aletin sürüş hızı, mm/dak olarak Giriş: **0...99999.999** alternatif **FAUTO**, **FU**, **FZ**

# **Q253 Besleme pozisyonlandırma?**

Konumlandırma esnasında aletin hareket hızı mm/dak cinsinden verilir

Giriş: **0...99999.9999** alternatif olarak **FMAX**, **FAUTO**, **PREDEF**

## **Q200 Guvenlik mesafesi?**

Alet ucu ve malzeme yüzeyi arasındaki mesafe. Değer artımsal etki eder.

## Giriş: **0...99999.9999** Alternatif **PREDEF**

## **Q438** veya **QS438 Çıkarılan alet numara/isim?**

Kumandanın kontur cebini boşalttığı aletin numarası veya adı. eylem çubuğundaki seçme olanağı üzerinden ön boşaltma aletini doğrudan alet tablosundan kabul edebilirsiniz. Ayrıca ile eylem çubuğundaki seçme olanağı adıyla alet adını kendiniz girebilirsiniz. Giriş alanından çıkarsanız kumanda tırnak işaretini otomatik olarak ekler.

**-1** En son kullanılan alet boşaltma aleti olarak kabul edilir (standart davranış).

Giriş: **–1...+32767.9** alternatif maks. **255** karakter

# **Q351 Freze tip? Eşit ak=+1 Krşı ak=-1**

Freze işlemesinin türü. Milin dönüş yönü dikkate alınır:

- **+1** = Senkronize frezeleme
- **–1** = Karşılıklı frezeleme

**PREDEF**: Kumanda bir **GLOBAL DEF** tümcesindeki değeri kullanır

(0 girdiğinizde işleme senkron çalışmayla gerçekleşir) Giriş: **–1**, **0**, **+1** Alternatif **PREDEF**

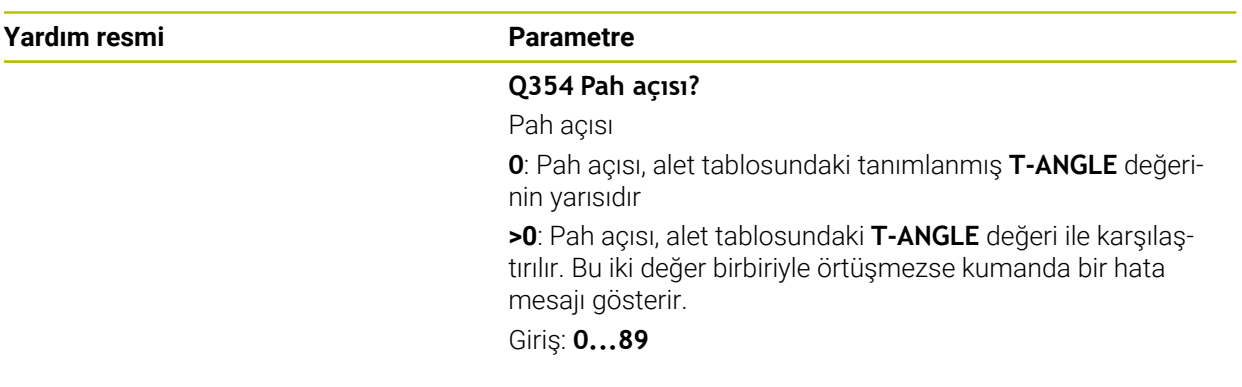

# **Örnek**

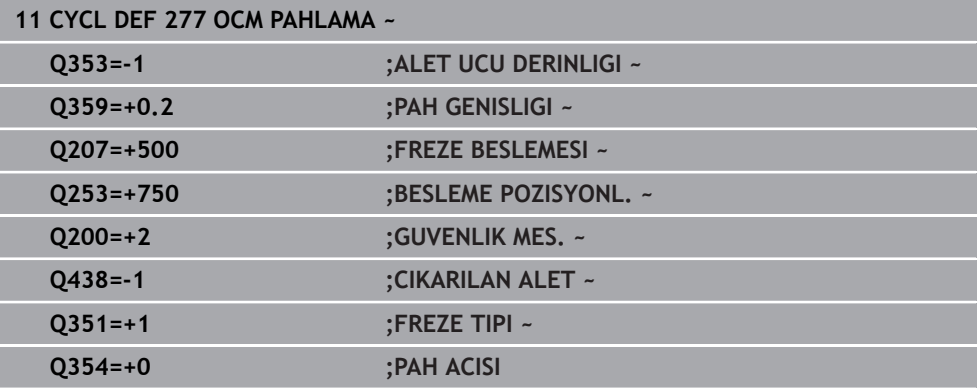

# **8.5.7 Programlama örnekleri**

# **Örnek: Açık cep ve OCM döngüleriyle boşaltma**

Aşağıdaki NC programında OCM döngüleri kullanılır. Bir ada ve bir sınırlama yardımıyla tanımlanacak olan bir açık cep programlanır. İşleme, bir cep için olan kumlama ve perdahlama çalışmalarını kapsar.

- Alet çağırma: Kumlama frezesi Ø 20 mm
- **CONTOUR DEF** tanımlama
- Döngü **271** tanımlama
- Döngü **272** tanımlama ve çağırma
- Alet çağırma: Kumlama frezesi Ø 8 mm
- Döngü **272** tanımlama ve çağırma
- Alet çağırma: Perdahlama frezesi Ø 6 mm
- Döngü **273** tanımlama ve çağırma
- Döngü **274** tanımlama ve çağırma  $\overline{\phantom{a}}$

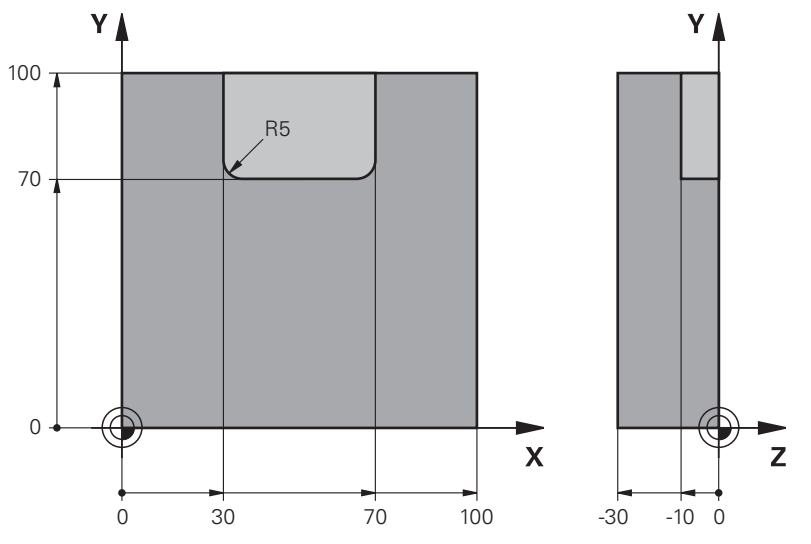

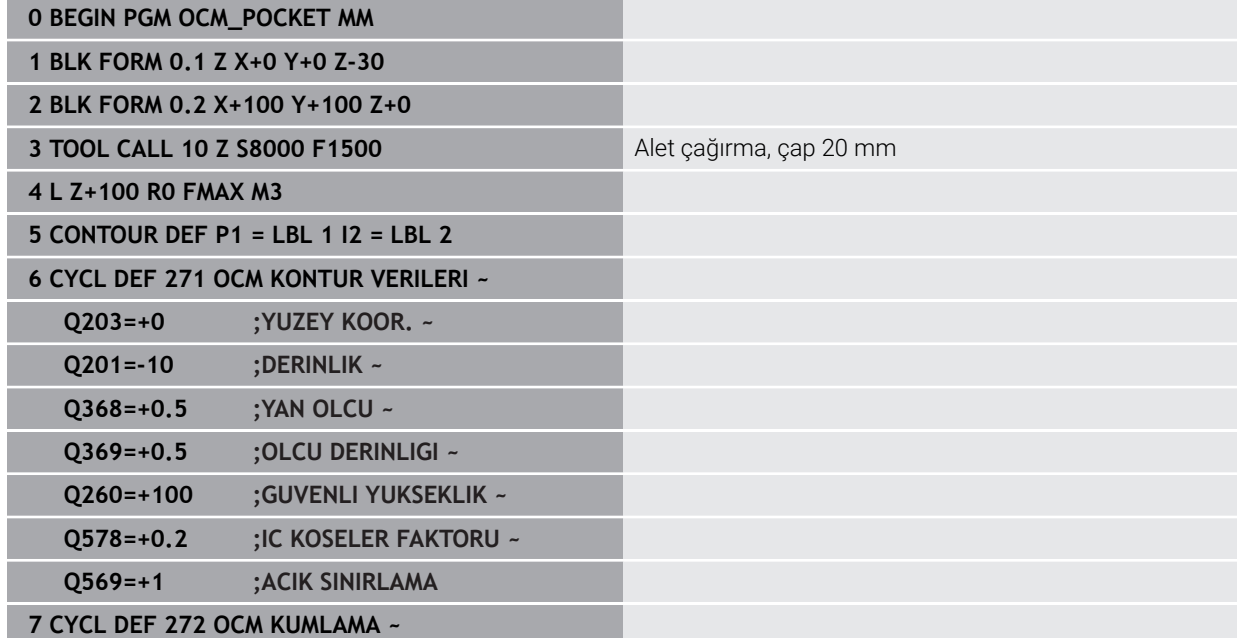

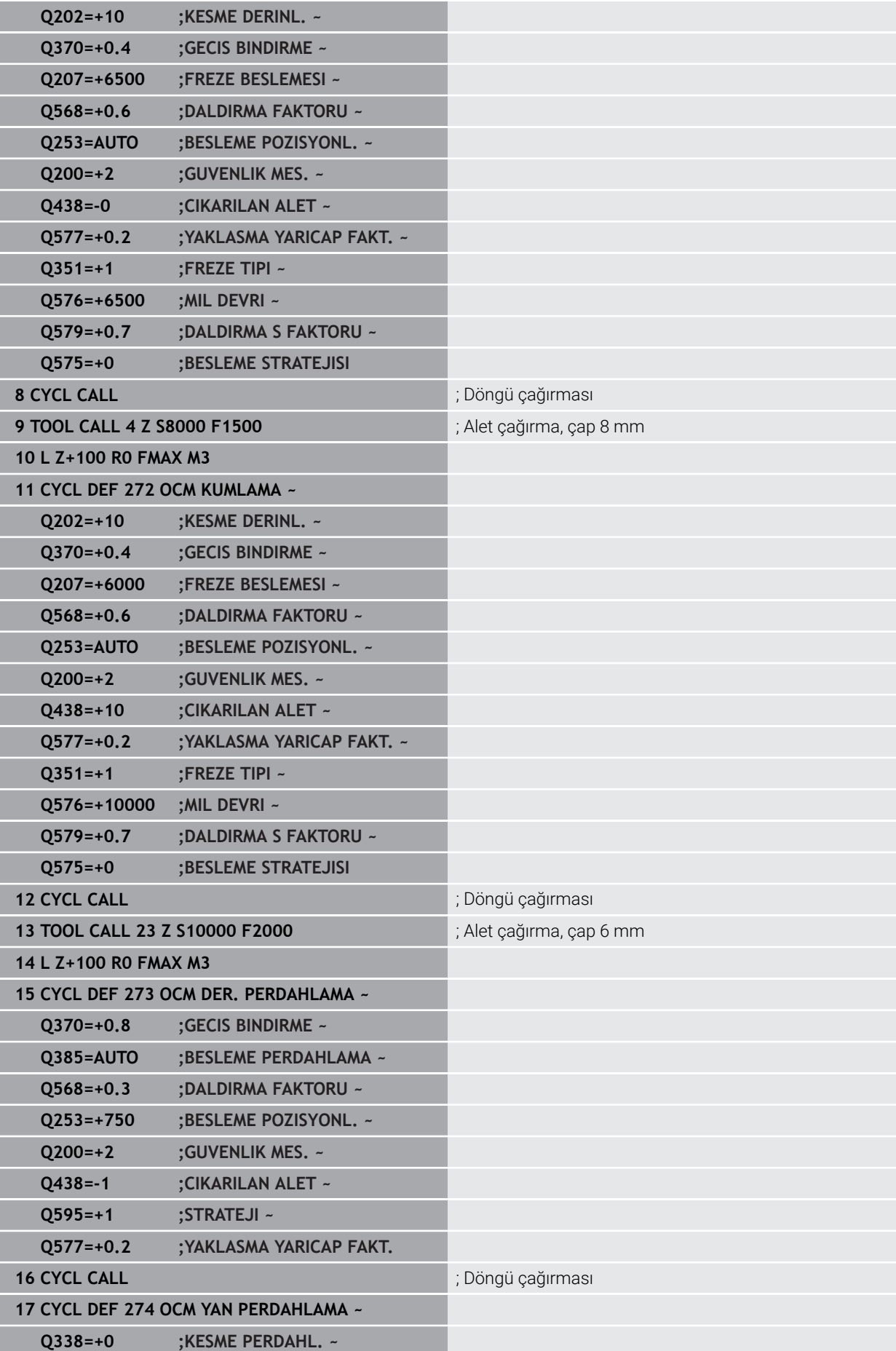

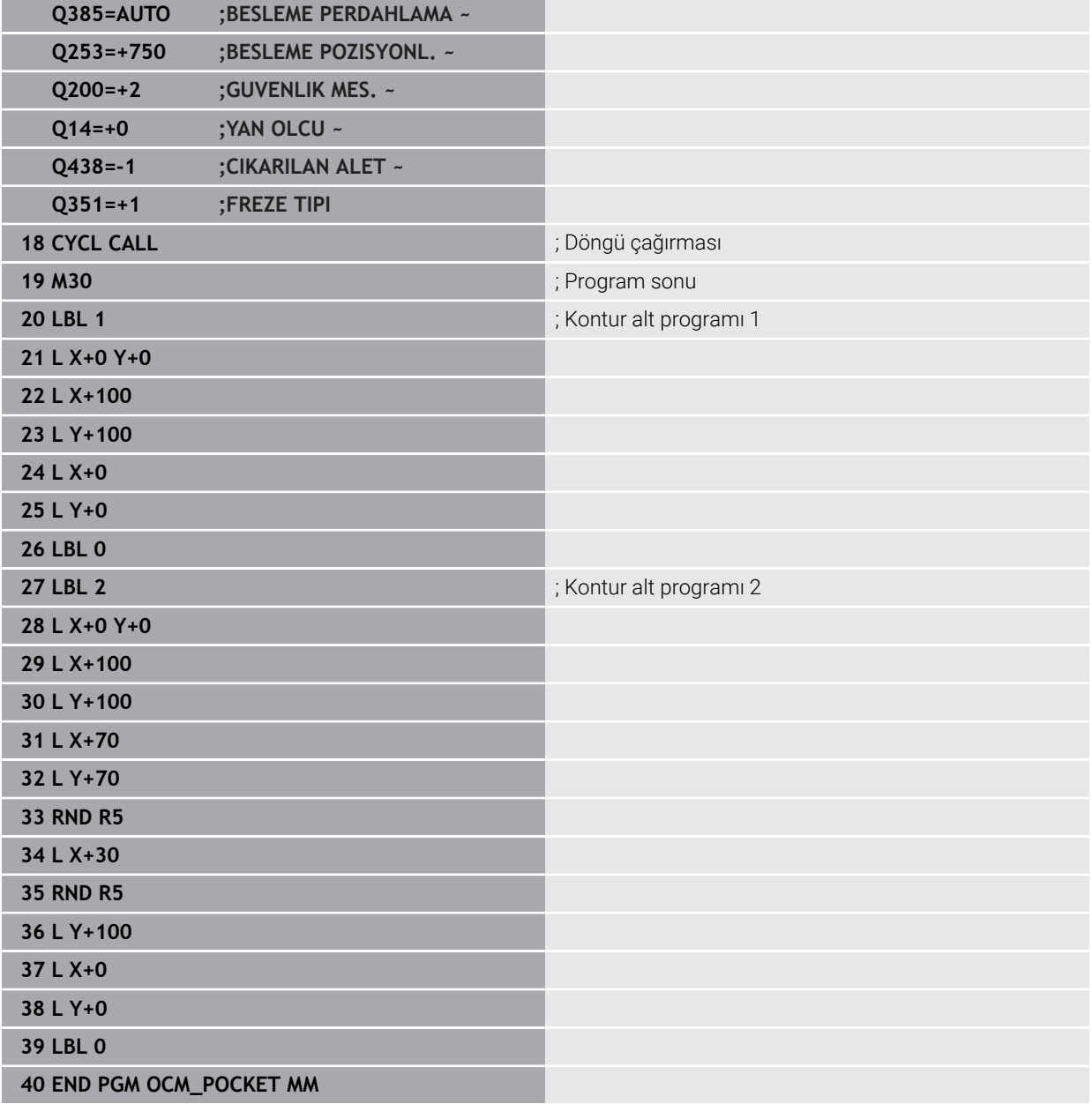

# **Örnek: OCM döngüleriyle çeşitli derinlikler**

Aşağıdaki NC programında OCM döngüleri kullanılır. Bir cep ve farklı yüksekliklerde iki ada tanımlanır. İşleme, bir kontur için olan kumlama ve perdahlama çalışmalarını kapsar.

- Alet çağırma: Kumlama frezesi Ø 10 mm
- **CONTOUR DEF** tanımlama
- Döngü **271** tanımlama
- Döngü **272** tanımlama ve çağırma
- Alet çağırma: Perdahlama frezesi Ø 6 mm
- Döngü **273** tanımlama ve çağırma
- Döngü **274** tanımlama ve çağırma

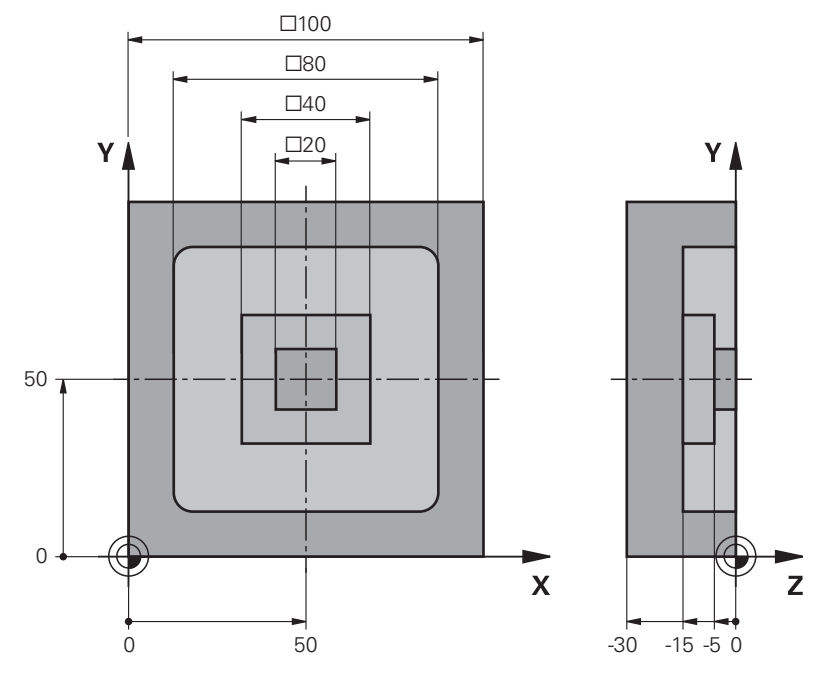

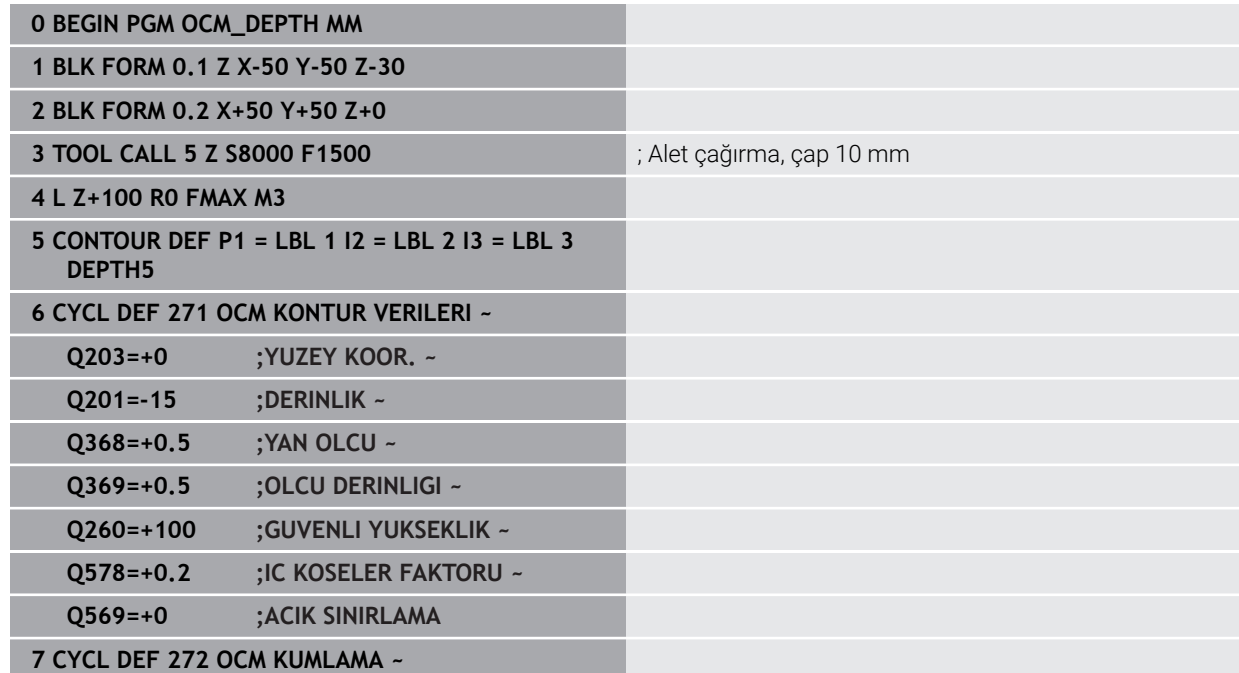

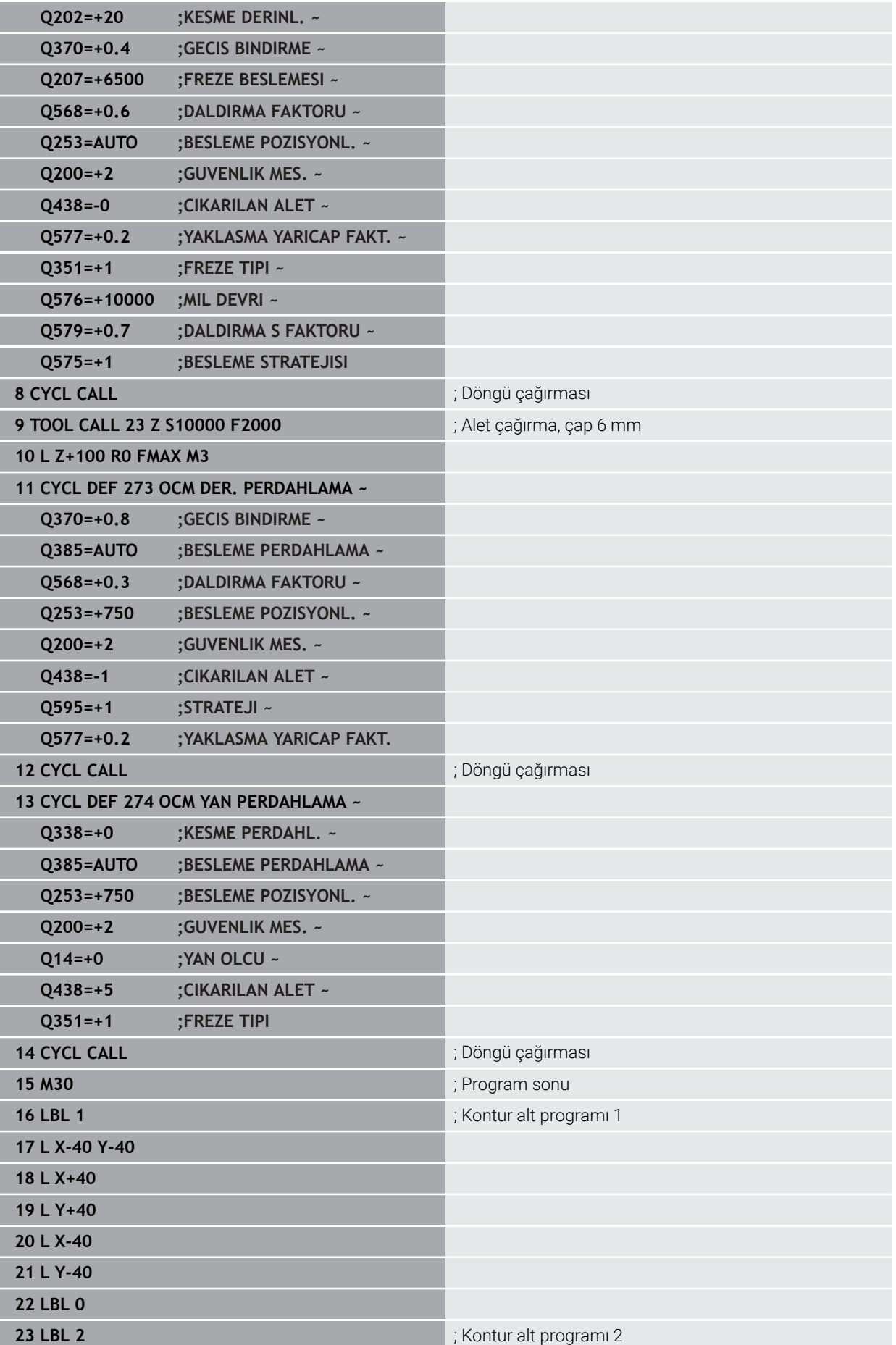

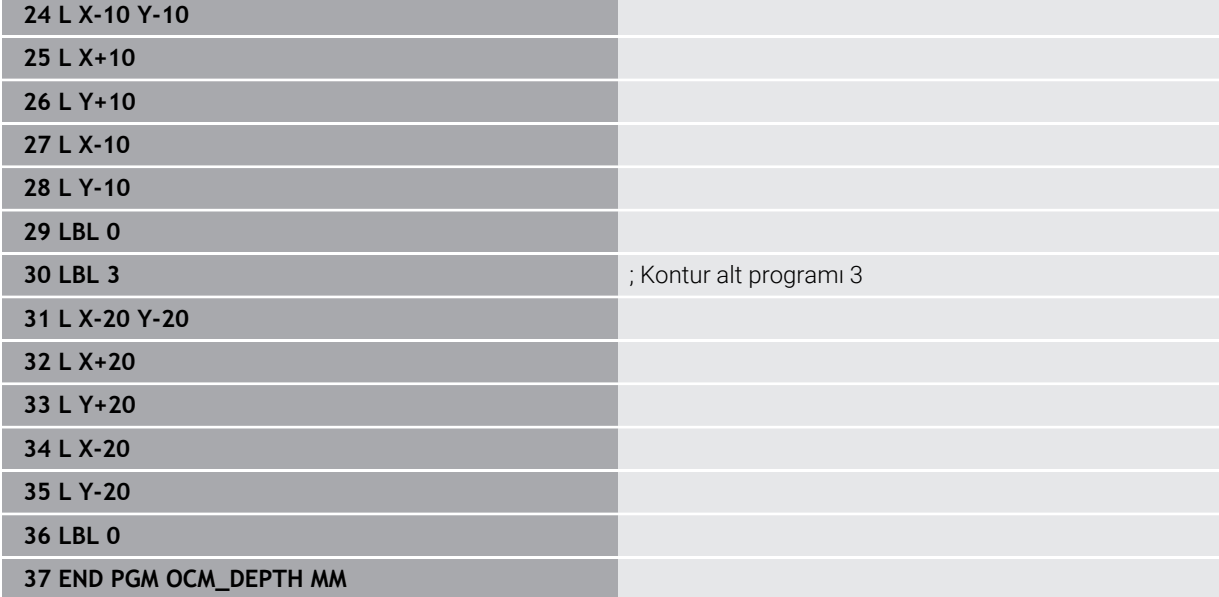

 $\overline{z}$ 

# **Örnek: OCM döngüleri ile yüzey frezeleme ve ardıl boşaltma**

Aşağıdaki NC programında OCM döngüleri kullanılır. Bir sınırlama veya ada yardımıyla tanımlanacak olan bir alanda yüzey frezeleme gerçekleştirilir. Ayrıca daha küçük kumlama aleti için ek ölçü içeren bir cebin frezelemesi de yapılır.

- Alet çağırma: Kumlama frezesi Ø 12 mm
- **CONTOUR DEF** tanımlama
- Döngü **271** tanımlama
- Döngü **272** tanımlama ve çağırma
- Alet çağırma: Kumlama frezesi Ø 8 mm
- Döngü **272** tanımlama ve yeniden çağırma

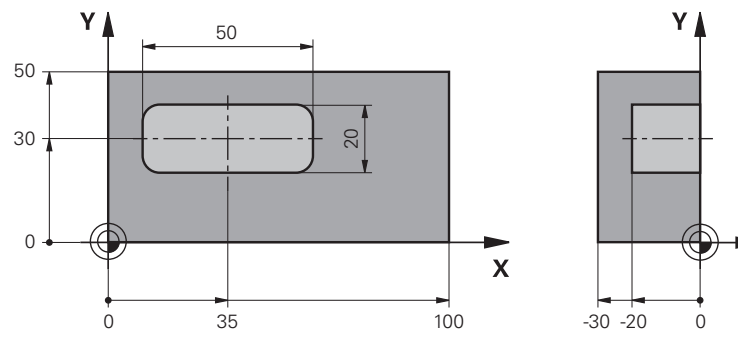

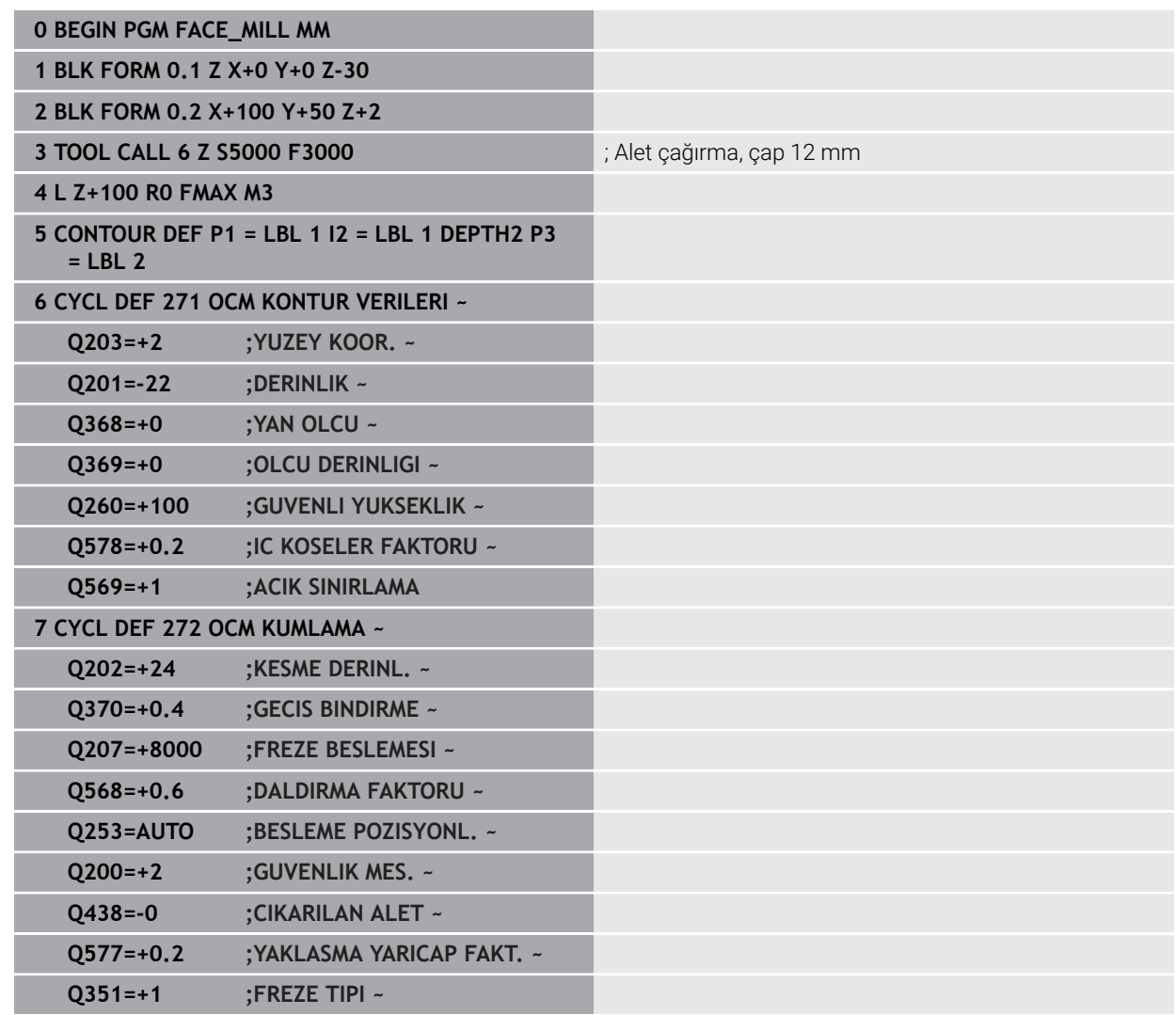

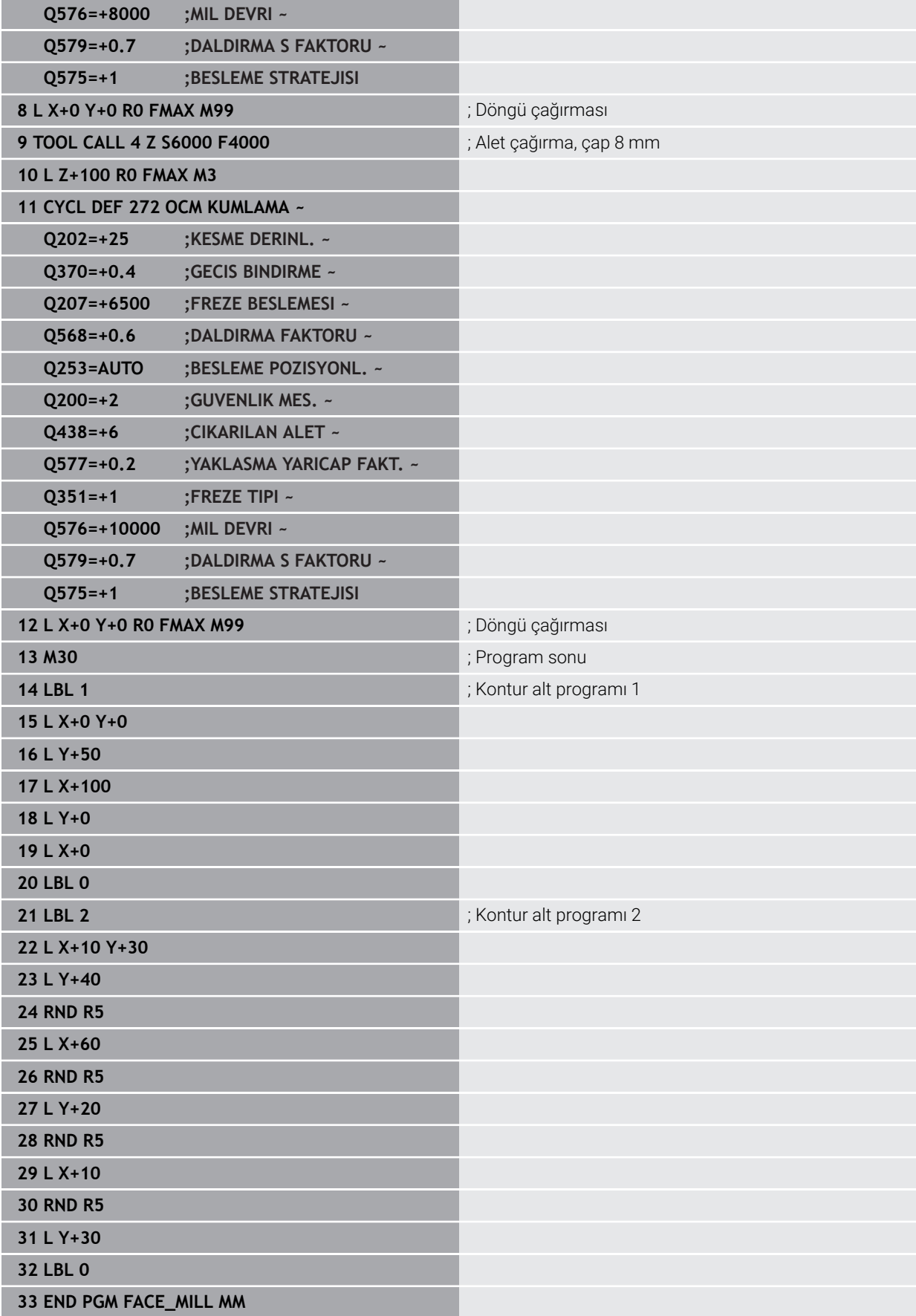

# **Örnek: OCM şekil döngüleri ile kontur**

Aşağıdaki NC programında OCM döngüleri kullanılır. İşleme, bir ada için olan kumlama ve perdahlama çalışmalarını kapsar.

- Alet çağırma: Kumlama frezesi Ø 8 mm
- Döngü **1271** tanımlama
- Döngü **1281** tanımlama
- Döngü **272** tanımlama ve çağırma
- Alet çağırma: Perdahlama frezesi Ø 8 mm
- Döngü **273** tanımlama ve çağırma
- Döngü **274** tanımlama ve çağırma

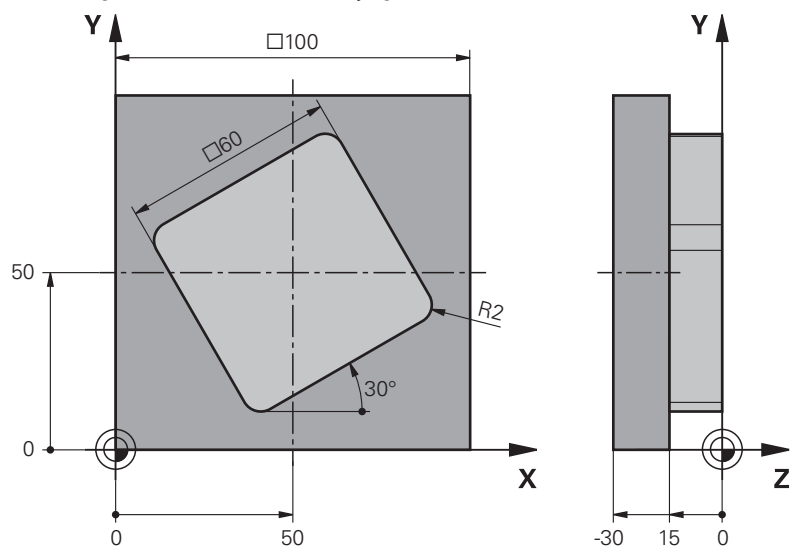

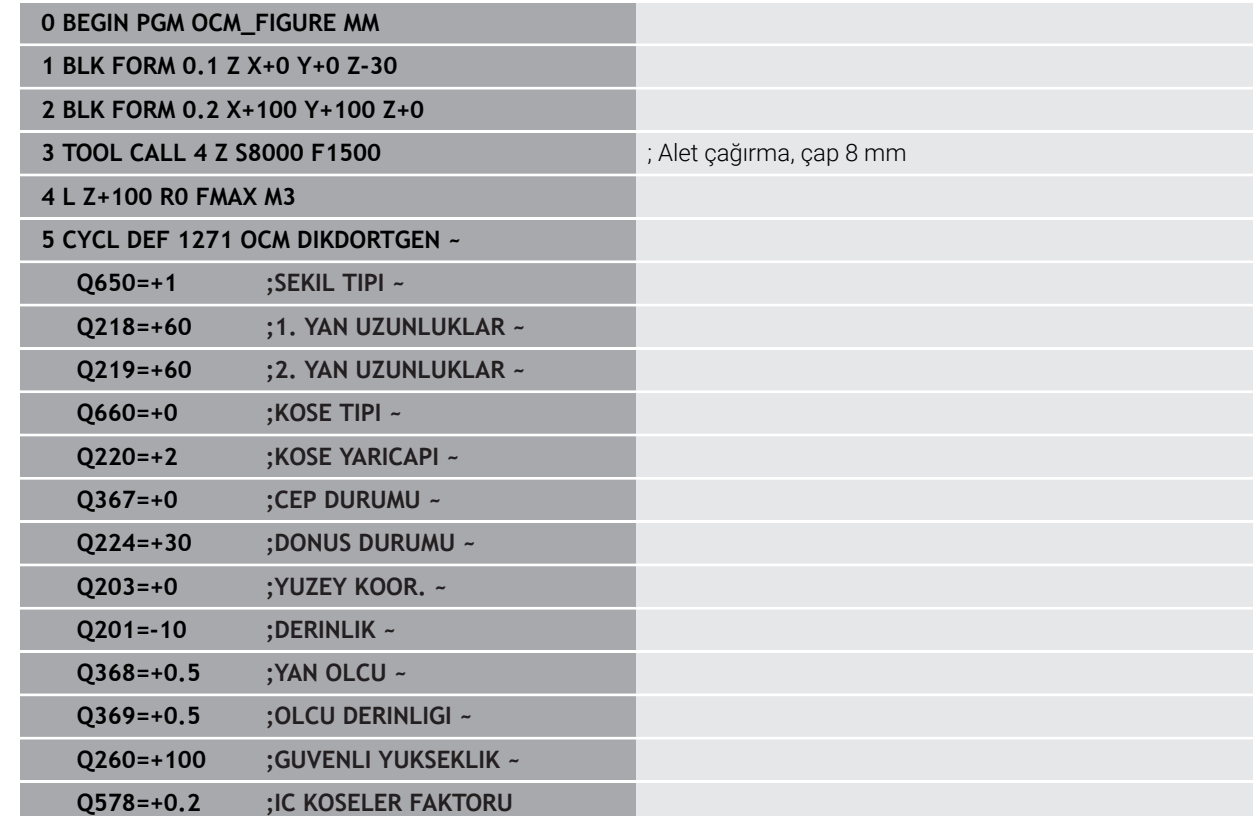

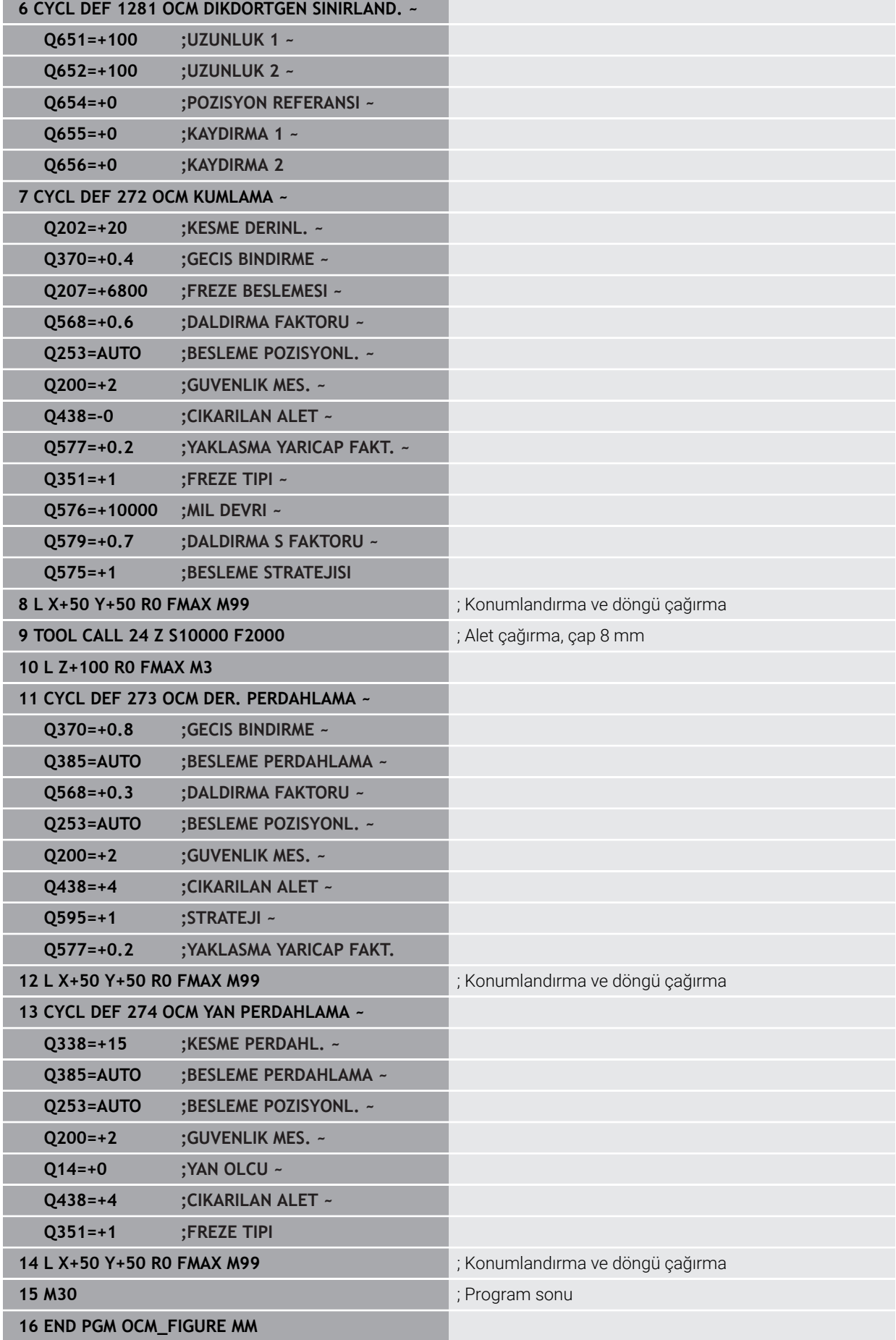

# **Örnek: OCM döngüleriyle boş alanlar**

OCM döngüleriyle boş alanların tanımı aşağıdaki NC programı içinde gösterilmiştir. Önceki işlemden iki daire kullanarak **KONTUR DEF** içinde boş alanlar tanımlanır. Alet boş alan içinde dikey olarak dalar.

- Alet çağırma: Matkap Ø 20 mm
- Döngü **200** tanımlama
- Alet çağırma: Kumlama frezesi Ø 14 mm
- **KONTUR DEF** boş alanlarla birlikte tanımlama
- Döngü **271** tanımlama
- Döngü **272** tanımlama ve çağırma

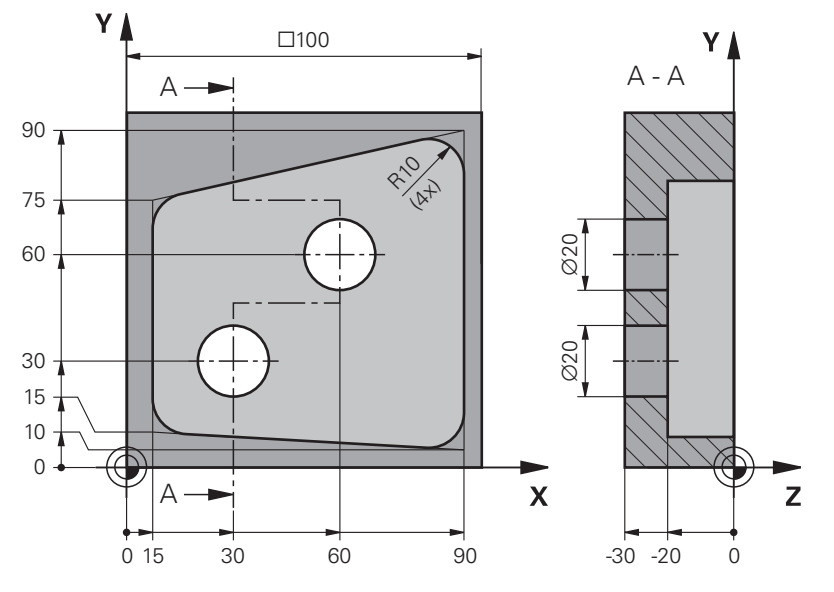

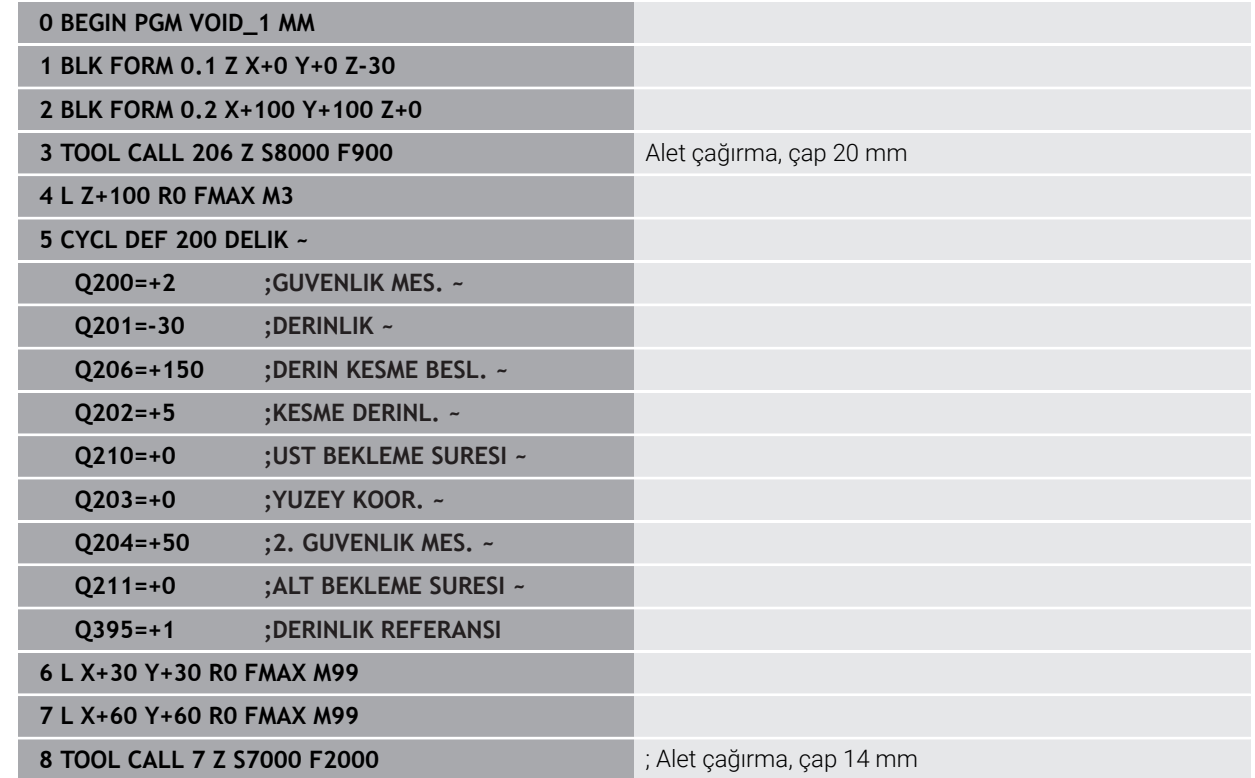

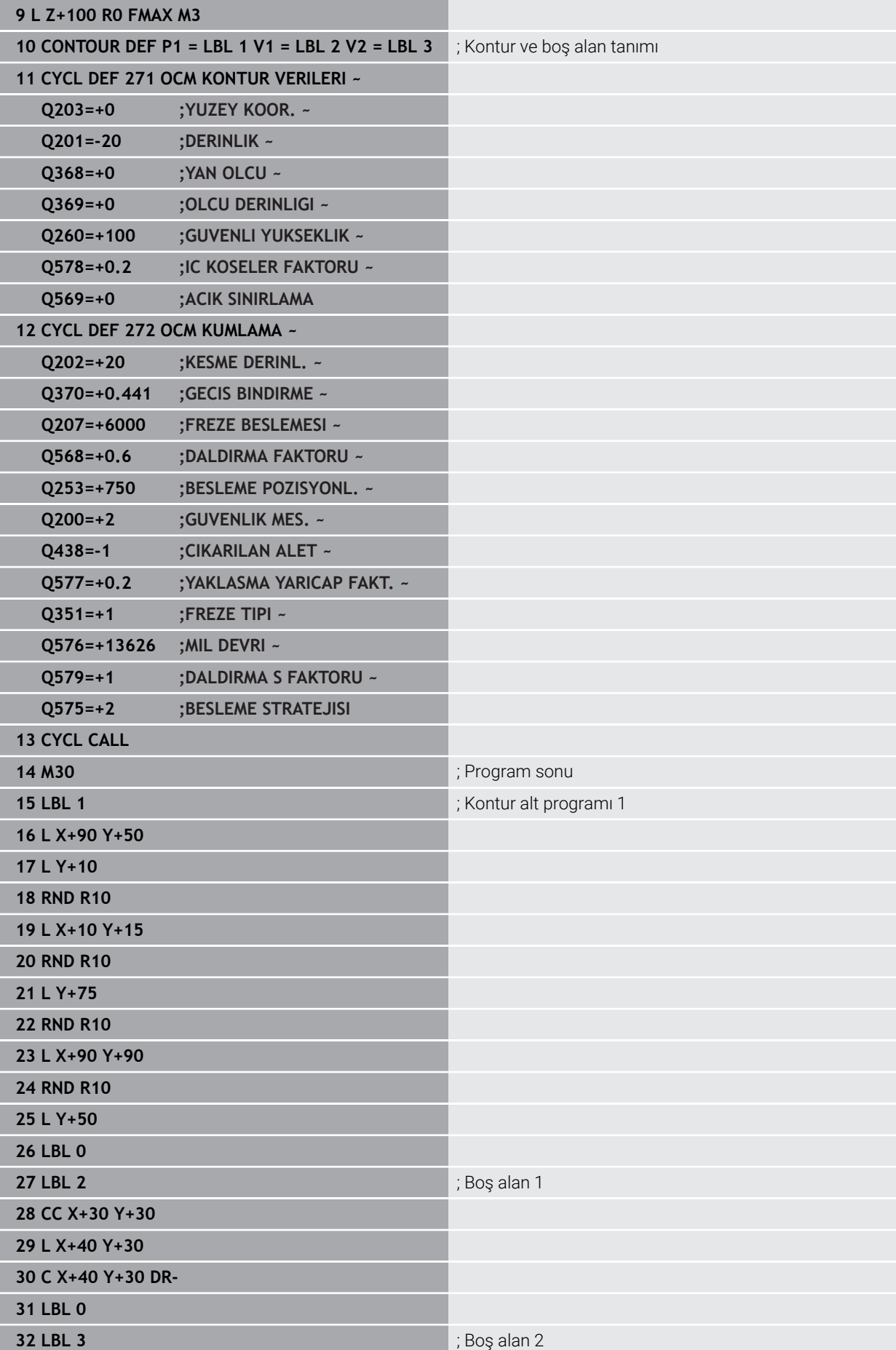

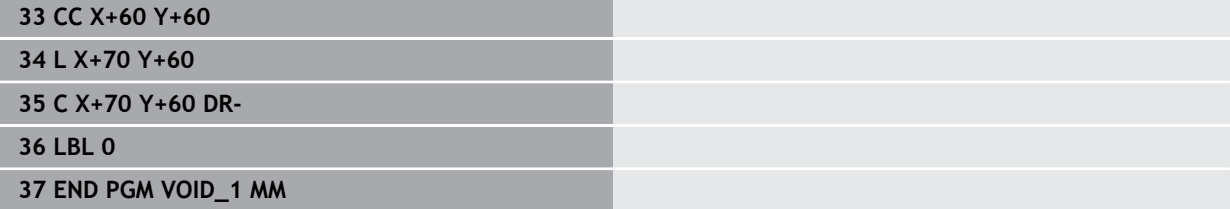

# **8.6 Düzlemleri frezeleme**

# **8.6.1 Döngü 232PLANLI FREZELEME**

## **ISO programlaması G232**

# **Uygulama**

Döngü **232** ile düz bir yüzeyde birkaç kez sevk yaparak ve bir perdahlama ölçüsünü dikkate alarak yüzey frezeleme gerçekleştirebilirsiniz. Bu sırada üç çalışma stratejisi kullanıma sunulmuştur:

- **Strateji Q389=0**: Yüzeyi kıvrımlı şekilde işleyin, çalışılan yüzeyin dışında yan kesme
- **Strateji Q389=1**: Yüzeyi kıvrımlı şekilde işleyin, işlenecek yüzeyin kenarında yan kesme
- **Strateji Q389=2**: Satır şeklinde işleyin, pozisyon beslemesinde geri çekme ve yanal sevk

# **İlgili konular**

Döngü **233 SATIH FREZELEME Diğer bilgiler:** ["Döngü 233 SATIH FREZELEME ", Sayfa 365](#page-364-0)

## **Döngü akışı**

- 1 Kumanda, aleti **FMAX** hızlı çalışma modunda güncel konumdan konumlandırma mantığı ile **1**başlangıç noktasına konumlandırır: Mil eksenindeki güncel konum 2. güvenlik mesafesinden büyük ise kumanda, aleti önce işleme düzleminde ve ardından mil ekseninde, aksi durumda önce 2. güvenlik mesafesine ve ardından işleme düzleminde hareket ettirir. Çalışma düzlemindeki başlangıç noktası alet yarıçapı ve yan güvenlik mesafesi kadar kaydırılmış olarak malzemenin yanında bulunur
- 2 Ardından alet, mil eksenindeki konumlandırma beslemesi ile kumanda tarafından hesaplanan birinci sevk derinliğine gider

# **Strateji Q389=0**

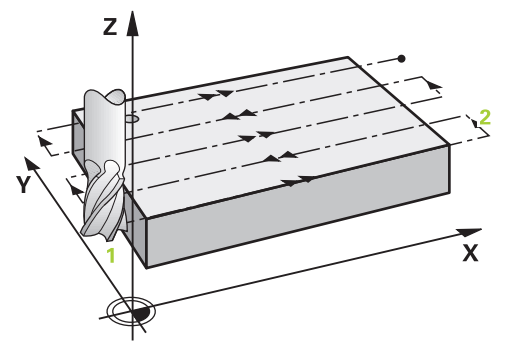

- 3 Alet ardından programlanmış frezeleme beslemesi ile **2** uç noktasına sürülür. Uç nokta, yüzeyin **dışında** bulunur ve numerik kontrol bu noktayı programlanan başlangıç noktasından, programlanan uzunluktan, programlanan yan güvenlik mesafesinden ve alet yarıçapından hesaplar
- 4 Numerik kontrol aleti ön konumlama beslemesi ile çapraz olarak sonraki satırın başlangıç noktasına kaydırır; numerik kontrol kaymayı programlanmış genişlikten, alet yarıçapından ve maksimum yol üst üste bindirme faktöründen hesaplar
- 5 Ardından alet tekrar **1** başlangıç noktası yönünde geri sürülür
- 6 Girilen yüzey tamamen işlenene kadar bu işlem kendini tekrar eder. Son hattın sonunda bir sonraki çalışma derinliğine sevk gerçekleşir
- 7 Boş yolları önlemek için yüzey akabinde tersi sıralamada işlenir
- 8 Tüm sevkler uygulanana kadar işlem kendini tekrar eder. Son sevkte sadece perdahlama beslemesinde girilen perdahlama ölçüsü frezelenmektedir
- 9 Son olarak numerik kontrol, aleti **FMAX** ile 2. güvenlik mesafesine geri sürer

## **Strateji Q389=1**

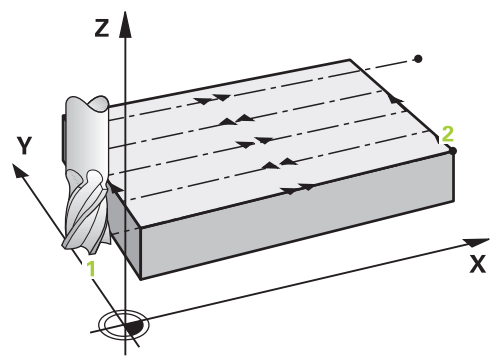

- 3 Alet ardından programlanmış frezeleme beslemesi ile **2** uç noktasına sürülür. Bitiş noktası yüzeyin **kenarında** bulunur, numerik kontrol bunu programlanmış başlangıç noktasından, programlanmış uzunluktan ve alet yarıçapından hesaplar
- 4 Numerik kontrol aleti ön konumlama beslemesi ile çapraz olarak sonraki satırın başlangıç noktasına kaydırır; numerik kontrol kaymayı programlanmış genişlikten, alet yarıçapından ve maksimum yol üst üste bindirme faktöründen hesaplar
- 5 Ardından alet tekrar **1** başlangıç noktası yönünde geri sürülür. Sonraki satıra kayma tekrar malzeme kenarında gerçekleşir
- 6 Girilen yüzey tamamen işlenene kadar bu işlem kendini tekrar eder. Son hattın sonunda bir sonraki çalışma derinliğine sevk gerçekleşir
- 7 Boş yolları önlemek için yüzey akabinde tersi sıralamada işlenir
- 8 Tüm sevkler uygulanana kadar işlem kendini tekrar eder. Son sevkte perdahlama beslemesinde girilen perdahlama ölçüsü frezelenir
- 9 Son olarak numerik kontrol, aleti **FMAX** ile 2. güvenlik mesafesine geri sürer
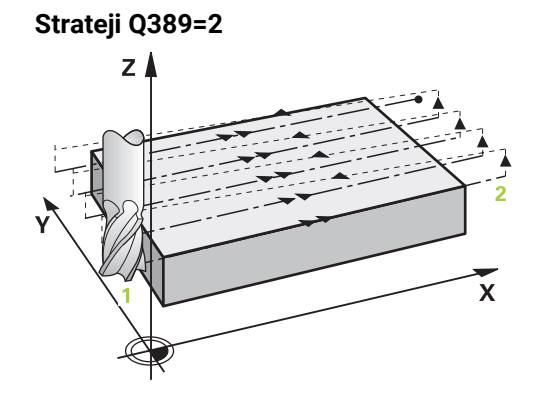

- 3 Alet ardından programlanmış frezeleme beslemesi ile **2** uç noktasına sürülür. Uç nokta, yüzeyin dışında bulunur ve numerik kontrol bu noktayı programlanan başlangıç noktasından, programlanan uzunluktan, programlanan yan güvenlik mesafesinden ve alet yarıçapından hesaplar
- 4 Numerik kontrol, aleti mil ekseninde güncel sevk derinliği üzerinden güvenlik mesafesine sürer ve ön konumlandırma beslemesinde doğrudan bir sonraki satırın başlangıç noktasına geri gider. Numerik kontrol, kaymayı, programlanmış genişlikten, alet yarıçapından ve maksimum yol bindirme faktöründen hesaplar
- 5 Daha sonra alet, tekrar güncel sevk derinliğine ve ardından tekrar uç noktası **2** yönünde hareket eder
- 6 Girilen yüzey tamamen işlenene kadar işlem kendini tekrar eder. Son hattın sonunda bir sonraki çalışma derinliğine sevk gerçekleşir
- 7 Boş yolları önlemek için yüzey akabinde tersi sıralamada işlenir
- 8 Tüm sevkler uygulanana kadar işlem kendini tekrar eder. Son sevkte sadece perdahlama beslemesinde girilen perdahlama ölçüsü frezelenmektedir
- 9 Son olarak numerik kontrol, aleti **FMAX** ile 2. güvenlik mesafesine geri sürer

#### **Uyarılar**

Bu döngüyü yalnızca **FUNCTION MODE MILL** işleme modunda gerçekleştirebilirsiniz.

#### **Programlama için notlar**

- **Q227 3. EKSEN BASL. NOKT.** ve **Q386 3. EKSEN SON NOKTASI** aynı girildiğinde kumanda, döngüyü uygulamaz (derinlik = 0 programlandı).
- **Q227** parametresini **Q386** parametresinden daha büyük olarak programlayın. Aksi halde kumanda, bir hata mesajı verir.

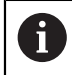

**Q204 2. GUVENLIK MES.** öğesini, malzeme veya tespit ekipmanlarıyla çarpışma gerçekleşmeyecek şekilde girin.

## **Döngü parametresi**

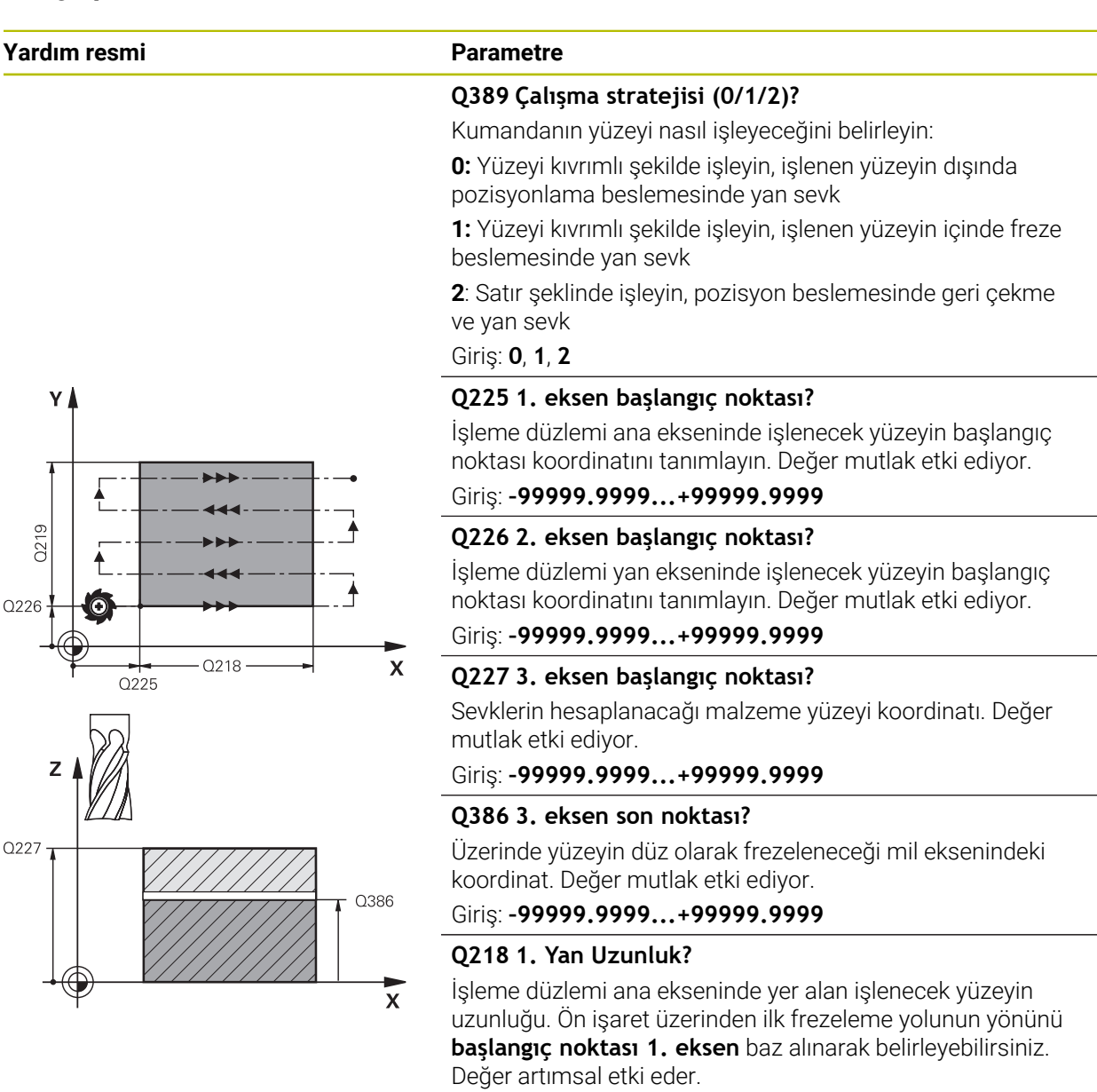

Giriş: **–99999.9999...+99999.9999**

#### **Q219 2. Yan Uzunluk?**

İşleme düzlemi yan ekseninde yer alan işlenecek yüzeyin uzunluğu. Ön işaret üzerinden ilk çapraz sevkin yönünü **2. EKSEN BASL. NOKT.** öğesine referansla belirleyebilirsiniz. Değer artımsal etki eder.

Giriş: **–99999.9999...+99999.9999**

## **Yardım resmi Parametre**

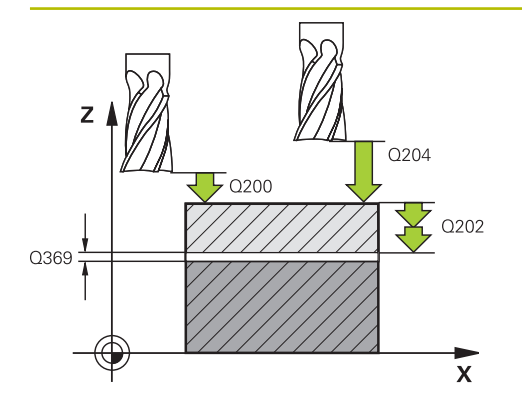

## **Q202 Maks. kesme derinliği?**

Aletin **maksimum** ayarlanacağı ölçü. Kumanda, alet eksenindeki bitiş noktası ile başlangıç noktası arasındaki farktan gerçek sevk derinliğini, perdahlama ek ölçüsünü dikkate alarak aynı sevk derinlikleriyle işlenecek şekilde hesaplar. Değer artımsal etki eder.

## Giriş: **0...99999.9999**

## **Q369 Basit ölçü derinliği?**

Kaba işleme sonrasında kalan derinlikte boyut.

#### Giriş: **0...99999.9999**

## **Q370 Maks. geçiş bindirme faktörü?**

Maksimum yan sevk k. Kumanda, 2. yan uzunluk (**Q219**) ve alet yarıçapından gerçek yan sevki hesaplar, böylece her defasında sabit yan sevk ile işlenebilir. Alet tablosunda bir R2 yarıçapı kaydettiğinizde (ör. bir bıçak kafası kullanıldığında plaka yarıçapı) kumanda, yan sevki uygun ölçüde azaltır.

## Giriş: **0.001...1.999**

## **Q207 Freze beslemesi?**

Frezeleme sırasında aletin sürüş hızı, mm/dak olarak

Giriş: **0...99999.999** alternatif **FAUTO**, **FU**, **FZ**

#### **Q385 Besleme perdahlama**

Son sevkin frezelenmesi sırasında aletin mm/min cinsinden hareket hızı

Giriş: **0...99999.999** alternatif **FAUTO**, **FU**, **FZ**

## **Q253 Besleme pozisyonlandırma?**

Aletin başlangıç pozisyonuna yaklaşma ve sonraki satıra hareket sırasında mm/dk cinsinden hareket hızı; malzemede çapraz yönde hareket ederseniz (**Q389**=1) kumanda, çapraz sevki freze beslemesi **Q207** ile hareket ettirir.

#### Giriş: **0...99999.9999** alternatif olarak **FMAX**, **FAUTO**, **PREDEF**

## **Q200 Guvenlik mesafesi?**

Alet ucu ve alet eksenindeki başlangıç konumu arasındaki mesafe. İşleme stratejisi **Q389**=2 ile frezeleme yaparsanız kumanda, güvenlik mesafesinde güncel sevk derinliğinin üzerinden sonraki satırdaki başlangıç noktasına hareket eder. Değer artımsal etki eder.

Giriş: **0...99999.9999** Alternatif **PREDEF**

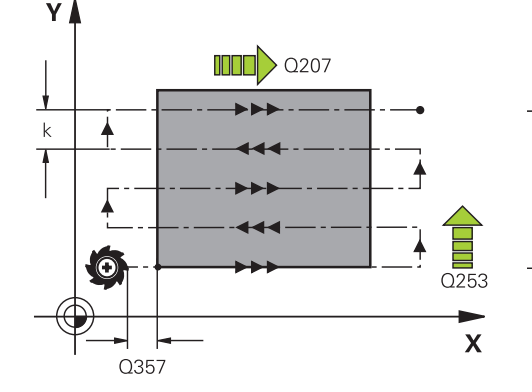

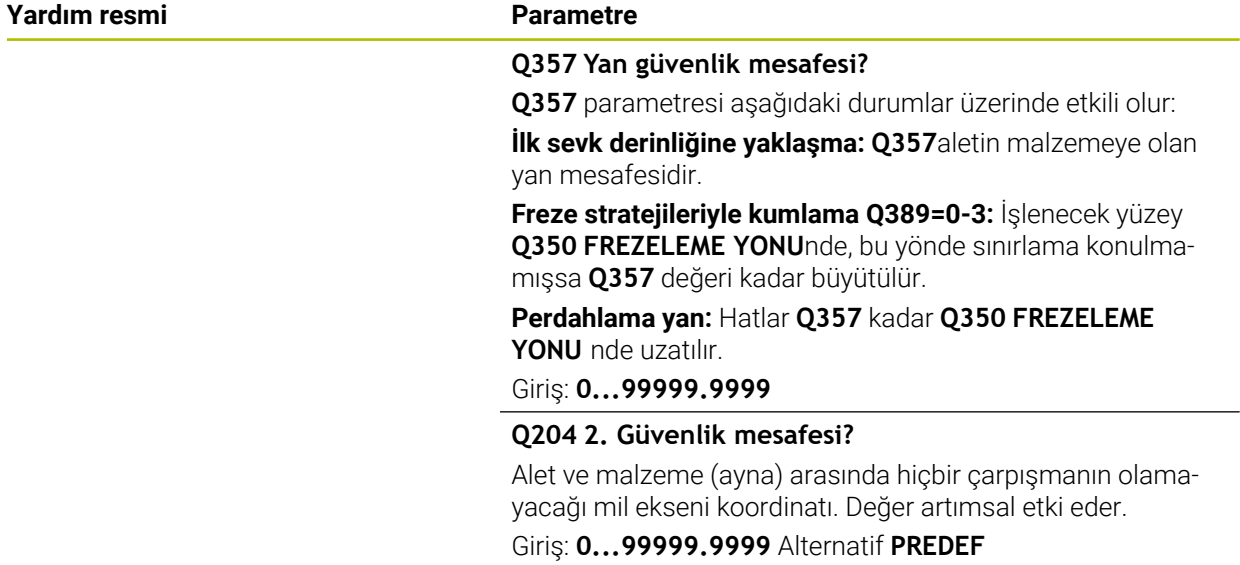

#### **Örnek**

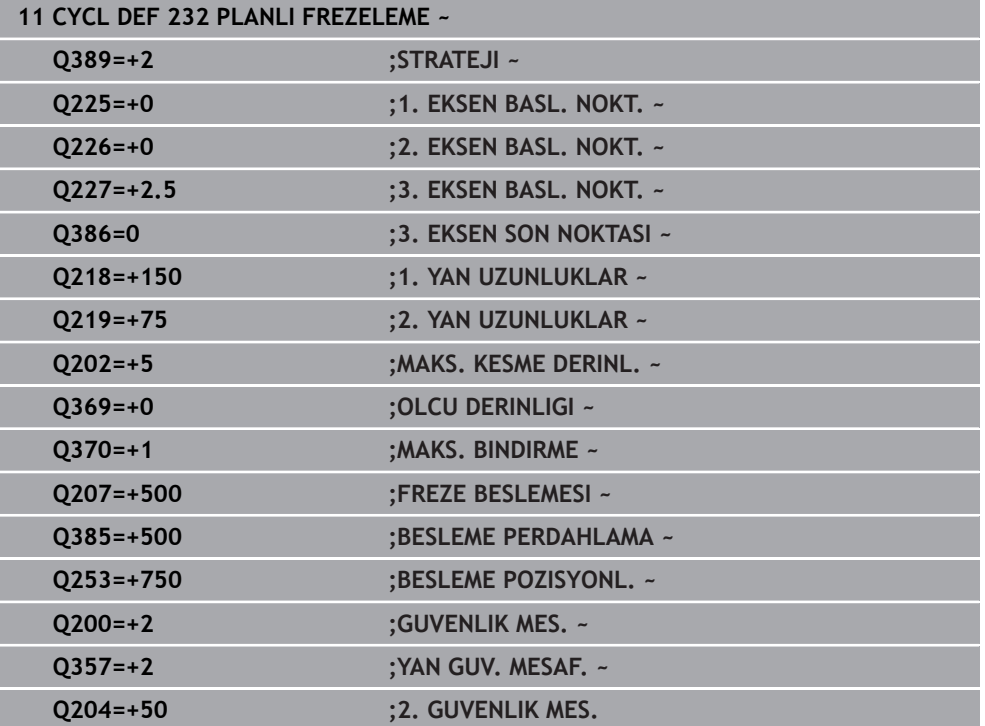

## **8.6.2 Döngü 233 SATIH FREZELEME**

#### **ISO programlaması G233**

## **Uygulama**

Döngü **233** ile düz bir yüzeyde birkaç kez sevk yaparak ve bir perdahlama ölçüsünü dikkate alarak yüzey frezeleme gerçekleştirebilirsiniz. İlaveten döngüde yan duvarları da tanımlayabilirsiniz; yan duvarlar böylece düz yüzey çalışması sırasında dikkate alınır. Döngüde farklı çalışma stratejileri mevcuttur:

- **Strateji Q389=0**: Yüzeyi kıvrımlı şekilde işleyin, çalışılan yüzeyin dışında yan kesme
- **Strateji Q389=1**:Yüzeyi kıvrımlı şekilde işleyin, işlenecek yüzeyin kenarında yan kesme
- **Strateji Q389=2**: Satır şeklinde taşmalı işleyin, hızlı geri çekmeden hızla yandan kesme
- **Strateji Q389=3**: Satır şeklinde taşmasız işleyin, hızlı geri çekmeden hızla yandan  $\mathbb{R}^n$ kesme
- **Strateji Q389=4**: Dışarıdan içeriye doğru helezon şeklinde işleyin

#### **İlgili konular**

Döngü **232 SATIH FREZELEME**

**Diğer bilgiler:** ["Döngü 232PLANLI FREZELEME ", Sayfa 359](#page-358-0)

#### **Strateji Q389=0 ve Q389 =1**

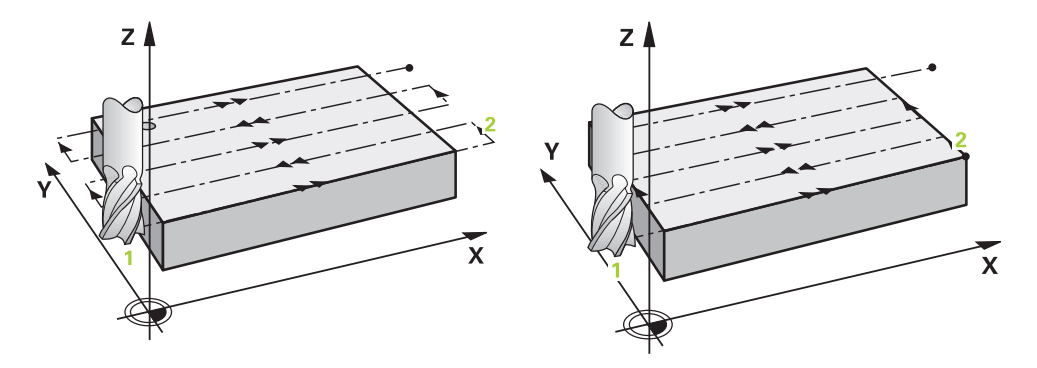

**Q389**=0 ve **Q389**=1 stratejileri, satıh frezelemedeki taşma vasıtasıyla birbirlerinden farklılık gösterirler. **Q389**=0'da bitiş noktası yüzeyin dışında, **Q389**=1'de ise yüzeyin kenarında bulunur. Kumanda, uç noktası **2**'yi yan uzunluk ve yanal güvenlik mesafesinden hesaplar. Kumanda, **Q389**=0 stratejisinde aleti ek olarak alet yarıçapı kadar satıh frezeleme üzerine sürer.

#### **Döngü akışı**

- 1 Kumanda, aleti **FMAX** hızlı çalışma modunda işleme düzlemindeki güncel konumdan **1** başlangıç noktasına konumlandırır: İşleme düzlemindeki başlangıç noktası, alet yarıçapı ve yan güvenlik mesafesi kadar kaydırılmış olarak malzemenin yanında bulunur.
- 2 Kumanda, sonra aleti **FMAX** hızlı çalışma modunda mil ekseninde güvenlik mesafesine konumlandırır.
- 3 Ardından alet, mil ekseninde **Q207** frezeleme beslemesi ile kumanda tarafından hesaplanan birinci sevk derinliğine sürülür.
- 4 Kumanda aleti programlanmış frezeleme beslemesi ile **2** uç noktasına sürer.
- 5 Kumanda sonra aleti ön pozisyonlama beslemesi ile çapraz olarak sonraki satırın başlangıç noktasına kaydırır. Kumanda, kaymayı, programlanmış genişlikten, alet yarıçapından, maksimum yol bindirme faktöründen ve yanal güvenlik mesafesinden hesaplar.
- 6 Kumanda akabinde aleti frezeleme beslemesiyle karşı yöne geri sürer.
- 7 Girilen yüzey tamamen işlenene kadar işlem kendini tekrar eder.
- 8 Ardından kumanda, aleti **FMAX** hızlı çalışma modunda **1** başlangıç noktasına geri konumlandırır.
- 9 Birden fazla sevkin gerekli olması halinde kumanda, aleti mil eksenindeki konumlandırma beslemesiyle bir sonraki sevk derinliğine hareket ettirir.
- 10 Tüm sevkler uygulanana kadar işlem kendini tekrar eder. Son sevkte perdahlama beslemesinde girilen perdahlama ölçüsü frezelenir.
- 11 Son olarak kumanda, aleti **FMAX** ile **2. güvenlik mesafesine** geri çeker.

#### **Strateji Q389=2 ve Q389 =3**

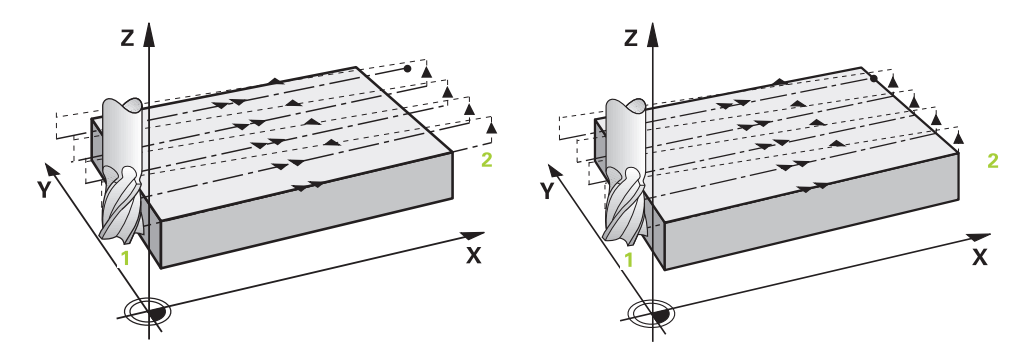

**Q389**=2 ve **Q389**=3 stratejileri, satıh frezelemedeki taşma vasıtasıyla birbirlerinden farklılık gösterirler. **Q389**=2'da bitiş noktası yüzeyin dışında, **Q389**=3'de ise yüzeyin kenarında bulunur. Kumanda, uç noktası **2**'yi yan uzunluk ve yanal güvenlik mesafesinden hesaplar. Kumanda, **Q389**=2 stratejisinde aleti ek olarak alet yarıçapı kadar satıh frezeleme üzerine sürer.

#### **Döngü akışı**

- 1 Kumanda, aleti **FMAX** hızlı çalışma modunda işleme düzlemindeki güncel konumdan **1** başlangıç noktasına konumlandırır: İşleme düzlemindeki başlangıç noktası, alet yarıçapı ve yan güvenlik mesafesi kadar kaydırılmış olarak malzemenin yanında bulunur.
- 2 Kumanda, sonra aleti **FMAX** hızlı çalışma modunda mil ekseninde güvenlik mesafesine konumlandırır.
- 3 Ardından alet, mil ekseninde **Q207** frezeleme beslemesi ile kumanda tarafından hesaplanan birinci sevk derinliğine sürülür.
- 4 Daha sonra alet, programlanmış frezeleme beslemesi **Q207** bitiş noktasına **2** hareket eder.
- 5 Kumanda, aleti alet ekseninde güncel sevk derinliği üzerinden güvenlik mesafesine sürer ve **FMAX** ile doğrudan bir sonraki satırın başlangıç noktasına geri sürer. Kumanda, kaymayı, programlanmış genişlikten, alet yarıçapından, maksimum yol bindirme faktöründen **Q370** ve yanal güvenlik mesafesinden **Q357** hesaplar.
- 6 Daha sonra alet, tekrar güncel sevk derinliğine ve ardından tekrar uç noktası **2** yönünde hareket eder.
- 7 Girilen yüzey tamamen işlenene kadar işlem tekrarlanır. Kumanda, son hattın bitiminde aleti **FMAX** hızlı çalışma modu ile **1** başlangıç noktasına geri konumlandırır.
- 8 Birden fazla sevkin gerekli olması halinde kumanda, aleti mil eksenindeki konumlandırma beslemesiyle bir sonraki sevk derinliğine hareket ettirir.
- 9 Tüm sevkler uygulanana kadar işlem kendini tekrar eder. Son sevkte perdahlama beslemesinde girilen perdahlama ölçüsü frezelenir.

10 Son olarak kumanda, aleti **FMAX** ile **2. güvenlik mesafesine** geri çeker.

#### **Strateji Q389 = 2 ve Q389 = 3 - yan limit ile**

Bir yanal sınırlama programladığınızda kumanda gerektiğinde konturun dışına sevk edemez. Bu durumda döngü akışı şöyledir:

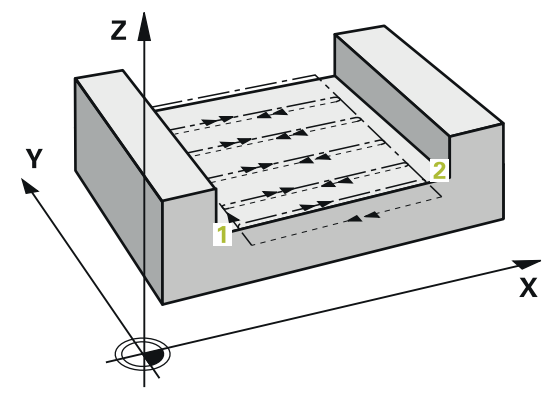

- 1 Kumanda aleti **FMAX** ile işleme düzlemindeki hareket pozisyonuna sürer. Bu pozisyon alet yarıçapı ve **Q357** yan güvenlik mesafesi kadar kaydırılmış olarak malzemenin yanında bulunur.
- 2 Alet **FMAX** hızlı çalışma modunda alet ekseninde **Q200** güvenlik mesafesinde ve ardından **Q207 FREZE BESLEMESI** ile ilk sevk derinliğine **Q202** sürülür.
- 3 Kumanda, aleti bir çember hattı ile **1** başlangıç noktasına sürer.
- 4 Alet programlanan besleme **Q207** ile **2** uç noktasına sürülür ve konturu bir çember hattı ile terk eder.
- 5 Ardından kumanda aleti **Q253 BESLEME POZISYONL.** ile sonraki hattın hareket pozisyonuna konumlandırır.
- 6 Komple yüzey frezelenene kadar 3 ile 5 arasındaki adımlar tekrar edilir.
- 7 Birden fazla sevk derinlikleri programlandıysa kumanda aleti son hattın sonunda **Q200** güvenlik mesafesine sürer ve işleme düzleminde sonraki hareket pozisyonuna konumlandırır.
- 8 Son sevkte kumanda **Q385 BESLEME PERDAHLAMA** içindeki **Q369 OLCU DERIN-LIGI**'ni frezeler.
- 9 Son hattın sonunda kumanda aleti **Q204** 2. Güvenlik mesafesine ve akabinde döngü tarafından programlanmış son pozisyona konumlandırır.
	- Hatlara yaklaşma ve uzaklaşma sırasındaki çember hatları **Q220 KOSE YARICAPI**'na bağlıdır.
		- Kumanda, kaymayı, programlanmış genişlikten, alet yarıçapından,  $\mathbb{R}^n$ maksimum yol bindirme faktöründen **Q370** ve yanal güvenlik mesafesinden **Q357** hesaplar.

i

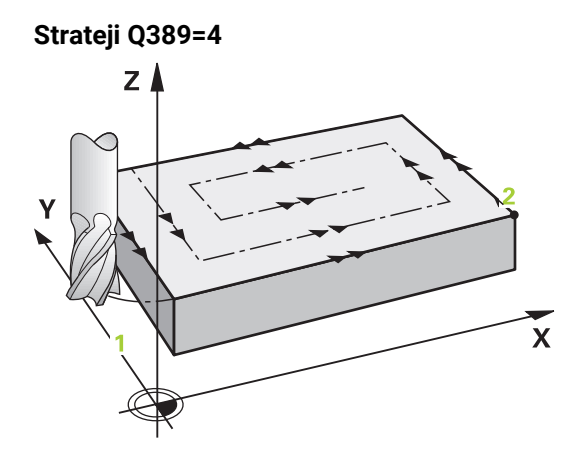

#### **Döngü akışı**

- 1 Kumanda, aleti **FMAX** hızlı çalışma modunda işleme düzlemindeki güncel konumdan **1** başlangıç noktasına konumlandırır: İşleme düzlemindeki başlangıç noktası, alet yarıçapı ve yan güvenlik mesafesi kadar kaydırılmış olarak malzemenin yanında bulunur.
- 2 Kumanda, sonra aleti **FMAX** hızlı çalışma modunda mil ekseninde güvenlik mesafesine konumlandırır.
- 3 Ardından alet, mil ekseninde **Q207** frezeleme beslemesi ile kumanda tarafından hesaplanan birinci sevk derinliğine sürülür.
- 4 Ardından alet, programlanan **Freze beslemesi** ile bir tanjantsal yaklaşma hareketiyle ilk frezeleme yolunun başlangıç noktasına hareket eder.
- 5 Kumanda, düz yüzeyi frezeleme beslemesinde dışarıdan içeriye doğru giderek kısalan frezeleme yollarıyla işler. Sabit yan sevk sayesinde, alet sürekli meşguldür.
- 6 Girilen yüzey tamamen işlenene kadar işlem kendini tekrar eder. Kumanda, son hattın bitiminde aleti **FMAX** hızlı çalışma modu ile **1** başlangıç noktasına geri konumlandırır.
- 7 Birden fazla sevkin gerekli olması halinde kumanda, aleti mil eksenindeki konumlandırma beslemesiyle bir sonraki sevk derinliğine hareket ettirir.
- 8 Tüm sevkler uygulanana kadar işlem kendini tekrar eder. Son sevkte perdahlama beslemesinde girilen perdahlama ölçüsü frezelenir.
- 9 Son olarak kumanda, aleti **FMAX** ile **2. güvenlik mesafesine** geri çeker.

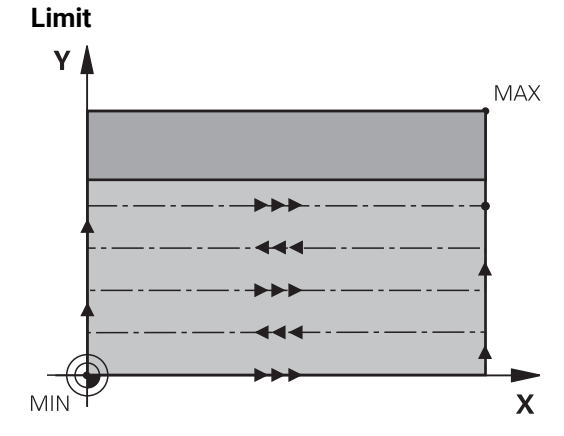

Ör. işleme sırasında yan duvarları veya girintileri dikkate almak için sınırlandırmalarda satıh frezeleme işlemesini sınırlandırabilirsiniz. Sınırlamayla tanımlanmış bir yan duvar sayesinde, satıh frezelemenin başlangıç noktasında veya yan uzunluğundan elde edilen ölçü işlenir. Kumandada, talaş kaldırma işlemi sırasında yan ölçüyü dikkate alır; perdahlama işlemi sırasında ölçü, aletin ön konumlandırılmasına yarar.

**8**

## **Uyarılar**

## *BILGI*

#### **Dikkat, çarpışma tehlikesi!**

Bir döngüde derinliği pozitif girmeniz durumunda kumanda, ön konumlandırma hesaplamasını tersine çevirir. Alet, alet ekseninde hızlı hareketle malzeme yüzeyinin **altındaki** güvenlik mesafesine sürülür! Çarpışma tehlikesi bulunur!

- Derinliği negatif girin
- Makine parametresi **displayDepthErr** (No. 201003) ile numerik kontrolün bir pozitif derinliğin girilmesi sırasında bir hata mesajı verip (on) vermeyeceğini (off) ayarlayın
- Bu döngüyü yalnızca **FUNCTION MODE MILL** işleme modunda gerçekleştirebilirsiniz.
- Kumanda aleti, alet ekseninde otomatik olarak ön konumlandırır. **Q204 2. GUVENLIK MES.** değerini dikkate alın.
- Kesim uzunluğu döngüde girilen **Q202** sevk derinliği değerinden kısaysa kumanda sevk derinliğini alet tablosunda tanımlanan **LCUTS** kesim uzunluğu değerine düşürür.
- Döngü 233, alet tablosundaki LCUTS alet veya kesim uzunluğu girişini denetler. Bir perdahlama işleminde alet ya da kesim uzunluğu yeterli değilse kumanda, işlemi birden fazla işlem adımına böler.
- Bu döngü, aletin malzeme için tanımlanmış olan **LU** kullanım uzunluğunu denetler. Bu değerin işleme derinliğinden daha küçük olması halinde kumanda bir hata mesajı gösterir.
- Döngü yalnızca bir kez besleme ile **Q369 OLCU DERINLIGI** biter. **Q338 KESME PERDAHL.** parametresinin **Q369** üzerinde bir etkisi yoktur. **Q338**, **Q368 YAN OLCU** biterken hareket eder.

#### **Programlama için notlar**

- Aleti işleme düzleminde başlangıç konumuna R0 yarıçap düzeltmesi ile ön konumlandırın. İşleme yönüne dikkat edin.
- **Q227 3. EKSEN BASL. NOKT.** ve **Q386 3. EKSEN SON NOKTASI** aynı girildiğinde kumanda, döngüyü uygulamaz (derinlik = 0 programlandı).
- **Q370 GECIS BINDIRME** >1 tanımlarsanız ilk işleme hattından itibaren, programlanmış hat bindirmesi dikkate alınır.
- **Q350** işleme yönünde bir sınırlandırma (**Q347**, **Q348** veya **Q349**) programlanmışsa döngü, konturu sevk yönünde **Q220** köşe yarıçapı kadar uzatır. Belirtilen yüzey tamamen işlenir.

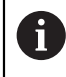

**Q204 2. GUVENLIK MES.** öğesini, malzeme veya tespit ekipmanlarıyla çarpışma gerçekleşmeyecek şekilde girin.

# **Döngü parametresi**

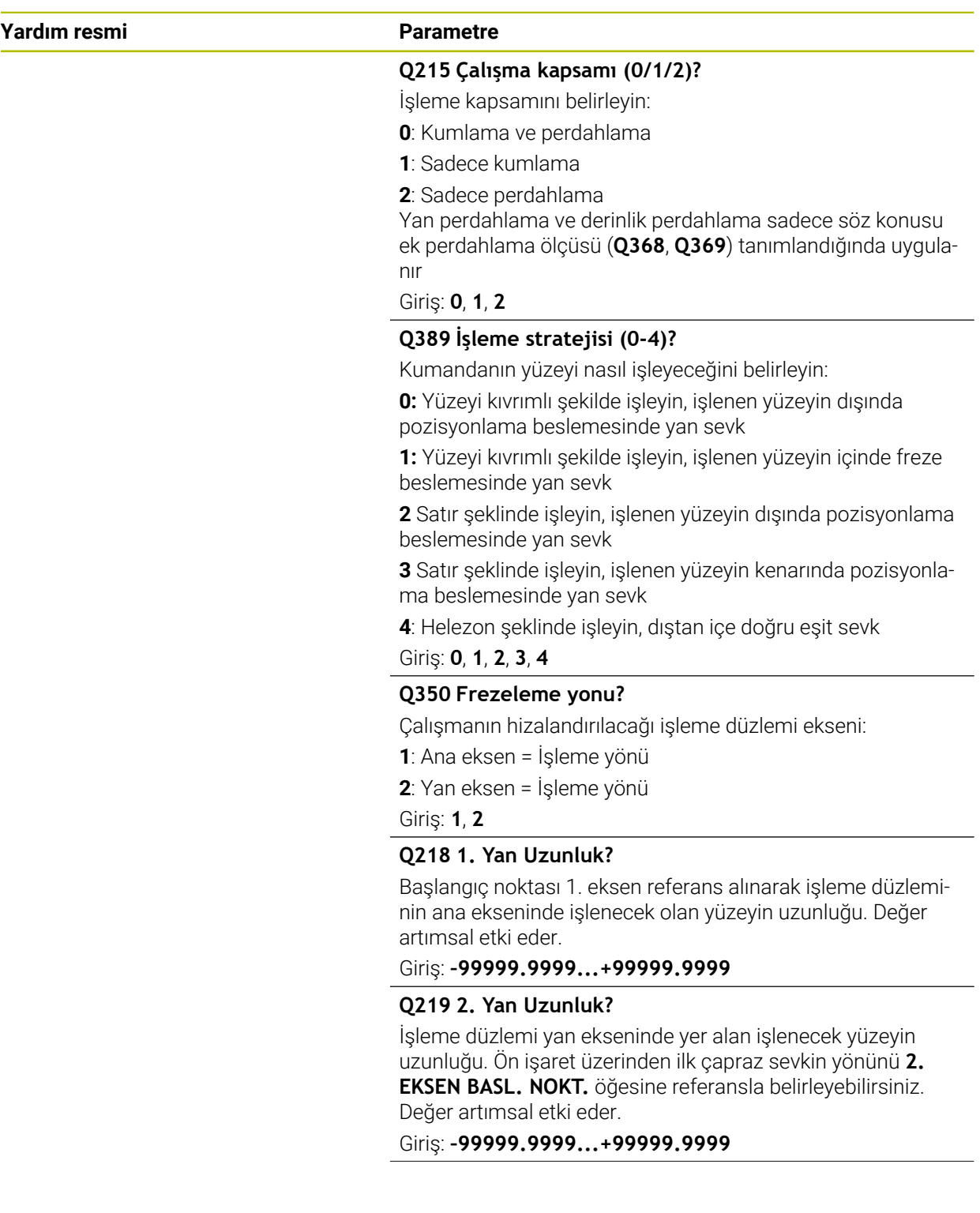

#### **Yardım resmi Parametre**

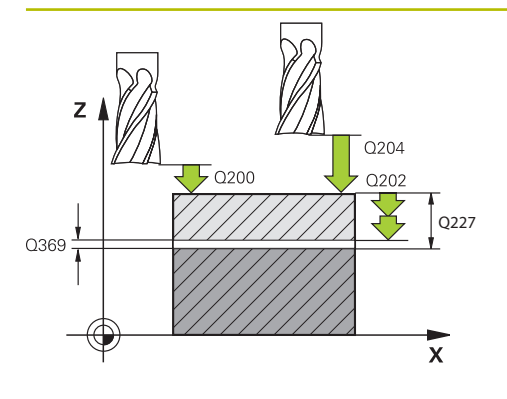

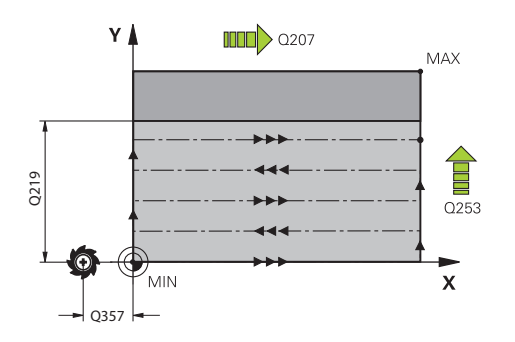

#### **Q227 3. eksen başlangıç noktası?**

Sevklerin hesaplanacağı malzeme yüzeyi koordinatı. Değer mutlak etki ediyor.

#### Giriş: **–99999.9999...+99999.9999**

#### **Q386 3. eksen son noktası?**

Üzerinde yüzeyin düz olarak frezeleneceği mil eksenindeki koordinat. Değer mutlak etki ediyor.

Giriş: **–99999.9999...+99999.9999**

#### **Q369 Basit ölçü derinliği?**

Kaba işleme sonrasında kalan derinlikte boyut.

Değer artımsal etki eder.

Giriş: **0...99999.9999**

## **Q202 Maks. kesme derinliği?**

Aletin ayarlanması gereken ölçü. Değer büyüktür 0 ve artımsal girin.

Giriş: **0...99999.9999**

#### **Q370 Geçiş bindirme faktörü?**

Maksimum yan sevk k. Kumanda, 2. yan uzunluk (**Q219**) ve alet yarıçapından gerçek yan sevki hesaplar, böylece her defasında sabit yan sevk ile işlenebilir.

## Giriş: **0.0001...1.9999**

#### **Q207 Freze beslemesi?**

Frezeleme sırasında aletin sürüş hızı, mm/dak olarak

Giriş: **0...99999.999** alternatif **FAUTO**, **FU**, **FZ**

#### **Q385 Besleme perdahlama**

Son sevkin frezelenmesi sırasında aletin mm/min cinsinden hareket hızı

Giriş: **0...99999.999** alternatif **FAUTO**, **FU**, **FZ**

#### Q357 **Q253 Besleme pozisyonlandırma?**

Aletin başlangıç pozisyonuna yaklaşma ve sonraki satıra hareket sırasında mm/dk cinsinden hareket hızı; malzemede çapraz yönde hareket ederseniz (**Q389**=1) kumanda, çapraz sevki freze beslemesi **Q207** ile hareket ettirir.

Giriş: **0...99999.9999** alternatif olarak **FMAX**, **FAUTO**, **PREDEF**

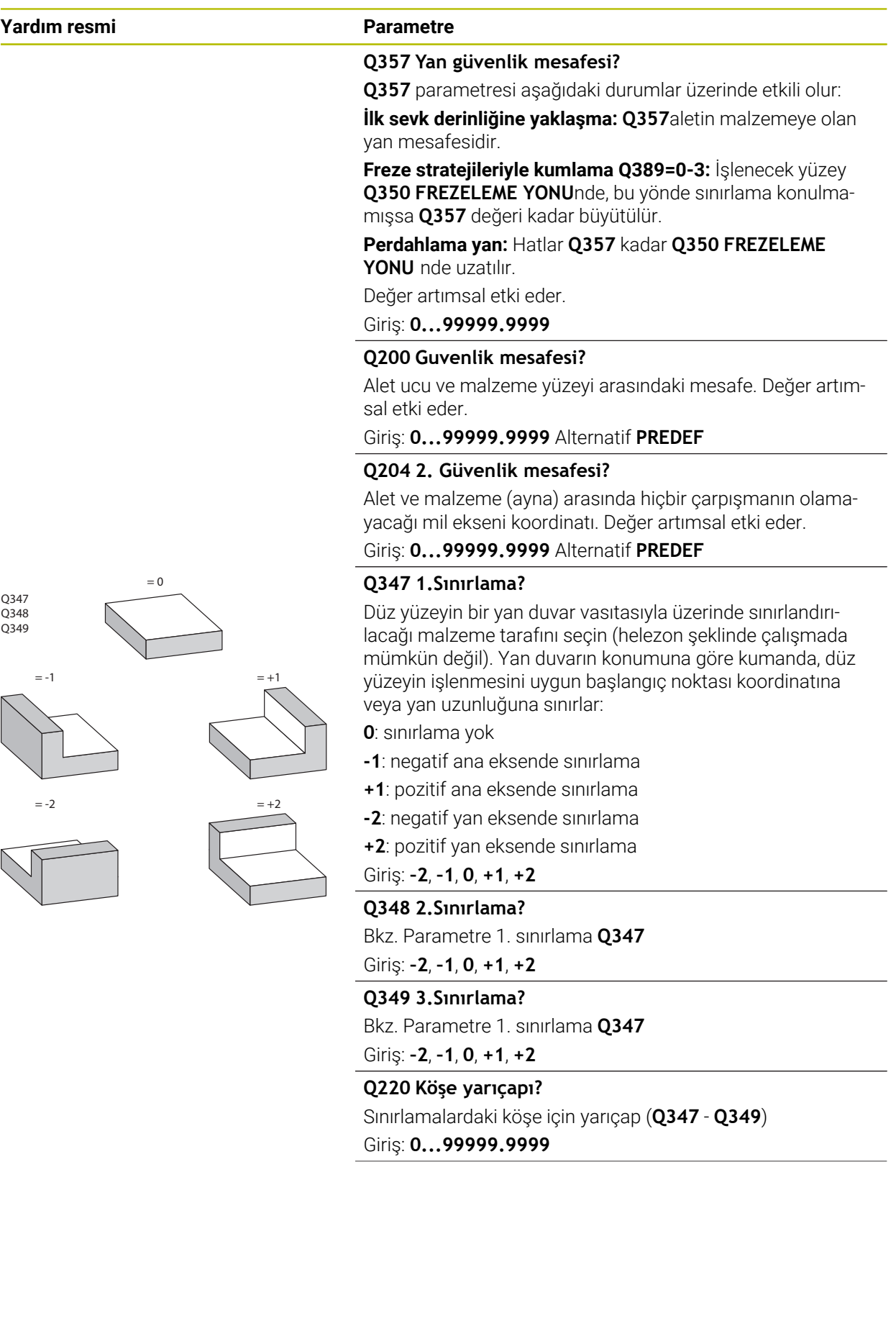

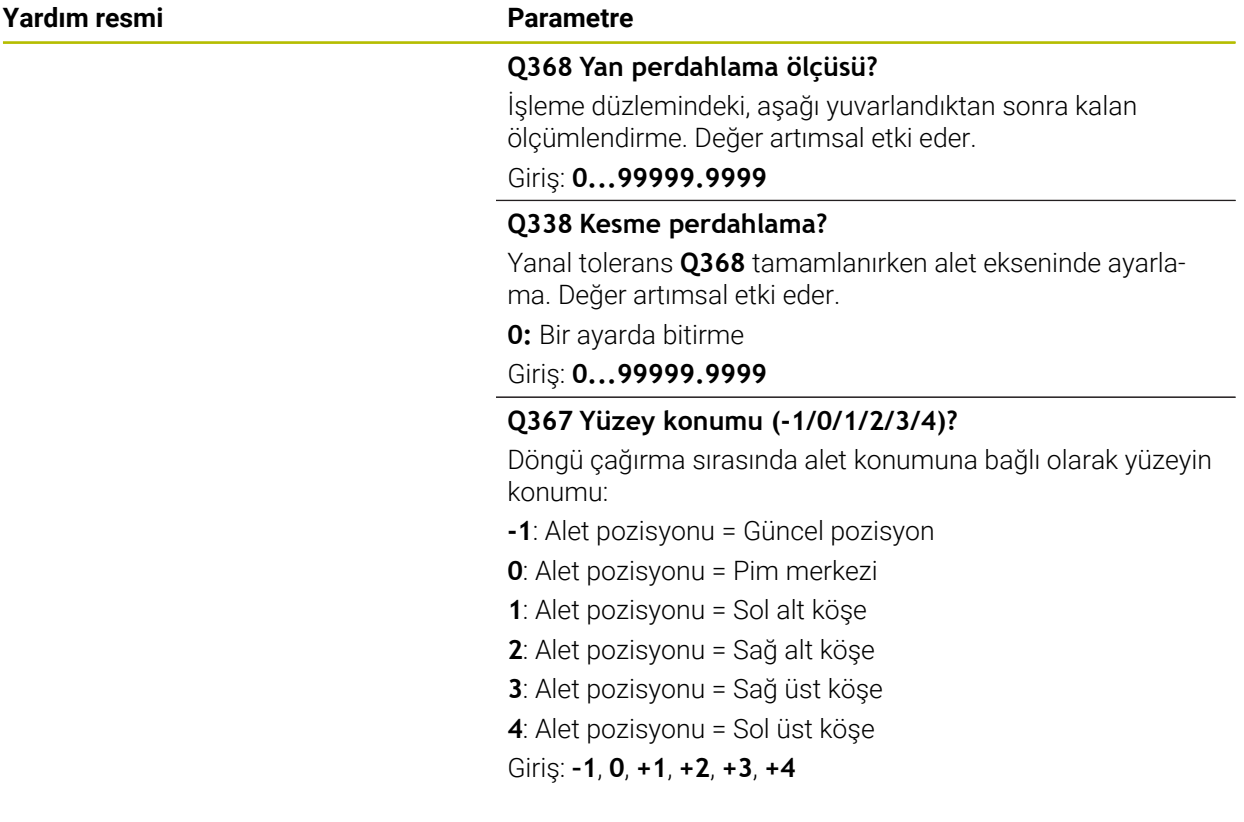

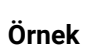

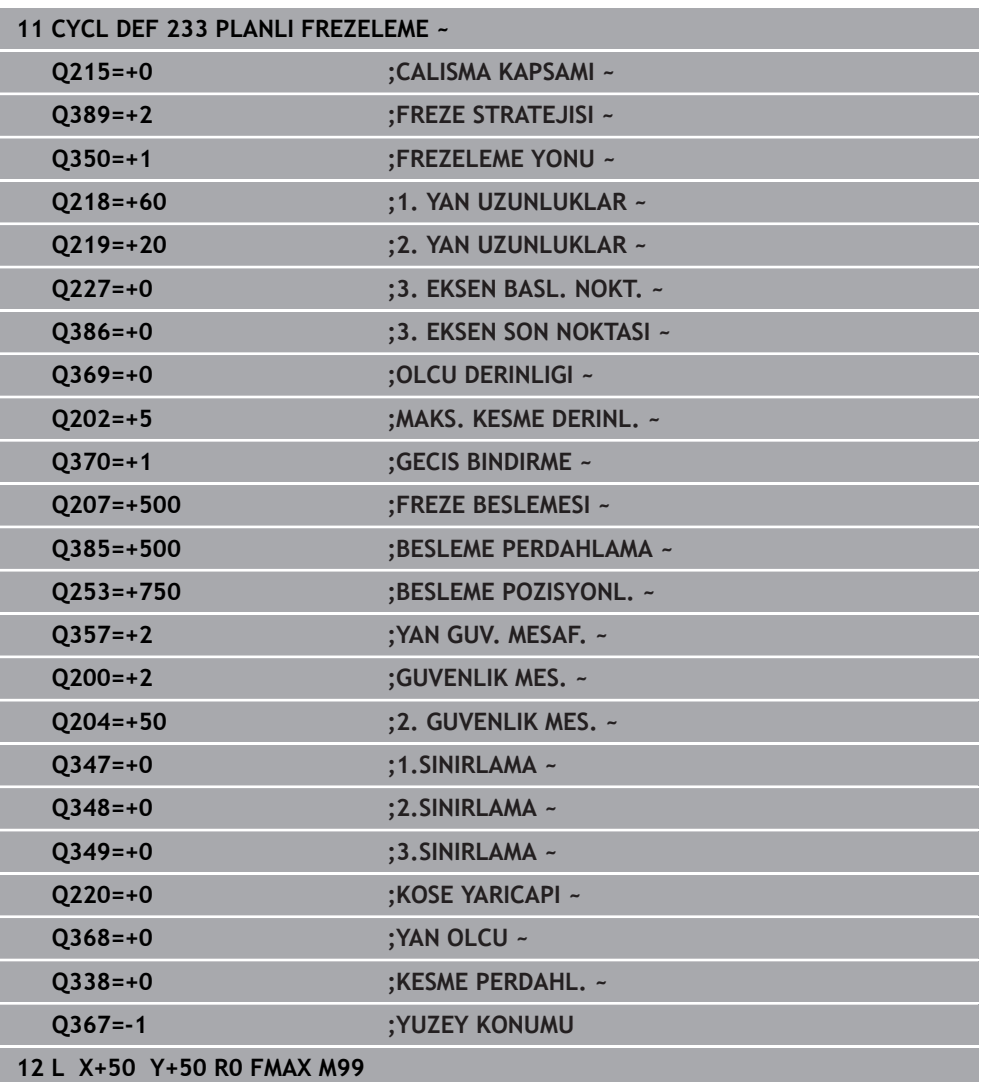

# **8.7 Notlama**

## **8.7.1 Döngü 225 GRAVURLE**

**ISO programlaması G225**

## **Uygulama**

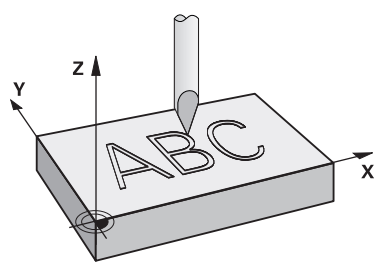

Bu döngü kullanılarak metinleri malzeme üzerindeki düz bir yüzeye kazıyabilirsiniz. Metinleri düz bir çizgi boyunca ya da bir yay üzerine yerleştirebilirsiniz.

## **Döngü akışı**

- 1 Alet **Q204 2. GUVENLIK MES.** altında bulunuyorsa kumanda önce **Q204**'deki değere sürülür.
- 2 Kumanda aleti işleme düzleminde birinci karakterin başlangıç noktasına getirir.
- 3 Kumanda metni gravürler.
	- Eğer **Q202 MAKS. KESME DERINL.** büyüktür **Q201 DERINLIK** ise kumanda her karakteri bir sevke gravürler.
	- Eğer **Q202 MAKS. KESME DERINL.** küçüktür **Q201 DERINLIK** ise kumanda her karakteri birden çok sevke gravürler. Ancak bir karakterin frezelenmesi tamamlandığında, kumanda sonraki karakteri işler.
- 4 Kumanda bir karakter gravürledikten sonra, alet yüzey üzerinde **Q200** güvenlik mesafesine geri çekilir.
- 5 İşlem 2 ve 3 kazınacak tüm karakterler için tekrarlanır.
- 6 Son olarak kumanda aleti 2. güvenlik mesafesine **Q204** konumlandırır.

## **Uyarılar**

Bu döngüyü yalnızca **FUNCTION MODE MILL** işleme modunda gerçekleştirebilirsiniz.

#### **Programlama için notlar**

- Derinlik döngü parametresinin işareti çalışma yönünü belirler. Derinliği = 0 olarak programlarsanız numerik kontrol döngüyü uygulamaz.
- Kazınacak metni String Variable (**QS**) üzerinden de aktarabilirsiniz.
- **Q374** parametresi ile harflerin dönme konumuna etkide bulunulabilir. **Q374**=0°, 180° değerine kadar ise: Yazma yönü soldan sağadır. **Q374**, 180° değerinden büyük ise: Yazma yönü tersine çevrilir.

## **Döngü parametresi**

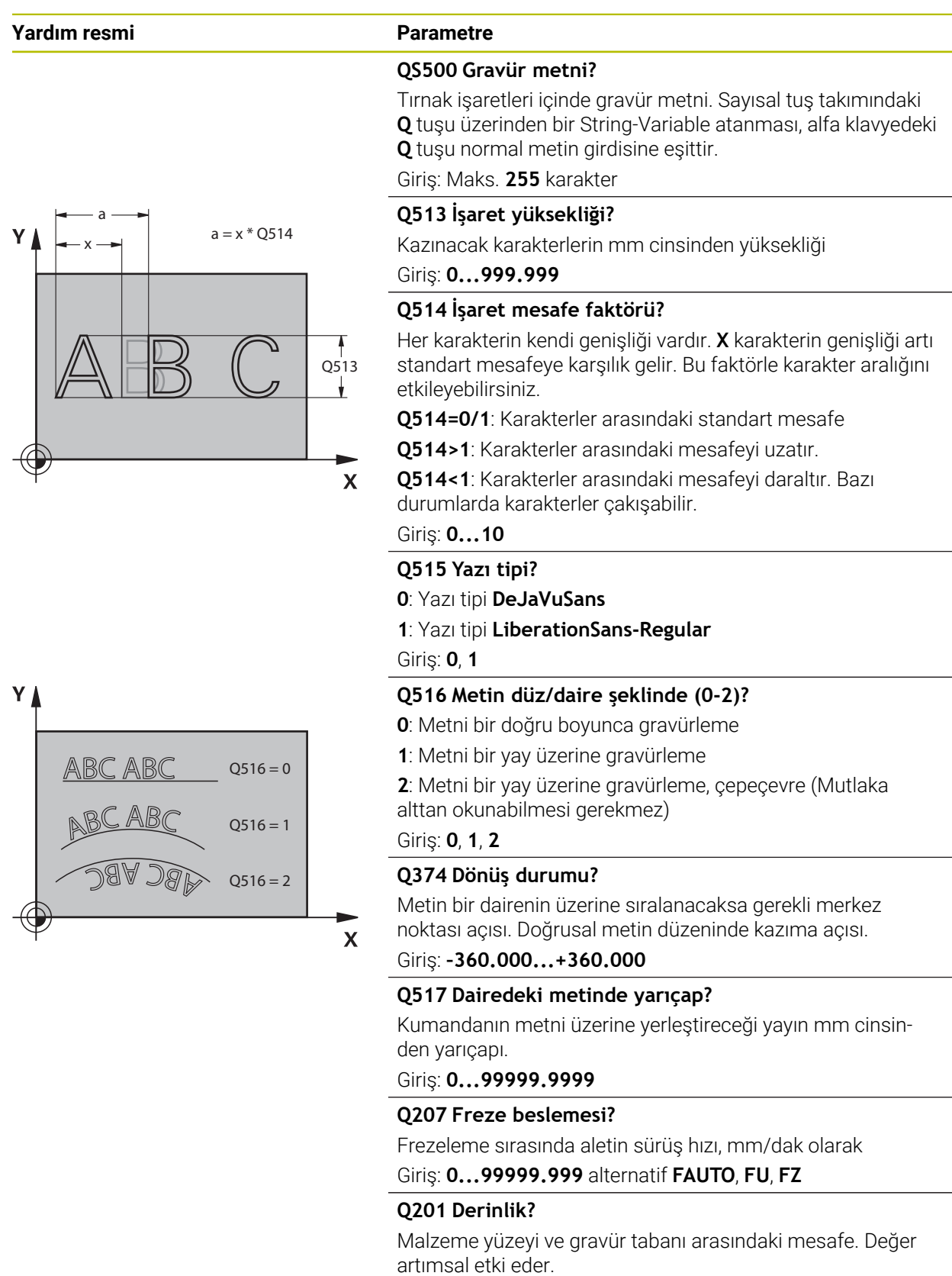

Giriş: **–99999.9999...+99999.9999**

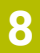

#### **Yardım resmi Parametre**

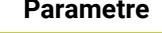

# **Q206 Derin kesme beslemesi?**

Saplama esnasında aletin hareket hızı mm/dak olarak verilir Giriş: **0...99999.999** alternatif **FAUTO**, **FU**

#### **Q200 Guvenlik mesafesi?**

Alet ucu ve malzeme yüzeyi arasındaki mesafe. Değer artımsal etki eder.

#### Giriş: **0...99999.9999** Alternatif **PREDEF**

#### **Q203 Malzeme yüzeyi koord.?**

Etkin referans noktasına göre malzeme yüzeyinin koordinatı. Değer mutlak etki ediyor.

#### Giriş: **–99999.9999...+99999.9999**

#### **Q204 2. Güvenlik mesafesi?**

Alet ve malzeme (ayna) arasında hiçbir çarpışmanın olamayacağı mil ekseni koordinatı. Değer artımsal etki eder.

#### Giriş: **0...99999.9999** Alternatif **PREDEF**

#### **Q367 Metin konumu için ref. (0/-6)?**

Burada metnin konumu için referansı girin. Metnin bir daire veya bir doğru üzerinde kazınmasına (**Q516** parametresi) bağlı olarak aşağıdaki girişler meydana gelir:

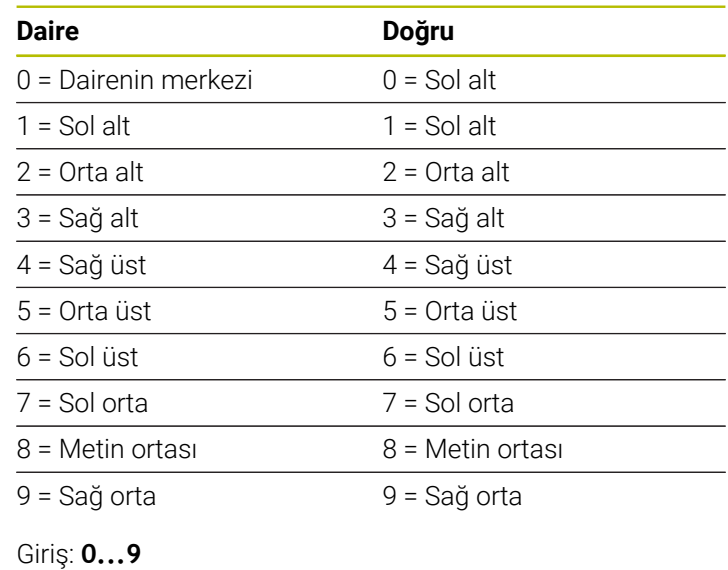

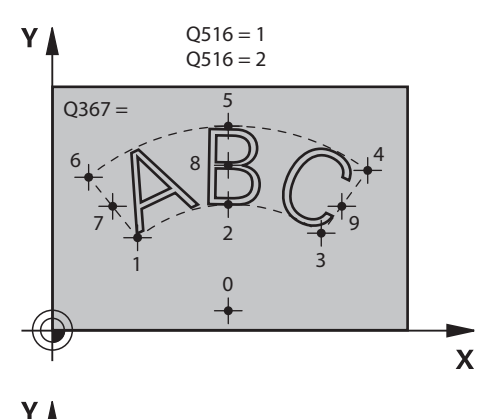

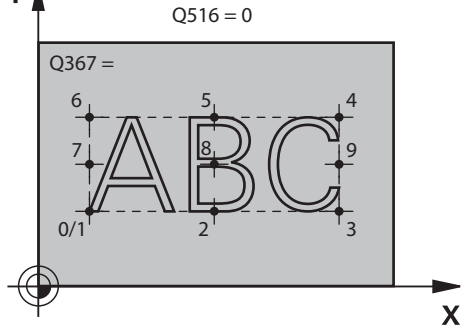

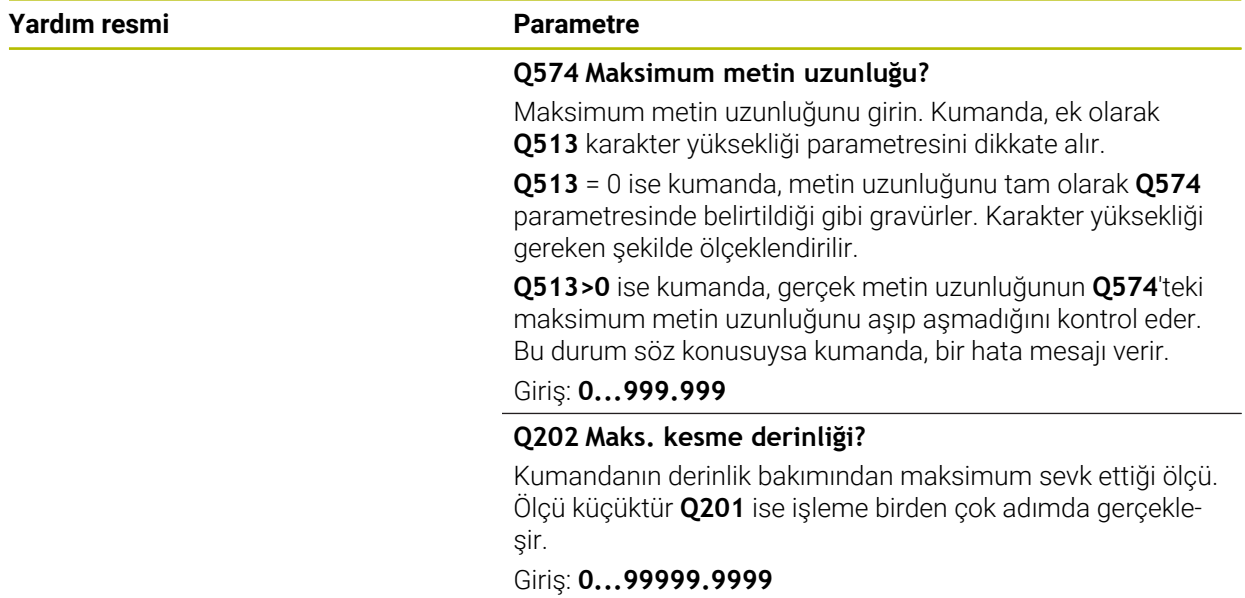

## **Örnek**

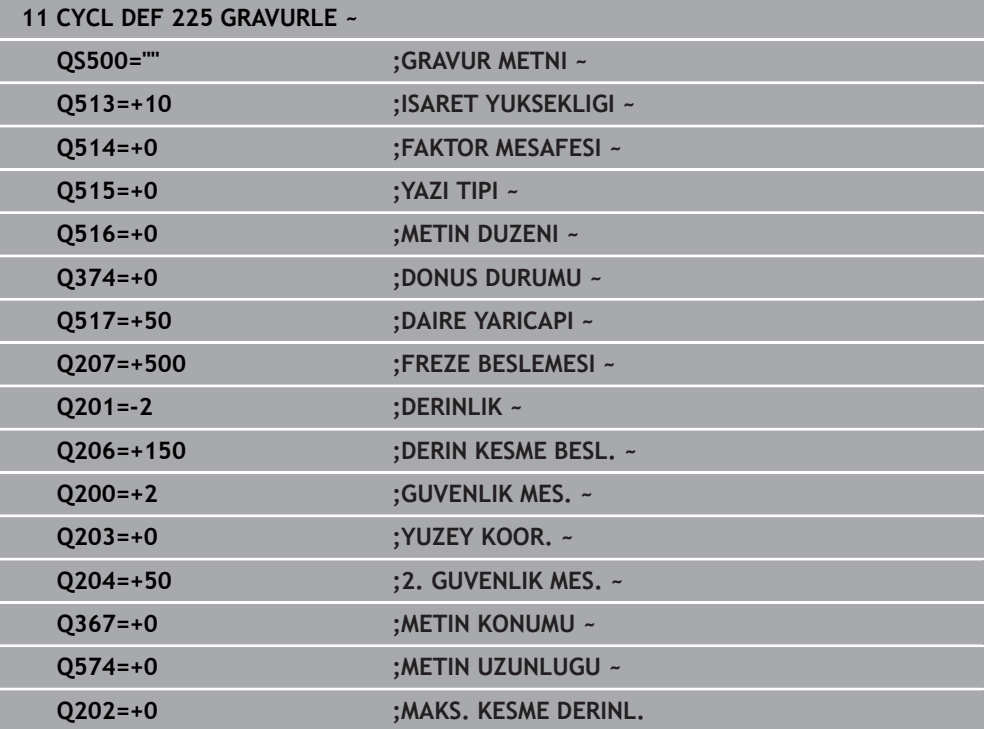

## **Kazınabilecek karakterler**

 $\mathbf i$ 

Küçük ile büyük harfler ve sayılar haricinde aşağıdaki özel karakterler de kullanılabilir:**! # \$ % & ' ( ) \* + , - . / : ; < = > ? @ [ \ ] \_ ß CE**

Numerik kontrol, **%** ve **\** gibi özel karakterleri özel işlevler için kullanır. Bu karakterleri kazımak istiyorsanız kazınacak metinde bunları çiftli olarak, ör.**% %** şeklinde girmelisiniz.

Çift nokta imi, ß, ø, @ veya CE karakterini kazımak için girişinizi % karakteriyle başlayarak yapın:

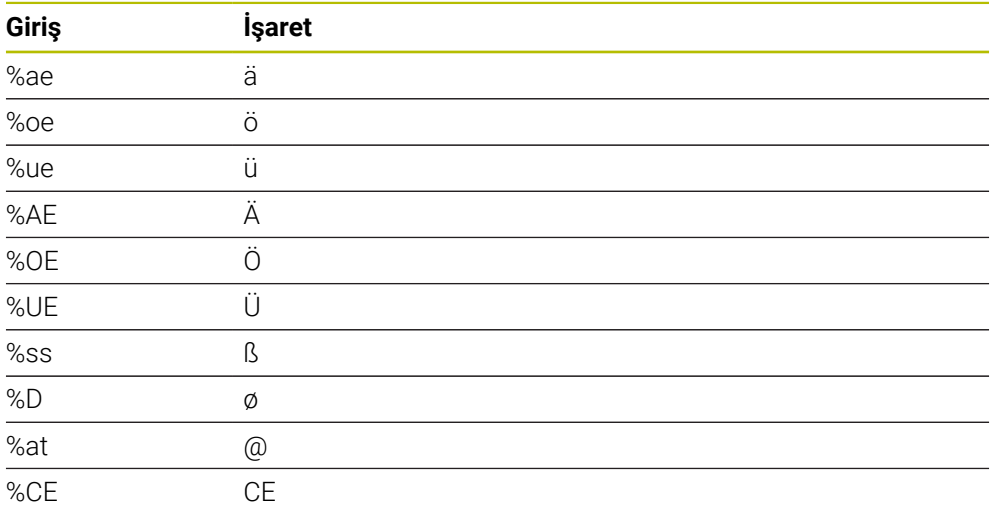

## **Basılamayacak karakterler**

Metin dışında, basılamayan bazı karakterlerin formatlama amacıyla tanımlanması da mümkündür. Basılamayacak karakterlerin gösterimine **\** özel karakteri ile başlamalısınız.

Aşağıdaki olasılıklar mevcuttur:

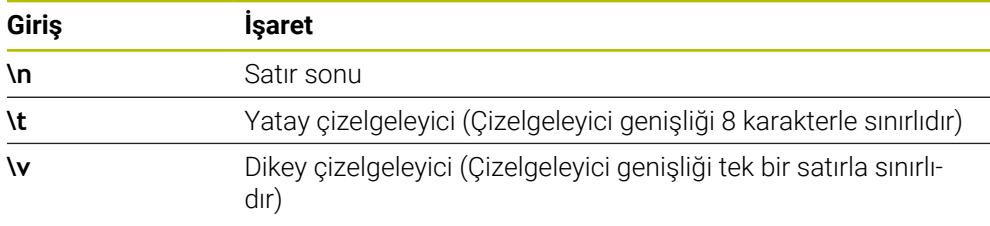

## **Sistem değişkenlerini kumlama**

Sabit karakterlere ilave olarak belirli sistem değişkenlerinin içeriğini kazımak mümkündür. Sistem değişkenlerinin gösterimine **%** ile başlamalısınız.

Güncel tarihin, güncel saatin veya güncel takvim haftasının kabartmasını yapabilirsiniz. Bunun için **%time<x>** girin. **<x>** formatı tanımlar; ör. GG.AA.YYYY için 08. (Fonksiyon **SYSSTR ID10321** ile aynı)

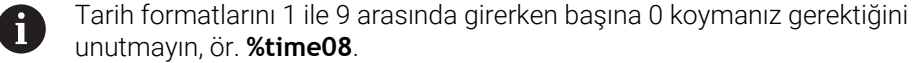

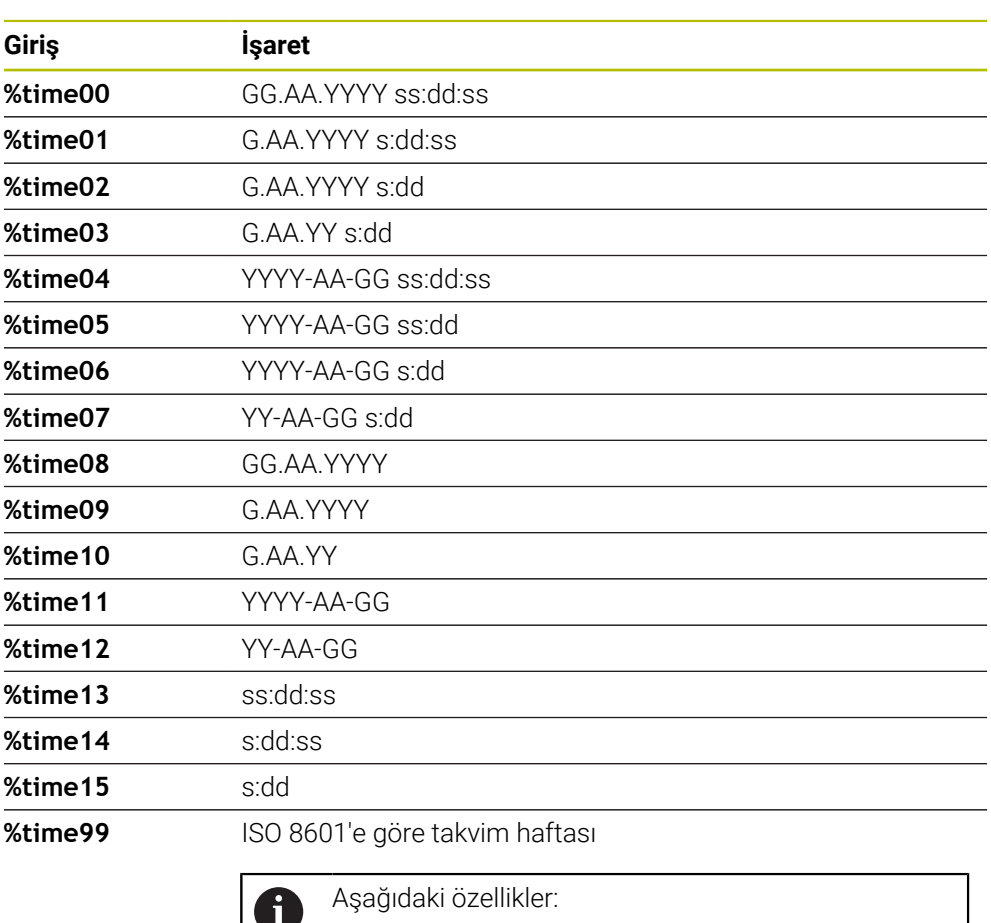

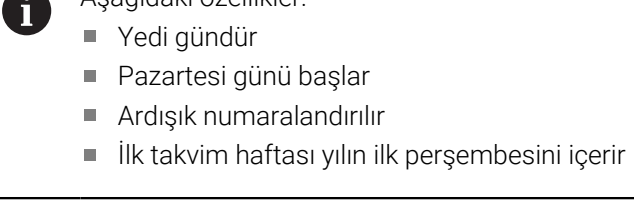

## **Bir NC programının adını ve yolunu kazıma**

Döngü **225** ile bir NC programı adının ve yolunun kabartmasını yapabilirsiniz. Döngü **225**'i alışılagelmiş şekilde tanımlayın. Gravür metni bir **%** ile başlar. Etkin bir NC programının ya da çağrılan bir NC programının adını veya yolunu kazımak mümkündür. Bunun için **%main<x>** veya **%prog<x>** öğelerini tanımlayın.

(**SYSSTR ID10010 NR1/2** fonksiyonu ile aynıdır)

Aşağıdaki seçenekler mevcuttur:

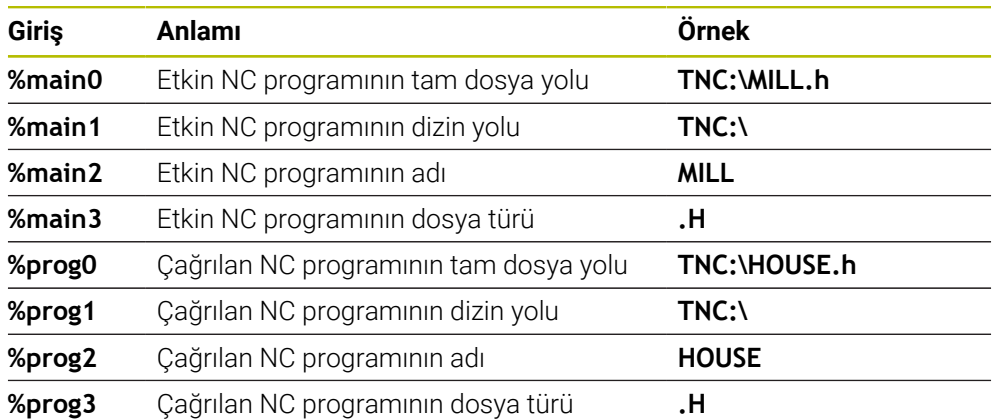

## **Sayaç durumunu kazıma**

**Durum** çalışma durumu PGM sekmesi altında bulduğunuz güncel sayaç durumunu **225** döngüsü ile gravürleyebilirsiniz.

Bunun için döngü **225**'i her zamanki gibi programlayın ve gravür metni olarak ör. şunu girin: **%count2**

**%count** arkasındaki sayı numerik kontrolün kaç adet yeri kazıdığını belirtir. Maksimum dokuz yer mümkündür.

Örnek: Güncel bir sayaç 3 durumunda döngüde **%count9** programlarsanız, o zaman kumanda şunu gravürler: 000000003

**Ayrıntılı bilgi:** Kullanıcı el kitabında programlama ve test etme kısmında

#### **Kullanım bilgileri**

Kumanda, Simülasyon yalnızca sizin doğrudan NC programında girdiğiniz sayaç durumunu simüle eder. MOD menüsündeki sayaç durumu dikkate alınmaz.

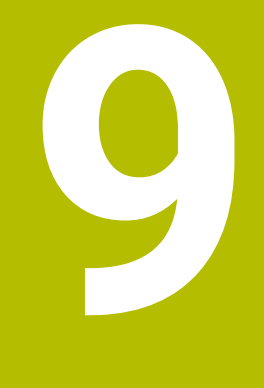

**Koordinat dönüşümü**

# **9.1 Koordinat dönüşümü döngüleri**

## **9.1.1 Temel bilgiler**

Koordinat dönüşümü döngüleri ile kumanda, bir kez programlanan bir konturu malzemenin çeşitli noktalarında değiştirilmiş durum ve büyüklük ile uygulayabilir.

## **Koordinat dönüşümlerinin etkinliği**

Etkinliğin başlangıcı: Bir koordinat dönüşümü, tanımınızdan itibaren etkilidir, yani çağrılmaz. Sıfırlanana kadar veya yeniden tanımlanana kadar etkili olur.

## **Koordinat dönüşümünü sıfırlama:**

- Temel davranış değerlerini içeren döngüyü yeniden tanımlayın, ör. ölçü faktörü 1.0
- M2 ve M30 ek fonksiyonlarını veya END PGM NC tümcesini uygulayın (bu M fonksiyonları makine parametresine bağlıdır)
- Yeni NC programı seçilmesi

## **9.1.2 Döngü 8 YANSIMA**

#### **ISO programlaması G28**

## **Uygulama**

Numerik kontrol çalışma düzlemindeki çalışmayı yansıtmalı şekilde uygulayabilir.

Yansıtma, NC programındaki tanımlamasından itibaren etkide bulunur. Bu **Manuelişletim türünde** de **MDI** uygulaması altında etki eder. Kumanda, ilave durum göstergesinde etkin yansıtma eksenlerini gösterir.

- Sadece tek bir eksen yansıtıyorsanız aletin dönüş yönü değişir, SL döngüleri için m. geçerli değildir
- İki ekseni yansıtırsanız dönüş yönü korunur

Yansıtmanın sonucu sıfır noktasının konumuna bağlıdır:

- Sıfır noktası, yansıtılacak konturda yer alır: Öğe, doğrudan sıfır noktasında yansıtılır
- Sıfır noktası, yansıtılacak konturun dışında yer alır: Öğe, ayrıca hareket eder

## **Sıfırla**

Döngü **8 YANSIMA** için **NO ENT** girerek yeniden programlama yapın.

## **İlgili konular**

**TRANS MIRROR** ile yansıtma

**Ayrıntılı bilgi:** Kullanıcı el kitabında programlama ve test etme kısmında

## **Uyarılar**

- Bu döngüyü yalnızca **FUNCTION MODE MILL** işleme modunda gerçekleştirebilirsiniz.
	- Döndürülmüş sistemde döngü **8** ile çalışıyorsanız aşağıdaki prosedürü  $\mathbf{1}$ uygulamanız tavsiye edilir:
		- **Önce** döndürme hareketini programlayın ve **ardından** döngü **8 YANSIMA** çağırma işlemini yapın!

## **Döngü parametresi**

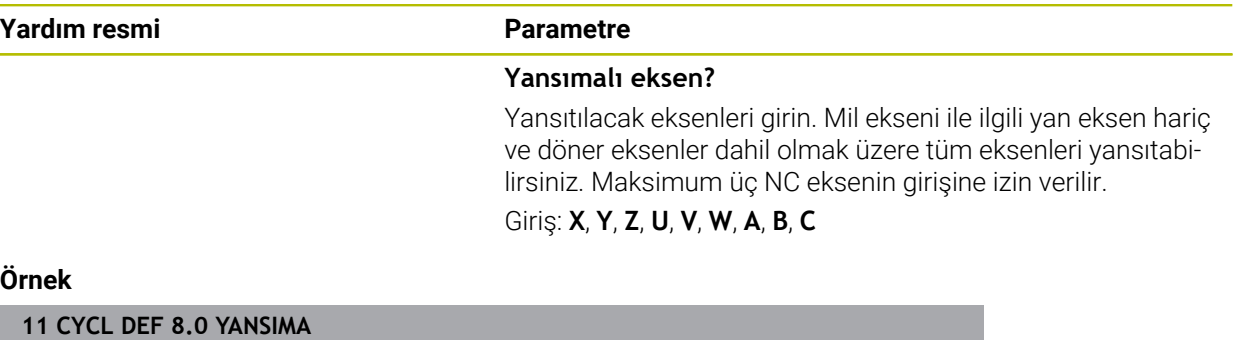

**12 CYCL DEF 8.1 X Y Z**

## **9.1.3 Döngü 10 DONME**

**ISO programlaması G73**

## **Uygulama**

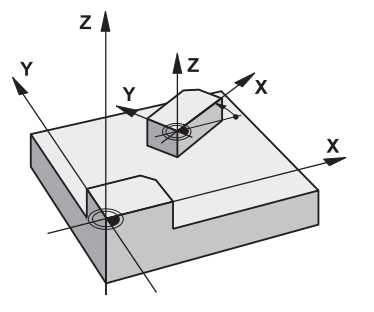

Bir NC programı dahilinde numerik kontrol çalışma düzlemindeki koordinat sistemini aktif sıfır noktası etrafında çevirebilir.

DÖNME tanımlamasından itibaren NC programında etki eder. Bu **Manuelişletim türünde** de **MDI** uygulaması altında etki eder. Kumanda, ilave durum göstergesinde etkin dönme açısını gösterir.

## **Dönme açısı için referans ekseni:**

- X/Y düzlemi X ekseni
- Y/Z-Düzlemi Y-Ekseni
- Z/X düzlemi Z ekseni

#### **Sıfırla**

Döngü **10 DONME** için dönüş açısı 0° ile yeniden programlama yapın.

## **İlgili konular**

**TRANS ROTATION** ile dönme **Ayrıntılı bilgi:** Kullanıcı el kitabında programlama ve test etme kısmında

## **Uyarılar**

- Bu döngüyü yalnızca **FUNCTION MODE MILL** işleme modunda gerçekleştirebilirsiniz.
- Kumanda, döngü **10**'un tanımlanması ile etkin yarıçap düzeltmesini kaldırır. Gerekiyorsa yarıçap düzeltmesini yeniden programlayın.
- Döngü **10**'u tanımladıktan sonra dönüşü etkinleştirmek için işleme düzleminin her iki eksenini hareket ettirin.

## **Döngü parametresi**

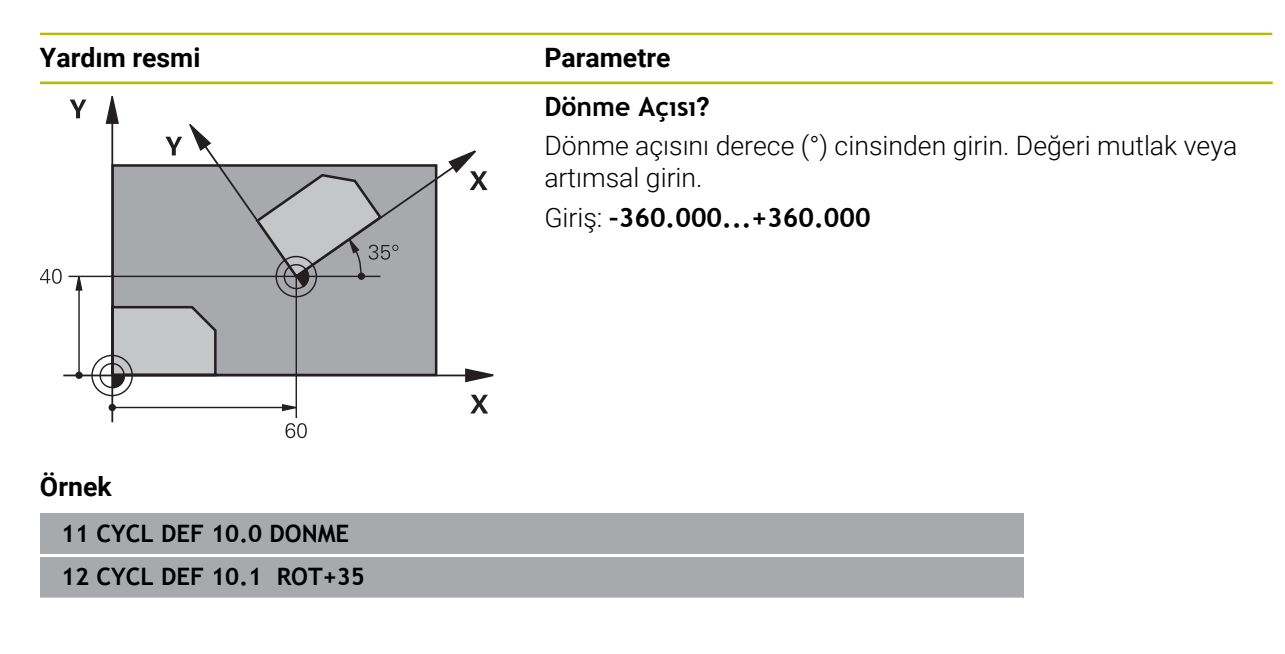

## **9.1.4 Döngü 11 OLCU FAKTORU**

**ISO programlaması G72**

## **Uygulama**

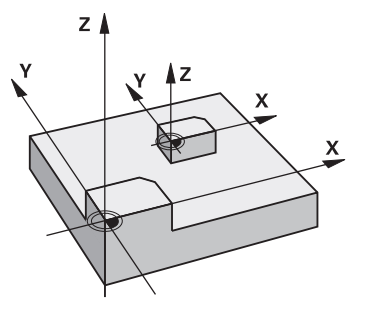

Numerik kontrol, bir NC programı dahilinde konturları büyütebilir veya küçültebilir. Böylelikle örneğin büzüşme ve ölçü faktörlerini dikkate alabilirsiniz.

Ölçü faktörü NC programında tanımlanmasından itibaren etkili olur. Bu

**Manuelişletim türünde** de **MDI** uygulaması altında etki eder. Kumanda, ek durum göstergesinde etkin ölçü faktörünü gösterir.

Ölçü faktörü etkisi:

- her 3 koordinat eksenlerinde eş zamanlı
- döngülerde ölçü girişlerinde

## **Ön koşul**

Büyütmeden veya küçültmeden önce sıfır noktası konturun bir kenarına veya köşesine kaydırılmalıdır.

Büyütme: SCL büyüktür 1 ila 99,999999 Küçültme: SCL küçüktür 1 ila 0,000001

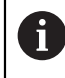

Bu döngüyü yalnızca **FUNCTION MODE MILL** işleme modunda gerçekleştirebilirsiniz.

## **Sıfırla**

Döngü **11 OLCU FAKTORU** için ölçü faktörü 1 ile yeniden programlama yapın.

## **İlgili konular**

**TRANS SCALE** ile ölçekleme

**Ayrıntılı bilgi:** Kullanıcı el kitabında programlama ve test etme kısmında

## **Döngü parametresi**

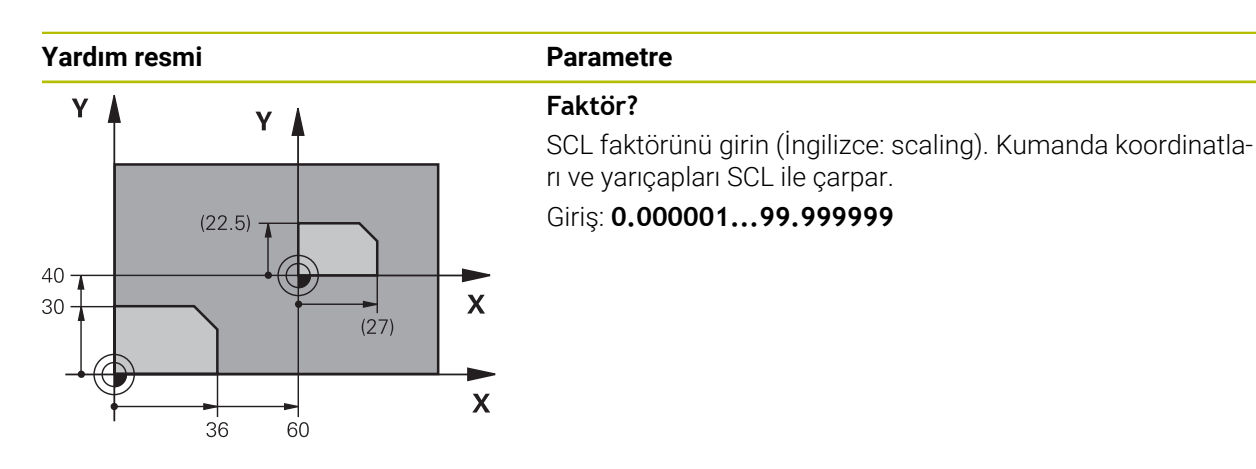

#### **Örnek**

**11 CYCL DEF 11.0 OLCU FAKTORU**

**12 CYCL DEF 11.1 SCL 0.75**

## **9.1.5 Döngü 26 OLCU FAK EKSEN SP.**

## **ISO programlaması**

NC sözdizimi sadece açık metin olarak mevcut.

## **Uygulama**

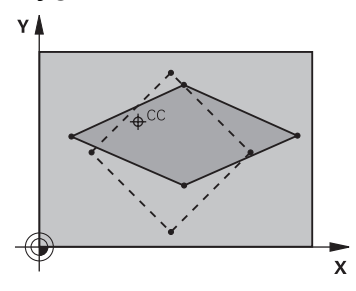

Döngü **26** ile büzüşme ve ölçü faktörlerini spesifik eksene göre dikkate alabilirsiniz. Ölçü faktörü NC programında tanımlanmasından itibaren etkili olur. Bu **Manuelişletim türünde** de **MDI** uygulaması altında etki eder. Kumanda, ek durum göstergesinde etkin ölçü faktörünü gösterir.

#### **Sıfırla**

Döngü **11 OLCU FAKTORU** için faktör 1 ile ilgili ekranda yeniden programlama yapın.

## **Uyarılar**

- Bu döngüyü yalnızca **FUNCTION MODE MILL** işleme modunda gerçekleştirebilirsiniz.
- Kontur merkezden dışarı doğru uzatılır veya merkeze doğru sıkıştırılır, yani **11 OLCU FAKTORU** döngüsünde olduğu gibi mutlaka güncel sıfır noktasından dışarı veya sıfır noktasına doğru olmasına gerek yoktur.

#### **Programlama için notlar**

- Daire volları için pozisyonlara sahip koordinat eksenlerini, farklı faktörlerle uzatmamanız veya şişirmemeniz gerekir.
- Her koordinat ekseni için kendine özgü bir ölçü faktörü girebilirsiniz.
- Ayrıca bir merkezin koordinatları bütün ölçü faktörleri için programlanabilir.

## **Döngü parametresi**

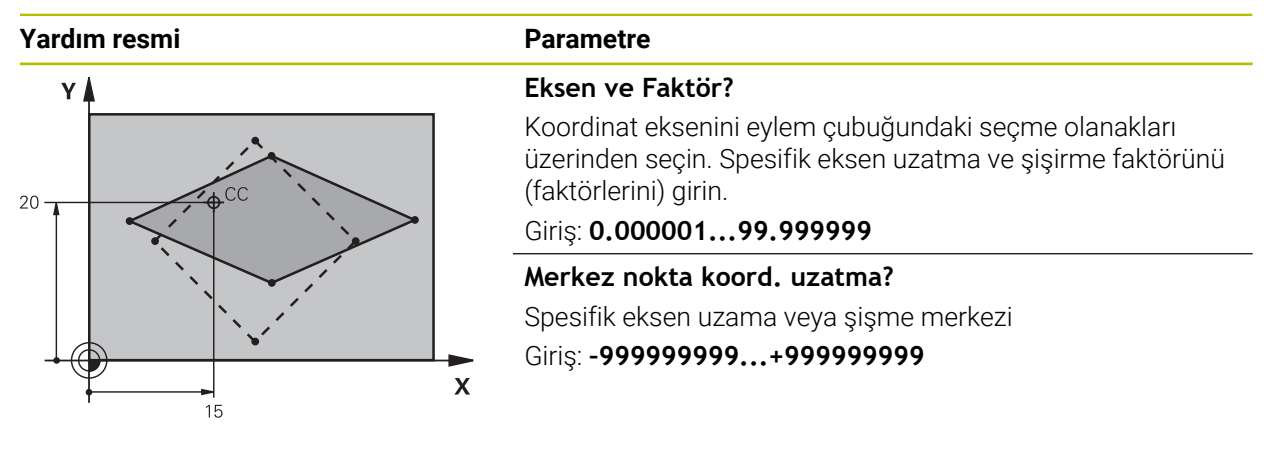

#### **Örnek**

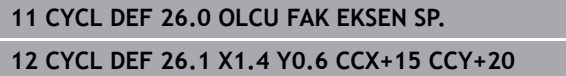

## **9.1.6 Döngü 247 REFERANS NOKT AYARI**

**ISO programlaması G247**

## **Uygulama**

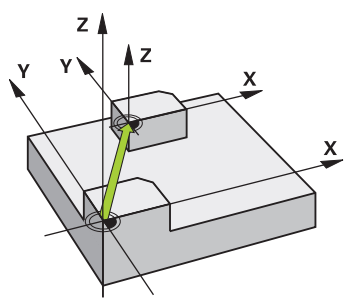

Döngü **247 REFERANS NOKT AYARI** ile, referans noktası tablosunda tanımlı bir referans noktasını yeni referans noktası olarak etkinleştirebilirsiniz.

Bir döngü tanımlamasından sonra, tüm koordinat girişleri ve sıfır noktası kaydırmaları (mutlak ve artan) yeni referans noktasını referans alır.

#### **Durum göstergesi**

**Program akışı** içinde kumanda **Pozisyonlar** çalışma alanında etkin referans noktası numarasını, referans noktası sembolünün arkasında gösterir.

#### **İlgili konular**

- Referans noktasının etkinleştirme
- **Ayrıntılı bilgi:** Kullanıcı el kitabında programlama ve test etme kısmında
- Referans noktasını kopyalama **Ayrıntılı bilgi:** Kullanıcı el kitabında programlama ve test etme kısmında
- Referans noktasını düzeltme **Ayrıntılı bilgi:** Kullanıcı el kitabında programlama ve test etme kısmında
- Referans noktası belirleme ve etkinleştirme **Ayrıntılı bilgiler:** Kurma ve işleme kullanıcı el kitabı

## **Uyarılar**

## *BILGI*

#### **Dikkat, yüksek oranda maddi hasar tehlikesi!**

Referans noktası tablosundaki tanımlanmamış alanlar, **0** değeriyle tanımlanmış alanlardan farklı davranır: **0** ile tanımlanmış alanlar etkinleştirme durumunda önceki değerin üzerine yazar, tanımlanmamış alanlarda önceki değer korunur. Önceki değer korunursa çarpışma riski vardır!

- Bir referans noktası etkinleştirilmeden önce bütün sütunların üzerine değerlerin yazılıp yazılmadığını kontrol edin
- Tanımlanmamış sütunlar için değerleri girin, örneğin **0**
- Alternatif olarak makine üreticisinin sütunları için varsayılan değer olarak **0** tanımlamasını sağlayın
- Bu döngüyü **FUNCTION MODE MILL** işleme modlarında gerçekleştirebilirsiniz.
- Referans noktası tablosundaki bir referans noktası etkinleştirildiğinde sıfır noktası kaydırması, yansıtma, döndürme, ölçü faktörü ve eksene özel ölçü faktörü kumanda tarafından sıfırlanır.
- Referans noktası numarasını 0 (satır 0) etkinleştirdiğinizde **Elle işletim** işletim türünde en son ayarladığınız referans noktasını etkinleştirirsiniz.
- Döngü **247**Simülasyon işletim türünde de etki eder.

## **Döngü parametresi**

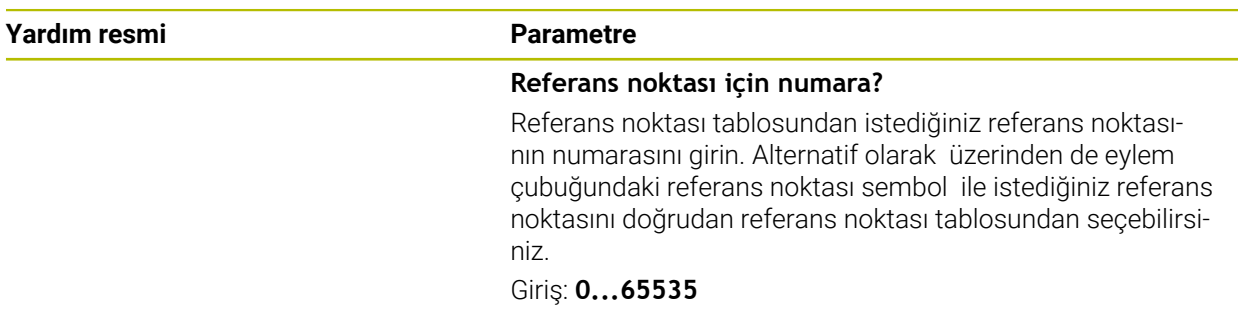

#### **Örnek**

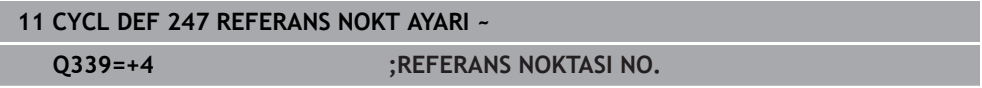

# **9.1.7 Örnek: Koordinat dönüştürme döngüleri**

## **Program akışı**

- Ana programda koordinat dönüşümleri
- Alt programda çalışma

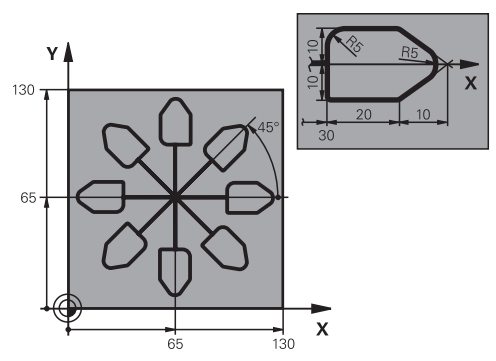

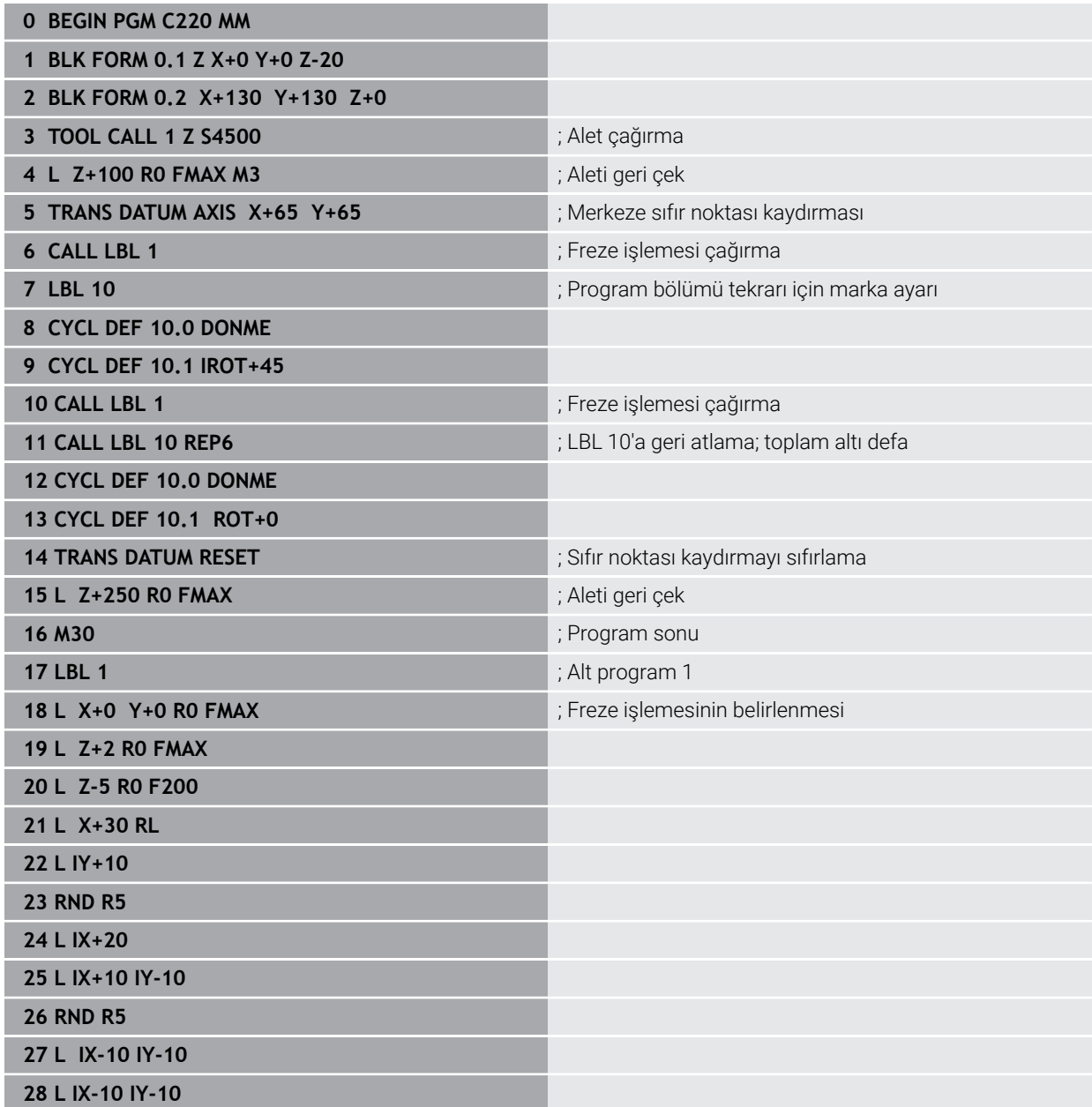

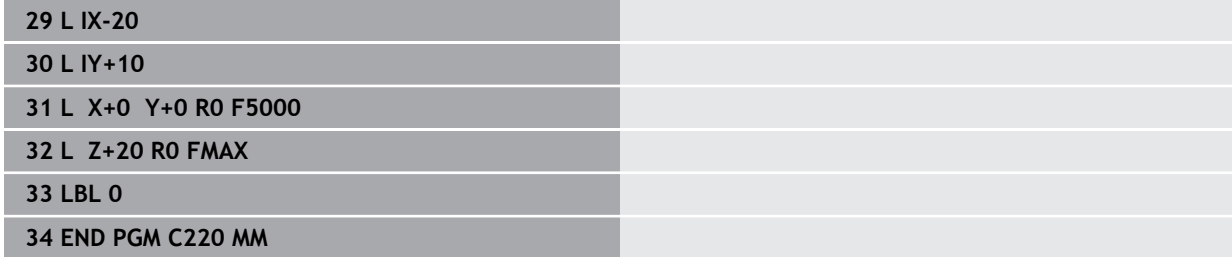

**10**

**Ayar fonksiyonları**

# **10.1 Ayar fonksiyonu ile döngüler**

## **10.1.1 Döngü 9 BEKLEME SURESI**

**ISO programlaması G4**

## **Uygulama**

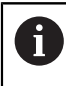

Bu döngüyü **FUNCTION MODE MILL** işleme modlarında gerçekleştirebilirsiniz.

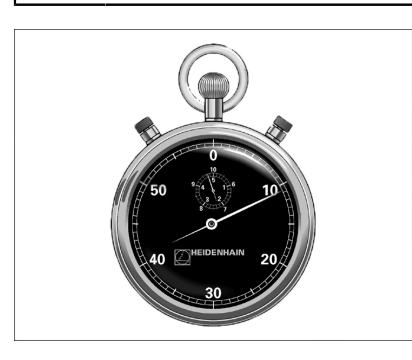

Program akışı **BEKLEME SURESI** boyunca durdurulur. Bekleme süresi ör. bir talaş kırılmasına yarayabilir.

Döngü, NC programında tanımlandığı andan itibaren etki eder. Model etkide bulunan (kalıcı) durumlar bu durumdan etkilenmez, ör. milin dönmesi.

## **İlgili konular**

- **FUNCTION FEED DWELL** ile yerleştirme süresi **Ayrıntılı bilgi:** Kullanıcı el kitabında programlama ve test etme kısmında
- **FUNCTION DWELL** ile yerleştirme süresi

**Ayrıntılı bilgi:** Kullanıcı el kitabında programlama ve test etme kısmında

## **Döngü parametresi**

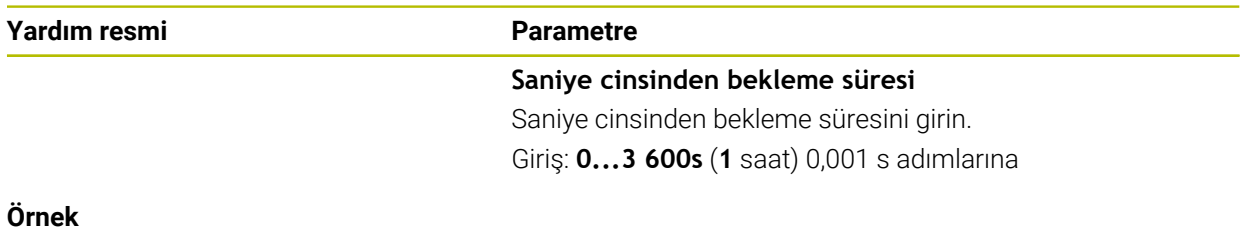

#### **Örnek**

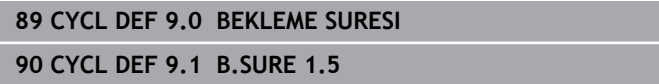
#### **10.1.2 Döngü 13 YONLENDIRME**

**ISO programlaması G36**

#### **Uygulama**

Makine el kitabını dikkate alın! Ö Makine ve numerik kontrol, makine üreticisi tarafından hazırlanmış olmalıdır.

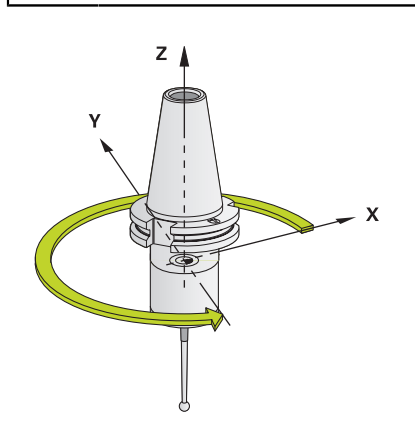

Numerik kontrol bir alet makinesinin ana miline kumanda edebilir ve bir açı tarafından belirlenmiş pozisyona dönebilir.

Mil oryantasyonu ör. şu durumlarda gereklidir:

- Alet için belirli değiştirme pozisyona sahip alet değiştirme sistemlerinde
- Kızılötesi aktarımlı 3D tarama sistemlerinin verici ve alıcı penceresinin hizalanması için

Döngüde tanımlanmış açı konumu, kumanda tarafından (makineye göre) Döngü **M19** veya **M20** programlanarak konumlandırılır.

Öncesinde Döngü **13** tanımını yapmadan Döngü **M19** veya **M20** programlarsanız kumanda, ana mili makine üreticisi tarafından belirlenmiş bir açı değerine konumlandırır.

### **Uyarılar**

- Bu döngüyü **FUNCTION MODE MILL** işleme modlarında gerçekleştirebilirsiniz.
- **202**, **204** ve **209** işleme döngülerinde dahili olarak Döngü **13** kullanılır. NC programınızda, gerekirse yukarıda belirtilen işleme döngülerinden birine göre Döngü **13** için yeniden programlama yapmanız gerekebileceğini unutmayın.

#### **Döngü parametresi**

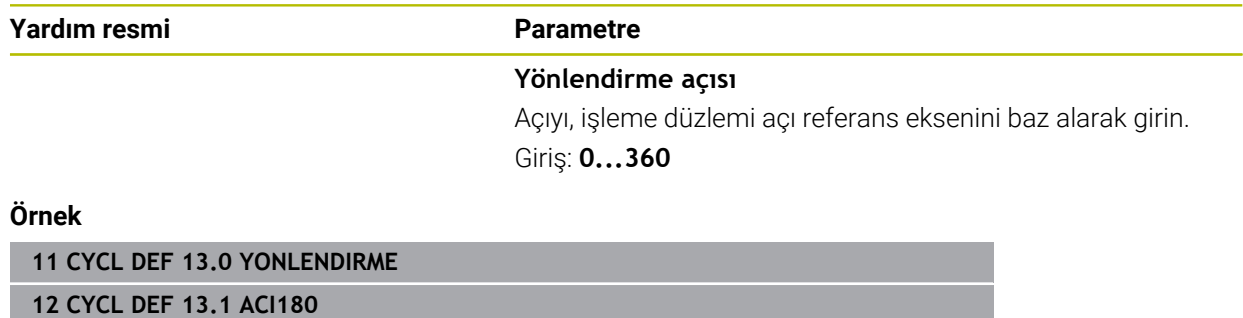

## **10.1.3 Döngü 32 TOLERANS**

**ISO programlaması G62**

#### **Uygulama**

Makine el kitabını dikkate alın! Ö Makine ve numerik kontrol, makine üreticisi tarafından hazırlanmış olmalıdır.

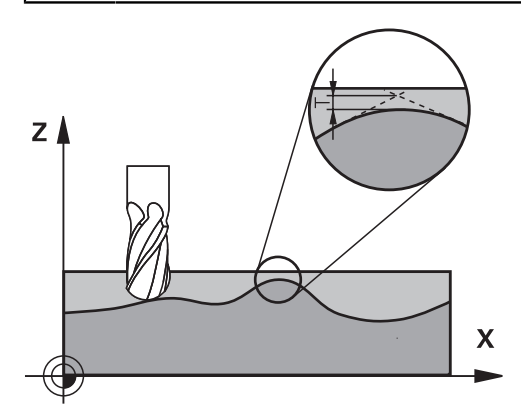

Döngü **32** içindeki bilgiler sayesinde, kumandanın makineye özgü özelliklere göre uyarlanmış olması halinde HSC işlemesindeki sonucu hassasiyet, yüzey kalitesi ve hız bakımından etkileyebilirsiniz.

Numerik kontrol otomatik olarak (düzeltilmiş ve düzeltilmemiş) isteğe göre seçilen kontur elemanları arasındaki konturu düzleştirir. Bu sayede alet sürekli olarak malzeme yüzeyi üzerinde hareket eder ve bu sırada makine mekaniğini korur. İlaveten döngüde tanımlanmış tolerans, yaylar üzerindeki sürüş yollarında da etki eder.

Gerekirse numerik kontrol, programlanan beslemeyi otomatik olarak azaltır, böylece program daima "sarsıntısız" bir şekilde, mümkün olan en büyük hızla numerik kontrol tarafından işlenir. **Numerik kontrol düşürülmüş hızla hareket etmese bile, sizin tarafınızdan tanımlanmış tolerans temelde daima korunur**. Toleransı ne kadar büyük tanımlarsanız numerik kontrol o kadar hızlı hareket eder.

Konturun düzleştirilmesi sayesinde bir sapma oluşur. Bu kontur sapmasının büyüklüğü (**Tolerans değeri**) bir makine parametresinde makine üreticiniz tarafından belirlenmiştir. **32** döngüsüyle önceden ayarlanmış tolerans değerini değiştirebilir ve makine üreticinizin bu ayarlama olanaklarından faydalanması şartıyla farklı filtre ayarları seçebilirsiniz.

Çok küçük tolerans değerlerinde makine konturu artık sarsıntısız bir şekilde işleyemez. Sarsıntı kumandanın hesaplama gücünün yetersiz olmasından değil, kumandanın kontur geçişlerine neredeyse tam olarak yaklaşması yani sürüş hızını gerekirse büyük ölçüde düşürmesi gerektiğinden kaynaklanır.

A

#### **Sıfırlama**

Kumanda aşağıdaki durumlarda döngü **32**'yi sıfırlar:

- Döngü **32**'yi yeniden tanımlarsanız ve **tolerans değerinden** sonra görüntülenen penceredeki soruyu **NO ENT** ile onaylarsanız
- Yeni bir NC programı secin

Döngü **32**'yi sıfırlamanızdan sonra kumanda, yine makine parametreleri üzerinden ön ayarlı toleransı etkinleştirir.

# **CAM sistemindeki geometri tanımlamasında etkiler**

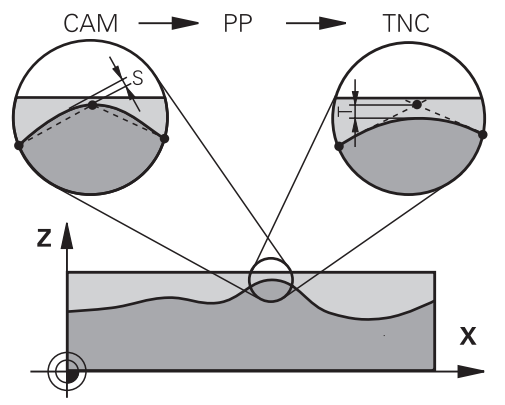

Harici NC program oluşturulması sırasında temel etki faktörü, CAM sisteminde tanımlanabilen kiriş hatası S'dir. Kiriş hatası üzerinden, bir post işlemci (PP) üzerinden üretilmiş bir NC programının maksimum nokta mesafesi tanımlanır. Kiriş hatası, döngü **32** içinde seçilen **T** tolerans değerinden küçükse veya bu değere eşitse programlanan beslemenin özel makine ayarlarına bağlı olarak kısıtlanmamış olması şartıyla kumanda kontur noktalarını pürüzsüzleştirebilir.

Döngü **32** içindeki tolerans değerini CAM kiriş hatasının 1,1 ile 2 katı arasında seçerseniz konturda optimum bir pürüzsüzlük elde edersiniz.

### **İlgili konular**

■ CAM tarafından oluşturulan NC programlarıyla çalışma **Ayrıntılı bilgi:** Kullanıcı el kitabında programlama ve test etme kısmında

# **Uyarılar**

- Bu döngüyü **FUNCTION MODE MILL** işleme modlarında gerçekleştirebilirsiniz.
- Döngü **32** DEF etkindir, yani NC programında tanımlandığı andan itibaren etkili olur.
- Girilen **T** tolerans değeri, kumanda tarafından bir MM programında mm ölçü biriminde ve bir inç programında inç ölçü biriminde yorumlanır.
- Tolerans girişi artarken, makinenizde HSC filtreleri etkin olması (makine üreticisinin ayarları) dışındaki durumlarda, dairesel hareketlerde genel itibariyle dairenin çapı küçülür.
- Döngü 32 etkin ise kumanda **CYC** sekmesindeki ilave durum göstergesinde tanımlanmış döngü parametresini gösterir.

#### **5 eksenli eş zamanlı işlemelerde dikkat edin!**

- Bilye frezeli 5 eksenli eşzamanlı işlemler için kullanılan NC programlarının, bilye merkezini referans alarak çıkarılmasını sağlayın. Bu sayede NC verileri genelde daha eşit olur. Buna ek olarak döngü **32** içinde, daha eşit bir besleme akışı için alet referans noktasında (TCP) daha yüksek bir **TA** dönüş ekseni toleransı değeri (ör. 1° ile 3° arasında) ayarlayabilirsiniz
- Simit veya küresel frezeli 5 eksenli eşzamanlı işlemler için kullanılan NC programlarında, bilye güney kutbuna NC çıkışı sırasında daha düşük bir döner eksen toleransı seçin. Ör. 0,1° olağan bir değerdir. Döner eksen toleransı için önemli olan izin verilen maksimum kontur hatasıdır. Bu kontur hatası, aletin olası eğri konumu, alet yarıçapı ve aletin erişim derinliğine bağlıdır.

Bir şaft frezesi ile 5 eksenli azdırma frezelemesinde maksimum olası T kontur hatasını doğrudan L freze erişim uzunluğu ve izin verilen TA kontur toleransından hesaplayabilirsiniz:

 $T \sim K \times L \times T A K = 0.0175 [1/°]$ Örnek: L = 10 mm, TA = 0,1°: T = 0,0175 mm

#### **Simit frezesi örnek formülü:**

Simit frezesiyle çalışırken açı toleransı daha büyük bir önem kazanır.

 $T w = \frac{180}{\pi^* R} T_{32}$ 

Tw: Açı toleransı, derece π: Daire sayısı (Pi) R: Simidin ortalama yarı çapı, mm  $T_{32}$ : İşleme toleransı, mm

# **Döngü parametresi**

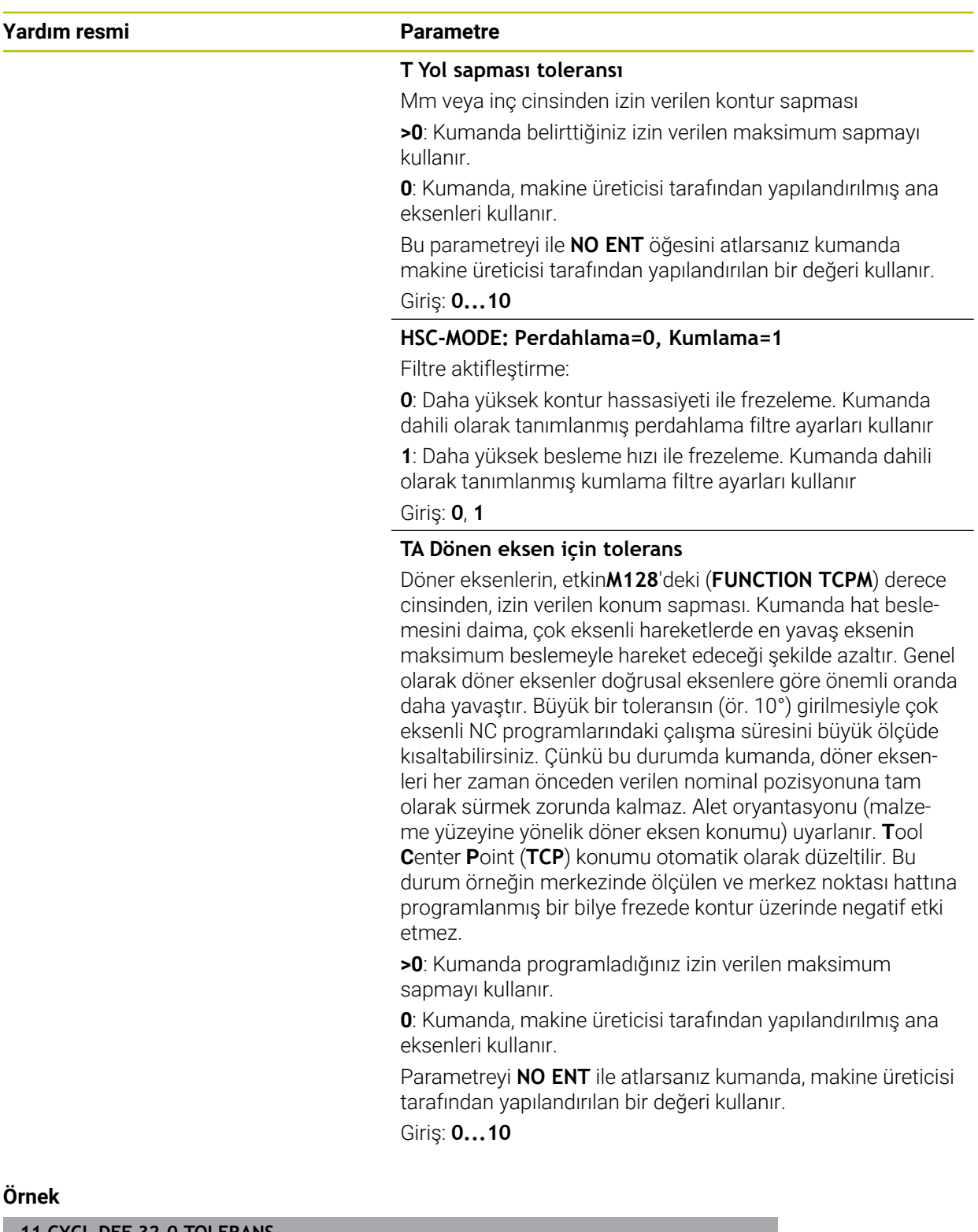

**11 CYCL DEF 32.0 TOLERANS**

**12 CYCL DEF 32.1 T0.02**

**13 CYCL DEF 32.2 HSC-MODE:1 TA5**

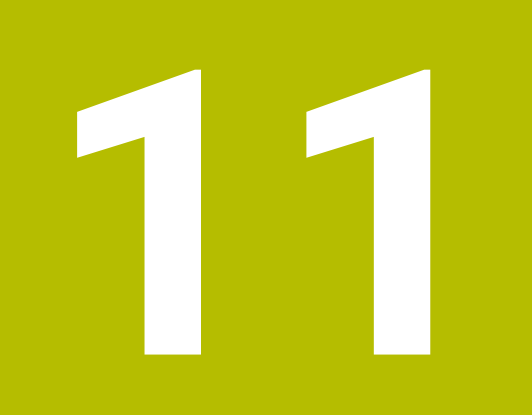

# **Denetim**

# **11.1 Denetim için döngü**

# **11.1.1 Döngü 238 MAKINE DURUMUNU OLC (#155 / #5-02-1)**

**ISO programlaması G238**

# **Uygulama**

 $\bullet$ 

Makine el kitabını dikkate alın!

Bu fonksiyon, makine üreticisi tarafından serbest bırakılmalı ve uyarlanmalıdır.

Kullanım süresi boyunca yük altında olan makine bileşenleri (ör. kılavuz, bilyeli cıvata, ...) aşınır ve eksen hareketinin kalitesi kötüleşir. Bu, üretim kalitesini etkiler.

**Component Monitoring** (#155 / #5-02-1) yazılım seçeneği ve döngü **238** ile kumanda, güncel makine durumunu ölçebilir. Böylece eskime ve aşınma nedeniyle teslimat durumundan bu yana meydana gelen değişiklikler ölçülebilir. Ölçümler, makine üreticisi tarafından okunabilecek metin dosyasına kaydedilir. Makine üreticisi verileri okuyabilir, değerlendirebilir ve öngören bakım ile tepki verebilir. Böylece makinenin plansız şekilde durması önlenebilir!

Makine üreticisi, ölçülen değerler için uyarı ve hata eşikleri tanımlayabilir ve isteğe bağlı olarak hata reaksiyonları belirleyebilir.

# **İlgili konular**

**MONITORING HEATMAP** ile bilesen denetimi (#155 / #5-02-1)

**Ayrıntılı bilgi:** Kullanıcı el kitabında programlama ve test etme kısmında

### **Döngü akışı**

ñ

Eksenlerin ölçüm öncesinde sıkışmamış olduğundan emin olun.

# **Parametre Q570=0**

- 1 Kumanda, makine eksenlerinde hareketleri gerçekleştirir
- 2 Besleme, yüksek hız ve mil potansiyometreleri etkilidir

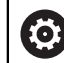

Eksenlerin tam hareket süreçlerini makine üreticiniz tanımlar.

### **Parametre Q570=1**

- 1 Kumanda, makine eksenlerinde hareketleri gerçekleştirir
- 2 Besleme, hızlı çalışma ve mil potansiyometreleri etkili **değildir**
- 3 **MON** durum sekmesinde, görüntülenmesini istediğiniz denetim görevini seçebilirsiniz
- 4 Bu diyagram ile, bileşenlerin bir uyarı veya hata sınırına ne kadar yaklaştıklarını takip edebilirsiniz

**Ayrıntılı bilgiler:** Kurma ve işleme kullanıcı el kitabı

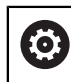

Eksenlerin tam hareket süreçlerini makine üreticiniz tanımlar.

### **Uyarılar**

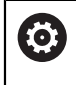

Döngü **238 MAKINE DURUMUNU OLC**, isteğe bağlı makine parametresi **hideCoMo** (no. 128904) kullanılarak gizlenebilir.

# *BILGI*

#### **Dikkat çarpışma tehlikesi!**

Döngü hızlı çalışma modunda pek çok eksende hızlı hareketler yapabilir! **Q570** döngü parametresinde 1 değeri programlandıysa besleme, hızlı çalışma modu ve mil potansiyometrelerinin bir etkisi bulunmaz. Ancak bir hareket, besleme potansiyometresinin döndürülmesiyle sıfırda durdurulabilir. Çarpışma tehlikesi bulunur!

- Ölçüm verilerinin kaydından önce döngüyü test işletiminde test edin **Q570=0**
- Bu döngüyü kullanmadan önce döngü **238** hareketlerinin türü ve kapsamıyla ilgili olarak makine üreticinizden bilgi edinin
- Bu döngüyü **FUNCTION MODE MILL** işleme modlarında gerçekleştirebilirsiniz.
- Döngü **238** CALL etkindir.
- Bir ölçüm sırasında ör. Besleme potansiyometresini sıfıra konumlandırırsanız kumanda döngüyü yarıda keser ve bir uyarı gösterir. Uyarıyı **CE** tuşuyla onaylayabilir ve döngüyü **NC başlat** tuşuyla yeniden işleyebilirsiniz.

#### **Döngü parametresi**

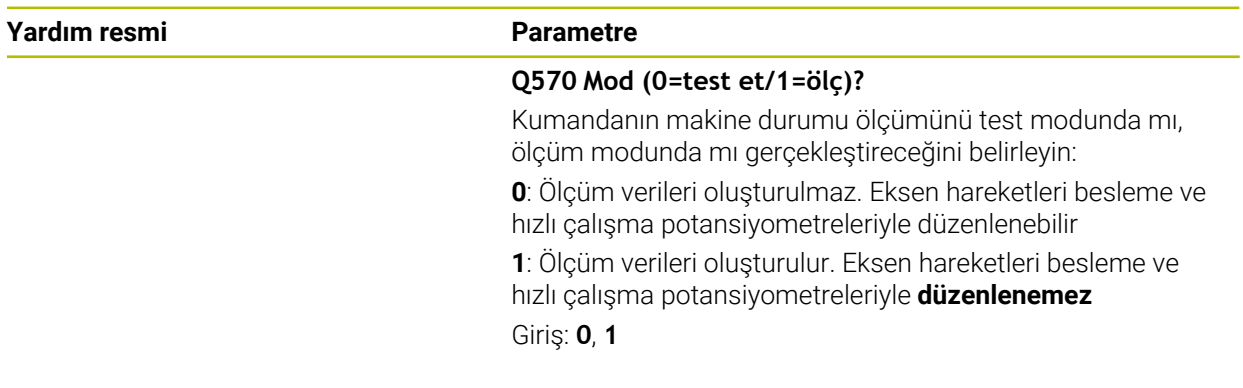

#### **Örnek**

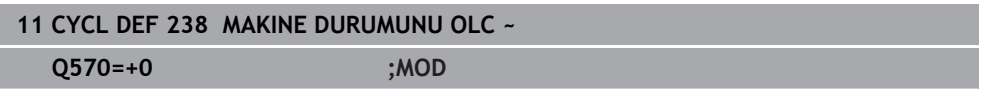

# **11.1.2 Döngü 239 YUKLEME BELIRLE (#143 / #2-22-1)**

**ISO programlaması G239**

### **Uygulama**

Ö

Makine el kitabını dikkate alın!

Bu fonksiyon, makine üreticisi tarafından serbest bırakılmalı ve uyarlanmalıdır.

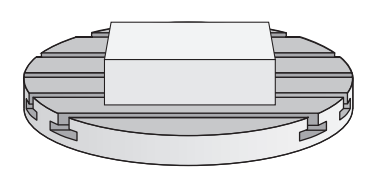

Makinenizin dinamik davranışı, makine tezgahına farklı ağırlıkta bileşenler yüklediğinizde değişiklik gösterebilir. Değiştirilmiş bir yükleme işlemi; sürtünme kuvvetini, ivmeyi, tutma torkunu ve tezgah eksenlerindeki statik sürtünmeyi etkiler. **Load Adaptive Control** (#143 / #2-22-1) yazılım seçeneği ve Döngü **239 YUKLEME BELIRLE** ile kumanda, güncel yükleme eylemsizliğini, güncel sürtünme kuvvetlerini ve maksimum eksen hızlanmasını otomatik olarak belirleyip uyarlayabilir ya da ön kontrol ve regülatör parametrelerini geri alabilir. Böylece büyük yükleme değişikliklerini en iyi şekilde karşılayabilirsiniz. Kumanda, eksenlere yüklenen ağırlığı hesaplamak için bir tartma işlemi gerçekleştirir. Bu tartma işleminde eksenler belirli bir yol kateder (kesin hareketler makine üreticiniz tarafından belirlenir). Bir çarpışma olmasını engellemek üzere gerekirse eksenler, tartma işleminden önce uygun pozisyona getirilir. Bu güvenli pozisyon makine üreticiniz tarafından tanımlanır.

LAC ile kontrolör parametrelerinin uyarlanması yanında ayrıca maksimum hızlanma da ağırlığa bağlı olarak uyarlanır. Bu sayede dinamik, düşük yüklenme durumunda uygun şekilde yükseltilebilir ve verimlilik artırılabilir.

#### **Döngü akışı**

#### **Parametre Q570 = 0**

- 1 Eksenlerde hiçbir fiziksel hareket gerçekleşmez
- 2 Kumanda LAC'yi sıfırlar
- 3 Ön kontrol ve gerektiğinde regülatör parametreleri etkinleştirilerek yükleme durumundan bağımsız olarak eksenlerin güvenli şekilde hareket etmesine olanak sağlanır. **Q570**=0 ile belirlenen parametreler güncel yüklemeden **bağımsızdır**
- 4 NC programı tamamlandıktan sonra veya hazırlık öncesinde bu parametrelere başvurulması faydalı olabilir

### **Parametre Q570 = 1**

- 1 Kumanda bir tartma işlemi yürütür, bu sırada gerekirse birçok ekseni hareket ettirir. Hangi aksların hareket ettirileceği makinenin yapısına ve aksların tahrikine bağlıdır
- 2 Eksenlerin hareket edeceği alanı makine üreticisi belirler
- 3 Kumanda tarafından belirlenen ön kontrol ve regülatör parametreleri, güncel yüklemeye **bağlıdır**
- 4 Kumanda, belirlenen parametreleri etkinleştirir

Ť

Bir tümce akışı gerçekleştirdiğinizde kumanda döngü **239**'u atlarsa kumanda bu döngüyü yok sayar - tartma işlemi gerçekleştirilmez.

# **Uyarılar**

# *BILGI*

#### **Dikkat, çarpışma tehlikesi!**

Döngü hızlı çalışmada pek çok eksende hızlı hareketler yapabilir! Çarpışma tehlikesi bulunur!

- Bu döngüyü kullanmadan önce döngü **239** hareketlerinin türü ve kapsamıyla ilgili olarak makine üreticinizden bilgi edinin
- Numerik kontrol döngü başlangıcından önce gerekirse bir güvenli pozisyona gider. Bu pozisyon makine üreticisi tarafından belirlenir
- Potansiyometreyi, besleme ve hızlı hareket modu için en az %50 olarak ayarlayın; böylece yükleme doğru belirlenebilir
- Bu döngüyü **FUNCTION MODE MILL** işleme modlarında gerçekleştirebilirsiniz.
- Döngü **239** tanımlamadan hemen sonra etkili olur.
- Döngü **239**, sadece ortak bir konum ölçüm cihazına sahip olması halinde (Master-Slave moment) bağlantılı eksenlerde yüklenmenin belirlenmesini destekler.

# **Döngü parametresi**

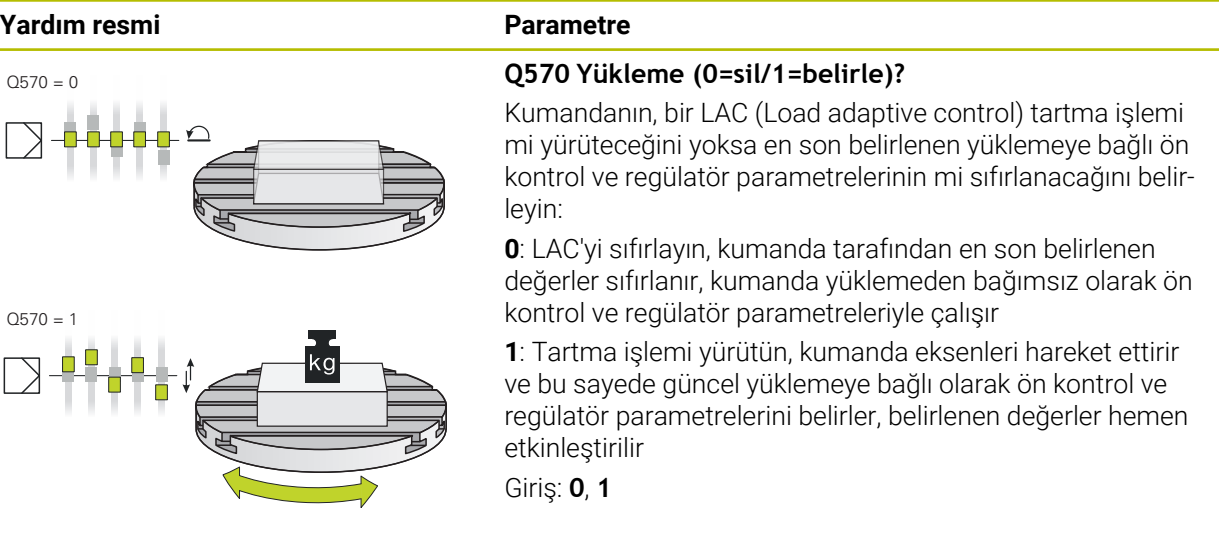

#### **Örnek**

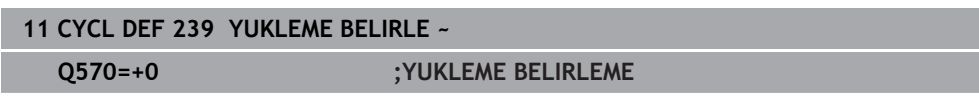

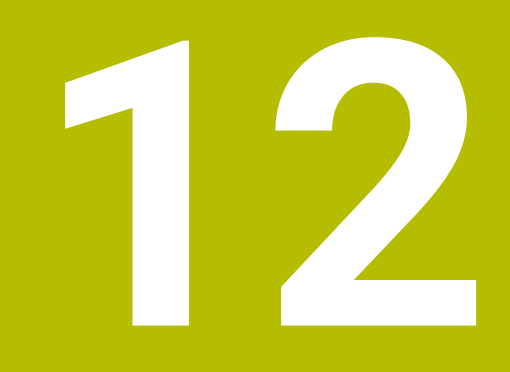

# **Çok eksenli işlem**

# **12.1 Silindir kılıfı işleme döngüleri**

# **12.1.1 Döngü 27 SILINDIR KILIFI (#8 / #1-01-1)**

**ISO programlaması G127**

# **Uygulama**

 $\bullet$ 

Makine el kitabını dikkate alın!

Bu fonksiyon, makine üreticisi tarafından serbest bırakılmalı ve uyarlanmalıdır.

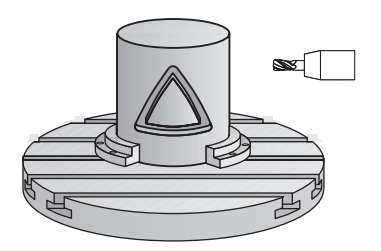

Bu döngü ile sargının üzerinde tanımlanmış bir konturu, bir silindirin kılıfına aktarabilirsiniz. Silindir üzerinde kılavuz yivleri frezelemek istiyorsanız döngü **28** kullanın.

Konturu, döngü **14 KONTUR** üzerinden belirlediğiniz bir alt programda tanımlayabilirsiniz.

Alt programda konturu, makinenizde hangi döner eksenlerin mevcut olduğundan bağımsız olarak daima X ve Y koordinatlarıyla tanımlarsınız. Kontur tanımlaması böylece makine konfigürasyonunuzdan bağımsızdır. Hat fonksiyonları olarak **L**, **CHF**,

# **CR**, **RND** ve **CT** mevcuttur.

Döner tezgahın konumunu tanımlayan silindir kılıfı kaplamasının işlemesinin koordinatlarını (X koordinatları) tercihen derece veya mm (inç) cinsinden girebilirsiniz.(**Q17**).

### **Döngü akışı**

 $\mathbf i$ 

- 1 Kumanda aleti delme noktasının üzerine konumlandırır; bu sırada yan perdahlama ölçüsü dikkate alınır
- 2 İlk sevk derinliğinde alet, freze beslemesi **Q12** ile programlanan kontur boyunca frezeler
- 3 Kontur bitişinde kumanda aleti güvenlik mesafesine ve saplama noktasına geri hareket ettirir
- 4 Programlanan **Q1** freze derinliğine ulaşılıncaya kadar 1 ile 3 arasındaki adımlar kendini tekrar eder
- 5 Ardından alet, alet ekseninde güvenli yüksekliğe hareket eder

Silindir yuvarlak tezgah üzerinde ortadan bağlanmış olmalıdır. Referans noktasını yuvarlak tezgahın merkezine koyun.

# **Uyarılar**

j.

- Bu döngüyü yalnızca **FUNCTION MODE MILL** işleme modunda gerçekleştirebilirsiniz.
- Bir SL döngüsü için hafıza sınırlıdır. Bir SL döngüsünde maksimum 16384 kontur elemanı programlayabilirsiniz.
- Ortadan kesen bir ön dişliye sahip bir frezeleyici kullanın (DIN 844).
- Mil ekseni, döngü çağrısı sırasında yuvarlak tezgah ekseninin üzerinde dikey durmalıdır. Bu durum söz konusu değilse numerik kontrol bir hata mesajı verir. Duruma göre kinematik anahtarlama gerekebilir.
- Bu döngüyü döndürülmüş çalışma düzleminde de uygulayabilirsiniz.

Eğer kontur birçok tanjantlı olmayan kontur elementlerinden oluşuyorsa işleme zamanı artabilir.

#### **Programlama için notlar**

- Kontur alt programının ilk NC önermesinde daima her iki silindir kılıfı koordinatlarını programlayın.
- Derinlik döngü parametresinin işareti çalışma yönünü belirler. Derinliği = 0 olarak programlarsanız numerik kontrol döngüyü uygulamaz.
- Güvenlik mesafesi alet yarıçapından büyük olmalıdır.
- Yerel Q parametreleri **QL** bir kontur alt programında kullanıldığında, bunları kontur alt programının içerisinde de atamanız veya hesaplamanız gerekir.

# **Döngü parametresi**

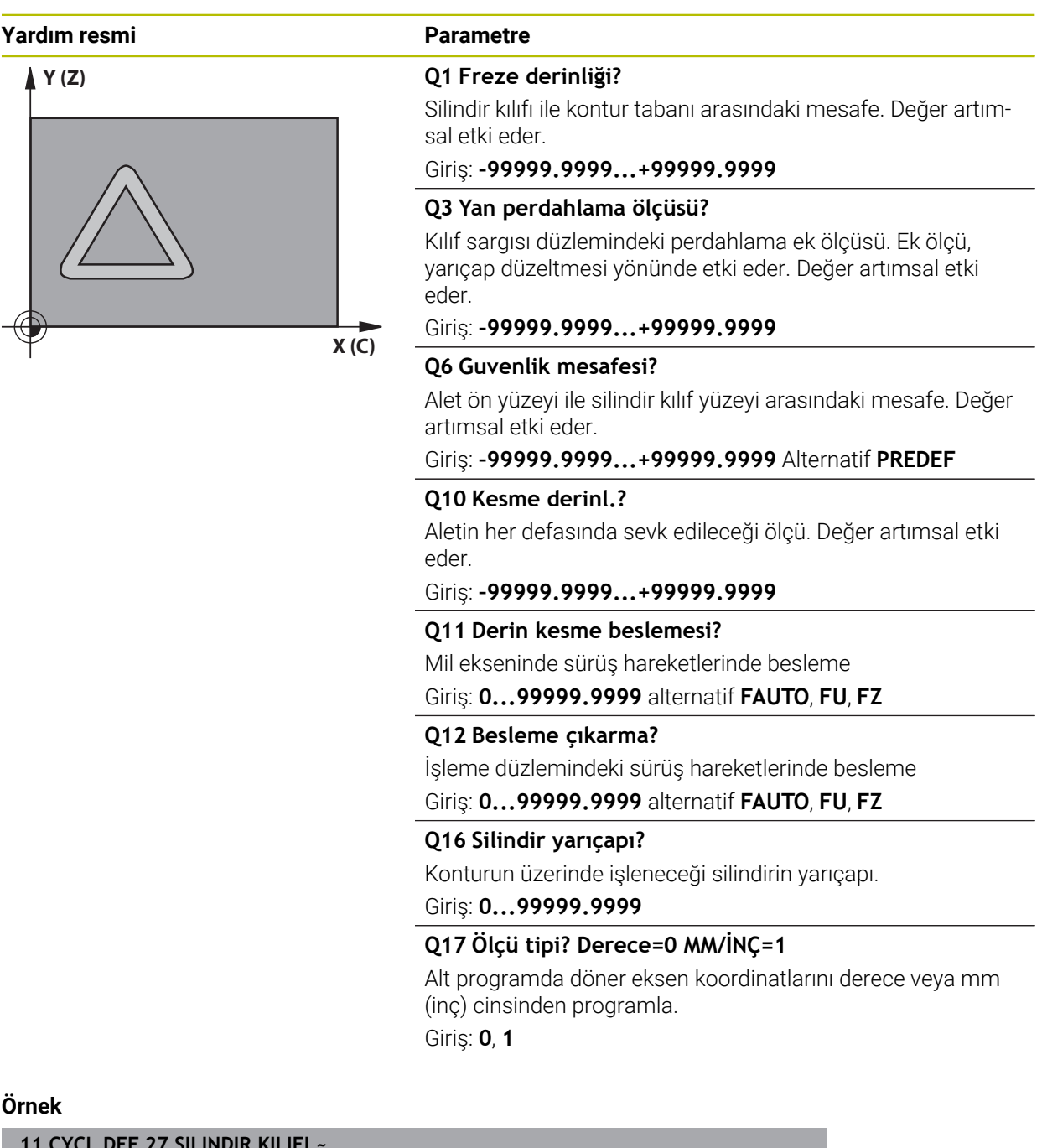

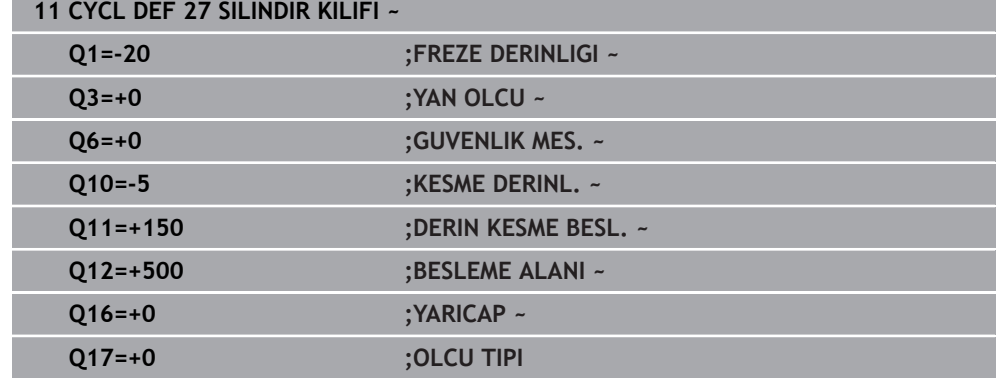

## **12.1.2 Döngü 28 SILINDIR KILIFI YIV FREZESI (#8 / #1-01-1)**

**ISO programlaması G128**

#### **Uygulama**

Ö

Makine el kitabını dikkate alın! Bu fonksiyon, makine üreticisi tarafından serbest bırakılmalı ve

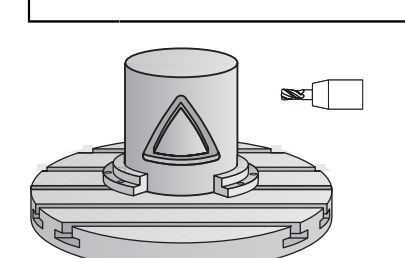

uyarlanmalıdır.

Bu döngü ile sargının üzerinde tanımlanan kılavuz yivini, bir silindirin kılıfına aktarabilirsiniz. Kumanda, döngü **27** ile olanın aksine bu döngüde aleti, etkin yarıçap düzeltmesinde duvarların neredeyse birbirine paralel olarak uzanacağı şekilde yerleştirir. Tam yiv genişliği kadar büyük olan bir alet kullanırsanız tam paralel uzanan duvarlar elde edersiniz.

Alet, yiv genişliğine oranla ne kadar küçük olursa çember hatlarında ve eğik doğrularda o kadar büyük burulmalar oluşur. Yönteme bağlı burulmaların en aza indirilebilmesi için **Q21** parametresini tanımlayabilirsiniz. Bu parametre, kumandanın üretilecek yivi, bir alet ile üretilmiş ve çapı yiv genişliğine uygun bir yive yaklaştıran toleransı verir.

Konturun merkez noktası hattını, alet yarıçap düzeltmesini girerek programlayın. Yarıçap düzeltmesi üzerinden, numerik kontrolün yivi senkronize veya karşılıklı çalışmada üreteceğini belirleyebilirsiniz.

#### **Döngü akışı**

i

- 1 Kumanda aleti delme noktasının üzerine konumlandırır
- 2 Kumanda, aleti dikey olarak ilk sevk derinliğine doğru hareket ettirir. Yaklaşma davranışı freze beslemesi **Q12** ile teğetsel olarak veya bir doğru üzerinde gerçekleşir. Yaklaşma davranışı **ConfigDatum CfgGeoCycle** (no. 201000) **appr-DepCylWall** (no. 201004) parametrelerine bağlıdır
- 3 İlk sevk derinliğinde alet, freze beslemesi **Q12** ile yiv duvarı boyunca frezeler; bu sırada yan perdahlama ek ölçüsü dikkate alınır
- 4 Kontur sonunda kumanda, aleti karşıda bulunan yiv duvarına kaydırır ve delme noktasına geri sürer
- 5 Programlanan **Q1** frezeleme derinliğine ulaşılana kadar 2. ve 3. adımlar tekrarlanır
- 6 **Q21** toleransını tanımladıysanız mümkün olduğunca paralel yiv duvarları elde etmek için kumanda, ardıl işlemeyi uygular
- 7 Ardından alet, alet ekseninde güvenli yüksekliğe geri hareket eder

Silindir yuvarlak tezgah üzerinde ortadan bağlanmış olmalıdır. Referans noktasını yuvarlak tezgahın merkezine koyun.

# **Uyarılar**

0

Bu döngü etkin bir çalışmayı yürütür. Döngüyü gerçekleştirmek için makine tezgahının altındaki ilk makine ekseni dönme eksen olmalıdır. Ayrıca alet yanal yüzeyde dikey olarak konumlandırılabilmelidir.

# *BILGI*

#### **Dikkat, çarpışma tehlikesi!**

Döngü çağırma sırasında mil devreye alınmamışsa çarpışma meydana gelebilir.

Mil devreye alınmamışsa **displaySpindleErr** (no. 201002) makine parametresiyle, kumandanın bir hata mesajı verip vermeyeceğini on/off ile ayarlayın

# *BILGI*

#### **Dikkat, çarpışma tehlikesi!**

Kumanda, aleti sonunda güvenlik mesafesine geri konumlandırır, girilmişse 2. güvenlik mesafesine konumlandırır. Aletin döngüye göre son pozisyonu başlangıç pozisyonuyla örtüşmek zorunda değildir. Çarpışma tehlikesi bulunur!

- Makinenin sürüş hareketlerini kontrol edin
- Döngüden sonra **Programlama** işletim türünde **Simülasyon** çalışma alanında aletin son konumunu kontrol edin
- Döngüden sonra mutlak koordinatı programlayın (artan değil)
- Bu döngüyü yalnızca **FUNCTION MODE MILL** işleme modunda gerçekleştirebilirsiniz.
- Ortadan kesen bir ön dişliye sahip bir frezeleyici kullanın (DIN 844).
- Mil ekseni, döngü çağrısı sırasında yuvarlak tezgah ekseninin üzerinde dikey durmalıdır.
- Bu döngüyü döndürülmüş çalışma düzleminde de uygulayabilirsiniz.

Eğer kontur birçok tanjantlı olmayan kontur elementlerinden oluşuyorsa işleme zamanı artabilir.

### **Programlama için notlar**

- Kontur alt programının ilk NC önermesinde daima her iki silindir kılıfı koordinatlarını programlayın.
- Derinlik döngü parametresinin işareti çalışma yönünü belirler. Derinliği = 0 olarak programlarsanız numerik kontrol döngüyü uygulamaz.
- Güvenlik mesafesi alet yarıçapından büyük olmalıdır.
- Yerel Q parametreleri **QL** bir kontur alt programında kullanıldığında, bunları kontur alt programının içerisinde de atamanız veya hesaplamanız gerekir.

### **Makine parametreleriyle bağlantılı olarak uyarı**

- **apprDepCylWall** (no. 201004) makine parametresiyle, kontur yaklaşma davranışını tanımlarsınız:
	- **CircleTangential**: Teğetsel yaklaşma ve uzaklaşma uygulayın
	- **LineNormal**: Kontur başlangıç noktasına hareket bir doğru üzerinden gerçekleşir

i

# **Döngü parametresi**

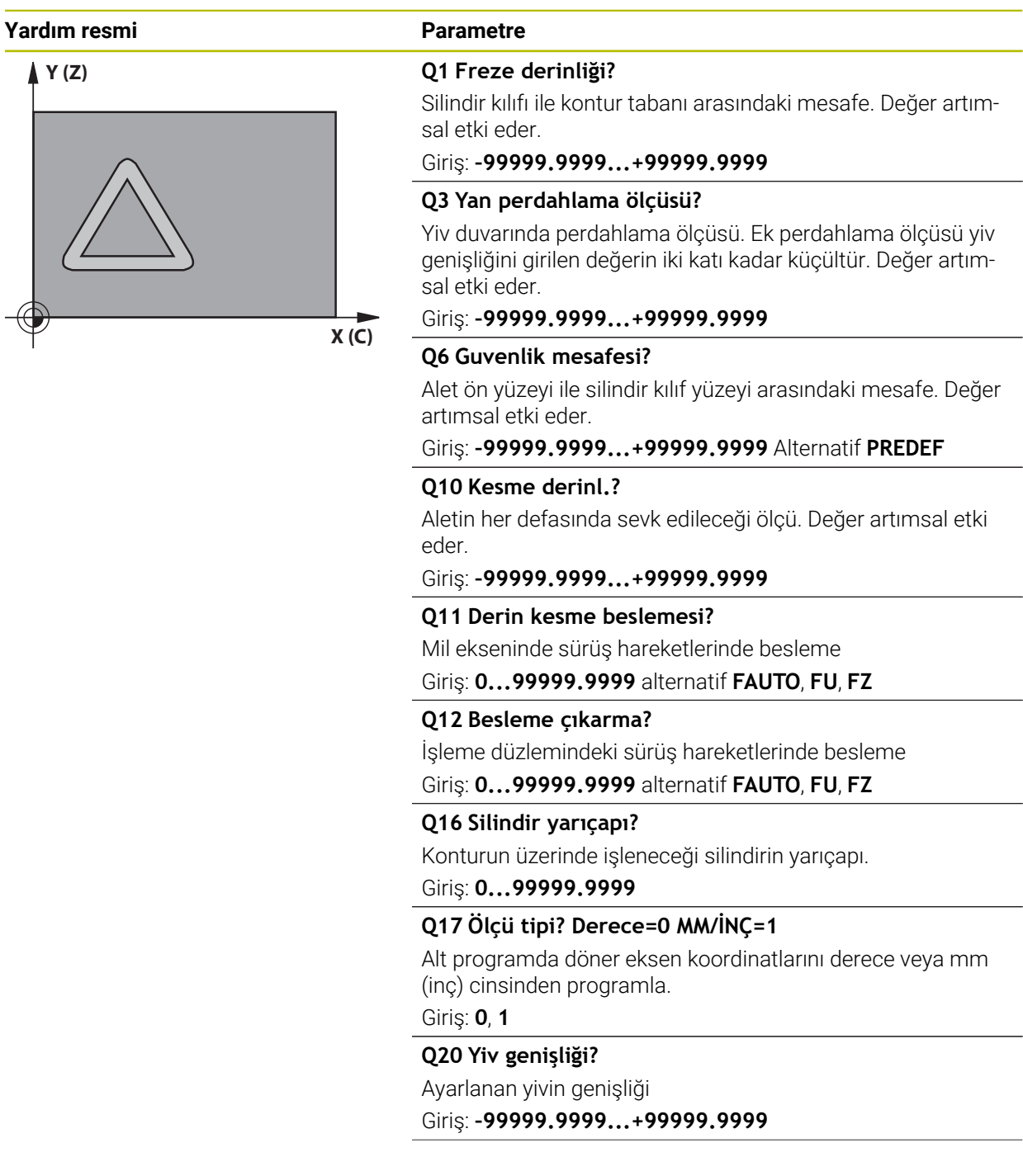

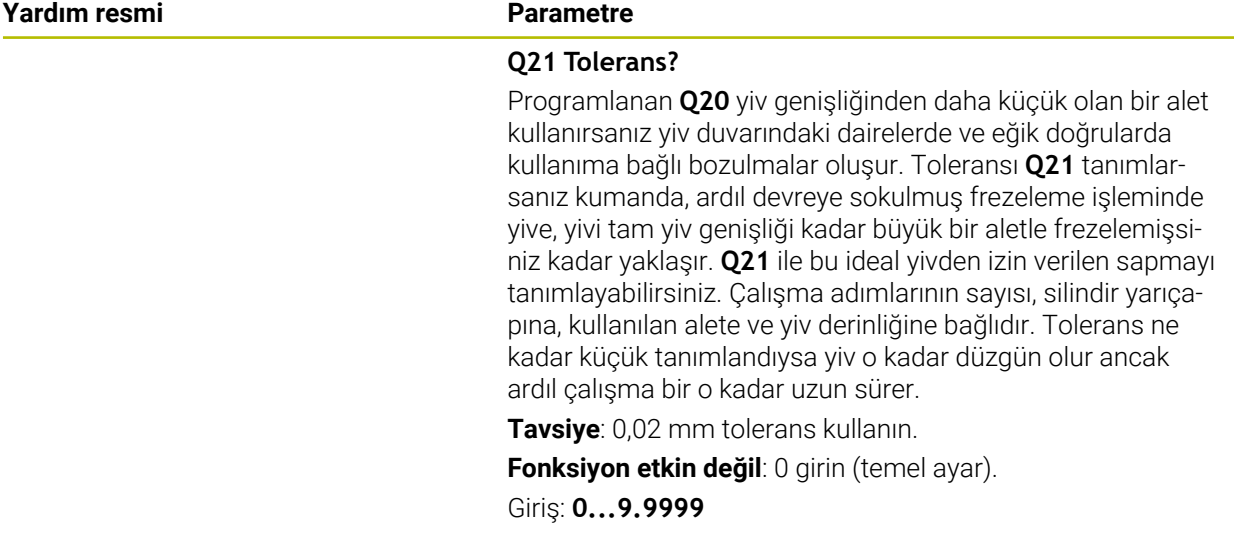

### **Örnek**

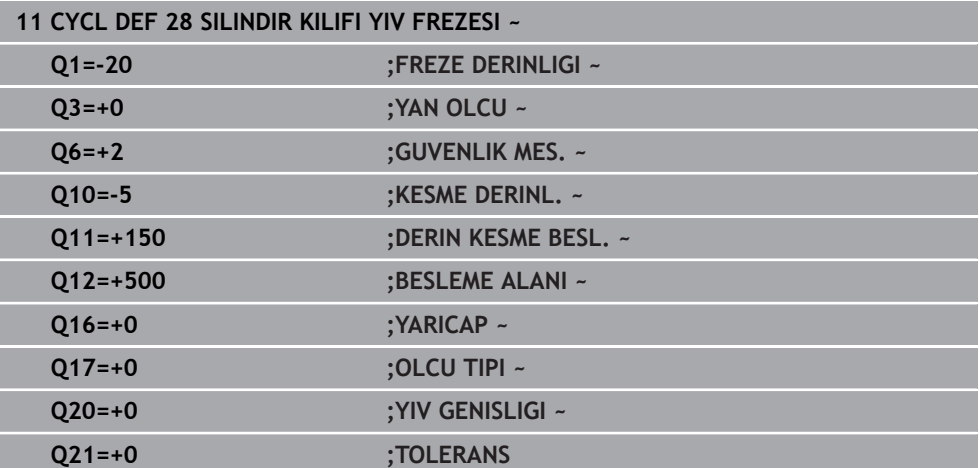

# **12.1.3 Döngü 29 SILIN. MUHAF. CUBUGU (#8 / #1-01-1)**

**ISO programlaması G129**

#### **Uygulama**

 $\bullet$ 

Makine el kitabını dikkate alın! Bu fonksiyon, makine üreticisi tarafından serbest bırakılmalı ve uyarlanmalıdır.

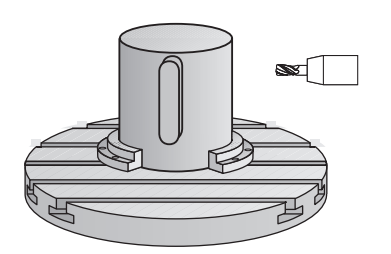

Bu döngü ile sargının üzerinde tanımlanmış bir çubuğu, bir silindirin kılıfına aktarabilirsiniz. Numerik kontrol bu döngüde aleti, etkin yarıçap düzeltmesinde duvarların daima birbirine paralel olarak uzanacağı şekilde yerleştirir. Çubuğun merkez noktası hattını, alet yarıçap düzeltmesini girerek programlayın. Yarıçap düzeltmesi üzerinden, numerik kontrolün çubuğu senkronize veya karşılıklı çalışmada üreteceğini belirleyebilirsiniz.

Çubuk uçlarında numerik kontrol, yarıçapı yarım çubuk genişliğine denk olan bir yarım daire ekler.

# **Döngü akışı**

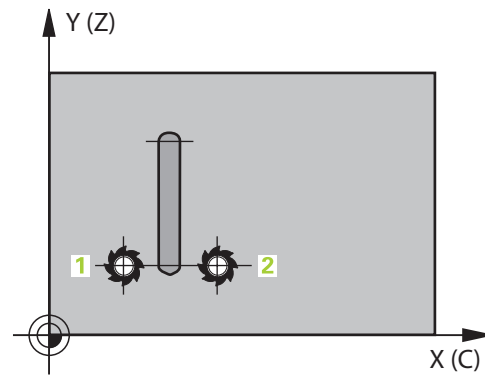

- 1 Kumanda, aleti çalışmanın başlangıç noktasının üzerine konumlandırır. Kumanda başlangıç noktasını çubuk genişliğinden ve alet çapından hesaplar. Bu, yarım çubuk genişliği ve alet çapı kadar kaydırılmış olarak, kontur alt programında tanımlanmış ilk noktanın yanında bulunur. Yarıçap düzeltmesi, çubuğun solunda mı (**1**, RL=Senkronize) yoksa sağında mı (**2**, RR=Karşılıklı) başlatılacağını belirler
- 2 Kumanda, ilk sevk derinliğinde konumlandırdıktan sonra alet bir daire yayı üzerinden **Q12** frezeleme beslemesi ile çubuk duvarına teğetsel olarak yaklaşır. Gerekirse yan ek perdahlama ölçüsü dikkate alınır
- 3 İlk sevk derinliğinde alet, **Q12** freze beslemesi ile çubuk duvarı boyunca frezeler, bu işlem çubuk tam olarak oluşturuluncaya kadar sürer
- 4 Daha sonra alet teğetsel olarak çubuk duvarından uzaklaşarak, çalışmanın başlangıç noktasına sürülür
- 5 Programlanan **Q1** freze derinliğine ulaşılıncaya kadar 2 ile 4 arasındaki adımlar kendini tekrar eder
- 6 Ardından alet, alet ekseninde güvenli yüksekliğe geri hareket eder

i

Silindir yuvarlak tezgah üzerinde ortadan bağlanmış olmalıdır. Referans noktasını yuvarlak tezgahın merkezine koyun.

# **Uyarılar**

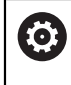

Bu döngü etkin bir çalışmayı yürütür. Döngüyü gerçekleştirmek için makine tezgahının altındaki ilk makine ekseni dönme eksen olmalıdır. Ayrıca alet yanal yüzeyde dikey olarak konumlandırılabilmelidir.

# *BILGI*

### **Dikkat, çarpışma tehlikesi!**

Döngü çağırma sırasında mil devreye alınmamışsa çarpışma meydana gelebilir.

- Mil devreye alınmamışsa **displaySpindleErr** (no. 201002) makine parametresiyle, kumandanın bir hata mesajı verip vermeyeceğini on/off ile ayarlayın
- Bu döngüyü yalnızca **FUNCTION MODE MILL** işleme modunda gerçekleştirebilirsiniz.
- Ortadan kesen bir ön dişliye sahip bir frezeleyici kullanın (DIN 844).
- Mil ekseni, döngü çağrısı sırasında yuvarlak tezgah ekseninin üzerinde dikey durmalıdır. Bu durum söz konusu değilse numerik kontrol bir hata mesajı verir. Duruma göre kinematik anahtarlama gerekebilir.
- Kontur alt programının ilk NC önermesinde daima her iki silindir kılıfı koordinatlarını programlayın.
- Derinlik döngü parametresinin işareti çalışma yönünü belirler. Derinliği = 0 olarak programlarsanız numerik kontrol döngüyü uygulamaz.
- Güvenlik mesafesi alet yarıçapından büyük olmalıdır.
- Yerel Q parametreleri **QL** bir kontur alt programında kullanıldığında, bunları kontur alt programının içerisinde de atamanız veya hesaplamanız gerekir.

### **Döngü parametresi**

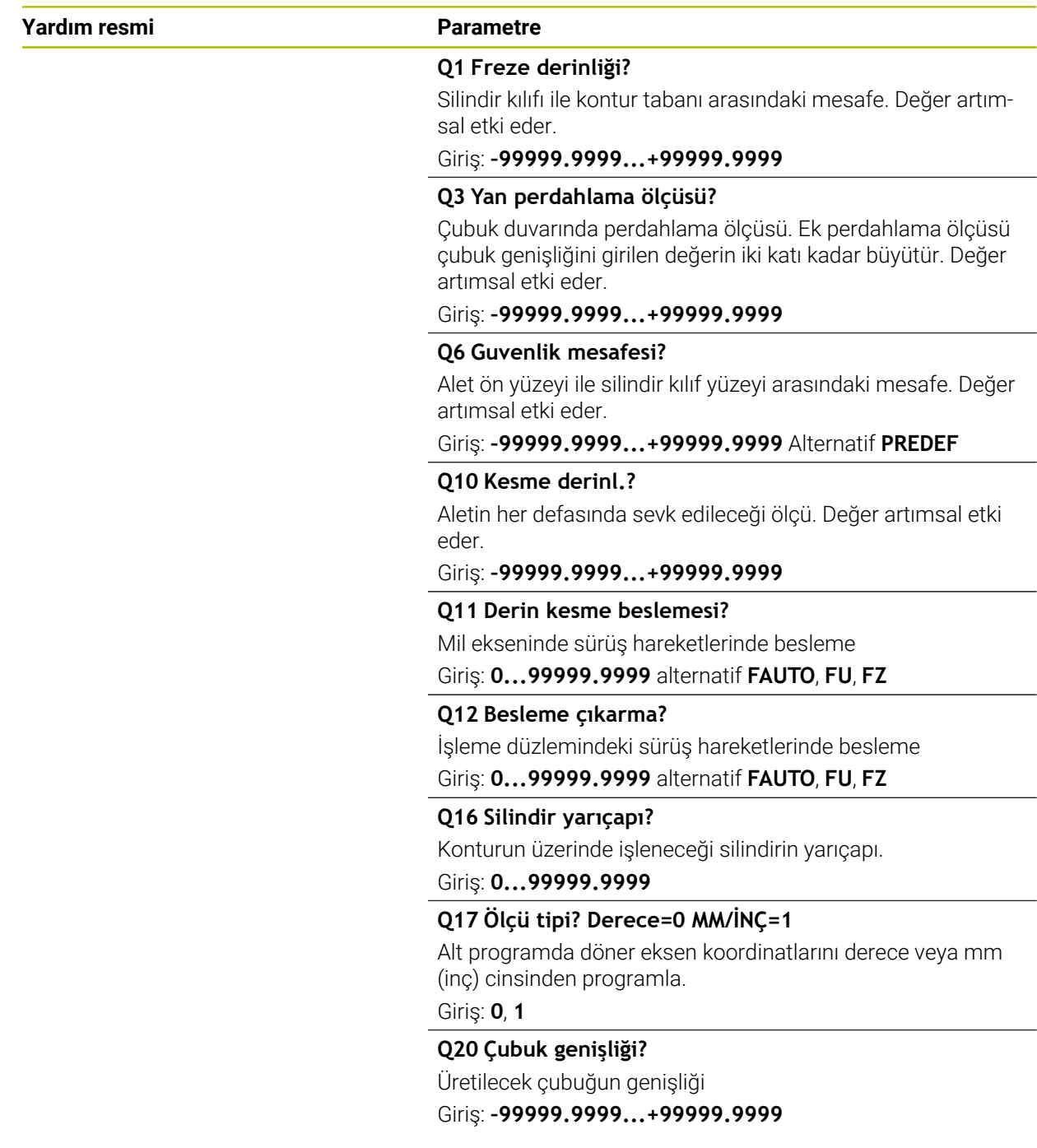

#### **Örnek**

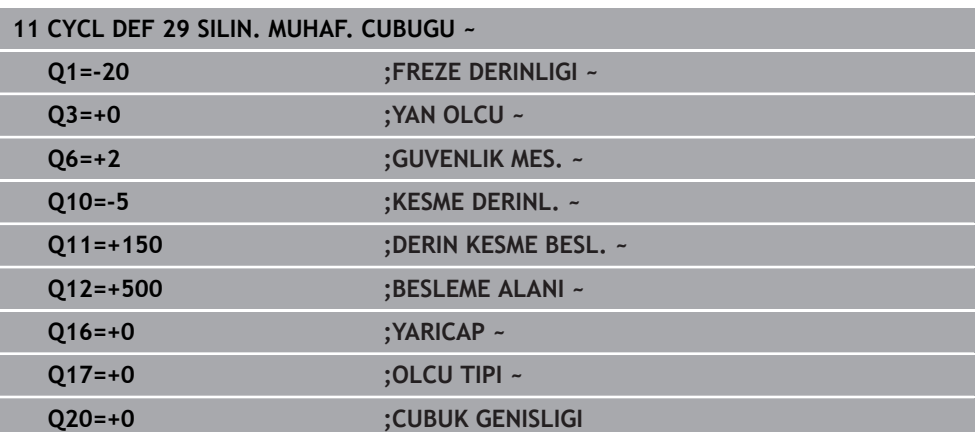

# **12.1.4 Döngü 39 SILIN. MUH. KONTURU (#8 / #1-01-1)**

**ISO programlaması G139**

### **Uygulama**

 $\bullet$ 

Makine el kitabını dikkate alın! Bu fonksiyon, makine üreticisi tarafından serbest bırakılmalı ve uyarlanmalıdır.

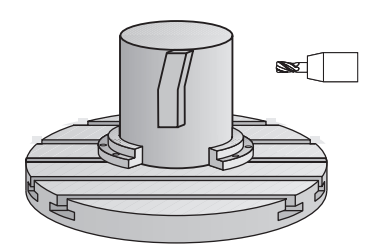

Bu döngüyle bir silindirin yüzeyinde kontur üretebilirsiniz. Bunun için konturu bir silindir sargısı üzerinde tanımlayın. Numerik kontrol, aleti bu döngüde frezelenmiş konturun duvarı aktif yarıçap konturunda silindir eksene paralel uzanacak şekilde ayarlar.

Konturu, döngü **14 KONTUR** üzerinden belirlediğiniz bir alt programda tanımlayabilirsiniz.

Alt programda konturu, makinenizde hangi döner eksenlerin mevcut olduğundan bağımsız olarak daima X ve Y koordinatlarıyla tanımlarsınız. Kontur tanımlaması böylece makine konfigürasyonunuzdan bağımsızdır. Hat fonksiyonları olarak **L**, **CHF**, **CR**, **RND** ve **CT** mevcuttur.

Döngü **28** ve **29** ile olanın tersine, kontur alt programında gerçekten oluşturulacak olan konturu tanımlarsınız.

#### **Döngü akışı**

- 1 Kumanda, aleti çalışmanın başlangıç noktasının üzerine konumlandırır. Kumanda, başlangıç noktasını alet çapı kadar kaydırarak kontur alt programında tanımlanmış ilk noktanın yanına yerleştirir
- 2 Ardından kumanda, aleti dikey olarak ilk sevk derinliğine hareket ettirir. Yaklaşma davranışı freze beslemesi **Q12** ile teğetsel olarak veya bir doğru üzerinde gerçekleşir. Gerekirse yan ek perdahlama ölçüsü dikkate alınır. (Yaklaşma davranışı **apprDepCylWall** makine parametresine bağlıdır (no. 201004))
- 3 İlk sevk derinliğinde alet, **Q12** freze beslemesi ile çubuk duvarı boyunca kontur çekmesi üretilene kadar frezeler
- 4 Ardından alet teğetsel olarak çubuk duvarından uzaklaşarak, çalışmanın başlangıç noktasına sürülür
- 5 Programlanan **Q1** freze derinliğine ulaşılıncaya kadar 2 ile 4 arasındaki adımlar kendini tekrar eder
- 6 Ardından alet, alet ekseninde güvenli yüksekliğe geri hareket eder

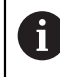

Silindir yuvarlak tezgah üzerinde ortadan bağlanmış olmalıdır. Referans noktasını yuvarlak tezgahın merkezine koyun.

## **Uyarılar**

 $\mathbf{i}$ 

Bu döngü etkin bir çalışmayı yürütür. Döngüyü gerçekleştirmek için makine **(ö)** tezgahının altındaki ilk makine ekseni dönme eksen olmalıdır. Ayrıca alet yanal yüzeyde dikey olarak konumlandırılabilmelidir.

# *BILGI*

#### **Dikkat, çarpışma tehlikesi!**

Döngü çağırma sırasında mil devreye alınmamışsa çarpışma meydana gelebilir.

- Mil devreye alınmamışsa **displaySpindleErr** (no. 201002) makine parametresiyle, kumandanın bir hata mesajı verip vermeyeceğini on/off ile ayarlayın
- Bu döngüyü yalnızca **FUNCTION MODE MILL** işleme modunda gerçekleştirebilirsiniz.
- Mil ekseni, döngü çağrısı sırasında yuvarlak tezgah ekseninin üzerinde dikey durmalıdır.
	- Aletin yaklaşma ve uzaklaşma hareketi için yan kısımda yeterince alan olduğundan emin olun.
	- Eğer kontur birçok tanjantlı olmayan kontur elementlerinden oluşuyorsa işleme zamanı artabilir.

#### **Programlama için notlar**

- Kontur alt programının ilk NC önermesinde daima her iki silindir kılıfı koordinatlarını programlayın.
- Derinlik döngü parametresinin işareti çalışma yönünü belirler. Derinliği = 0 olarak programlarsanız numerik kontrol döngüyü uygulamaz.
- Güvenlik mesafesi alet yarıçapından büyük olmalıdır.
- Yerel Q parametreleri **QL** bir kontur alt programında kullanıldığında, bunları kontur alt programının içerisinde de atamanız veya hesaplamanız gerekir.

#### **Makine parametreleriyle bağlantılı olarak uyarı**

- $\Box$ **apprDepCylWall** (no. 201004) makine parametresiyle, kontur yaklaşma davranışını tanımlarsınız:
	- **CircleTangential**: Teğetsel yaklaşma ve uzaklaşma uygulayın
	- **LineNormal**: Kontur başlangıç noktasına hareket bir doğru üzerinden gerçekleşir

# **Döngü parametresi**

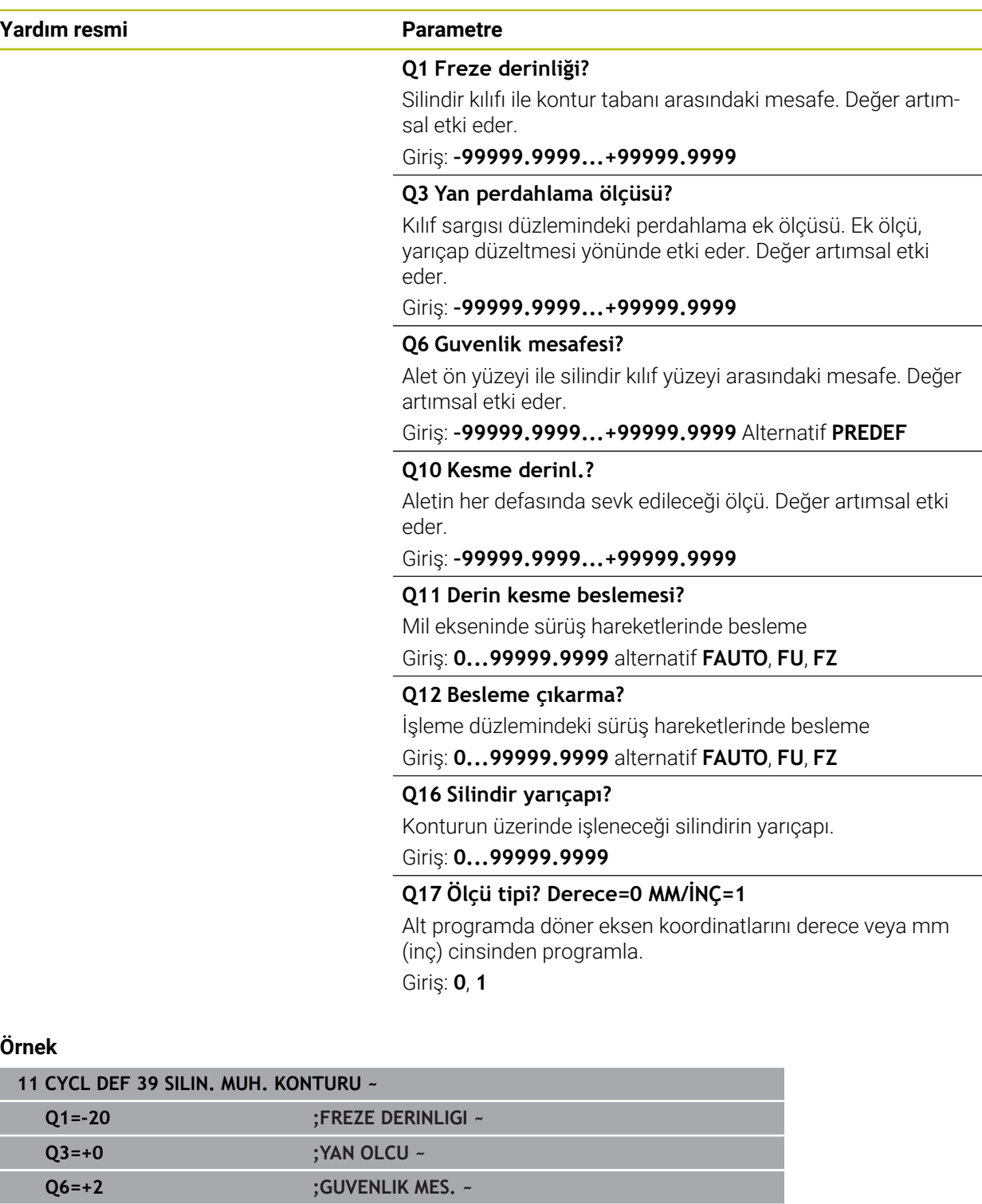

**Q10=-5 ;KESME DERINL. ~ Q11=+150 ;DERIN KESME BESL. ~ Q12=+500 ;BESLEME ALANI ~**

**Q16=+0 ;YARICAP ~ Q17=+0 ;OLCU TIPI**

# **12.1.5 Programlama örnekleri**

# **Örnek: 27 döngülü silindir kılıfı**

- B başlıklı ve C tezgahlı makine 1
	- Silindir yuvarlak tezgah üzerinde ortalanarak gerilmiş
	- Referans nokta alt tarafta, yuvarlak tezgah ortasında bulunur

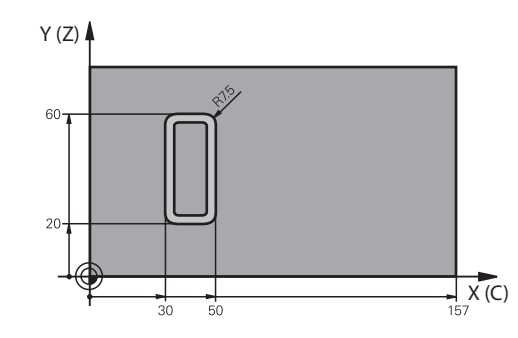

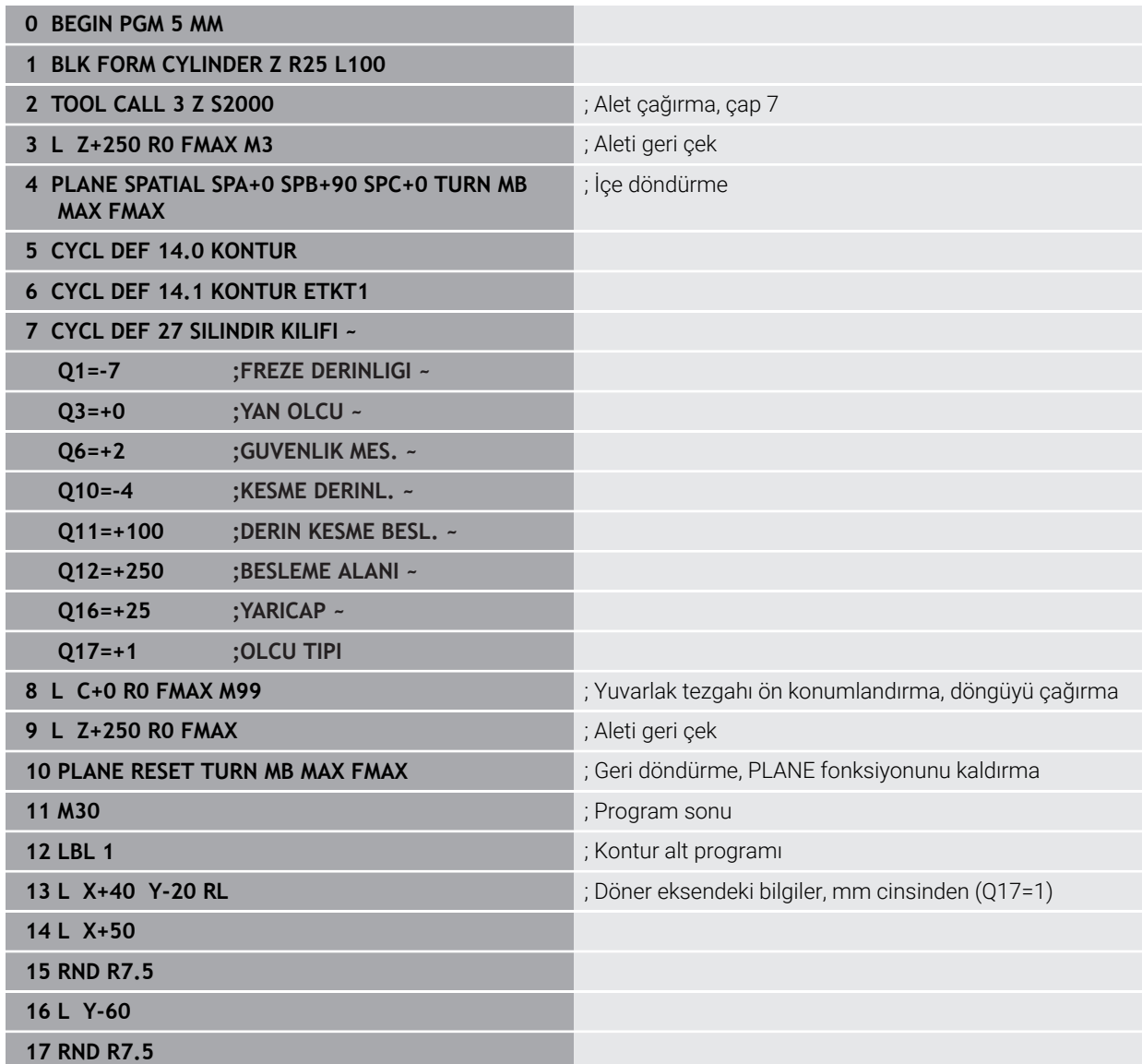

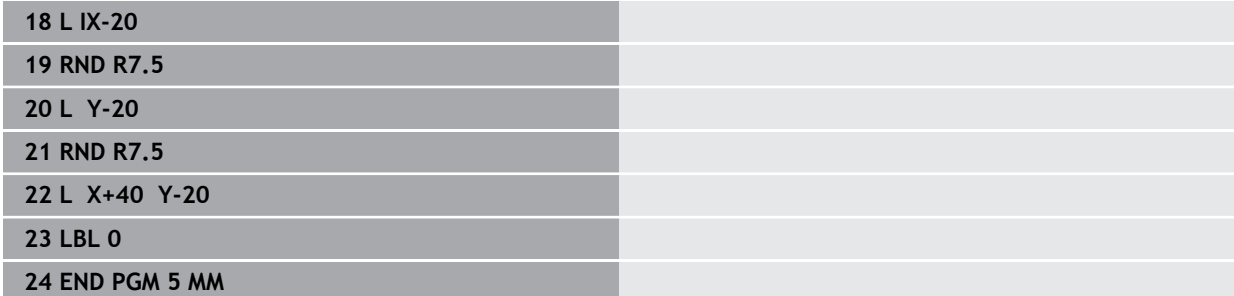

# **Örnek: 28 döngülü silindir kılıfı**

- Silindir yuvarlak tezgah üzerinde ortalanarak gerilmiş A
	- B başlıklı ve C tezgahlı makine
	- Referans noktası yuvarlak tezgah merkezinde bulunur
	- Kontur alt programında merkez noktası hattının açıklaması

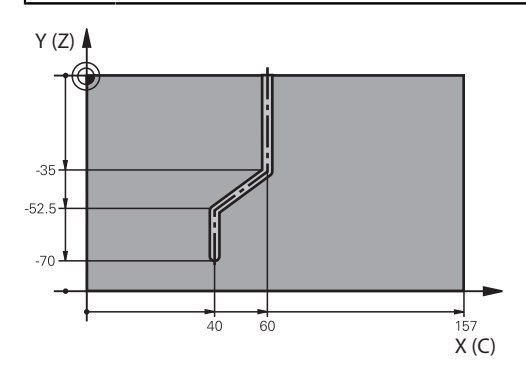

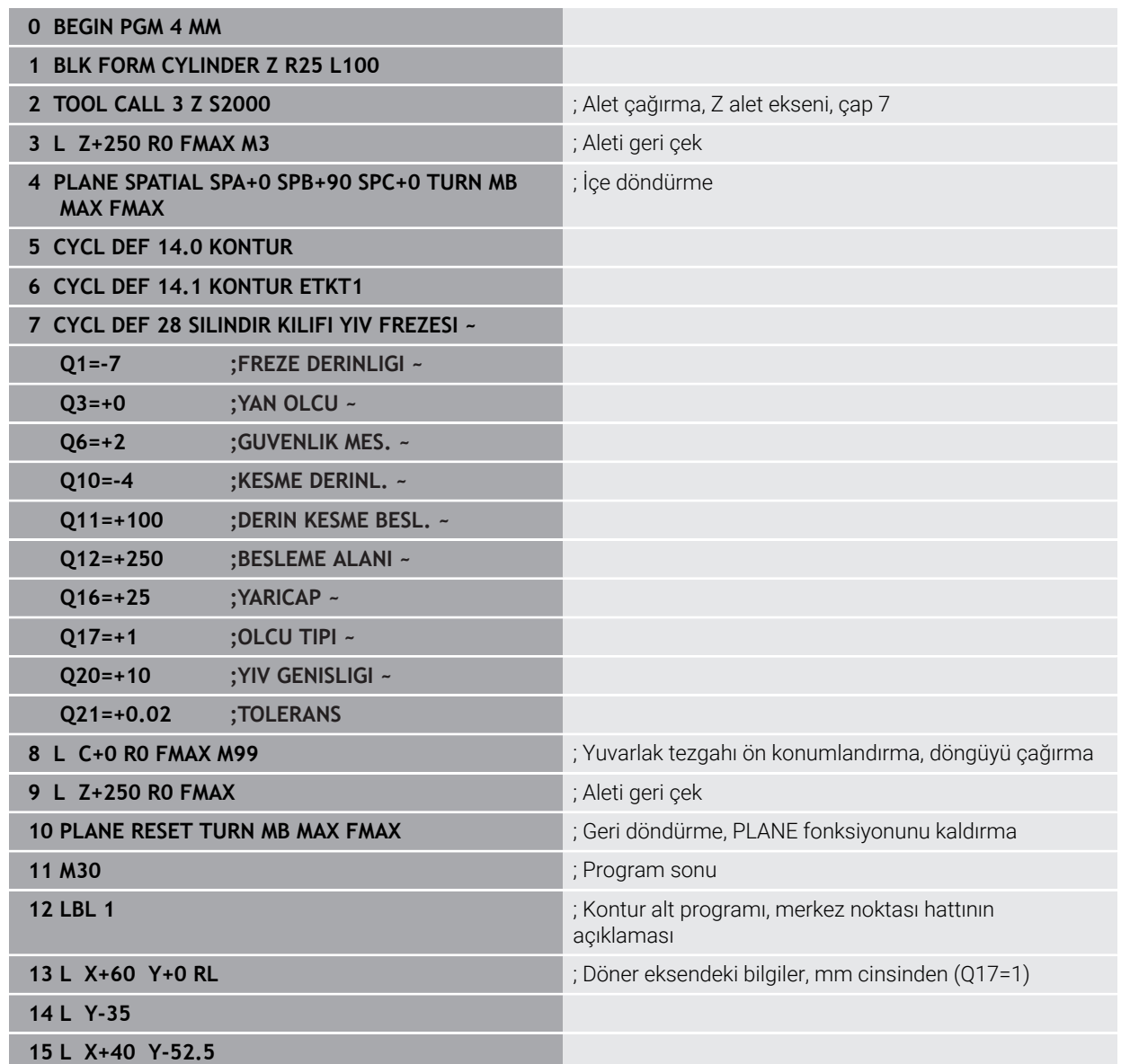

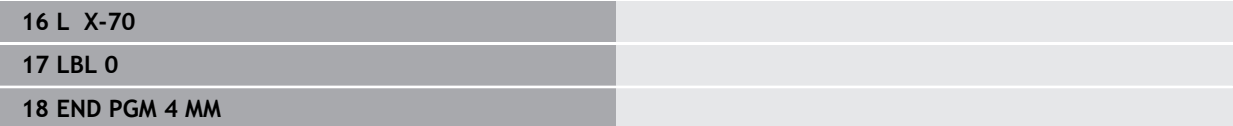

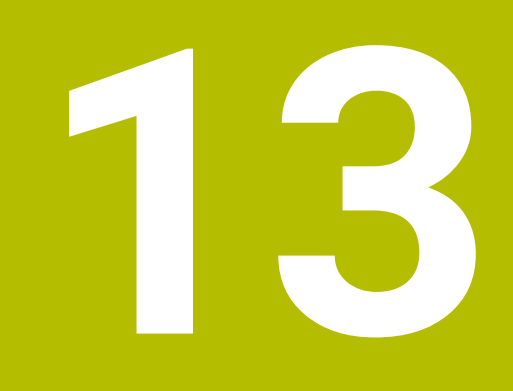

# **Programlama**

# **13.1 Döngüler için program bilgileri**

## **13.1.1 Genel bakış**

Bazı döngülerde sürekli olarak aynı döngü parametreleri kullanılır, örneğin her döngü tanımlamasında belirtmeniz gereken **Q200** güvenlik mesafesi. **GLOBAL DEF** fonksiyonu üzerinden, bu döngü parametrelerini program başlangıcında merkezi olarak tanımlama seçeneğine sahipsiniz, böylece bu döngü parametreleri NC programında kullanılan tüm döngüler için etkili olur. Bu durumda söz konusu döngüde **PREDEF** ile program başlangıcında tanımlamış olduğunuz değeri referans alırsınız.

Aşağıdaki **GLOBAL DEF** fonksiyonları kullanıma sunulur

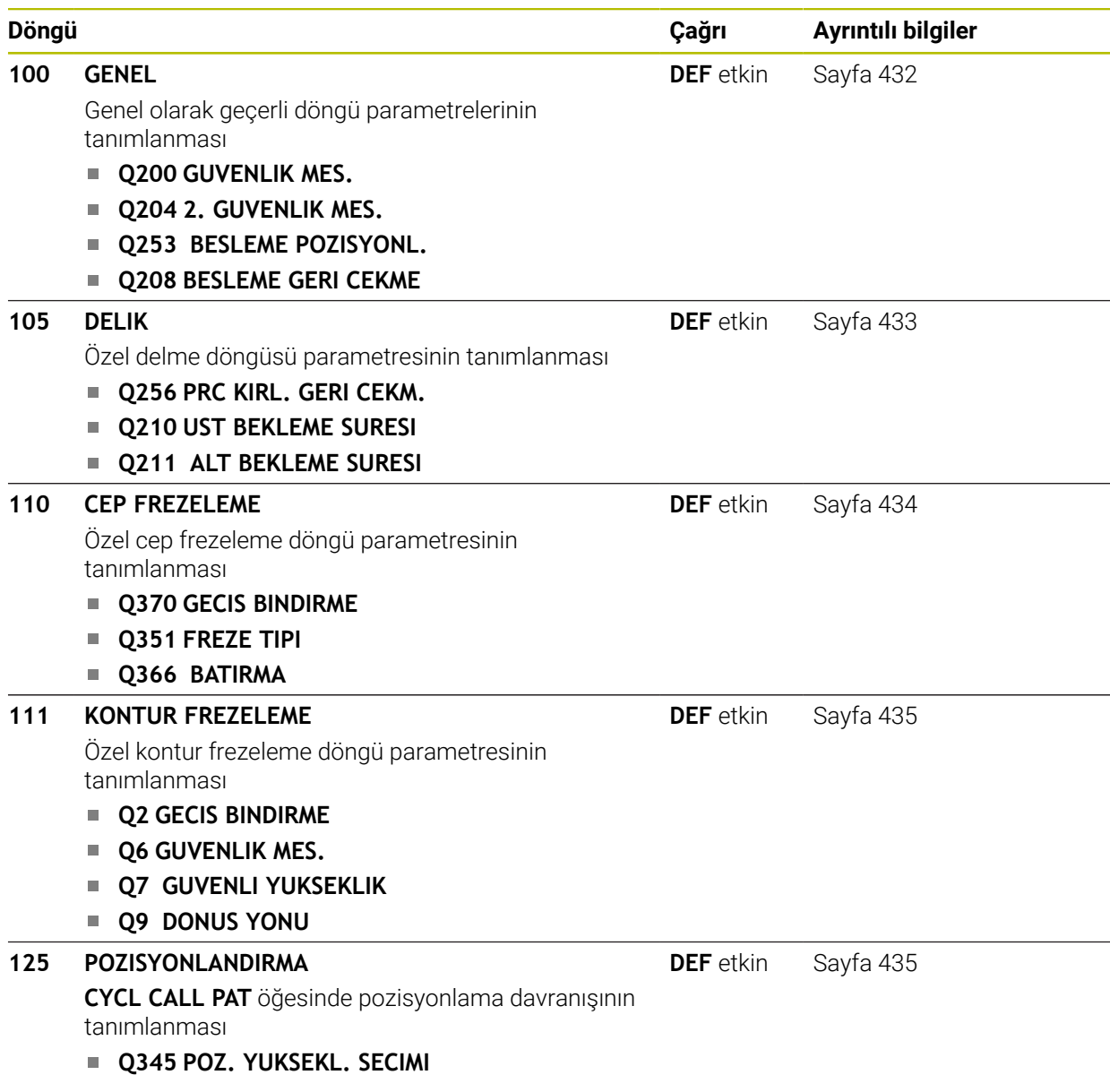

# **13.1.2 GLOBAL DEF girme**

NC fonksiyonu okle

- **NC fonksiyonu ekle** öğesini seçin
- Kumanda, **NC fonksiyonu ekle** penceresini açar.
- **GLOBAL DEF** öğesini seçin
- İstediğiniz **GLOBAL DEF** fonksiyonunu seçin ör. **100 GENEL**
- $\blacktriangleright$  Gerekli tanımları girin

### **13.1.3 GLOBAL TAN bilgilerinden faydalanın**

Program başlangıcında söz konusu **GLOBAL DEF** fonksiyonlarını girdiyseniz herhangi bir döngü tanımlarken küresel olarak geçerli olan bu değerleri referans alabilirsiniz.

Bu sırada aşağıdaki işlemleri yapın:

NC fonksiyonu ekle

- **NC fonksiyonu ekle** öğesini seçin
- Kumanda, **NC fonksiyonu ekle** penceresini açar.
- **GLOBAL DEF** öğesini seçin ve tanımlayın
- **NC fonksiyonu ekle** öğesini yeniden seçin
- İstenilen döngüyü seçin, ör. **200 DELIK**
- Döngü küresel döngü parametrelerine sahipse kumanda, **PREDEF** seçim olanağını eylem çubuğunda veya formda seçim menüsü olarak görüntüler.

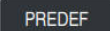

- **PREDEF** öğesini seçin
- Kumanda, **PREDEF** kelimesini döngü tanımına ekler. Böylece program başlangıcında tanımlamış olduğunuz söz konusu **GLOBAL DEF** parametresi için bağlantı gerçekleştirmiş oldunuz.

### *BILGI*

#### **Dikkat, çarpışma tehlikesi!**

Sonradan program ayarlarını **GLOBAL DEF** ile değiştirirseniz, bu değişiklikler NC programının tamamını etkiler. Böylece işlem akışı önemli ölçüde değişebilir. Çarpışma tehlikesi bulunur!

- **GLOBAL DEF** bilinçli şekilde kullanılmalıdır. Simülasyon işlemesinden önce uygulayın
- Döngülerde sabit bir değer girin, bu durumda **GLOBAL TAN** değerleri değiştirmez

# <span id="page-431-0"></span>**13.1.4 Genel geçerli global veriler**

Parametreler bütün **2xx** döngüleri ve **451**, **452** tarama sistem döngüleri için geçerlidir

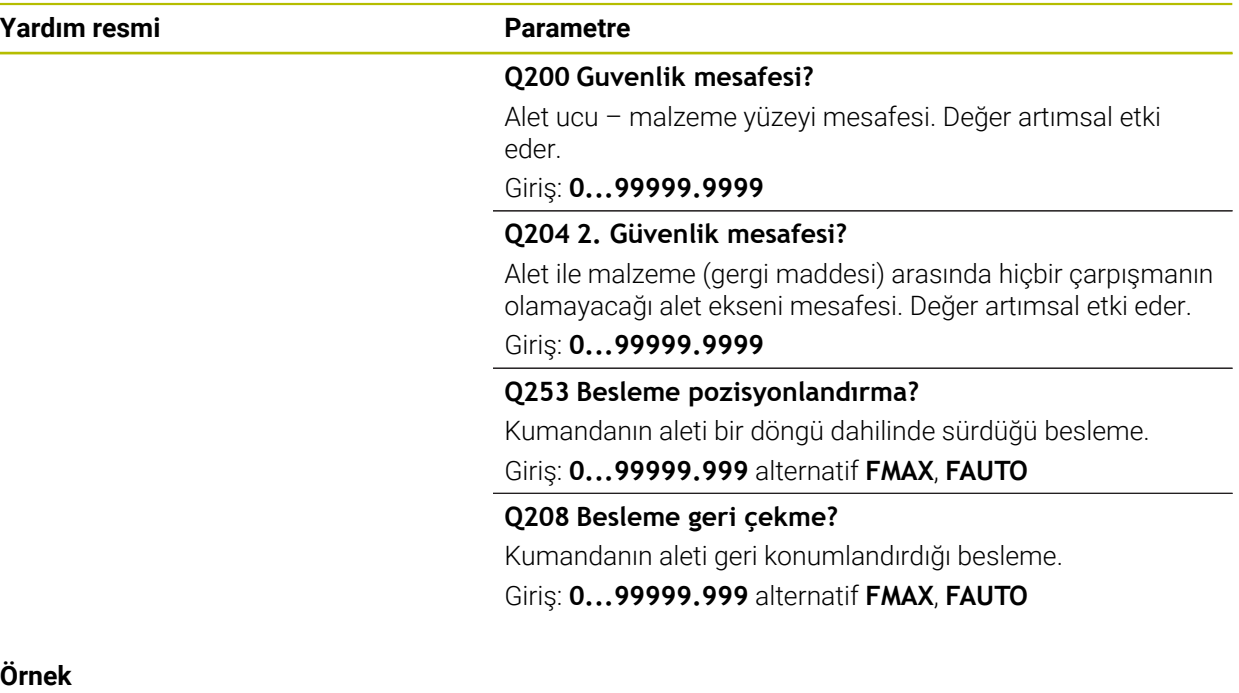

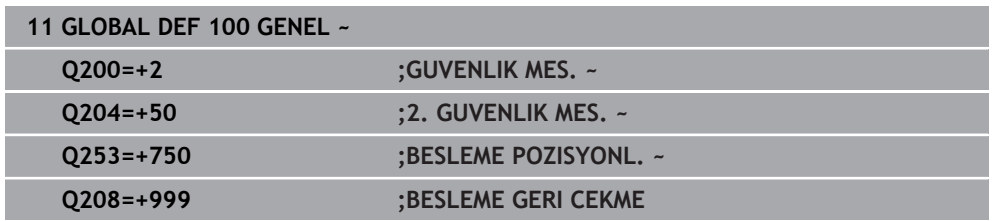
### **13.1.5 Delme işlemeleri için global veriler**

Parametreler **200** ila **209**, **240**, **241** ve **262** ila **267**.

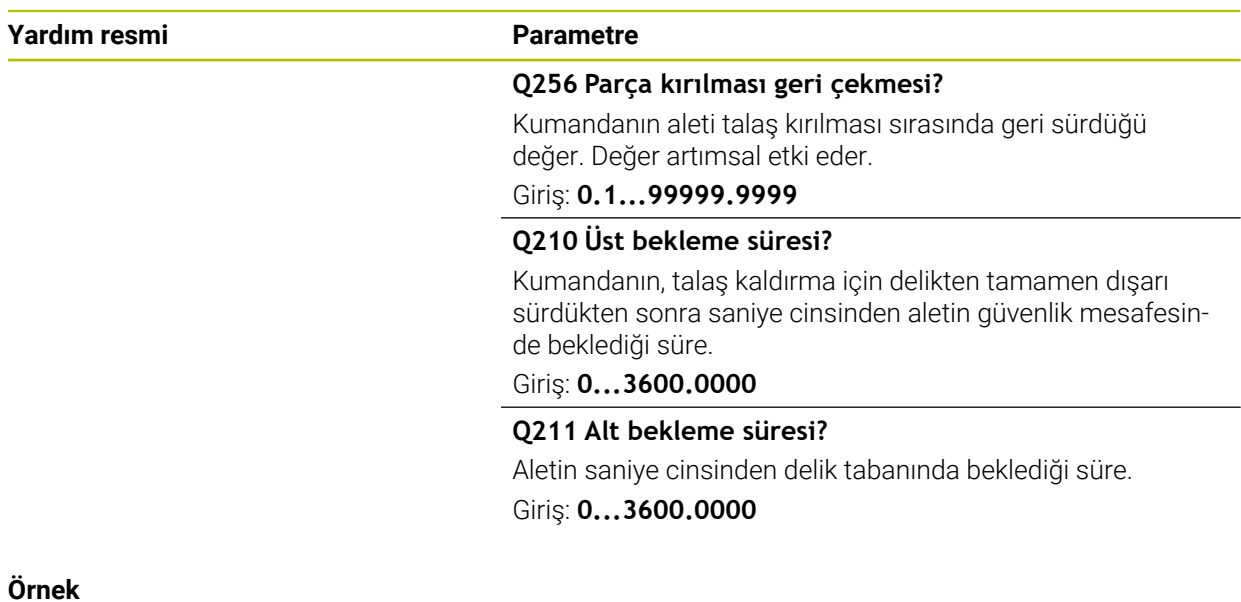

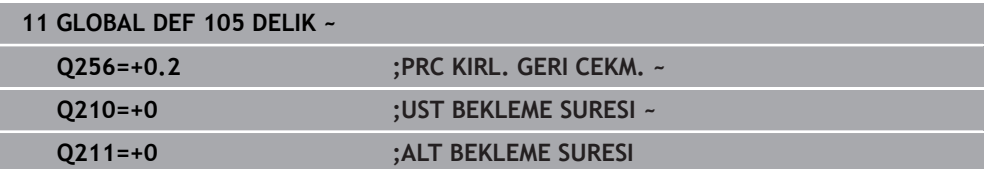

#### **13.1.6 Cep döngüleri ile freze işlemeleri için global veriler**

Parametreler **208**, **232**, **233**, **251** ila **258**, **262** ila **264**, **267**, **272**, **273**, **275**, **277** döngüleri için geçerlidir

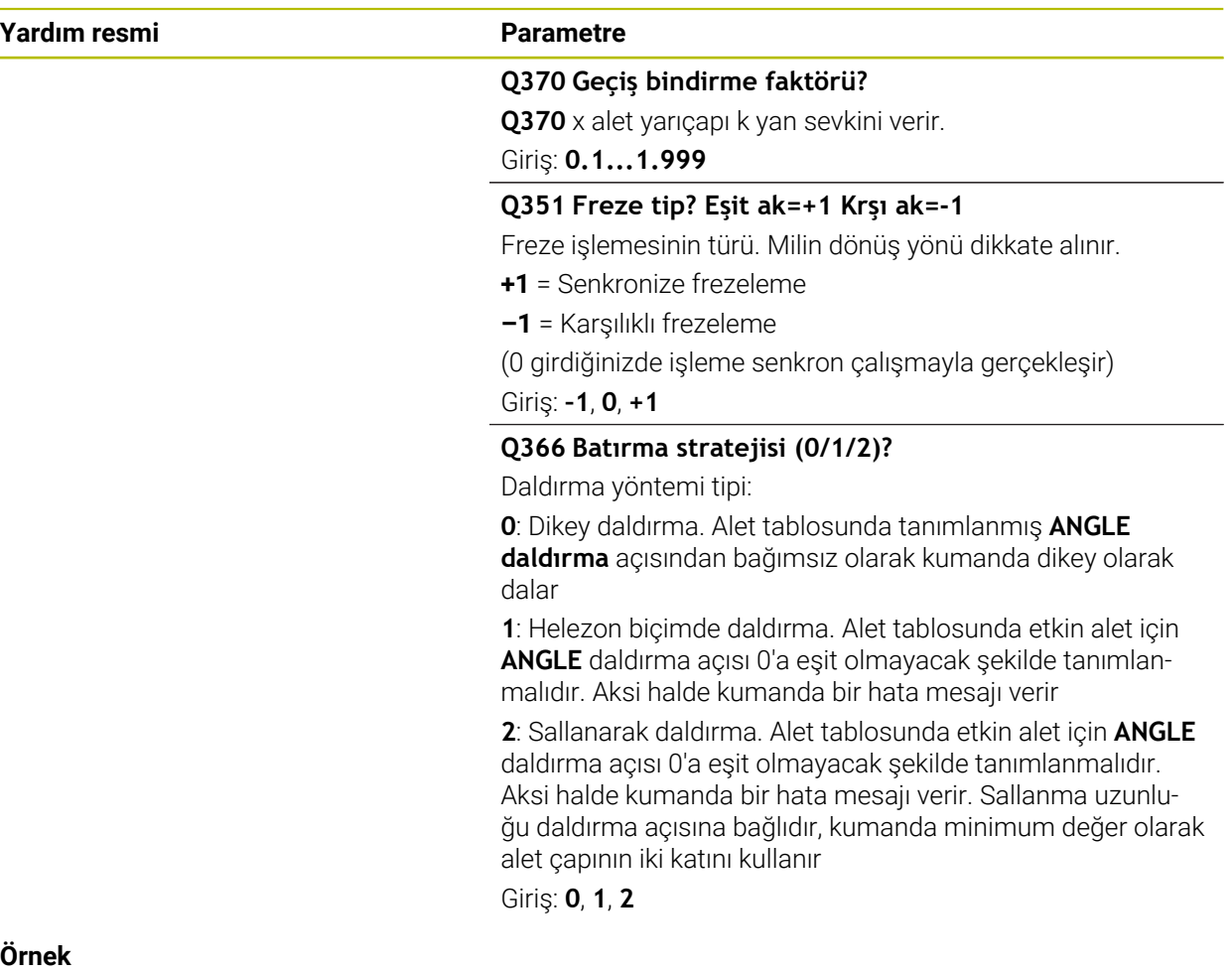

#### $\ddot{\mathbf{0}}$

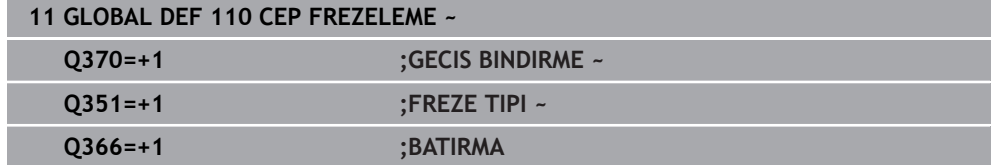

#### **13.1.7 Kontur döngüleri ile freze işlemeleri için global veriler**

Parametreler **20**, **24**, **25**, **27** ila **29**, **39**, **276** döngüleri için geçerlidir

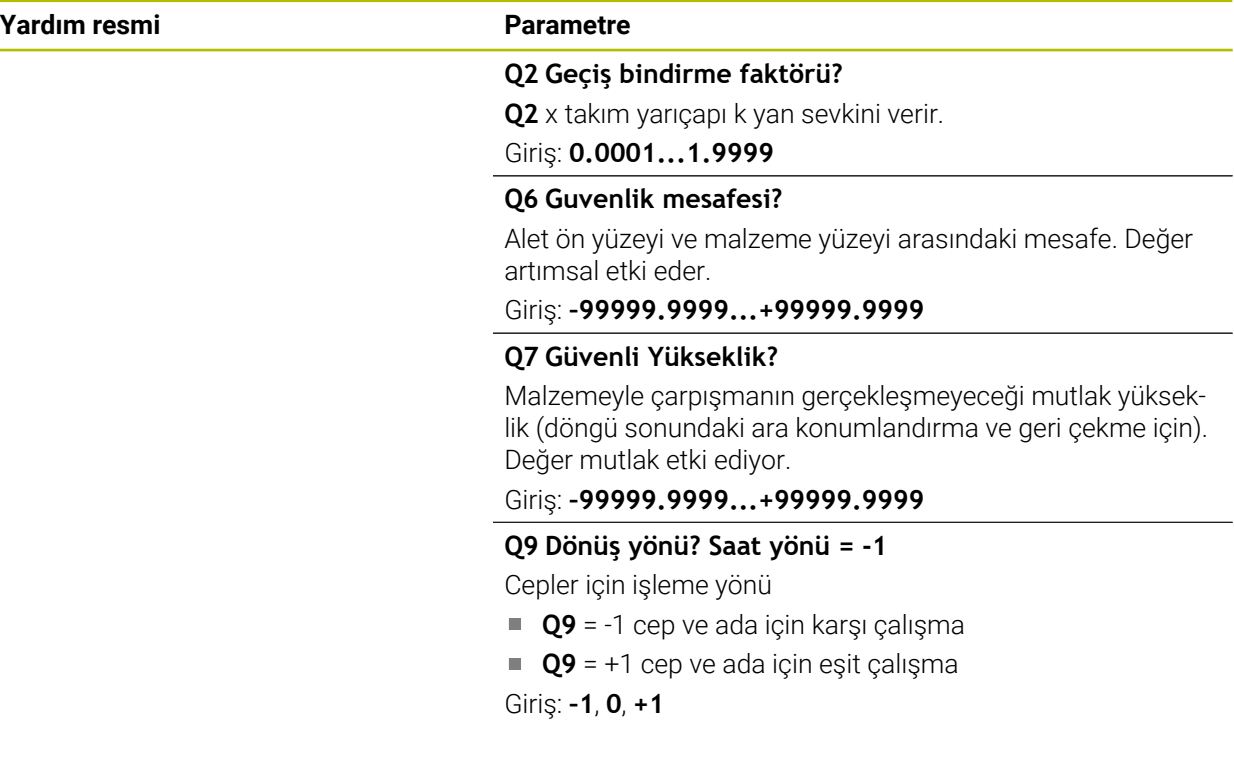

#### **Örnek**

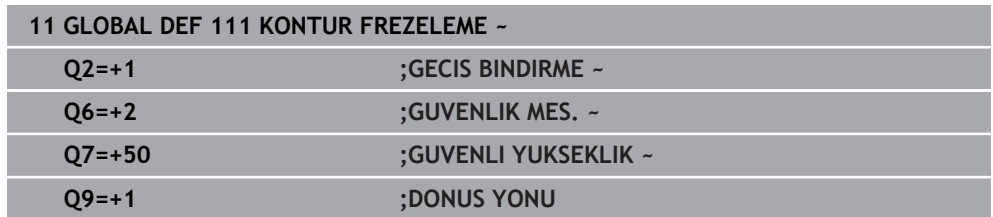

#### **13.1.8 Pozisyonlama davranışı için global veriler**

Eğer söz konusu döngüyü **CYCL CALL PAT** işlevi ile çağırırsanız, parametreler bütün işleme döngüleri için geçerlidir.

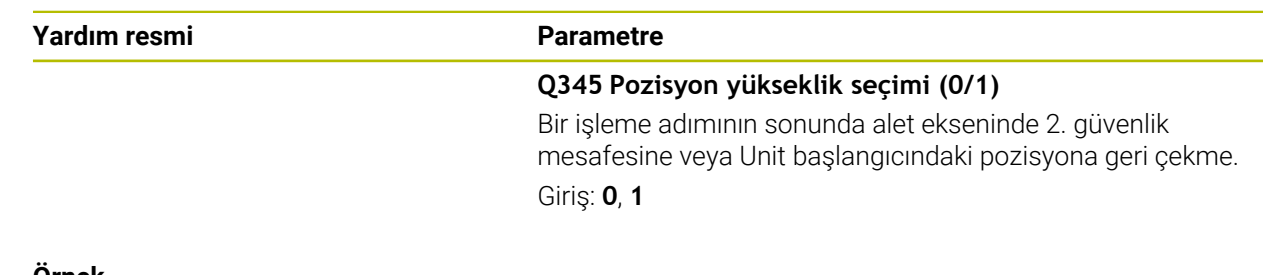

#### **Örnek**

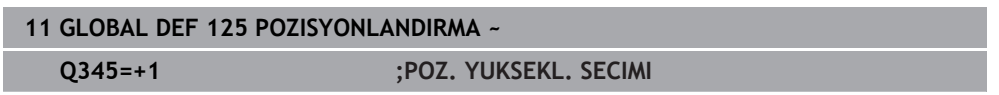

**14**

# <span id="page-436-0"></span>**Kullanım yardımı**

### **14.1 OCM kesme verileri hesaplayıcı (#167 / #1-02-1)**

#### **14.1.1 OCM kesim verileri hesaplayıcı temel bilgileri**

#### <span id="page-437-0"></span>**Giriş**

OCM kesim verileri hesaplayıcı, döngü **272 OCM KUMLAMA** için Kesim verileri değerinin belirlenmesi için kullanılır. Bu değerler malzeme ve alet özelliklerinden yola çıkılarak belirlenir. Hesaplanan kesme verileri ile yüksek talaş kaldırma oranı ve dolayısıyla yüksek verimlilik elde edilebilir.

OCM kesim verileri hesaplayıcı ile ayrıca, mekanik ve termik yük kaydırma çubuğunu kullanarak alet yüklenmesini hedeflerinize uygun şekilde etkileme olanağına da sahip olursunuz. Bu sayede proses güvenliği, aşınma ve üretkenlik optimize edilir.

#### **Ön koşullar**

**to** 

 $\mathbf i$ 

Makine el kitabınızı dikkate alın!

Hesaplanan Kesim verileri değerlerinin kullanılabilmesi için yeterince kuvvetli bir mile ve stabil bir makineye sahip olmanız gerekir.

- Öngörülen değerler için malzemenin sabit bir şekilde sıkıştırıldığı kabul edilmiştir.
- Öngörülen değerler için aletin tutucu içine sabit şekilde oturmuş olduğu kabul edilmiştir.
- Kullanılan aletin işlenecek malzeme için uygun olması gerekir.

Büyük kesim derinliklerinin ve yüksek helezon açısının mevcut olması halinde alet ekseni yönünde yoğun çekme kuvvetleri oluşur. Yeterli derinlik ek ölçüsüne sahip olmaya dikkat edin.

#### **Kesim koşullarına uyma**

Kesim verilerini sadece döngü **272 OCM KUMLAMA** için kullanın.

Sadece bu döngü, istenen konturlar için izin verilen erişim açısının aşılmamasını garanti eder.

#### **Talaş tahliyesi**

*BILGI*

#### **Dikkat, alet ve malzeme için tehlike!**

Talaşlar en uygun şekilde çıkarılmazsa yüksek talaş kaldırma performansları olduğunda talaşlar dar ceplere sıkışabilir. Alet kırılması tehlikesi söz konusu olur!

 $\triangleright$  OCM kesim verileri hesaplayıcının önerisine uygun şekilde optimum bir talaş tahliyesinin mevcut olmasına dikkat edin

#### **Proses soğutması**

OCM kesim verileri hesaplayıcı birçok materyal için basınçlı hava soğutma özellikli bir kuru talaş kaldırma uygulanmasını önerir. Basınçlı hava, ideal olarak alet tutucusu aracılığıyla doğrudan talaş oluşma noktasına yönlendirilmelidir. Bu mümkün olmuyorsa içten soğutma sıvısı beslemesiyle frezeleme de yapabilirsiniz.

İçten soğutma sıvısı besleme özelliği olan aletler kullanıldığında talaşların çıkartılması daha zayıf olabilir. Bu da aletin dayanıklılık süresini kısaltabilir.

#### **14.1.2 Kullanım**

#### **Kesim verileri işlemcisini açın**

- Döngü **272 OCM KUMLAMA** öğesini seçin
- 圖
- **OCM kesim verileri hesaplayıcı** öğesini eylem çubuğunda seçin

#### **Kesim verileri hesaplayıcıyı kapatma**

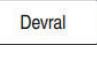

A

- **KULLANMAK** öğesini seçin
- Kumanda, belirlenen Kesim verileri öngörülen döngü parametrelerine aktarır.
- Güncel girişler kaydedilir ve kesim verileri hesaplayıcı tekrar açıldığında girişler kaydedilmiş olarak gelir. veya

**iptal** et

- **İptal et** öğesini seçin
- Güncel girişler kaydedilmez.
- Kumanda herhangi bir değeri döngüye devralmaz.

OCM kesim verileri hesaplayıcı bu döngü parametreleri için birbiriyle ilişkili değerleri hesaplar:

- Sevk derinliği(Q202)
- Hat bindirmesi(Q370)
- $\blacksquare$  Mil dev. sayısı $(Q576)$
- Frezeleme türü(Q351)

OCM kesim verileri hesaplayıcı ile çalışıyorsanız bu parametreleri sonradan döngü içinde düzenleyemezsiniz.

#### **14.1.3 Form**

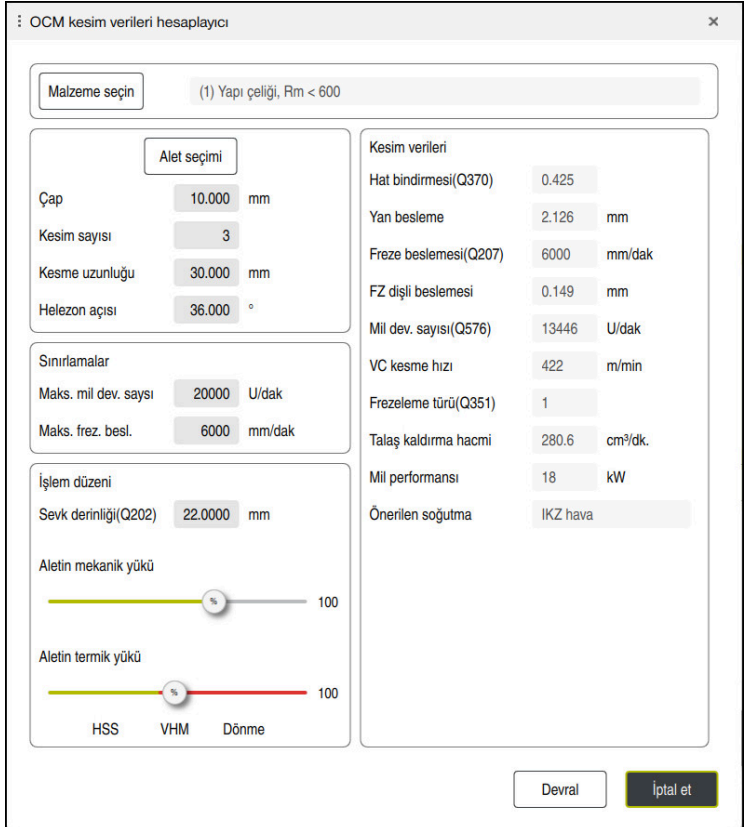

Kumanda, formda farklı renkler ve semboller kullanır:

- Koyu gri arka plan: Giriş gerekli
- Giriş kutucuğunun ve uyarı sembolünün kırmızı renkte çerçevelenmesi: Eksik veya yanlış giriş
- Gri arka plan: Giriş yapılamaz

f

Malzeme materyalinin giriş alanı gri arka plana sahiptir. Bunları yalnızca seçim listesi üzerinden seçebilirsiniz. Aleti de alet tablosu üzerinden seçebilirsiniz.

#### **Malzeme materyali**

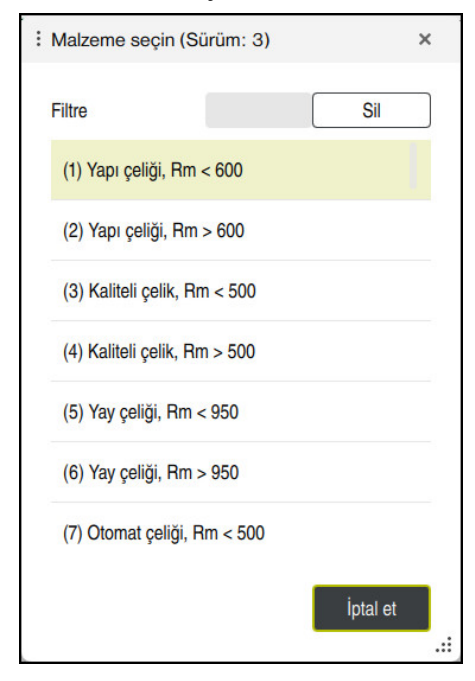

Malzeme materyali seçimi için aşağıdaki şekilde hareket edin:

- **Malzeme seçin** butonuna basın
- > Kumanda çeşitli çelik türlerinin, alüminyum ve titanyum seçeneklerinin olduğu bir seçim listesini açar.
- Malzeme materyalini seçme

veya

A

- Aranacak terimi filtre ekranına girin
- Kumanda aradığınız malzemeleri veya malzeme gruplarını gösterir. **Sil** tuşuyla önceki seçim listesine geri dönersiniz.

Programlama ve kullanım bilgileri:

- Malzemeniz tabloda listelenmemisse uygun bir malzeme grubu veya benzer talaş kaldırma özelliklerine sahip bir malzeme seçin
- **ocm.xml** malzeme materyali tablosunu **TNC:\system\\_calcprocess**  $\mathbb{R}^n$ dizininde bulabilirsiniz

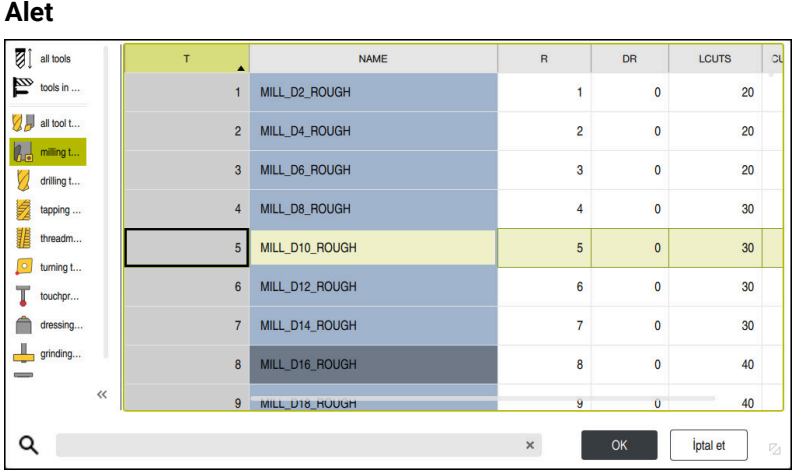

Aleti **tool.t** alet tablosu üzerinden seçebilir veya verileri manuel olarak girebilirsiniz.

Alet seçimi için aşağıdaki şekilde hareket edin:

- **Alet seçimi** butonuna basın
- Kumanda etkin olan **tool.t** alet tablosunu açar.
- Alet secimi veya
- Alet adını veya alet numarasını arama ekranına girin
- **OK** ile devralın
- Kumanda; **Çap**, **Kesim sayısı** ve **Kesme uzunluğu** öğelerini **tool.t** öğesinden alır.
- **Helezon açısı** öğesini tanımlayın

Alet seçimi için aşağıdaki şekilde hareket edin:

- **Çap** öğesini girin
- **Kesim sayısı** öğesini tanımlayın
- **Kesme uzunluğu** öğesini girin
- **Helezon açısı** öğesini tanımlayın

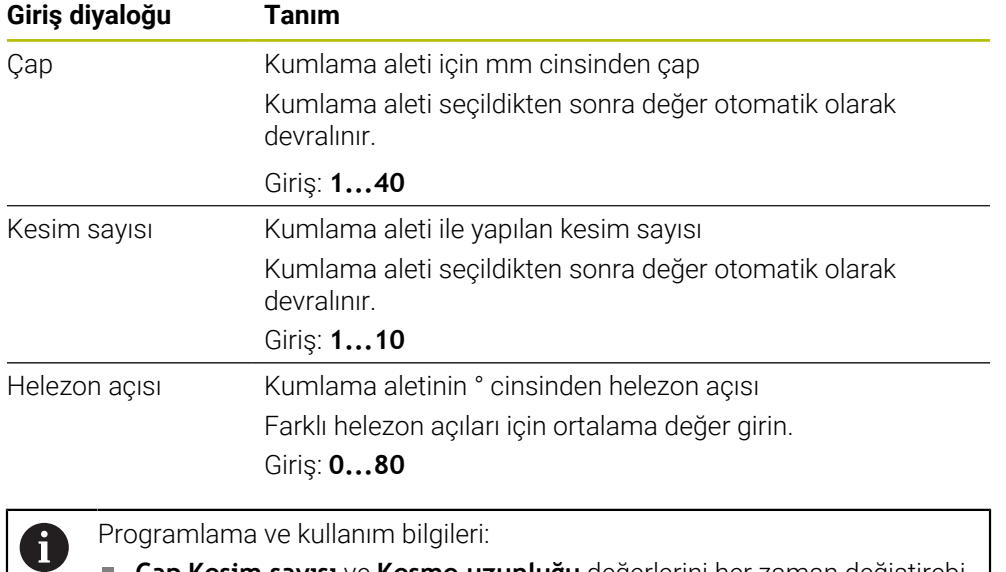

**Çap Kesim sayısı** ve **Kesme uzunluğu** değerlerini her zaman değiştirebilirsiniz. Değiştirilen değer **tool.t** alet tablosuna **geri yazılmaz**!

Helezon açısı değerini aletinizin açıklamasında bulabilirsiniz, ör. alet üreticisinin alet kataloğunda.

#### **Limit**

Sınırlamalar için maks. mil devir sayısı ve maks. frezeleme beslemesi tanımlayabilirsiniz. Hesaplanan Kesim verileri bu değerler ile sınırlandırılır.

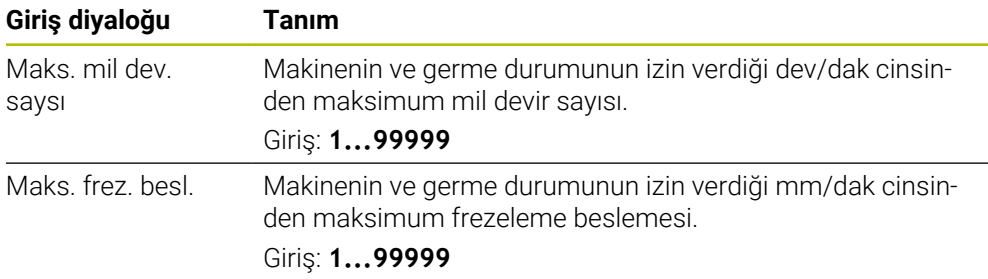

#### **İşlem düzeni**

İşlem düzeni için Sevk derinliği(Q202) ile birlikte mekanik ve termik yükleri tanımlamanız gerekir:

| Giriş diyaloğu            | <b>Tanım</b>                                                                                                    |
|---------------------------|----------------------------------------------------------------------------------------------------|
| Sevk derinli-<br>ği(Q202) | Sevk derinliği (>0 mm ila alet çapının 6 katı)<br>Değer, OCM kesim verileri hesaplayıcı başlatılırken Q202<br>döngü parametresinden devralınır.<br>Giriş: 0.00199999.999                                                                                                    |
| Aletin mekanik<br>yükü    | Mekanik yük seçimi için kaydırma çubuğu (normal durumda<br>değer %70 ile %100 arasındadır)<br>Giriş: %0 ila %150                                                                                                    |
| Aletin termik yükü        | Termik yük seçimi için kaydırma çubuğu<br>Kaydırma çubuğunu, aletinizin termik aşınma direncine<br>(kaplama) uygun olarak ayarlayın.<br>HSS: Düşük termik aşınma direnci<br>VHM (Kaplamasız veya normal kaplamalı yekpare karbür<br>n.<br>freze bıçakları): Orta termik aşınma direnci<br>Kaplm. (Yüksek kaplamalı yekpare karbür freze bıçağı):<br>o.<br>Yüksek termik aşınma direnci |
|                           | Sürgü yalnızca yeşil arka planlı alanda<br>etkilidir. Bu sınırlama maksimum mil devir<br>sayısına, maksimum beslemeye ve seçilen<br>malzemeye bağlıdır.<br>Kaydırma çubuğu kırmızı alanda bulunuyorsa<br>L.<br>kumanda izin verilen maksimum değeri<br>kullanır.                                                                                                    |

Giriş: **%0 ila %200**

**Diğer bilgiler:** ["İşlem düzeni ", Sayfa 445](#page-444-0)

#### **Kesim verileri**

Kumanda Kesim verileri bölümünde hesaplanan değerleri gösterir.

Aşağıdaki Kesim verileri, **Q202** sevk derinliğine ek olarak ilgili döngü parametresine aktarılır:

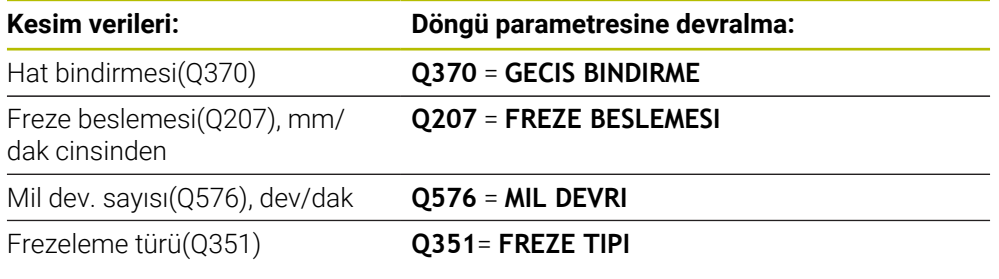

A

Programlama ve kullanım bilgileri:

- OCM kesim verileri hesaplayıcı sadece **Q351**=+1 için olan senkron çalışma değerlerini hesaplar. Bu nedenle döngü parametresine her zaman **Q351**=+1 değerini devralır.
- OCM kesim verileri hesaplayıcı kesim verilerini döngünün giriş bölgeleriyle eşitler. Değerler giriş bölgelerinin altına düşerse veya üzerine çıkarsa OCM kesim verileri hesaplayıcı içindeki parametre kırmızı arka plan rengiyle görüntülenir. Kesim verileri bu durumda döngüye aktarılmaz.

Aşağıdaki kesim verileri bilgi ve tavsiye niteliğindedir:

- Yan besleme, mm
- FZ dişli beslemesi, mm
- VC kesme hızı, m/dak
- $\blacksquare$  Talaş kaldırma hacmi, cm<sup>3</sup>/dak
- Mil performansı, kW
- Önerilen soğutma

Bu değerlerin yardımıyla makinenizin seçilen kesme koşullarına uygun olup olmadığını değerlendirebilirsiniz.

#### <span id="page-444-0"></span>**14.1.4 İşlem düzeni**

 $\mathbf{H}$ 

Mekanik ve termik yük için olan her iki kaydırma çubuğu, kesimler üzerinde etkili olan proses kuvvetlerine veya sıcaklıklarına etki eder. Daha yüksek değerler talaş debisini yükseltir ancak yüklenmenin de artmasına neden olur. Sürgünün kaydırılması farklı proses tasarımlarının oluşturulmasına olanak sağlar.

#### **Maksimum talaş debisi**

Maksimum talaş debisi için mekanik yük kaydırma çubuğunu %100 değerine ve termik yük kaydırma çubuğunu aletinizin kaplamasına uygun değere getirin.

Tanımlanan sınırlamaların izin vermesi halinde, aletin kesim verileri mekanik ve termik yüklenebilirlik sınırını zorlar. Büyük alet çaplarında (D>=16 mm) çok yüksek mil performansları gerekli olabilir.

Teorik olarak beklenen mil performansını kesim verileri çıktısında bulabilirsiniz.

İzin verilen mil performansı aşıldığında önce mekanik yük kaydırma çubuğunu ve gerekli olması halinde sevk derinliğini (a<sub>p</sub>) azaltabilirsiniz.

Nominal devir sayısının altındayken ve devir sayıları çok yüksekken milin nominal güce ulaşmayacağını dikkate alın.

Yüksek bir talaş debisi elde etmek istiyorsanız talaş tahliyesinin de optimum şekilde gerçekleştirilmesine dikkat edin.

#### **Daha düşük yüklenme ve daha az aşınma**

Mekanik yüklenmeyi ve termik aşınmayı azaltmak için mekanik yükü %70 seviyesine düşürün. Termik yükü, aletinizdeki kaplamanın %70'ine karşılık gelecek bir değere düşürün.

Bu ayarlar, alette dengeli bir mekanik ve termik yükün mevcut olmasını sağlar. Aletin kullanım ömrü genellikle maksimum seviyededir. Mekanik yüklenmenin daha düşük olması, prosesin daha dengeli ve titreşimsiz şekilde gerçekleştirilmesini sağlar.

#### **14.1.5 En iyi sonucu elde edin**

Belirlenen Kesim verileri ile memnun edici bir talaş kaldırma prosesi elde edilemiyorsa bunun farklı nedenleri olabilir.

#### **Mekanik yük çok yüksek**

Aşırı bir mekanik yükün mevcut olması halinde önce proses kuvvetini düşürmeniz gerekir.

Aşağıdaki belirtiler alette bir mekanik aşırı yüklenme durumunun mevcut olduğuna işaret eder:

- Alette kesme kenarı kırılmaları
- Alette saft kırılması
- Mil torku çok yüksek veya mil performansı çok yüksek
- Mil yatağındaki eksenel veya radyal kuvvetler çok yüksek
- $\blacksquare$  İstenmeyen titreşim veya sallanma
- Çok zayıf sıkıştırma nedeniyle titreşim
- Çıkıntısı çok fazla olan alet nedeniyle titreşim

#### **Termik yük çok yüksek**

Aşırı bir termik yükün mevcut olması halinde proses sıcaklığını düşürmeniz gerekir. Aşağıdaki belirtiler alette bir termik aşırı yüklenme durumunun mevcut olduğuna işaret eder:

- Talaş yüzünde çok yüksek krater aşınması
- Alet akkorlaşıyor
- Erimiş kesme kenarları (titanyum gibi işlenmesi çok zor olan malzemeler için)

#### **Çok düşük talaş debisi**

İşleme süresi çok uzunsa ve kısaltılması gerekiyorsa, her iki sürgü de yükseltilerek talaş debisi arttırılabilir.

Hem makinede hem de alette hala potansiyel mevcutsa önce proses sıcaklığı sürgüsünün yükseltilmesi önerilir. Ardından mümkün olduğunda proses kuvvetleri sürgüsünü de kaldırabilirsiniz.

#### **Sorunların çözümü**

Aşağıdaki tabloda çeşitli hata durumlarını ve bunlara karşı alabileceğiniz önlemler belirtilmiştir.

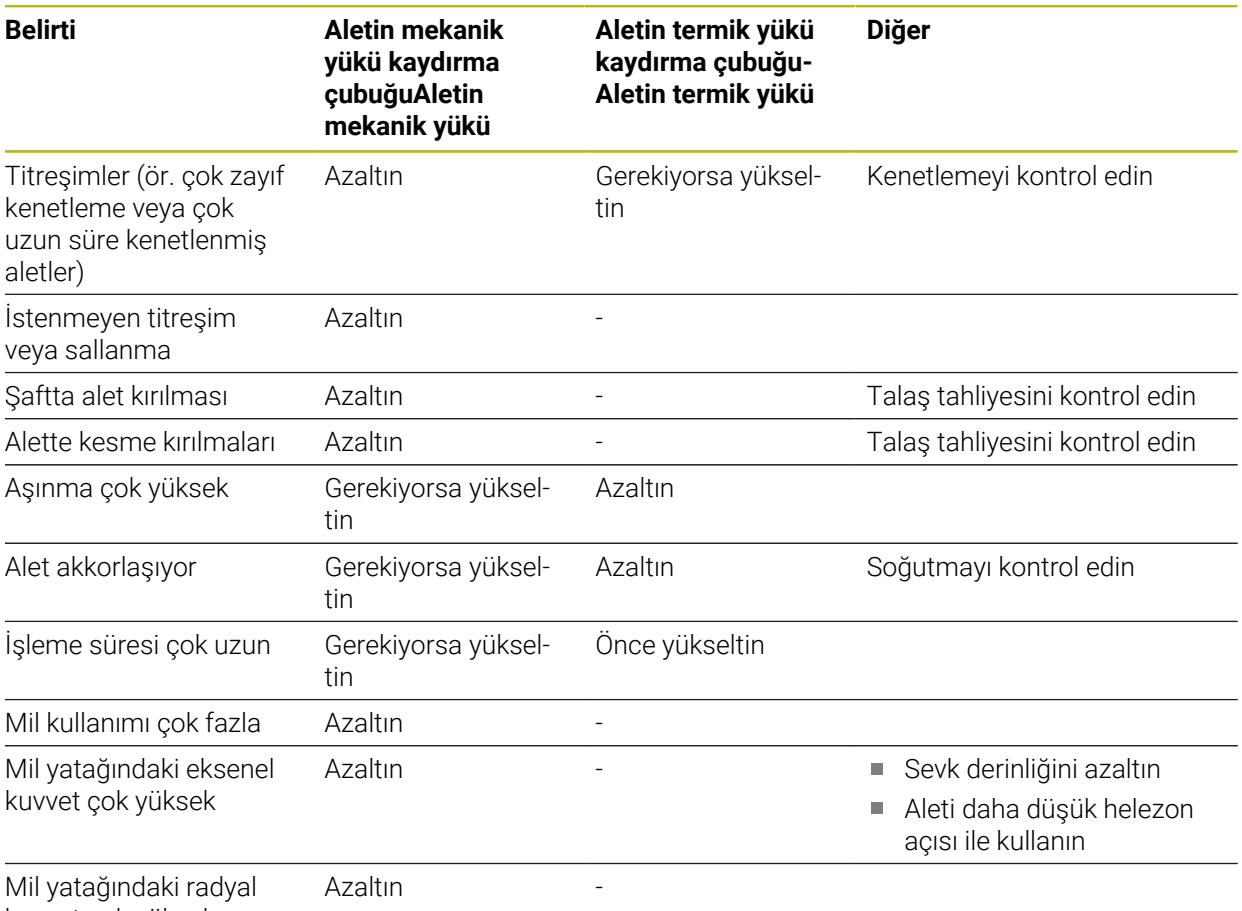

kuvvet çok yüksek

## **Dizin**

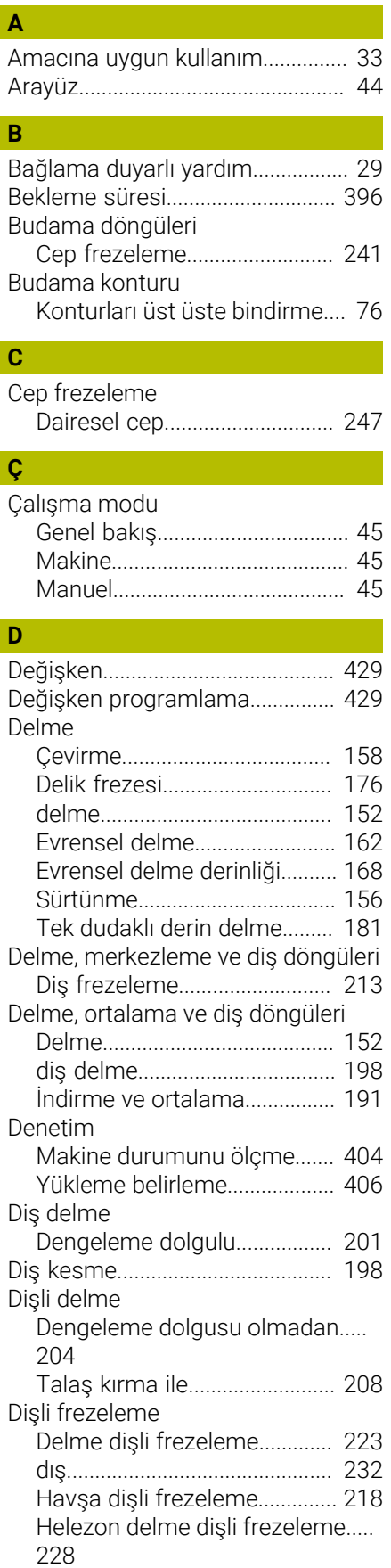

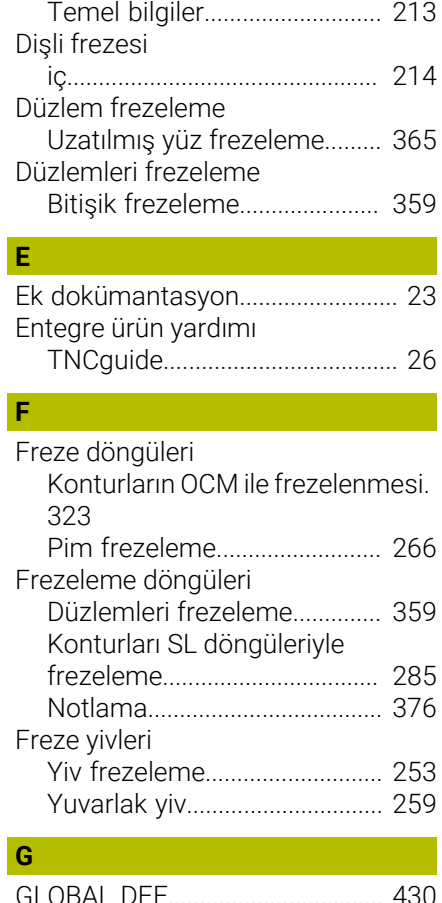

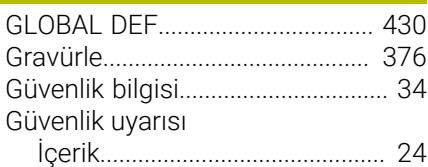

#### **H**

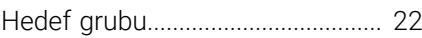

**İ**

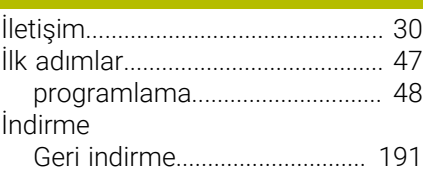

#### **K**

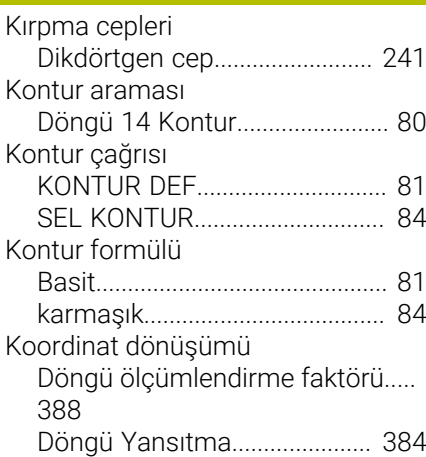

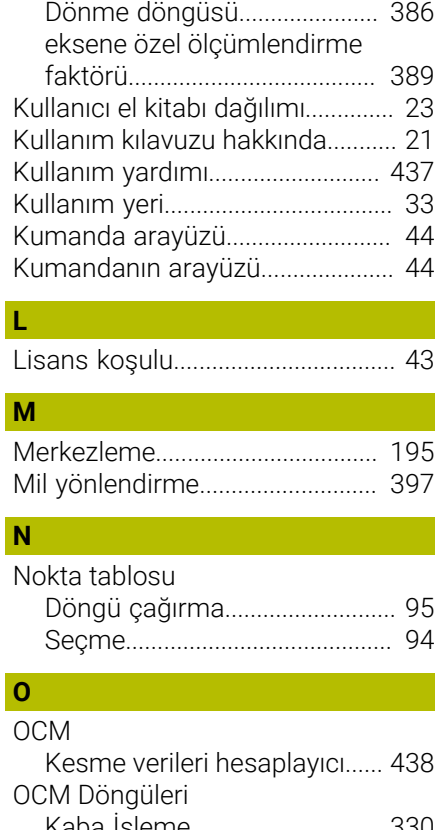

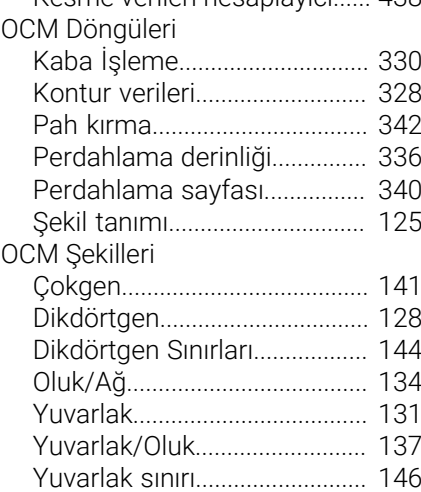

#### **Ö**

**L**

**M**

**N**

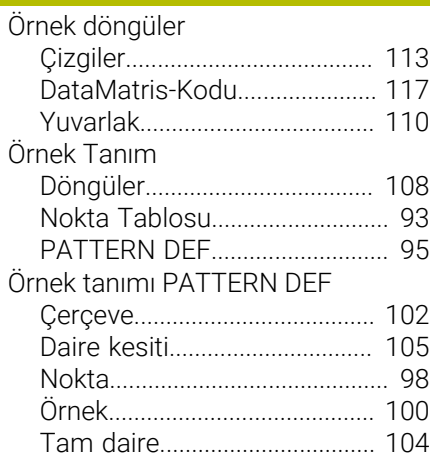

#### PATTERN DEF

**P**

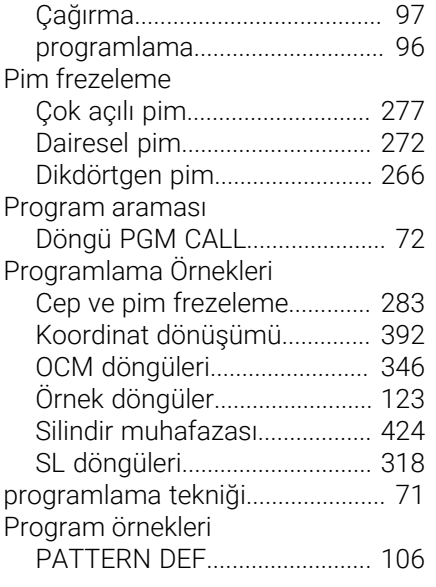

#### **R**

[Referans noktası ayarı.](#page-389-0)................ [390](#page-389-0)

#### **S**

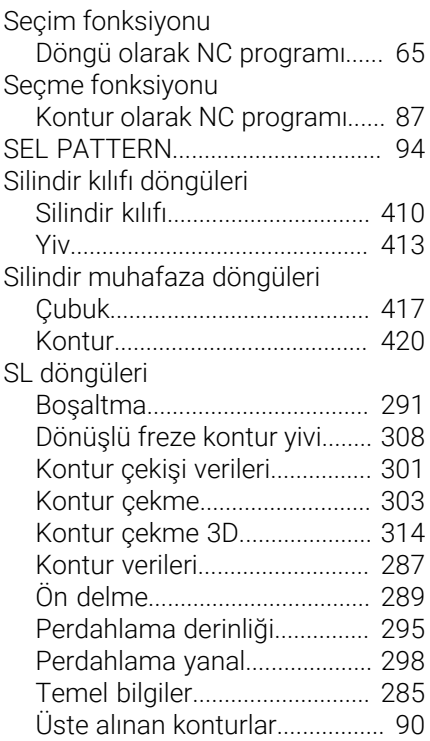

#### **T**

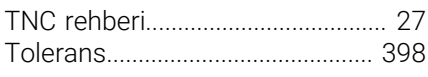

#### **U**

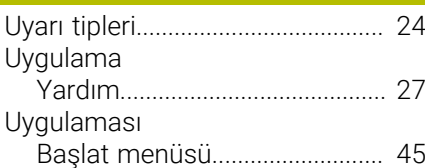

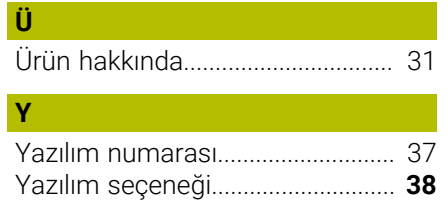

# **HEIDENHAIN**

**DR. JOHANNES HEIDENHAIN GmbH** Dr.-Johannes-Heidenhain-Straße 5 **83301 Traunreut, Germany** +49 8669 31-0  $FAX$  +49 8669 32-5061 info@heidenhain.de

**Technical support**  $\overline{FAX}$  +49 8669 32-1000 **Measuring systems**  $\overline{ }$  +49 8669 31-3104 service.ms-support@heidenhain.de<br>**NC support** <sup>2</sup> +49 8669 3 **NC support** +49 8669 31-3101 service.nc-support@heidenhain.de **NC programming** <sup>**e** +49 8669 31-3103</sup> service.nc-pgm@heidenhain.de **PLC programming**  $\circled{2}$  +49 8669 31-3102 service.plc@heidenhain.de **APP programming** <sup> $\circledR$ </sup> +49 8669 31-3106 service.app@heidenhain.de

**www.heidenhain.com**

# **Tarama sistemleri ve kamera sistemleri**

HEIDENHAIN, makine aletleri için örneğin malzeme kenarlarını tam olarak belirlemek ve aletlerin ölçümü için üniversal ve yüksek hassasiyetli tarama sistemleri sunar. Aşınmayan optik sensör, çarpışma koruması veya ölçüm konumunu temizlemek için entegre blow-off nozulları gibi başarısı kanıtlanmış teknolojiler, tarama sistemlerini malzeme ve alet ölçümü için güvenilir ve güvenli bir araç haline getirir. Daha da fazla proses güvenilirliği için araçlar kamera sistemleri ve HEIDENHAIN alet kesme sensörü kullanılarak kolayca izlenebilir.

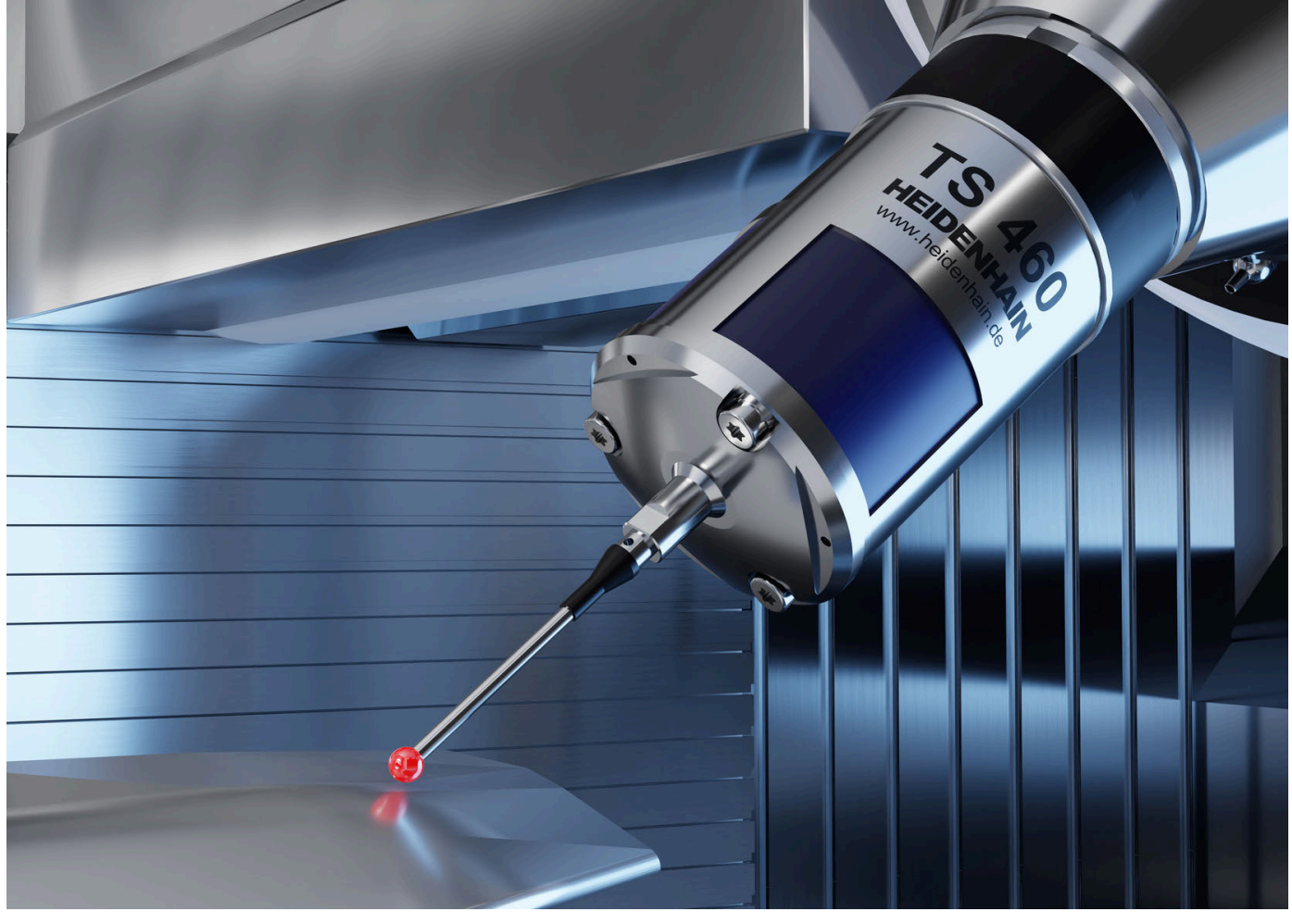

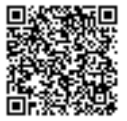

Tarama ve kamera sistemleri hakkında daha fazla bilgi için: **[www.heidenhain.de/produkte/tastsysteme](https://www.heidenhain.de/produkte/tastsysteme)**